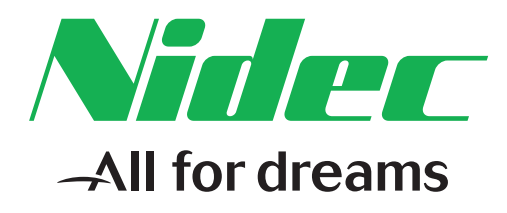

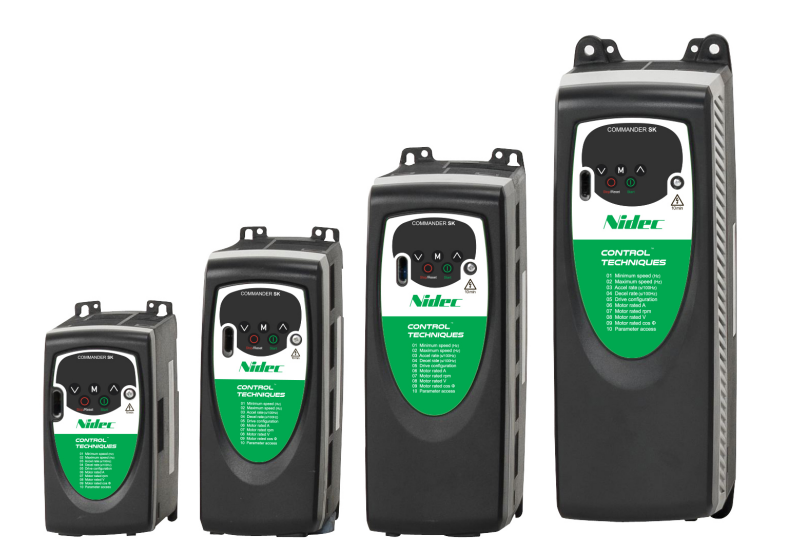

*Guía avanzada del usuario*

# **Commander SK**

Accionamiento de CA de velocidad variable para motores trifásicos de inducción de 0,25 kW a 4 kW (0,33 a 5,5 cv)

Nº de referencia: 0472-0042-05 5ª Edición

#### **Instrucciones originales**

A efectos de conformidad con la Directiva sobre máquinas de la UE 2006/42/CE, la versión en inglés de este manual corresponde a las instrucciones originales. Los manuales en otros idiomas son traducciones de dichas instrucciones originales.

#### **Documentación**

Los manuales están disponibles para descarga en las siguientes ubicaciones: **http://www.drive-setup.com/ctdownloads**

Se considera que la información que contiene este manual es correcta en el momento de la impresión y que no constituye parte de contrato alguno. El fabricante se reserva el derecho de cambiar la especificación del producto y sus prestaciones, así como el contenido del manual sin previo aviso.

#### **Garantía y responsabilidad**

En ningún caso ni por circunstancia alguna se considerará al fabricante responsable de los daños y fallos debidos a mal uso, instalación incorrecta o condiciones anómalas de temperatura, polvo o corrosión, o desperfectos debidos al funcionamiento fuera de los valores nominales indicados. El fabricante no es responsable de daños derivados ni fortuitos. Consulte al proveedor si desea conocer todos los datos de la garantía.

#### **Política medioambiental**

Control Techniques Ltd utiliza un sistema de gestión medioambiental (EMS, Environmental Management System) con certificación internacional ISO 14001.

Se puede consultar más información sobre nuestra Política medioambiental en: **http://www.drive-setup.com/environment**

#### **Restricción de sustancias peligrosas (RoHS)**

Los productos sobre los que trata este manual cumplen la normativa europea e internacional sobre la Restricción de Sustancias Peligrosas, incluida la Directiva de la UE 2011/65/UE y las medidas restrictivas chinas acerca de las sustancias peligrosas en productos eléctricos y electrónicos.

#### **Eliminación y reciclaje (WEEE)**

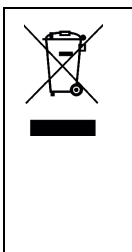

Al final de la vida útil de los productos, no deben desecharse con los residuos domésticos sino depositarse en un centro especializado en el reciclaje de equipos electrónicos. Los productos de Control Techniques están diseñados para desmontar con facilidad los componentes principales con el fin de lograr un reciclaje eficiente. La mayoría de los materiales utilizados en el producto son adecuados para reciclaje.

El embalaje del producto es de buena calidad, por lo que puede reutilizarse. Los productos de gran tamaño se embalan en contenedores de madera. Los más pequeños se embalan en cajas de cartón resistentes con un contenido de fibra sumamente reciclable. Las cajas de cartón se pueden reutilizar y reciclar. El polietileno empleado en la película protectora y en el embalaje del producto también puede reciclarse. Aténgase a las normativas locales y aplique un método óptimo cuando recicle o deseche cualquiera de los productos o embalajes.

#### **Legislación REACH**

El reglamento comunitario 1907/2006 sobre Registro, Evaluación y Autorización de Sustancias Químicas (REACH) exige al proveedor de cualquier artículo informar al usuario del contenido, en cualquier proporción, de sustancias que la Agencia Europea de Sustancias y Preparados Químicos (ECHA) considere extremadamente preocupante (SVHC) y que, por tanto, incluya en la lista de sustancias que requieren autorización obligatoria.

Se puede consultar más información sobre nuestro cumplimiento de la norma REACH en: **http://www.drive-setup.com/reach**

#### **Domicilio social**

**Nidec Control Techniques Ltd The Gro Newtown Powys SY16 3BE RU** Registrada en Inglaterra y Gales. Empresa con número de registro 01236886.

#### **Copyright**

El contenido de esta publicación se considera correcto en el momento de la impresión. En aras del compromiso a favor de una política de continuo desarrollo y mejora, el fabricante se reserva el derecho de modificar las especificaciones o prestaciones de este producto, así como el contenido de esta guía sin previo aviso.

Reservados todos los derechos. Queda prohibida la reproducción o transmisión de cualquier parte de esta guía por cualquier medio o manera, ya sea eléctrico o mecánico, incluidos fotocopias, grabaciones y sistemas de almacenamiento o recuperación de la información, sin la autorización por escrito del editor.

Copyright © enero 2018 Nidec Control Techniques Ltd.

# Contenido

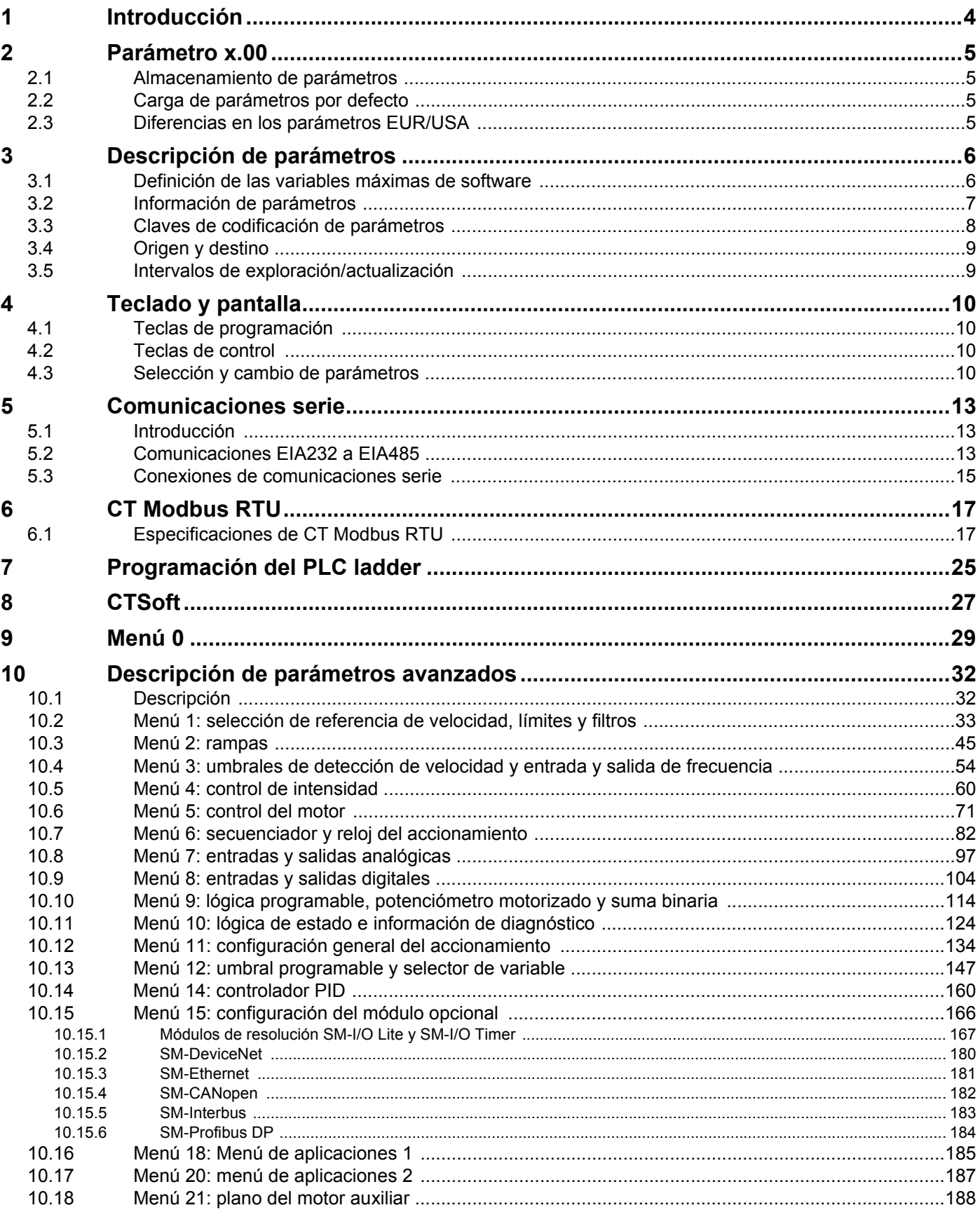

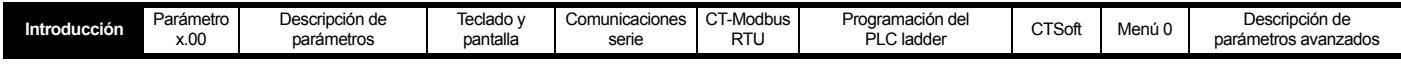

# <span id="page-3-0"></span>**1 Introducción**

En esta *Guía avanzada del usuario* se proporciona información sobre los parámetros y las funciones más avanzados del Commander SK:

- Tipos de parámetros
- Información del teclado y la pantalla
- Protocolo de comunicaciones serie Modbus RTU
- Programación lógica del PLC ladder
- Herramienta de puesta en servicio y control CTSoft basada en Windows™
- Diagramas lógicos de parámetros avanzados y descripción completa de los parámetros
- Diagramas lógicos del módulo de resolución del Commander SK y descripción de los parámetros

#### **Commander SK**

El accionamiento Commander SK es un convertidor de CA de velocidad variable con control vectorial de bucle abierto que se utiliza para controlar la velocidad de un motor de inducción de CA. El accionamiento utiliza el control vectorial de bucle abierto para mantener un flujo prácticamente constante en el motor mediante el ajuste dinámico de la tensión del motor en función de la carga del mismo.

Para generar un bus de CC con tensión constante, la alimentación de CA se rectifica mediante un rectificador puente y, a continuación, se filtra a través de los condensadores de alta tensión. Después, esta corriente continua se conmuta mediante un puente de IGBT para generar corriente alterna a una frecuencia y tensión variables. Esta salida de corriente alterna se sintetiza mediante un patrón de conexión/desconexión que se aplica a las compuertas de los IGBT. Este método utilizado para conmutar IGBT se denomina Modulación de ancho de pulso (PWM).

#### **Estructura del software**

En la mayoría de las aplicaciones, el teclado y la pantalla del Commander SK se pueden utilizar para configurar el accionamiento por medio del "menú 0". El menú 0 está organizado para facilitar al máximo la configuración de un accionamiento simple, pero con la flexibilidad que requieren aplicaciones más exigentes. Para obtener información detallada, consulte la *Guía de Usuario del Commander SK*.

En aplicaciones que requieren funciones adicionales se pueden emplear los parámetros avanzados de los menús 1 a 21. Los parámetros avanzados se pueden programar y ajustar mediante el uso de la pantalla y el teclado o mediante el programa CTSoft. Asimismo, para controlar y ajustar los parámetros es posible usar el indicador luminoso (LED) opcional o teclados LCD.

#### **Opciones**

A fin de optimizar las funciones del Commander SK, también existen a disposición una serie de módulos de resolución, opciones de duplicación de SmartStick y una opción lógica LogicStick PLC ladder. Puede consultar los detalles en el sitio www.controltechniques.com.

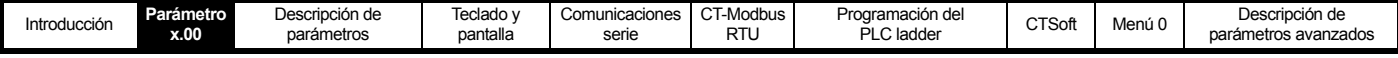

# <span id="page-4-0"></span>**2 Parámetro x.00**

J.

Pr **x.00** (no Pr **0.00**) está disponible en todos los menús y tiene las siguientes funciones:

- **1000** Almacenamiento de parámetros
- **1070** Reinicio de opciones

### <span id="page-4-1"></span>**2.1 Almacenamiento de parámetros**

Cuando el usuario guarda parámetros, todos los parámetros (US) se almacenan en la memoria EEPROM del accionamiento. Pr **x.00** (no Pr **0.00**) se ajusta normalmente en 1000 y se envía una orden de reinicio para almacenar los parámetros. Esta operación se puede realizar ajustando primero Pr **71** en **1.00** y luego Pr **61** en 1000, seguido de una orden de reinicio para activar el almacenamiento de parámetros. Cuando la operación de almacenamiento termina, el accionamiento ajusta Pr **x.00** en cero. El accionamiento no debe presentar una condición de subtensión (UU) para que los parámetros se almacenen. Los parámetros tardan entre 400 ms y varios segundos en guardarse, dependiendo de la cantidad de parámetros que presentan valores distintos a los almacenados en la memoria EEPROM. Si se interrumpe la alimentación eléctrica durante el almacenamiento de los parámetros, es posible que los datos de la memoria EEPROM resulten dañados y que se genere un fallo EEF cuando se vuelva a encender el accionamiento.

# <span id="page-4-2"></span>**2.2 Carga de parámetros por defecto**

Cuando se cargan los parámetros por defecto, los nuevos parámetros por defecto se almacenan automáticamente en la memoria EEPROM del accionamiento.

Consulte el parámetro Pr **29** en la *Guía de Usuario del Commander SK* o el parámetro Pr **11.43** de esta guía.

### <span id="page-4-3"></span>**2.3 Diferencias en los parámetros EUR/USA**

En la tabla siguiente se indican las diferencias existentes en los ajustes para Europa y EE.UU. de los parámetros por defecto:

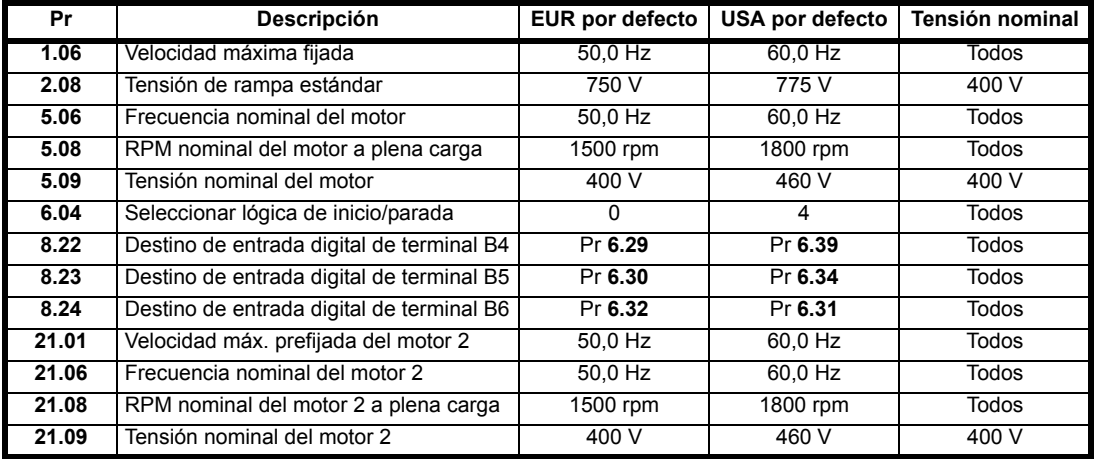

# <span id="page-5-0"></span>**3 Descripción de parámetros**

# <span id="page-5-1"></span>**3.1 Definición de las variables máximas de software**

**Tabla 3-1**

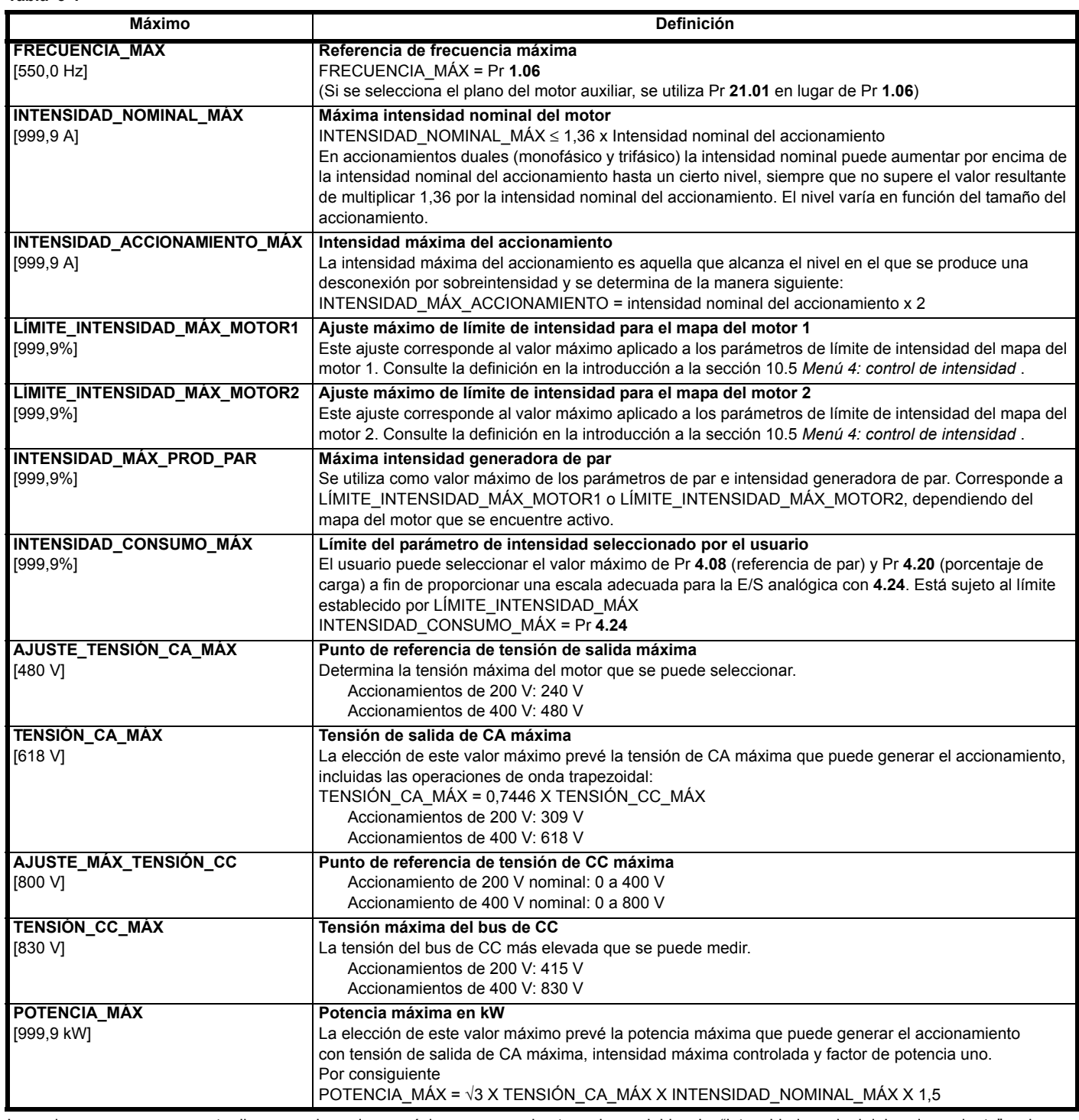

Los valores que aparecen entre llaves son los valores máximos que pueden tener las variables. La "intensidad nominal del accionamiento" es la que utiliza el software como intensidad nominal, aunque no siempre coincida con el régimen nominal del accionamiento especificado en Pr **11.32** (consulte la sección 10.5 *[Menú 4: control de intensidad](#page-59-1)* ).

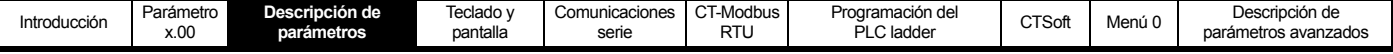

## <span id="page-6-0"></span>**3.2 Información de parámetros**

#### **3.2.1 Parámetro x.00**

El parámetro Pr **x.00** (no Pr **0.00**) de cada menú se utiliza para almacenar parámetros. Tiene un rango de 4000 y códigos especiales:

- **1000** Almacenamiento de parámetros
- **1070** Reinicio de opciones

#### **3.2.2 Tipos de parámetros**

En el accionamiento hay dos tipos básicos de parámetros: de sólo lectura (RO) y de lectura-escritura (RW). El usuario no puede modificar los parámetros de sólo lectura, cuya función es proporcionar información útil sobre el estado del accionamiento. Los parámetros de lectura-escritura permiten al usuario configurar la forma en que funciona el accionamiento.

Además, los parámetros se pueden clasificar en parámetros de bits y parámetros que no son de bits. Los parámetros de bits sólo tienen dos valores (0 o 1). Si son bits de lectura y escritura (RW), funcionan como selectores o como variables de entrada de dos estados lógicos del accionamiento. Cuando son de sólo lectura (RO), indican varias condiciones del accionamiento que pueden ser verdaderas (1) o falsas (0). Los parámetros que no son de bits pueden tener más de dos valores, cuyo rango se indica en las descripciones siguientes.

En el conjunto de parámetros básicos, algunos de ellos se representan como cadenas en lugar de como valores numéricos, lo que proporciona más información sobre el ajuste del parámetro.

Como los parámetros básicos son copias de los parámetros extendidos, se indican tanto las cadenas como el valor numérico. Para la configuración a través de la interfaz serie se requieren datos numéricos.

Los ajustes efectuados en la mayoría de parámetros se aplican de inmediato, pero no ocurre lo mismo con los parámetros de origen y destino. El uso de los valores de estos parámetros mientras se están ajustando podría causar fallos de funcionamiento en el accionamiento, ya que puede tomarse un valor intermedio. Para que se aplique el nuevo valor de estos parámetros es preciso "reiniciar el accionamiento" (consulte la [sección 3.2.4](#page-6-1)  *[Reinicio del accionamiento](#page-6-1)* ).

Los cambios realizados en los parámetros a través de la interfaz serie no se guardan en la memoria EEPROM del accionamiento hasta que se almacenan de forma manual.

#### **3.2.3 Parámetros de 32 bits**

Los parámetros de 32 bits no se pueden mostrar en la pantalla LED. Asimismo, no es posible utilizar parámetros de 32 bits como parámetros de origen y destino.

#### <span id="page-6-1"></span>**3.2.4 Reinicio del accionamiento**

El reinicio del accionamiento es necesario para:

- Restablecer el accionamiento tras una desconexión
- Iniciar la carga de parámetros por defecto
- Aplicar un cambio en el valor de determinados parámetros
- Almacenar parámetros en la memoria EEPROM

Las dos últimas operaciones se pueden realizar mientras el accionamiento está funcionando.

El accionamiento se puede reiniciar de varias maneras:

- 1. Mediante el cambio de la entrada de activación de 0 a 1 mientras está desconectado, con lo que no se necesita un terminal de reinicio especial.
- 2. Mediante el cambio del parámetro Pr **10.33** (Reiniciar accionamiento) de 0 a 1. Este parámetro garantiza el control por una entrada digital programable, de forma que se pueda utilizar un terminal para reiniciar el accionamiento.
- 3. Mediante el uso de la tecla de parada/reinicio. Si el accionamiento no se encuentra en el modo de teclado y el parámetro "parar siempre" no está ajustado, esta tecla sólo sirve para reiniciar el accionamiento. En el modo de teclado o con el parámetro "parar siempre" ajustado es posible reiniciar el accionamiento mientras está funcionando si se mantiene pulsada la tecla de marcha al mismo tiempo que la tecla de parada/reinicio. Si el accionamiento no está funcionando, se reinicia mediante la tecla de parada/reinicio.
- 4. Mediante el uso de la interfaz serie. El accionamiento se reinicia al introducir el valor 100 en el parámetro Pr **10.38** (Desconexión de usuario).

#### **3.2.5 Almacenamiento de parámetros del accionamiento**

Si los parámetros se modifican mediante el uso del teclado, los valores se almacenan al pulsar la tecla de modo una vez que se realiza el ajuste. Cuando se utiliza la interfaz serie, los parámetros se almacenan al ajustar Pr **x.00** (no Pr **0.00**) en 1000 y "reiniciar el accionamiento". Los valores de algunos parámetros se aplican al reiniciar el accionamiento, pero todos los valores nuevos se guardan al almacenarlos.

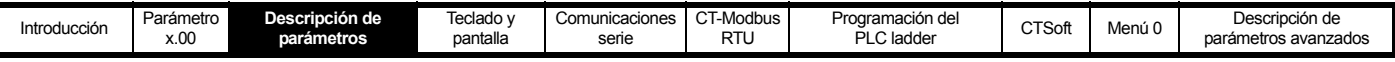

### <span id="page-7-0"></span>**3.3 Claves de codificación de parámetros**

En las secciones siguientes se describen los parámetros avanzados. Con cada parámetro se ofrece la información siguiente.

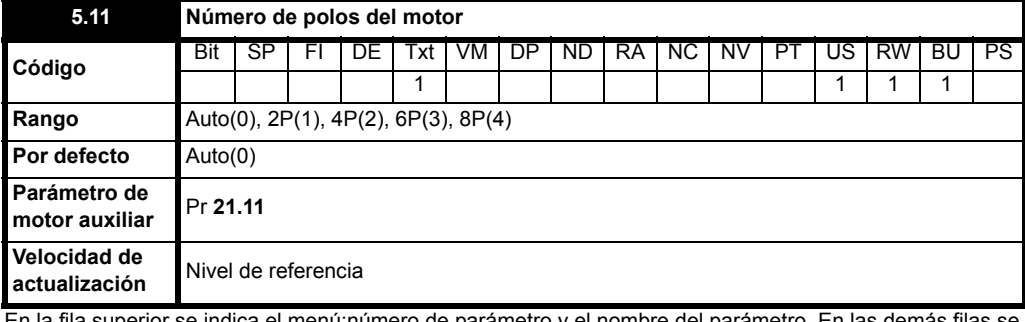

En la fila superior se indica el menú:número de parámetro y el nombre del parámetro. En las demás filas se proporciona otra información.

#### **3.3.1 Código**

El código define los atributos del parámetro.

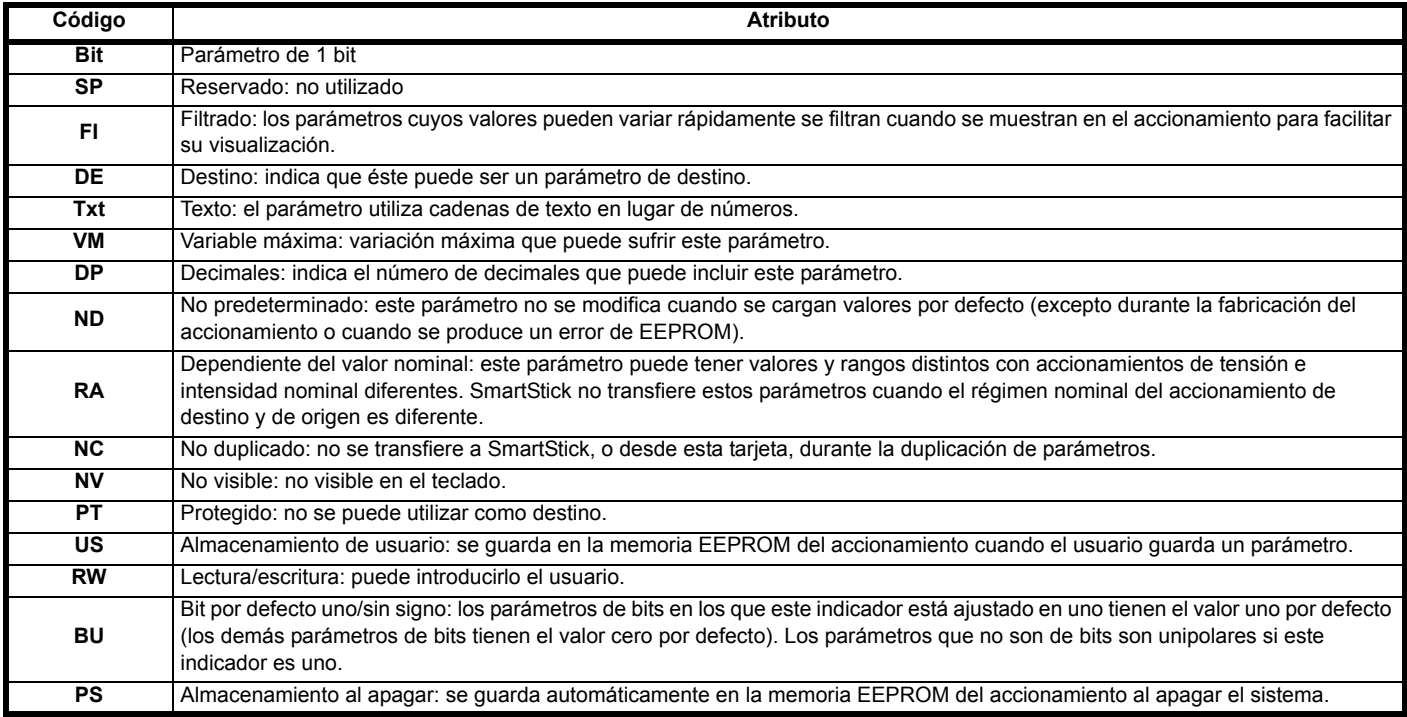

#### **3.3.2 Definiciones de términos**

#### **Rango**

Indica el intervalo de valores en los que se puede ajustar el parámetro.

#### **Por defecto**

Son los valores estándar del accionamiento.

#### **Parámetro de motor auxiliar**

Algunos parámetros disponen de un valor de mapa del motor auxiliar equivalente que se puede utilizar como alternativa cuando se selecciona un motor auxiliar con Pr **11.45**. Todos los parámetros del mapa del motor auxiliar se encuentran en el menú 21.

#### **Velocidad de actualización**

Determina la velocidad a la que el accionamiento introduce, lee o modifica los datos de los parámetros. En el nivel de referencia, la velocidad de actualización depende de la carga del procesador del accionamiento. Aunque el intervalo de actualización suele durar entre 10 ms y 100 ms, se amplía de forma considerable cuando se cargan valores por defecto, se transfieren datos desde o hasta la tarjeta SmartStick o se transfieren bloques de parámetros desde o hasta el accionamiento a través del puerto de comunicaciones serie de éste.

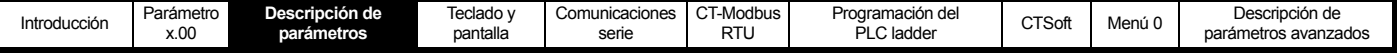

# <span id="page-8-0"></span>**3.4 Origen y destino**

#### **3.4.1 Origen**

Algunas funciones tienen parámetros de origen, como las salidas del accionamiento, el controlador PID, etc. Los parámetros de origen pueden ser Pr **0.00** a Pr **21.51**.

- 1. Si no existe un parámetro de origen, la entrada es nula.
- 2. La entrada se obtiene a partir de (valor de origen x 100%) / valor máximo del parámetro de origen.

#### **3.4.2 Destino**

Algunas funciones tienen parámetros de destino, como las entradas del accionamiento, etc. Los parámetros de destino pueden ser Pr **0.00** a Pr **21.51**.

- 1. Si no existe un parámetro de destino, la salida no produce efecto.
- 2. La salida tampoco produce efecto cuando el parámetro de destino está protegido.
- 3. Si la salida es un valor de bits (como una entrada digital), el valor de destino es 0 o 1, dependiendo del estado de la salida de función. Si la salida de función no es un valor de bits (como una entrada analógica), el valor de destino se obtiene mediante (salida de función x parámetro de destino máximo) / 100%, redondeado por defecto. Pr **1.36** y Pr **1.37** son casos especiales. La escala indicada en la descripción de Pr **1.10** se utiliza cuando se asocia un valor que no es de bits a estos parámetros.
- 4. Si se asocia más de un selector de destino al mismo destino, el parámetro de destino tienen un valor indeterminado. El accionamiento comprueba esto cuando se definen destinos en cualquier menú, excepto el menú 15. Ante conflictos, el accionamiento sufre una desconexión dESt y no es posible reiniciarlo hasta que se resuelve el conflicto.

#### **NOTA**

Si el origen o destino se define en Pr **0.00**, el parámetro se desactiva.

#### **3.4.3 Origen y destino**

- 1. Los parámetros de bits y que no son de bits se pueden interconectar como parámetro de origen o destino. En el caso de los parámetros de bits, sólo se pueden conectar a un origen o destino.
- 2. Las nuevas ubicaciones de origen y destino sólo se aplican cuando se reinicia el accionamiento.
- 3. Cuando se cambia un parámetro de destino, el anterior se anula, a menos que el cambio sea producto de cargar valores por defecto o de transferir parámetros desde una tarjeta SmartStick. Cuando se introducen valores por defecto, el destino anterior se ajusta en su valor por defecto.
- 4. No es posible seleccionar parámetros de 32 bits.

#### **3.4.4 Parámetros cuyos valores se aplican al salir del modo de edición y al reiniciar el accionamiento**

Algunos parámetros (Pr **6.04**, Pr **11.27**, Pr **11.42**, Pr **11.43** y Pr **12.41**) se actualizan al salir del modo de edición o al reiniciar el accionamiento. Tras acceder a estos parámetros a través de la interfaz serie, es preciso reiniciar el accionamiento. Los cambios en Pr **6.04**, Pr **11.27** y Pr **12.41** sólo se aplican al reiniciar el accionamiento.

### <span id="page-8-1"></span>**3.5 Intervalos de exploración/actualización**

Los intervalos de exploración/actualización que se indican en las especificaciones del terminal de control de la *Guía técnica del Commander SK* son los valores por defecto correspondientes al ajuste del terminal por defecto. El intervalo de exploración/actualización depende del parámetro de origen/destino de las entradas y salidas digitales o analógicas.

Se trata de los intervalos de exploración o actualización del microprocesador de control. En la práctica, este intervalo puede tener una duración ligeramente mayor a causa del diseño del Commander SK.

#### **3.5.1 Intervalos de operaciones de rutina**

Al principio de cada menú se incluye una descripción del parámetro de una sola línea, en la que se indica la velocidad de actualización de cada parámetro. Representa el tiempo que el software tarda en actualizar el parámetro mediante operaciones de rutina. En el caso de la actualización en segundo plano, la duración depende de la carga del procesador; es decir, de las funciones que el accionamiento está realizando y de los menús avanzados que está utilizando.

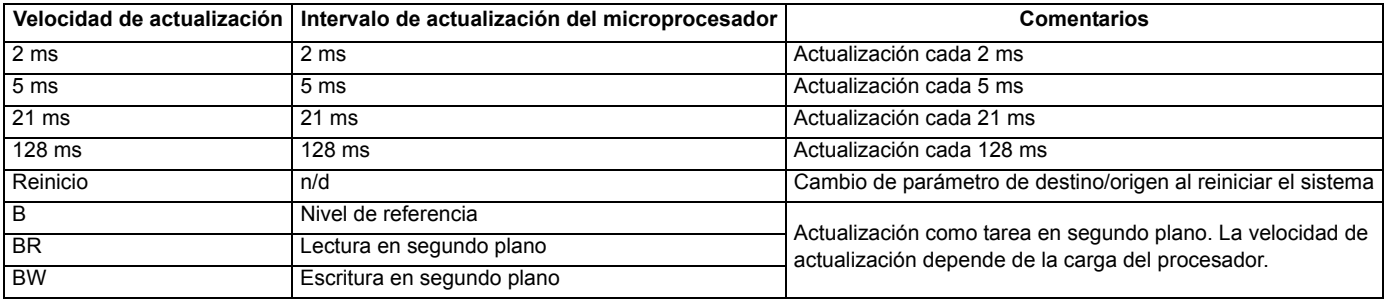

La siguiente información se deriva de pruebas prácticas efectuadas:

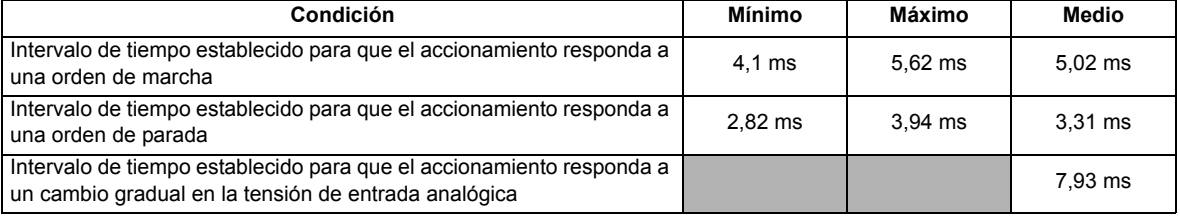

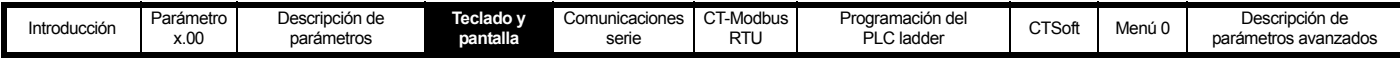

# <span id="page-9-0"></span>**4 Teclado y pantalla**

El teclado y la pantalla permiten realizar las acciones siguientes:

- Mostrar el estado operativo del accionamiento
- Mostrar un código de fallo o desconexión
- Leer y cambiar los valores de los parámetros
- Detener, poner en funcionamiento y reiniciar el accionamiento

#### **Figura 4-1 Teclado y pantalla**

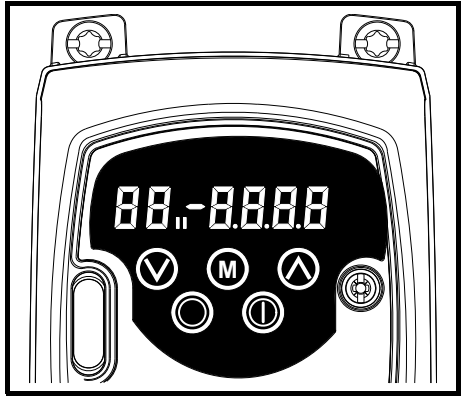

### <span id="page-9-1"></span>**4.1 Teclas de programación**

La tecla **MODO** sirve para cambiar el modo de funcionamiento del accionamiento. **M**

Las teclas **ARRIBA** y **ABAJO** sirven para seleccionar los parámetros y modificar los valores de éstos. En el modo de funcionamiento por teclado, permiten aumentar o reducir la velocidad del motor.

### <span id="page-9-2"></span>**4.2 Teclas de control**

La tecla **INICIO** se utiliza para poner en marcha el accionamiento en el modo de teclado.

La tecla **PARADA/REINICIO** se utiliza en el modo de teclado para detener y reiniciar el accionamiento. También permite reiniciar el accionamiento en el modo de terminal.

# <span id="page-9-3"></span>**4.3 Selección y cambio de parámetros**

#### **NOTA**

Este procedimiento incluye las instrucciones necesarias para utilizar el accionamiento desde la primera vez que se enciende, sin que haya terminales conectados, parámetros modificados ni medidas de seguridad definidas.

#### **Figura 4-2**

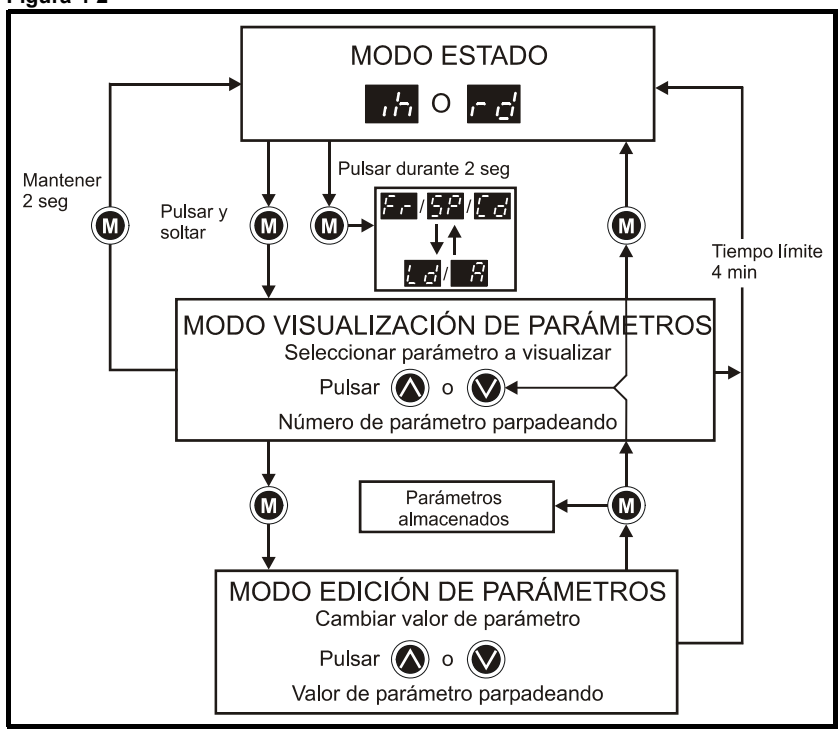

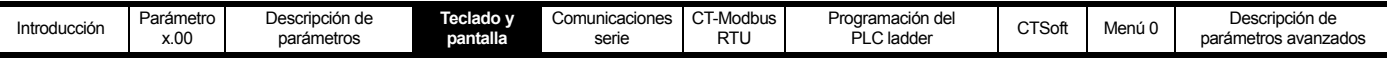

Si mantiene pulsada la tecla **MODO** durante 2 segundos en el modo de estado, la pantalla alterna las indicaciones de velocidad y carga. **M**

Sin embargo, si pulsa y suelta la tecla **MODO**, la pantalla pasa del modo de estado al de visualización de parámetros. En el modo de **M** visualización de parámetros, el número del parámetro parpadea en la parte izquierda de la pantalla y el valor del parámetro en la parte derecha.

Al pulsar y soltar la tecla **@ MODO** otra vez, la pantalla cambia del modo de visualización de parámetros al modo de edición. Cuando se usa el modo de edición de parámetros, en la parte derecha de la pantalla parpadea el valor del parámetro mostrado a la izquierda.

Para que el accionamiento regrese al modo de visualización de parámetros, pulse la tecla **(@) MODO** en el modo de edición de parámetros.

Cuando pulse la tecla **MODO** otra vez, el accionamiento regresará al modo de estado. Sin embargo, si utiliza la tecla **ARRIBA** o **ABAJO M** para cambiar el parámetro mostrado antes de pulsar la tecla **MODO**, cuando pulse **MODO** aparecerá de nuevo el modo de edición de **M M** parámetros. Esto permite alternar los modos de visualización y edición de parámetros de forma sencilla durante la puesta en servicio del accionamiento.

#### **Modos de estado**

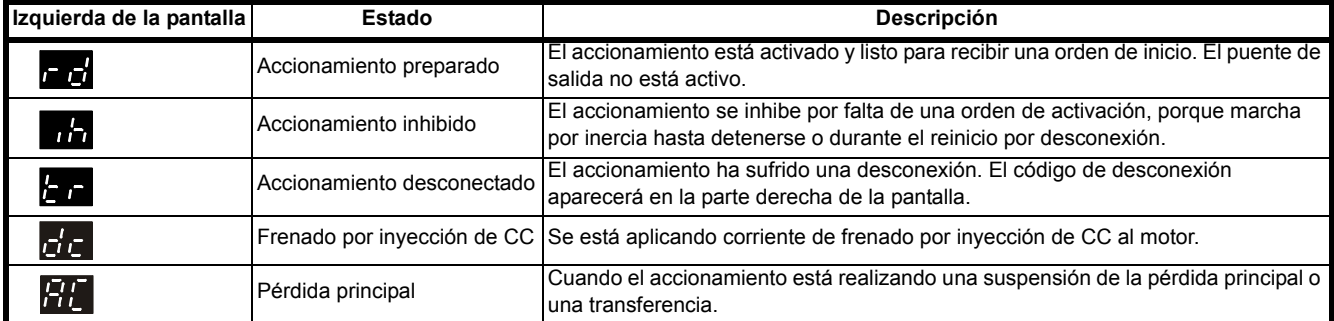

**Indicaciones de velocidad**

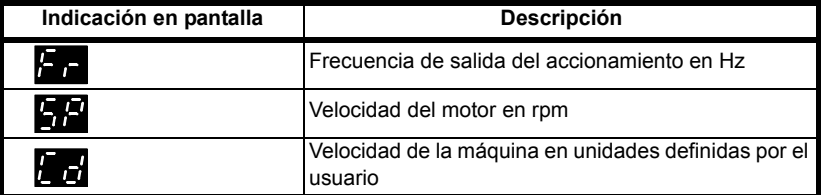

#### **Indicaciones de carga**

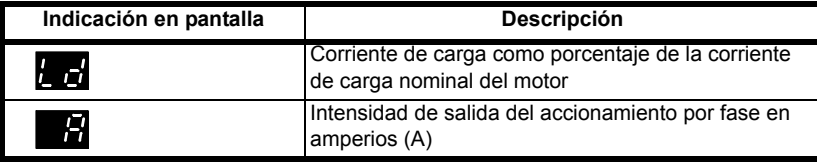

El funcionamiento de la pantalla y el teclado de los accionamientos se describe en la *Guía de Usuario del Commander SK*.

En el modo de edición de parámetros, las teclas **ARRIBA** y **ABAJO** sirven para cambiar los valores de los parámetros. Cada vez que se pulsa una de estas teclas, el valor del parámetro aumenta o se reduce según un valor unitario mínimo.

Si desea cambiar los valores con más rapidez, puede pulsar al mismo tiempo las teclas **MODO** y **ARRIBA**, o **MODO** y **ABAJO,** para **M M** ajustar los millares, las centenas, las decenas o las unidades.

Ejemplo:

Es imprescindible que se requiera una rampa de deceleración de 2500 segundos.

Seleccione Pr **04** mediante el procedimiento normal.

- Pulse la tecla (**W**) **MODO** para entrar en el modo de edición de parámetros.
- Pulse las teclas (**W**) **MODO** y (**A**) **ARRIBA** al mismo tiempo.
- Pulse la tecla **ARRIBA** para ajustar las unidades de centenas.
- Vuelva a pulsar las teclas (**W**) **MODO** y (**A**) **ARRIBA** al mismo tiempo.
- Pulse una vez la tecla **C** ABAJO para ajustar las decenas.
- Pulse la tecla (**W) MODO** para regresar al modo de visualización de parámetros.

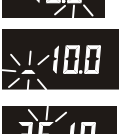

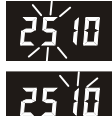

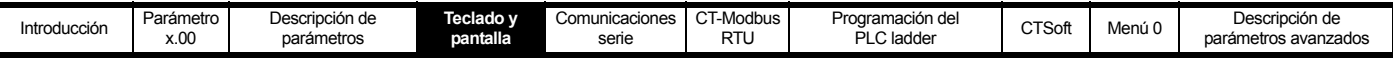

• Pulse la tecla **M MODO** otra vez para regresar al modo de estado.

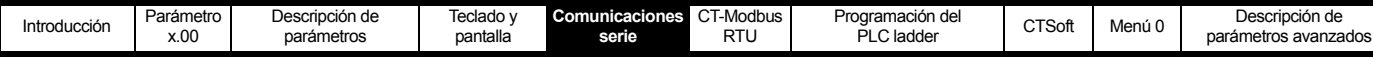

# <span id="page-12-0"></span>**5 Comunicaciones serie**

# <span id="page-12-1"></span>**5.1 Introducción**

- EIA RS485 de 2 hilos a través del conector RJ45
- Soporta el protocolo Modbus RTU (consulte el capítulo 6 *[CT Modbus RTU](#page-16-2)* en la página 17 para obtener información detallada)

El enlace de comunicaciones serie permite utilizar uno o varios accionamientos en una red controlada por un dispositivo maestro, como un PLC (controlador lógico programable) u ordenador. En el enlace de comunicaciones se utiliza una interfaz de hardware EIA, también conocida como RS485. También se admite la interfaz de hardware EIA422 (RS422).

El Commander SK tiene una interfaz semidúplex EIA485 de 2 hilos estándar que permite configurar, utilizar y controlar el accionamiento, si fuese necesario. Por consiguiente, es posible controlar globalmente el accionamiento mediante la interfaz EIA485 sin necesidad de otro cableado de control, etc.

Si no se utiliza un amplificador de corriente, es posible controlar hasta 32 dispositivos EIA485 con un controlador maestro. En caso necesario, la cantidad de dispositivos se puede incrementar mediante el empleo de amplificadores de corriente. Cada transmisor/receptor del Commander SK carga las líneas de EIA485 mediante 2 cargas unitarias (con las resistencias de terminación conectadas). Esto significa que es posible conectar hasta 16 accionamientos por cada amplificador de señal. Cuando se utilizan amplificadores de señal intermedios se puede llegar a conectar hasta 247 accionamientos.

### <span id="page-12-2"></span>**5.2 Comunicaciones EIA232 a EIA485**

Es posible utilizar una interfaz de hardware EIA232 externa, como un PC, con un convertidor adecuado. Este convertidor debe contar con soporte de hardware y software para convertir en triestado la memoria intermedia de transmisión después de transmitir el mensaje. De lo contrario, el transmisor EIA485 del Commander SK no será capaz de transmitir correctamente una respuesta debido al conflicto que crea el transmisor principal en la interfaz de 2 hilos.

#### **Ejemplos de convertidores EIA232 a EIA485 (uno a uno)**

- Cable de comunicaciones CT (nº de referencia 4500-0087)
- Amplicon 485Fi

El cable de comunicaciones CT está especialmente diseñado para realizar la conversión de EIA232 a EIA485 con productos de Control Techniques.

#### **NOTA**

Estos convertidores se usan en la conexión uno a uno entre el PC y el Commander SK, y no ofrecen la característica multiterminal.

#### **NOTA**

Tanto el cable de comunicaciones CT como el convertidor Amplicon 485Fi están aislados. El cable de comunicaciones de Control Techniques se ha reforzado conforme a lo definido en la IEC60950 para altitudes de hasta 3000 m y está diseñado para conectar el Commander SK a equipos como ordenadores portátiles.

#### **5.2.1 Cable de comunicaciones CT**

Si se emplea un programa de software como el CTSoft, el cable de comunicaciones CT permite utilizar las comunicaciones serie con el Commander SK, lo que garantiza el acceso a todos los parámetros y menús avanzados del accionamiento.

El cable de comunicaciones CT sólo se utiliza durante la puesta en servicio del accionamiento. Por consiguiente:

- No se puede conectar de forma permanente.
- No garantiza la conectividad con una red basada en el protocolo EIA485.

Cuando se utiliza este convertidor con el Commander SK y además un dispositivo principal EIA232, como por ejemplo un PC, no se necesita alimentación externa. Esto se debe a que el convertidor recibe alimentación tanto del accionamiento como del puerto EIA232. Sin embargo, es posible que se requiera una fuente de alimentación externa si el convertidor conectado al dispositivo principal no cuenta con un puerto EIA232 estándar.

El cable de comunicaciones CT no utiliza directamente las funciones de intercambio que se encuentran disponibles en los puertos EIA232 estándar, sino que emplea 2 de los terminales de intercambio (terminales 4 y 7) como fuente de alimentación. Cuando estas señales no se encuentran disponibles, se debe aplicar alimentación de +10 V a los terminales 4 y 7 con relación al terminal 5 del conector tipo D de 9 terminales.

#### **Tabla 5-1 Funciones de los terminales del conector tipo sub D de 9 pins del cable de comunicaciones CT**

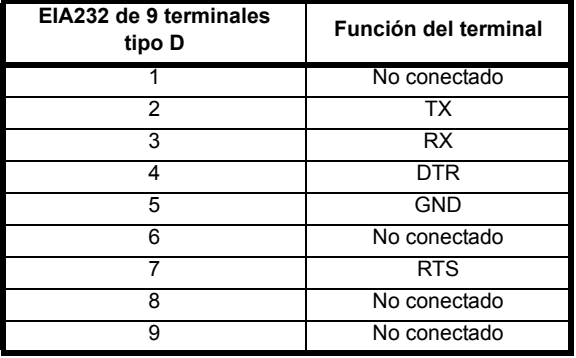

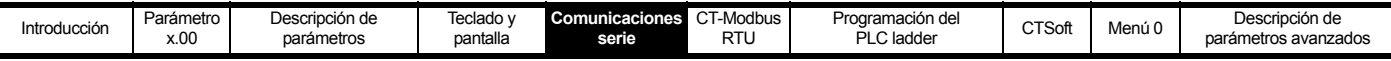

#### **Tabla 5-2 Funciones de los terminales RJ45 del Commander SK**

En la tabla siguiente se muestran las funciones de los terminales correspondientes al conector RJ45 de la tarjeta de circuito impreso (PCB) del Commander SK:

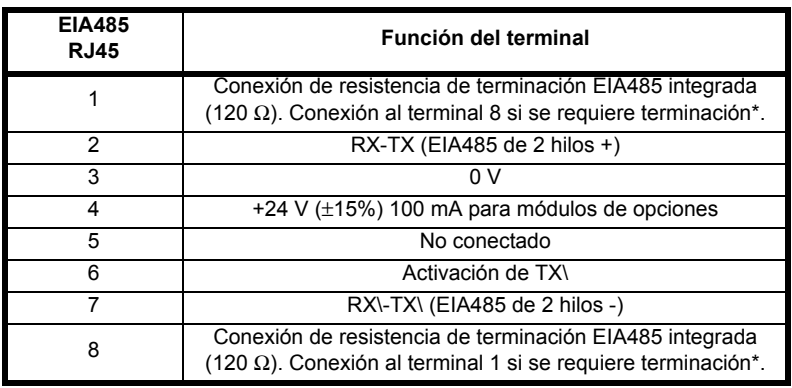

#### **NOTA**

Activación de TX\ es una señal de 0 a +5 V generada por el accionamiento que se puede utilizar para controlar las memorias intermedias de un convertidor de comunicaciones serie externo.

#### **Tabla 5-3 Funciones de los terminales RJ45 de conexión remota del teclado del Commander SK**

En la tabla siguiente se muestran las funciones que desempeña los terminales del conector RJ45 en la conexión remota del teclado del Commander SK:

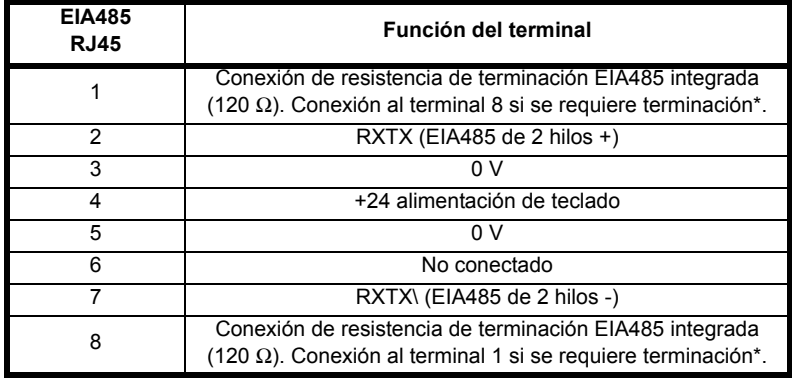

\* Consulte el capítulo 5.2.3 *[Resistencias de terminación](#page-14-1)* en la página 15 para obtener información sobre las resistencias de terminación.

#### **Tabla 5-4 Funciones de los terminales RJ45 del SM Keypad Plus**

En la tabla siguiente se muestran las funciones de los terminales del conector RJ45 del SM Keypad Plus:

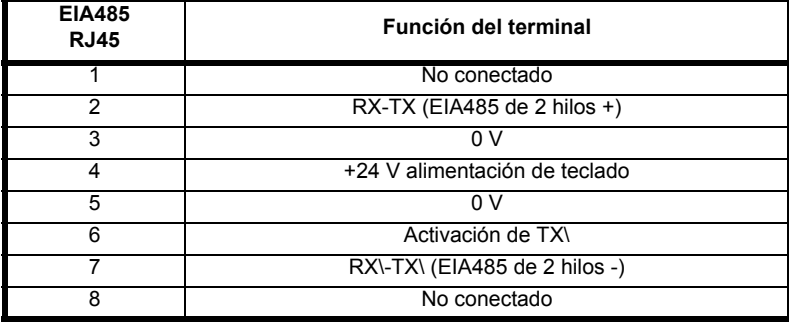

#### **NOTA**

Cuando se utiliza el cable de comunicaciones CT, la velocidad en baudios se limita a 19,2 kilobaudios.

#### **5.2.2 Convertidores multiterminal**

Existen a disposición convertidores multiterminal de los siguientes fabricantes:

- Amplicon Magic 485F25 o Magic 485F9 (485F25 es un conector tipo D de 25 terminales y 485F9 un conector tipo D de 9 terminales) www.amplicon.co.uk Correo electrónico: support@amplicon.co.uk
- Westermo MA44 www.westermo.dircon.co.uk Correo electrónico: sales@westermo.co.uk

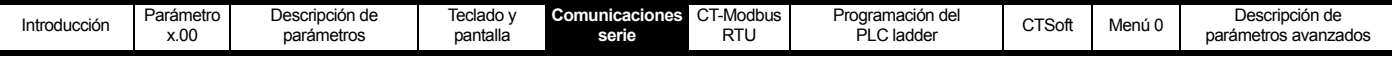

#### <span id="page-14-1"></span>**5.2.3 Resistencias de terminación**

Se recomienda desconectar las resistencias de terminación de la red al utilizar uno de los convertidores anteriores u otro convertidor adecuado con el Commander SK. Esta recomendación es aplicable a cualquier accionamiento conectado en red y a cualquier convertidor utilizado. Puede ser necesario desactivar la resistencia de terminación dentro del convertidor, según el tipo utilizado. Normalmente, la explicación sobre cómo desactivar la resistencia de terminación se incluye en la información destinada al usuario que se suministra con el convertidor. Las resistencias de terminación tienen poco o ningún valor cuando se utilizan en redes EIA485 que funcionan a una velocidad de 38,4 kilobaudios o inferior.

#### **NOTA**

Los convertidores Amplicon Magic 485F25 o F9 no están aislados, mientras que los Westermo MA44 sí.

#### **5.2.4 Aislamiento del puerto de comunicaciones**

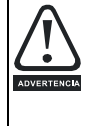

El puerto de comunicaciones del accionamiento Commander SK está doblemente aislado de los sistemas electrónicos de potencia y satisface los requisitos establecidos en EN50178 para circuitos de tensión extra-baja de seguridad (SELV). No obstante, las barreras de seguridad se pueden romper en caso de que se produzca una avería grave en el accionamiento. Por consiguiente, cuando se utilice el puerto de comunicaciones con un ordenador personal o un controlador centralizado, como un PLC, habrá que instalar un dispositivo de aislamiento con tensión nominal mínima equivalente a la tensión de alimentación del accionamiento. Asegúrese de instalar los fusibles adecuados en la entrada del accionamiento y verifique que el accionamiento está conectado a una toma con tensión de alimentación correcta.

#### **5.2.5 Dispositivos de aislamiento**

Existen a disposición dispositivos de aislamiento de los siguientes fabricantes:

- Seccionador OP232/B1 www.scimar.co.uk Correo electrónico: sales@scimar.co.uk
- Seccionador 232SPM14 (4 vías)
- Seccionador 95POP2 (2 vías) www.bb-elec.com www.bb-europe.com

#### **NOTA**

El cable de comunicaciones CT también dispone de aislamiento (nº de referencia 4500-0087).

#### **NOTA**

El enlace serie del Commander SK es idéntico al del Commander SE.

### <span id="page-14-0"></span>**5.3 Conexiones de comunicaciones serie**

Si va a conectar más de un accionamiento a un enlace serie, realice las conexiones que se indican en la [Figura 5-1](#page-15-0). (Las conexiones de red deberían disponerse en una cadena tipo serie en lugar de en estrella. Se permite el acoplamiento directo.)

Aunque los terminales 4 del conector RJ45 (+24 V) se pueden conectar mediante cables RJ45, no existe ningún mecanismo de distribución de la alimentación entre los accionamientos y, por consiguiente, la alimentación máxima disponible es la misma que para un único accionamiento. Si el terminal 4 no está conectado a otros accionamientos de la red y tiene una carga individual, el terminal 4 de cada accionamiento ofrece la corriente máxima (100 mA).

El cable de comunicaciones serie debe estar apantallado. Las mallas se conectan conforme se muestra en la [Figura 5-1.](#page-15-0)

#### **NOTA**

El cable de comunicaciones de datos no debe tener una trayectoria paralela a la de otros cables de alimentación, especialmente los que conectan los accionamientos a motores. Si el tendido en paralelo es inevitable, asegúrese de que quede un espacio mínimo de 300 mm entre el cable de comunicaciones y el de alimentación.

#### **NOTA**

Los cables cruzados en ángulo recto no suelen causar problemas. El cable de un enlace EIA485 debe tener una longitud máxima de 1.200 metros.

#### **NOTA**

Si el cable de comunicaciones serie tiene más de 30 metros, hay que tener en cuenta lo siguiente:

Es preciso utilizar un cable apantallado.

Además, debe respetarse lo siguiente:

- No se debe conectar el terminal de 0 V a tierra en el accionamiento. O bien
- Se debe aislar de tierra el dispositivo remoto o el dispositivo de comunicaciones principal.

#### **NOTA**

Si va a conectar más de un accionamiento a un ordenador principal, PLC, etc., cada accionamiento debe tener una dirección serie única (consulte Pr **11.23** [en la página 135](#page-134-0)). Aunque se puede utilizar cualquier número en el rango de 0 a 247, es preferible evitar las direcciones que contengan ceros, ya que se emplean en las direcciones de grupo.

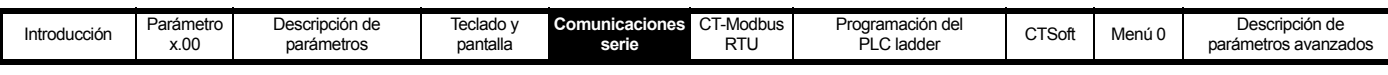

<span id="page-15-0"></span>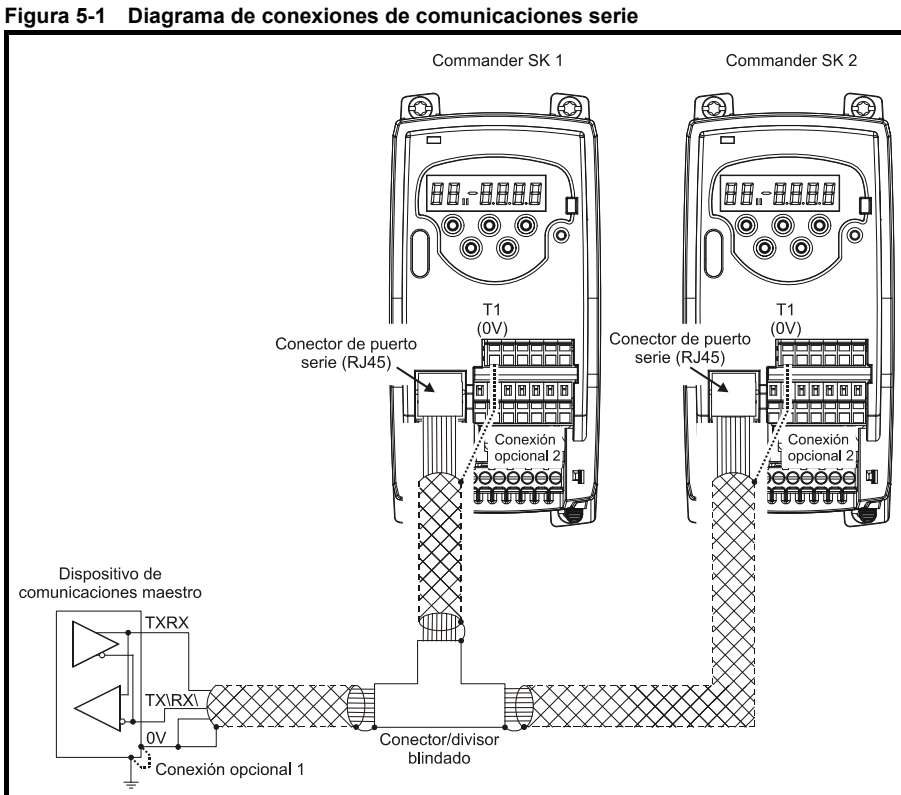

El cable que se muestra está apantallado. Se trata de un cable de interconexiones estándar RJ45 a RJ45, uno a uno, de par trenzado y 8 hilos con conectores RJ45 apantallados.

#### **Enlace opcional 1**

No se requiere si el dispositivo de comunicaciones principal está aislado galvánicamente.

#### **Enlace opcional 2**

Si surgen problemas de ruido, puede resultar útil conectar la pantalla del cable a la toma de 0 V del accionamiento.

#### **Conector en T/divisor**

Existen a disposición conectores en T/divisores apantallados y sin apantallar de los siguientes fabricantes:

#### **Sin apantallar**

Nº de referencia: CNX3A02KNW www.insight.com Nº de referencia: 34011

Adaptador UTP Y (par trenzado sin blindaje) www.lindy.co.uk

#### **Apantallados**

Nº de referencia: 34001 Adaptador STP Y (par trenzado blindado) www.lindy.co.uk

<span id="page-16-2"></span>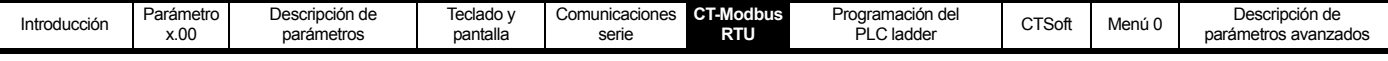

# <span id="page-16-0"></span>**6 CT Modbus RTU**

# <span id="page-16-1"></span>**6.1 Especificaciones de CT Modbus RTU**

En esta sección se describe la adaptación del protocolo MODBUS RTU que ofrecen los productos de Control Techniques.

MODBUS RTU es un sistema maestro-esclavo con intercambio de mensajes half-dúplex. La implementación del protocólo CT (Control Techniques) soporta los principales códigos de función para registros de lectura y escritura. En un esquema se definen las asignaciones entre los registros MODBUS y los parámetros CT. La implementación CT también define una extensión de 32 bits para el formato de datos de los registros de 16 bits. Además, si se utiliza un código de función específico del proveedor, es posible usar el protocolo CMP. Este protocolo se suministra en algunos productos CT para descargar y depurar programas, realizar diagnósticos avanzados, etc.

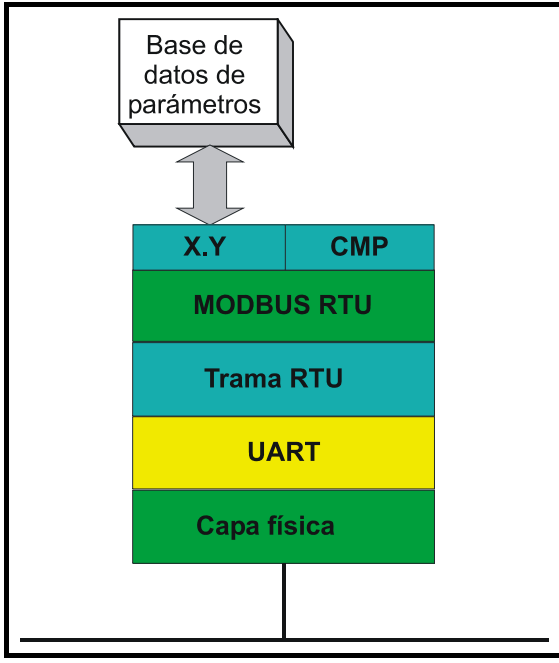

### **6.1.1 MODBUS RTU**

#### **Capa física**

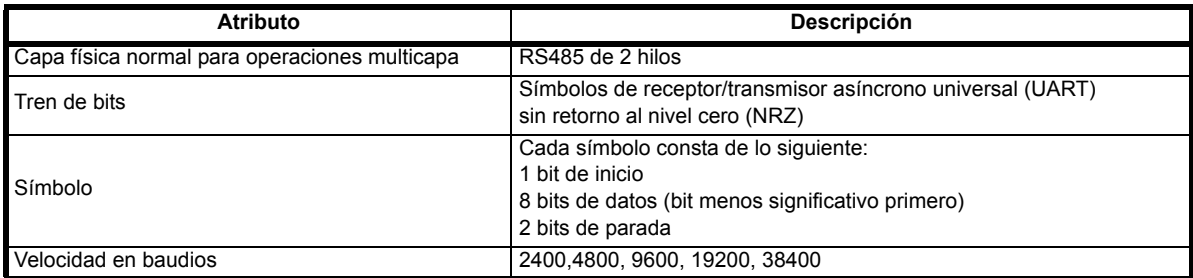

#### **Trama RTU**

El formato básico de la trama es el siguiente:

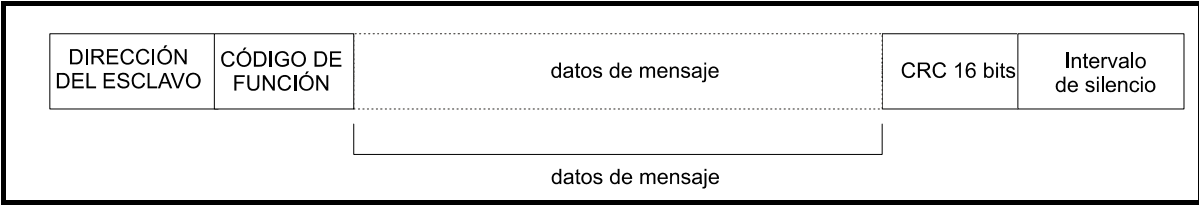

La trama termina con un intervalo de tiempo de espera equivalente al múltiplo de 3,5 caracteres (por ejemplo, el intervalo de silencio mínimo es de 2 ms a velocidad de 19200 baudios). Los nodos utilizan el intervalo de silencio de terminación para detectar el final de la trama y comenzar con el procesado de la trama. Por consiguiente, todas las tramas se deben transmitir de manera continua, evitando espacios de duración mayor o igual que el intervalo de silencio. Si se inserta un espacio erróneo, los nodos receptores pueden empezar a procesar la trama de forma prematura, en cuyo caso la prueba de redundancia cíclica (CRC) falla y la trama se descarta.

MODBUS RTU es un sistema maestro-esclavo. Todas las peticiones de un dispositivo master, excepto las de transmisión, conllevan una respuesta por parte de un dispositivo esclavo. El dispositivo esclavo responde (es decir, empieza transmitir la respuesta) dentro del tiempo de respuesta máximo indicado (este intervalo de tiempo se proporciona en la hoja de datos de todos los productos de Control Techniques). El tiempo de respuesta mínimo del dispositivo secundario también se indica, pero nunca dura menos que el intervalo de silencio mínimo definido por el múltiplo de 3,5 caracteres.

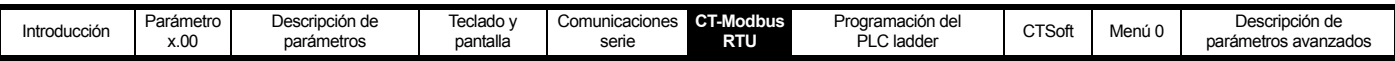

Si el dispositivo maestro realiza una petición de transmisión, puede transmitir una nueva petición una vez que expira el tiempo de respuesta máximo del dispositivo esclavo.

Para identificar los mensajes de error, el dispositivo maestro debe aplicar un límite de tiempo a los mensajes. Este límite de tiempo se debe definir en el tiempo de respuesta máximo del dispositivo esclavo + el tiempo de transmisión de la respuesta.

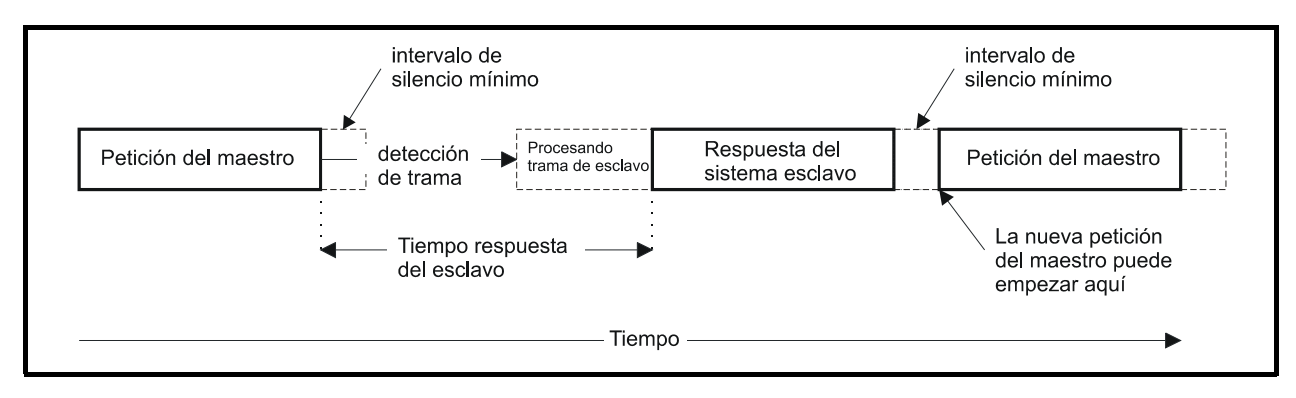

#### **6.1.2 Dirección de dispositivo esclavo**

El primer byte de la trama es la dirección del nodo esclavo. Los valores considerados válidos en la dirección del nodo esclavo son decimales entre 1 y 247. En la petición del dispositivo maestro, este byte indica el nodo esclavo de destino; en la respuesta del dispositivo esclavo, este byte indica la dirección del dispositivo esclavo que envía la respuesta.

#### **Dirección global**

La dirección cero se aplica a todos los nodos esclavos de la red. Los nodos esclavos suprimen los mensajes de respuesta de las peticiones de transmisión.

#### **6.1.3 Registros MODBUS**

El rango de dirección de los registros MODBUS es de 16 bits (65536 registros), lo que a nivel de protocolo se representa mediante los índices 0 a 65535.

#### **Registros PLC**

Los PLC Modicon suelen definir 4 "archivos" de registro, cada uno de los cuales contiene 65536 registros. Tradicionalmente, los registros tienen una referencia entre 1 y 65536, en lugar de entre 0 y 65535. Por consiguiente, la dirección del registro se reduce en el dispositivo principal antes de pasar al protocolo.

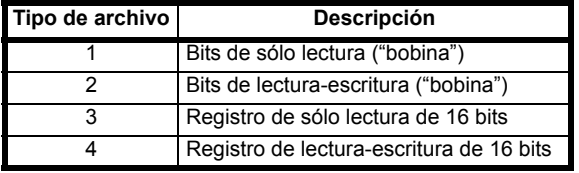

MODBUS NO transmite el código de tipo correspondiente al archivo de registro y se puede considerar que todos los archivos de registro se asignan a un único espacio de dirección de registro. No obstante, en MODBUS se definen códigos de función específicos para permitir el acceso a los registros de "bobina".

Todos los parámetros de accionamientos CT estándar se asignan al archivo de registro "4" y no se necesitan códigos de función de bobina.

#### **Asignación de parámetros CT**

Todos los productos CT se parametrizan mediante el uso de la notación menu.param. Los índices "menu" y "param" se encuentran en el rango de 0 a 99. En el espacio de registro MODBUS, la notación menu.param se asigna como menu\*100 + param.

Para asignar correctamente los parámetros en la capa de aplicación, el dispositivo esclavo incrementa la dirección de registro recibida. Como consecuencia de esto, no es posible acceder a Pr **0**.**00**.

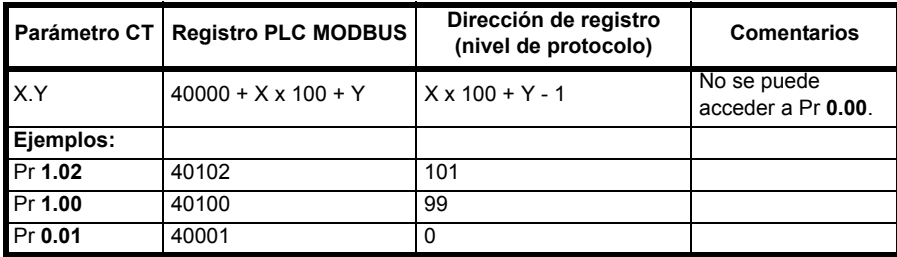

#### **Tipos de datos**

En las especificaciones del protocolo MODBUS, los registros se definen como enteros con signo de 16 bits. Todos los dispositivos CT admiten este tamaño de datos.

Consulte la sección 6.1.8 *[Tipos de datos extendidos](#page-20-0)* en la página 21 para obtener información detallada sobre el acceso a datos de registros de 32 bits.

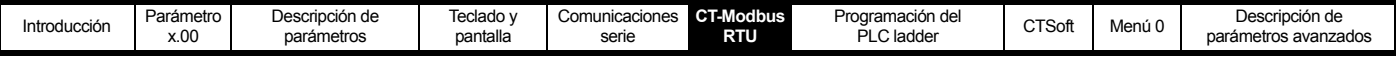

#### **6.1.4 Coherencia de los datos**

Todos los dispositivos CT admiten una coherencia de datos mínima de un parámetro (datos de 16 bits ó 32 bits). Algunos dispositivos soportan la coherencia en transacciones completas de múltiples registros.

#### **6.1.5 Codificación de datos**

MODBUS RTU emplea una representación con el byte más significativo primero para las direcciones y elementos de datos excepto CRC (Checksum), que es con el byte menos significativo primero. Esto significa que cuando se transmite una cantidad numérica de más de un solo byte, se envía primero el byte MÁS significativo. Por ejemplo:

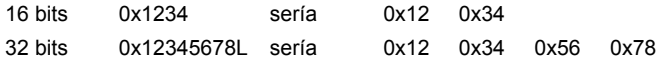

#### **6.1.6 Códigos de función**

El código de función determina el contenido y el formato de los datos del mensaje. El bit 7 del código de función se utiliza en la respuesta del dispositivo esclavo para indicar una excepción.

Los códigos de función admitidos son los siguientes:

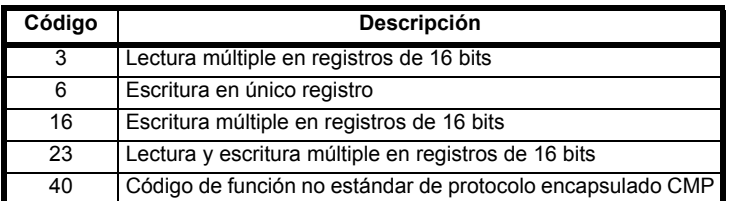

#### **FC03 Lectura múltiple**

Lee una matriz contigua de registros. El dispositivo esclavo limita el número máximo de registros que se pueden leer. Si se supera este límite, el dispositivo esclavo genera un código de excepción 2.

#### **Tabla 6-1 Petición de sistema maestro**

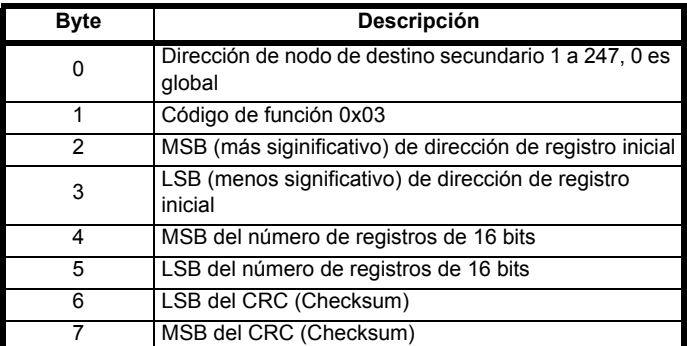

#### **Tabla 6-2 Respuesta de sistema secundario**

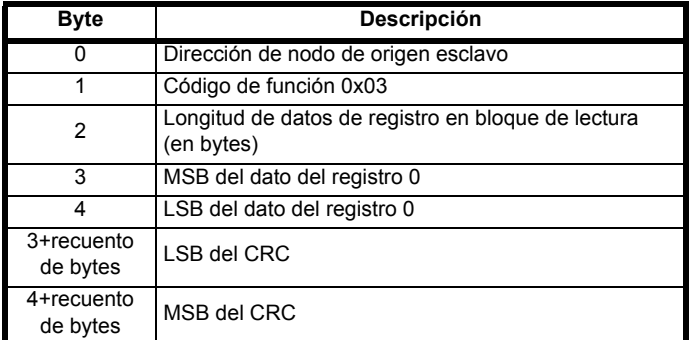

#### **FC6 Escritura en único registro**

Escribe un valor en un único registro de 16 bits. La respuesta normal es un eco de la petición, y se devuelve tras escribir el contenido del registro. Aunque la dirección del registro puede corresponder a un parámetro de 32 bits, sólo es posible enviar 16 bits de datos.

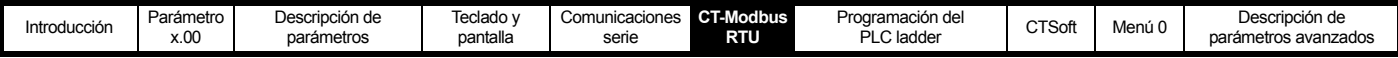

**Tabla 6-3 Petición de sistema del maestro**

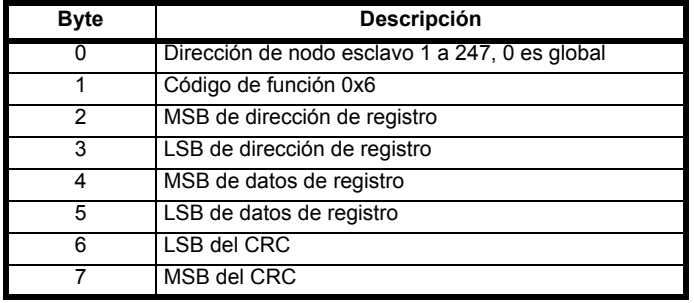

#### **Tabla 6-4 Respuesta de sistema esclavo**

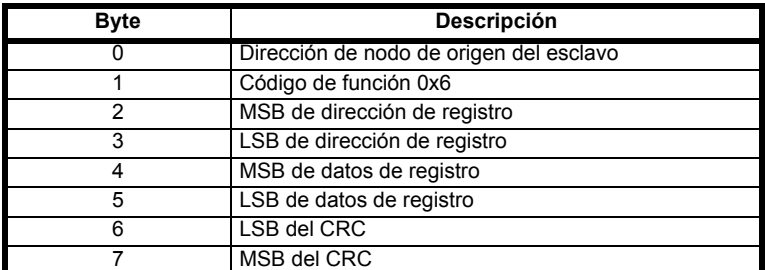

#### **FC16 Escritura múltiple**

Escribe una matriz contigua de registros. El dispositivo esclavo limita el número máximo de registros en los que se puede escribir. Si se supera este límite, el dispositivo esclavo descarta la petición y el límite de tiempo del dispositivo maestro expira.

#### **Tabla 6-5 Petición de sistema maestro**

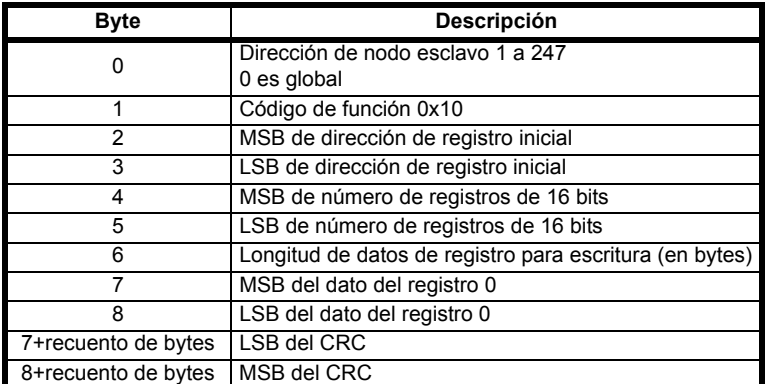

#### **Tabla 6-6 Respuesta de sistema esclavo**

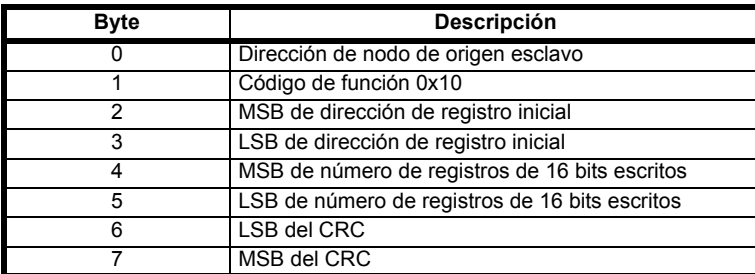

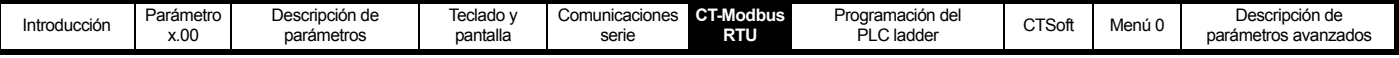

#### **FC23 Lectura/escritura múltiple**

Lectura y escritura de dos matrices contiguas de registros. El dispositivo esclavo limita el número máximo de registros en los que se puede escribir. Si se supera este límite, el dispositivo esclavo descarta la petición y el límite de tiempo del dispositivo maestro expira.

#### **Tabla 6-7 Petición de sistema principal**

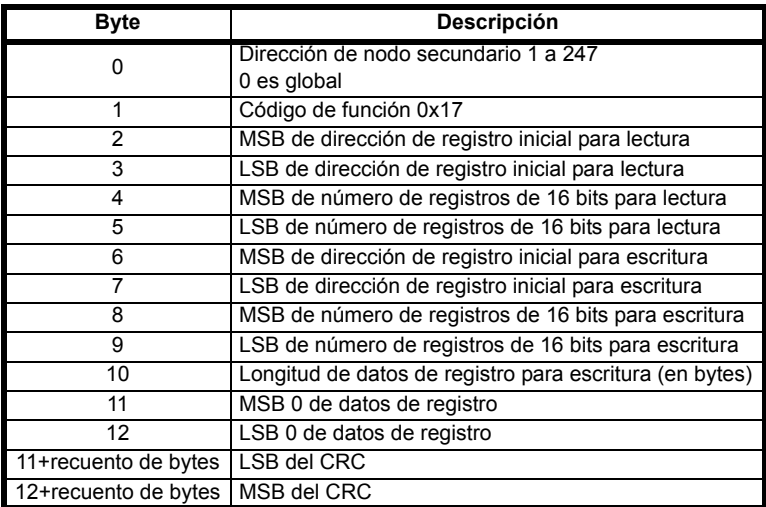

#### **Tabla 6-8 Respuesta de sistema esclavo**

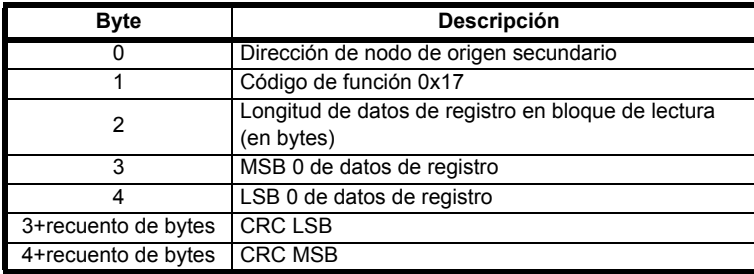

#### **6.1.7 Interrupciones de comunicación**

Cuando un dispositivo maestro CT Modbus RTU envía un mensaje a un dispositivo esclavo, el dispositivo maestro debe aplicar un límite de tiempo para detectar el fallo de respuesta del dispositivo esclavo. Lo ideal sería utilizar un límite de tiempo variable basado en el número de intentos que realiza el mensaje de CT Modbus RTU entre el dispositivo maestro y su destino final.

En la práctica existe la posibilidad de que un dispositivo maestro no pueda controlar los límites de tiempo variables de esta forma. En este caso habrá que utilizar un único límite de tiempo que sea lo bastante extenso como para que se tenga en cuenta la ruta más larga hasta un destino. En las guías del usuario de cada producto se recomienda los límites de tiempo específicos de cada uno de ellos.

#### <span id="page-20-0"></span>**6.1.8 Tipos de datos extendidos**

Los registros MODBUS estándar son de 16 bits. Mediante la asignación convencional se asocia un solo parámetro X.Y a un único registro MODBUS. Para trabajar con datos de 32 bits (entero y decimal), se transfiere una matriz contigua de registros de 16 bits utilizando las funciones de lectura y escritura múltiple de MODBUS.

Los dispositivos esclavos suelen contener conjunto mixto de registros de 16 bits y 32 bits. Con el fin de permitir que el dispositivo maestro seleccione el acceso de 16 bits o 32 bits que desee, el tipo de datos seleccionado se indica en los dos bits de la parte superior de la dirección del registro.

#### **NOTA**

La selección se aplica al acceso del bloque completo.

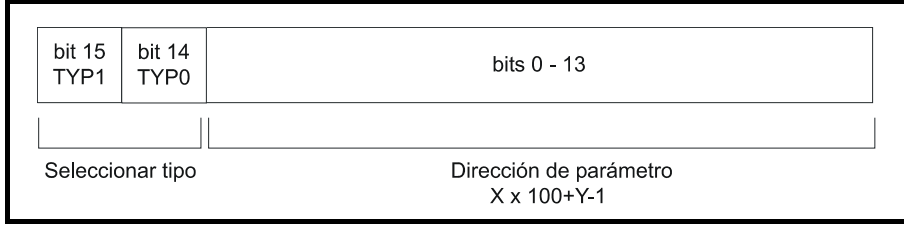

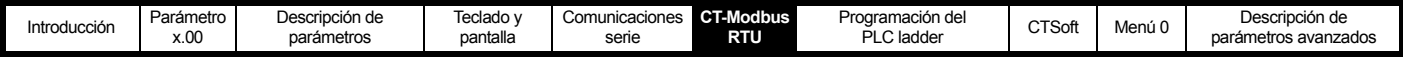

El campo de tipo de 2 bits selecciona el tipo de datos de conformidad con la tabla siguiente:

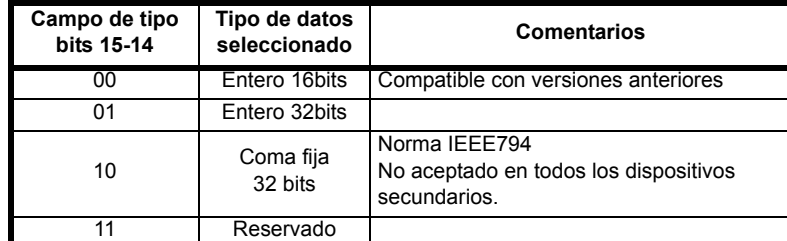

Si se selecciona un tipo de datos de 32 bits, el dispositivo esclavo utiliza dos registros MODBUS consecutivos de 16 bits (byte más significativo primero). El dispositivo maestro también debe establecer el "número de registros de 16 bits" correcto.

Por ejemplo, leer parámetros del Pr **20.21** a Pr **20.24** como parámetros de 32 bits mediante FC03 del nodo 8:

#### **Tabla 6-9 Petición de sistema maestro**

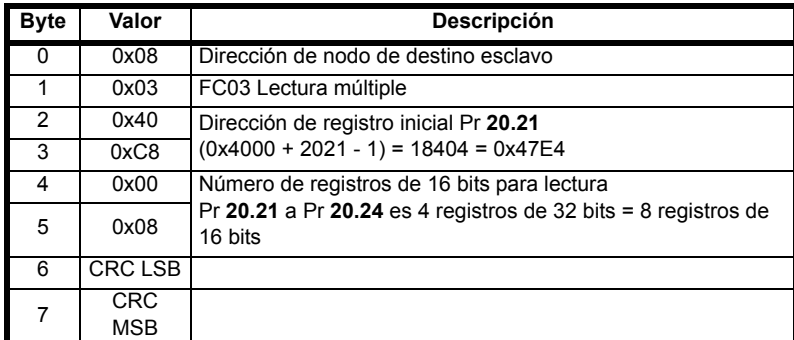

#### **Tabla 6-10 Respuesta de sistema esclavo**

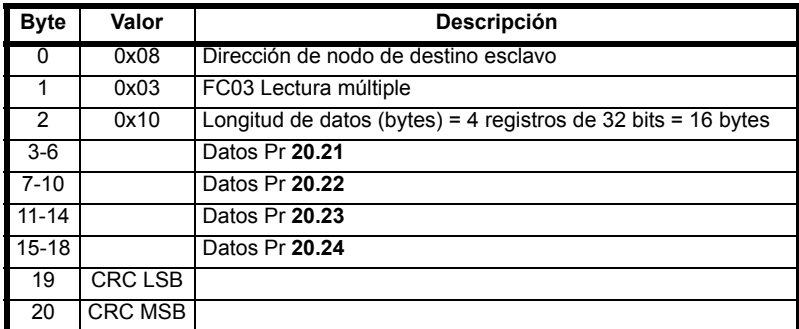

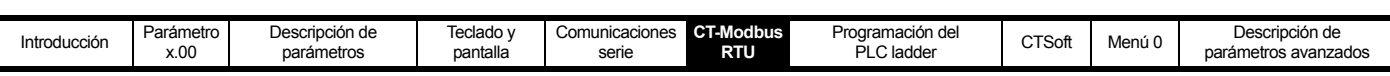

#### **Lectura cuando el tipo de parámetros actual es distinto del seleccionado**

El dispositivo esclavo envía el byte menos significativo de un parámetro de 32 bits si el parámetro se interpreta como parte de una palabra de 16 bits. Si se accede a un parámetro de 16 bits como a un parámetro de 32 bits, el dispositivo secundario llevará a cabo una extensión con signo del byte menos significativo. El número de registros de 16 bits debe ser par durante el acceso de 32 bits.

Ejemplo: si Pr **20.21** es un parámetro de 32 bits con valor 0x12345678, Pr **20.22** un parámetro de 16 bits con valor 0xABCD y Pr **20.23** un parámetro de 16 bits con valor 0x0123.

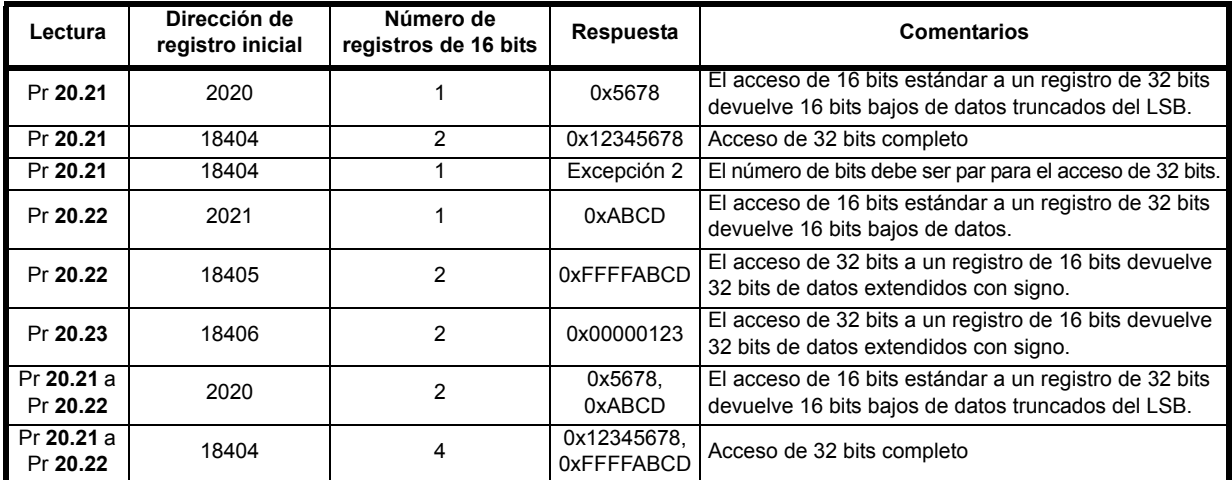

#### **Escritura cuando el tipo de parámetros actual es distinto del seleccionado**

El dispositivo esclavo permite la introducción de un valor de 32 bits en un parámetro de 16 bits siempre que el valor de 32 bits está comprendido en el rango normal del parámetro de 16 bits.

El dispositivo esclavo permite la escritura de 16 bits en un parámetro de 32 bits. Como el dispositivo secundario aplicará una extensión con signo al valor introducido, el rango efectivo de este tipo de escritura será de ±32767.

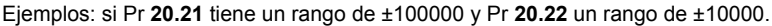

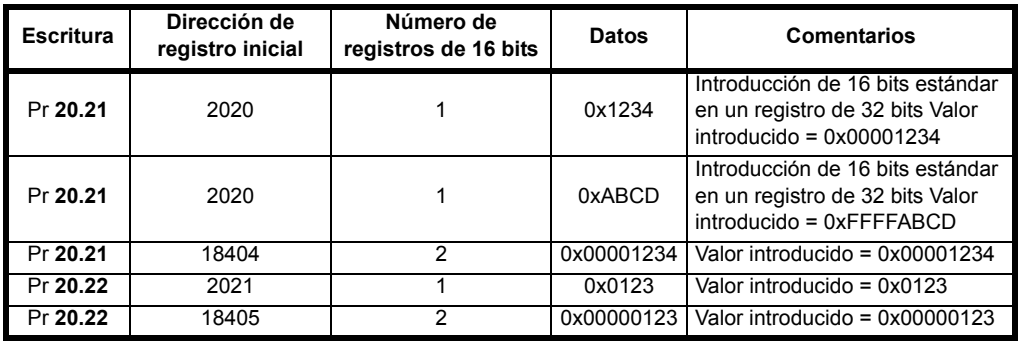

#### **6.1.9 Excepciones**

Si se detecta un error en la petición del dispositivo maestro, el dispositivo esclavo envía una respuesta de excepción. Si el mensaje está dañado y la trama no se recibe o falla la prueba de redundancia cíclica, el dispositivo no genera una excepción. En este caso, el límite de tiempo del dispositivo principal expira. Si una petición de escritura múltiple (FC16 o FC23) supera el tamaño máximo de la memoria intermedia del dispositivo esclavo, éste descarta el mensaje. En este caso no se transmite ninguna excepción y el límite de tiempo del dispositivo maestro expira.

#### **Formato de mensajes de excepción**

El formato de los mensajes de excepción del dispositivo esclavo es el siguiente:

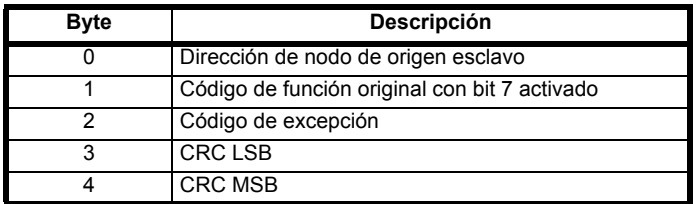

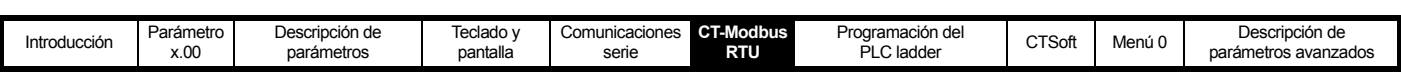

#### **Códigos de excepción**

Los códigos de excepción admitidos son los siguientes.

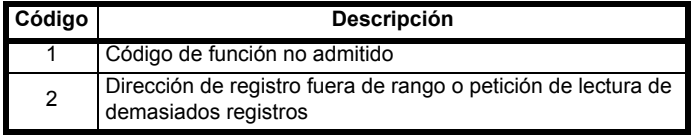

#### **Parámetro por encima del rango durante escritura de bloque FC16**

El dispositivo esclavo procesa el bloque de escritura en el orden en que se reciben los datos. Si la escritura falla debido a que hay un valor fuera de rango, el bloque de escritura se termina. Sin embargo, el dispositivo esclavo no genera un respuesta de excepción, sino que la condición de error se indica al dispositivo maestro mediante el número de escrituras correctas en la respuesta.

#### **Parámetro por encima del rango durante lectura/escritura de bloque FC23**

Durante el acceso FC23 no se indica la existencia de un valor fuera de rango.

#### **6.1.10 CRC**

CRC es una prueba de redundancia cíclica de 16 bits en la que se utiliza la función polinómica estándar de CRC-16: x16 + x15 + x2 + 1. La prueba de redundancia cíclica de 16 bits se agrega al mensaje y se transmite primero el bit menos significativo (LSB).

El valor de CRC se calcula en TODOS los bytes de la trama.

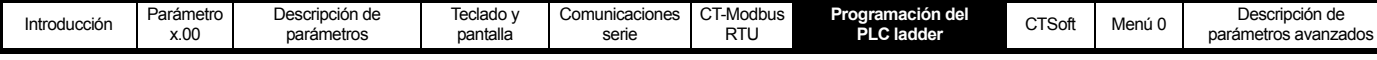

# <span id="page-24-0"></span>**7 Programación del PLC ladder**

### **Programación de PLC Ladder y SYPTLite**

El Commander SK es capaz de almacenar y ejecutar un programa lógico PLC ladder de 3 kb.

#### **NOTA**

Para que el Commander SK pueda almacenar y ejecutar un programa SYPTLite, es preciso insertar un LogicStick en el accionamiento.

El programa lógico ladder se escribe utilizando SYPTLite, un editor de diagrama ladder basado en Windows que permite desarrollar programas que se ejecutan en el Commander SK.

SYPTLite se ha diseñado para que resulte fácil de utilizar y para facilitar en lo posible el desarrollo de programas. Los programas SYPTLite se desarrollan mediante el empleo de la lógica ladder, que es un lenguaje gráfico de uso frecuente en la programación de dispositivos PLC (IEC 61131-3). SYPTLite permite al usuario "dibujar" un diagrama ladder que representa un programa.

SYPTLite ofrece un entorno completo para el desarrollo de diagramas ladder. Estos diagramas se pueden crear, compilar en programas PLC ladder y descargar en el Commander SK para ejecutarlos a través del puerto de comunicaciones serie RJ45 del frontal del accionamiento. El tiempo de ejecución del diagrama ladder compilado en el sistema de destino se puede controlar mediante SYPTLite. Asimismo, se proporcionan utilidades para interactuar con el programa del sistema de destino y ajustar los valores de los parámetros de destino.

SYPTLite se encuentra disponible para descarga en www.controltechniques.com. Para adquirir un LogicStick, puede ponerse en contacto con el distribuidor o el centro de accionamientos de Control Techniques de su localidad.

#### **Ventajas**

La combinación del programa PLC ladder y SYPTLite permite al Commander SK sustituir nano PLC y algunos micro PLC de distintas aplicaciones. El programa ladder del Commander SK puede contener un máximo de 50 renglones de lógica ladder, hasta 7 bloques de función y 10 contactos por renglón. El programa ladder se almacena en el LogicStick.

Además de los símbolos básicos del ladder, SYPTLIte contiene:

- Bloques aritméticos
- Bloques de comparación
- Temporizadores
- **Contadores**
- **Multiplexores**
- **Enclavamientos**
- Manipulación de bits

En las aplicaciones típicas del programa PLC ladder se incluyen:

- Bombas auxiliares
- Ventiladores y válvulas de control
- Lógica de interconexión
- Rutinas secuenciales
- Palabras de control personalizadas

#### **Limitaciones**

El programa PLC ladder presenta las siguientes limitaciones:

- El programa puede tener un tamaño máximo de 3 kbytes, incluido el encabezado y el código de origen opcional.
- El usuario no puede crear variables personalizadas. En caso de que sean necesarias, habrá que utilizar los registros disponibles en los menús 18 y 20. El programa PLC ladder puede manipular cualquier parámetro del accionamiento, excepto los parámetros del menú 0.
- Al programa sólo se puede acceder a través del puerto de comunicaciones serie RJ45 del accionamiento.
- No existen tareas en tiempo real y, por consiguiente, no se puede garantizar la velocidad de programación del programa. La programación del PLC ladder no se debe utilizar para aplicaciones de tiempo crítico.

#### **NOTA**

El LogicStick tiene capacidad para 1.000.000 descargas. Además, es posible transferir el LogicStick de un accionamiento a otro o hacer una copia original del programa PLC ladder en un LogicStick diferente mediante la descarga del programa desde SYPTLite.

#### **Ejecución del programa de usuario**

Los programas tienen baja prioridad. El Commander SK ofrece una única tarea en segundo plano durante la cual se se ejecuta el diagrama ladder. El accionamiento concede prioridad a sus funciones principales, como el control del motor, y dedica el tiempo de proceso restante a la ejecución del diagrama ladder. A medida que la carga del procesador del accionamiento aumenta durante el desempeño de sus funciones principales, el tiempo disponible de ejecución del programa se reduce. SYPTLite muestra el tiempo de ejecución medio calculado durante los 10 últimos barridos del programa de usuario.

#### **Procedimientos preliminares y requisitos del sistema**

SYPTLite se encuentra para descarga en www.controltechniques.com.

- LogicStick del Commander SK
- Windows 98/98SE/ME/NT4/2000/XP
- Internet explorer V5.0 o posterior
- Resolución de pantalla mínima de 800x600 con 256 colores
- 96 MB de memoria RAM
- Pentium II 266MHz o superior (recomendado)
- Adobe Acrobat 5.10 o posterior (para la ayuda de los parámetros)
- Cable de comunicaciones RJ45, RS232 a RS485, para conectar el PC al Commander SK

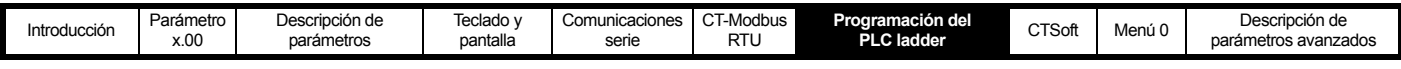

#### **NOTA**

El usuario debe tener derechos de administrador en Windows NT/2000/XP para instalar el software.

Consulte el archivo de ayuda de SYPTLite para obtener más información sobre el uso de SYPTLite, la creación de diagramas ladder y los bloques de función disponibles.

Si desea obtener información sobre los parámetros asociados al programa PLC ladder, consulte los parámetros Pr **11.47**, Pr **11.48** y Pr **11.50** en la *Guía avanzada del usuario del Commander SK*.

#### **Desconexiones de programa de usuario**

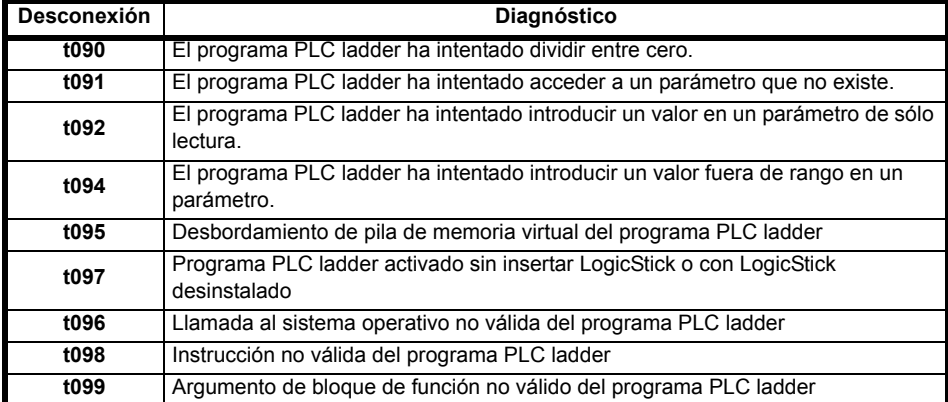

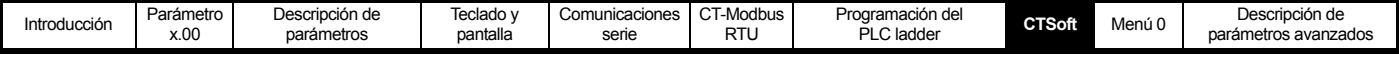

# <span id="page-26-0"></span>**8 CTSoft**

CTSoft es una herramienta de software basada en Windows™ que permite poner en servicio y controlar el Commander SK y otros productos de Control Techniques.

Además de utilizarse en operaciones de puesta en servicio y control, CTSoft permite cargar, descargar y comparar los parámetros del accionamiento, así como crear listas de menús sencillas o personalizadas. Los menús del accionamiento se pueden mostrar en formato de lista estándar o como diagramas funcionales dinámicos. CTSoft puede establecer la comunicación con un único accionamiento o con una red.

CTSoft contiene un asistente que facilita la configuración del accionamiento tanto a usuarios expertos como inexpertos, y permite importar archivos con extensión ctd del Commander SE Soft en el Commander SK.

El programa CTSoft se encuentra disponible en el sitio www.controltechniques.com.

#### **Requisitos del sistema**

- Procesador Pentium II de 266 MHz o superior (recomendado)
- Windows 98/98SE/ME/NT4/2000/XP. **NO es compatible con Windows 95.**
- Internet Explorer V5.0 o una versión posterior del navegador instalada
- Resolución de pantalla mínima de 800x600 con 256 colores (1024x768 recomendado)
- Adobe Acrobat 5.1 o posterior (para la ayuda de los parámetros)
- 128 MB de RAM
- Derechos de administrador en Windows NT/2000/XP para instalar y ejecutar el software

#### **Desinstalación de CTSoft**

Para desinstalar CTSoft, vaya al Panel de control y seleccione "Add and Remove Programs" (Agregar o quitar programas). Desplácese hacia abajo por la lista hasta que encuentre "CTSoft" y, a continuación, haga clic en "Change/Remove" (Cambiar/Quitar). Al desinstalar el programa no se perderán los proyectos ni los archivos de datos de los usuarios.

#### **Descripción de comunicaciones**

CTSoft funciona en dos (2) modos de comunicación básicos:

En el modo ONLINE (en línea), CTSoft se conecta con el accionamiento seleccionado con el fin de actualizar todos los valores de los parámetros mostrados. Cualquier cambio realizado en el valor de un parámetro se refleja en CTSoft.

En el modo OFFLINE (fuera de línea), CTSoft no necesita establecer la conexión con ningún accionamiento. Los parámetros se pueden visualizar y editar, pero los cambios sólo afectan al conjunto de parámetros interno de CTSoft.

#### **Introducción a CTSoft**

Consulte la información más reciente en el archivo Readme (Léame) que se encuentra disponible en el directorio de instalación.

Durante el proceso de inicio de CTSoft se accede a una serie de archivos de inicialización. Estos archivos permiten a CTSoft almacenar y recuperar los datos del sistema, la información específica del usuario y los datos de los parámetros.

Durante la inicialización se muestra un cuadro de diálogo de inicio que permite crear un proyecto nuevo, abrir proyectos anteriormente almacenados o trabajar con un accionamiento, con lo que automáticamente se crea un proyecto y se establece de inmediato la comunicación con un único accionamiento.

Antes de que resulte posible continuar con la puesta en servicio es necesario configurar el puerto de comunicaciones para establecer la comunicación entre el PC principal y el accionamiento. Seleccione el menú "Drive" (Accionamiento) seguido de Properties (Propiedades) para acceder al cuadro de diálogo Drive Properties (Propiedades del accionamiento).

Con el programa CTSoft se proporcionan las guías avanzadas del usuario correspondientes a los modelos de accionamiento compatibles. Para consultar la ayuda de los parámetros, CTSoft incluye vínculos a los parámetros de las guías pertinentes. Haga doble clic con el ratón en el parámetro elegido y seleccione la ayuda del parámetro en el cuadro que aparece.

A continuación se incluye una breve introducción a las funciones disponibles. Para obtener información detallada es preciso consultar los archivos de Ayuda de CTSoft y del accionamiento.

- El asistente de instalación del accionamiento guía a los usuarios inexpertos durante la introducción de los datos del motor y la aplicación. El asistente ofrece ayuda en todas las etapas de la instalación. Una vez que se descargan los datos en el accionamiento, es posible realizar una prueba rápida del motor.
- CTSoft actualiza automáticamente la pantalla con los valores obtenidos.
- El panel de navegación permite al usuario moverse entre las pantallas de CTSoft.
- En las pantallas Terminal Configuration (Configuración de terminales) se presenta gráficamente la opción de instalación. Estas pantallas permiten ajustar los parámetros de forma rápida y eficaz para conseguir la configuración deseada, y sin que se informe de los parámetros que se están configurando. Las pantallas Analogue References (Referencias analógicas) también ofrecen la posibilidad de configurar el modo de funcionamiento de las entradas analógicas. La representación gráfica del diagrama de cableado, imprescindible para el control básico, cambia de forma dinámica en función de la opción elegida por el usuario.
- Las pantallas de control muestran los parámetros de estado del motor que aparecen en los paneles de control. También se muestran los fallos del accionamiento y el registro de errores con las diez últimas desconexiones, acompañadas de la fecha y una descripción.
- Las listas de parámetros sirven para presentar todo el contenido de un menú. Esto permite acceder a los parámetros que no están visibles en las pantallas gráficas o los diagramas funcionales. También se incluyen funciones para cargar y descargar parámetros, y se ofrece la posibilidad de guardarlos en disco. Las funciones completas de comparación permiten comparar el contenido de la memoria de CTSoft con cualquier archivo de parámetros guardado por el usuario o con los valores por defecto de la base de datos, y resaltar las diferencias.

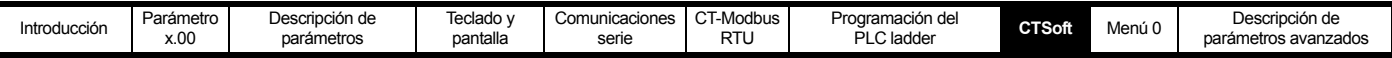

• La lista Custom (Personalizado) permite añadir parámetros a una lista personalizada, formada por todos los parámetros del accionamiento disponibles. Esto permite visualizar en la misma pantalla los parámetros que no están relacionados. El usuario puede guardar los archivos personalizados para un uso posterior.

• Muchos de estos menús tienen diagramas funcionales asociados que reflejan gráficamente la forma en que interactúan los parámetros relacionados. Para cambiar el valor de un parámetro, basta hacer clic con el botón derecho del ratón en un parámetro y seleccionar "Edit Parameter" (Editar parámetro).

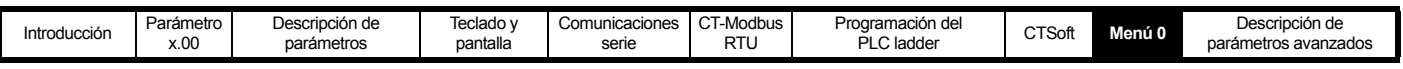

# <span id="page-28-0"></span>**9 Menú 0**

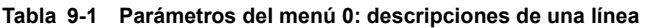

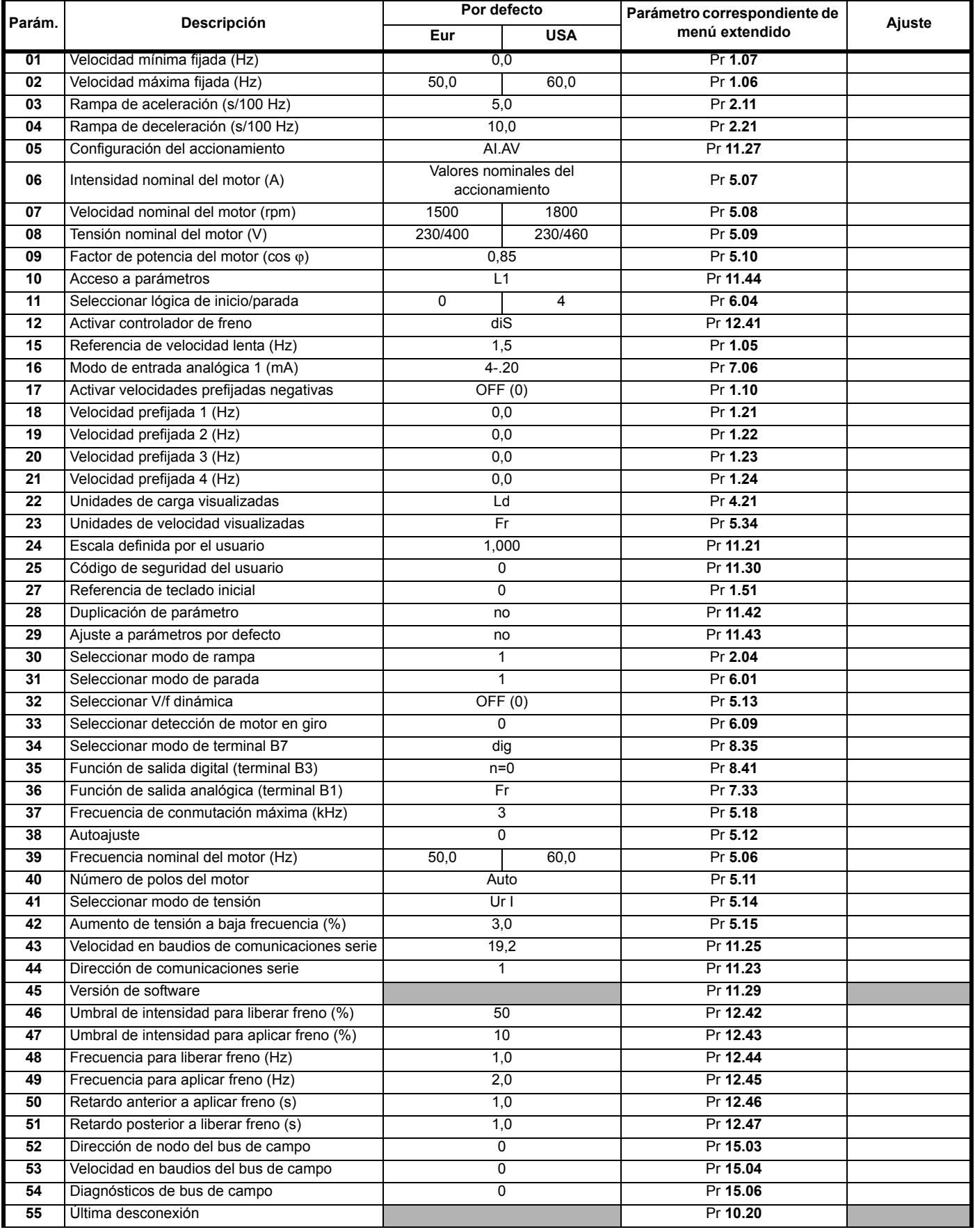

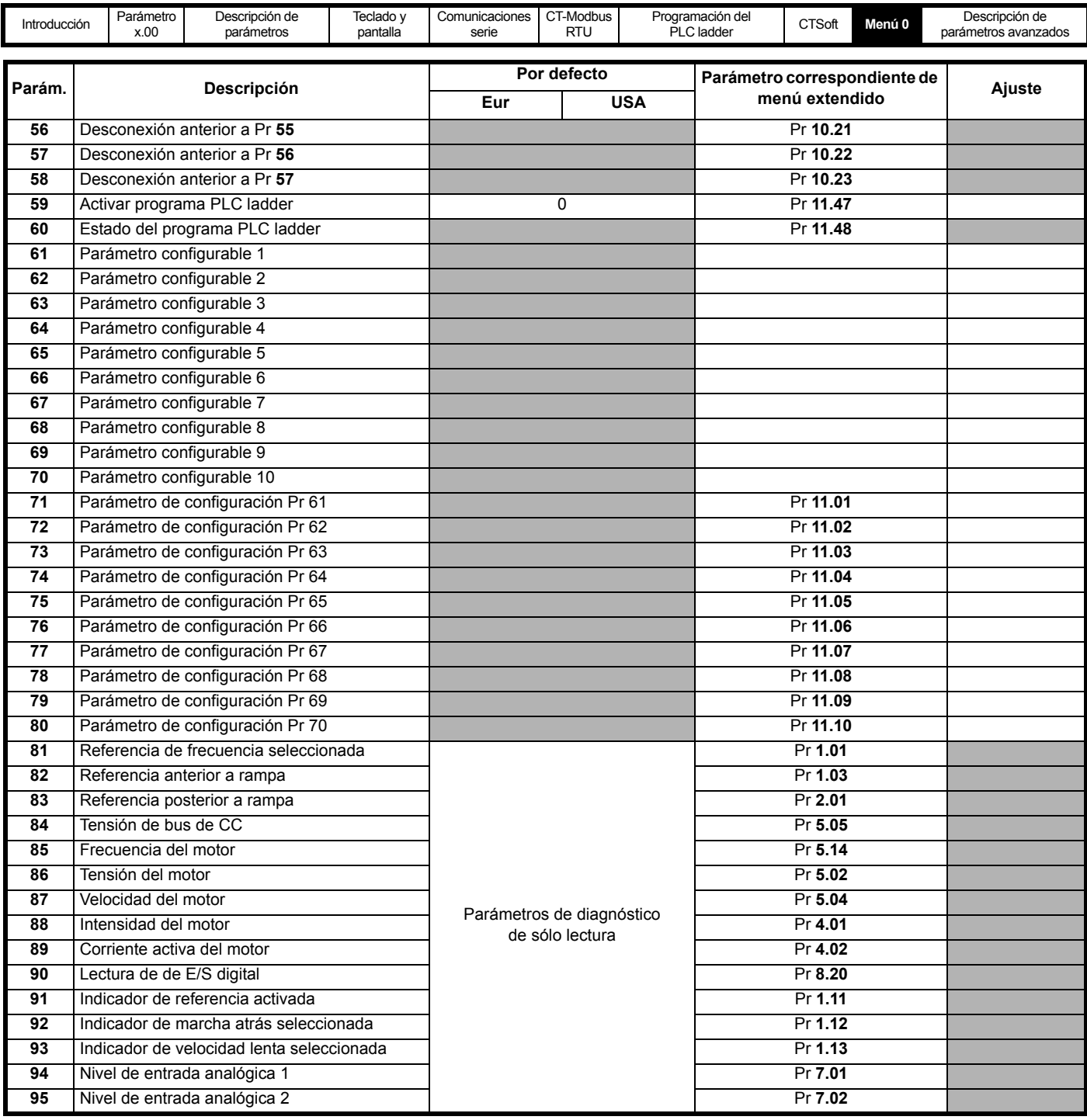

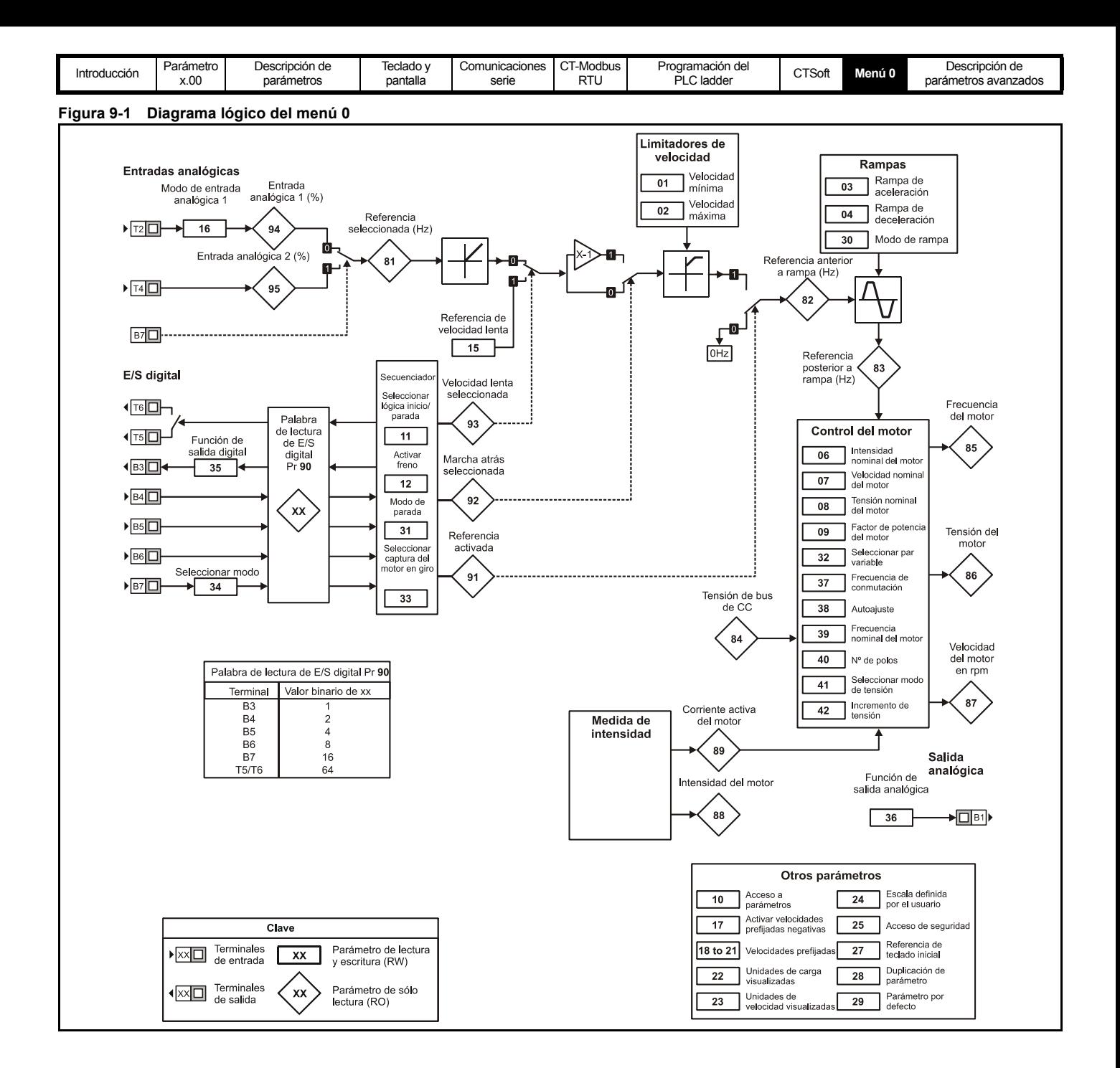

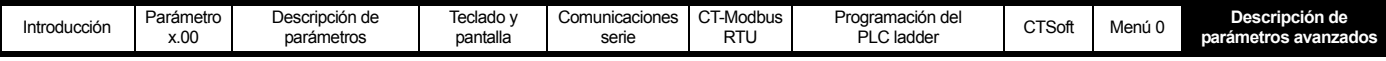

# <span id="page-31-0"></span>**10 Descripción de parámetros avanzados**

### <span id="page-31-1"></span>**10.1 Descripción**

**Tabla 10-1 Descripción de los menús**

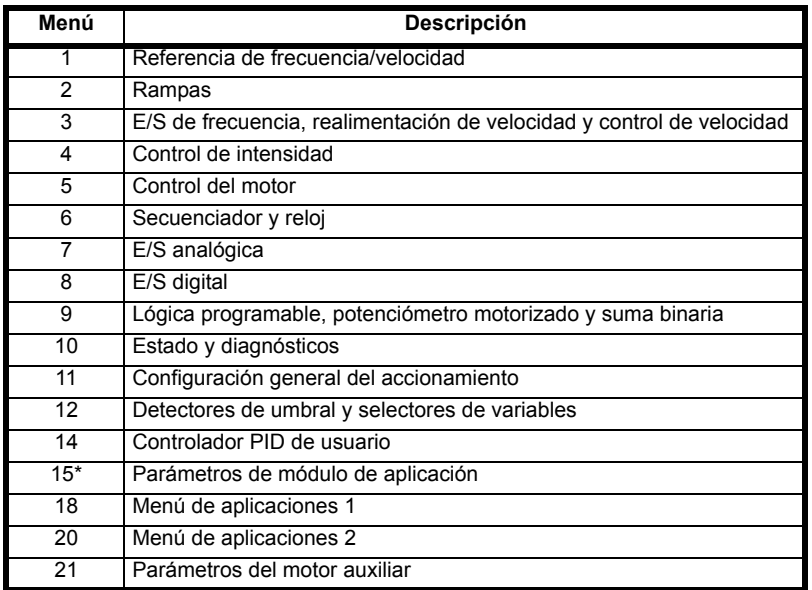

\*Sólo se muestra cuando se instala un módulo opcional en el Commander SK.

En la Tabla 10-2 se proporcionan las claves de codificación que aparecen en las tablas de parámetros siguientes.

#### **Tabla 10-2 Clave de codificación de parámetros**

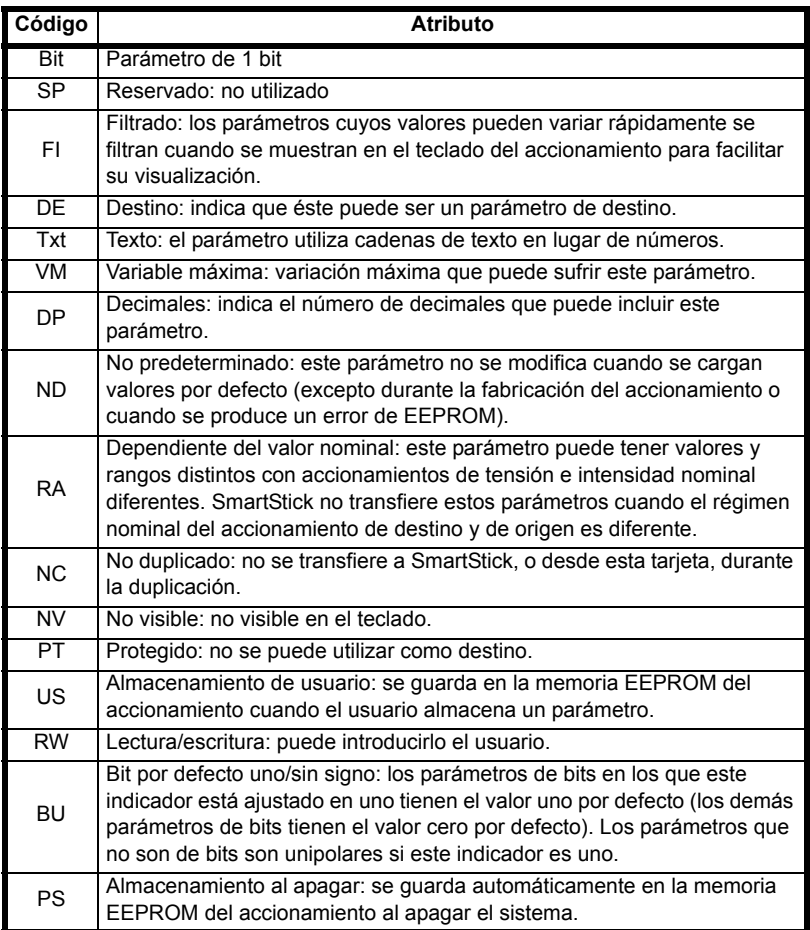

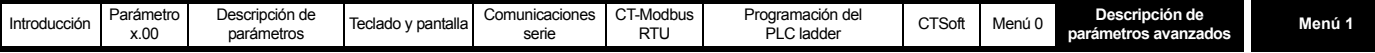

# <span id="page-32-0"></span>**10.2 Menú 1: selección de referencia de velocidad, límites y filtros**

**Tabla 10-3 Parámetros del menú 1: descripciones de una línea**

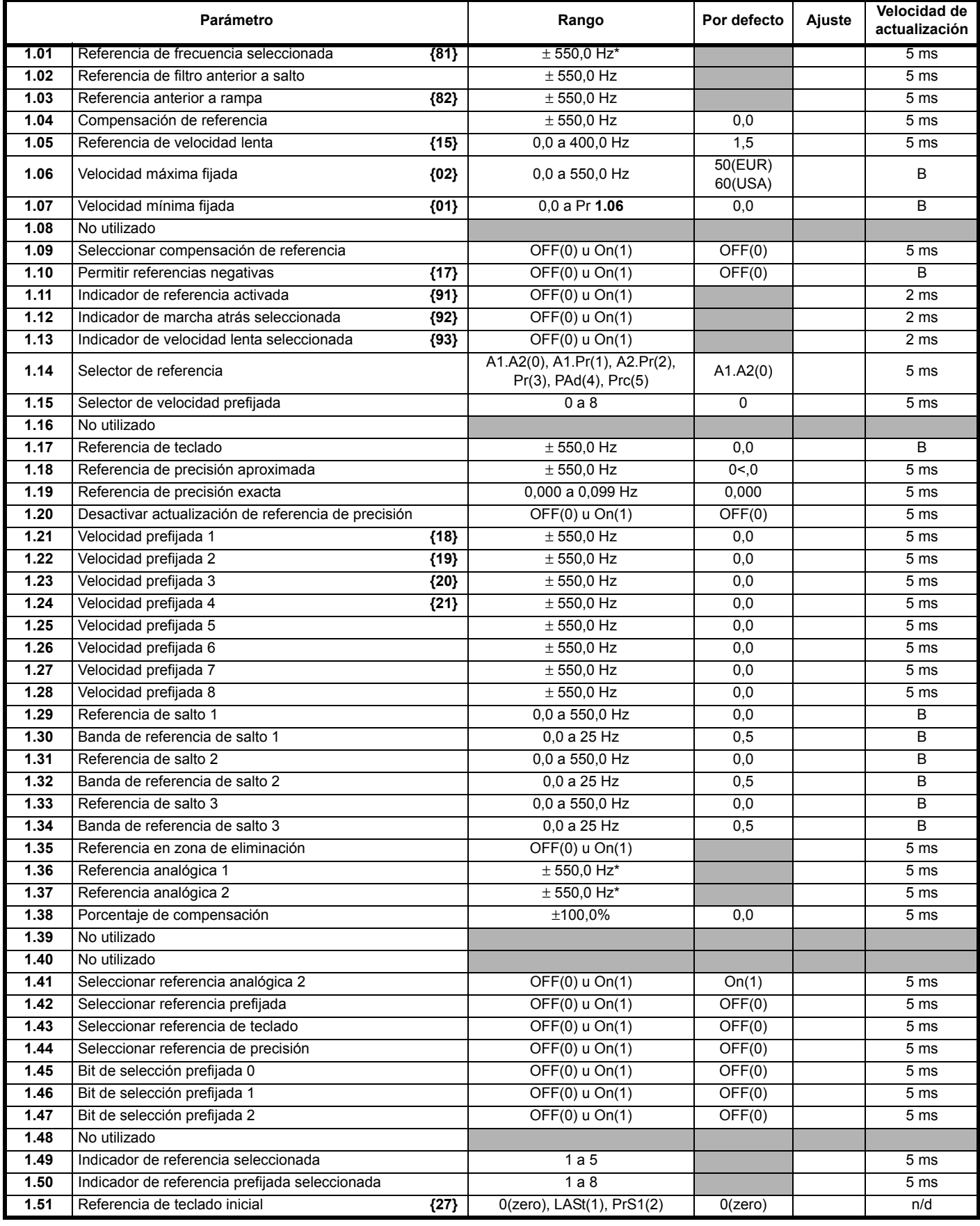

\* El valor máximo es Pr **[1.06](#page-36-4)** o Pr **[21.01](#page-188-0)**

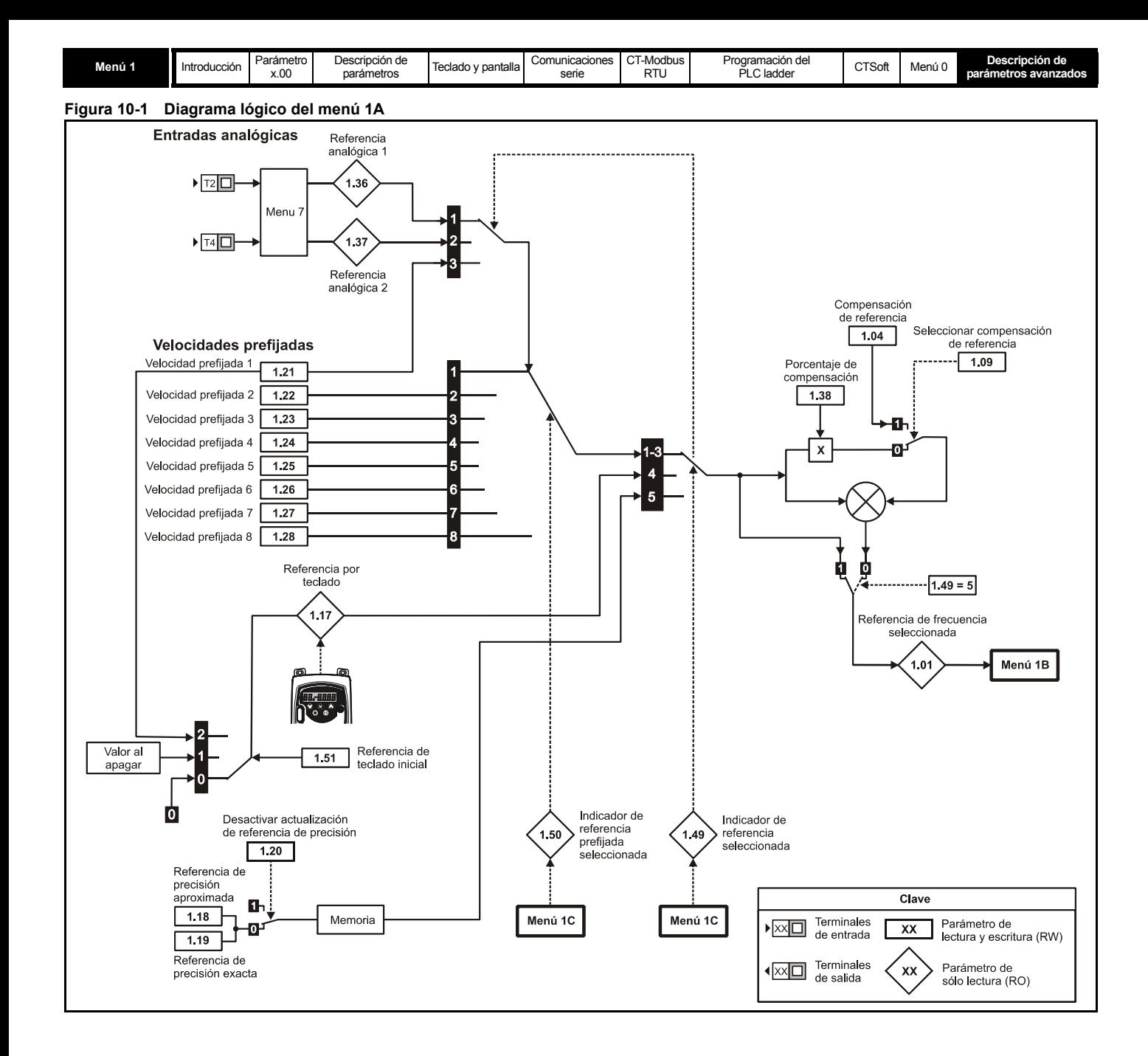

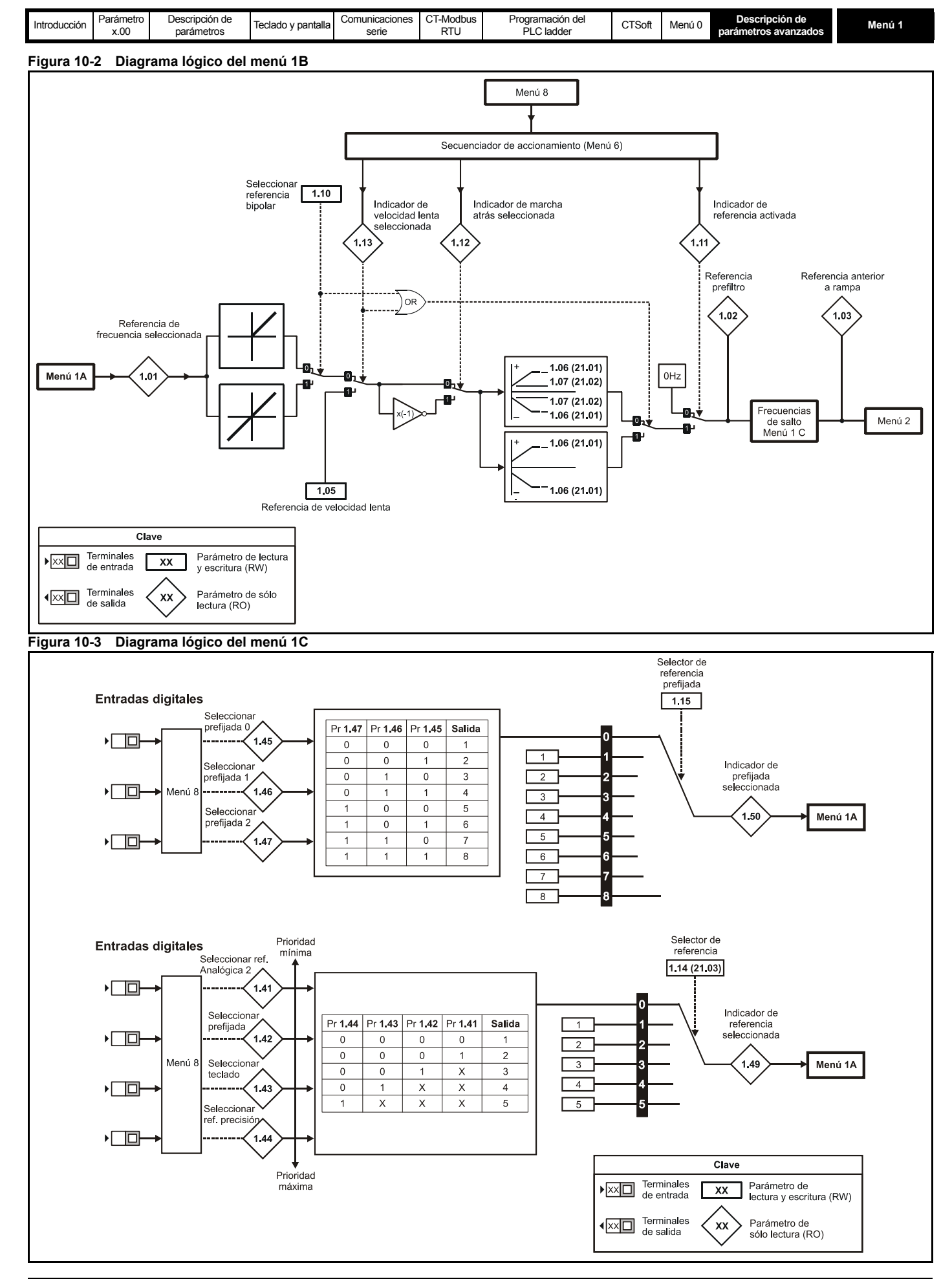

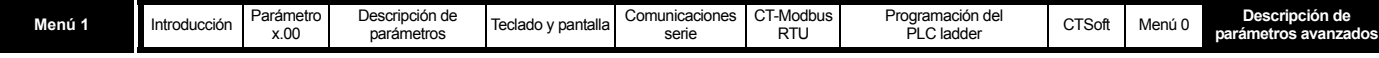

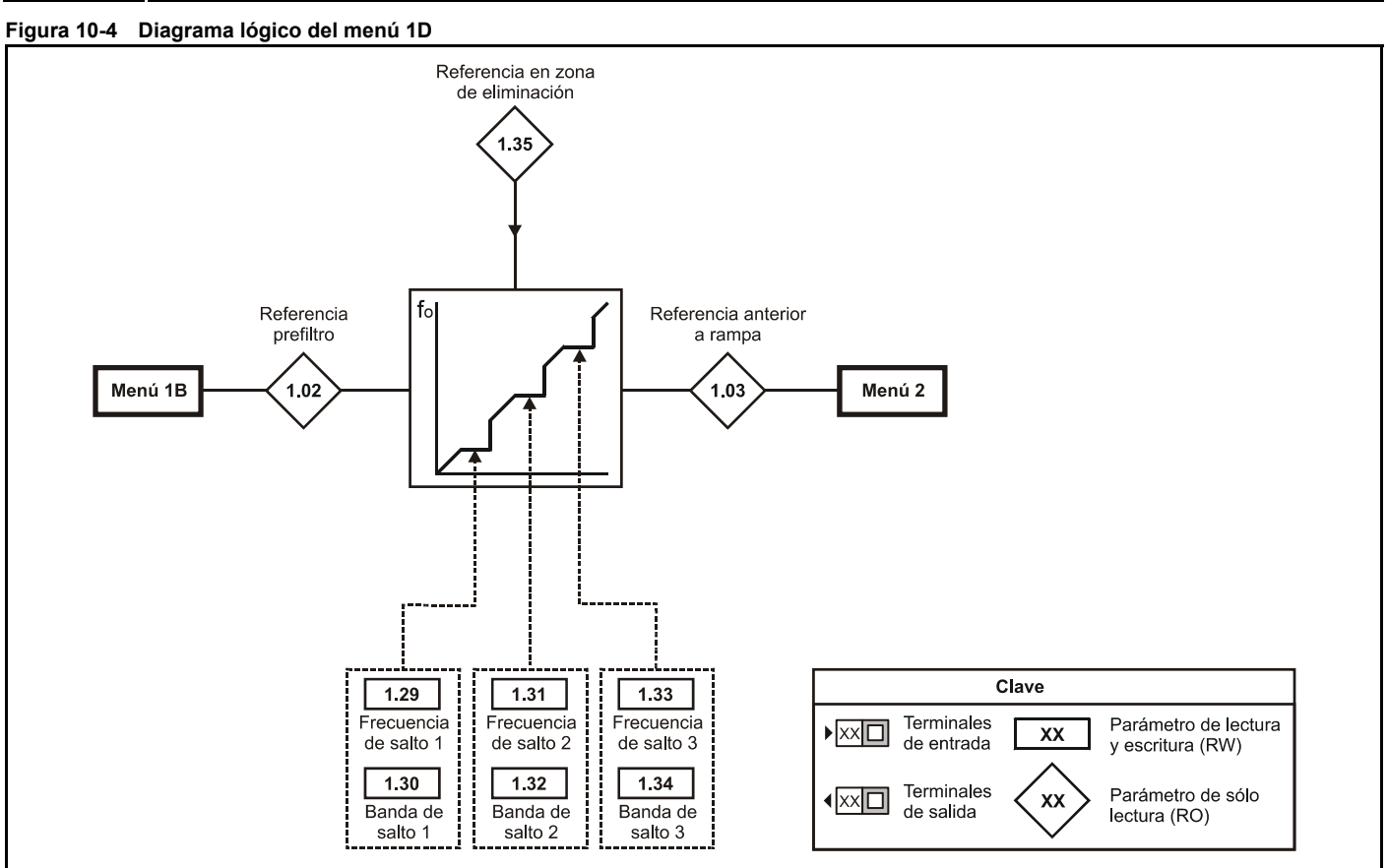
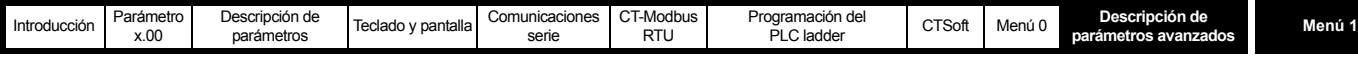

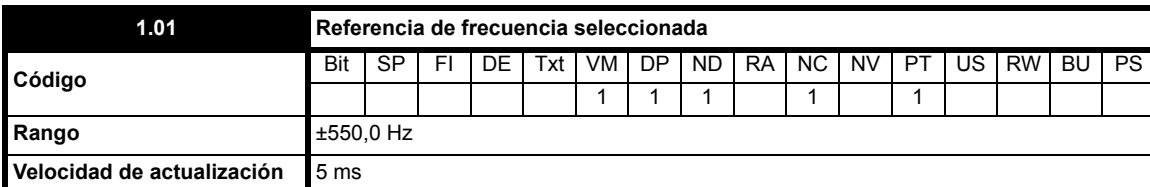

Indicación de la referencia que utiliza el accionamiento. Se usa para configurar el sistema y detectar fallos.

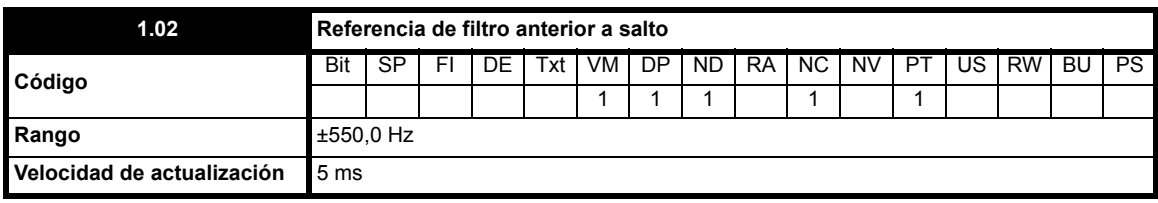

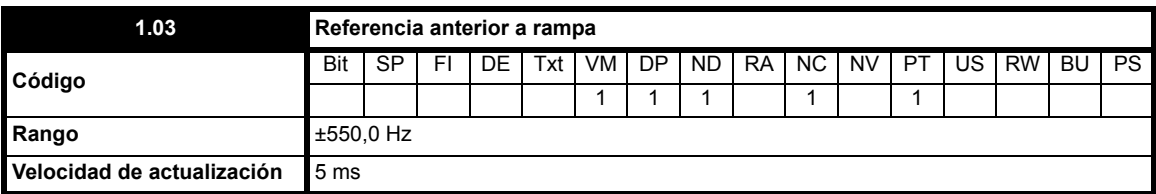

Indicación de la referencia que utiliza el accionamiento para configurar el sistema y detectar fallos.

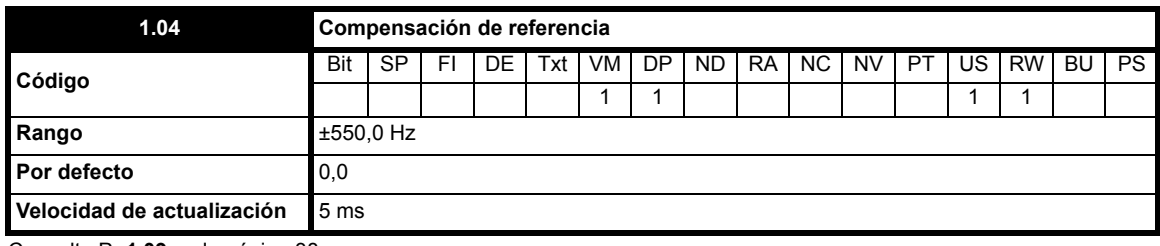

Consulte Pr **1.09** [en la página 38.](#page-37-0)

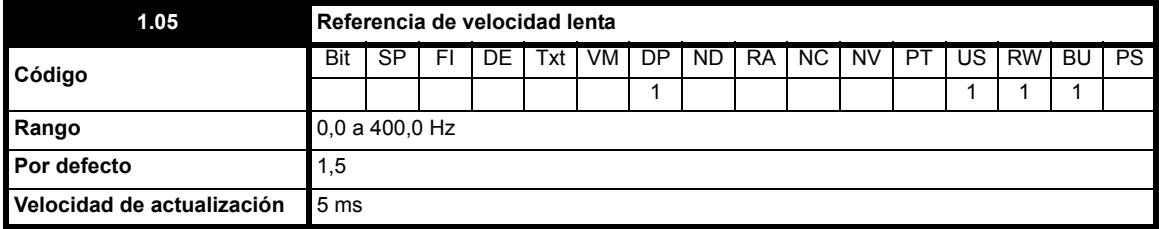

Referencia utilizada para la marcha lenta. Para obtener información detallada sobre el momento en que se puede activar el modo de velocidad lenta, consulte la sección 10.7 *[Menú 6: secuenciador y reloj del accionamiento](#page-81-0)*.

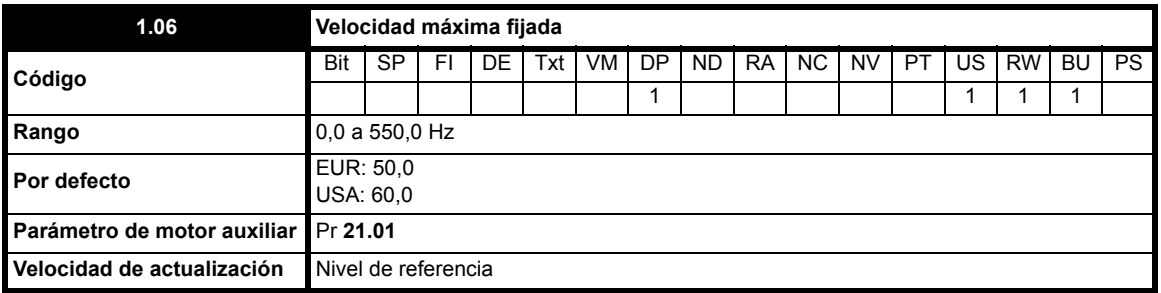

Este parámetro establece un límite simétrico en ambas direcciones de rotación.

Define la referencia de frecuencia máxima absoluta del accionamiento. La compensación de deslizamiento y el límite de intensidad pueden hacer que la frecuencia del motor aumente aún más.

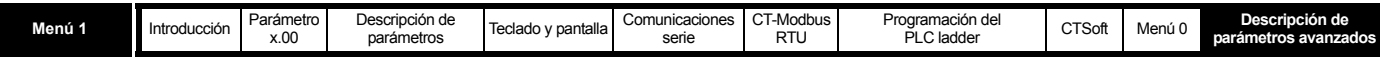

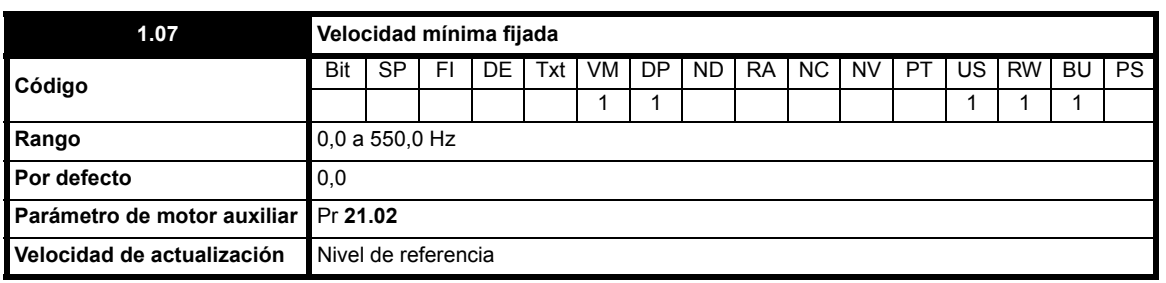

Se utiliza en el modo unipolar para definir la velocidad mínima fijada del accionamiento. Se puede anular si el parámetro de bloqueo de la velocidad máxima Pr **1.06** se ajusta por debajo de Pr **1.07**. Inactivo durante la marcha lenta. Si Pr **1.10** se ajusta en On, Pr **1.07** es 0,0.

<span id="page-37-0"></span>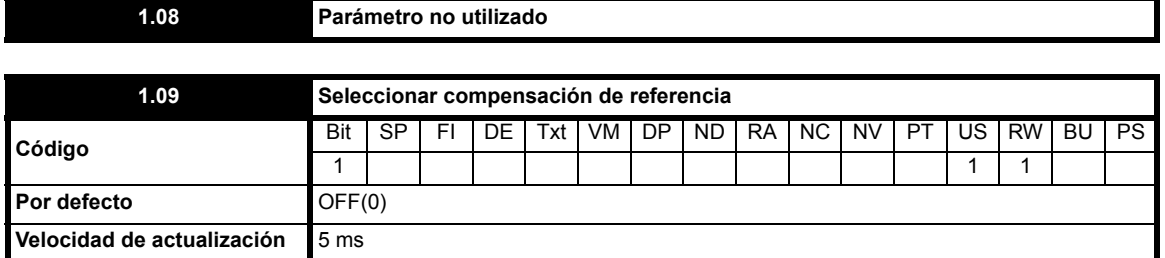

Cuando este parámetro se ajusta en OFF, la referencia tiene el siguiente origen:

Pr **1.01** = referencia seleccionada x (100 + Pr **1.38**) / 100

Cuando se ajusta en ON, la referencia tiene el siguiente origen:

Pr **1.01** = Referencia seleccionada + Pr **1.04**

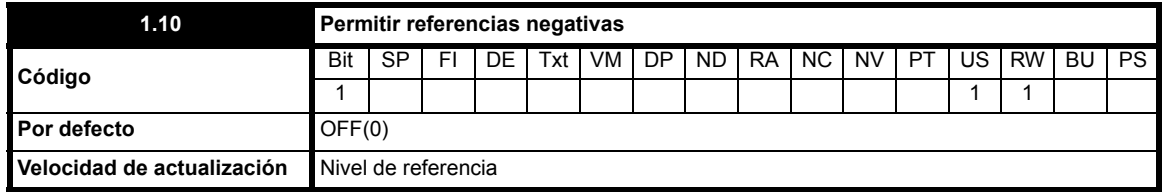

**0**: OFF Permitir referencias negativas desactivado

**1**: On Permitir referencias negativas activado

Debe ajustarse cuando el usuario necesita cambiar la dirección de rotación con una referencia negativa. Si no se ajusta, se interpreta que todas las referencias negativas tienen valor cero. Las referencias negativas posibles son:

Velocidades prefijadas 1 a 8

Referencia de teclado

Referencia de precisión

Referencia analógica del módulo de opciones de E/S

Referencia de un módulo de opciones de comunicación

## **NOTA**

Ambas entradas analógicas estándar son unipolares y el ajuste de este bit no permite aplicar referencias analógicas bipolares al accionamiento. No obstante, el módulo de opciones de E/S dispone de una entrada bipolar para este fin.

### **Escala de entrada analógica**

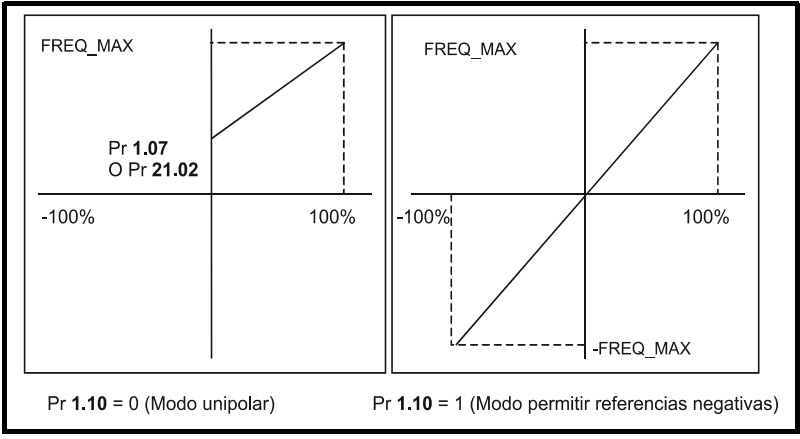

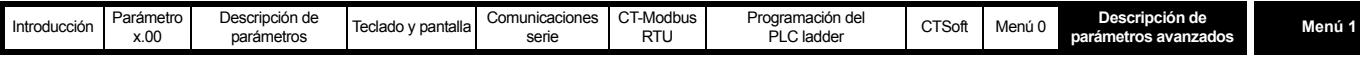

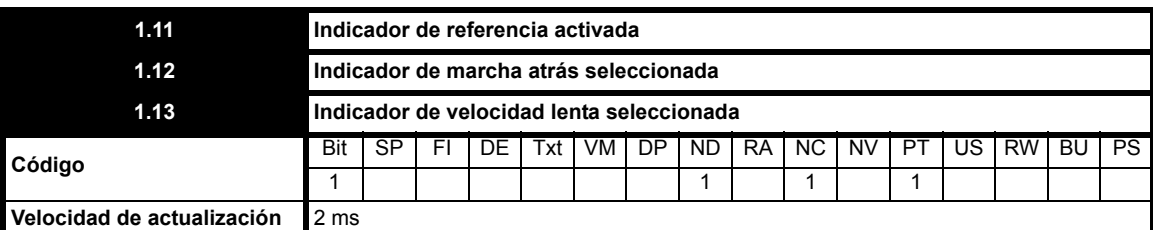

El secuenciador del accionamiento definido en el menú 6 controla estos indicadores. Seleccionan la referencia apropiada conforme a la lógica del accionamiento.

<span id="page-38-0"></span>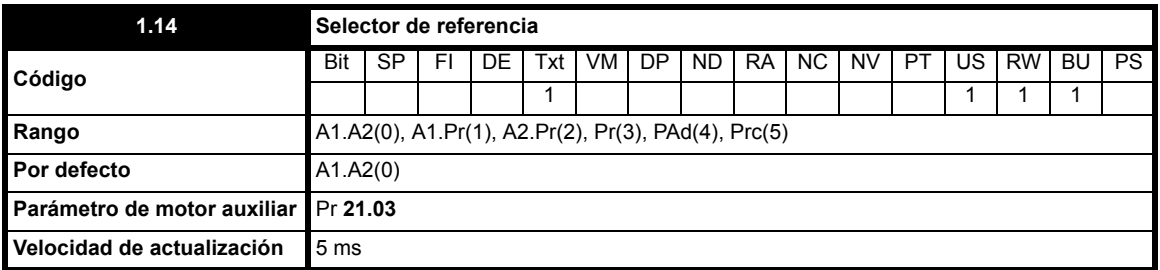

Este parámetro se utiliza para seleccionar un referencia de velocidad para el motor 1, como sigue:

**0:** A1.A2 Referencia analógica 1 ó 2 seleccionada por entrada de terminal

**1:** A1.Pr Referencia analógica 1 (corriente) o 3 velocidades prefijadas seleccionadas por entrada de terminal

**2:** A2.Pr Referencia analógica 2 (tensión) o 3 velocidades prefijadas seleccionadas por entrada de terminal

**3:** Pr 4 velocidades prefijadas seleccionadas por entrada de terminal

- **4:** PAd Referencia de teclado seleccionada<br>**5:** Prc Referencia de precisión seleccionad
- **5:** Prc Referencia de precisión seleccionada

## **NOTA**

### **Para usuarios actuales del Commander SE:**

Pr **1.14** (Pr **21.03**) no está automáticamente configurado para los modos 1 a 3 en el Commander SK. Para permitir la selección de las velocidades prefijadas es necesario asignar entradas digitales a Pr **1.45** y Pr **1.46**. En las tablas siguientes se muestran las configuraciones posibles: **Con valores por defecto para Europa (EUR)**

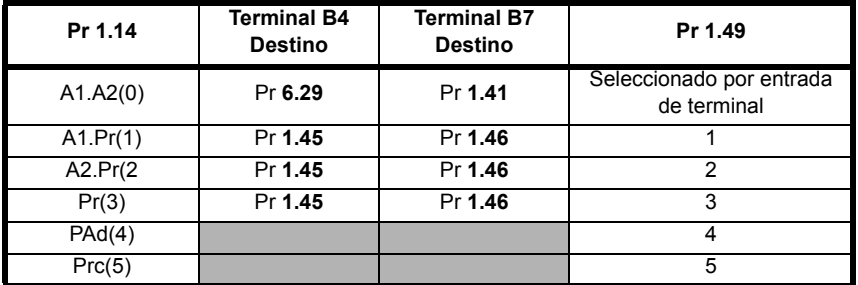

**Con valores por defecto para EE.UU. (USA)**

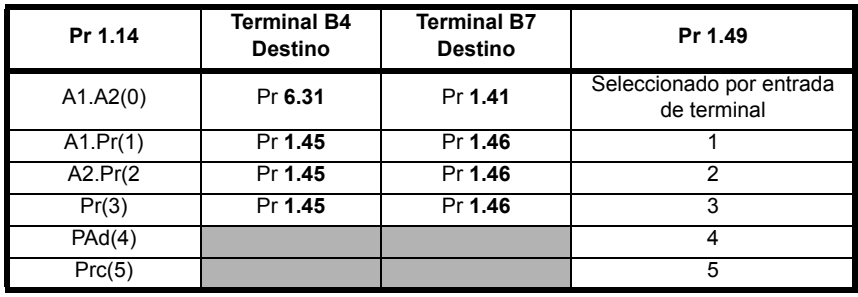

Cuando este parámetro se ajusta en 0, la referencia seleccionada depende del estado de los parámetros de bits Pr **1.41** a Pr **1.44**. Estos bits van a estar controlados por entradas digitales para que sea posible seleccionar esas referencias mediante control externo. Cuando se ajusta cualquiera de los bits, se selecciona la referencia apropiada (indicada por Pr **1.49**). Si se ajusta más de un bit, se concede prioridad al de numeración más alta.

En los modos 1 y 2 se selecciona una velocidad prefijada en lugar de la tensión o la intensidad cuando la referencia prefijada elegida es una velocidad prefijada distinta de la velocidad prefijada 1. Esto ofrece al usuario la posibilidad de elegir entre la intensidad, o la tensión, y 3 referencias prefijadas con dos entradas digitales solamente.

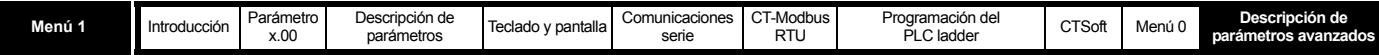

#### **NOTA**

Cuando Pr **1.14** se ajusta en 5 (Prc), Pr **1.04**, Pr **1.09** y Pr **1.38** no se pueden utilizar.

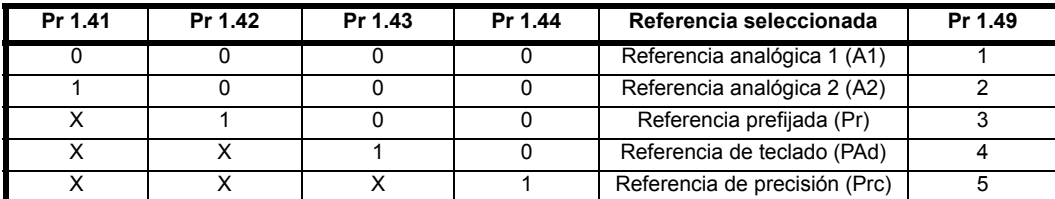

#### **Referencia de teclado**

Si la referencia de teclado está seleccionada, el secuenciador del accionamiento se controla directamente con las teclas del teclado y el parámetro de referencia de teclado (Pr **1.17**) se selecciona. Los bits de secuencia, Pr **6.30** a Pr **6.34**, no producen efecto y la velocidad lenta se desactiva.

## **NOTA**

El teclado del accionamiento no dispone de botón de avance/retroceso. Cuando necesite el avance/retroceso en el modo de teclado, consulte la forma de configurarlo en Pr **11.27**.

#### **NOTA**

#### **Para usuarios actuales del Commander SE**:

En el Commander SE, Pr **1.14** (Pr **21.03**) se corresponde con Pr **05**.

En el Commander SK, Pr **11.27** corresponde a Pr **05**.

Si se utiliza Pr **05** o Pr **11.27** en una configuración del sistema determinada y luego se usa Pr **1.14** (Pr **21.03**) para cambiar esta configuración, aunque se mantengan los mismos valores de Pr **05** y Pr **1.14** (Pr **21.03**), el valor mostrado que refleja la configuración de Pr **05** (AI.AV, AV.Pr etc.) no cambiará al ajuste de Pr **1.14** (Pr **21.03**).

<span id="page-39-0"></span>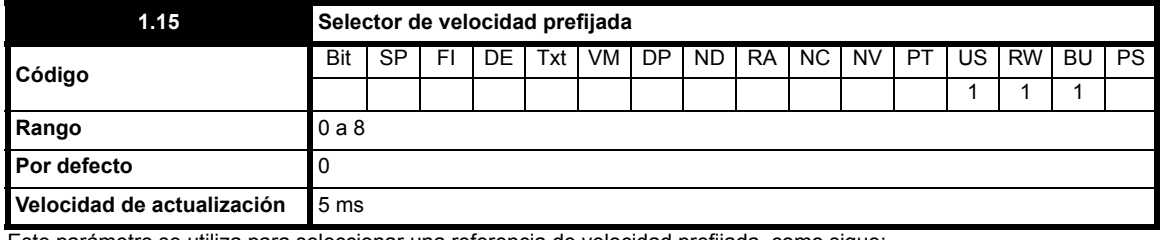

Este parámetro se utiliza para seleccionar una referencia de velocidad prefijada, como sigue:

**0** Velocidad prefijada seleccionada por entrada de terminal

- **1** Velocidad prefijada 1 seleccionada si Pr **1.49** = 3, A1 seleccionado si Pr **1.49** = 1 y A2 seleccionado si Pr **1.49** = 2
- **2** Velocidad prefijada 2 seleccionada

**3** Velocidad prefijada 3 seleccionada

- **4** Velocidad prefijada 4 seleccionada
- **5** Velocidad prefijada 5 seleccionada
- **6** Velocidad prefijada 6 seleccionada
- **7** Velocidad prefijada 7 seleccionada
- **8** Velocidad prefijada 8 seleccionada

Con un valor distinto de 0 o 1, la velocidad prefijada correspondiente se convertirá en la referencia seleccionada (Pr **1.01**).

Cuando este parámetro se ajusta en 0, la velocidad prefijada seleccionada depende del estado de los parámetros de bits Pr **1.45**, Pr **1.46** y Pr **1.47**. Estos bits van a estar controlados por entradas digitales para que sea posible seleccionar esas velocidades prefijadas mediante control externo. La selección de valores prefijados depende del código binario generado por los bits indicados a continuación:

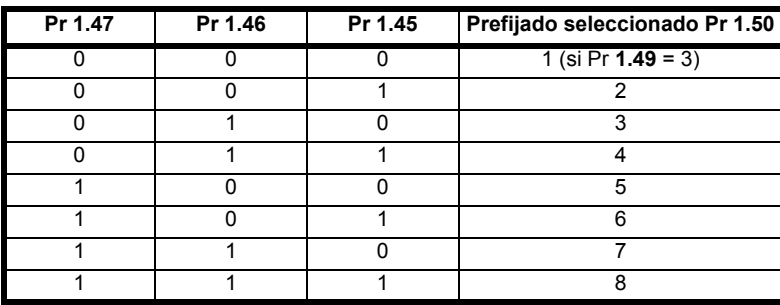

Pr **1.50** indica la velocidad prefijada seleccionada en todo momento.

Si la referencia seleccionada por Pr **1.14** (o Pr **21.03**) es 1 ó 2 (intensidad o tensión) y el valor prefijado seleccionado es distinto de 1, se selecciona un valor prefijado en lugar de la intensidad o la tensión. Esto ofrece al usuario la posibilidad de elegir entre la intensidad, o la tensión, y 3 referencias prefijadas con dos entradas digitales solamente.

**1.16 Parámetro no utilizado**

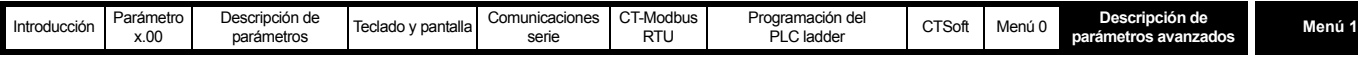

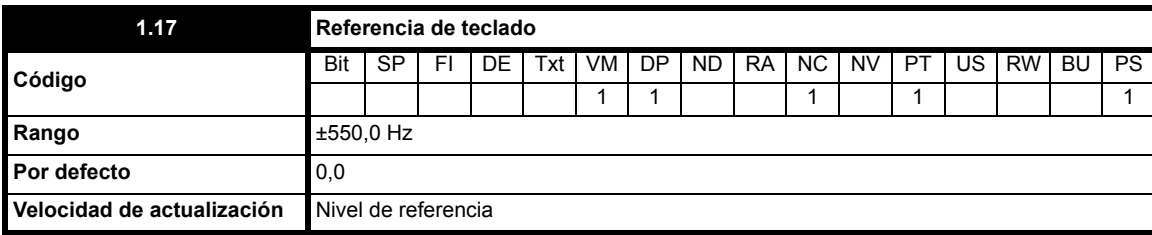

Este parámetro es la referencia que se utiliza cuando se selecciona la referencia del teclado.

Su rango depende del ajuste de Pr **1.10**:

Pr **1.10** Rango

**0:** OFF Pr **1.07** a 550 Hz o Pr **21.02** a 550 Hz

**1:** On ±550 Hz

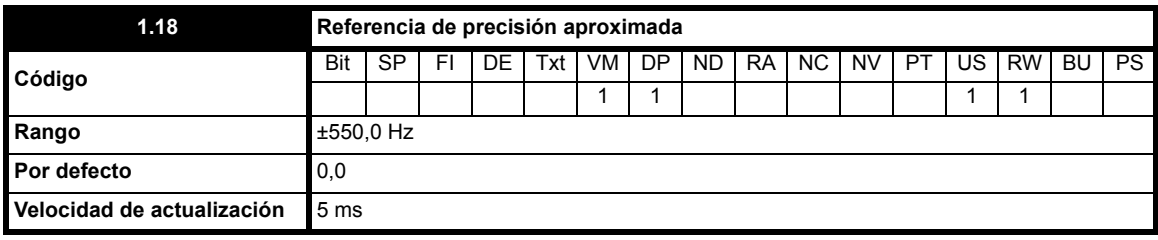

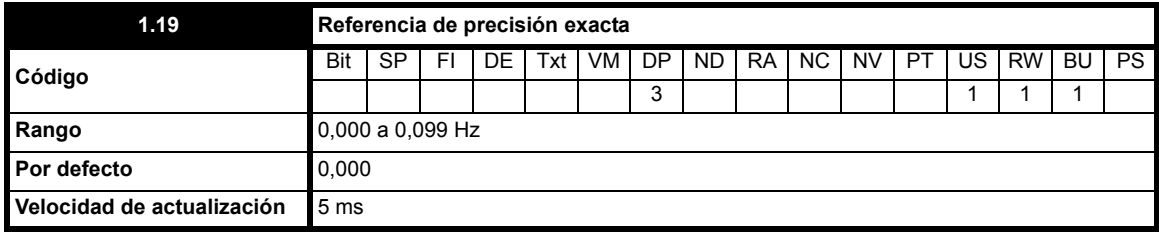

La resolución de la frecuencia normal del accionamiento es 0,1 Hz.

Al seleccionar estos dos parámetros como referencia, se elige automáticamente un control de alta resolución (a menos que se alcance límite de frecuencia o se active la compensación de deslizamiento). En este caso, la frecuencia tiene una resolución de 0,001 Hz. Pr **1.18** define la referencia (positiva o negativa) con una resolución de 0,1 Hz. Pr **1.19** define la parte exacta de la referencia (siempre positiva). Pr **1.18** + Pr **1.19** proporciona la referencia final. Por consiguiente, Pr **1.19** aumenta las referencias positivas alejándolas de cero, y reduce las referencias negativas hacia cero.

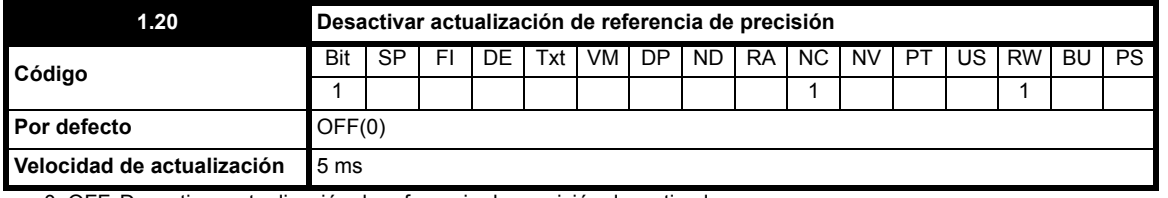

0: OFF Desactivar actualización de referencia de precisión desactivado

1: On Desactivar actualización de referencia de precisión activado

Cuando este parámetro se ajusta en OFF, la referencia anterior a la rampa (Pr **1.01**) se actualiza con los parámetros de referencia de precisión (Pr **1.18** y Pr **1.19)**. La referencia anterior a la rampa se actualiza de inmediato cuando los parámetros de referencia de precisión se modifican mientras este parámetro está ajustado en OFF.

Si este parámetro está ajustado en On, los parámetros de actualización de la referencia de precisión (Pr **1.18** y Pr **1.19**) se leen y actualizan de forma continua en la memoria interna, pero la referencia anterior a la rampa (Pr **1.01**) no se actualiza. Como la referencia de precisión se tiene que definir en dos parámetros, el parámetro que se ajusta en On impide que la referencia se actualice mientras se modifican los parámetros. Esto impide que los datos se distorsionen.

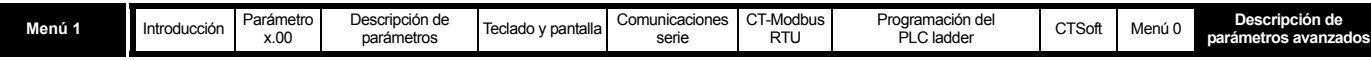

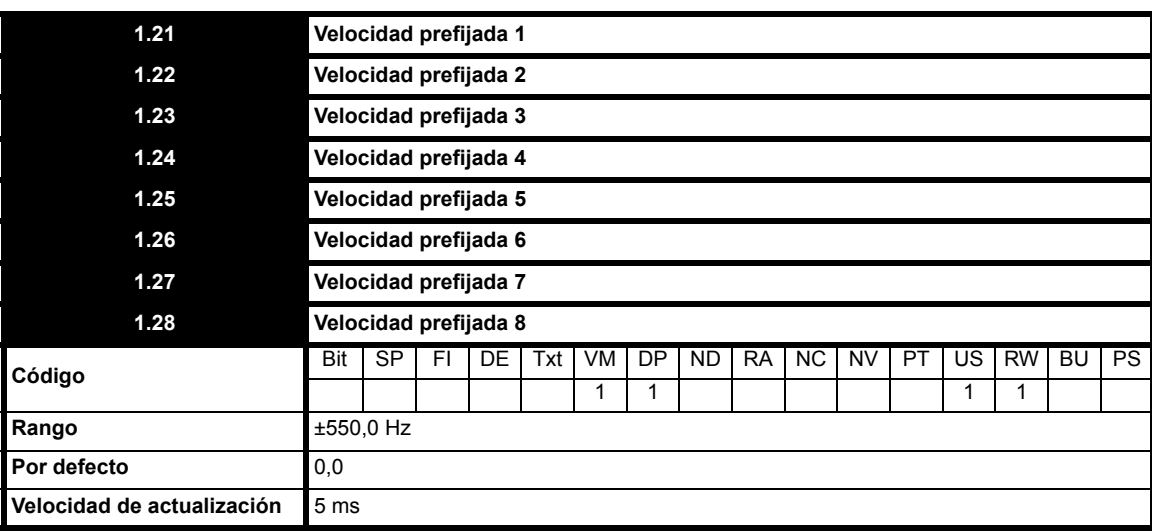

Define las velocidades prefijadas 1 a 8.

Las velocidad prefijadas están limitadas por la velocidad máxima fijada (Pr **1.06**).

## **NOTA**

Las velocidades prefijadas no recuperan el valor de bloqueo máximo si el valor del parámetro de bloqueo (Pr **1.06**) se ha reducido previamente.

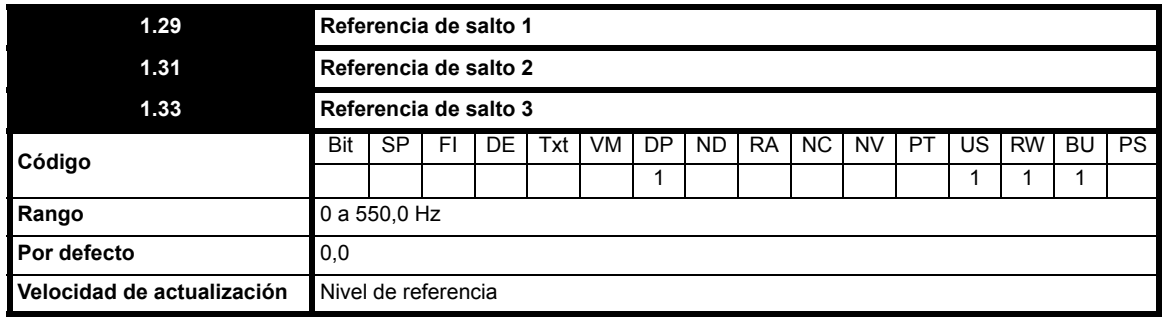

Consulte la descripción de Pr **[1.30](#page-41-0)**, Pr **[1.32](#page-41-1)** y Pr **[1.34](#page-41-2)**.

<span id="page-41-2"></span><span id="page-41-1"></span><span id="page-41-0"></span>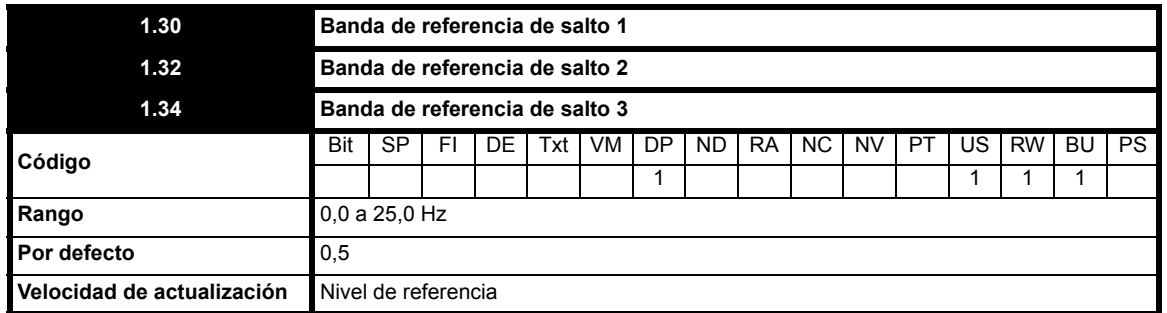

Para evitar un funcionamiento continuo a una velocidad que pueda causar resonancia mecánica, se proporcionan tres referencias de salto. Cuando un parámetro de referencia de salto se ajusta en 0, ese filtro se desactiva. Los parámetros de banda de referencia de salto definen el rango de frecuencia o de velocidad, en cualquier parte de la referencia de salto programada, por encima del cual se rechazan las referencias. Por consiguiente, la banda de rechazo actual es dos veces la programada en estos parámetros, y los parámetros de referencia de salto definen el centro de la banda. Cuando la referencia seleccionada se encuentra en una banda, el límite inferior de la banda se transmite a las rampas para que la referencia tenga siempre un valor menor que el demandado.

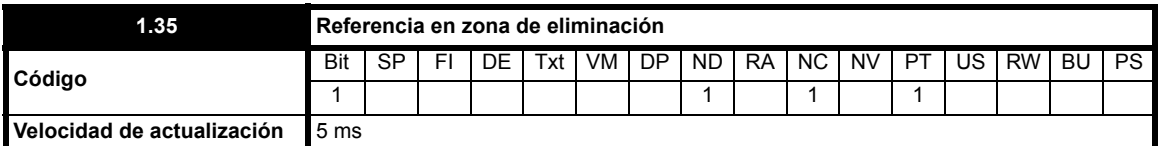

Este parámetro indica que la referencia selecciona está incluida en una de las regiones de la frecuencia de salto, de manera que la velocidad del motor no es la demandada.

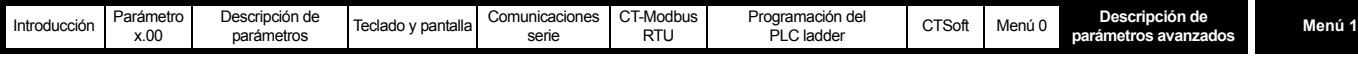

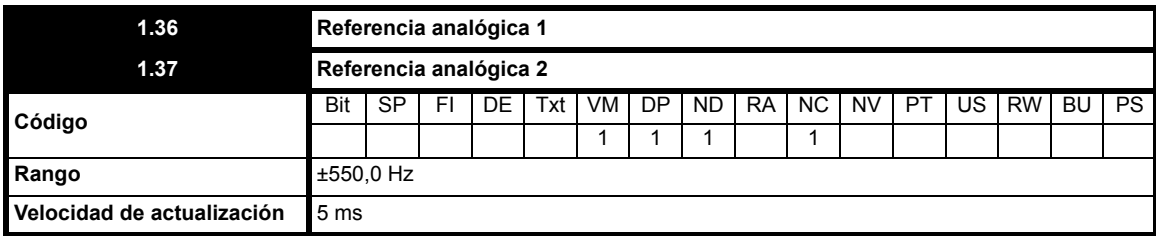

Estos parámetros quedan bajo el control de entradas analógicas, que deben ser referencias de frecuencia.

La entrada programada se convierte automáticamente a escala para que la entrada del 100,0% se corresponda con la velocidad máxima fijada (Pr **1.06** o Pr **21.01**). Asimismo, el nivel de entrada del 0% corresponde al nivel de velocidad mínimo (Pr **1.07** o Pr **21.02**) si no se seleccionan referencias negativas (Pr **1.10**).

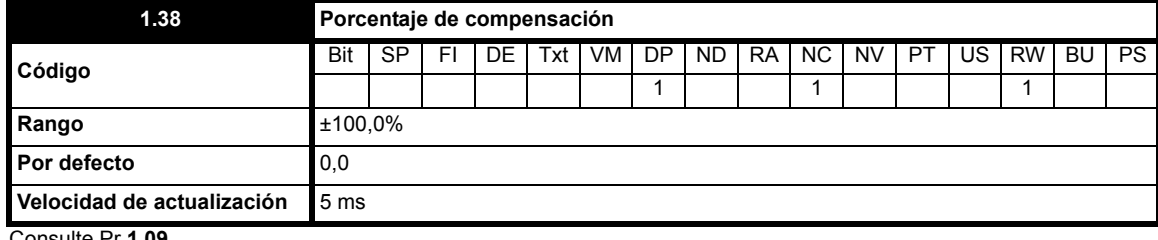

Consulte Pr **1.09.**

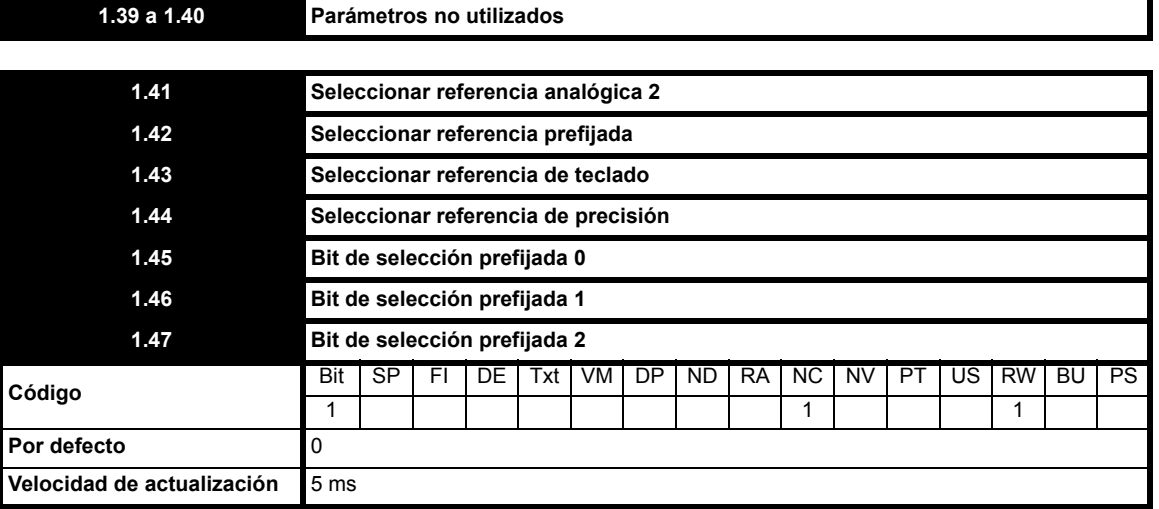

El objetivo de estos bits es permitir el control por terminales de entrada lógicos para seleccionar la referencia externa (consulte Pr **1.14** [en la](#page-38-0)  [página 39](#page-38-0) y Pr **1.15** [en la página 40\)](#page-39-0).

Pr **1.41** Seleccionar referencia analógica 2 (prioridad mínima)

Pr **1.42** Seleccionar referencia prefijada

Pr **1.43** Seleccionar referencia de teclado

Pr **1.44** Seleccionar referencia de precisión (máxima prioridad)

Si hay varios de estos parámetros activos, se aplica la máxima prioridad.

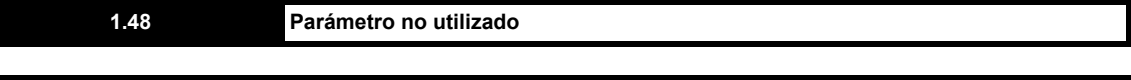

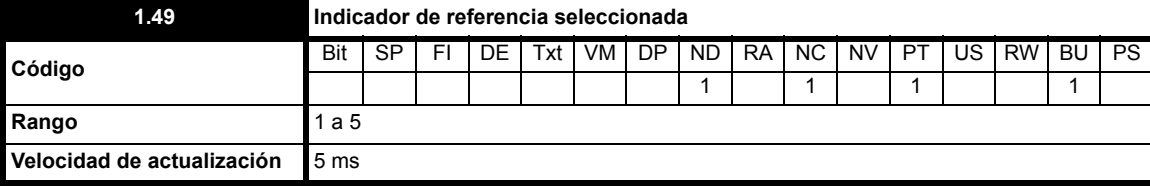

Indica la referencia que se está seleccionando.

**1:** Referencia analógica 1 seleccionada

**2:** Referencia analógica 2 seleccionada

**3:** Referencia prefijada seleccionada

**4:** Referencia de teclado seleccionada

**5:** Referencia de precisión seleccionada

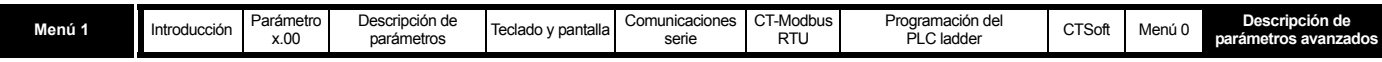

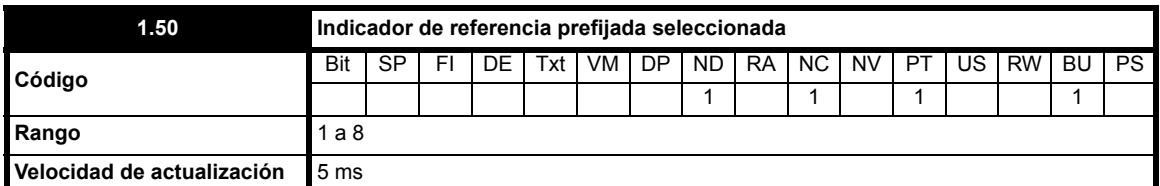

Indica el valor prefijado que se está seleccionando. Si Pr **1.49** = 1 ó 2, el valor 1 indica que se está seleccionando una de las referencias analógicas.

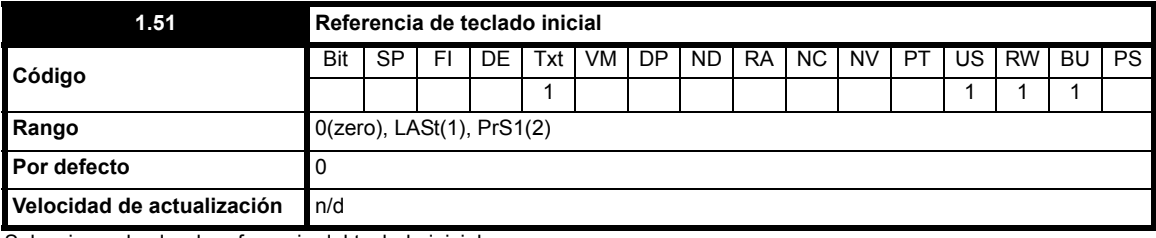

Selecciona el valor de referencia del teclado inicial.

**Valor Indicación Función**

0 0 La referencia de teclado es igual a cero.

1 LASt La referencia de teclado es el último valor utilizado.

2 PrS1 La referencia de teclado se copia de Velocidad prefijada 1 (Pr **1.21**).

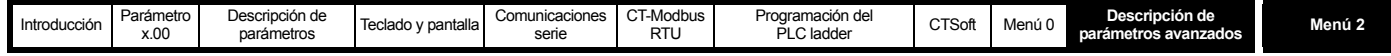

## **10.3 Menú 2: rampas**

**Tabla 10-4 Parámetros del menú 2: descripciones de una línea**

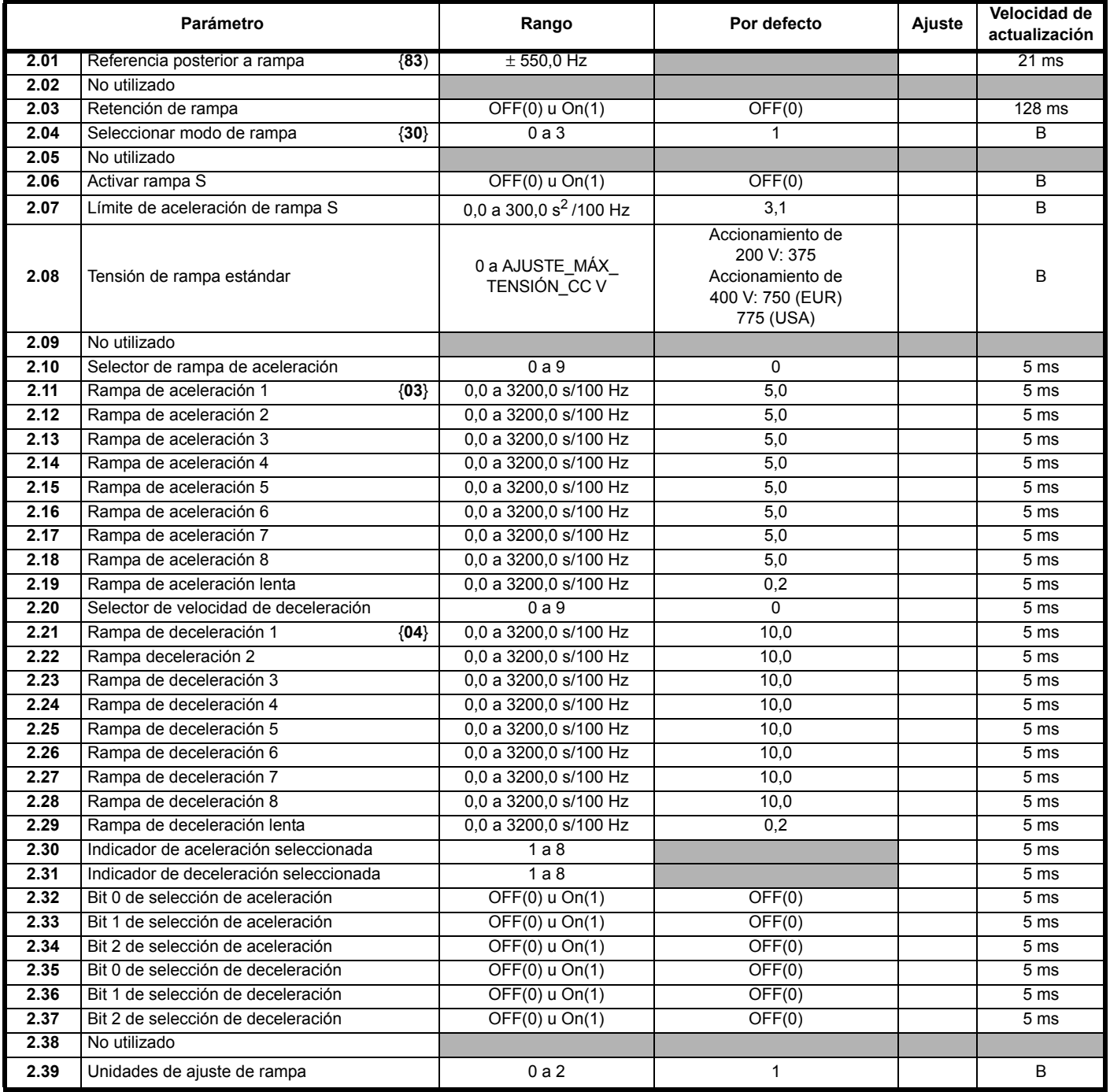

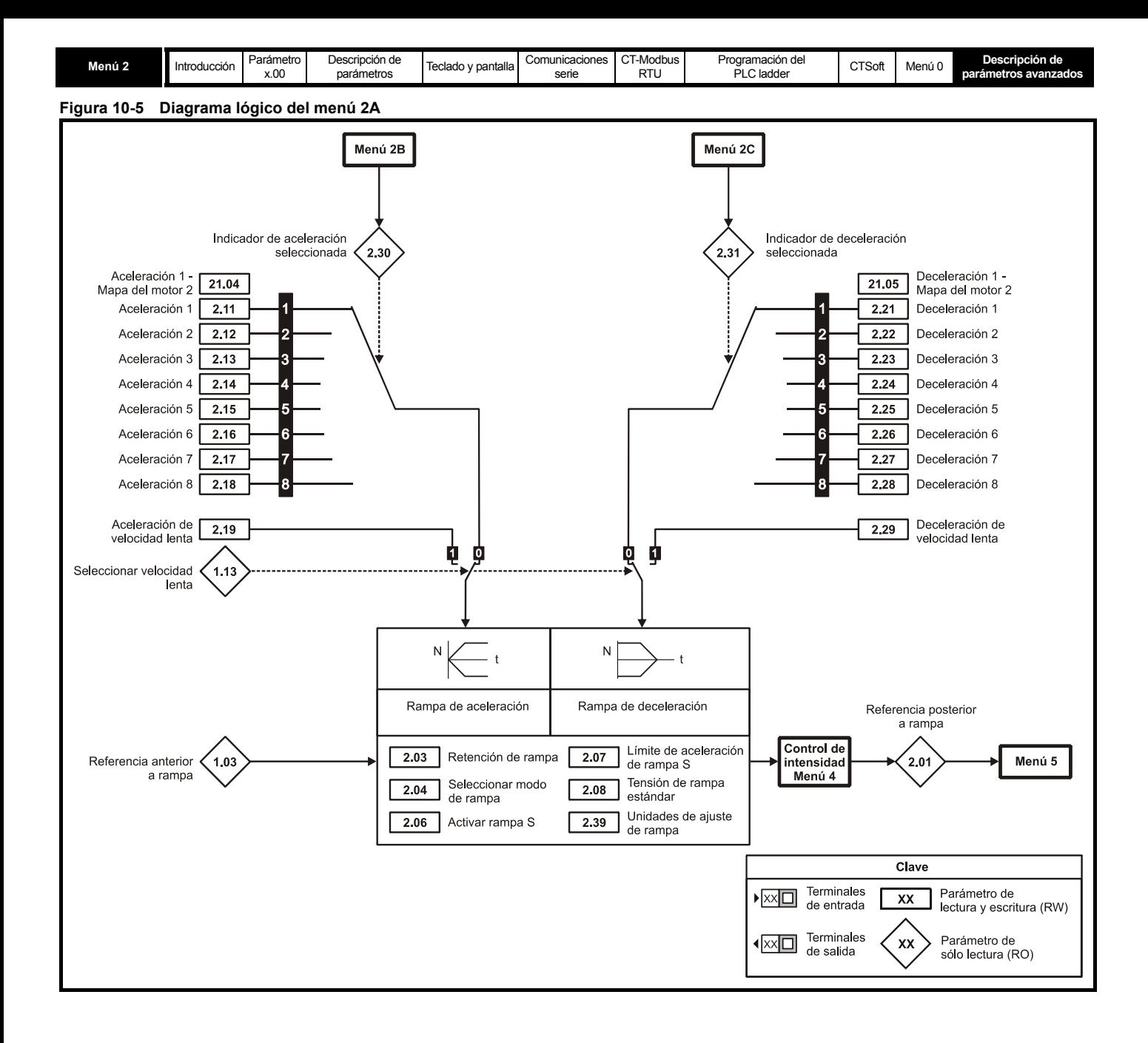

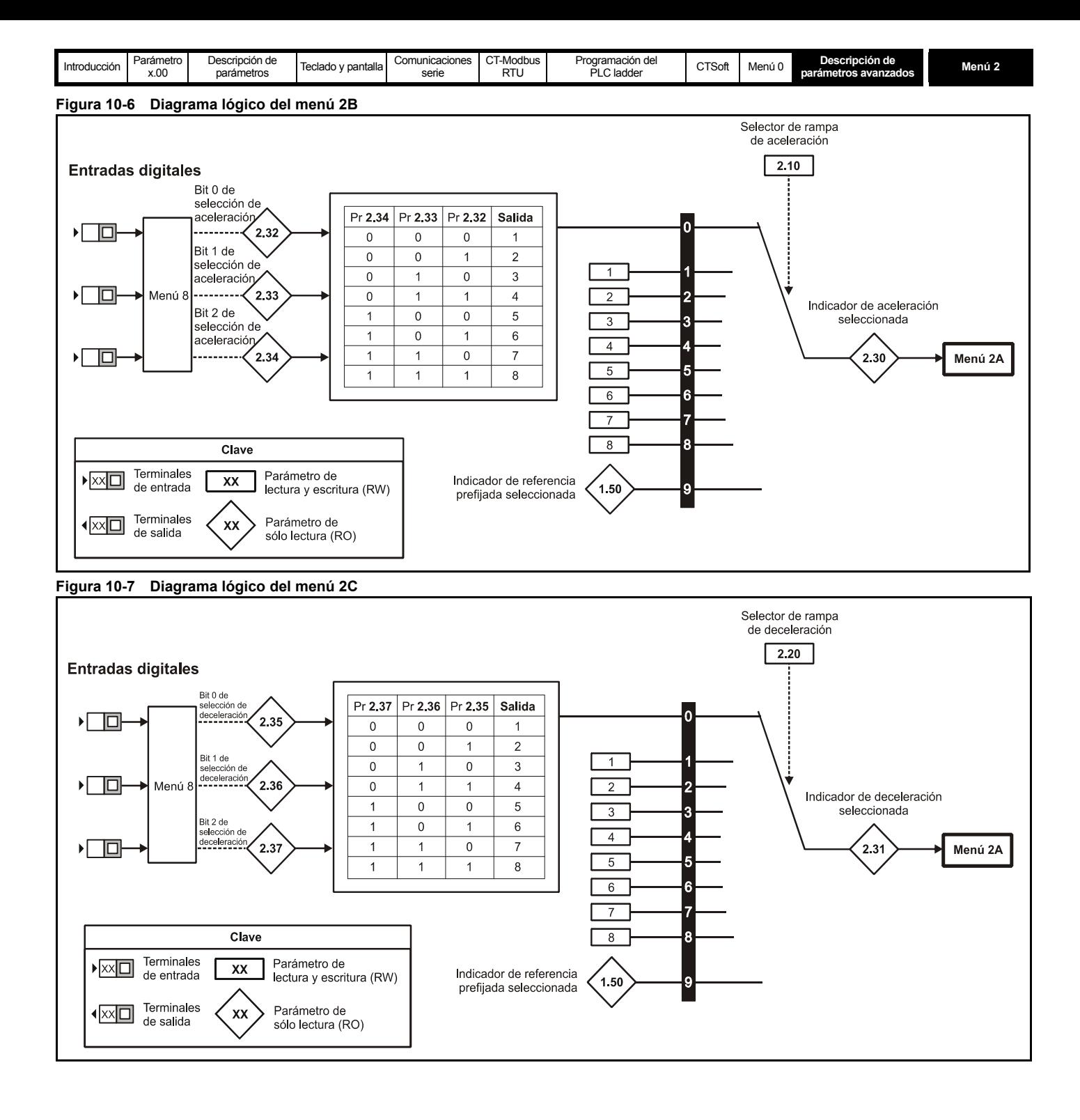

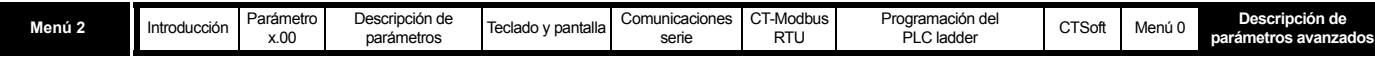

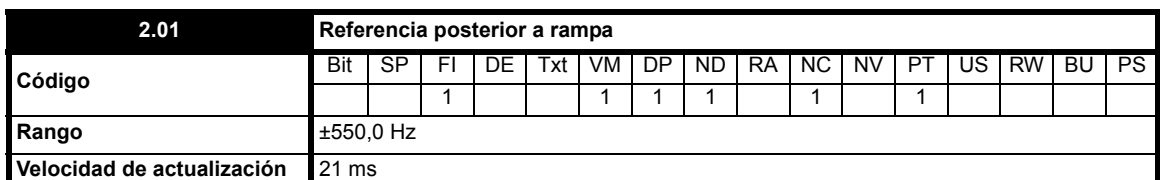

Aunque el rango de los ajustes a escala es de ±550 Hz, el controlador de límite de intensidad puede incrementar el valor real del parámetro por encima de este rango (hasta un 20% > que la frecuencia máxima).

Esto queda reflejado en la pantalla del accionamiento cuando Pr **23** se ajusta en Fr (por defecto).

# **2.02 Parámetro no utilizado**

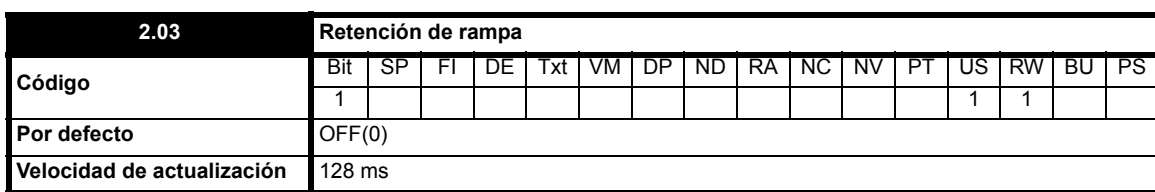

**0:** OFF Retención de rampa desactivada

**1:** On Retención de rampa activada

Si se ajusta este bit, la rampa se retiene. Si la rampa S está activa, la aceleración disminuye gradualmente hasta cero y la salida de la rampa describe una curva con tendencia a una velocidad constante. La función de retención de rampa se desactiva cuando se solicita la parada del accionamiento.

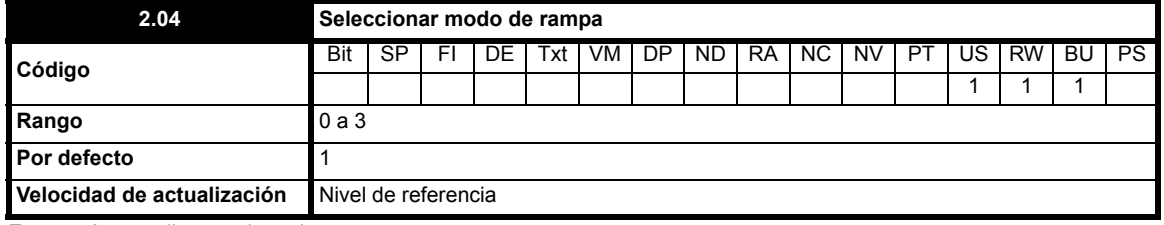

Este parámetro dispone de 4 ajustes:

- **0:** Rampa rápida
- **1:** Rampa estándar con tensión normal del motor
- **2:** Rampa estándar con alta tensión del motor
- **3:** Rampa rápida con alta tensión del motor

El modo de rampa no afecta a la rampa de aceleración. La salida aumenta con la rampa de aceleración programada (conforme a los límites de intensidad establecidos).

### **Rampa rápida**

En los modos 0 y 3, la salida desciende con la rampa de deceleración programada (conforme a los límites de intensidad establecidos).

## **Rampa estándar**

En los modos 1 y 2, el aumento de la tensión hasta el nivel de la rampa estándar (Pr **2.08**) hace que se ponga en funcionamiento un controlador proporcional, cuya salida altera la demanda de corriente del motor. El controlador regula la tensión del bus de modo que el motor pierde más velocidad cuanto más se aproxima a la velocidad cero. Cuando el motor alcanza la rampa de deceleración programada, el controlador deja de actuar y el accionamiento sigue desacelerando con la rampa programa. Si la tensión de la rampa estándar (Pr **2.08**) se fija en un valor por debajo del nivel nominal del bus de CC, el accionamiento no reduce la velocidad sino que marcha por inercia hasta detenerse.

Como la demanda de corriente se transfiere al controlador de intensidad que varía la frecuencia, los parámetros de ganancia Pr **4.13** y Pr **4.14** deben ajustarse en valores que garanticen un control óptimo.

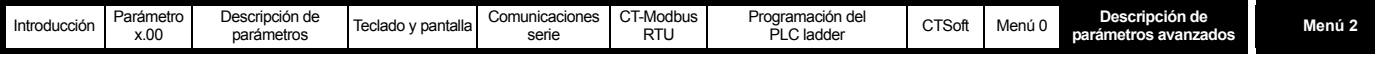

#### **Figura 10-8**

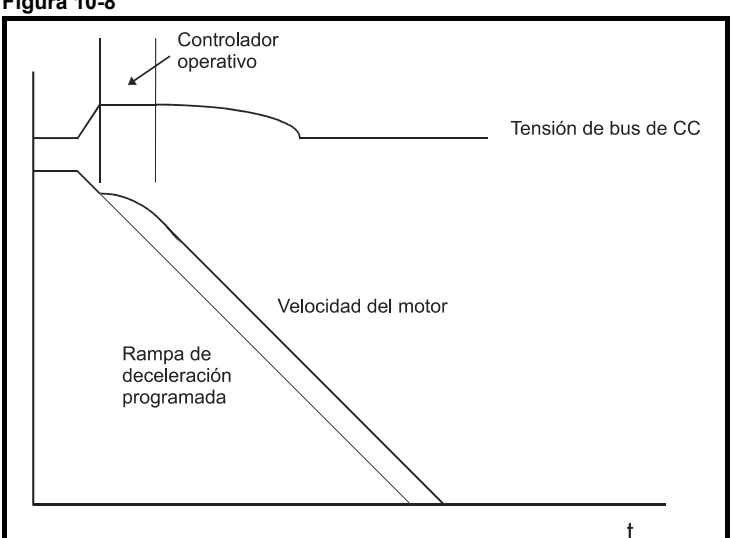

En los modos 0 y 1, la tensión del motor se ajusta correctamente en función del parámetro de tensión nominal del motor; en los modos 2 y 3 se permite que la tensión del motor aumente hasta 1,2 veces con respecto a su valor normal durante la deceleración. Este aumento de la tensión produce la saturación del motor, lo que supone un incremento de las pérdidas y, a su vez, una reducción de la cantidad de energía generada que se transfiere desde el motor hasta el bus de CC con una rampa de deceleración determinada. Según la cantidad de energía que disipa el accionamiento en el bus de CC controlado, los modos 2 y 3 permiten una deceleración más rápida que los modos 0 y 1, si el motor es capaz de resistir pérdidas adicionales por disipación.

#### **NOTA**

El modo 0 se suele seleccionar cuando se utiliza una resistencia de frenado (el modo 3 se puede seleccionar siempre que se desee, pero causa un mayor calentamiento del motor debido a las altas pérdidas).

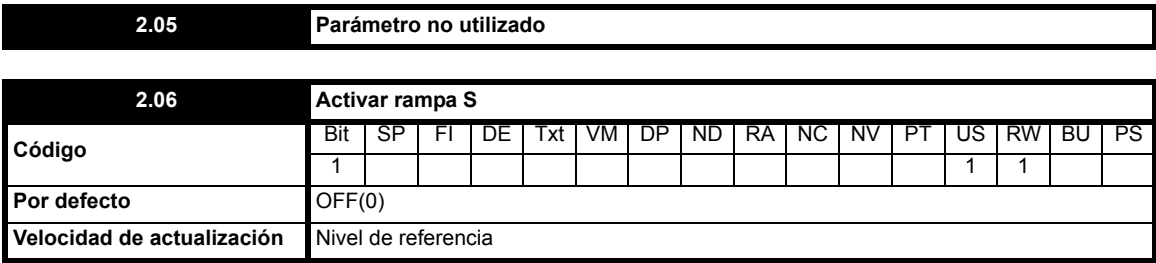

**0**: OFF Rampa S desactivada

**1**: On Rampa S activada

Al ajustar este parámetro se activa la función de rampa S, que se desactiva durante la deceleración si el controlador de tensión de rampa estándar está activo. Cuando el motor vuelve a acelerarse después de la deceleración en rampa estándar, la rampa de aceleración empleada por la función de rampa S se pone a cero.

#### **NOTA**

La función de rampa S sólo está disponible si las rampas de aceleración y deceleración se especifican en s/100 Hz (Pr **2.39** = 1).

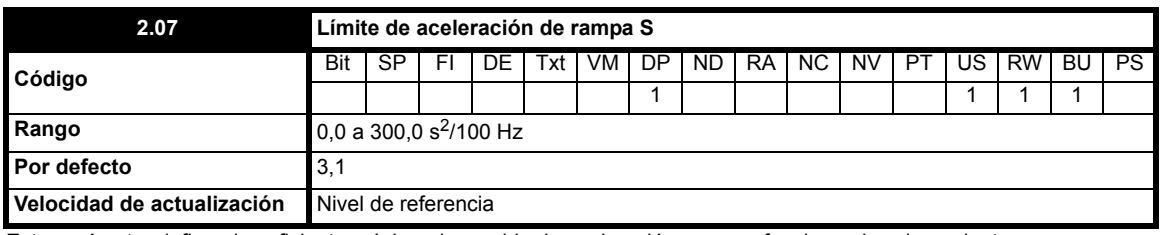

Este parámetro define el coeficiente máximo de cambio de aceleración con que funciona el accionamiento.

Los valores por defecto se han elegido de manera que para rampas por defecto y velocidad máxima, si la rampa en S está activada, las partes curvas de la S corresponden al 25% de la rampa original.

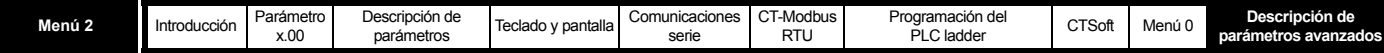

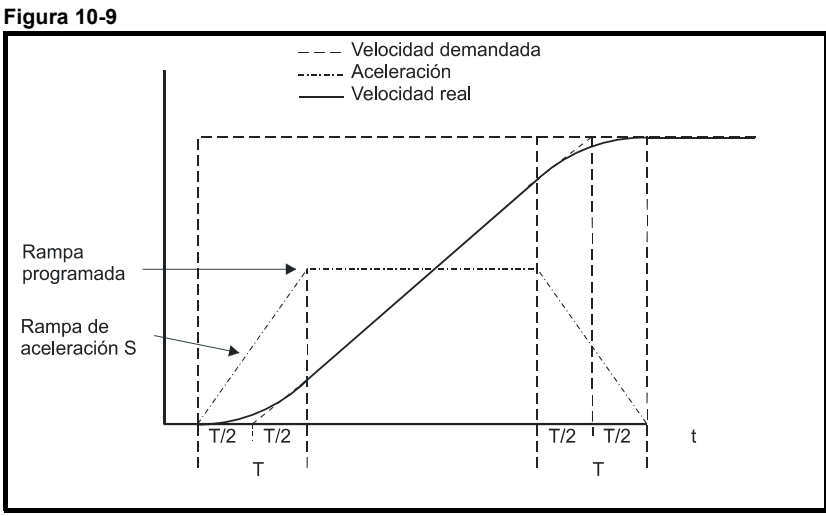

Puesto que la rampa se rampa se define en s/100 Hz (s/1000 Hz cuando Pr 2.39 = 0) y el parámetro de rampa S en s<sup>2</sup>/100 Hz (s<sup>2</sup>/1000 Hz cuando Pr **2.39** = 0), el tiempo T de la parte "curva" de S se puede determinar con bastante facilidad dividiendo las dos variables:

T = Coeficiente de cambio de rampa S / Velocidad de rampa

La activación de la rampa S incrementa el tiempo total de rampa en un intervalo T debido a que se añade un valor T/2 adicional en cada extremo de la rampa para generar S.

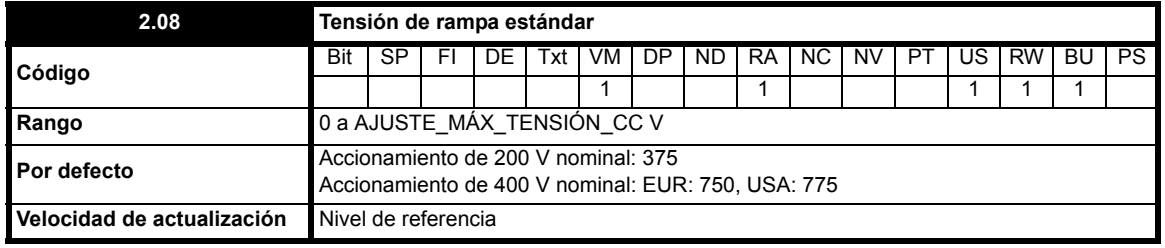

Esta tensión representa el nivel en los modos de rampa estándar. Si se ajusta en un valor demasiado bajo, la máquina marcha por inercia hasta detenerse. Si se ajusta en un valor demasiado alto y no se utiliza resistencia de frenado, puede sufrir una desconexión OV. El nivel mínimo debe ser más alto que la tensión generada en el bus de CC por la tensión de alimentación mayor.

Por lo general, el bus de CC deberá tener una tensión aproximada equivalente a la media cuadrática de la tensión de alimentación x √2.

### **NOTA**

El accionamiento se desactiva si la frecuencia de salida no disminuye en 10 segundos a partir del momento en que el accionamiento recibe la orden de detenerse. Esto puede ocurrir a baja velocidad cuando se utilizan cables largos y una alimentación insuficiente.

<span id="page-49-0"></span>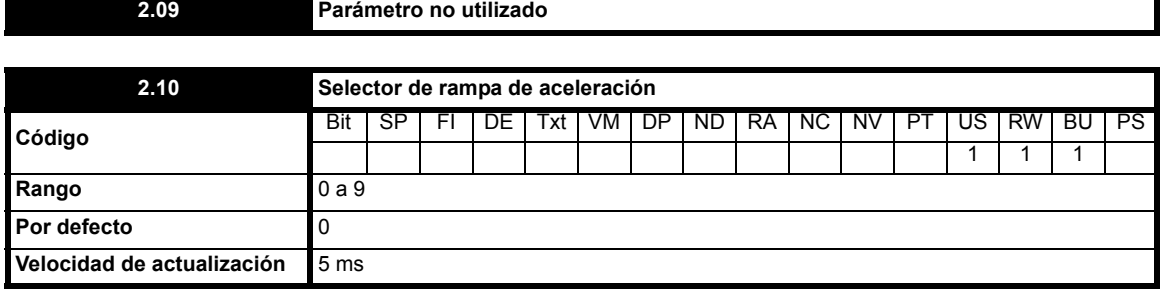

La rampa de aceleración se selecciona de la manera siguiente.

**0** Selección de rampa por entrada de terminal

**1** a **8** Rampa definida por número de parámetro; es decir, 1 = Pr **2.11**, 2 = Pr **2.12**, etc.

**9** Selección de rampa por parámetro Pr **1.50**

Cuando el parámetro Pr **2.10** se ajusta en 0, la rampa de aceleración seleccionada depende del estado de los parámetros de bits Pr **2.32** a Pr **2.34**. Estos bits van a estar controlados por entradas digitales para que sea posible seleccionar esas rampas mediante control externo. La selección de la rampa depende del código binario generado por los bits indicados a continuación:

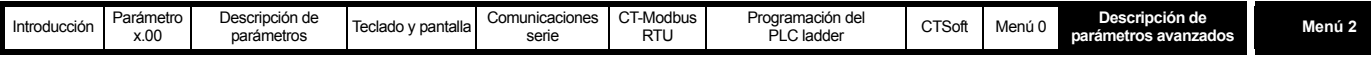

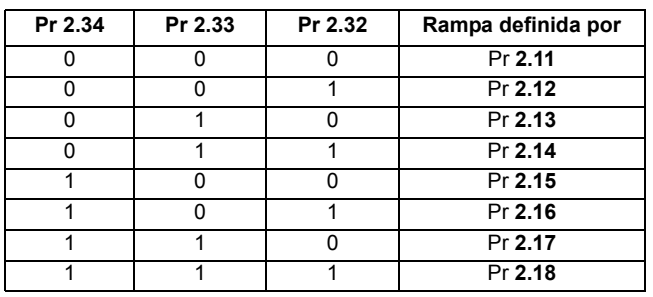

Cuando el parámetro Pr **2.10** se ajusta en 9, se selecciona automáticamente la rampa de aceleración adecuada en función del valor del parámetro Pr **1.50**. Esto permite programar una rampa de aceleración para cada referencia. Como la nueva rampa de rampa se selecciona con la nueva referencia, se aplica una aceleración similar al valor prefijado seleccionado cuando es necesario acelerar el motor hasta la velocidad prefijada.

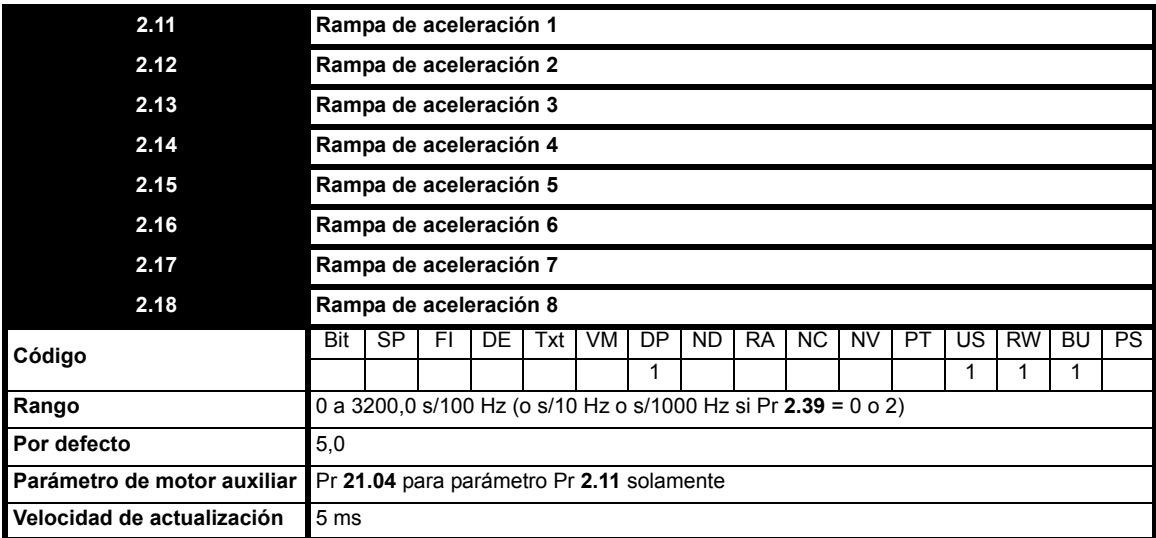

## **NOTA**

Cuando alterne las velocidades prefijadas y utilice las rampas de aceleración prefijadas, se usará la rampa de aceleración asociada a la velocidad prefijada que debe alcanzarse; es decir, si cambia la velocidad prefijada 3 por la 4, se aplicará la rampa de aceleración 4.

Si activa y pone el accionamiento a una velocidad prefijada mediante los terminales de marcha adelante y marcha atrás, se utilizará la rampa de aceleración prefijada asociada con la velocidad prefijada de funcionamiento.

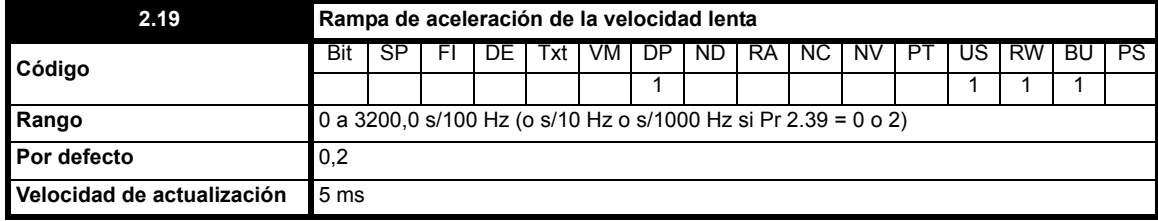

La rampa de aceleración de la velocidad lenta sólo se emplea cuando se acelera según la referencia de velocidad lenta, y cuando se cambia la referencia de la velocidad lenta.

Es posible programar ocho velocidades de aceleración para el funcionamiento normal, más una velocidad para la marcha lenta. Las rampas se expresan en unidades de tiempo en función de cada cambio de 100 Hz ocurrido en la salida. Por consiguiente, si programa un tiempo de rampa de 5 segundos, la rampa tardará 2,5 segundos en pasar de 0 a 50 Hz (dependiendo del ajuste de Pr **2.39**).

<span id="page-50-0"></span>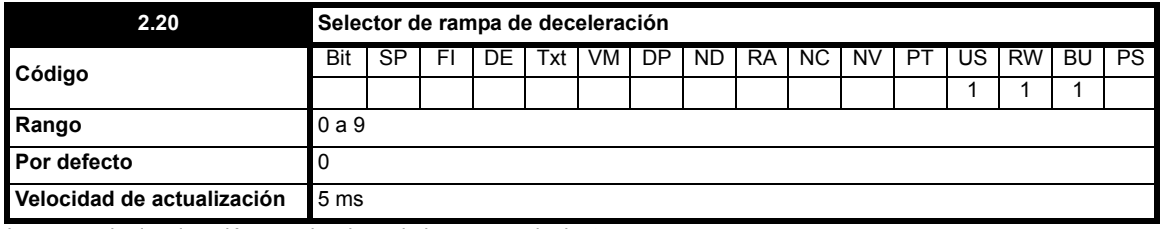

La rampa de deceleración se selecciona de la manera siguiente.

**0** Selección de rampa por entrada de terminal

**1 - 8** Rampa definida por número de parámetro; es decir 1 = Pr **2.21**, 2 = Pr **2.22**, etc.

**9** Selección de rampa por parámetro Pr **1.50**

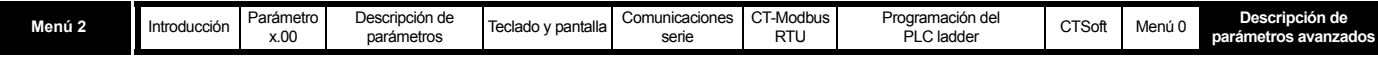

Cuando el parámetro Pr **2.20** se ajusta en 0, la rampa de deceleración seleccionada depende del estado de los parámetros de bits Pr **2.35** a Pr **2.37**. Estos bits van a estar controlados por entradas digitales para que sea posible seleccionar esas rampas mediante control externo. La selección de rampa depende del código binario generado por los bits indicados a continuación:

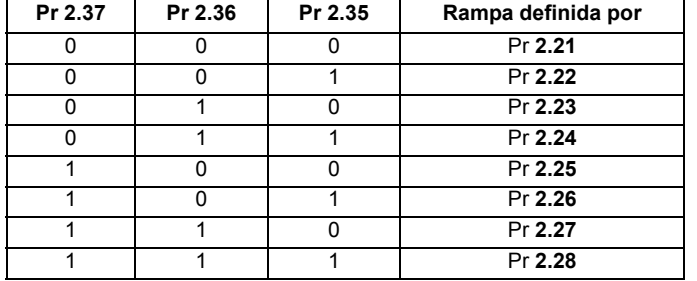

Cuando el parámetro Pr **2.20** se ajusta en 9, se selecciona automáticamente la rampa de deceleración adecuada en función del valor del parámetro Pr **1.50**. Esto permite programar una rampa de deceleración para cada referencia. Como la nueva rampa se selecciona con la nueva referencia, se aplica una deceleración similar al valor prefijado seleccionado cuando es necesario desacelerar el motor hasta la velocidad prefijada.

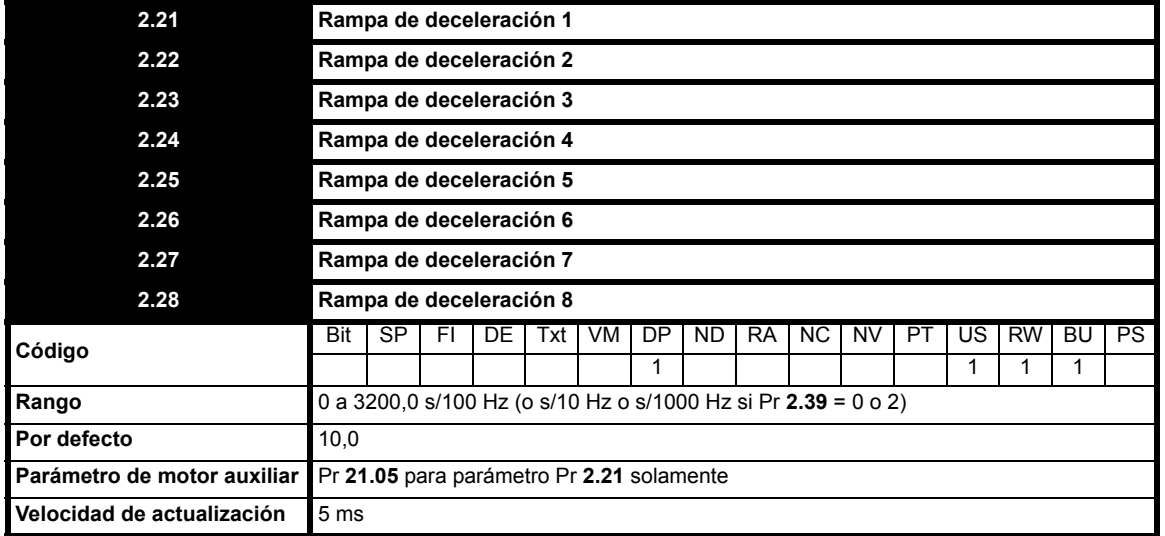

## **NOTA**

Cuando alterne las velocidades prefijadas y utilice las rampas de aceleración prefijadas, se usará la rampa de aceleración asociada a la velocidad prefijada que debe alcanzarse; es decir, si cambia la velocidad prefijada 3 por la 4, se aplicará la rampa de aceleración 4.

Si activa y pone el accionamiento a una velocidad prefijada mediante los terminales de marcha adelante y marcha atrás, se utilizará la rampa de aceleración prefijada asociada con la velocidad prefijada de funcionamiento.

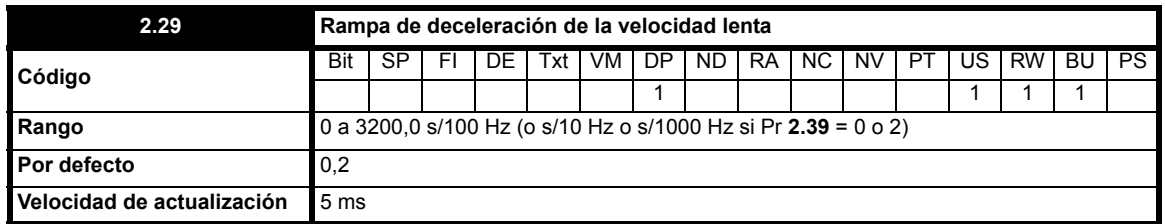

La rampa de deceleración de la velocidad lenta sólo se utiliza cuando el accionamiento cambia la referencia de velocidad lenta o para detener el accionamiento según una referencia de velocidad lenta. No se utiliza para pasar de la marcha lenta al estado de marcha. Esto impide aplicar las rampas rápidas, normalmente utilizadas con la velocidad lenta, cuando se cambia entre marcha y marcha lenta.

Es posible programar ocho rampas de deceleración para el funcionamiento normal, más una rampa para la marcha lenta. Las rampas se expresan en unidades de tiempo en función de cada cambio de 100 Hz ocurrido en la salida. Por consiguiente, si programa un tiempo de rampa de 5 segundos, la rampa tardará 2,5 segundos en pasar de 50 Hz a 0 (dependiendo del ajuste de Pr **2.39**).

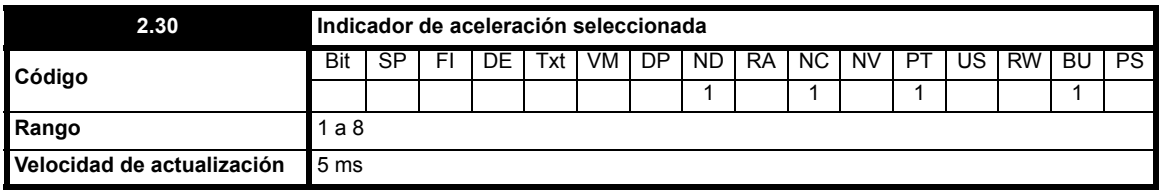

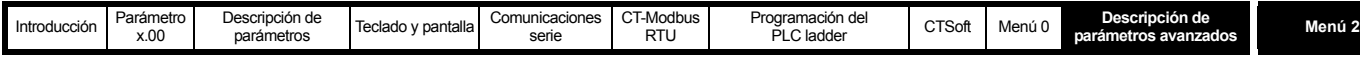

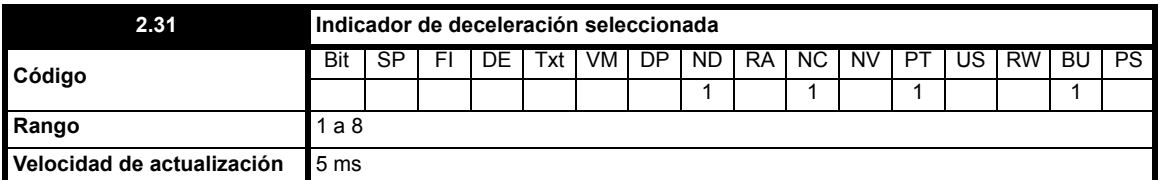

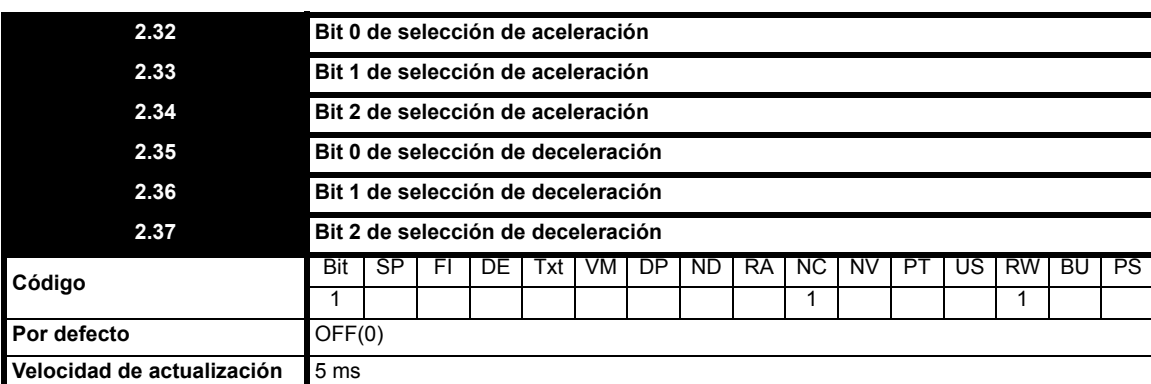

El objetivo de estos bits es permitir el control por terminales de entrada lógicos para seleccionar la rampa externa (consulte Pr **2.10** [en la página 50](#page-49-0) y Pr **2.20** [en la página 51](#page-50-0)).

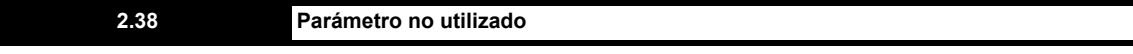

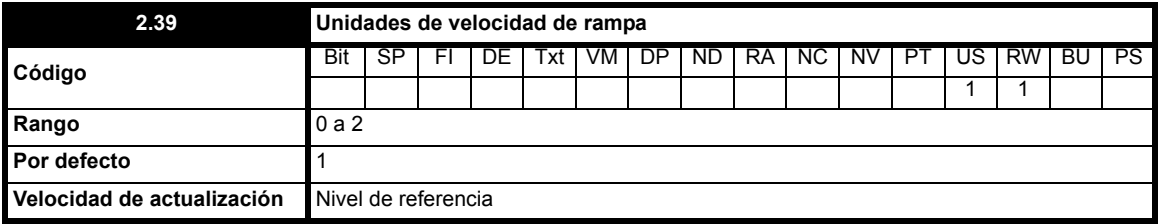

Este parámetro permite seleccionar 3 velocidades de rampa diferentes, como sigue:

**0**: s/1000 Hz

**1**: s/100 Hz (por defecto)

**2**: s/10 Hz

Por consiguiente, entre 0 y 50 Hz:

- **0**: Tiempo de rampa máximo de 160 segundos, resolución 0,005 s
- **1**: Tiempo de rampa máximo de 1600 segundos, resolución 0,05 s
- **2**: Tiempo de rampa máximo de 16000 segundos (>4 horas), resolución 0,5 s

## **Ejemplo:**

г

Si Pr **2.11** *Velocidad de aceleración 1* se ajusta en 10, se aplica el siguiente tiempo de aceleración conforme al valor de Pr **2.39**:

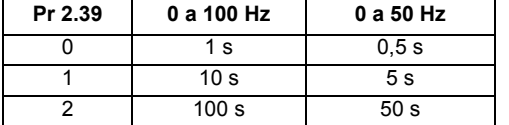

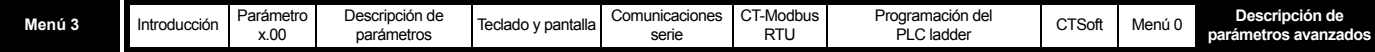

## **10.4 Menú 3: umbrales de detección de velocidad y entrada y salida de frecuencia**

**Tabla 10-5 Parámetros del menú 3: descripciones de una línea**

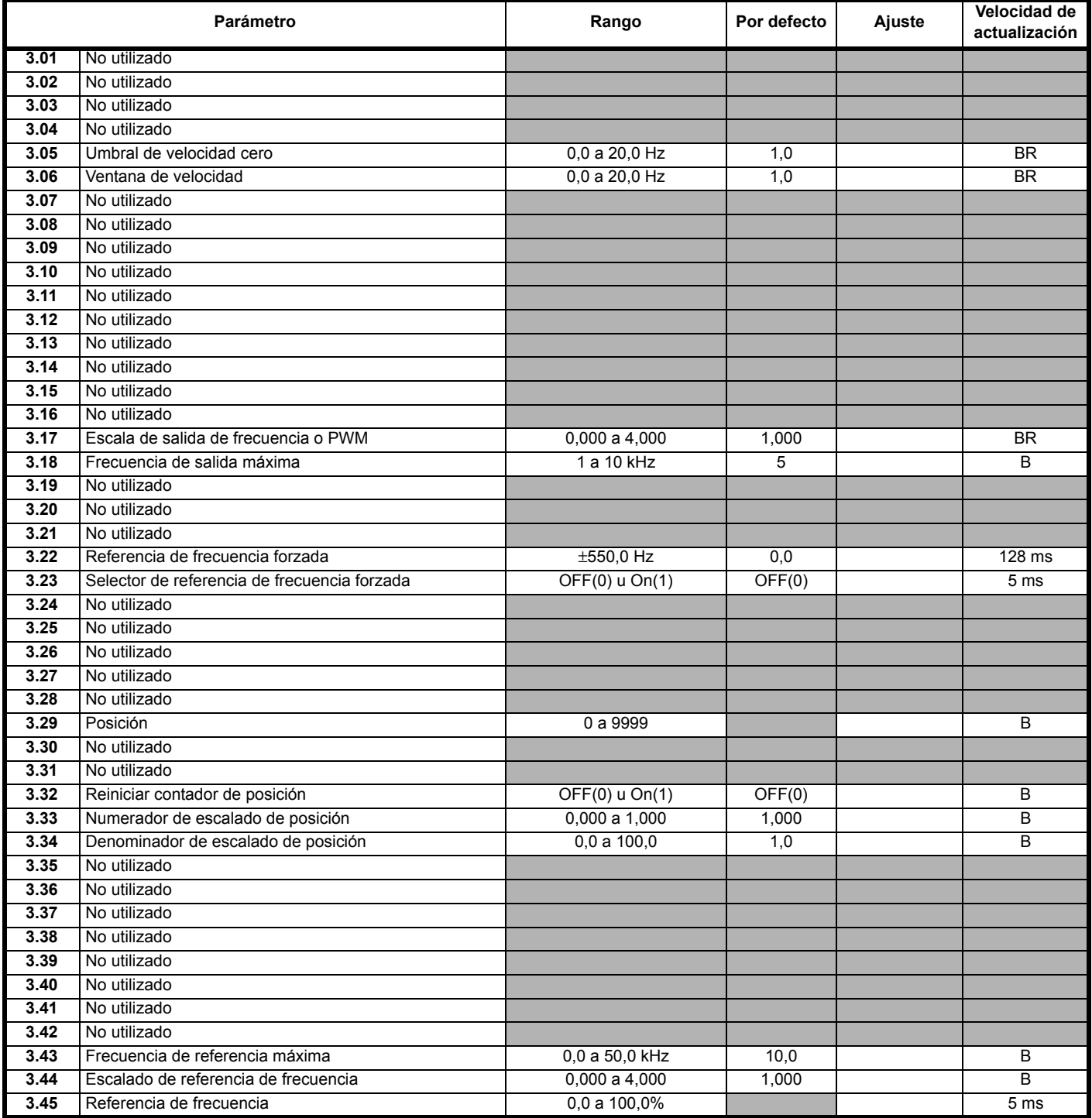

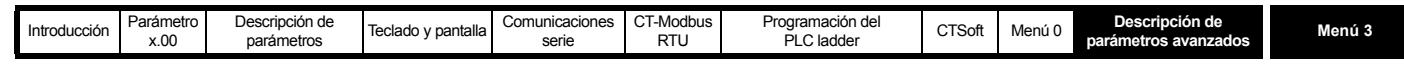

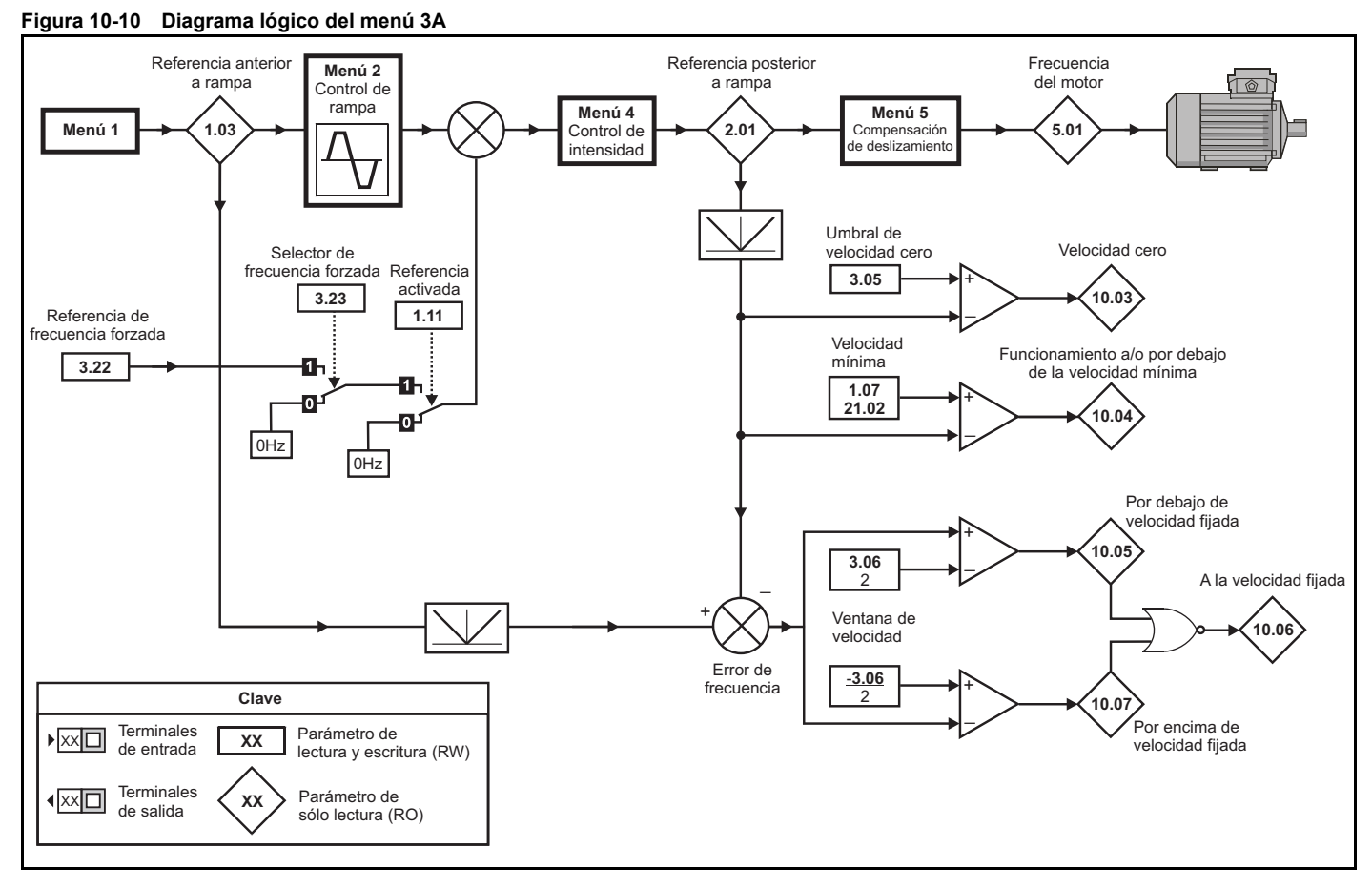

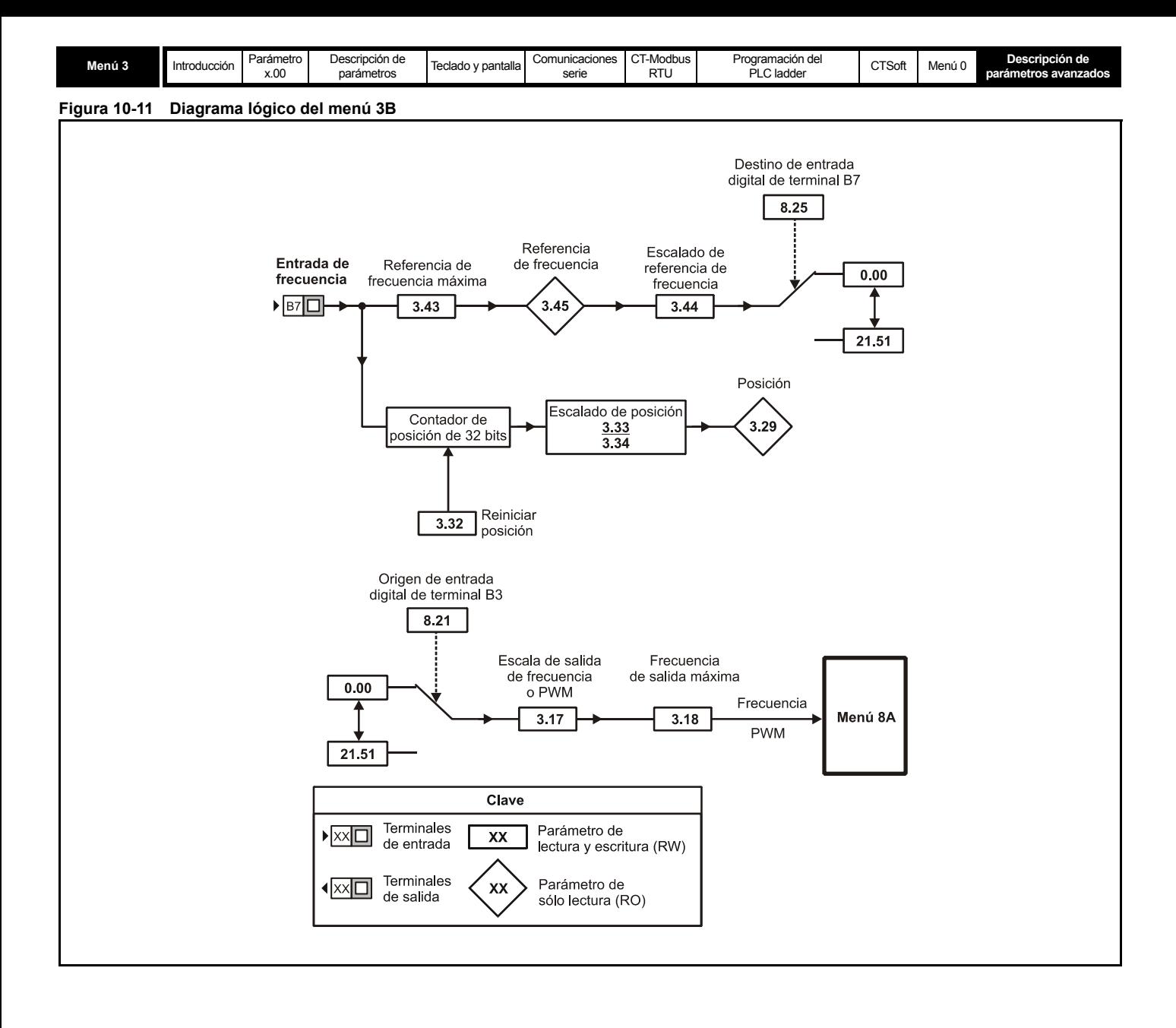

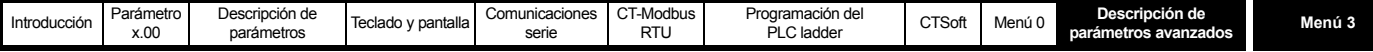

## **Entrada y salida de frecuencia**

La entrada de frecuencia se utiliza como referencia de velocidad. En algunas aplicaciones se prefiere utilizar una entrada de frecuencia desde un controlador en lugar de una señal de 0 a +10 V o de 4 a 20 mA.

Esta entrada se convierte en un porcentaje de referencia de frecuencia (Pr **3.45**), que se utiliza para proporcionar la referencia de velocidad (como Pr **7.01** y Pr **7.02** del menú 7).

Esta entrada de frecuencia no se puede emplear para sincronizar la frecuencia.

La entrada y la salida de frecuencia no están "enclavadas" ni sincronizadas en el accionamiento. La entrada de frecuencia se utiliza como referencia de velocidad. El software calcula la frecuencia correcta de la salida a partir de esta entrada. El umbral de la entrada de frecuencia es de 10 V.

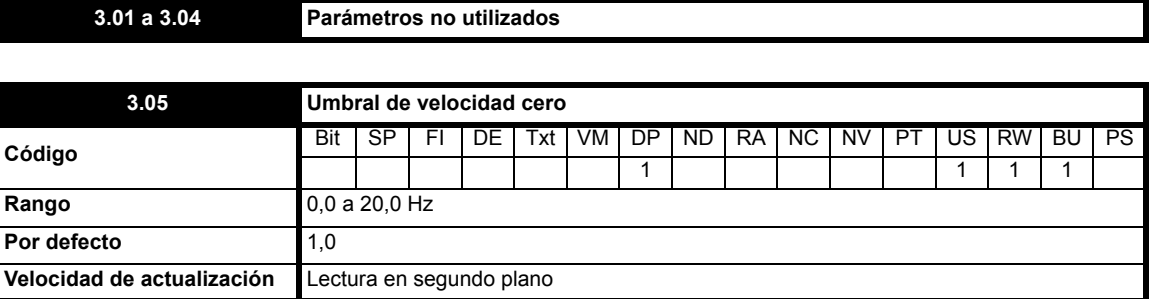

Si la referencia posterior a la rampa (Pr **2.01**) se encuentra al mismo nivel o por debajo del nivel definido por este parámetro en cualquier dirección, el indicador de velocidad cero (Pr **10.03**) está activado (On(1)); de lo contrario, el indicador se encuentra en OFF(0).

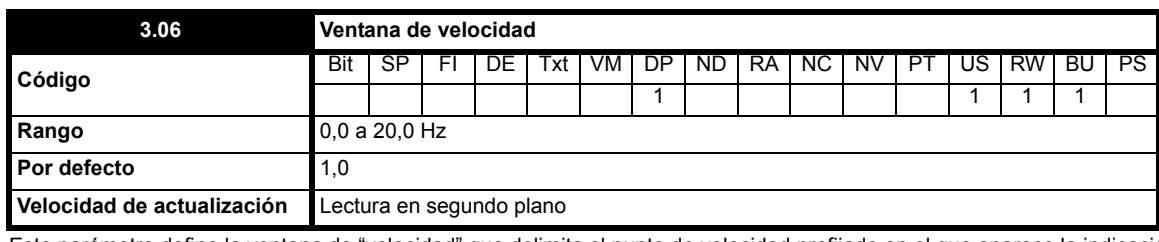

Este parámetro define la ventana de "velocidad" que delimita el punto de velocidad prefijado en el que aparece la indicación de "velocidad máxima" (Pr **10.06** = On(1). Por consiguiente, la ventana de "velocidad" se define como la velocidad ajustada ±(Pr **3.06** / 2).

El sistema sensor de velocidad también incluye un mecanismo de desconexión por exceso de velocidad. Aunque el usuario no puede definir el nivel, el accionamiento se desconecta por exceso de velocidad cuando la referencia posterior a la rampa (Pr **2.01**) supera el valor 1,2 x (frecuencia máxima).

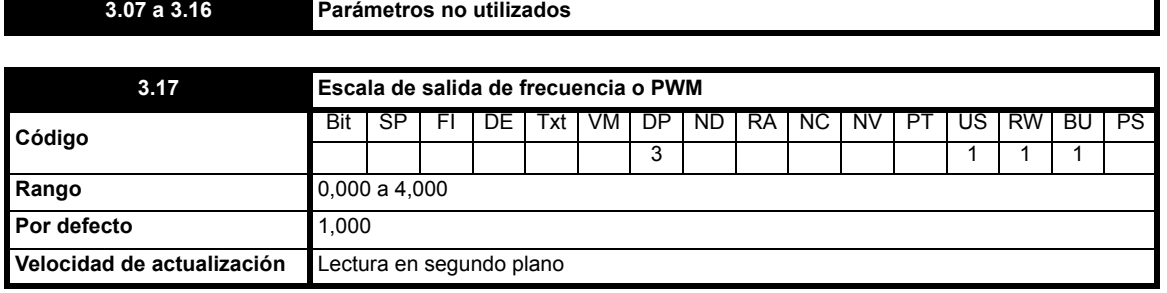

El factor de escala que se aplica a la salida de frecuencia o PWM.

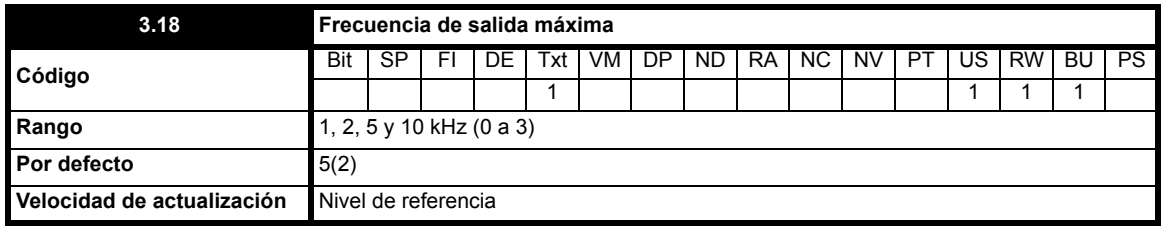

Define la frecuencia máxima que se necesita en la salida de frecuencia. La elección de la frecuencia de salida máxima depende de los requisitos de salida de potencia. Debido a las limitaciones del hardware, las frecuencias de salida más altas no ofrecen una resolución óptima en el nivel superior del rango de frecuencias.

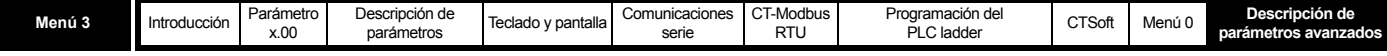

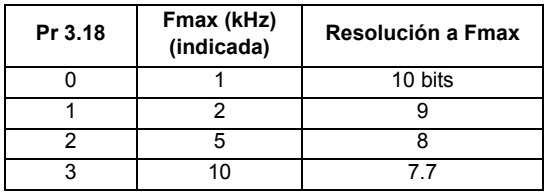

## **3.19 a 3.21 Parámetros no utilizados**

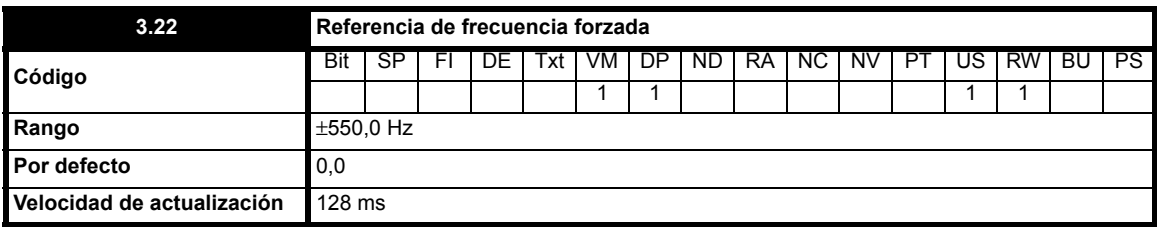

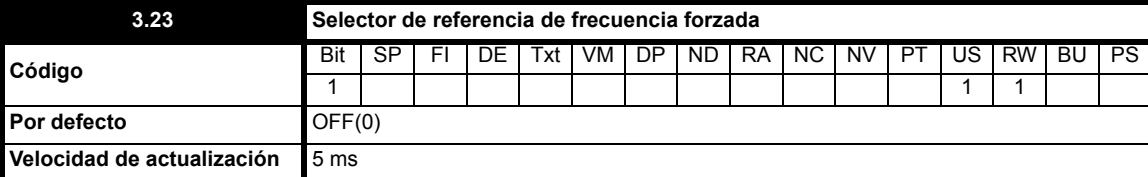

**0**: OFF Referencia de frecuencia forzada desactivada

**1**: On Referencia de frecuencia forzada activada

La referencia de frecuencia forzada es un valor de referencia que no se transmite al sistema de rampa (menú 2). Se añade a la referencia de frecuencia posterior a la rampa normal. La referencia de frecuencia fija se selecciona cuando Pr **3.23** = On(1).

## **NOTA**

Los cambios de valor significativos pueden provocar una desconexión OI.AC en el accionamiento.

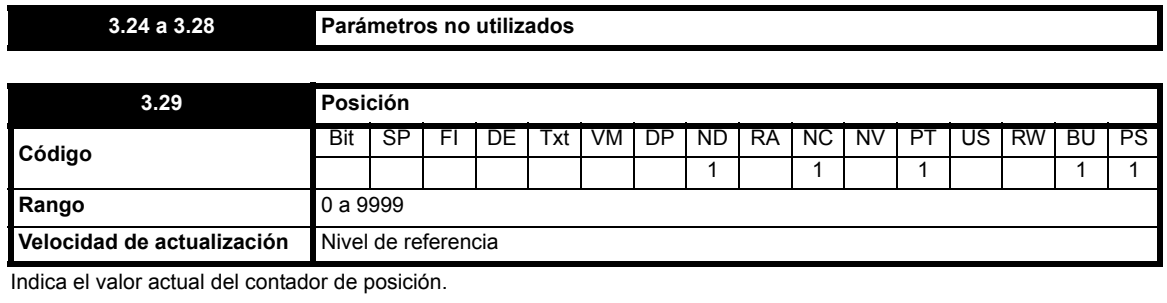

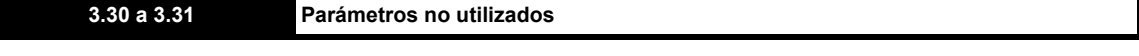

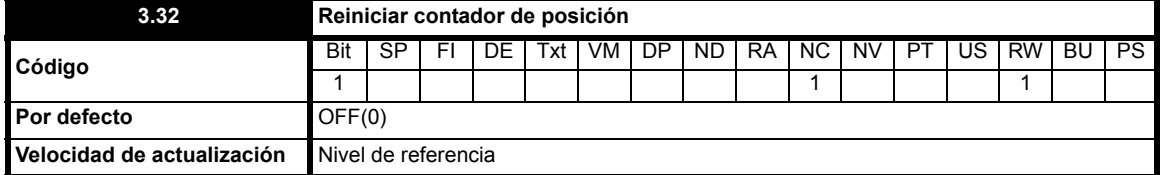

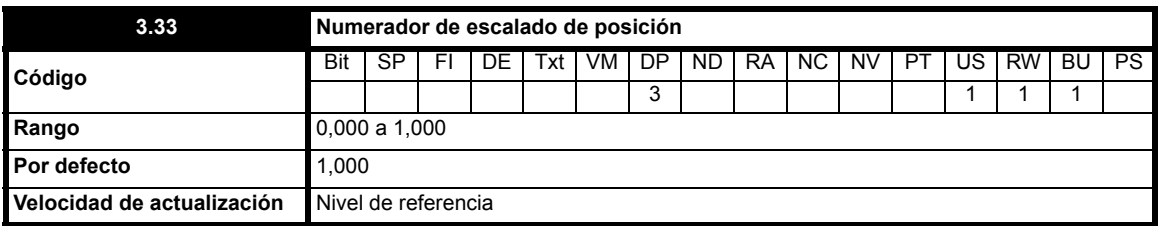

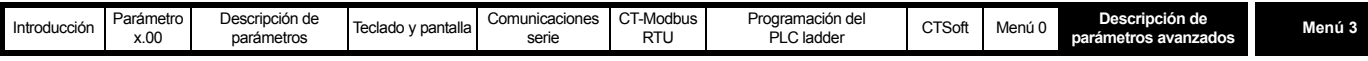

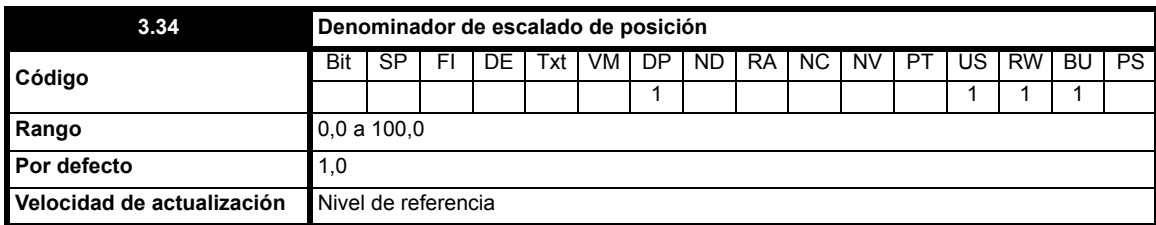

Pr **3.33** y Pr **3.44** se utilizan para reducir a escala el valor del contador de posición hasta obtener las unidades de posición necesarias. El factor de multiplicación que se aplica al contador se define de la siguiente manera:

**Pr3,33**

<u>r 19,99</u><br>Pr3,34

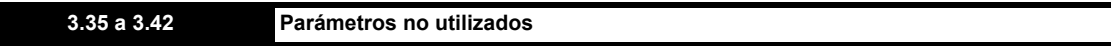

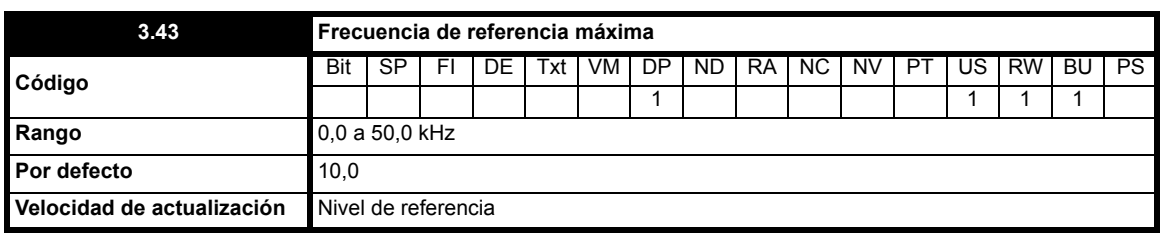

Define la frecuencia máxima prevista en la entrada de frecuencia. El intervalo de tiempo que se mide la frecuencia se define de la siguiente manera:

**Intervalo de medición <sup>2048</sup> Frecuencia de referencia máxima** <sup>=</sup> ----------------------------------------------------------------------------------------------

El intervalo de medición máximo es de 0,341 segundos.

El valor 2048 permite obtener una medida más estable. El resultado es 10 bits.

Las frecuencias de referencia máximas inferiores a 6 kHz presentan una resolución inferior.

Cuando Pr **8.35** se ajusta en 3 (modo de entrada de frecuencia con precisión), el intervalo de medición se fija en 0,341 segundos, lo que garantiza entradas de 12 bits con frecuencias de referencia máximas de 15 kHz y superiores. Pr **1.19** se actualiza automáticamente con 2 LSB.

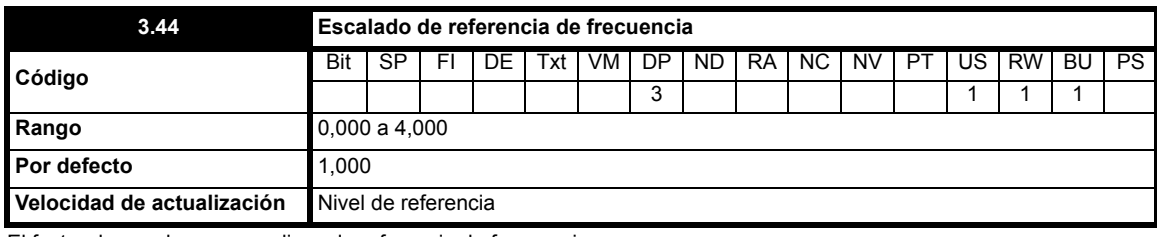

El factor de escala que se aplica a la referencia de frecuencia.

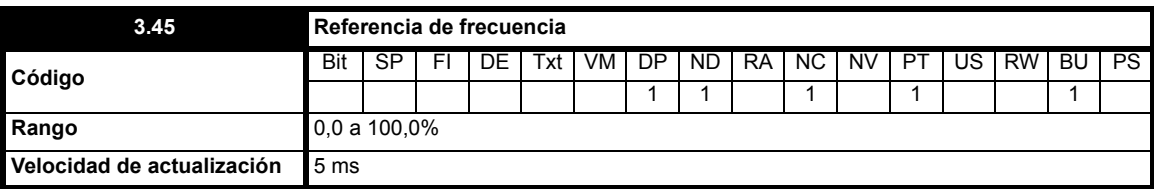

Indica el porcentaje del valor de entrada de frecuencia, limitado por la frecuencia de referencia máxima (Pr **3.43**).

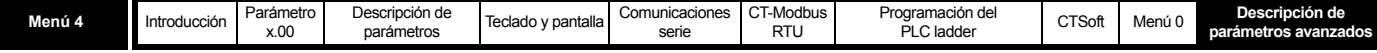

## **10.5 Menú 4: control de intensidad**

**Tabla 10-6 Parámetros del menú 4: descripciones de una línea**

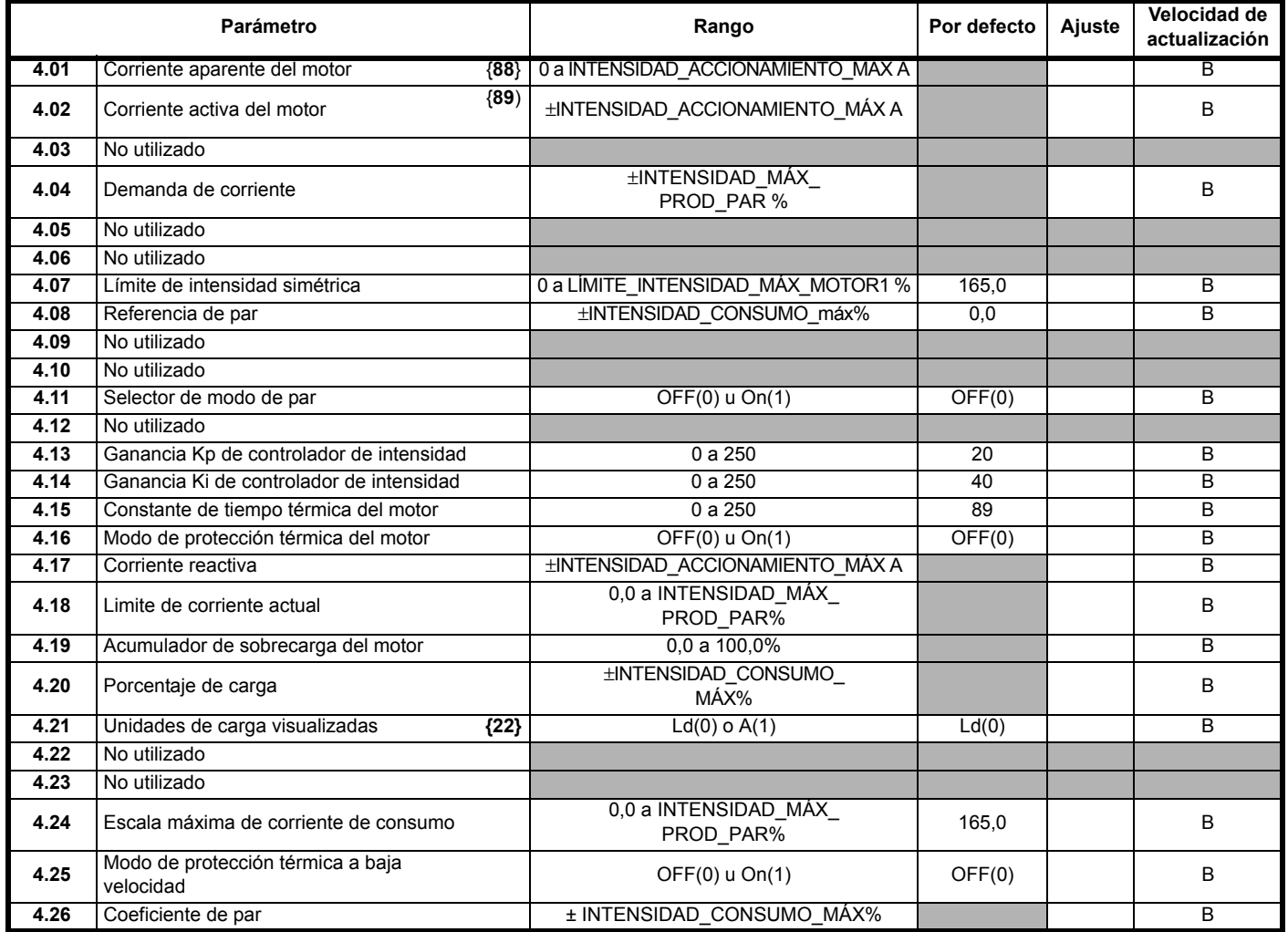

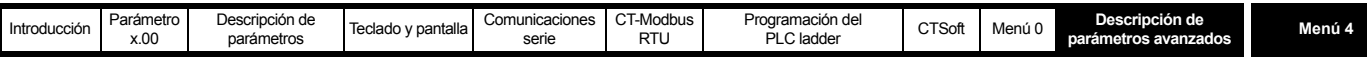

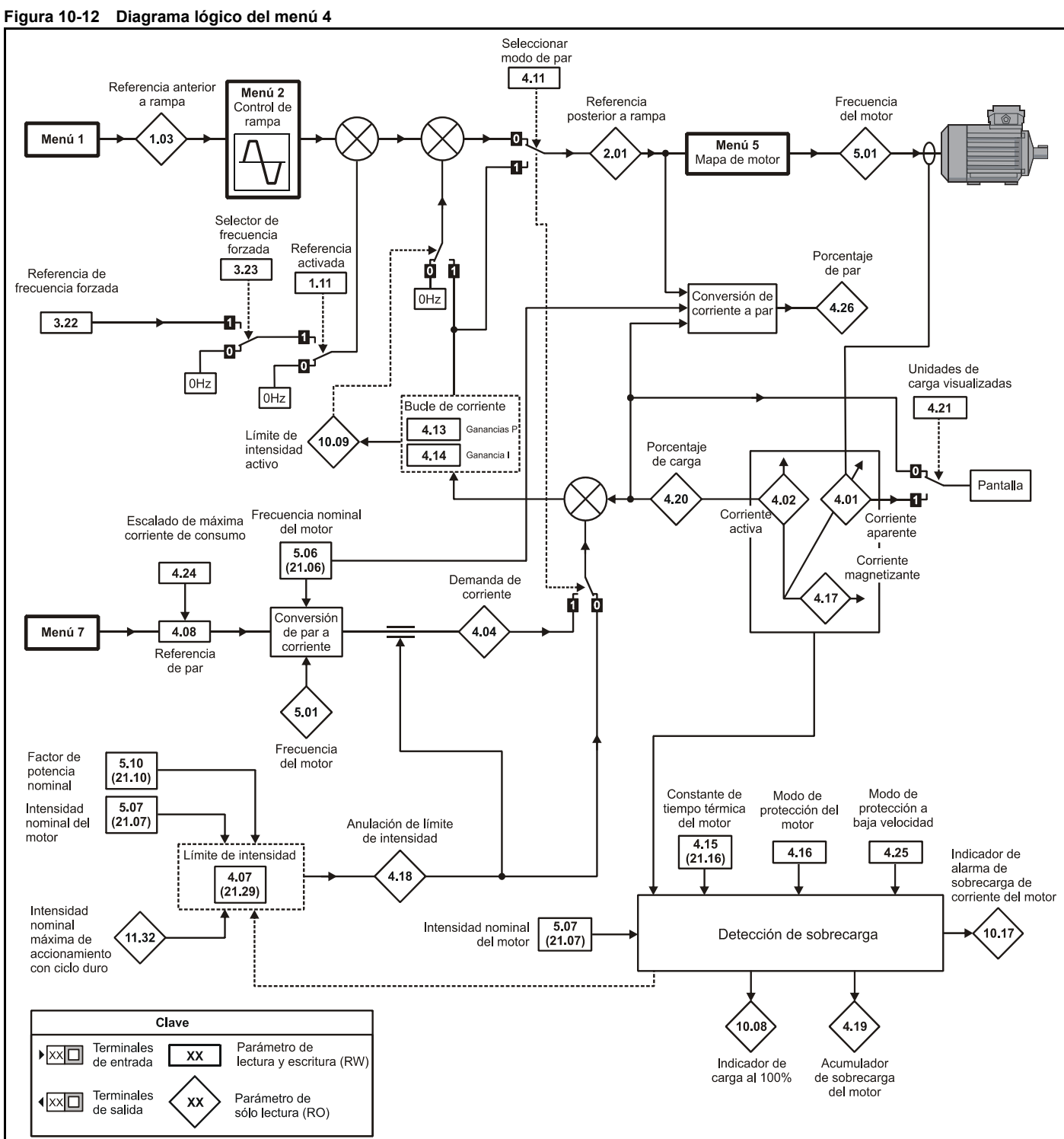

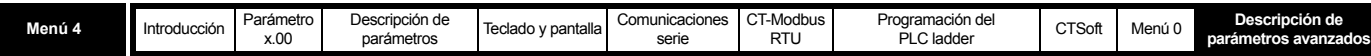

En los sistemas Commander SK de mayor tamaño, la relación entre la corriente continua máxima y la sobrecarga es menor que en los accionamientos más pequeños. El software controla esta relación especificando la "intensidad nominal de los accionamientos" como el nivel máximo del límite de corriente/ 1,5, igual que en los accionamientos más pequeños. La intensidad nominal que aparece en Pr **11.32** sigue siendo la intensidad nominal del accionamiento con ciclo duro; sin embargo, debido a que es mayor que el "valor nominal" utilizado por el software, el punto límite de intensidad se sitúa en menos del 150% del valor nominal especificado en Pr **11.32**.

La intensidad nominal del motor (Pr **5.07**) puede aumentar por encima del valor nominal de corriente del accionamiento especificado en Pr **11.32**, hasta un límite definido por la intensidad nominal máxima del motor. Si la intensidad nominal del motor supera el valor nominal especificado en Pr **11.32**, se modifica el régimen de protección térmica del motor (consulte Pr **4.16**).

En las descripciones siguientes, el término "intensidad nominal del accionamiento" se refiere al valor utilizado por el software, en lugar de al valor de Pr **11.32**. El accionamiento dispone de un controlador de corriente que limita la intensidad en el modo de control de frecuencia, y de un controlador de par en el modo de control de par. La corriente activa se controla modificando la frecuencia de salida del accionamiento. Los parámetros que permiten configurar el controlador de corriente se encuentran en el menú 4. Para limitar los transitorios (límite de pico) se proporciona un control de corriente basado en la tensión, que no dispone de parámetros de usuario para controlarlo.

El accionamiento funciona en el sistema de referencia de flujo del estátor si las condiciones son estables. El sistema de límite de pico define la intensidad máxima absoluta del motor como 1,75 x intensidad nominal del accionamiento. Aunque el accionamiento no suele funcionar en este nivel. utiliza el sistema de límite de pico como protección para evitar desconexiones por sobreintensidad. En condiciones de funcionamiento normales, la intensidad del motor se limita a 1,50 x intensidad nominal del accionamiento, lo que permite dejar un margen de seguridad entre la intensidad máxima considerada normal durante el funcionamiento y el nivel límite de pico.

INTENSIDAD\_ACCIONAMIENTO\_MÁX es la realimentación de corriente total, es decir, la intensidad nominal del accionamiento x 2,0. La relación entre la tensión y la intensidad se muestra en el diagrama vectorial siguiente.

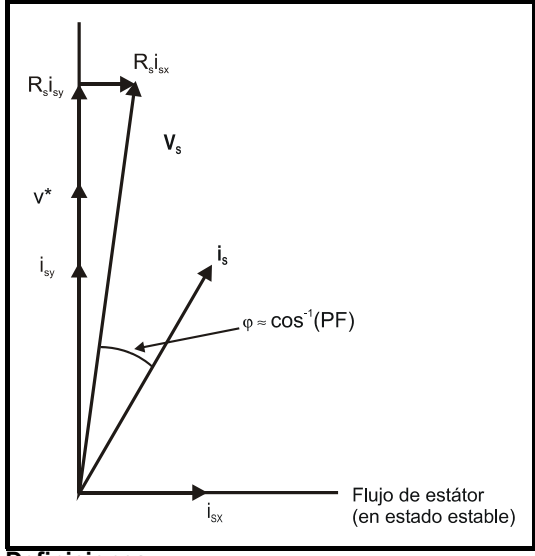

**Definiciones:**

- **v<sub>s</sub>** = vector de tensión de los terminales del motor
- **i<sub>s</sub>** = vector de intensidad del motor
- i. = componente vertical de la intensidad
- $i_{sx}$ = componente horizontal de la intensidad
- v\* = referencia de tensión vertical sin carga

LÍMITE\_INTENSIDAD\_MÁX\_MOTOR1 establece el valor máximo de algunos parámetros, como los límites de corriente de consumo. Se define mediante la ecuación vectorial siguiente (1000% como máximo):

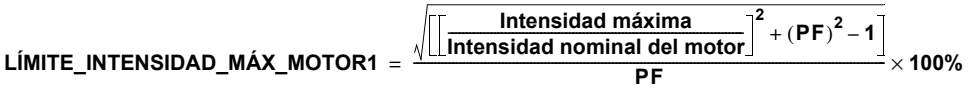

Donde:

El parámetro Pr **5.07** proporciona la intensidad nominal del motor.

PF es el factor de potencia nominal del motor indicado por Pr **5.10.**

(LÍMITE\_INTENSIDAD\_MÁX\_MOTOR2 se calcula con los parámetros de mapa del motor 2.)

La intensidad máxima es igual a 1,5 x intensidad nominal del accionamiento cuando la corriente nominal definida por Pr **5.07** (o Pr **21.07** si se selecciona el mapa del motor 2) es menor o igual que la corriente nominal máxima en ciclo duro.

Por ejemplo, con un motor que tiene el mismo valor nominal que el accionamiento y un factor de potencia de 0,85, el límite de intensidad máximo es del 165,2%.

El cálculo anterior se basa en el supuesto de la corriente generadora de flujo (Pr **4.17**) en el sistema de referencia de flujo del estátor no varía con la carga y permanece en el nivel de la carga nominal. En este caso no es así, por lo que la corriente varía conforme aumenta la carga. Por consiguiente, es posible que no se alcance el límite de intensidad máximo antes de que el accionamiento reduzca el límite de intensidad para impedir que se active el límite de pico.

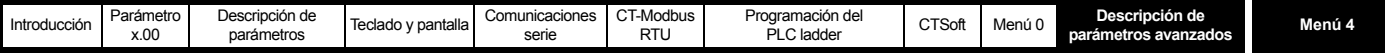

Para calcular los valores nominales de corriente activa y magnetizante se utiliza el factor de potencia (Pr **5.10**) y la intensidad nominal del motor (Pr **5.07**): corriente activa nominal = factor de potencia x corriente nominal del motor

corriente magnetizante nominal =  $\sqrt{(1 - \frac{1}{\pi})}$  de potencia<sup>2</sup>) x corriente nominal del motor

El accionamiento utiliza la intensidad nominal del motor y el factor de potencia en el nivel nominal de carga para establecer los límites de intensidad máxima, ajustar los límites de intensidad a escala de forma correcta y calcular los valores nominales de corriente activa y magnetizante. Para que el accionamiento funcione de manera óptima, el usuario puede introducir los valores indicados en la placa de datos en los parámetros Pr **5.07** y Pr **5.10** respectivamente. Como alternativa, el accionamiento puede realizar una prueba de autoajuste en el motor para determinar el factor de potencia con carga nominal midiendo R<sub>s</sub> (prueba estática), σL<sub>s</sub> (prueba estática) y L<sub>s</sub> (prueba en rotación). Consulte Pr **5.12** [en la página 76](#page-75-0) para obtener información detallada.

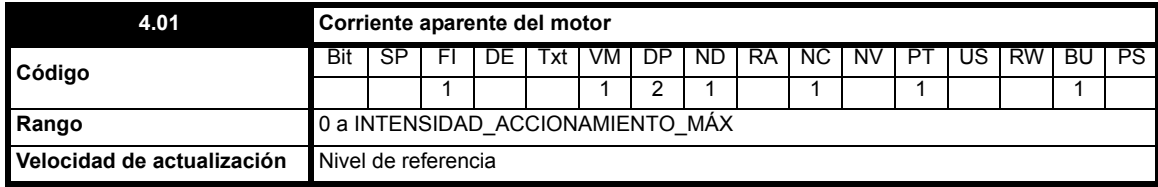

Este parámetro es la corriente rms de cada fase de salida del accionamiento. Las corrientes de fase constan de un componente activo y otro reactivo. Las corrientes trifásicas se pueden combinar para formar un vector de corriente resultante como el que se muestra:

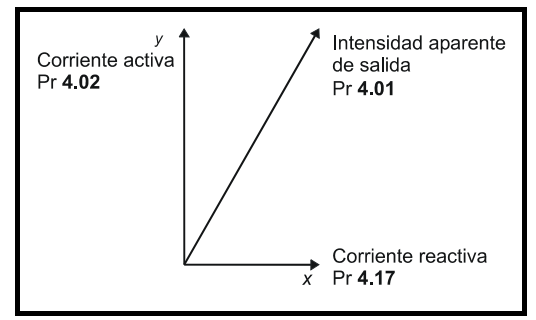

Este parámetro indica la magnitud de corriente que resulta. La corriente activa es la que genera el par y la corriente reactiva, la corriente magnetizante o generadora de flujo.

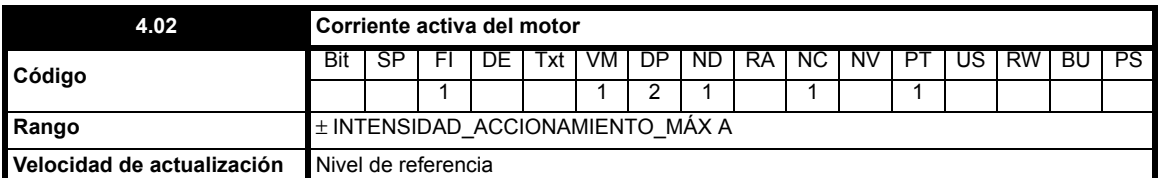

La corriente activa es la que genera el par en los accionamientos por motor.

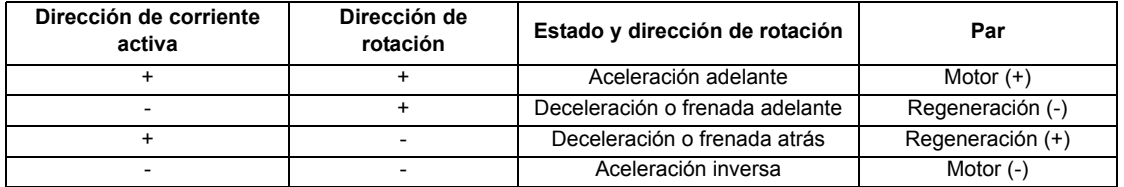

En el diagrama anterior se muestran los vectores de corriente magnetizante y activa, que se representan en los ejes *x* e *y* de un sistema de referencia. Pr **4.02** indica la corriente activa, que es proporcional a la longitud del vector del eje *y* y equivale al valor de la corriente de fase activa en amperios.

Si el accionamiento aplica un aumento fijo, el eje *y* se alinea con la tensión de salida. Por consiguiente, la corriente magnetizante representa el componente reactivo de la corriente que sale del accionamiento, y la corriente activa el componente real de la corriente procedente del accionamiento. Esto significa que la corriente activa genera el par y da lugar a pérdidas en el motor.

Cuando el accionamiento funciona en el modo vectorial (consulte Pr **5.14** [en la página 78\)](#page-77-0), el eje *x* se alinea con el flujo del estátor en estado estable y, por tanto, la corriente activa debe ser proporcional al par generado por la máquina. Aunque la corriente activa proporciona una indicación adecuada del par de la máquina en la mayoría de rangos de frecuencia, la precisión se reduce por debajo de 10 Hz.

En ambos casos, la relación entre la corriente activa y el par motor cambia una vez que se alcanza la tensión de salida máxima del accionamiento o la tensión nominal del motor definida en Pr **5.09**, la que sea más baja. Por lo general, la tensión de salida máxima del accionamiento es menor que la tensión rms de la línea. Cuando se alcanza uno de estos límites, la tensión se mantiene constante y el flujo del motor disminuye con la frecuencia. Esto se conoce como debilitamiento de campo o funcionamiento a potencia constante. En la región de potencia constante, la relación entre el par y la corriente activa es aproximadamente la siguiente (K es una constante relacionada con el motor):

Par = K x corriente activa x frecuencia en límite de tensión / frecuencia actual

Normalmente el punto en el que se alcanza el límite de tensión está próximo a la frecuencia nominal del motor.

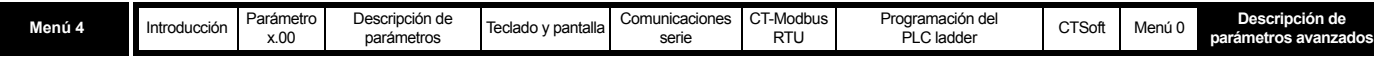

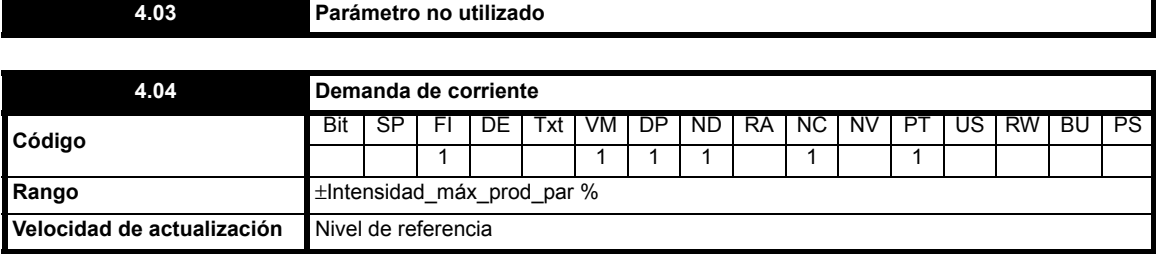

La demanda de corriente se obtiene a partir de la demanda de par. Si se selecciona el modo de control de par (Pr **4.11**=On), la demanda de corriente se convierte en la demanda de corriente activa del accionamiento. La demanda de corriente se muestra como porcentaje de la corriente activa nominal, que define el usuario del accionamiento. Si el motor no presenta debilitamiento de campo, las demandas de par y corriente son iguales. Sin embargo, la demanda de corriente aumenta con la reducción del flujo en la región de debilitamiento de campo.

# Current demand = <mark>Pr4,08 × Frecuencia del motor (Pr 5.01)</mark><br>Frecuencia nominal (Pr 5.06)

La demanda de corriente está sometida a los límites de intensidad.

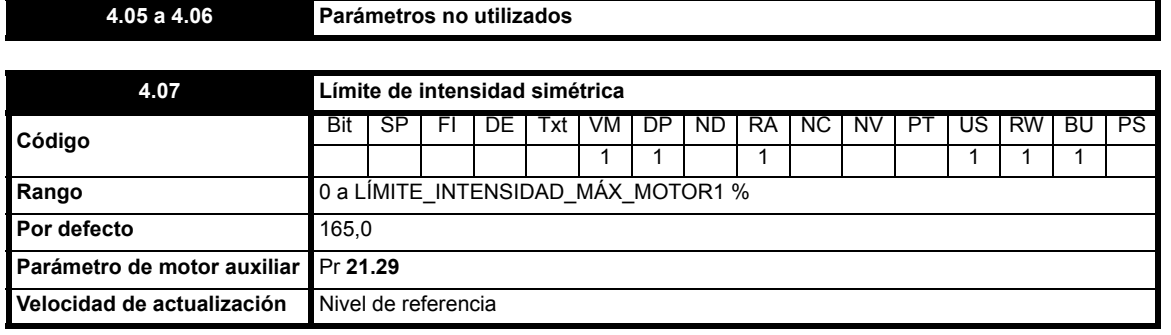

Este parámetro define el límite de intensidad como porcentaje de la corriente activa nominal. Cuando la intensidad nominal del motor se ajusta por debajo de la intensidad nominal del accionamiento, el valor máximo de este parámetro aumenta para permitir sobrecargas mayores.

Por tanto, si la intensidad nominal del motor se ajusta en un valor menor que la intensidad nominal del accionamiento, existe la posibilidad de establecer un límite de intensidad de más del 165%. Se aplica un límite de intensidad máximo absoluto del 999,9%.

En el modo de control de frecuencia (Pr **4.11** = OFF), la frecuencia de salida del accionamiento se modifica cuando es necesario para mantener la corriente activa dentro de los límites de intensidad, como se muestra:

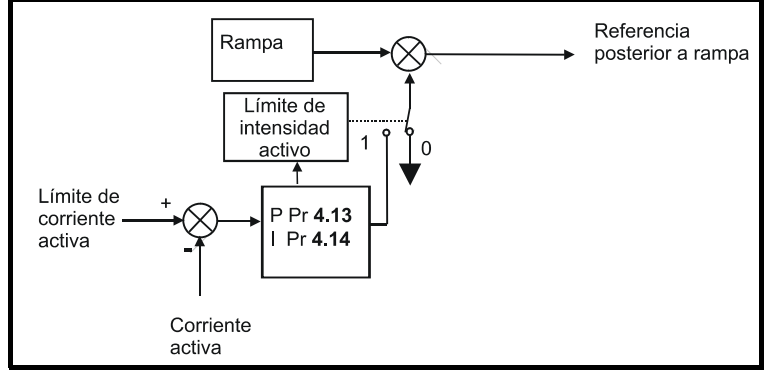

El límite de la corriente activa se compara con la corriente activa y, si supera el límite, el valor de error se transfiere al controlador PI para obtener un componente de frecuencia, que sirve para modificar la salida de rampa. La dirección de la modificación tiene por objeto reducir a cero la frecuencia si la corriente activa es de motor o aumentar la frecuencia al máximo si la corriente es de regeneración. Como la rampa sigue aplicándose incluso cuando el límite de intensidad está activo, se necesitan valores de ganancia proporcional e integral (Pr **4.13** y Pr **4.14**) lo bastante altos para contrarrestar los efectos de la rampa. Consulte el método de ajuste de las ganancias en Pr **[4.13](#page-65-0)** y Pr **4.14** [en la página 66.](#page-65-1)

En el modo de control de par, la demanda de corriente está limitada por el límite de corriente activa. Para obtener información sobre el funcionamiento de este modo, consulte Pr **4.11** [en la página 65.](#page-64-0)

La indicación AC.Lt parpadea en la pantalla cuando se activa el límite de intensidad.

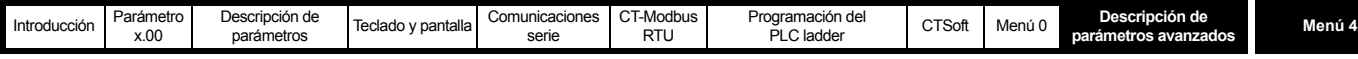

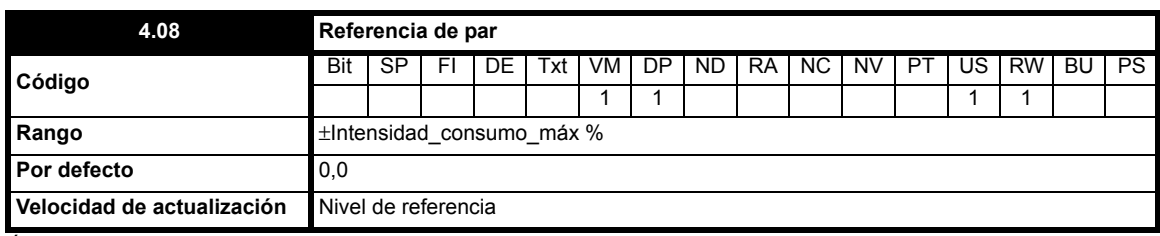

Éste es el parámetro de control de par más importante. Para aplicar el par en la dirección de avance se requiere un valor positivo, y un valor negativo para aplicarlo en la dirección contraria.

Para obtener un valor negativo, programe una entrada digital en el bit de inversión de entrada analógica. De esta forma, el parámetro de destino de la entrada analógica tendrá valor negativo y se permitirá que la polaridad de la entrada analógica controle la dirección de rotación.

Durante el funcionamiento en el modo de control de par, el accionamiento puede permitir que el motor gire debido a pequeños errores ocurridos al medir la corriente a baja frecuencia, con referencia de par cero y poca carga. La polaridad de la referencia de par determina la dirección de rotación en el modo de control de par. Por lo tanto, el motor puede girar en cualquier dirección durante el arranque si la referencia de par es cero y el accionamiento está activado. Esto se debe a que cualquier error de realimentación de corriente puede tener valor positivo o negativo. El motor gira hacia adelante si el error es positivo, y hacia atrás si el error es negativo.

Cuando sea necesario garantizar la dirección de rotación durante el encendido mientras esté activo el modo de control de par, Pr **4.08** deberá contener un pequeño error de signo positivo o negativo.

<span id="page-64-0"></span>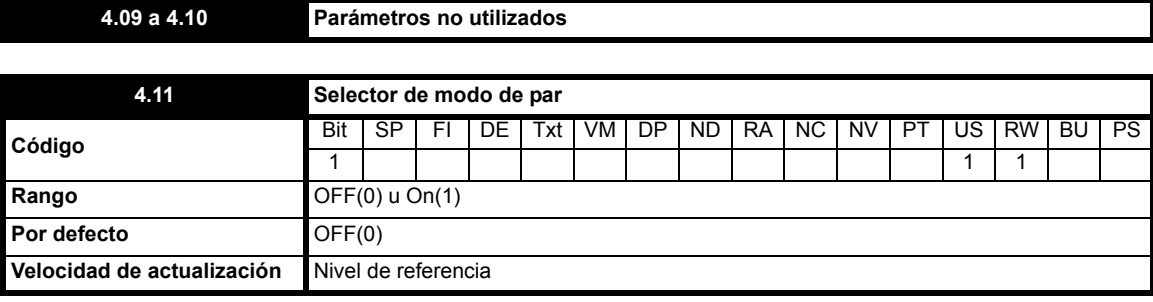

**0**: OFF Modo de par desactivado

**1**: On Modo de par activado

Si este parámetro está ajustado en OFF(0), se utiliza el control de frecuencia normal.

Cuando está ajustado en On(1), la demanda de corriente se asocia al controlador PI de intensidad, lo que genera un bucle cerrado de par/demanda de corriente que se indica abajo.

El error de intensidad pasa por los términos proporcional e integral para ofrecer una referencia de frecuencia. Con corriente de motor, la referencia de frecuencia se limita a la frecuencia máxima definida en el menú 1; sin embargo, con corriente de regeneración, la referencia de frecuencia puede aumentar hasta el valor máximo programado en el menú 1 + 20% con el fin de garantizar un control de corriente a velocidad próxima a la máxima.

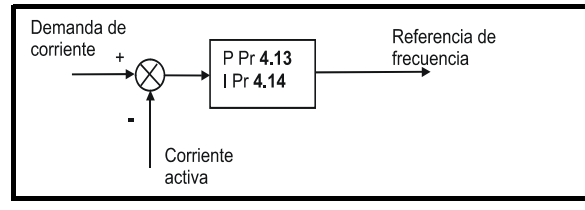

#### **NOTA**

El ajuste de este parámetro se puede cambiar de OFF(0) a On(1) mientras el accionamiento está funcionando. No es necesario desactivar ni detener el accionamiento, etc.

#### **NOTA**

Cuando el control de par está activado, la compensación de deslizamiento se desactiva automáticamente para evitar desconexiones por exceso de velocidad (O.SPd).

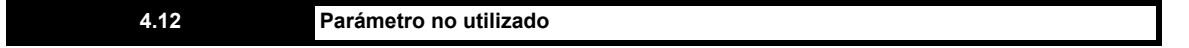

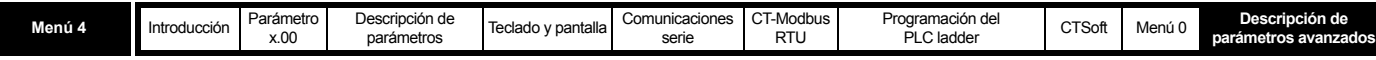

<span id="page-65-0"></span>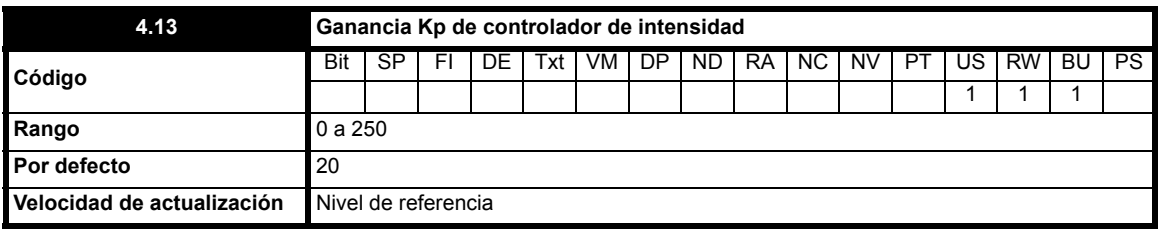

Consulte Pr **[4.14](#page-65-1)** para obtener información detallada.

<span id="page-65-1"></span>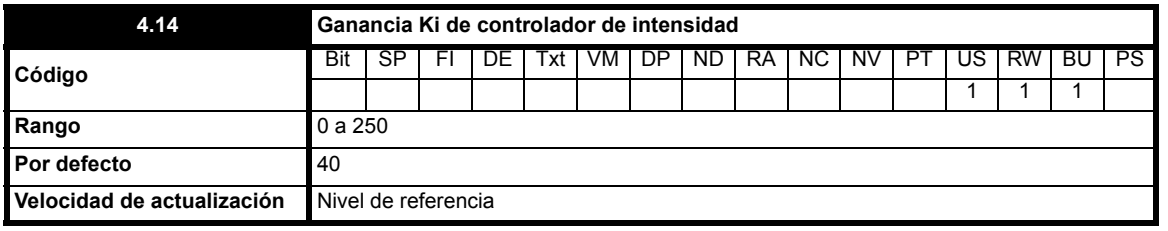

Estos parámetros controlan las ganancias proporcional e integral del controlador de intensidad. Como se ha mencionado, el controlador de intensidad modifica la frecuencia de salida del accionamiento para proporcionar límites de intensidad o control de par de bucle cerrado. El bucle de control también permite regular el flujo de corriente que recibe el accionamiento en el modo de par durante las pérdidas de alimentación, o cuando la rampa estándar en modo controlado se encuentra activa y el accionamiento está decelerando. Aunque los valores por defecto permiten ofrecer ganancias adecuadas para aplicaciones menos exigentes, es posible que el usuario tenga que ajustar la respuesta del controlador. A continuación se ofrecen pautas para ajustar las ganancias en función de la aplicación.

### **Funcionamiento del límite de intensidad**

Los límites de intensidad normalmente funcionan con un término integral solamente, en especial por debajo del punto en el que comienza el debilitamiento de campo. El término proporcional es inherente al bucle. Como consecuencia, el término integral debe aumentar lo suficiente para contrarrestar el efecto de la rampa que todavía se encuentra activa, incluso en el límite de intensidad. Por ejemplo, si el accionamiento funciona a una frecuencia constante con sobrecarga, el sistema de límite de intensidad intenta reducir la frecuencia de salida para disminuir la carga. Al mismo tiempo el generador de rampa intenta incrementar la frecuencia hasta el nivel demandado. Con el aumento excesivo de la ganancia integral aparecen los primeros síntomas de inestabilidad al acercarse al punto en que comienza a debilitarse el campo. Estas fluctuaciones pueden reducirse mediante el incremento de la ganancia proporcional. Para evitar reglajes debidos a acciones opuestas de las rampas y el límite de intensidad, se ha incorporado un sistema que permite reducir al 12,5% el nivel real en el que se activa el límite de intensidad sin que por ello se impida el incremento de la intensidad hasta el límite definido por el usuario. No obstante, la indicación de límite de intensidad (Pr **10.09**) puede activarse incluso en un nivel de hasta el 12,5% por debajo del límite de intensidad, dependiendo de la velocidad de rampa utilizada.

#### **Control de par**

El controlador normalmente funciona con un término integral solamente, en especial por debajo del punto en el que comienza el debilitamiento de campo. Los primeros síntomas de inestabilidad aparecen a la velocidad nominal, que puede reducirse incrementando la ganancia proporcional. El controlador puede dar más muestras de inestabilidad en el modo de control de par que cuando se usa para limitar la corriente debido a que la carga ayuda a estabilizar el controlador y a que el accionamiento puede funcionar con poca carga bajo control de par. El accionamiento suele presentar un alto nivel de corriente por debajo del límite de intensidad, a menos que el límite de intensidad se haya ajustado en un nivel bajo.

### **Pérdida de alimentación y rampa estándar controlada**

El controlador de tensión del bus de CC se activa si la detección de pérdida de alimentación está activada y el suministro eléctrico del accionamiento se interrumpe o se utiliza una rampa estándar controlada mientras la máquina se encuentra en regeneración. El controlador del bus de CC intenta mantener la tensión del bus en un nivel fijo mediante el control del flujo de corriente procedente del inversor del accionamiento que entra en los condensadores del bus de CC. La salida del controlador del bus de CC es una demanda de corriente que pasa al controlador PI de intensidad, como se muestra:

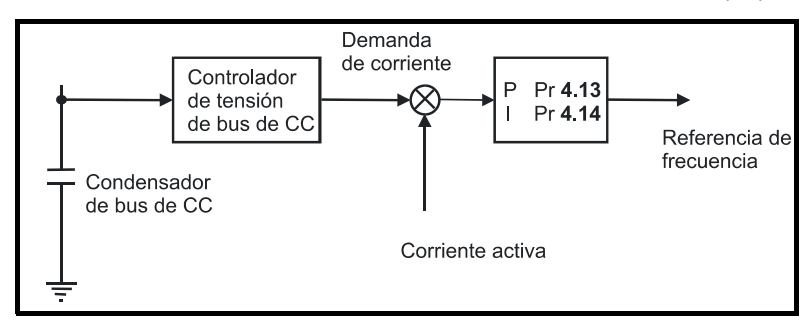

La ganancia del controlador del bus de CC está relacionada con la capacitancia del bus de CC y, por consiguiente, se fija internamente. Es posible que necesite ajustar a menudo las ganancias del controlador de intensidad para que el rendimiento sea adecuado. Si las ganancias no son idóneas, es mejor configurar primero el accionamiento en el modo de control de par. Ajuste las ganancias en un valor que no cause inestabilidad en el punto en el que se debilita el campo y luego vuelva a aplicar el control de velocidad de bucle abierto en el modo de rampa estándar. Para probar el controlador es preciso desconectar la alimentación mientras el motor está en marcha. Es probable que las ganancias sigan aumentando en caso necesario, ya que el controlador de tensión del bus de CC producirá un efecto estabilizador siempre que el accionamiento no tenga que funcionar en el modo de control de par.

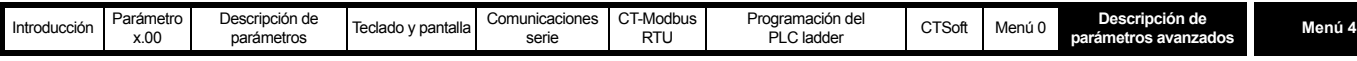

<span id="page-66-1"></span>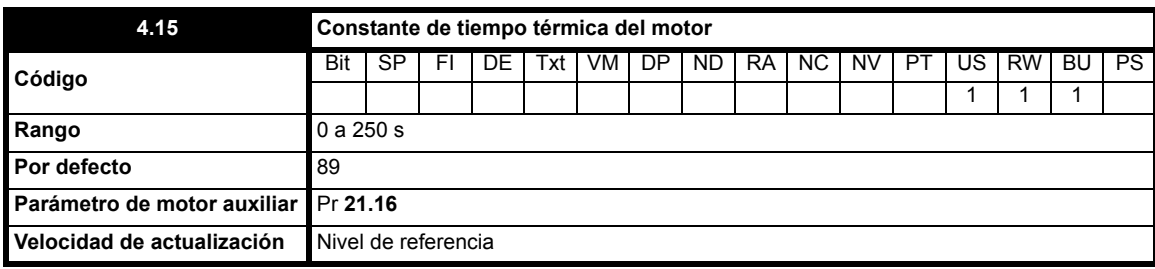

Consulte Pr **[4.16](#page-66-0)** para obtener información detallada.

<span id="page-66-0"></span>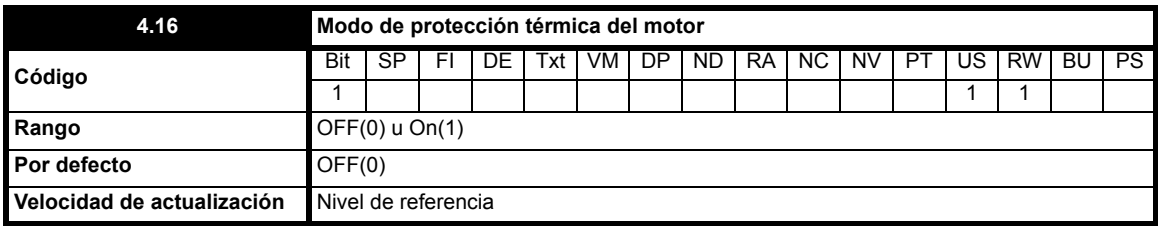

**0**: OFF Desconexión al alcanzar el umbral

**1**: On Reducción de límite de intensidad al alcanzar el umbral

El modelo térmico del motor es equivalente al del circuito eléctrico mostrado a continuación:

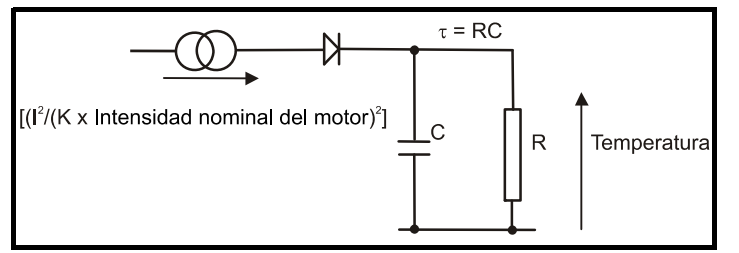

La temperatura del motor como porcentaje de la temperatura máxima, con una magnitud de corriente constante igual a I, con K como constante y una intensidad nominal del motor constante (definida por Pr **5.07** o Pr **21.07**) tras un periodo t, se calcula de la siguiente manera:

$$
Temp = \left[\frac{l^2}{(K \times Intensidad nominal del motor)}\right] (1 - e^{-t/T}) \times 100\%
$$

Se supone que la máxima temperatura del motor permitida resulta de multiplicar K x intensidad nominal del motor, y que τ es la constante de tiempo térmica de la zona del motor que alcanza antes la temperatura máxima permitida. τ viene definida por el valor de Pr **4.15**. En Pr **4.19** se indica la temperatura estimada del motor como porcentaje de la temperatura máxima. Si Pr **4.15** tiene valor 0, se considera que la constante térmica de tiempo es 1. Si la intensidad nominal (definida por Pr **5.07** o Pr **21.07** dependiendo del motor seleccionado) es menor o igual que la corriente nominal máxima con

ciclo duro, Pr **4.25** se puede utilizar para seleccionar 2 características de protección alternativas (consulte el diagrama siguiente). Si Pr **4.25** está ajustado en OFF(0), la característica de protección es para motores que pueden funcionar con la corriente nominal en todo el rango de velocidad. Los motores de inducción que incorporan este tipo de característica suelen disponer de ventilación forzada. Si Pr **4.25** se ajusta en On(1), la característica se destina a motores en los que el efecto de refrigeración que produce el ventilador del motor se reduce con velocidades de menos de la mitad de la velocidad nominal. El valor máximo de K es 1,05, por lo que el motor puede funcionar de manera continua hasta con el 105% de corriente.

Por debajo del punto medio, el accionamiento presenta OVL.d con Pr **4.01** en el 100% de intensidad.

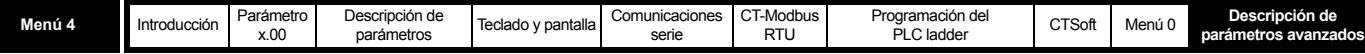

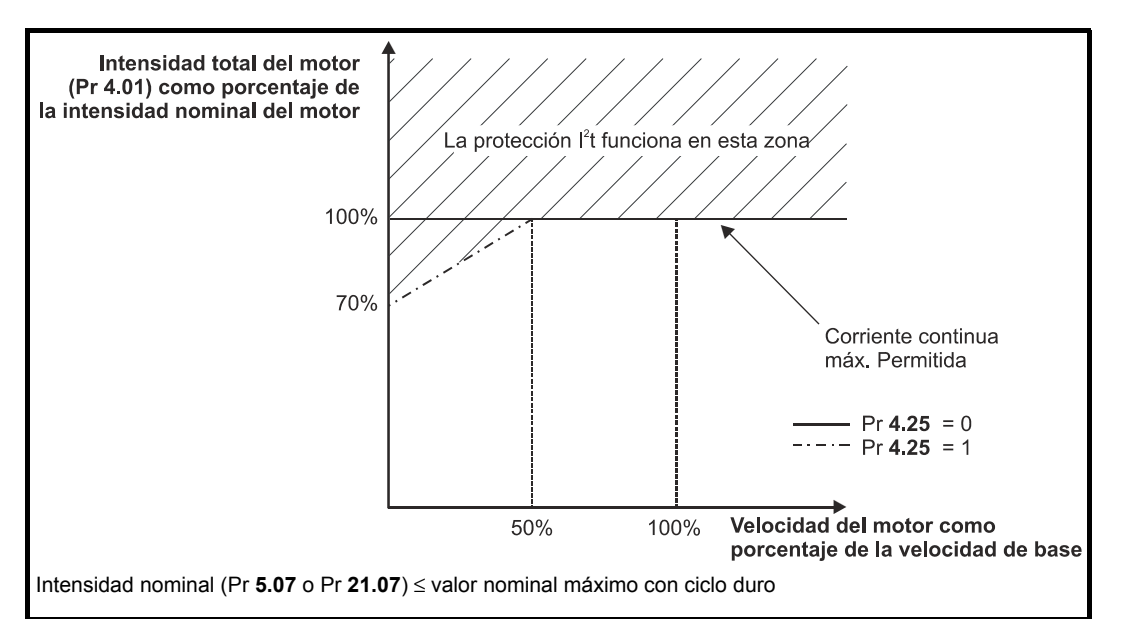

Si la intensidad nominal es más alta que la corriente nominal máxima con gran amperaje, Pr **4.25** también sirve para seleccionar 2 características de protección alternativas. Ambas características están destinadas a motores en los que el efecto de refrigeración se reduce con la velocidad, pero a distintas velocidades. Como el valor máximo de K es 1,01, el motor puede funcionar de manera continua hasta con el 101% de corriente por encima de la media de las características.

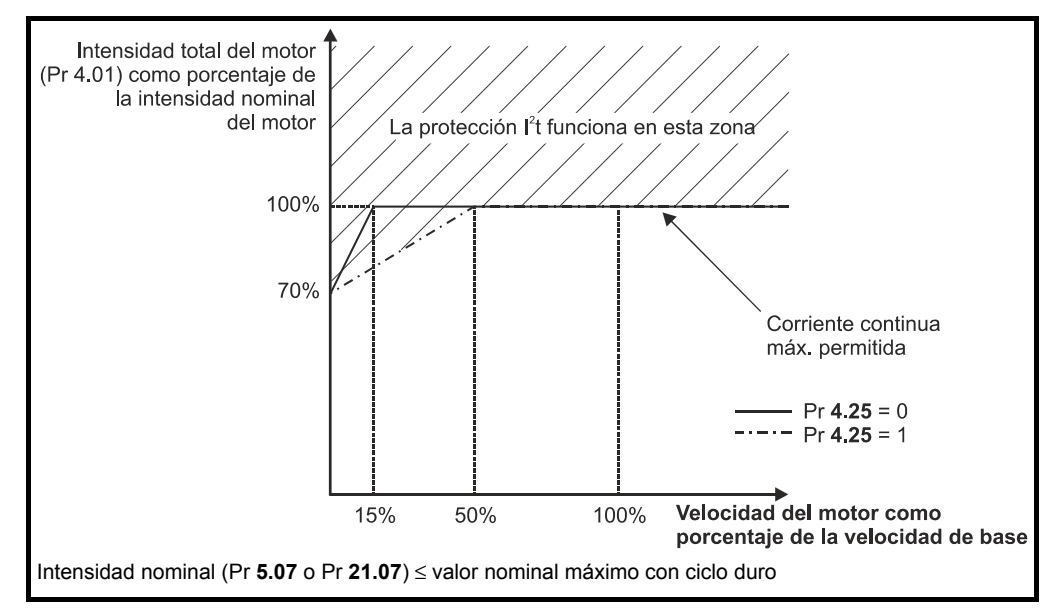

Cuando la temperatura estimada alcanza el 100%, el accionamiento realiza ciertas acciones en función del ajuste de Pr **4.16**. Si Pr **4.16** está ajustado en OFF(0), el accionamiento se desconecta cuando se alcanza el umbral. Si Pr **4.16** está ajustado en On(1), el límite de intensidad se reduce a (K - 0,05) x 100% cuando la temperatura es del 100%. El límite de intensidad se establece de nuevo en el nivel definido por el usuario cuando la temperatura (Pr **4.19**) desciende más del 95%.

La fórmula siguiente permite calcular el tiempo que transcurre desde estado "frio" hasta que el accionamiento interrumpe la corriente, supuesta una intensidad constante en el motor:

$$
T_{\text{desc\'onexion}} = -(Pr 4.15) \times ln \left[ 1 - \left( \frac{K \times Pr 5.07}{Pr 4.01} \right)^2 \right]
$$

La constante de tiempo térmica también puede calcularse a partir del tiempo de desconexión con una intensidad dada:

$$
Pr 4.15 = \frac{-T_{descinesion}}{\ln\left[1 - \left(\frac{K}{Sobrecarga}\right)^2\right]}
$$

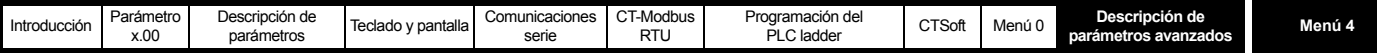

Por ejemplo, si el accionamiento debe desconectarse después de una sobrecarga del 150% (Pr **4.01**) durante 60 segundos con = 1,05, entonces:

$$
Pr 4.15 = \frac{-60}{\ln \left[1 - \left(\frac{1,05}{1,50}\right)^2\right]} =
$$

= = ---------------------------------------- **89**

El acumulador de temperatura del modelo térmico se pone a cero al encender el sistema y acumula la temperatura del motor mientras el accionamiento permanece encendido. El acumulador se pone a cero cada vez que se modifica el parámetro Pr **11.45** para seleccionar otro motor o se altera la intensidad nominal definida por Pr **5.07** o Pr **21.07** (dependiendo del motor).

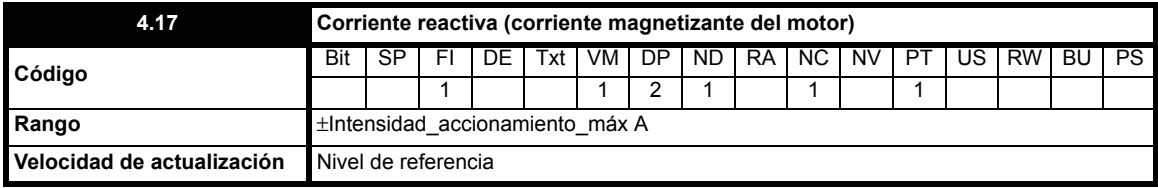

Este parámetro es proporcional a la longitud del vector representado en el eje x del sistema de referencia y equivale a la corriente reactiva (magnetizante) de cada fase de salida, en amperios.

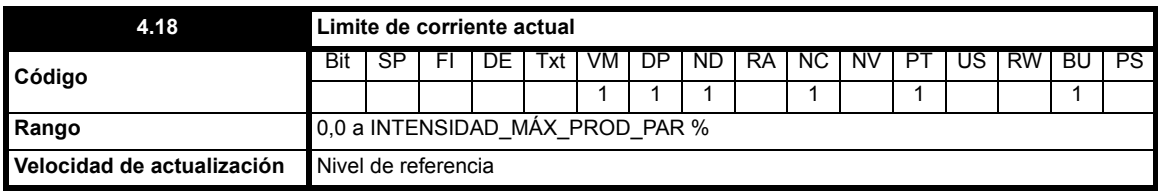

Este parámetro indica el LÍMITE\_INTENSIDAD\_MÁX como motor, generador o símétrico que opera en cada momento.

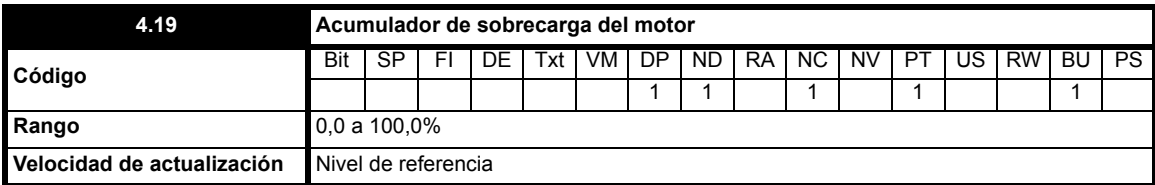

Este parámetro proporciona una indicación continua de la temperatura del modelo de motor como porcentaje del nivel de desconexión. Cuando alcanza el 75% (y la carga supera el 105%), en la pantalla del accionamiento parpadea "OVL.d" para indicar que la temperatura del motor es excesiva y que habría que reducir la intensidad del motor con el fin de evitar que se produzca una desconexión "It.AC" en el accionamiento. Cuando alcanza el 100%, el accionamiento sufre una desconexión "It.AC" o restringe el límite de intensidad (consulte Pr **4.16** [en la página 67\)](#page-66-0). El nivel del acumulador se calcula con la fórmula siguiente:

$$
Pr\ 4.19\ =\left(\frac{Pr\ 4.01^{2}(1-e^{+/- Pr\ 4.15})}{\left(Pr\ 5.07\times1,05\right)^{2}}\right)\times100\%
$$

Consulte también Pr **4.15** [en la página 67](#page-66-1).

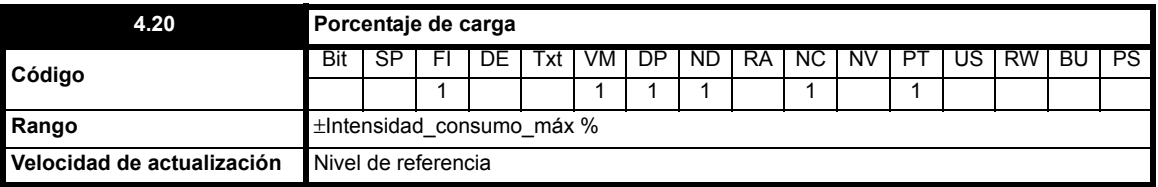

Este parámetro indica la carga del accionamiento como porcentaje de la corriente activa nominal. El 100% de la corriente activa nominal corresponde a Pr **5.07** x Pr **5.10**.

Por consiguiente:

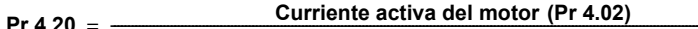

Pr 4.20 =  $\frac{1}{2}$  curriente activa del motor (Pr 4.02)<br>Pr 4.20 =  $\frac{1}{2}$  intensidad nominal de motor (Pr 5.07) $\times$  Factor de potencia (Pr 5.10) $\times$  100%

Un valor positivo en este parámetro indica la carga del motor y un valor negativo, la carga de regeneración.

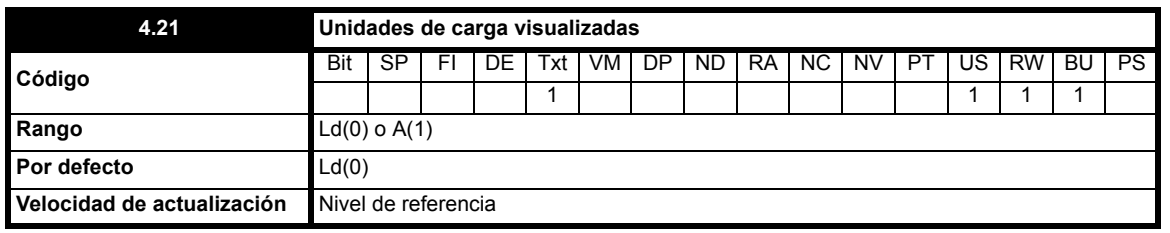

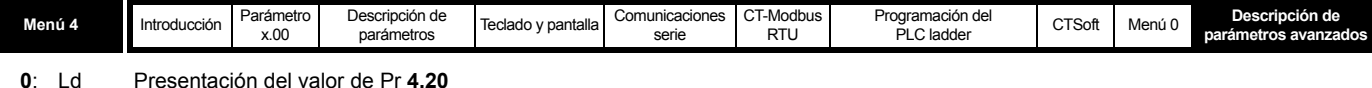

**1**: A Presentación del valor de Pr **4.01**

Este parámetro determina si la indicación de carga de aparece en el modo de estado de visualización se refiere a la carga porcentual o la intensidad de salida.

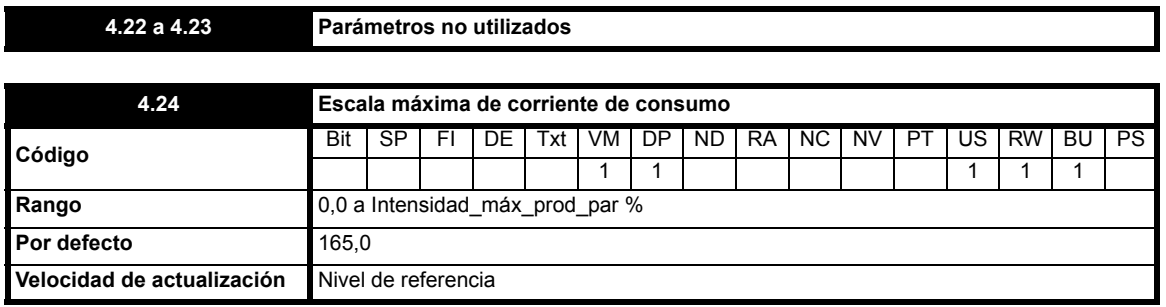

Este parámetro establece el valor máximo de Pr **4.08** y Pr **4.20**.

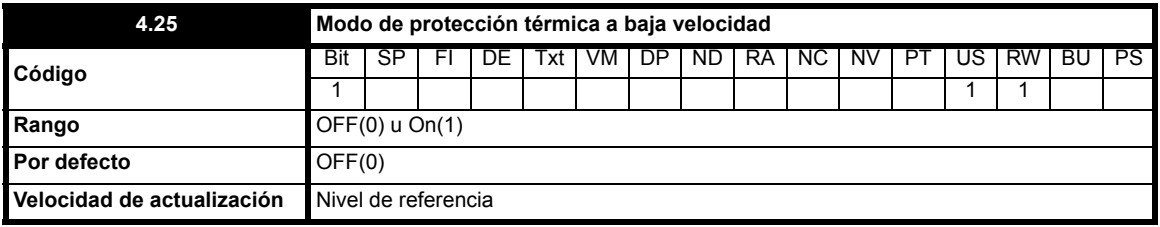

**0**: OFF Modo de protección térmica a baja velocidad desactivado

**1**: On Modo de protección térmica a baja velocidad activado

Consulte Pr **4.16** [en la página 67](#page-66-0) para obtener información detallada.

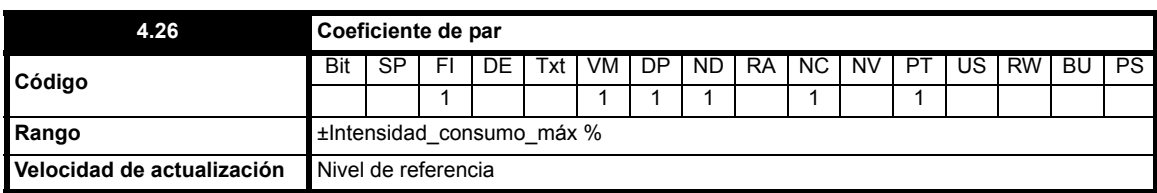

Pr **4.26** muestra la corriente generadora del par (Pr **4.02**) como porcentaje de la corriente activa generadora de par, pero con un ajuste adicional por encima de la velocidad de base para que el parámetro indique el coeficiente de par. Por debajo de la velocidad de base, Pr **4.26** equivale a Pr **4.20**. Por encima de la velocidad de base, la corriente que genera el coeficiente de par (Pr **4.20**) se ajusta de la manera siguiente:

Pr **4.26** = Pr **4.20** x frecuencia nominal del motor (Pr **5.06**) /referencia posterior a rampa (Pr **2.01**)

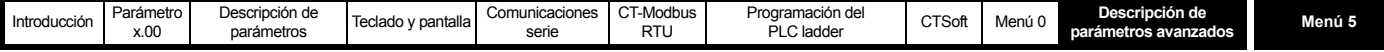

## **10.6 Menú 5: control del motor**

**Tabla 10-7 Parámetros del menú 5: descripciones de una línea**

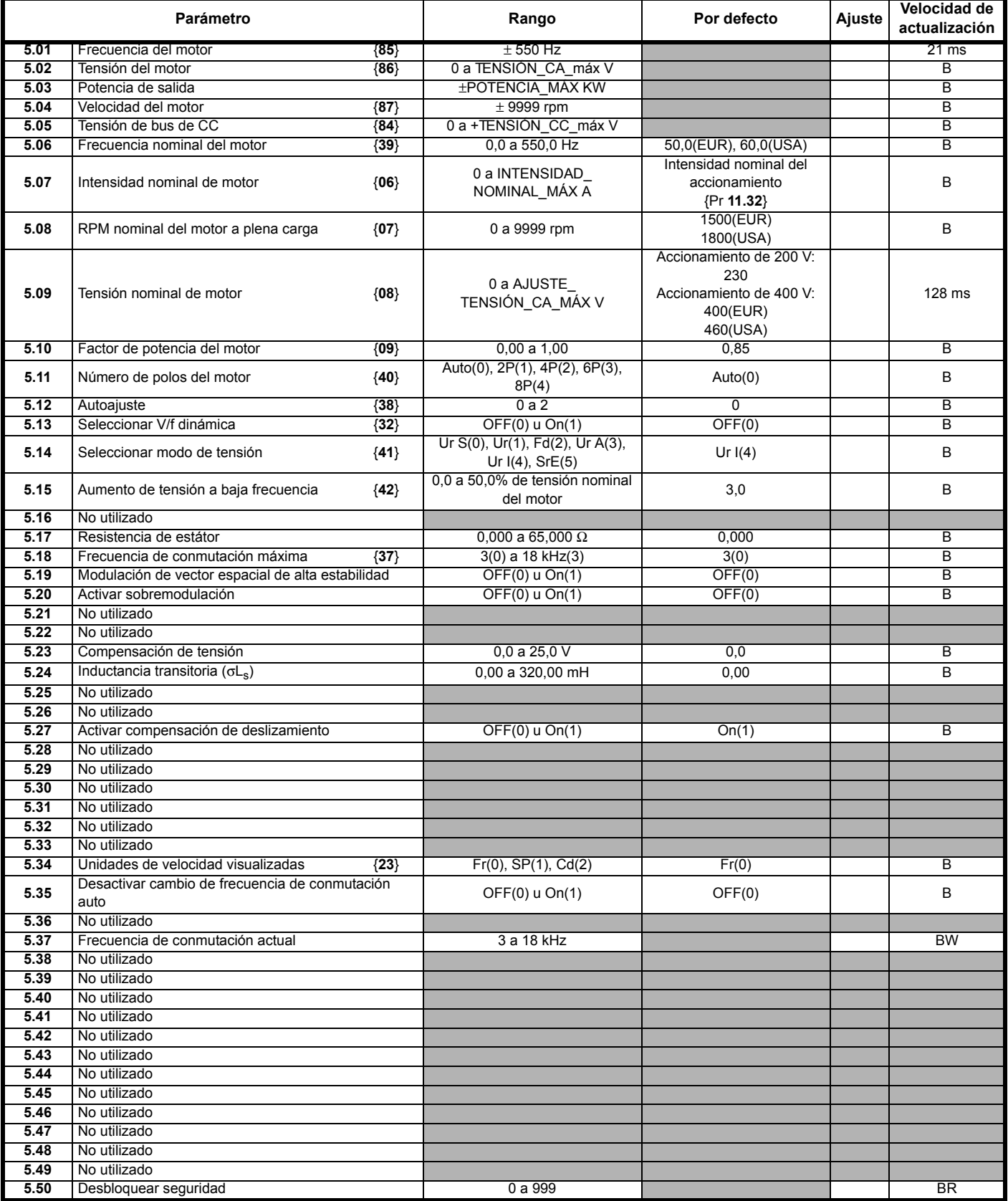

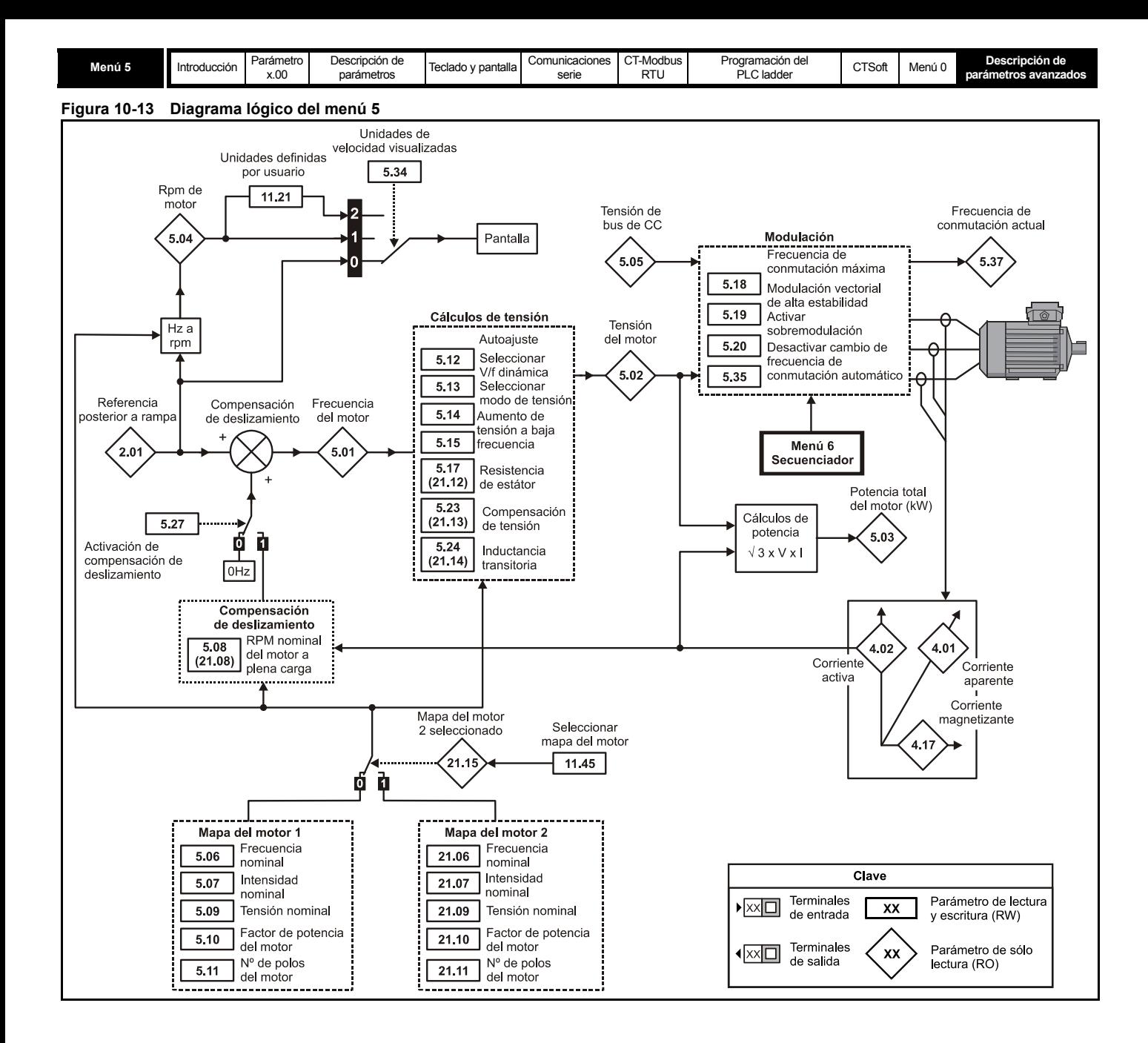
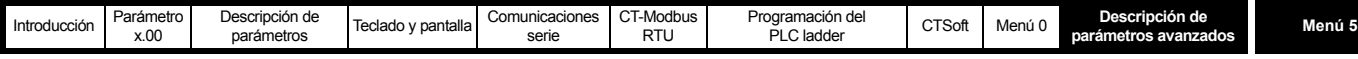

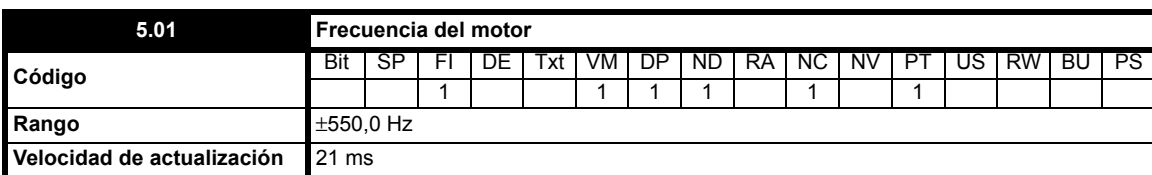

Aunque el rango de los ajustes a escala es de ±550 Hz, mediante la compensación de deslizamiento se puede incrementar el valor real del parámetro por encima de este rango. Este parámetro permite obtener la frecuencia de salida del accionamiento, es decir, la suma de la referencia posterior a la rampa y la compensación de deslizamiento.

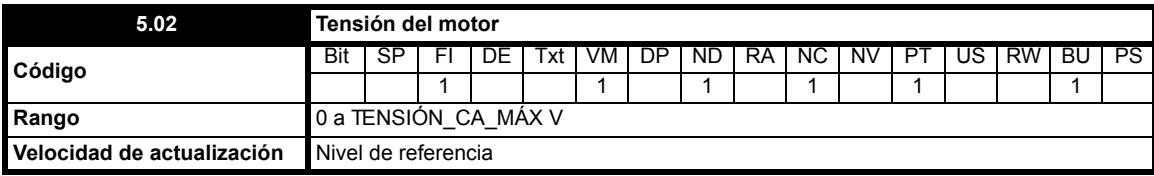

Es el módulo de tensión rms eficaz línea a línea en la salida del convertidor.

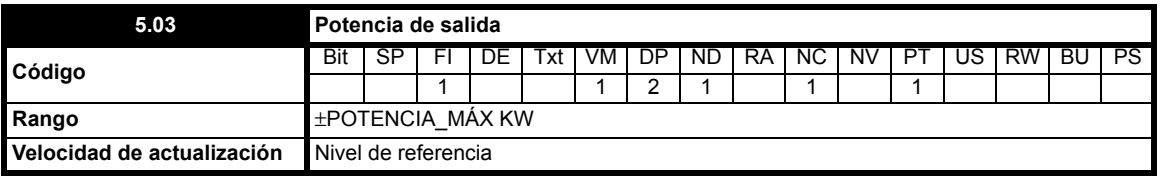

Potencia total de salida del accionamiento (positiva si es la potencia generada por los terminales de salida del accionamiento). La potencia de salida del accionamiento se calcula a partir de los componentes de tensión e intensidad en fase, de tal manera que se mide el valor total de salida de potencia real.

# Máxima potencia de salida =  $\frac{\sqrt{3}\times\text{TENS}=\text{OA}_M\text{AX}\times\text{INTENS}=\text{DOMINAL}_M\text{AX}\times1.5}{1000}$

Donde:

TENSIÓN\_CA\_MÁX = 0,7446 x TENSIÓN\_CC\_MÁX INTENSIDAD\_NOMINAL\_MÁX ≤ 1,36 x INTENSIDAD NOMINAL DEL ACCIONAMIENTO

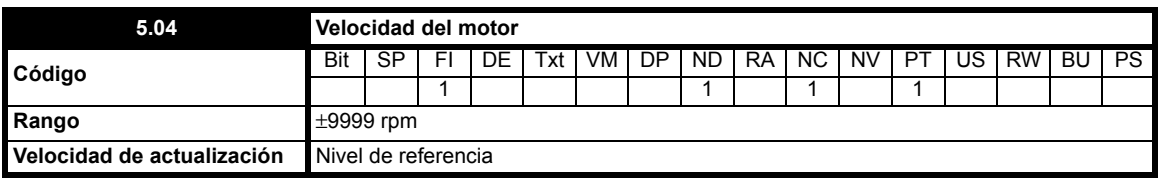

En el cálculo de la velocidad del motor se utiliza la referencia posterior a la rampa (Pr **2.01**). La velocidad de rotación se calcula con la fórmula siguiente:

#### Velocidad =  $60 \times$ Frecuencia/Núm. de parejas de polos =  $60 \times$ Pr 2.01/(Pr 5.11/2)

Si la compensación de deslizamiento se ajusta correctamente con el parámetro de velocidad nominal a plena carga (Pr **5.08**), se obtiene un resultado bastante exacto. El cálculo depende de que se ajuste un valor correcto de polos del motor en Pr **5.11** o, si se selecciona el modo automático (Pr **5.11** = Auto), de que el valor de velocidad nominal del motor introducido en Pr **5.08** sea bastante preciso. La velocidad se muestra en la pantalla del accionamiento cuando Pr **23** se ajusta en SP o Cd.

**NOTA**

Si se define en Cd, la velocidad mostrada se ajusta a escala en función de las unidades definidas por el usuario.

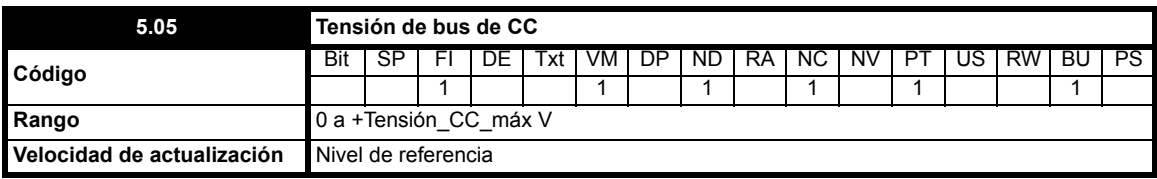

Tensión en el bus de CC interno del accionamiento.

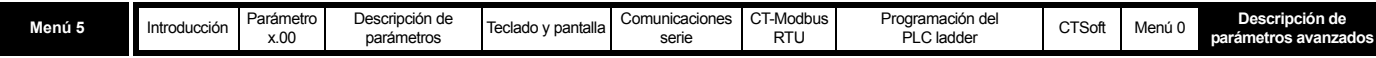

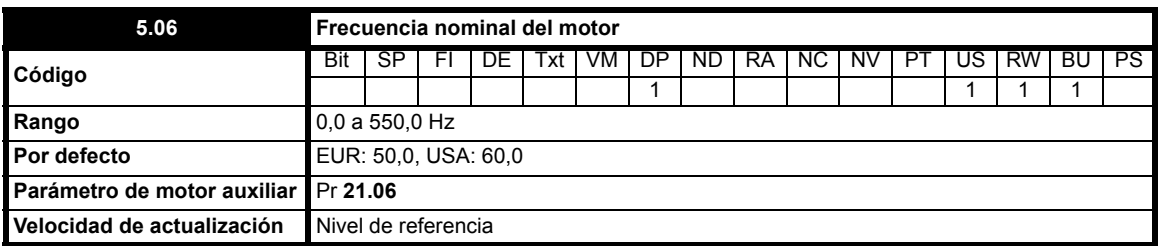

La frecuencia y la tensión nominales del motor (Pr **5.09**) permiten definir la característica a tensión/frecuencia aplicada al accionamiento (consulte Pr **5.09**). Si se combina con el valor rpm del motor a plena carga, la frecuencia nominal también permite calcular el deslizamiento nominal de la compensación de deslizamiento (consulte Pr **[5.08](#page-73-0)**).

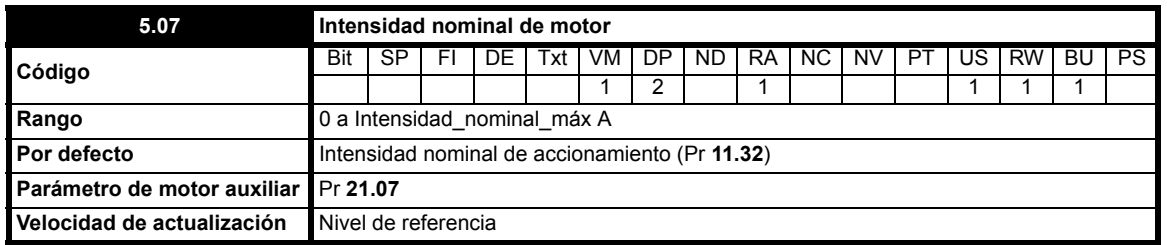

La intensidad nominal del motor se debe ajustar al valor de intensidad nominal indicado en la placa de datos de la máquina. Este valor se utiliza en lo siguiente:

Límite de intensidad (consulte Pr **4.07** [en la página 64](#page-63-0)

Sistema de protección del motor (consulte Pr **4.15** [en la página 67](#page-66-0)

Compensación de deslizamiento (consulte Pr **[5.08](#page-73-0)**

Control de tensión en modo vectorial (consulte Pr **5.09** [en la página 75](#page-74-0)

<span id="page-73-1"></span>Control de V/f dinámica (consulte Pr **5.13** [en la página 77](#page-76-0)

<span id="page-73-0"></span>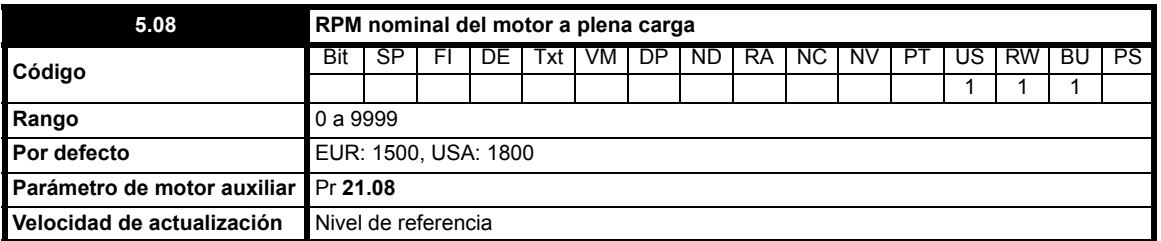

El parámetro de rpm nominal a plena carga y la frecuencia nominal del motor, junto con el número de polos del motor, permiten calcular el deslizamiento nominal de las máquinas de inducción en Hz.

#### Comp. nominal = Frequencia nominal - (Núm. de parejas de polos × RPM Motor a plena carga/60) = Pr 5.06 - [(Pr 5.11/2) $\times$ (Pr 5.08/60)]

El deslizamiento nominal se emplea en la ecuación siguiente para calcular el ajuste de frecuencia necesario para compensar el deslizamiento:

#### Compensación de deslizamiento = Compensación nominal × Corriente activa / Corriente activa nominal

Cuando se requiere compensación de deslizamiento, es preciso ajustar Pr **5.27** en On(1) y este parámetro en el valor de la placa de datos, que debería corresponder a las revoluciones por minutos correctas de una máquina con elevada temperatura.

Como el valor de la placa de datos podría ser inexacto, es posible que tenga que ajustarse durante la puesta en servicio del accionamiento. La compensación de deslizamiento es eficaz con velocidades inferiores a la nominal y dentro de la región de debilitamiento de campo. Normalmente se utiliza para corregir la velocidad del motor e impedir que la velocidad varíe con la carga. Las revoluciones por minuto con carga nominal pueden definirse en un valor más alto que la velocidad síncrona para provocar un descenso de velocidad intencionado, que podría contribuir a distribuir la carga entre motores mecánicamente acoplados.

#### **NOTA**

Si Pr **5.08** se ajusta en 0 o en la velocidad síncrona, la compensación de deslizamiento se desactiva.

#### **NOTA**

Si la velocidad del motor a plena carga es superior a 9999 rpm, hay que desactivar la compensación de deslizamiento. Esto se debe a que no es posible introducir valores superiores a 9999 en Pr **5.08**.

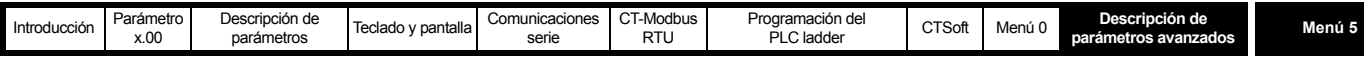

<span id="page-74-0"></span>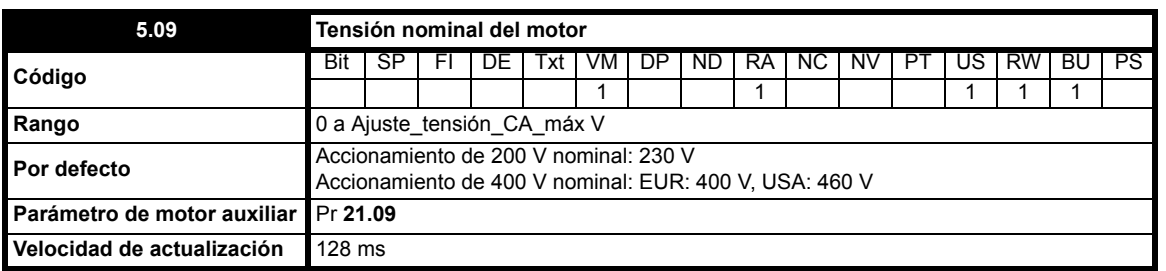

La tensión nominal, usada con la frecuencia nominal del motor (Pr **5.06**), permite definir la característica de frecuencia/tensión aplicada al motor. Para definir la característica frecuencia/tensión del accionamiento se emplean los métodos seleccionados mediante Pr **5.14**.

#### **Modo vectorial de bucle abierto: Ur S, Ur A, Ur o Ur I**

Se utiliza una característica lineal de 0 Hz a la frecuencia nominal, seguida de una tensión constante por encima de la frecuencia nominal. Cuando el accionamiento funciona en el rango 1/50 y 1/4 de la frecuencia nominal, se aplica compensación vectorial completa basada en la resistencia del estátor (Rs). Sin embargo, al activar el accionamiento se produce un intervalo de 0,5 segundos durante el cual sólo se aplica la compensación vectorial parcial para permitir el aumento de la tensión en la máquina. Cuando el accionamiento funciona en el rango 1/4 a 1/2 de la frecuencia nominal, la compensación Rs se reduce gradualmente a cero conforme aumenta la frecuencia. Para que los modos vectoriales funcionen correctamente es preciso ajustar de forma adecuada la resistencia del estátor (Pr **5.17**), el factor de potencial del motor (Pr **5.10**) y la compensación de tensión (Pr **5.24**).

#### **Modo de aumento fijo: Fd**

Se utiliza una característica lineal de 0 Hz a la frecuencia nominal, seguida de una tensión constante por encima de la frecuencia nominal. Se aplica un aumento de tensión a baja frecuencia según el valor definido en Pr **5.15**, como se muestra.

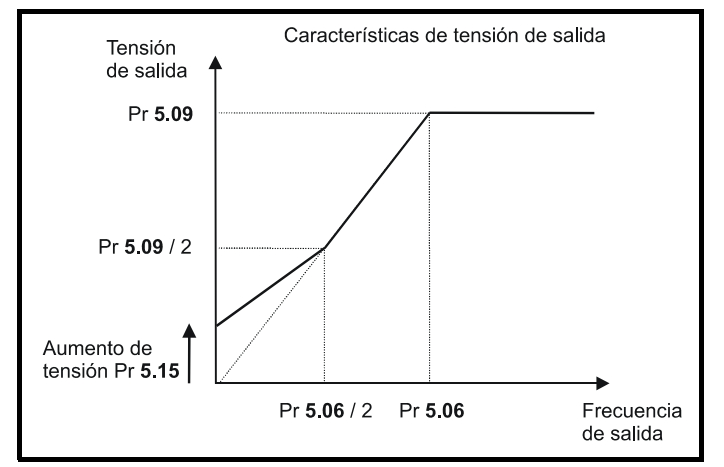

#### **Modo de tensión cuadrática: SrE**

Se utiliza una característica de tensión cuadrática de 0 Hz a la frecuencia nominal, seguida de una tensión constante por encima de la frecuencia nominal. El aumento de tensión a baja frecuencia produce un incremento en el punto inicial de la característica de tensión cuadrática según se muestra a continuación.

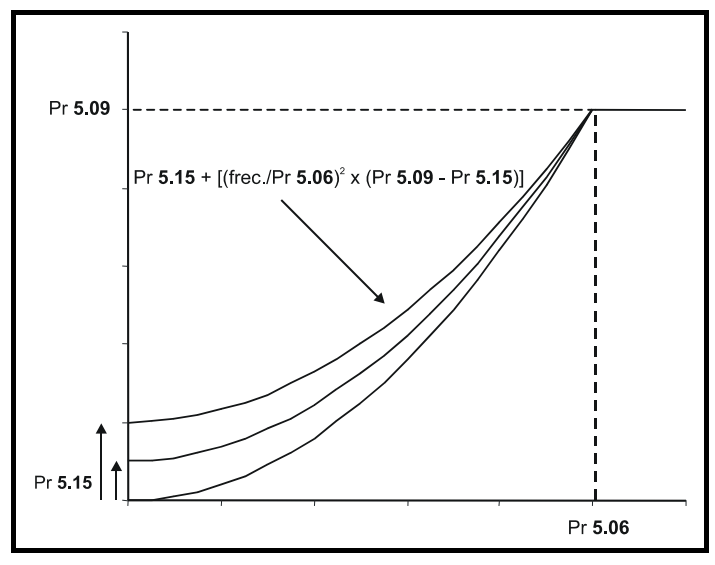

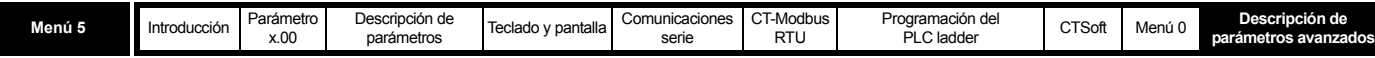

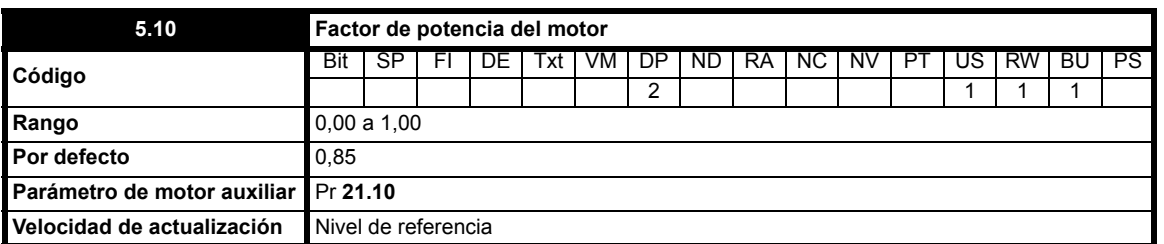

El factor de potencia corresponde al auténtico factor de potencia del motor; es decir, el ángulo entre la tensión y la intensidad del motor. Junto con la intensidad nominal del motor (Pr **5.07**), el factor de potencia permite calcular los valores nominales de corriente activa y magnetizante del motor. La corriente activa nominal sirve principalmente para controlar el accionamiento y la corriente magnetizante se aplica en la compensación Rs de modo vectorial, de ahí la importancia de configurar este parámetro correctamente.

#### **NOTA**

Pr **5.10** se debe ajustar en el factor de potencia del motor antes de realizar un autoajuste.

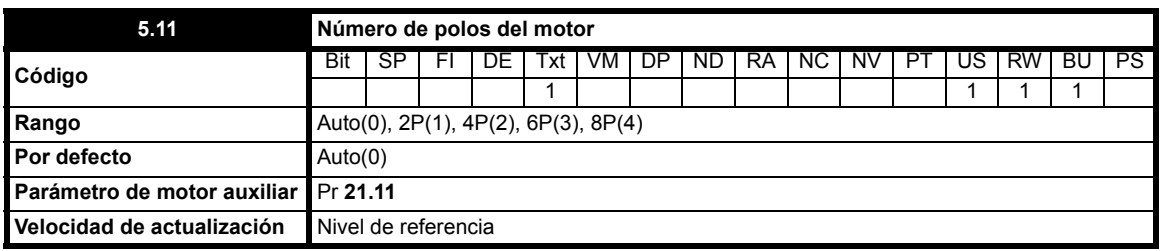

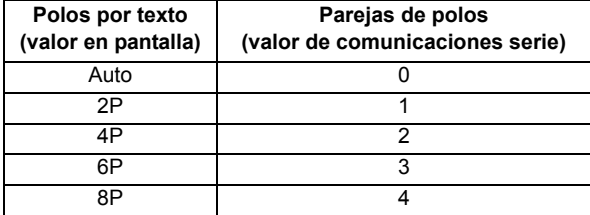

Este parámetro sirve para calcular la velocidad del motor y permite aplicar la compensación de deslizamiento adecuada. Cuando se selecciona auto, el número de polos del motor se calcula automáticamente a partir de la frecuencia nominal (Pr **5.06**) y del valor de rpm nominal a plena carga (Pr **5.08**).

**El número de polos resulta de multiplicar el valor de frecuencia nominal/rpm por 120 y redondearlo al número par más próximo.**

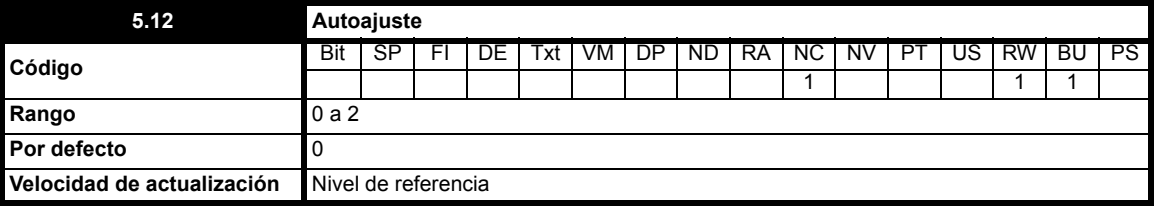

**0**: Sin autoajuste

- **1**: Autoajuste estático sin rotación
- **2**: Autoajuste por rotación

Si este parámetro se ajusta en un valor distinto de cero, el accionamiento está activado y se aplica una orden de marcha en cualquier dirección, el accionamiento realiza una prueba de autoajuste.

El accionamiento debe encontrarse desactivado o parado para que sea posible iniciar la prueba mediante una orden de marcha. La prueba de autoajuste no da comienzo mientras el accionamiento se encuentra desactivado o parado.

#### **NOTA**

Para garantizar la obtención de resultados correctos, es importante que el accionamiento se encuentre en estado de reposo antes de realizar la prueba de autoajuste.

Los parámetros modificados por las pruebas de autoajuste se definen al dorso. Si se seleccionan los parámetros asociados al motor auxiliar para las pruebas (es decir, Pr **11.45** = On(1)), se modifican los parámetros del motor auxiliar en el menú 21 en lugar de los parámetros descritos abajo. Todos los parámetros modificados se guardan en la memoria EEPROM de forma inmediata una vez terminado el autoajuste. El accionamiento se desactiva cuando la prueba concluye correctamente. El motor sólo se puede poner de nuevo en marcha si se elimina y vuelve a aplicar la orden de activación o marcha. Si el accionamiento está bloqueado, es preciso reiniciarlo y dar la orden de marcha.

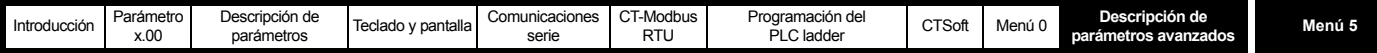

#### Los parámetros siguientes se utilizan en el algoritmo de control vectorial.

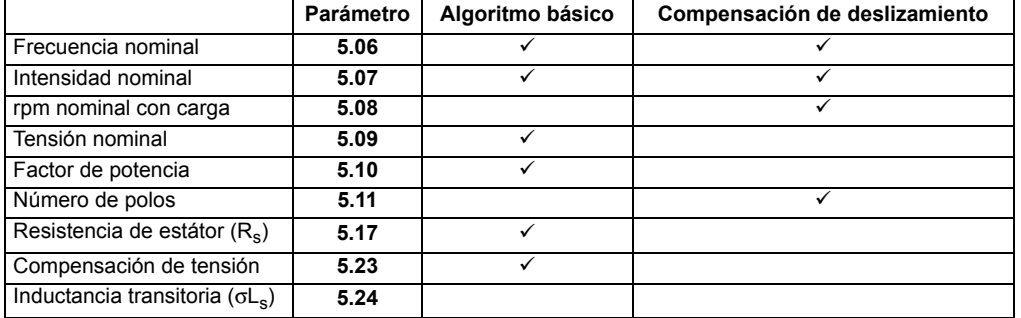

El usuario puede definir todos estos parámetros, salvo la inductancia transitoria. La prueba de autoajuste también sirve para sustituir los ajustes definidos por el usuario o por defecto según se describe a continuación. Incluso para un rendimiento moderado en el modo vectorial es preciso usar valores exactos de resistencia del estátor y de compensación de tensión (se considera menos importante disponer de un factor de potencia exacto).

#### **1 Prueba estática**

En la prueba estática se mide la resistencia del estátor (Pr **5.17**) y la compensación de tensión (Pr **5.23**). Esta prueba no afecta al factor de potencia (Pr **5.10**).

#### **2 Prueba por rotación**

La finalidad de la prueba estática es medir la resistencia del estátor (Pr **5.17**), la compensación de tensión (Pr **5.23**) y la inductancia transitoria (Pr **5.24**). El accionamiento no utiliza directamente la inductancia transitoria, sino que se considera un valor intermedio para determinar el factor de potencia tras la prueba por rotación. La prueba estática va seguida de otra por rotación en la que el motor se acelera según las rampas actualmente seleccionadas a  $^{2}/_{3}$  de la velocidad nominal y se mantiene en esta velocidad durante varios segundos. Una vez que termina la prueba, el factor de potencia (Pr **5.10**) se actualiza y el motor marcha por inercia hasta detenerse.

#### **NOTA**

Para que la prueba genere resultados correctos, no debe aplicarse ninguna carga al motor.

Las pruebas de autoajuste se pueden anular si se elimina la orden de marcha o se produce una desconexión. Durante las pruebas de autoajuste pueden producirse las siguientes desconexiones, además de otras desconexiones del accionamiento.

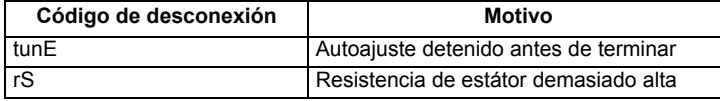

La desconexión rS ocurre cuando el accionamiento no puede alcanzar los niveles de intensidad necesarios para medir la resistencia del estátor durante la prueba (es decir, no hay ningún motor conectado al accionamiento) o cuando alcanza el nivel de intensidad pero la resistencia calculada supera los valores máximos de un tamaño de accionamiento determinado. Con la fórmula siguiente se puede calcular el valor máximo medible.

**Rsmáx = TENSIÓN\_CC\_MÁX / (Intensidad nominal del accionamiento x** √**2 x 2)**

#### **NOTA**

Es importante asegurarse de que la configuración de cableado del motor es correcta (es decir, estrella/triángulo) antes de realizar un autoajuste. Si se modifican los parámetros de mapa del motor, cableado del sistema, configuración de cableado del motor o tamaño o tipo del motor, hay que volver a realizar un autoajuste del accionamiento en función del motor. Si no se realiza otro autoajuste, el rendimiento del motor podría disminuir o producirse una desconexión OI.AC o It.AC.

<span id="page-76-0"></span>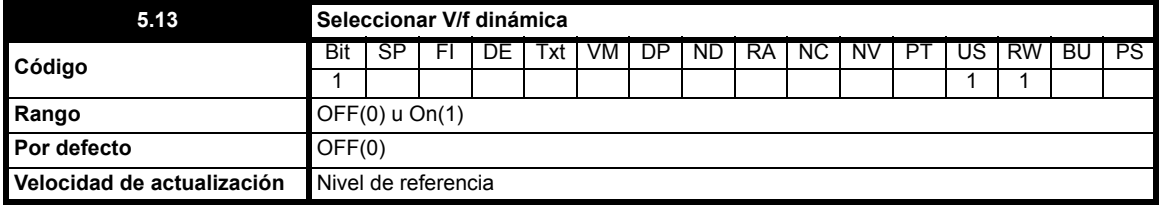

**0**: OFF Seleccionar V/f dinámica desactivado

**1**: On Seleccionar V/f dinámica activado

Cuando este parámetro de bits se ajusta en On(1) se activa el modo de V/f dinámica, que está destinado a aplicaciones en las que es preciso mantener las pérdidas de potencia bajo mínimos en condiciones de poca carga. La relación V/f varía en función de la carga:

#### **Si |corriente activa| < 0.7 x corriente activa nominal**

**Relación V/f = Relación V/f normal x (0,5 + (corriente activa / (2 x 0,7 x corriente activa nominal)))**

#### **Además, si |corriente activa|** ≥ **0,7 x corriente activa nominal**

**Relación V/f = Relación V/f normal**

Aunque la frecuencia nominal varía, el valor mostrado como Pr **5.06** no cambia con respecto al definido por el usuario.

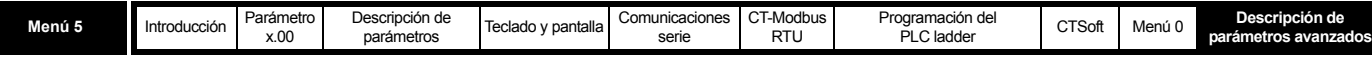

<span id="page-77-0"></span>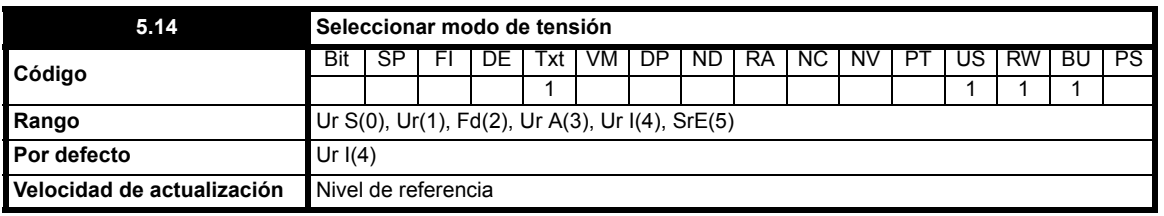

#### **0 Ur S Resistencia del estátor y compensación de tensión medidas con cada señal de marcha**

Cada vez que se envía una señal de marcha al accionamiento se mide la resistencia del estátor (Pr **5.17**) y la compensación de tensión (Pr **5.23**), y los parámetros del mapa del motor seleccionado se sustituyen. Esta prueba sólo puede efectuarse en máquinas estáticas en las que el flujo de corriente ha disminuido hasta cero. Por consiguiente, este modo sólo debe usarse cuando se esté seguro de que la máquina permanecerá inmóvil cuando se active el accionamiento. Para impedir que la prueba se realice antes de que la corriente llegue a cero se ha previsto un intervalo de 1 segundo, posterior al momento en que el accionamiento se encuentra listo para funcionar, en el que la prueba no se efectúa si el accionamiento se reinicia. En este caso se utilizan los valores antes medidos. Los nuevos valores de resistencia del estátor y compensación de tensión se guardan automáticamente en la memoria EEPROM.

#### **1 Ur Ninguna medición**

La resistencia del estátor y la compensación de tensión no se miden. El usuario puede introducir la resistencia del motor y el cableado en el parámetro de resistencia del estátor, cuyo valor no surtirá efecto dentro del convertidor del accionamiento. Por lo tanto, cuando se vaya a utilizar este modo, será mejor realizar una prueba estática de autoajuste al principio para medir la resistencia del estátor.

#### **2 Fd Modo de aumento fijo**

No se utiliza la resistencia del estátor ni la compensación de tensión, sino un característica fija con aumento de tensión como la definida en el parámetro Pr **5.15**. (Consulte Pr **5.09** [en la página 75](#page-74-0))

#### **NOTA**

El modo de aumento fijo debe utilizarse en aplicaciones de varios motores.

#### **3 Ur A Resistencia del estátor y compensación de tensión medidas al activar el accionamiento por primera vez**

La resistencia del estátor y la compensación de tensión se miden una vez cuando se activa y pone en marcha el accionamiento por primera vez. Si la prueba se realiza correctamente, el modo cambia a Ur. La resistencia del estátor y la compensación de tensión se introducen en los parámetros del mapa del motor actualmente seleccionado. Los parámetros se guardan en la memoria EEPROM.

#### **NOTA**

Si la prueba no se realiza correctamente, la resistencia del estátor y la compensación de tensión no se actualizan, el modo cambia a Ur y los parámetros no se guardan. Cuando el accionamiento se apaga y se vuelve a encender, efectúa otro autoajuste después de que se haya activado y puesto en marcha.

#### **4 Ur I Resistencia del estátor y compensación de tensión medidas en cada encendido y tras un ajuste por defecto del accionamiento** La resistencia del estátor y la compensación de tensión se miden cuando se vuelve a activar el accionamiento después de encender el sistema y de

ajustar los valores por defecto. Los nuevos valores de resistencia del estátor y compensación de tensión se guardan automáticamente en la memoria EEPROM.

#### **5 SrE Característica de tensión cuadrática**

No se utiliza la resistencia del estátor ni la compensación de tensión, sino un característica de tensión cuadrática fija con aumento como la definida en el parámetro Pr **5.15**. (Consulte Pr **5.09** [en la página 75.](#page-74-0))

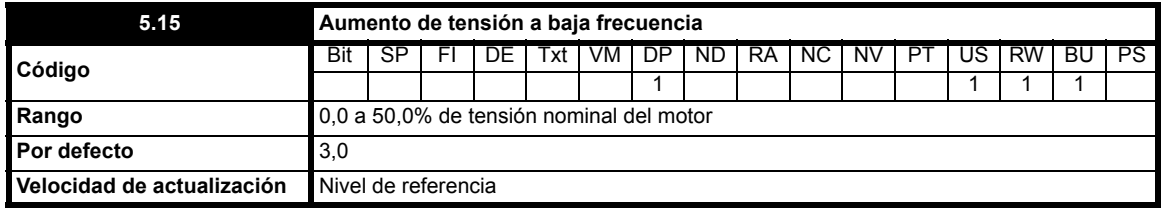

Este parámetro define el nivel de aumento de tensión que se utiliza en los modos de aumento fijo y tensión cuadrática. Consulte Pr **5.09** [en la](#page-74-0)  [página 75](#page-74-0).

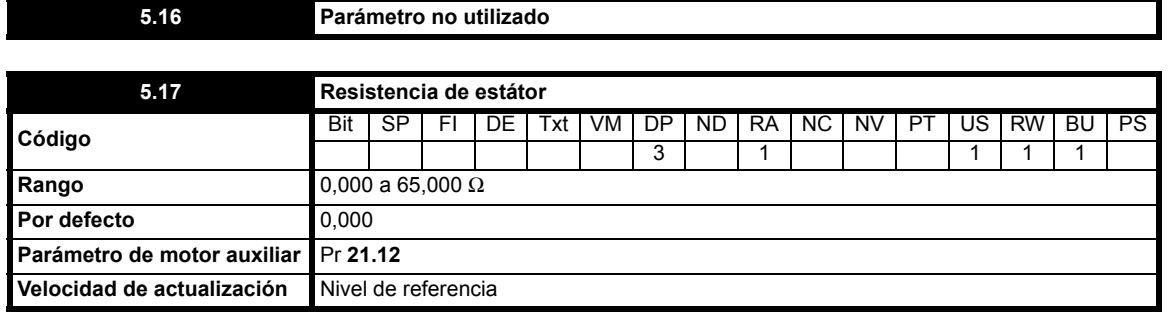

Este parámetro contiene la resistencia del estátor de la máquina correspondiente al funcionamiento en el modo vectorial de bucle abierto.

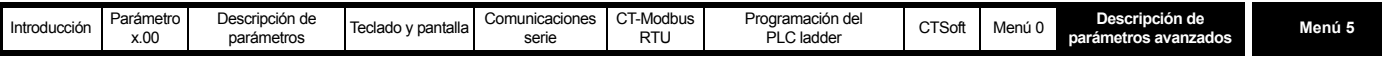

Cuando el accionamiento no puede alcanzar los niveles de intensidad necesarios para medir la resistencia del estátor durante el autoajuste (es decir, no hay ningún motor conectado al accionamiento), se produce una desconexión rS y el valor de Pr **5.17** no varía. Si se alcanzan los niveles de intensidad requeridos pero la resistencia calculada supera el valor máximo permitido en un accionamiento de tamaño determinado, se produce una desconexión rS y Pr **5.17** incluye el valor máximo permitido.

<span id="page-78-0"></span>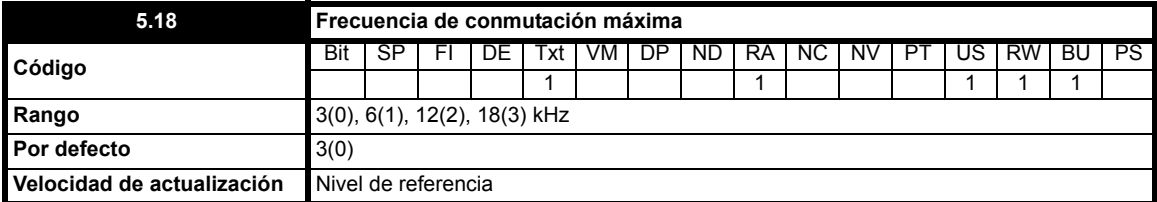

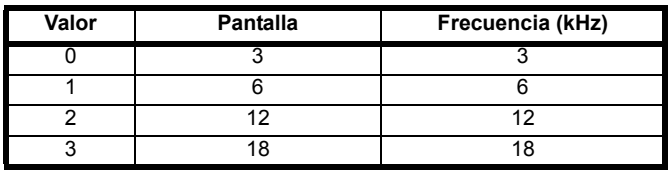

Este parámetro define la frecuencia de conmutación necesaria.

El accionamiento puede reducir automáticamente la frecuencia de conmutación actual (sin cambiar este parámetro) ante un aumento excesivo de la temperatura en la fase de potencia. La frecuencia de conmutación puede descender de 18 kHz a 12 kHz, luego a 6 kHz hasta 3 kHz. Con la intensidad de salida y la frecuencia de conmutación del accionamiento se efectúa un cálculo aproximado de la temperatura de la unión IGBT basado en la temperatura del disipador térmico y el descenso momentáneo de temperatura. En Pr **7.34** se muestra la temperatura estimada de la unión IGBT.

Si la temperatura es de más de 135°C, la frecuencia de conmutación se reduce en la medida de lo posible (si la frecuencia de conmutación es >3 kHz) y se activa el modo de cambio automático de la frecuencia de conmutación (consulte Pr **5.35** [en la página 81](#page-80-0)) con el fin de reducir las pérdidas del accionamiento y con ellas la temperatura de la unión IGBT.

Con cargas persistentes, la temperatura de la unión puede continuar aumentando. Si la temperatura aumenta por encima de 145°C y no es posible reducir la frecuencia de conmutación, se produce una desconexión O.ht1.

Si una frecuencia de conmutación elevada no hace aumentar la temperatura de la unión IGBT por encima de 135°C, el accionamiento intenta restablecer la frecuencia de conmutación fijada cada 20 ms.

#### **NOTA**

La frecuencia de conmutación de 18 kHz no se encuentra disponible para accionamientos Commander SK de tamaño C.

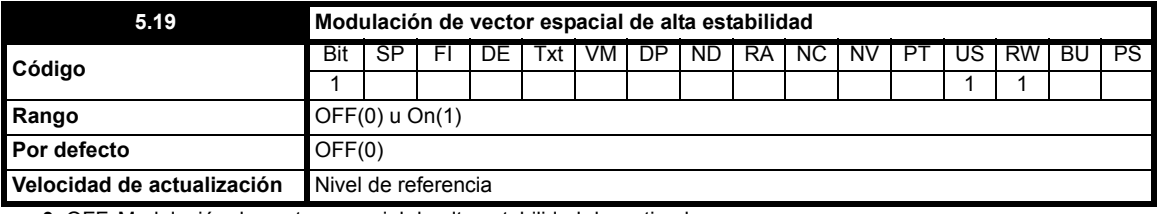

**0**: OFF Modulación de vector espacial de alta estabilidad desactivada

**1**: On Modulación de vector espacial de alta estabilidad activada

El accionamiento suele emplear la modulación de vector espacial para generar señales de control de IGBT. Aunque la modulación de vector espacial de alta estabilidad ofrece tres ventajas importantes en los accionamientos de circuito abierto, el ruido acústico del motor puede aumentar ligeramente.

- En condiciones de carga reducida es posible que se produzca inestabilidad a frecuencias en torno a 1/2 de la nominal de motor. A pesar de que el accionamiento utiliza una banda muerta para reducir este efecto, algunas máquinas pueden seguir siendo inestables. Para evitar que esto ocurra, es preciso activar la modulación de vector espacial de alta estabilidad mediante el ajuste de este parámetro.
- A medida que la tensión de salida se aproxima al valor máximo del accionamiento, se suprimen impulsos. Esto puede dar lugar a un funcionamiento inestable en máquina con carga reducida o carga máxima. La modulación de vector espacial de alta estabilidad reduce este efecto.
- La modulación de vector espacial de alta estabilidad también conlleva una pequeña reducción de la disipación de calor del accionamiento.

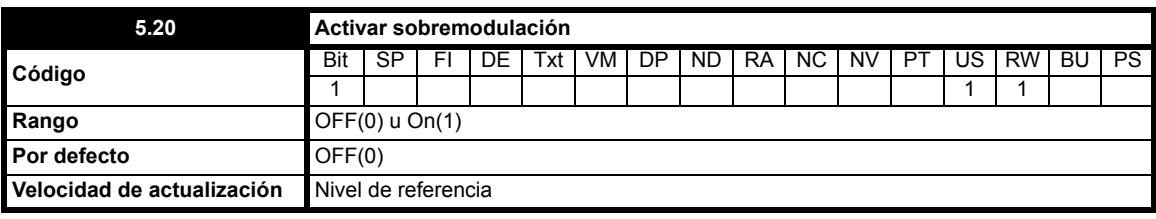

**0**: OFF Sobremodulación desactivada

**1**: On Sobremodulación activada

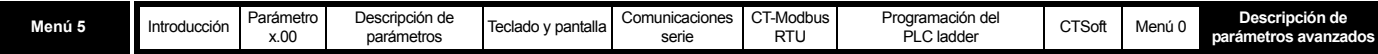

El nivel de modulación máximo del accionamiento suele estar limitado a un valor unitario que proporciona una tensión de salida equivalente a la tensión de entrada del accionamiento menos las caídas de tensión dentro del accionamiento. Si la tensión nominal del motor se ajusta en el mismo nivel que la tensión de alimentación, se suprimirán algunos impulsos a medida que la tensión de salida del accionamiento se aproxime al nivel de tensión nominal. Si Pr **5.20** se ajusta en On(1), el modulador permite la modulación por exceso. Esto hace que la tensión continúe aumentando por encima del valor nominal conforme la frecuencia de salida sobrepasa la frecuencia nominal. El índice de modulación incrementa por encima de uno y genera formas de onda trapezoidales. Esto puede servir, entre otros, para optimizar ligeramente el resultado por encima de la velocidad nominal. La desventaja consiste en que la corriente de la máquina sufrirá alteraciones a medida que el índice de modulación supere la unidad, y contendrá una cantidad importante de armónicos impares de orden bajo que corresponden a la frecuencia de salida fundamental.

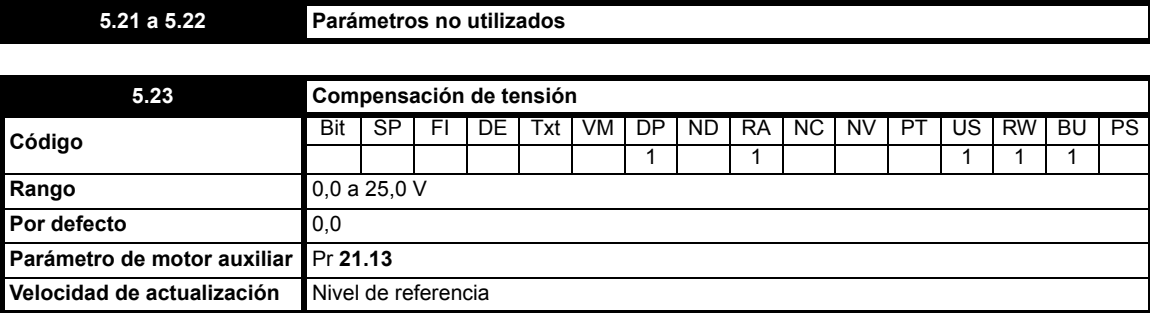

Dados los efectos que produce en el convertidor del accionamiento, es preciso compensar la tensión antes de aplicar flujos de corriente. Para garantizar un rendimiento óptimo a baja frecuencia con tensión reducida en los terminales de la máquina, es preciso tener en cuenta la compensación de tensión. El valor mostrado en Pr **5.23** es la compensación expresada en voltios rms línea a línea. Como la medición de esta tensión presenta dificultades, se debe utilizar el procedimiento de medición automática (consulte Pr **5.14** [en la página 78\)](#page-77-0).

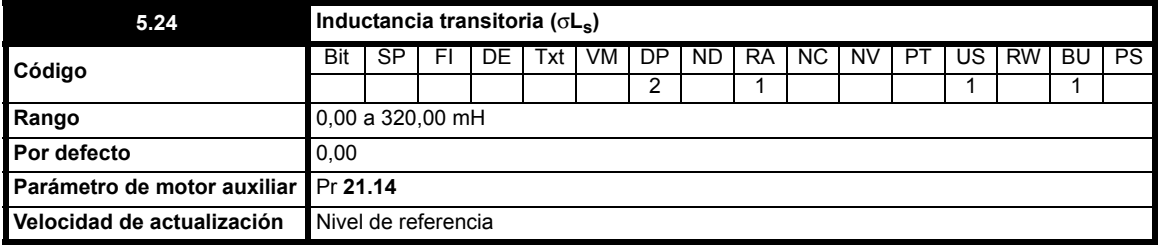

En el diagrama siguiente, la inductancia transitoria se define como sigue:

$$
\sigma L_s = L_1 + (L_2.L_m / (L_2 + L_m))
$$

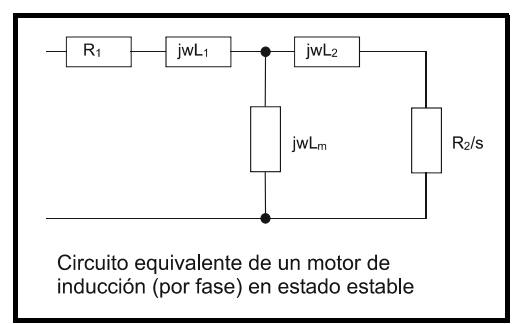

La inductancia transitoria se obtiene a partir de los parámetros normalmente asociados al circuito equivalente del motor para analizar los transitorios, es decir,  $L_s = L_1 + L_m$ ,  $L_r = L_2 + L_m$ , mediante el cálculo siguiente:

 $\sigma L_s = L_s - (L_m^2 / L_r)$ 

La inductancia transitoria se considera una variable intermedia que interviene en el cálculo del factor de potencia.

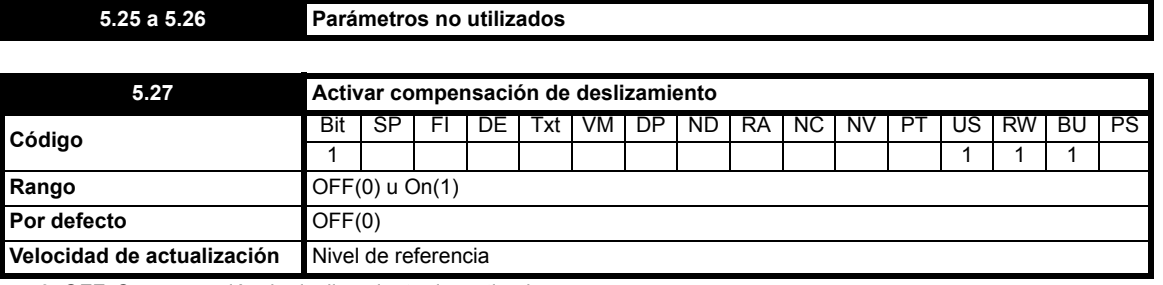

**0**: OFF Compensación de deslizamiento desactivada

**1**: On Compensación de deslizamiento activada

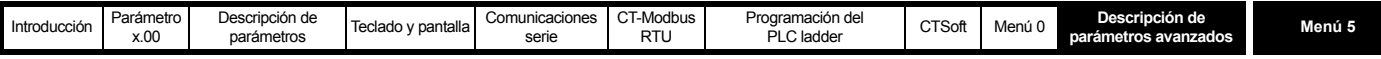

El nivel de compensación de deslizamiento viene determinado por los parámetros de frecuencia nominal y velocidad nominal. La compensación de deslizamiento sólo se activa cuando este parámetro se ajusta en On(1) y Pr **5.08** se define en un valor distinto de cero o en la velocidad síncrona.

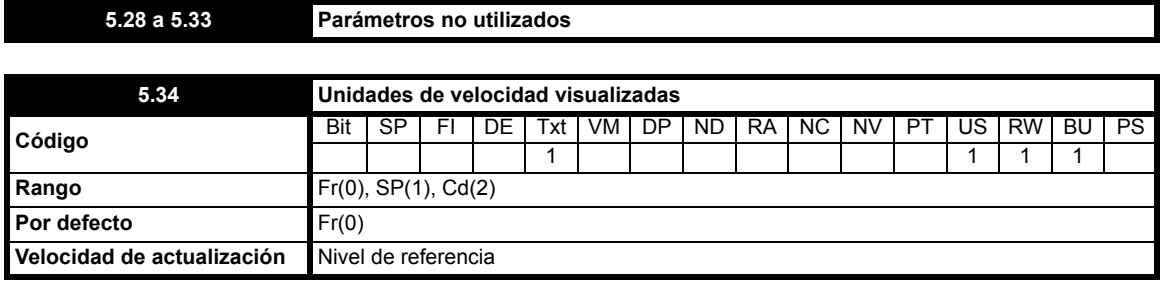

Selecciona las unidades en las que se expresa la velocidad mostrada.

**0**: **Fr** Salida del accionamiento en Hz (Pr **2.01**)

**1**: **SP** Velocidad del motor en RPM (Pr **5.04**)

**2**: **Cd** Velocidad de la máquina en unidades definidas por el usuario (escala basada en Pr **5.04**)

#### **NOTA**

Consulte *Escala de parámetro* Pr **11.21** [en la página 135](#page-134-0) para obtener información sobre el ajuste a escala de los valores de rpm (Pr **5.04**) cuando se seleccionan unidades definidas por el usuario.

<span id="page-80-0"></span>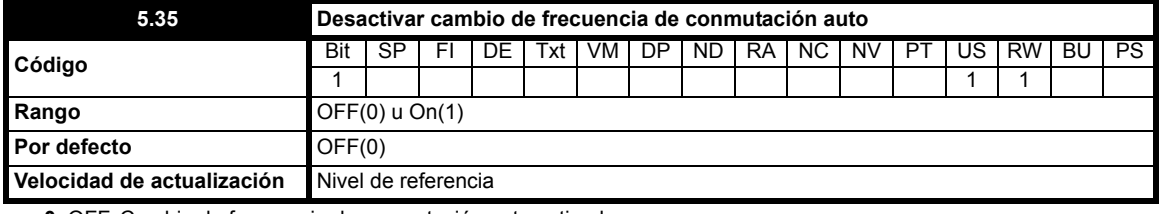

**0**: OFF Cambio de frecuencia de conmutación auto activado

**1**: On Cambio de frecuencia de conmutación auto desactivado

El régimen de protección térmica del accionamiento (consulte Pr **5.18** [en la página 79\)](#page-78-0) reduce la frecuencia de conmutación de forma automática cuando es necesario impedir que el accionamiento se caliente en exceso. Esta función se puede desactivar ajustando este parámetro de bits en On(1). Cuando se desactiva, el accionamiento sufre una desconexión O.ht1 inmediata ante un aumento excesivo de la temperatura de IGBT.

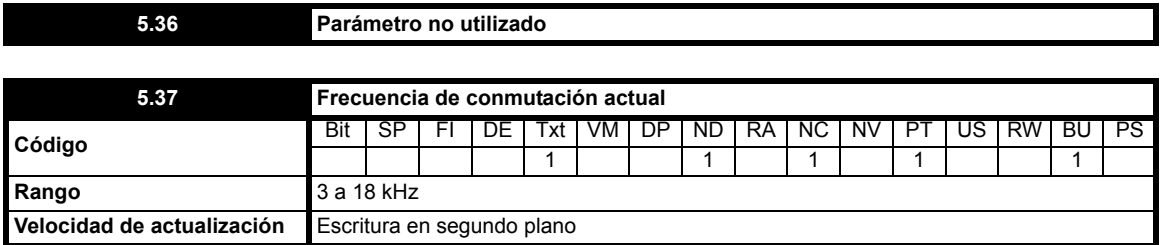

Pr **5.37** presenta la frecuencia de conmutación que utiliza en ese momento el convertidor. Aunque la frecuencia de conmutación máxima se define en Pr **5.18**, el accionamiento puede reducir este valor cuando se permite el cambio automático de la frecuencia de conmutación (Pr **5.35** = OFF).

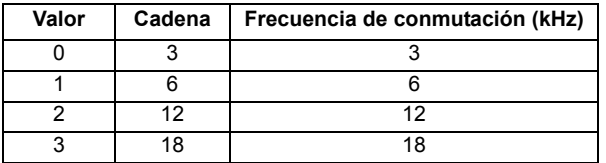

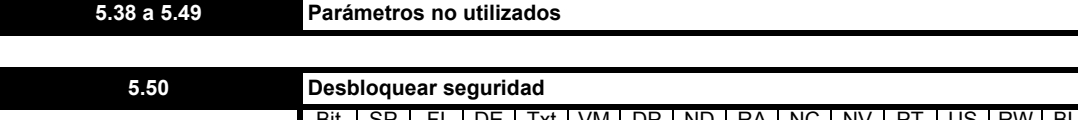

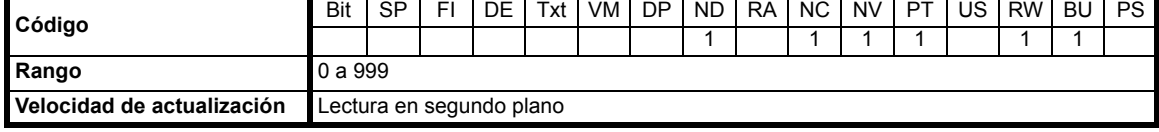

Pr **5.50** no puede visualizarse mediante el teclado y mantiene el valor de seguridad introducido con el fin de permitir la edición de los parámetros mientras la seguridad está activada.

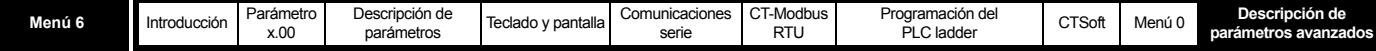

## **10.7 Menú 6: secuenciador y reloj del accionamiento**

**Tabla 10-8 Parámetros del menú 6: descripciones de una línea**

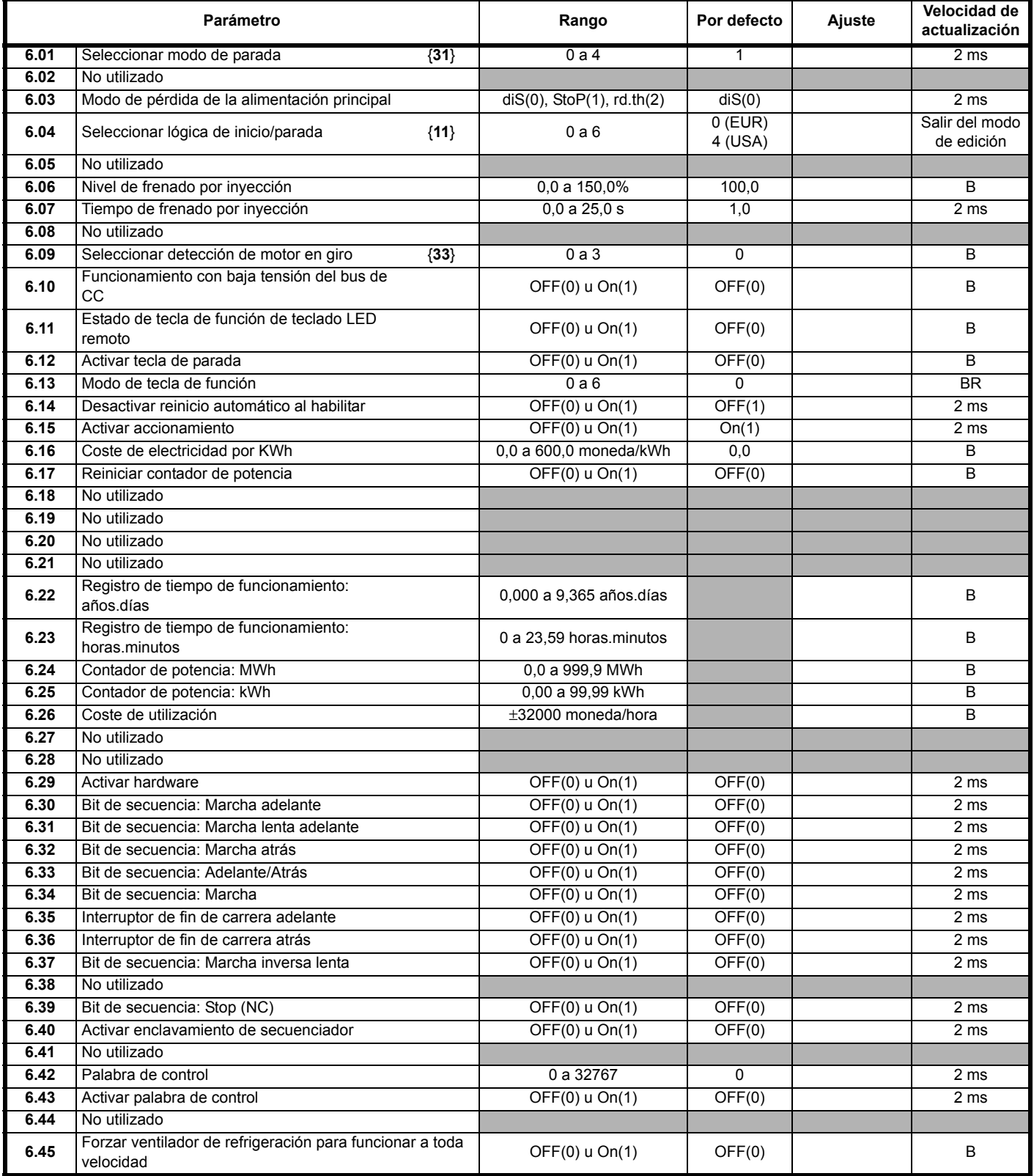

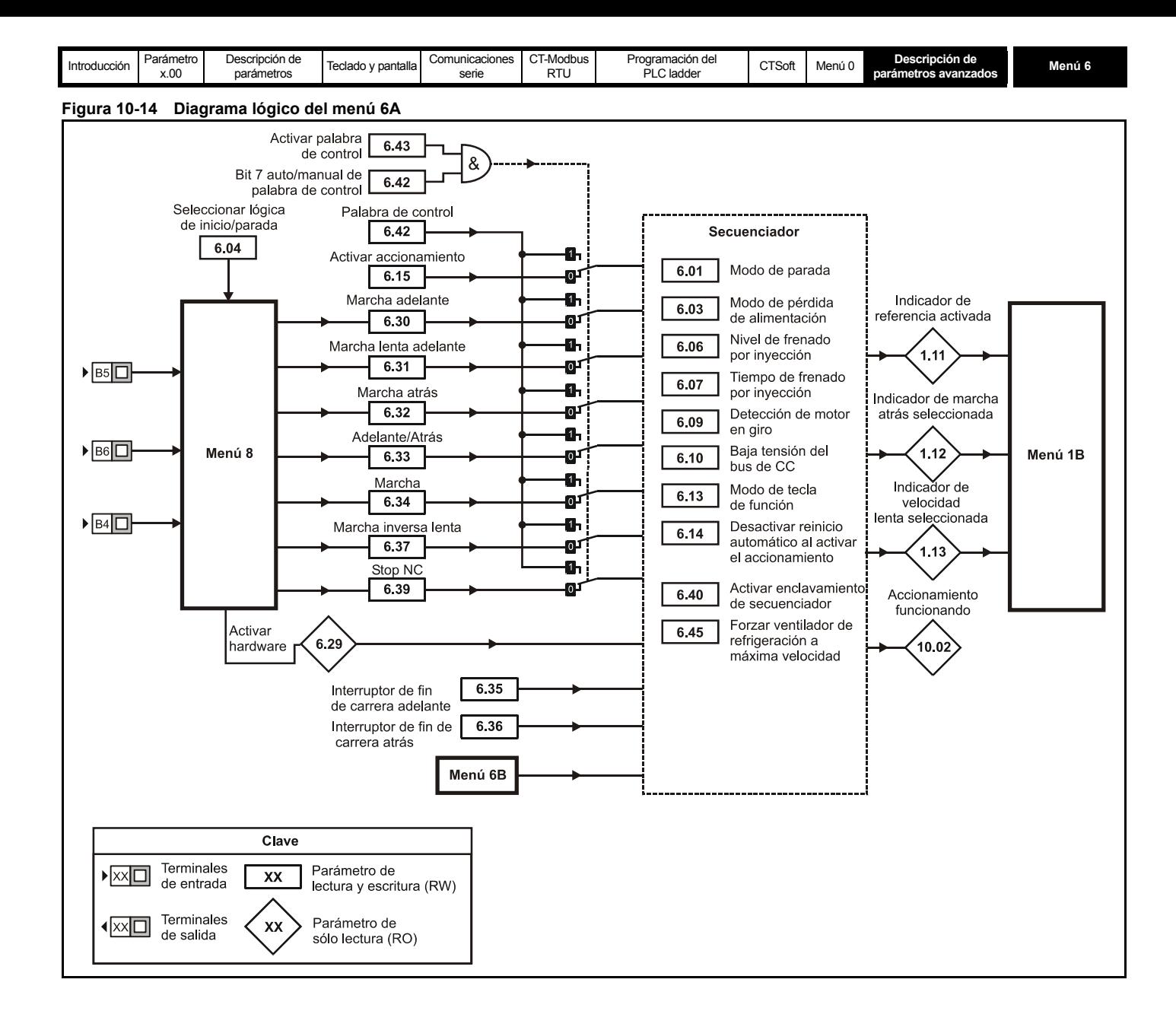

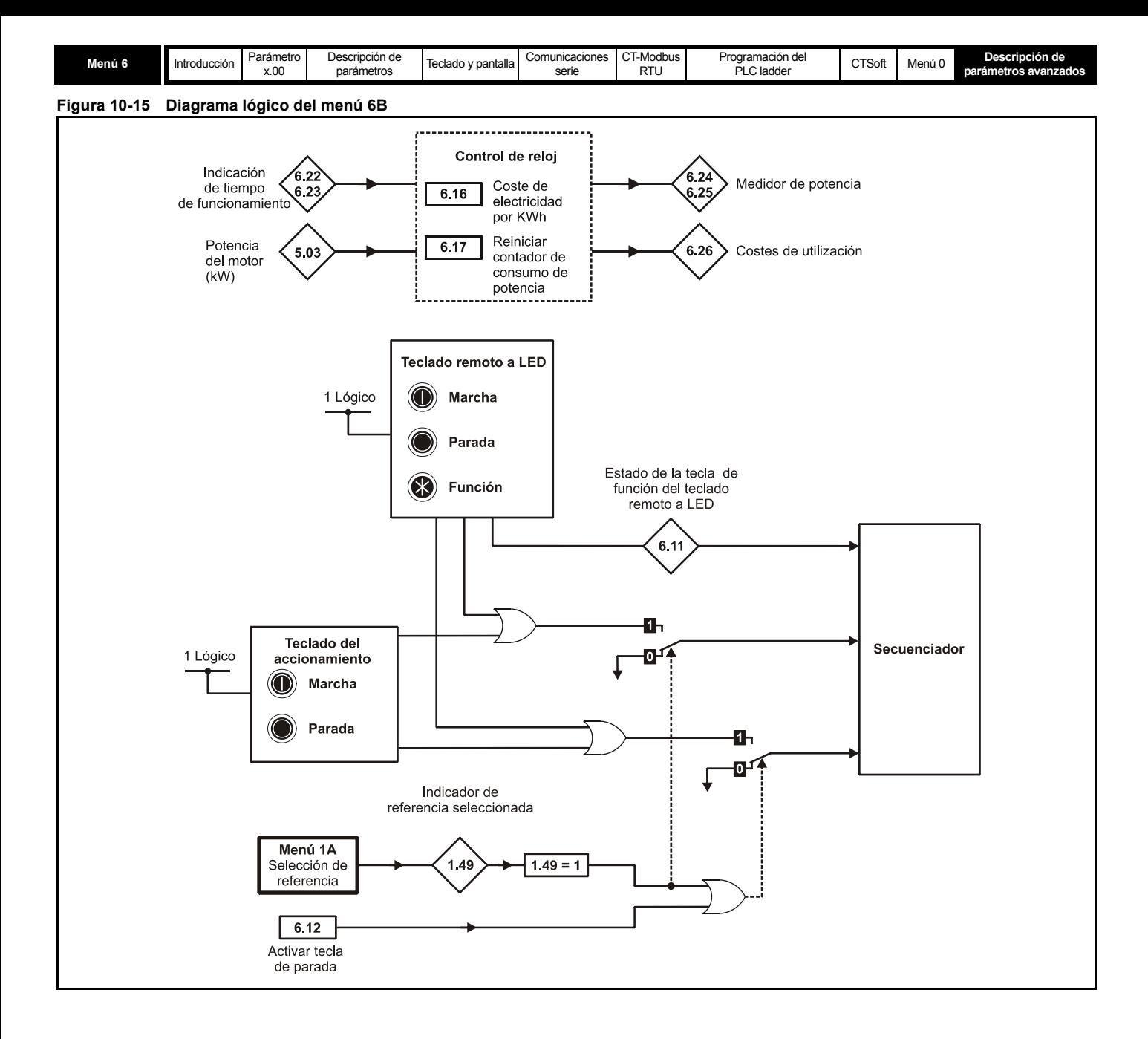

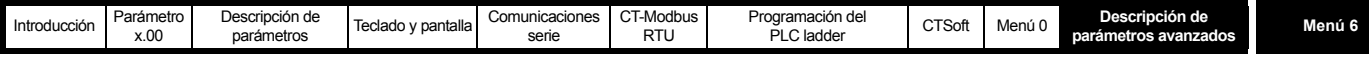

<span id="page-84-0"></span>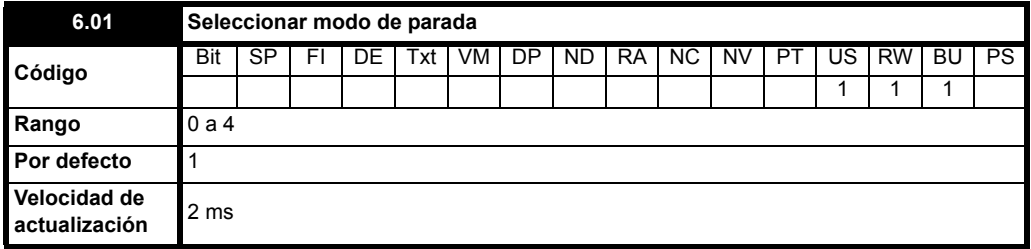

**0**: Marcha por inercia hasta detenerse

**1**: Rampa hasta detenerse

**2**: Rampa hasta detenerse + inyección de CC

**3**: Parada mediante frenado por inyección de CC con detección de velocidad cero

**4**: Parada con frenado por inyección de CC temporizado

La parada se produce en dos fases diferentes: deceleración hasta parada y parada. (En la tabla se muestran los valores por defecto.)

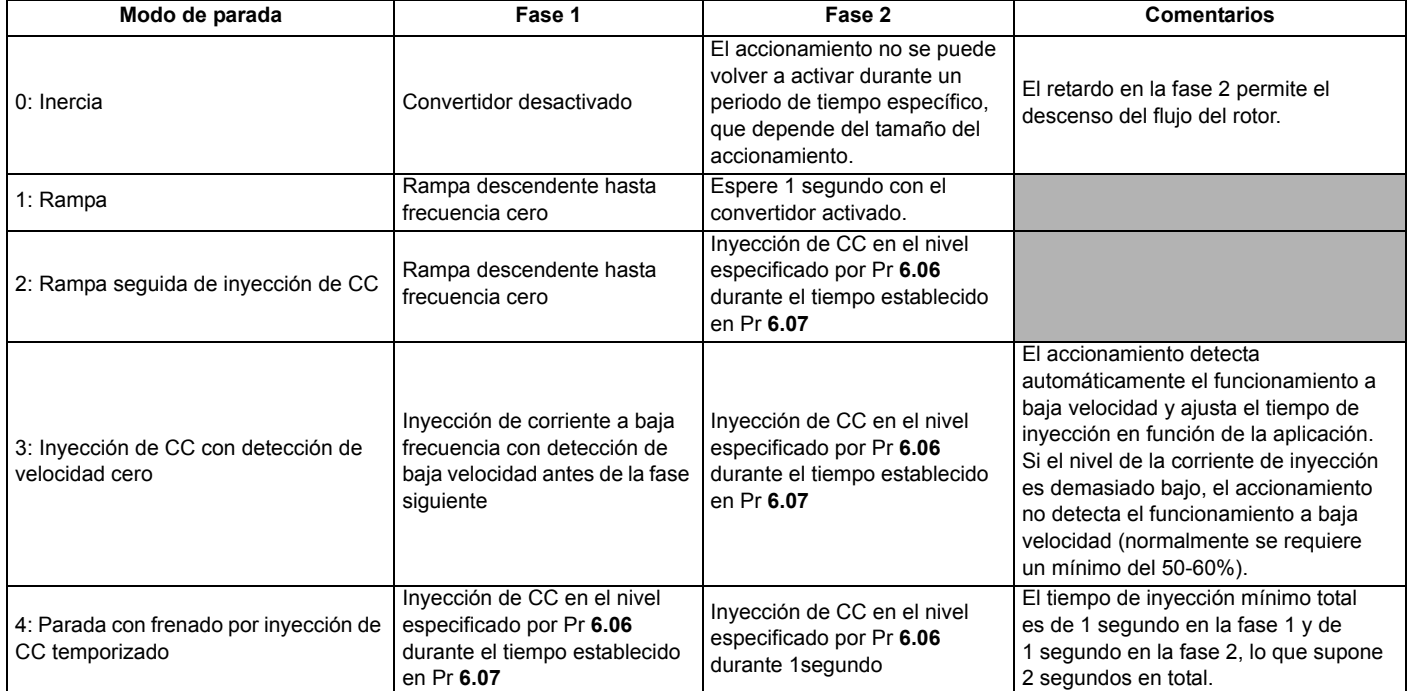

Una vez que se activan los modos 3 o 4, el accionamiento debe pasar por el estado de listo para funcionar antes de reiniciarse mediante una parada, una desconexión o la desactivación.

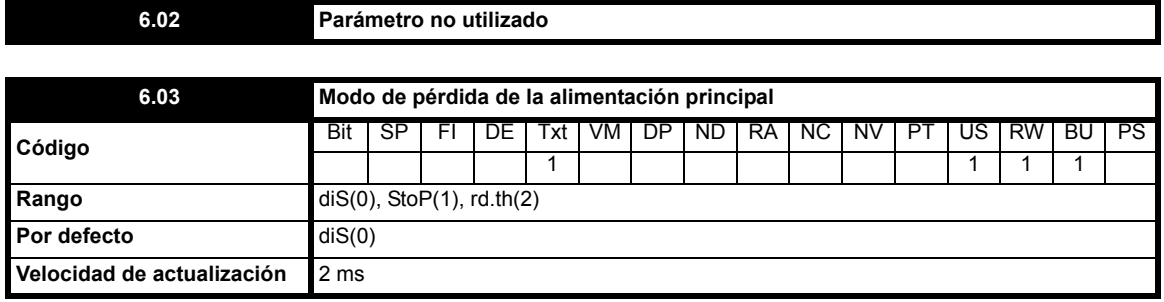

Este parámetro dispone de 3 ajustes:

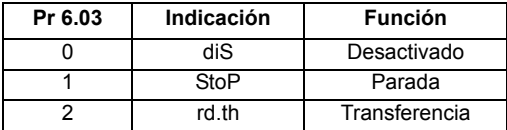

## **0 diS**

No se detecta pérdida alimentación y el accionamiento funciona con normalidad mientras la tensión del bus de CC coincide con las especificaciones (es decir, >Vuu). Una vez que la tensión desciende por debajo del nivel Vuu, se produce una desconexión UU. El restablecimiento es consecuencia del nuevo aumento de la tensión por encima del nivel de reinicio VuuRestart indicado en la tabla siguiente.

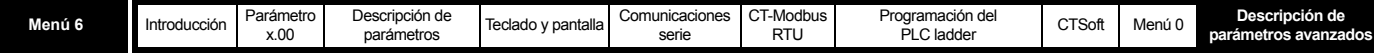

#### **StoP**

El accionamiento reacciona de la misma manera que en el modo de transferencia (rd.th), pero la rampa de deceleración aplicada es como mínimo equivalente a la rampa de deceleración ajustada y el accionamiento continua desacelerando hasta 0 Hz aunque se vuelva a conectar la alimentación principal.

Lo que ocurre a continuación depende de si la alimentación se restablece durante la fase de rampa descendente:

- Si la alimentación no se vuelve a aplicar durante la rampa descendente, el accionamiento sufre una desconexión UU cuando llega a 0 Hz.
- Si la alimentación se vuelve a aplicar durante esta fase, el accionamiento cambia al estado "rd" o funciona de nuevo a la velocidad fijada cuando alcanza 0 Hz, dependiendo del estado en que se encuentran los terminales de control.

Por lo general, el sistema de control detecta la pérdida de alimentación y aunque se restablezca el suministro, el controlador elimina la señal del terminal de marcha para que el accionamiento cambie al estado "rd" cuando llegue a 0 Hz.

Cuando se selecciona el frenado por inyección normal o temporizado, el accionamiento utiliza el modo de rampa para detenerse ante una pérdida de alimentación. Al seleccionar una parada con rampa seguida por inyección de frenado, el accionamiento reduce la velocidad en rampa hasta detenerse y luego intenta aplicar la inyección de CC. Es entonces cuando existe la posibilidad de que el accionamiento sufra una desconexión UU, a menos que se restablezca el suministro eléctrico.

#### **2 rd.th**

El accionamiento detecta la pérdida de alimentación principal cuando la tensión del bus de CC desciende por debajo de Vml<sub>1</sub>. En ese momento, el accionamiento entra en un modo en el que un controlador de bucle cerrado intenta mantener el nivel del bus de CC en Vml<sub>2</sub>. Esto hace que el motor desacelere a un ritmo que incrementa a medida que desciende la velocidad. Si se vuelve a aplicar la alimentación, la tensión del bus de CC se verá obligada a aumentar por encima del umbral de detección Vml<sub>1</sub> y el accionamiento continuará funcionando con normalidad. Como la salida del controlador de pérdida de alimentación es una demanda de corriente que se transfiere al sistema de control de intensidad, los parámetros de ganancia Pr **4.13** y Pr **4.14** deben ofrecer un control óptimo. Consulte los detalles de configuración en los parámetros Pr **[4.13](#page-65-0)** y Pr **4.14** [en la](#page-65-1)  [página 66](#page-65-1).

En la tabla siguiente se indican los niveles de tensión empleados por el accionamiento con cada tensión nominal.

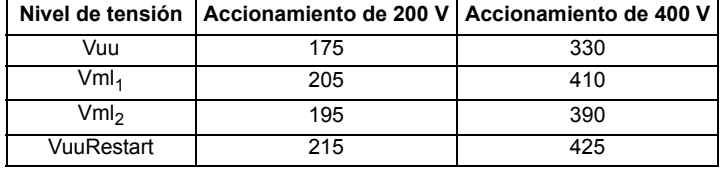

Cuando el accionamiento está realizando una suspensión de la pérdida principal o una transferencia, en la parte izquierda de la pantalla del accionamiento se muestra "AC" (con la versión de software V01.03.00 en adelante).

<span id="page-85-0"></span>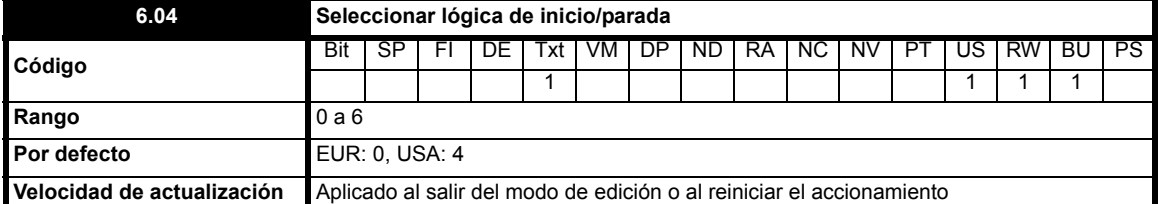

Este parámetro cambia la función de los terminales B4, B5 y B6, que normalmente están asociados con la activación, el inicio y la parada del accionamiento. También se aplica al parámetro Pr **6.40** para activar y desactivar los enclavamiento de entrada.

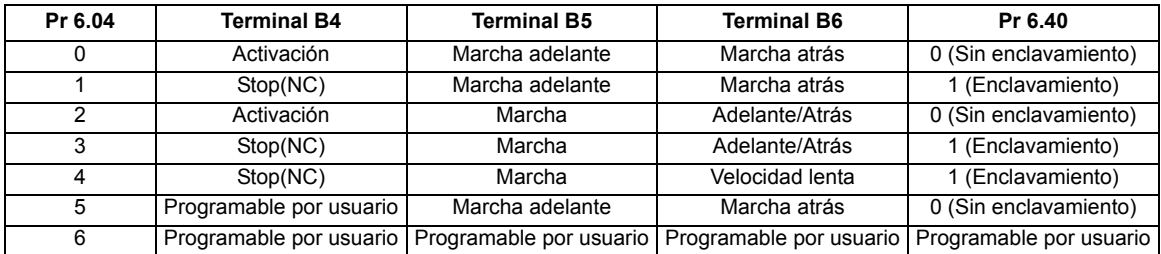

Pr **6.40**, Pr **8.22**, Pr **8.23** y Pr **8.24** también se guardan cuando se modifica este parámetro.

Este parámetro sólo cambia cuando el accionamiento se para, desconecta o desactiva. Si este parámetro se modifica con el accionamiento activado, recupera el valor anterior a la modificación al salir del modo de edición o al reiniciar el accionamiento.

En el modo 6, el usuario puede asignar los terminales conforme considere oportuno.

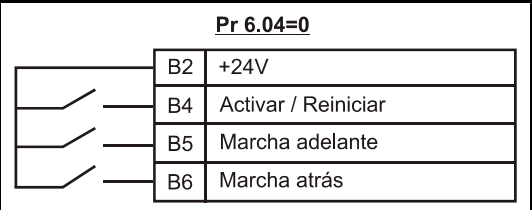

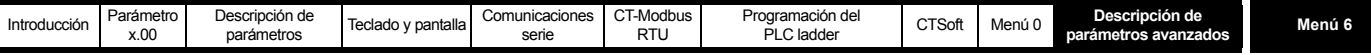

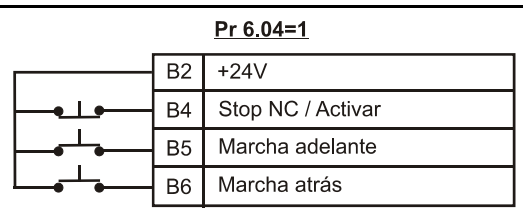

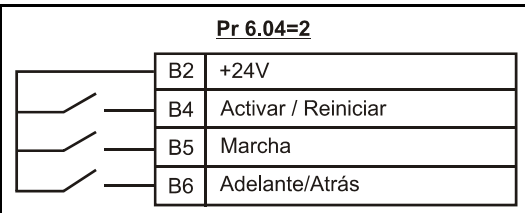

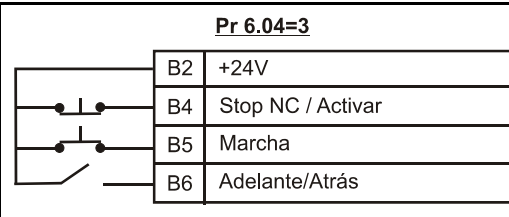

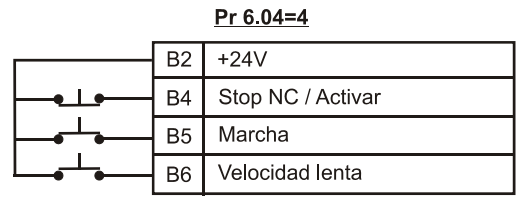

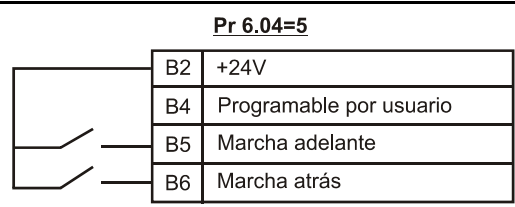

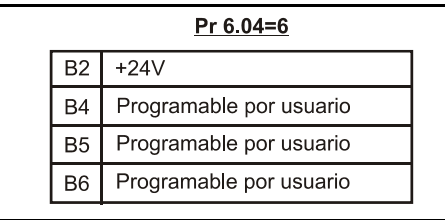

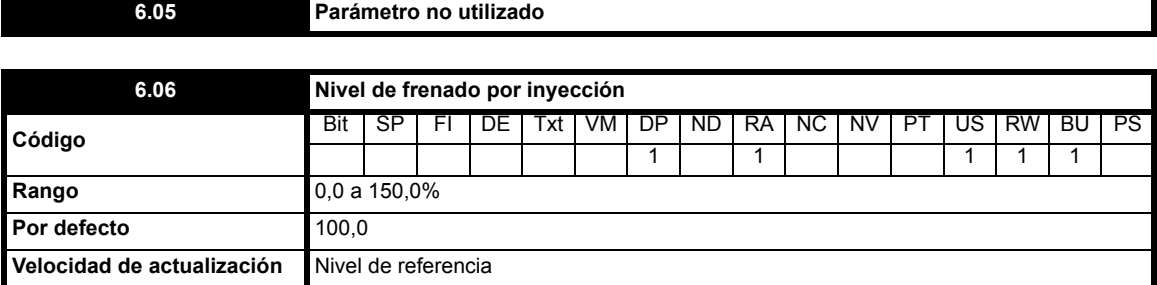

Define el nivel de intensidad utilizado durante el frenado por inyección de CC como porcentaje de la intensidad nominal del motor establecida en Pr **5.07**.

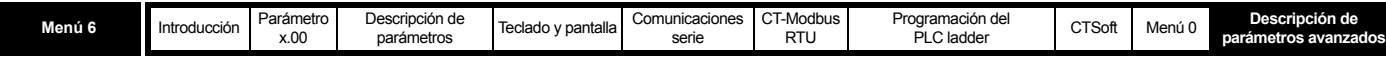

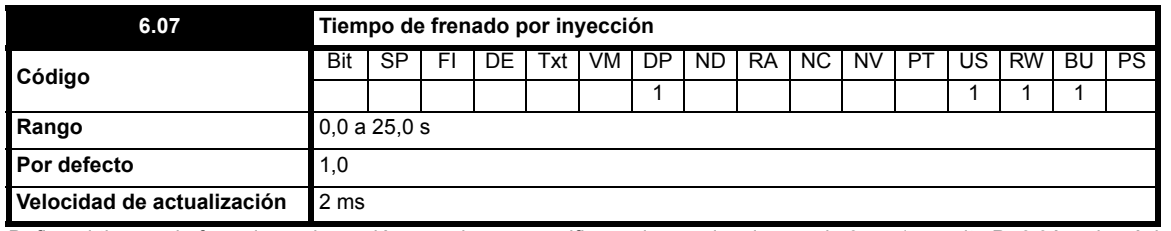

Define el tiempo de frenado por inyección cuando se especifica en los modos de parada 3 y 4 (consulte Pr **6.01** [en la página 85\)](#page-84-0).

#### **6.08 Parámetro no utilizado**

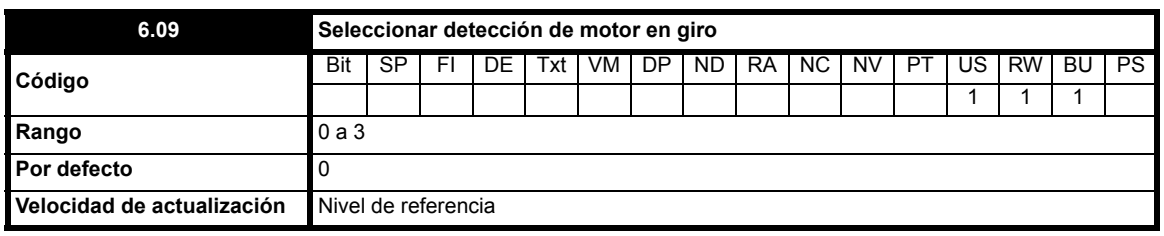

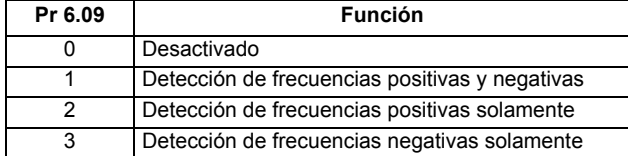

Al activar el accionamiento con este bit ajustado en 0, la salida de frecuencia inicial es nula y aumenta en rampa hasta el valor de referencia necesario. Cuando el accionamiento se activa con este parámetro ajustado en un valor distinto de cero, el accionamiento realiza una prueba de puesta en marcha para determinar la velocidad del motor y luego sincroniza la frecuencia de salida inicial con la frecuencia del motor. La prueba no se realiza y la frecuencia del motor inicial es nula si se envía la orden de marcha mientras el accionamiento se encuentra parado, si el accionamiento se activa por primera vez tras encender el sistema con el modo de tensión UR I seleccionado o si la orden de marcha se genera en el modo de tensión UR S.

#### **NOTA**

Para que la prueba se realice correctamente es importante ajustar de forma adecuada la resistencia del estátor (Pr **5.17**, Pr **21.12**), lo que también es aplicable cuando se utiliza el modo de aumento de tensión fijo (Fd) o de tensión cuadrática (SrE). Durante la prueba se usa la corriente magnetizante nominal del motor, por lo que la intensidad nominal (Pr **5.07**, Pr **21.07** y Pr **5.10**, Pr **21.10**) y el factor de potencia deben ajustarse en valores parecidos a los del motor, aunque estos parámetros no sean tan determinantes como la resistencia del estátor.

#### **NOTA**

Los motores estáticos con poca carga y escasa inercia pueden moverse ligeramente en una dirección indeterminada durante la prueba. El accionamiento puede restringir la dirección del movimiento y las frecuencias detectadas, como se indica en la tabla anterior.

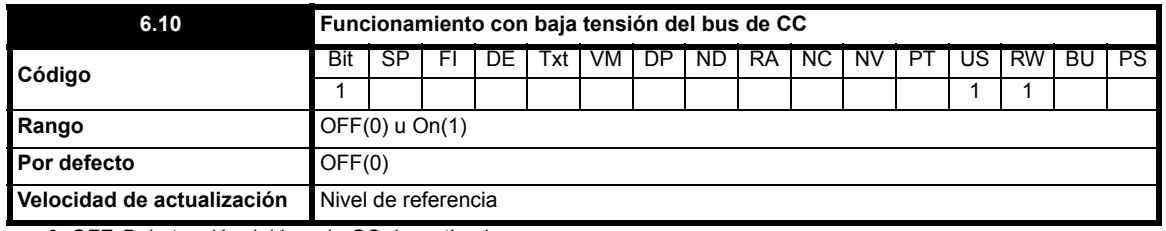

**0**: OFF Baja tensión del bus de CC desactivada

**1**: On Baja tensión del bus de CC activada

El objetivo de este parámetro es permitir el funcionamiento de los accionamientos Commander SK trifásicos de 400 V CA (voltaje medio) con un suministro eléctrico monofásico de 200 V CA (baja tensión) en caso de que falle la fuente de alimentación principal de 400 V CA.

La alimentación de reserva se puede conectar cuando se interrumpe la alimentación principal. Esto permite al accionamiento controlar el motor a baja potencia, por ejemplo, para hacer que un ascensor suba o baje al nivel siguiente.

Aunque no se produce una pérdida de potencia cuando el bus de CC funciona en el modo de baja tensión, la reducción de la tensión y las fluctuaciones en el bus de CC del accionamiento limitan la potencia máxima suministrada.

Cuando Pr **6.10** está activado y la tensión del bus de CC es inferior a 330 V CC, en la pantalla del accionamiento parpadea Lo.AC (CA baja) para advertir que está funcionando con una fuente de alimentación de reserva de baja tensión.

## **NOTA**

Este modo está diseñado para utilizarse con una fuente de alimentación de reserva, no para uso permanente de un accionamiento Commander SK de 400 VCA (tensión media) con alimentación de 200 V CA (baja tensión). Los parámetros del accionamiento que se guardan al apagar el sistema se almacenan en el punto 2, como se muestra en el diagrama siguiente. Cuando el accionamiento se tiene que utilizar con alimentación de 200 V CA, la tensión del bus de CC nunca desciende hasta el punto 2 y no se guardan los parámetros al apagar el sistema.

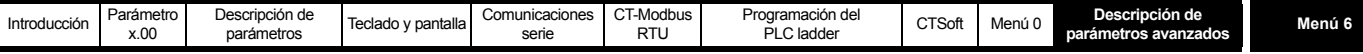

Niveles de baja tensión del bus de CC (Pr **6.10** activado)

>425 V CC - funcionamiento normal

<330 V CC - funcionamiento LoAC

<230 V CC - desconexión UU

Consulte la Figura 10-16 *Baja tensión del bus de CC* en la página 89. **Figura 10-16 Baja tensión del bus de CC**

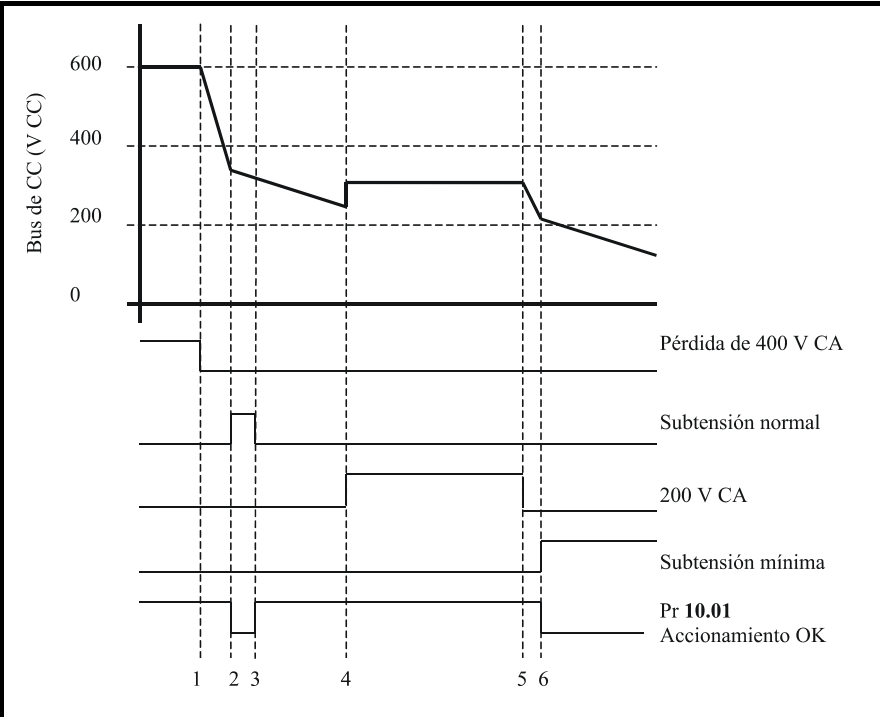

Se desconecta la alimentación de CA.  $\mathbf{1}$ 

El accionamiento sufre una desconexión UU y se guardan los parámetros que se almacenan 2. al apagar el sistema

Los parámetros se guardan y la desconexión UU se elimina. El accionamiento funciona con  $\overline{3}$ . normalidad con el nivel UU mínimo ajustado.

 $\overline{4}$ Se suministra alimentación de CA de reserva.

- Se desconecta la alimentación de CA de reserva.  $\mathcal{L}$
- El accionamiento sufre una desconexión UU, pero los parámetros que se almacenan al apagar 6 el sistema no se guardan.

Nota: Si la tensión de CC es de más de 425 V CC tras el paso 3, el nivel UU vuelve a ser normal.

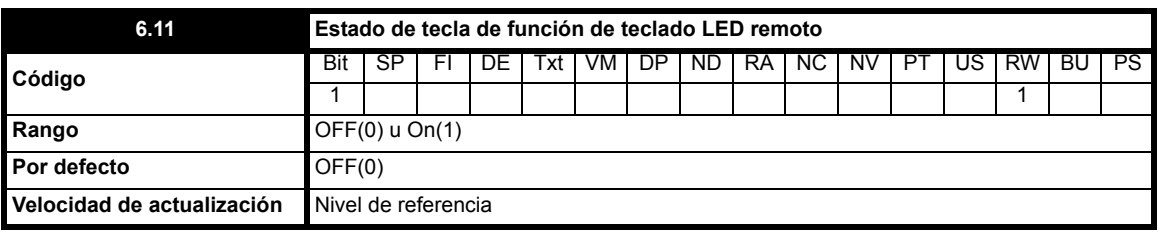

La pantalla LED remota incluye una tecla de función que permite ajustar este parámetro en On(1). El ajuste del parámetro es OFF(0) cuando no se pulsa la tecla. Esto permite al usuario del accionamiento programar el acceso a la tecla de función.

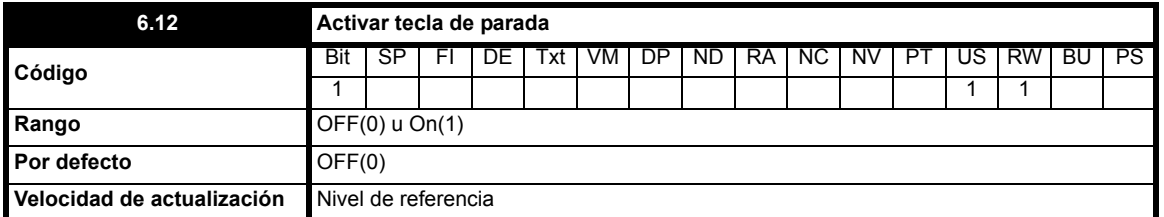

Este parámetro activa la tecla de parada del accionamiento de manera permanente, de forma que el accionamiento siempre se detiene cuando se pulsa. Cuando se selecciona el modo de teclado, no produce efecto dado que la tecla de parada se activa automáticamente.

La lógica del secuenciador se ha diseñado de manera que el accionamiento no pasa del estado de parada al de marcha al pulsar la tecla de parada, ya se encuentre activada o no. Esta tecla también sirve para restablecer desconexiones. Por consiguiente, si se pulsa cuando el accionamiento está bloqueado, la desconexión se restablece pero el accionamiento no se pone en marcha. Esto se realiza de la siguiente manera.

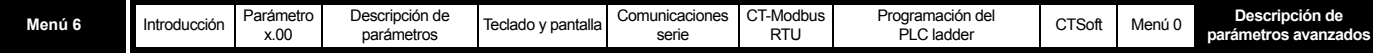

#### **Enclavamiento de secuenciador no activado (Pr 6.40 = OFF)**

Si se pulsa la tecla de parada mientras ésta es activa (Pr **6.12** = On) o cuando el accionamiento está bloqueado, se elimina la oden de marcha del secuenciador y el accionamiento se detiene o permanece parado, según el caso. La secuencia sólo puede aplicarse otra vez cuando se cumple una de las condiciones siguientes, como mínimo.

- 1. Bits de Marcha adelante, Marcha atrás y Marcha del secuenciador a cero
- 2. Accionamiento desactivado mediante Pr **6.15** o Pr **6.29**
- 3. Marcha adelante y marcha atrás activas y aplicadas durante 60 ms

Para que el accionamiento se reinicie con normalidad, es preciso activar los bits necesarios. Esto significa que no es posible reiniciar automáticamente el accionamiento tras una desconexión, por ejemplo, pulsando la tecla de parada.

#### **Enclavamiento de secuenciador activado (Pr 6.40 = On)**

Si se pulsa la tecla de parada mientras ésta es activa (Pr **6.12** = On) o cuando el accionamiento está bloqueado, se elimina la orden de marcha del secuenciador y el accionamiento se detiene o permanece parado, según el caso. La secuencia sólo puede aplicarse otra vez cuando se cumple una de las condiciones siguientes, como mínimo.

- 1. Bits de Marcha adelante, Marcha atrás y Marcha del secuenciador a cero tras enclavamiento
- 2. Bit de Stop(NC) del secuenciador igual a cero
- 3. Accionamiento desactivado mediante Pr **6.15** o Pr **6.29**
- 4. Marcha adelante y marcha atrás activas y aplicadas durante 60 ms

Para que el accionamiento se reinicie con normalidad, es preciso activar los bits necesarios. Esto significa que no es posible reiniciar automáticamente el accionamiento tras una desconexión, por ejemplo, pulsando la tecla de parada. Tenga en cuenta que la tecla de parada se restablece mediante el uso conjunto de las ordenes de marcha adelante y marcha atrás, pero que es preciso restablecer los enclavamientos asociados a ambas antes de que sea posible reiniciar el accionamiento.

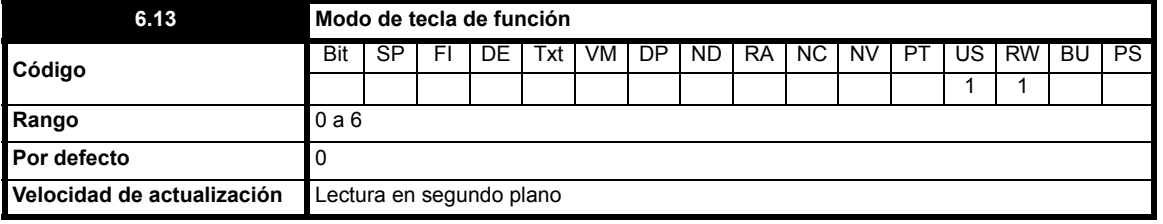

En el teclado LED:

- **0**: Sin función
- **1**: Conmutador adelante/atrás
- **2**: Marcha atrás
- **3**: Marcha lenta
- **4**: Auto

**5**: Función - Función definida por el usuario para la tecla de función en este modo (ninguna función asignada) Este modo permite al usuario definir la función de la tecla ajustando el parámetro de origen adecuado en Pr **6.11** (Pr **6.11**= estado de la tecla de función).

#### En el teclado LCD:

Mediante este parámetro se consigue que la tecla de avance/retroceso funcione en el modo de teclado.

**6:** Conmutador adelante/atrás

<span id="page-89-0"></span>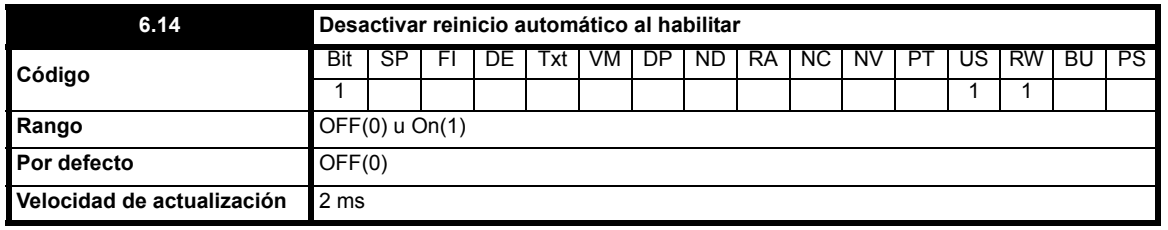

**0**: OFF Reinicio automático al habilitar activado

**1**: On Reinicio automático al habilitar desactivado

Si este parámetro se ajusta en On(1), se desactiva el restablecimiento automático por el terminal de activación del accionamiento.

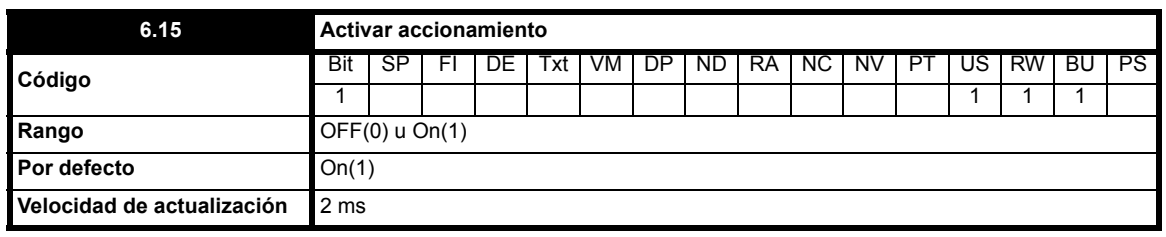

**0**: OFF Accionamiento desactivado

**1**: On Accionamiento activado

El accionamiento se desactiva al ajustar este parámetro en OFF(0). Para que el accionamiento funcione, debe ajustarse en On(1).

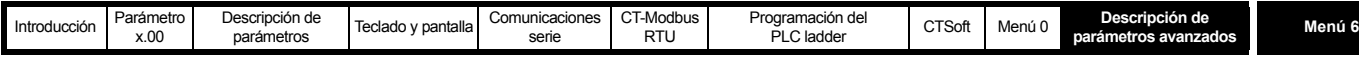

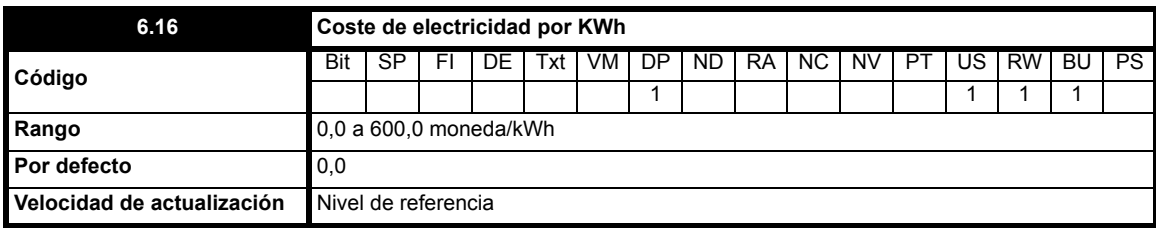

Cuando este parámetro se configura correctamente en la moneda local, Pr **6.26** ofrece al instante una lectura del coste.

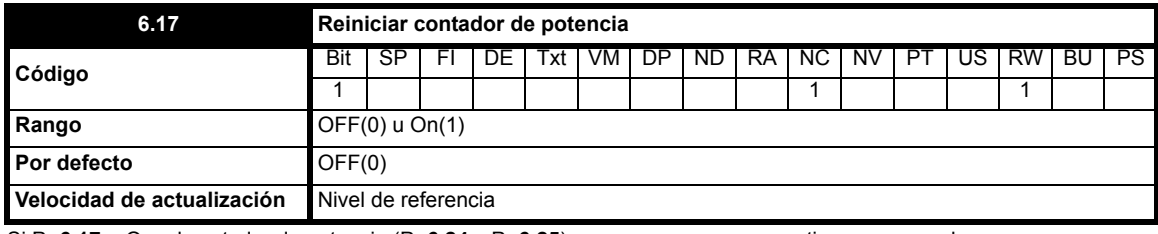

Si Pr **6.17** = On, el contador de potencia (Pr **6.24** y Pr **6.25**) se pone a cero y se mantiene en ese valor.

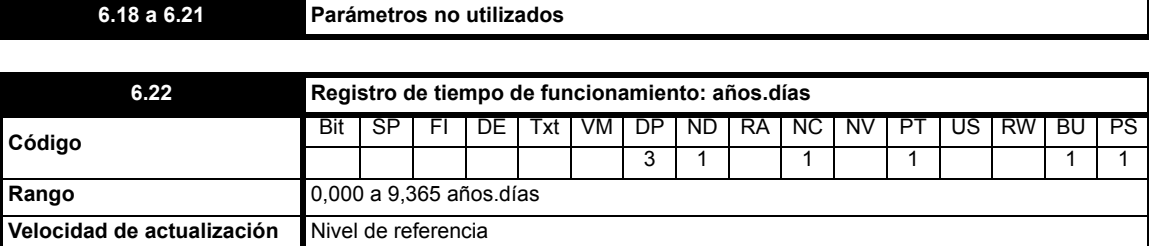

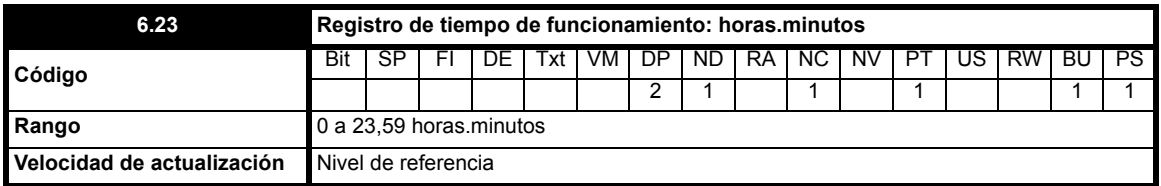

El registro de tiempo de funcionamiento aumenta cuando el convertidor del accionamiento está activo con el fin de reflejar el tiempo que el accionamiento ha estado funcionando desde que salió de fábrica. En el caso de los accionamientos que nunca se apagan, el valor de este parámetro se actualiza en la memoria EEprom cada 24 horas de funcionamiento.

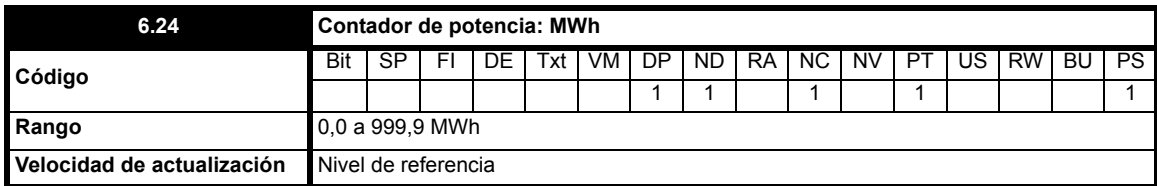

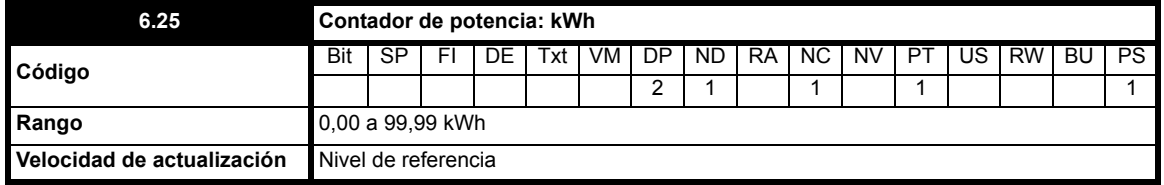

En los contadores de potencia se indica el suministro de energía del accionamiento en kWh y MWh. En Pr **6.24** y Pr **6.25** aparece el consumo de potencia acumulado.

Los contadores de potencia se ponen a cero y se mantienen en ese valor cuando Pr **6.17** = On.

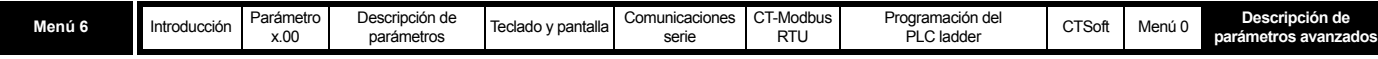

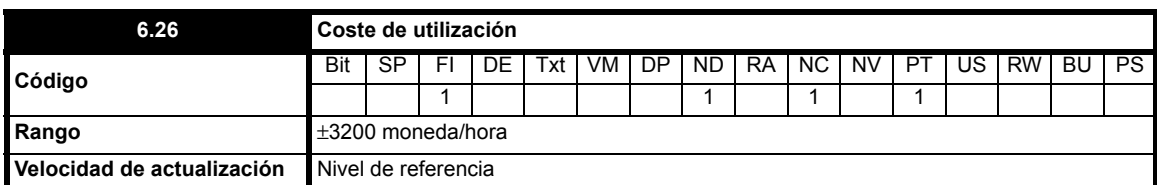

Estos parámetros permiten conocer de inmediato el coste de funcionamiento del accionamiento por hora, y para ello Pr **6.16** se debe ajustar correctamente.

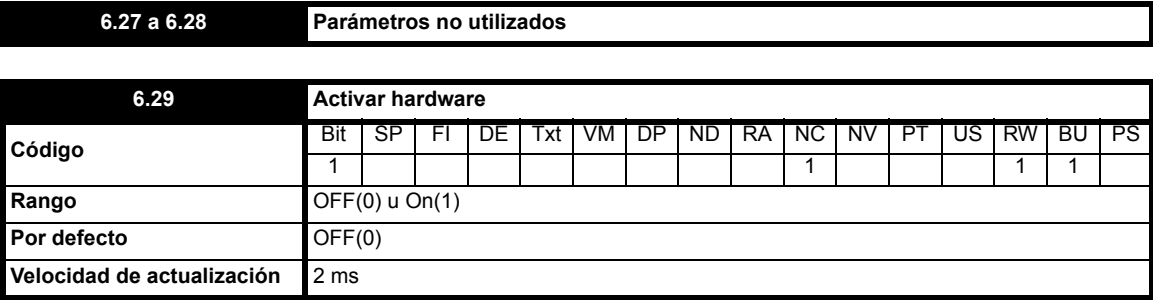

Ofrece un medio para desactivar el accionamiento mediante una entrada programable. Para que el accionamiento no siempre requiera un terminal de activación separado, este parámetro se ajusta automáticamente en On(1) cuando no hay un terminal programado como terminal de activación. Si el accionamiento está desconectado, el cambio de 0 a 1 hace que el accionamiento se reinicie (consulte Pr **6.14** [en la página 90](#page-89-0)). Este parámetro se ajusta en OFF(0) en el modo de teclado y cuando el accionamiento se controla mediante las comunicaciones serie. Si se configura un terminal para controlar este parámetro, el terminal del accionamiento siempre dispone de un control de anulación.

#### **NOTA**

Este parámetro no podrá ser controlado con los módulos opcionales.

<span id="page-91-1"></span><span id="page-91-0"></span>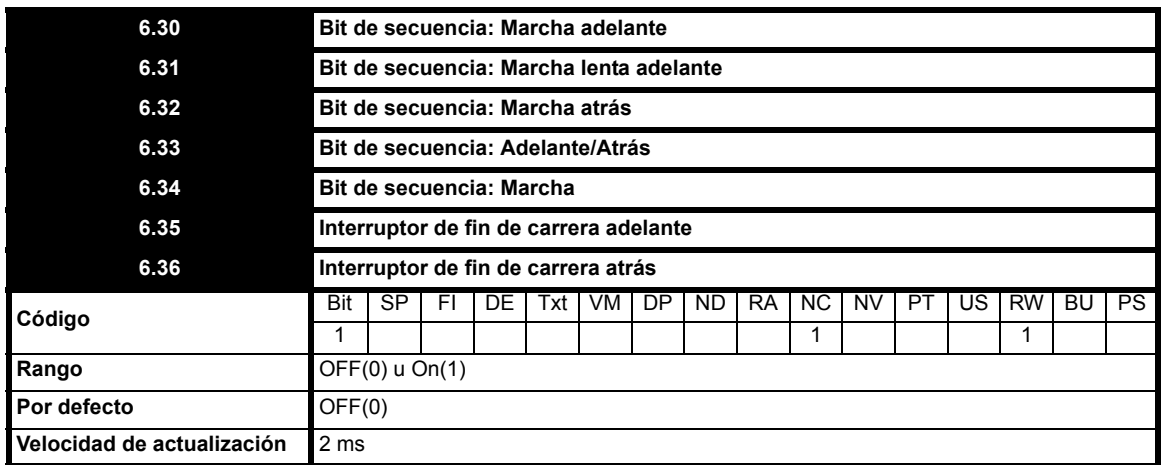

Las entradas digitales conectadas a finales de carrera de seguridad deben asociarse con estos parámetros cuando es preciso parar en un límite. El accionamiento responde en 5 ms y detiene el motor a la velocidad de rampa actualmente seleccionada. Los finales de carrera dependen de la dirección. Por este motivo, el motor puede girar en la dirección que permite al sistema apartarse del límite.

Referencia anterior a rampa > 0 Hz... Final de carrera de seguridad adelante activo Referencia anterior a rampa < 0 Hz... Final de carrera de seguridad atrás activo Referencia anterior a rampa = 0 Hz... Ambos finales de carrera de seguridad activos

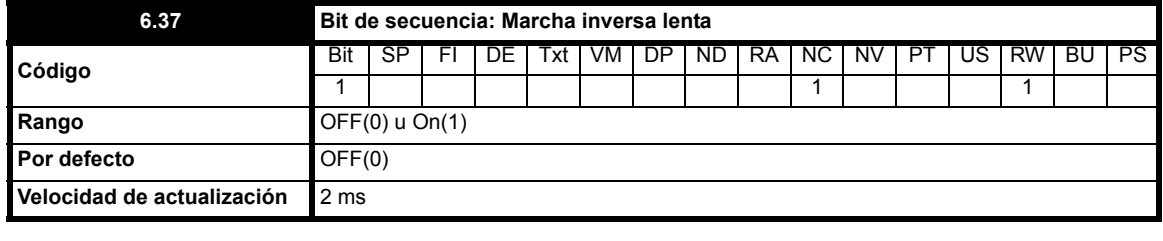

**6.38 Parámetro no utilizado**

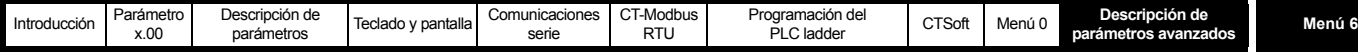

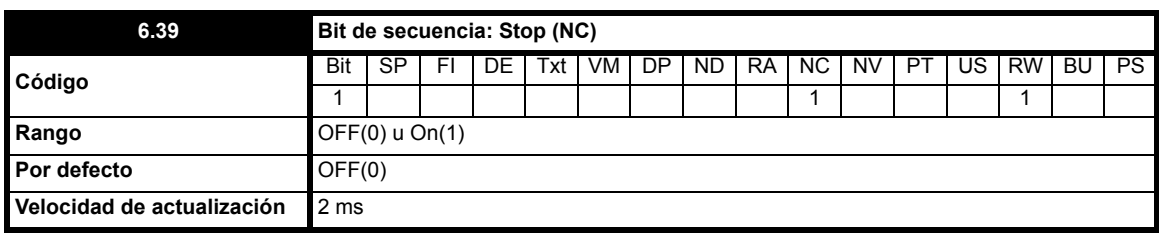

El secuenciador del accionamiento utiliza estos bits como entradas, en lugar de comprobar directamente los terminales. Esto permite al usuario definir el uso de cada terminal en función de la aplicación.

Aunque estos parámetros son de lectura y escritura, no presentan valores constantes y, por consiguiente, no se almacenan cuando se apaga el sistema. Además, se restablecen en OFF(0) cada vez que se enciende el accionamiento.

El accionamiento utiliza los bits de secuencia para controlar su funcionamiento si no se selecciona la referencia de teclado. Cuando se selecciona la referencia de teclado, los bits de secuencia se ignoran y sólo las teclas del teclado sirven para controlar el accionamiento. En este modo, las teclas de marcha y parada siempre funcionan.

El accionamiento comprueba el estado de los bits de "Marcha adelante" y "Marcha atrás" en primer lugar. Si uno de los dos está ajustado en On(1) (pero no ambos), el accionamiento funciona en la dirección indicada. Cuando ambos están ajustados en OFF(0), el secuenciador comprueba el bit de "Marcha" y, si está definido, el accionamiento funciona en la dirección indicada por el bit "Adelante/Atrás" (OFF = adelante, On = atrás).

Cuando se define el bit de "Marcha lenta", el secuenciador cambia el valor de Pr **1.13** a On(1) para seleccionar la referencia de velocidad lenta.

Pr **6.04** incluye una serie de configuraciones predeterminadas que modifican las funciones de los terminales.

También hay disponibles enclavamientos para las tres entradas de marcha (Marcha adelante, Marcha atrás y Marcha), lo que permite su activación a partir de entradas momentáneas. Cuando se activan mediante el ajuste de Pr **6.04,** también hay que aplicar una entrada Stop (NC) utilizando una entrada digital para programar Pr **6.39**. Los enclavamientos se reinician cuando la entrada Stop (NC) se desactiva. La desactivación de los enclavamientos mediante Pr **6.04** hace que se vuelvan transparentes.

Por defecto, los terminales B5 y B6 se configuran como terminales de marcha adelante y marcha atrás. Cuando se selecciona uno de estos terminales, el software del accionamiento retarda 65 ms el momento en el que el accionamiento empieza a funcionar en la dirección indicada. Si el accionamiento marcha adelante, también se produce un retardo al abrir el terminal de marcha adelante y cerrar el terminal de marcha atrás, y viceversa.

Este intervalo de 65 ms permite al accionamiento cambiar la dirección de rotación del motor sin pasar al *modo de parada*; es decir, si el modo de frenado por inyección de CC está activado y no se produce un retardo de 65 ms, cuando se abre el terminal de marcha adelante el accionamiento pasa inmediatamente al modo de frenado por inyección de CC en lugar de reducir y volver a aumentar la velocidad en rampa en la dirección de inversión de marcha.

Este intervalo de 65 ms puede causar problemas en aplicaciones en las que se requiere una respuesta muy rápida a las entradas digitales.

Una solución consiste en ajustar Pr **6.04** en 2 para configurar el terminal B5 como terminal de marcha y B6 como terminal de marcha adelante/atrás. En esta configuración desaparece el intervalo de 65 ms y el único retardo existente corresponde al tiempo de exploración del software.

En el diagrama siguiente se muestra la actividad principal del secuenciador en los modos normal y de teclado. En el diagrama se muestra el control normal, en el que los bits de secuencia se utilizan como entradas, y el modo de teclado, en el que las teclas hacen las veces de entradas.

El secuenciador se ha diseñado para funcionar con controles de marcha adelante y marcha atrás durante el funcionamiento normal, pero se puede configurar para incluir un control de marcha y un selector de marcha adelante/atrás.

#### **Configuración de marcha adelante/marcha atrás**

Cuando se requiere un control de marcha adelante o marcha atrás, es preciso utilizar Pr **6.30** y Pr **6.32** para controlar el accionamiento (las entradas digitales no deben asociarse con Pr **6.33** y Pr **6.34**).

## **Configuración de marcha adelante/atrás**

Cuando se necesita un control de marcha con selector de marcha adelante/atrás, se deben usar los parámetros Pr **6.33** y Pr **6.34** para controlar el accionamiento (las entradas digitales no deben asociarse con Pr **6.30** y Pr **6.32**).

Mediante el ajuste de Pr **6.40** se puede predeterminar el uso del control de marcha adelante y marcha atrás, o de marcha. El bit Stop (NC) (Pr **6.39**) debe ajustarse en On(1) para permitir el enclavamiento del bit de secuencia. Si el bit Stop (NC) tiene valor cero, todos los enclavamientos se eliminan y mantienen en cero.

#### **Notas sobre la marcha lenta:**

Para que el accionamiento funcione a velocidad lenta a partir del estado de reposo, es preciso activar la entrada de marcha lenta mientras todas las entradas de marcha están inactivas. Ante una orden de marcha dada mientras la entrada de marcha lenta está activa, el accionamiento funciona a la velocidad de referencia normal que se ha seleccionado en el menú 1. Si la entrada de marcha se encuentra activa y el accionamiento funciona a la velocidad de referencia del menú 1, el accionamiento no responde a la referencia de velocidad lenta hasta que se desactiva la marcha cuando la entrada de marcha lenta está activada.

Cuando se requiere que el accionamiento se detenga tras funcionar a velocidad lenta, la velocidad lenta (ni cualquier otra función de marcha) no puede activarse hasta pasados 2 segundos aproximadamente. Esto se debe a que el accionamiento marcha por inercia hasta detenerse cuando se desactiva y a que se produce un retardo para permitir que disminuya la corriente del rotor.

Con los valores por defecto establecidos para Europa, el accionamiento funciona a velocidad lenta a partir de la posición de reposo sin necesidad de una orden de marcha.

Con valores por defecto para EE.UU. (es decir, Pr **6.04** ajustado en 4), el accionamiento funciona a velocidad lenta a partir de la posición de reposo con la entrada de velocidad lenta activa solamente.

## **NOTA**

Con una entrada Stop (NC) (Pr **6.39**), el cambio de lógica de 0 a 1 no da lugar a un restablecimiento de la desconexión. Además, Pr **6.39** no se ajusta automáticamente en On(1) si no hay ningún terminal programado como Stop (NC) (como con Pr **6.29**).

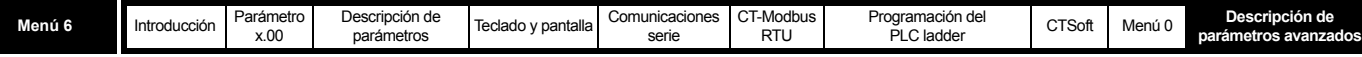

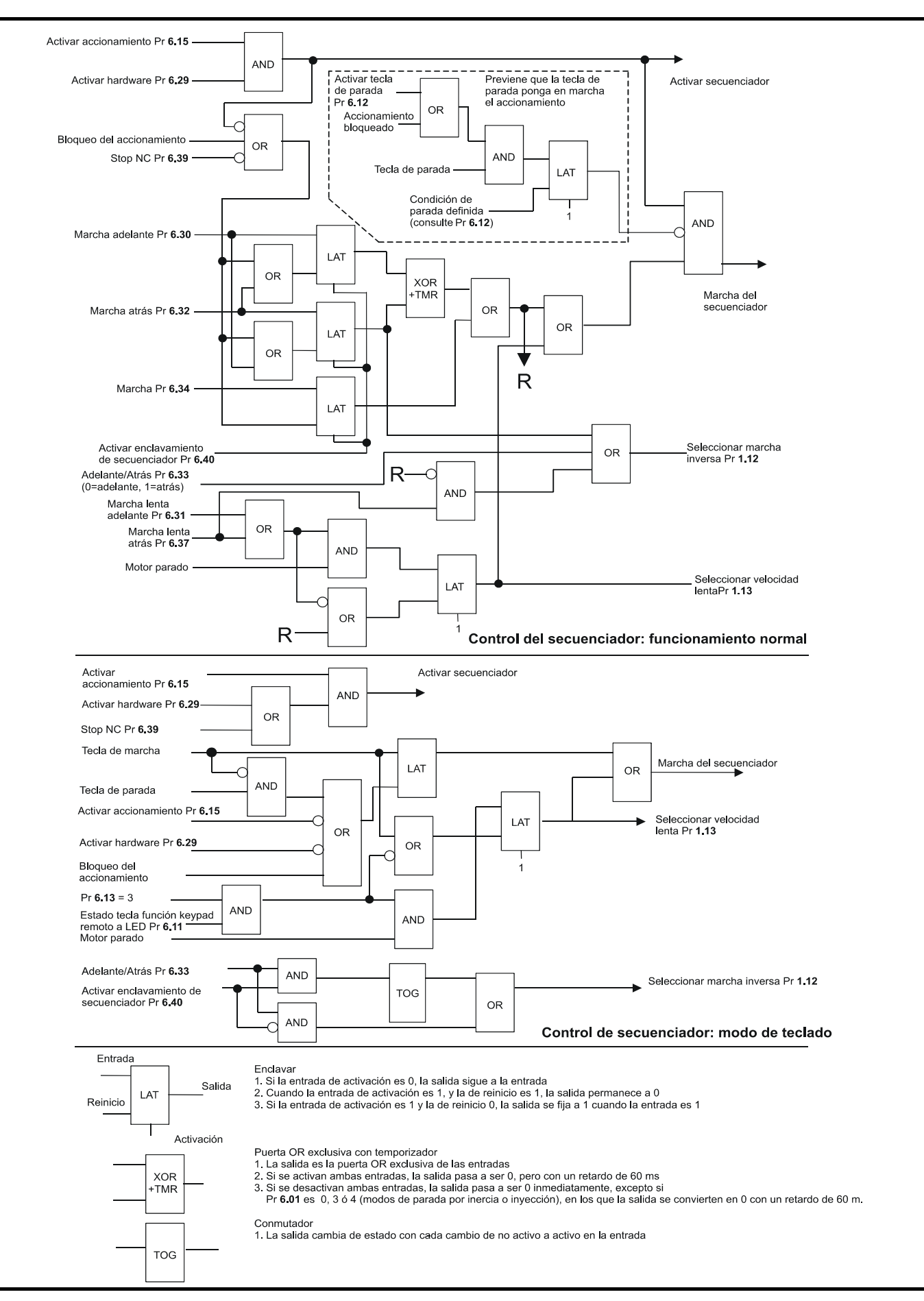

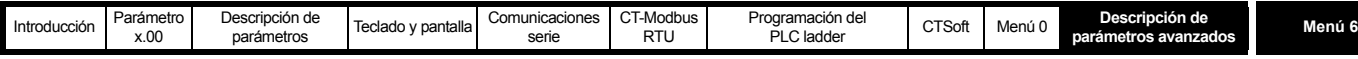

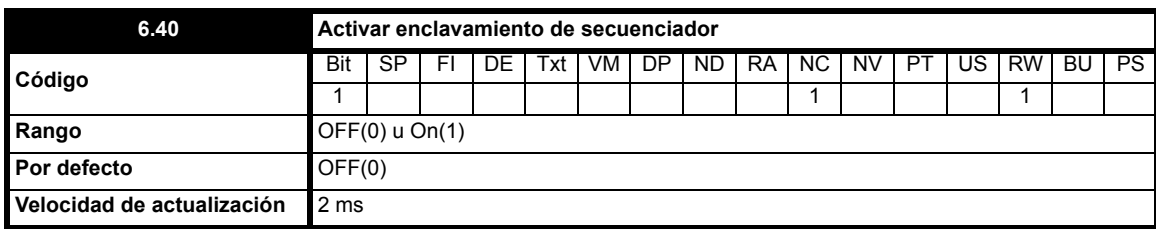

Este bit se puede utilizar para activar los enclavamientos en las entradas de marcha adelante, marcha atrás y marcha con el fin de controlar el accionamiento mediante entradas momentáneas. Consulte también Pr **6.04** [en la página 86](#page-85-0) y Pr **[6.30](#page-91-0)**, Pr **6.32** y Pr **6.34** [en la página 92](#page-91-1).

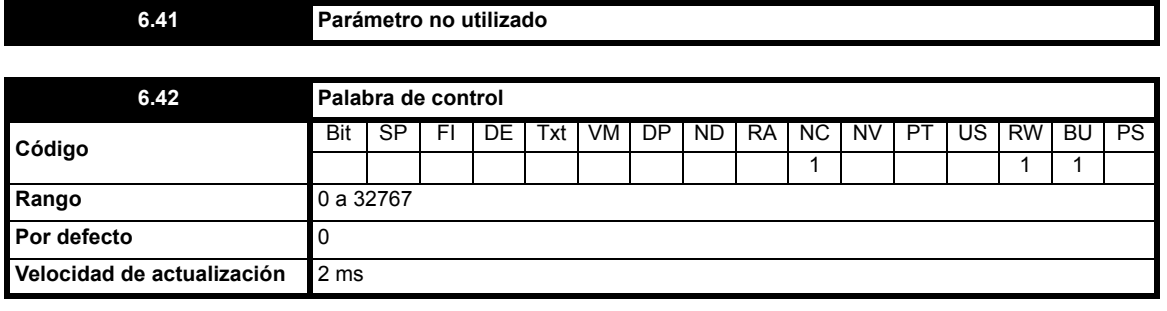

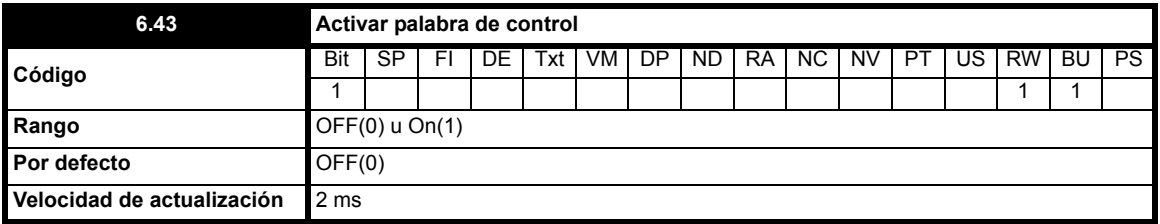

Pr **6.42** y Pr **6.43** ofrecen un medio para controlar directamente las entradas del secuenciador y otras funciones con una sola palabra de control. Si Pr **6.43** = OFF, la palabra de control no produce efecto; si Pr **6.43** = On, la palabra de control está activada. Cada bit de la palabra de control corresponde a un bit de secuencia o a una función, como se muestra abajo.

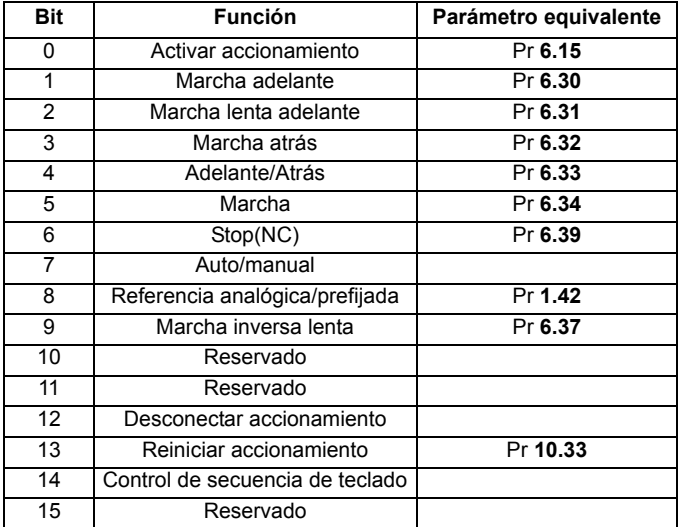

#### **Bits 0 a 7 y 9: control de secuencia**

Cuando la palabra de control está activada (Pr **6.43** = On) y el bit Auto/manual (bit 7) está ajustado en 1 (Pr **6.42**), los bits 0 a 6 de la palabra de control se activan. También se requiere una activación de hardware (Pr **6.29** = On). Aunque estos bits no modifican los parámetros equivalentes, dejan de estar activos cuando se activan los bits equivalentes de la palabra de control. Cuando se activan, suplen las funciones de los parámetros equivalentes. Por ejemplo, si Pr **6.43** = On y el bit 7 de Pr **6.42** = On, la activación del accionamiento deja de controlarse mediante Pr **6.15** y el bit 0 de la palabra de control adopta esta función. Si Pr **6.43** = OFF o el bit 7 de Pr **6.42** = OFF, Pr **6.15** controla la activación del accionamiento.

### **Bit 8: Referencia analógica/prefijada**

Cuando la palabra de control está activada (Pr **6.43**), se activa el bit 8 de la palabra de control. (El bit 7 de la palabra de control no interviene en esta función.) El estado del bit 8 se introduce en Pr **1.42**. Si se aplican los ajustes del accionamiento por defecto, permite seleccionar la referencia analógica 1 (bit 8 = 0) o la referencia prefijada 1 (bit 8 = 1). Si en Pr **1.42** se definen otros parámetros del accionamiento, este parámetro presenta un valor indeterminado.

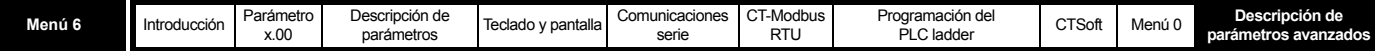

#### **Bit 12: Desconectar accionamiento**

Cuando la palabra de control está activada (Pr **6.43**), se activa el bit 12 de la palabra de control. (El bit 7 de la palabra de control no interviene en esta función.) Cuando el bit 12 se ajusta en uno, se inicia una desconexión CL.bt. El estado de desconexión no se puede eliminar hasta que el bit se ajusta en cero.

#### **Bit 13: Reiniciar accionamiento**

Cuando la palabra de control está activada (Pr **6.43**), se activa el bit 13 de la palabra de control. (El bit 7 de la palabra de control no interviene en esta función.) El accionamiento se reinicia al cambiar el valor del bit 13 de 0 a 1. Este bit no modifica el parámetro equivalente (Pr **10.33**).

#### **Bit 14: Control de secuencia de teclado**

Cuando la palabra de control está activada (Pr **6.43**), se activa el bit 14 de la palabra de control. (El bit 7 de la palabra de control no interviene en esta función.) Para detectar cualquier interrupción en el enlace de comunicación, se proporciona un control de secuencia de teclado externo u otro dispositivo. El sistema de control de secuencia se puede activar y/o actualizar cuando el bit 14 de la palabra de control cambia de cero a uno con la palabra de control activada. Una vez que se activa, debe ponerse en servicio al menos una vez por segundo si se quiere evitar una desconexión "SCL". El control de secuencia se desactiva cuando ocurre una desconexión "SCL" y debe activarse de nuevo una vez restablecida la desconexión.

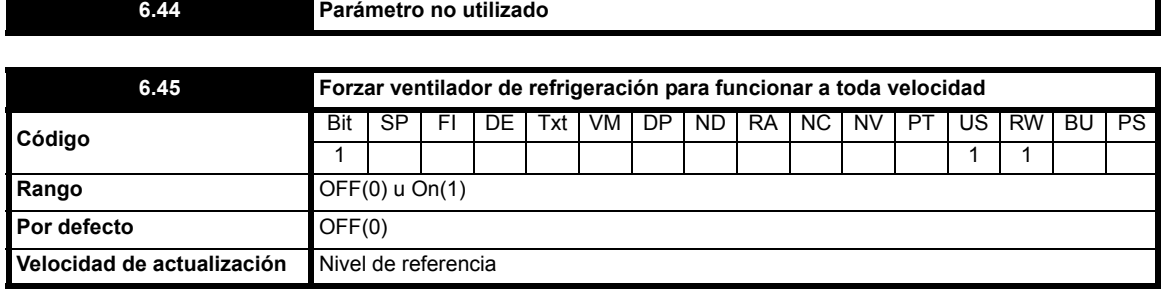

**0**: OFF Ventilador controlado por accionamiento

**1**: On Ventilador a velocidad máxima

Cuando este parámetro se ajusta en OFF(0), el accionamiento controla el ventilador. Si el disipador térmico alcanza una temperatura de 60°C o más, o la intensidad de salida del accionamiento (Pr **4.01**) supera el 75% de la intensidad nominal del accionamiento, el ventilador se enciende y funciona a velocidad máxima durante 20 segundos. El ventilador se apaga cuando la temperatura del disipador desciende por debajo de 60°C o la intensidad de salida del accionamiento cae por debajo del 75% de la intensidad nominal del accionamiento durante al menos 20 segundos. Si ninguno de estos valores se reduce, el ventilador continúa funcionando a velocidad máxima.

Si este parámetro se ajusta en On(1), el ventilador funciona a velocidad máxima en todo momento cuando se enciende el accionamiento.

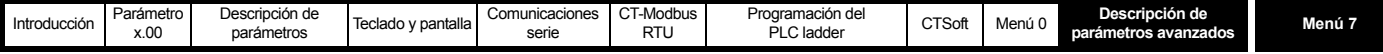

## **10.8 Menú 7: entradas y salidas analógicas**

**Tabla 10-9 Parámetros del menú 7: descripciones de una línea**

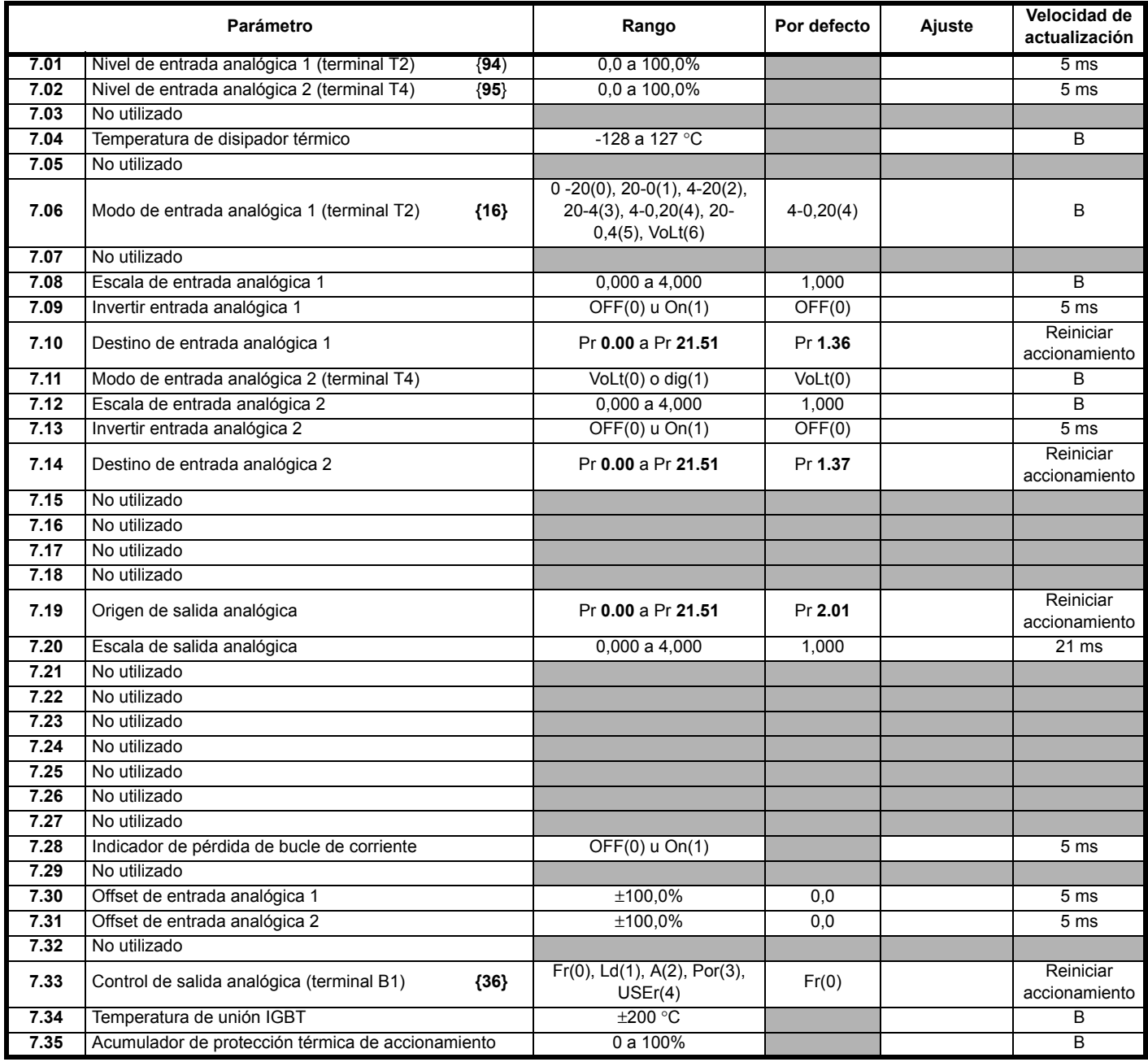

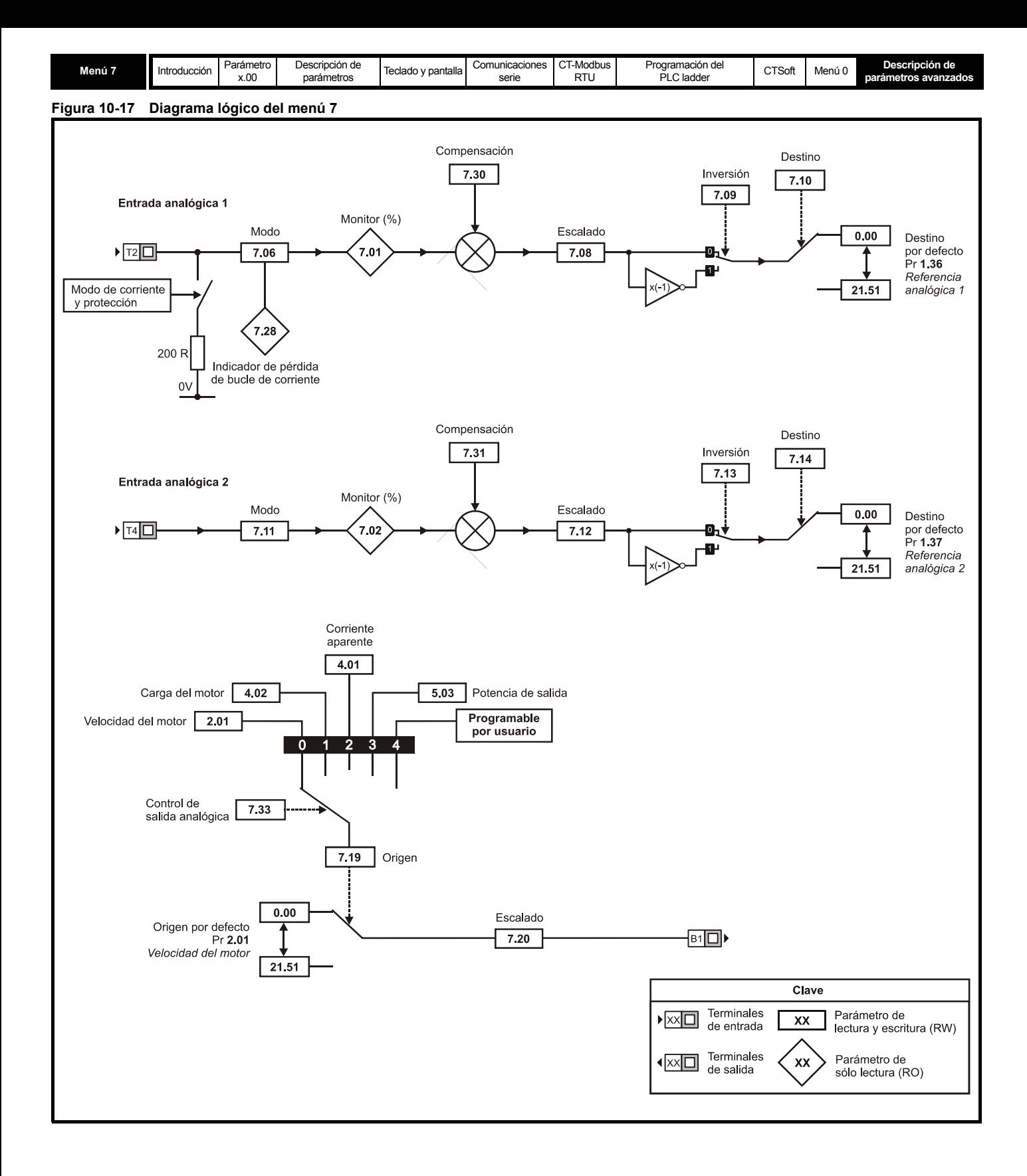

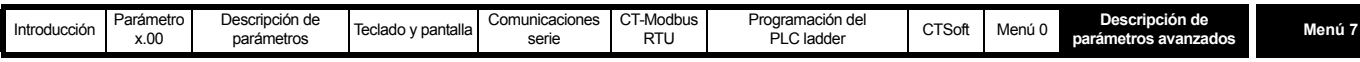

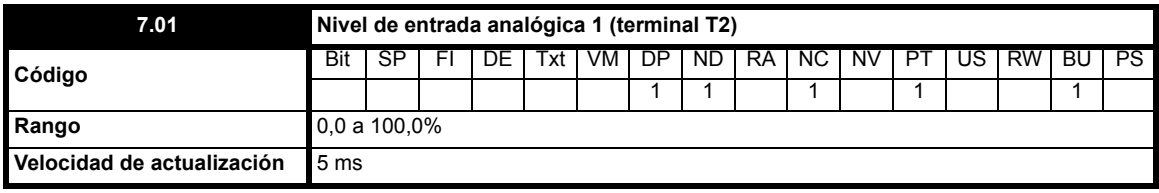

Este parámetro indica el valor de la señal analógica presente en la entrada analógica 1.

En el modo de tensión es una entrada de tensión unipolar con rango de entrada entre 0 y +10 V.

En el modo de intensidad es una entrada de corriente unipolar, con valor de entrada máximo que se puede medir de 20 mA. El accionamiento se puede programar para convertir la corriente medida en valores de los rangos definidos en Pr **7.06**. El rango seleccionado se convierte en porcentaje de 0 a 100,0%. La resolución es de 10 bits en el rango de 0 a 20 mA.

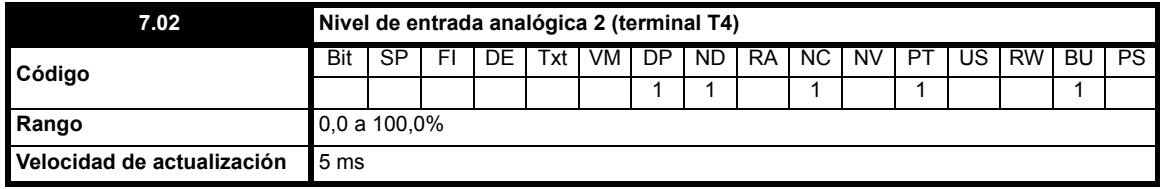

Este parámetro muestra el nivel de la entrada analógica 2.

Se trata de una entrada de tensión unipolar con rango de 0 a +10 V, que se convierte en un porcentaje entre 0 y 100% y tiene 10 bits de resolución. La entrada analógica 2 también se puede configurar como una entrada digital, en cuyo caso este parámetro indica un porcentaje de 0 ó 100% según el estado de la entrada.

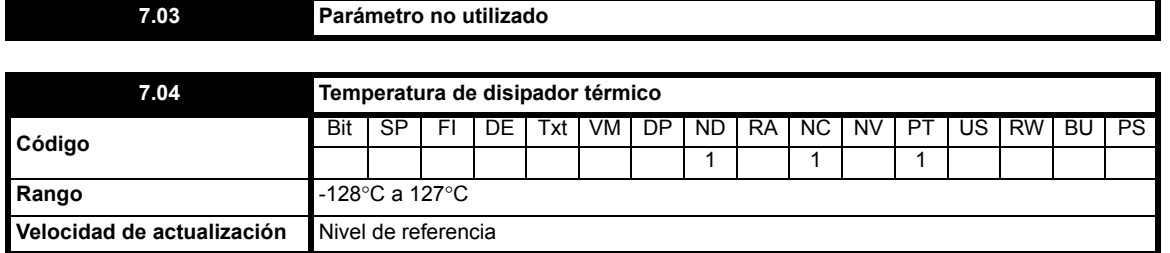

Este parámetro indica la temperatura medida en ese momento en el disipador térmico. Cuando se alcanza una temperatura de 95°C, el accionamiento presenta una desconexión O.ht2 en la pantalla. Se utiliza como parte del modelo térmico del accionamiento. Consulte Pr **10.18** [en la](#page-126-0)  [página 127](#page-126-0) para obtener información detallada.

<span id="page-98-0"></span>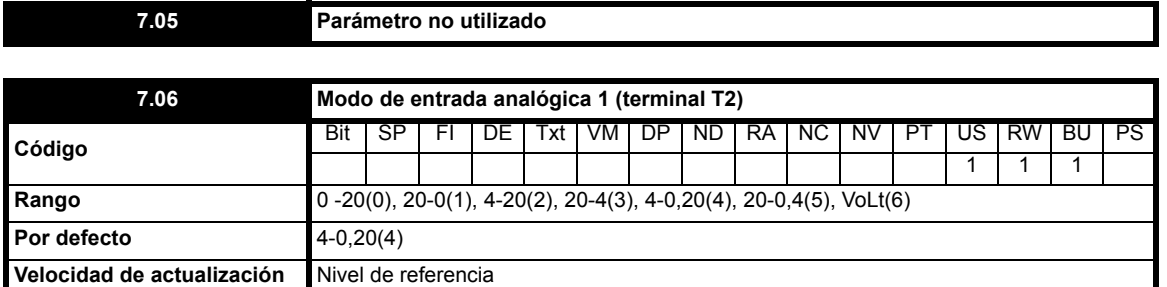

El terminal T2 es una entrada de referencia de tensión/intensidad. Mediante el ajuste de este parámetro se configura el terminal en el modo necesario.

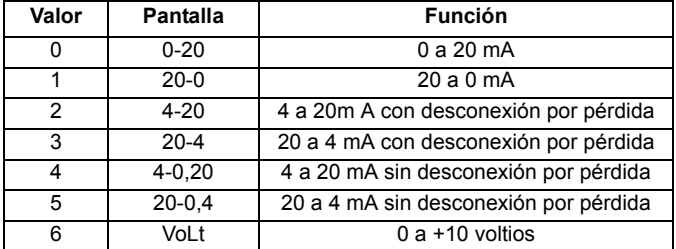

En los modos 2 y 3 se genera una desconexión con pérdida del bucle de corriente (cL1) cuando la corriente de entrada desciende por debajo de 3 mA.

## **NOTA**

Cuando se selecciona el modo 4-20 ó 20-4 y el accionamiento sufre una desconexión por la pérdida del bucle de corriente (cL1), la referencia analógica 2 no se puede seleccionar si la referencia de corriente es de menos de 3 mA.

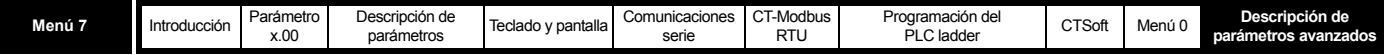

Si se selecciona el modo 4-0,20 ó 20-0,4, Pr **7.28** cambia de OFF a On para indicar que la referencia de corriente es de menos de 3 mA.

#### **NOTA**

Si las dos entradas analógicas (A1 y A2) se configuran como entradas de tension y los potenciómetros reciben alimentación a través del carril de +10 V del accionamiento (terminal T3), deben tener una resistencia >4 kΩ.

<span id="page-99-0"></span>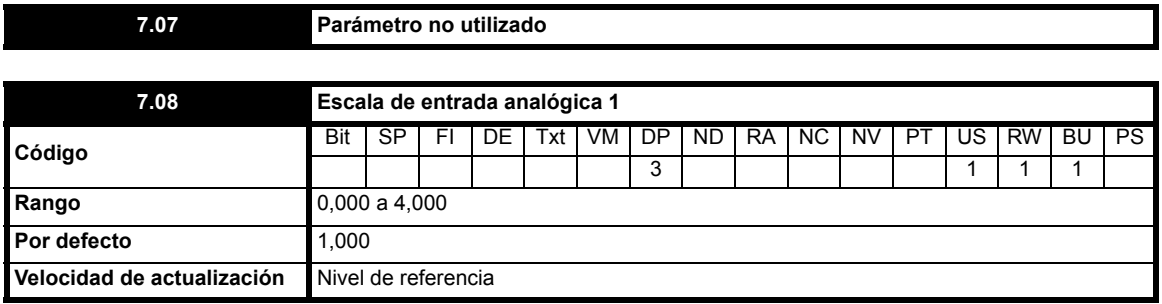

Este parámetro se utiliza cuando se quiere ajustar a escala la entrada analógica. En la mayoría de los casos no es necesario, ya que cada entrada se ajusta automáticamente a escala, de manera que los parámetros de destino (definidos mediante el ajuste de Pr **7.10** y Pr **7.14**) presentan el valor máximo con el 100,0%.

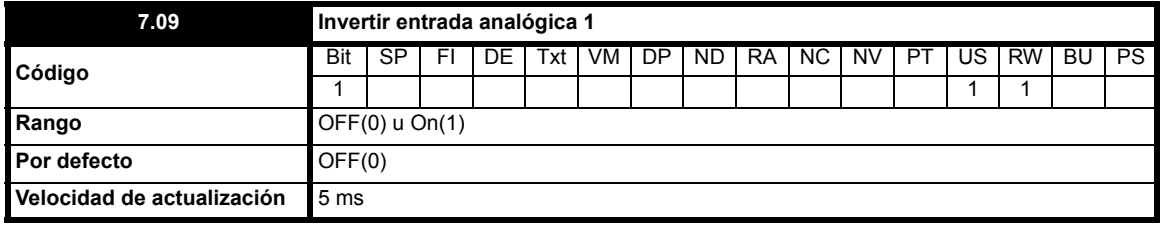

Este parámetro se puede utilizar para invertir la referencia de la entrada analógica (multiplicando por -1 el resultado de ajustar a escala la entrada).

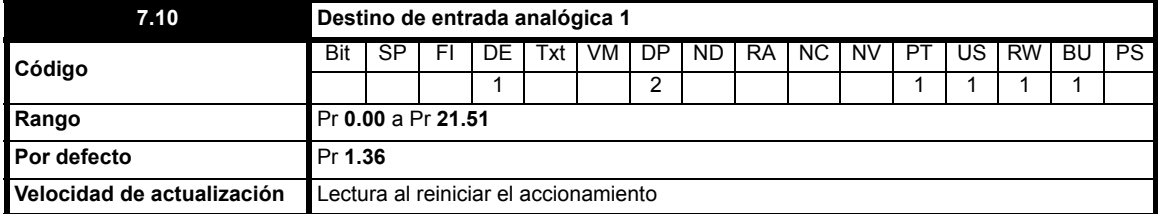

Por defecto, este parámetro se ajusta automáticamente en función de la configuración del accionamiento (consulte Pr **11.27** [en la página 136](#page-135-0)). Las entradas analógicas únicamente pueden controlar los parámetros que no están protegidos. Si se programa un parámetro no válido en el destino de una entrada analógica, la entrada no tiene ningún destino.

Después de modificar este parámetro, el destino sólo cambia cuando se aplica un reinicio.

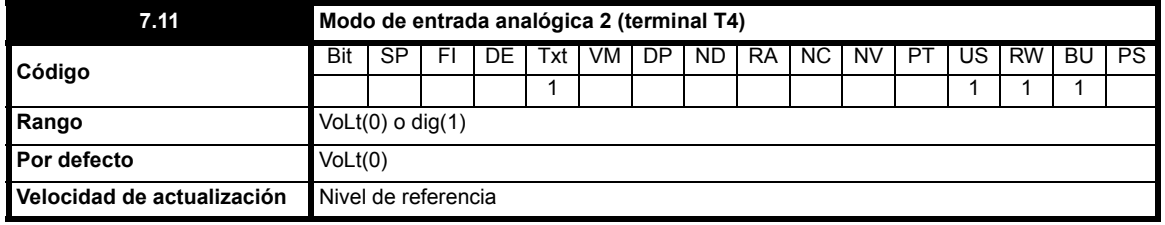

La entrada analógica 2 se puede configurar como una entrada analógica de 0 a +10 V o como una entrada digital de +24 V (lógica positiva).

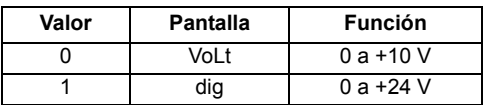

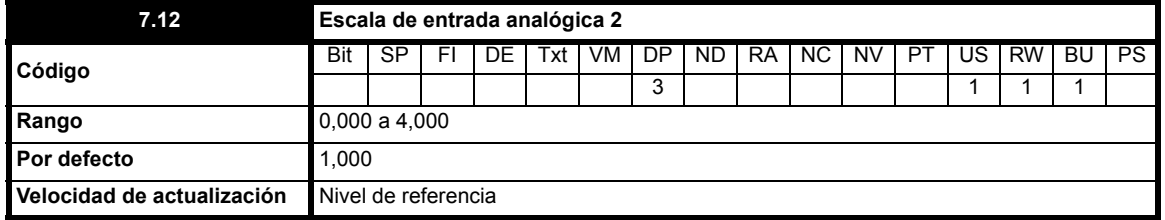

Cuando se configura como una entrada analógica, este parámetro se utiliza para ajustar la entrada a escala (consulte Pr **[7.08](#page-99-0)**). Este parámetro no produce efecto si la entrada se define como una entrada digital.

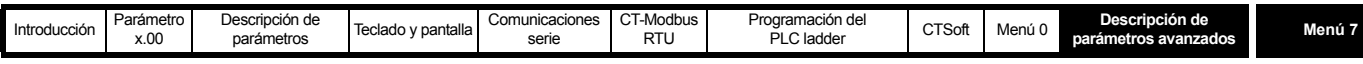

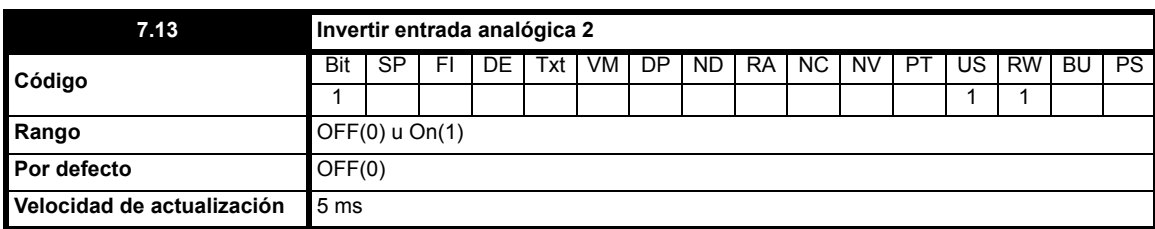

Cuando se configura como una entrada analógica, este parámetro sirve para invertir la referencia de la entrada analógica (multiplicando por -1 el resultado de ajustar a escala la entrada).

Este parámetro selecciona una inversión digital para la entrada digital.

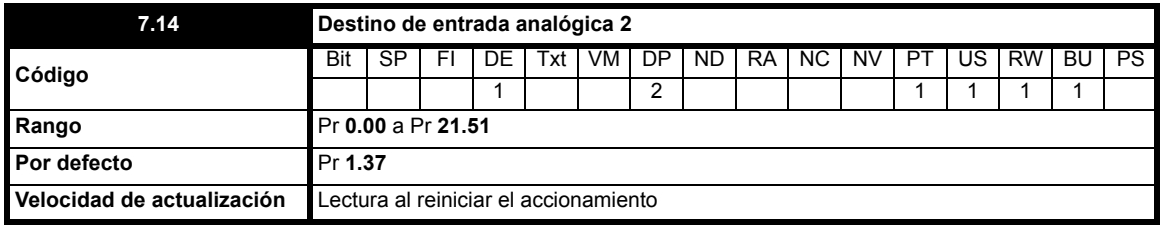

Por defecto, este parámetro se ajusta automáticamente en función de la configuración del accionamiento (consulte Pr **11.27** [en la página 136](#page-135-0)).

Las entradas analógicas únicamente pueden controlar los parámetros que no están protegidos. Si se programa un parámetro no válido en el destino de una entrada analógica, la entrada no tiene ningún destino.

Después de modificar este parámetro, el destino sólo cambia cuando se aplica un reinicio.

<span id="page-100-0"></span>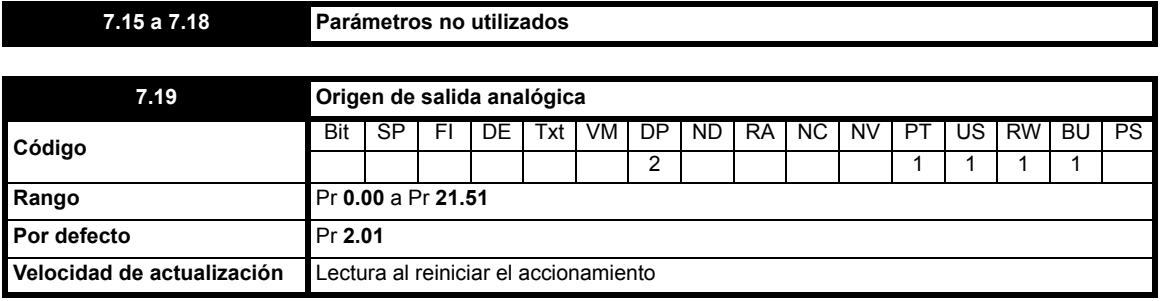

En este parámetro se debe programar el parámetro que la salida analógica debe interpretar como una señal analógica en el terminal B1. Junto con Pr **[7.33](#page-101-0)**, este parámetro permite determinar la señal de salida analógica. Con el fin de facilitar la configuración de la salida analógica, Pr **[7.33](#page-101-0)** dispone de 4 ajustes predeterminados. Cuando se requiere ajustar Pr **[7.19](#page-100-0)** en otro parámetro, hay que configurar Pr **[7.33](#page-101-0)** en **4**: **USEr.** Consulte Pr **[7.33](#page-101-0)** para obtener información detallada. Si se programa un parámetro no válido como origen, la salida se mantiene en cero.

## **NOTA**

Los usuarios que deseen calcular la carga deben tener en cuenta los valores máximos de los parámetros que están asociando a la salida. El valor máximo de Pr **4.02** (corriente activa) es el nivel máximo de corriente con el que el accionamiento puede funcionar, y que corresponde al doble de la intensidad nominal del accionamiento. Por consiguiente, la salida analógica con carga nominal es 1/2 x 10 = 5 V. Para obtener una salida de 10 V con el 100% de carga se necesita ajustar Pr **7.19** a Pr **4.20** y Pr **4.24** = 100.

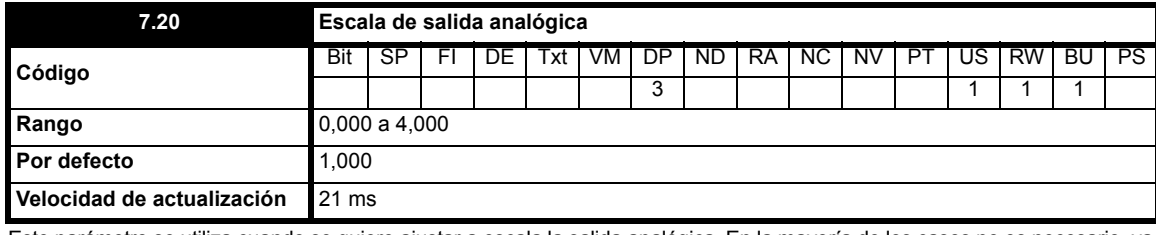

Este parámetro se utiliza cuando se quiere ajustar a escala la salida analógica. En la mayoría de los casos no es necesario, ya que cada salida se ajusta automáticamente a escala, de manera que la salida analógica presenta el valor máximo cuando el parámetro de origen se ajusta en el máximo.

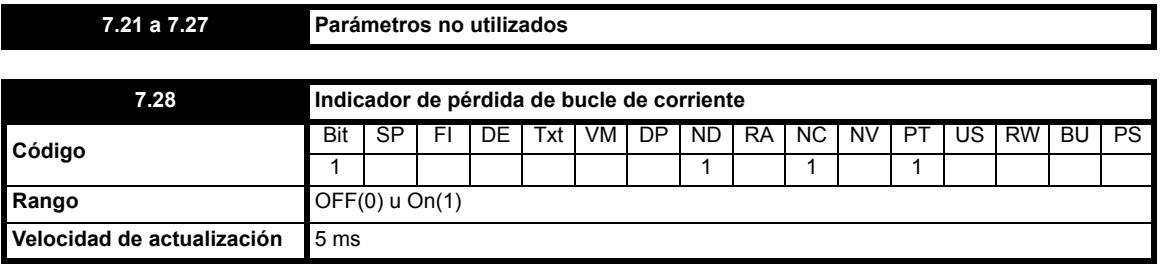

Si la entrada analógica 1 se programa en cualquier modo entre 2 y 5 (consulte Pr **7.06** [en la página 99](#page-98-0)), este bit se ajusta en On(1) cuando la entrada de

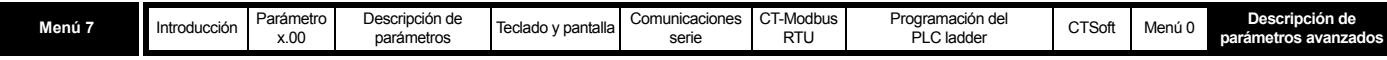

corriente desciende por debajo de 3 mA. Este bit se puede asignar a una salida digital para indicar que la entrada de corriente es de menos de 3 mA.

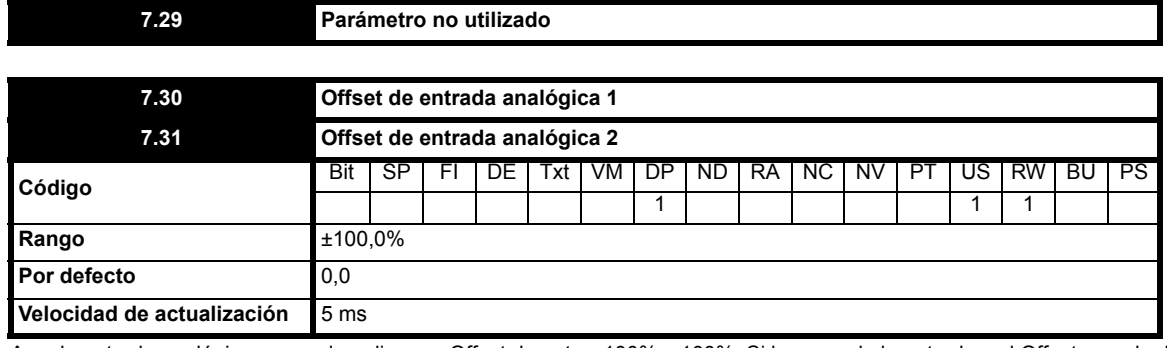

A cada entrada analógica se puede aplicar un Offset de entre -100% y 100%. Si la suma de la entrada y el Offset excede de ±100%, el resultado se restringe a ±100%.

<span id="page-101-0"></span>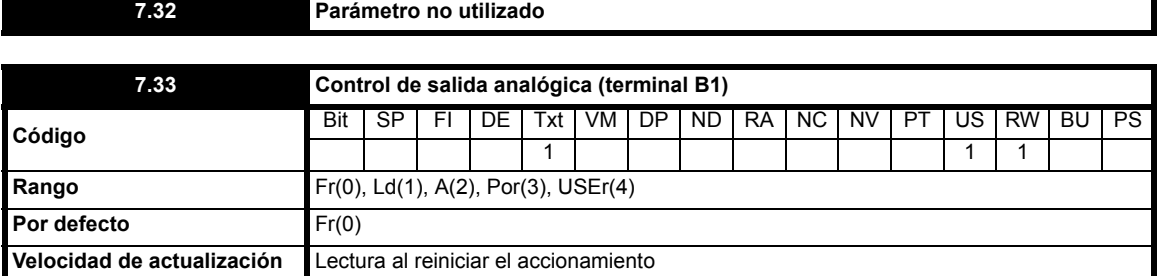

Permite controlar Pr **7.19** de forma sencilla para cambiar la salida analógica. Se utiliza para ajustar el valor de Pr **7.19** entre una salida de frecuencia, una salida de carga, una salida de intensidad o una salida de potencia, o para dejar el valor como está. Para cambiar la salida analógica de otro modo, primero es necesario programar este parámetro en USEr (o 4).

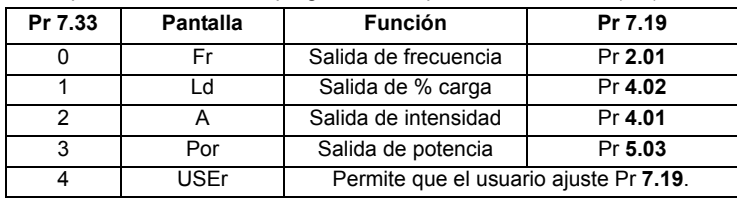

## **NOTA**

El terminal de salida analógico se actualiza a una velocidad de 21 ms.

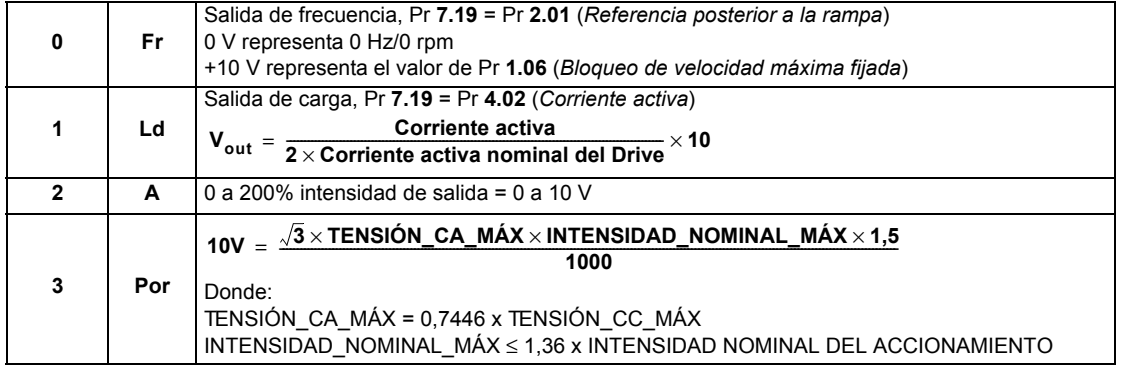

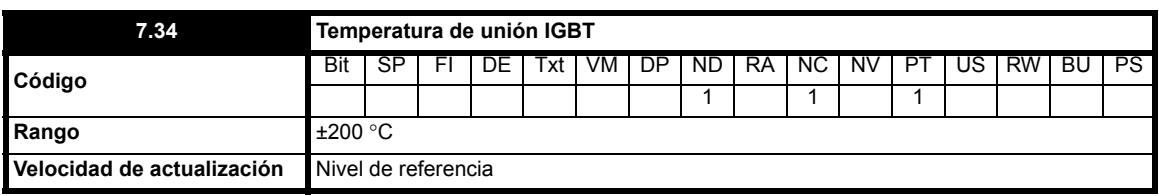

Para calcular la temperatura de la unión IGBT se emplea la temperatura del disipador térmico (Pr **7.04**) y un modelo térmico de la fase de potencia del accionamiento. La temperatura resultante se muestra en este parámetro. La temperatura de la unión IGBT calculada se utiliza para modificar la frecuencia de conmutación del accionamiento con el fin de reducir las pérdidas cuando los dispositivos se calientan demasiado (consulte Pr **5.08** [en la página 74\)](#page-73-1).

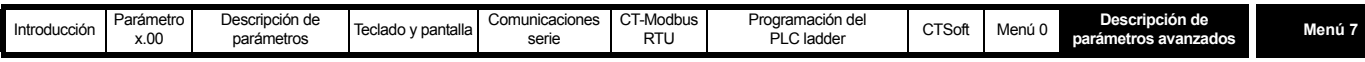

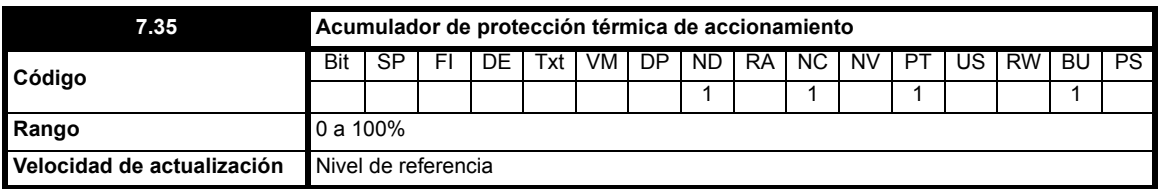

Además de controlar la temperatura de la unión IGBT, el accionamiento incorpora un sistema de protección térmica que protege otros componentes del accionamiento, entre otros de los efectos de la intensidad de salida del accionamiento y de las fluctuaciones del bus de CC. En este parámetro, la temperatura estimada se expresa como porcentaje del nivel de desconexión. El valor del parámetro alcanza el 100% cuando se inicia una desconexión O.ht3.

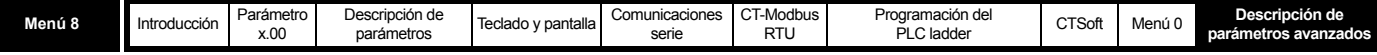

## **10.9 Menú 8: entradas y salidas digitales**

## **Tabla 10-10 Parámetros del menú 8: descripciones de una línea**

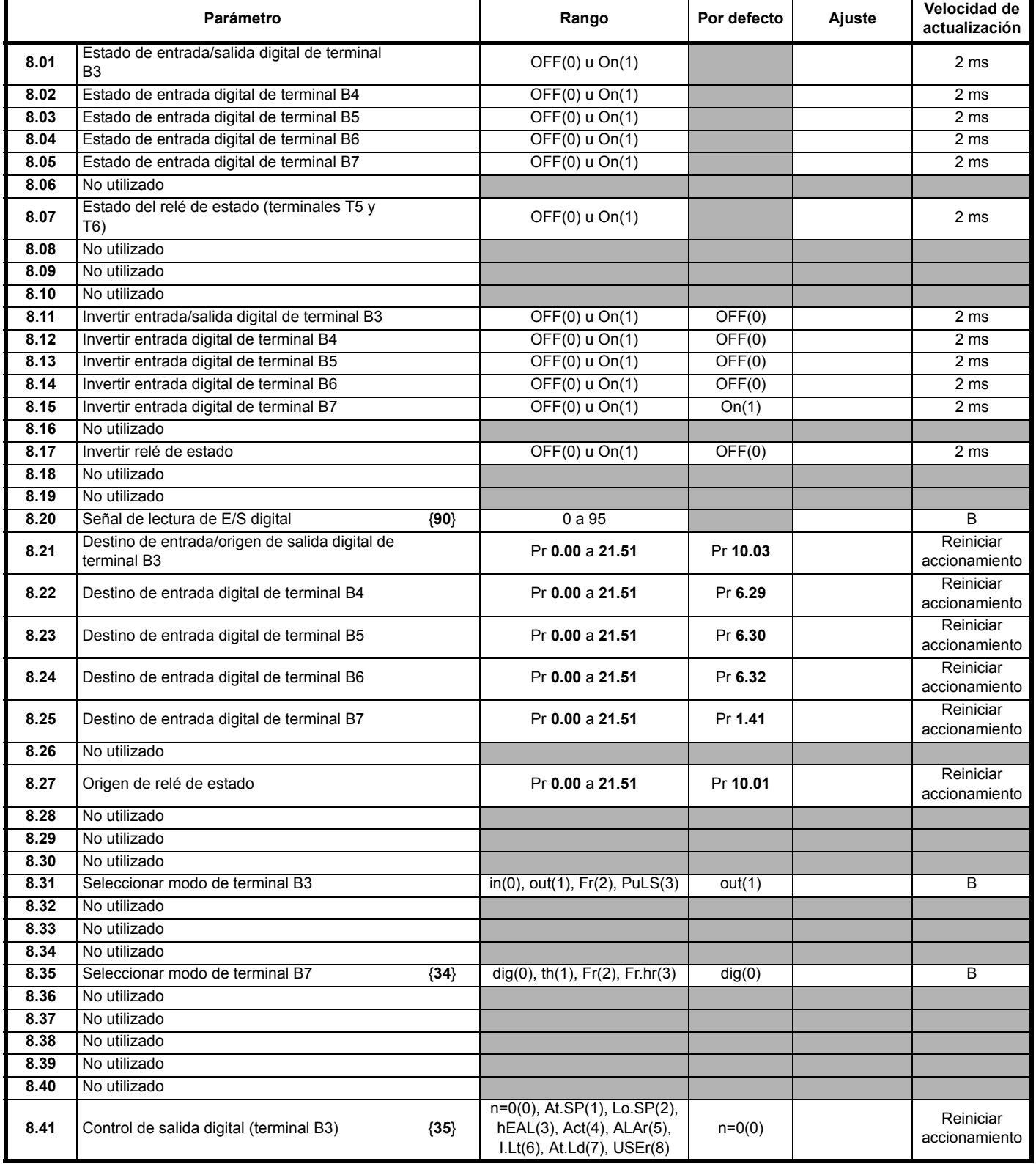

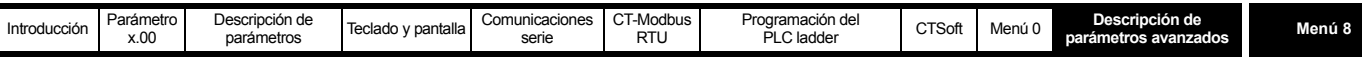

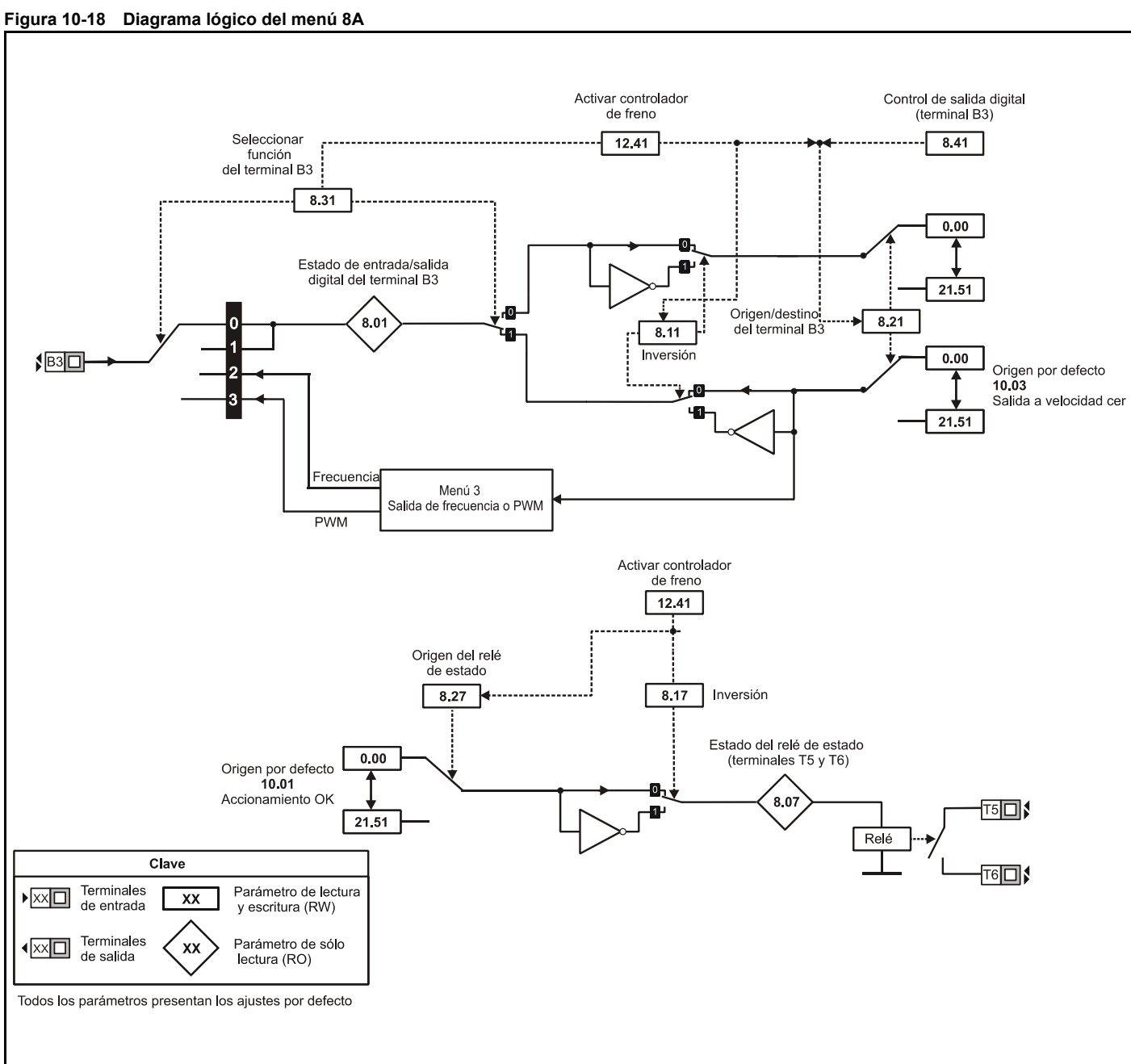

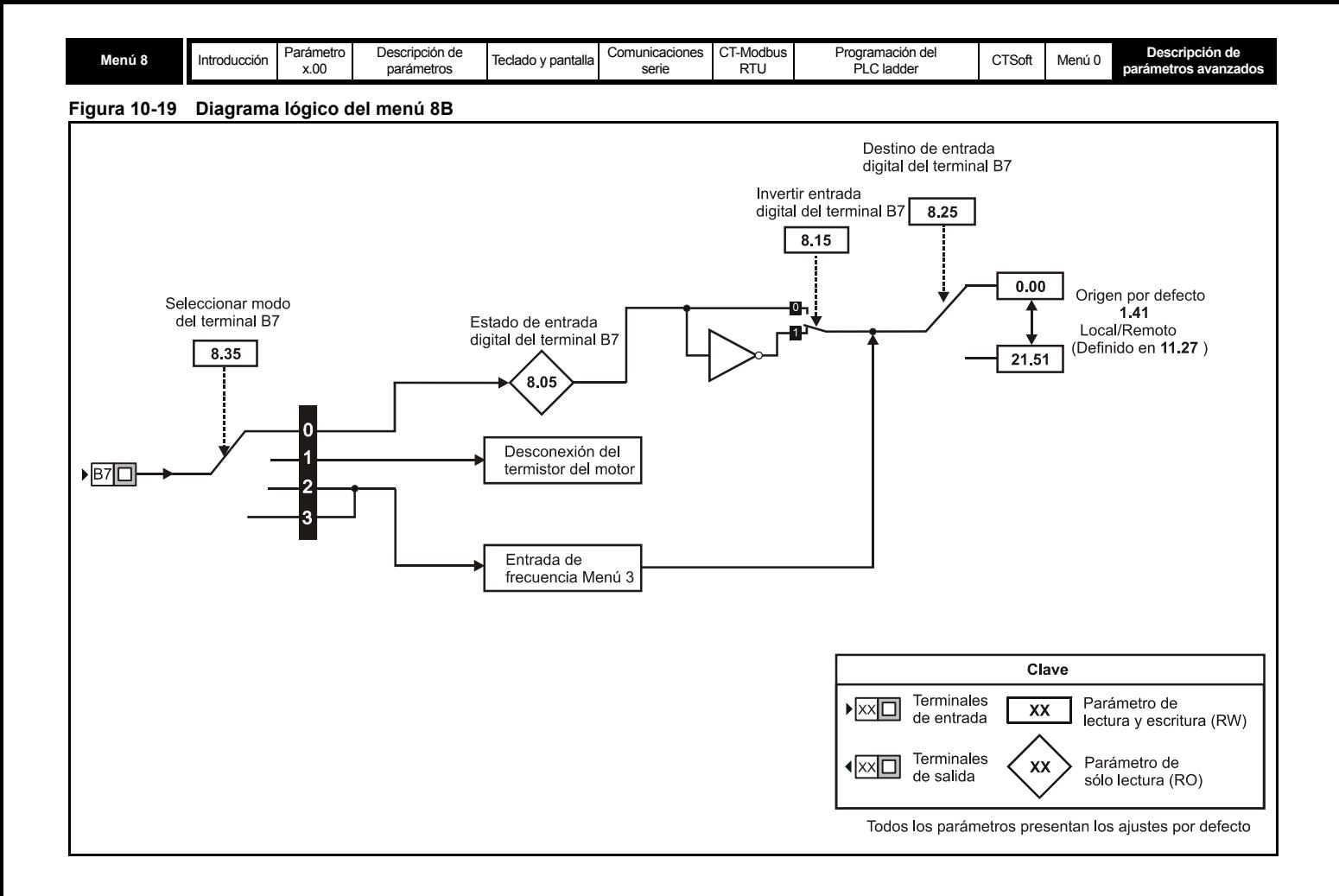

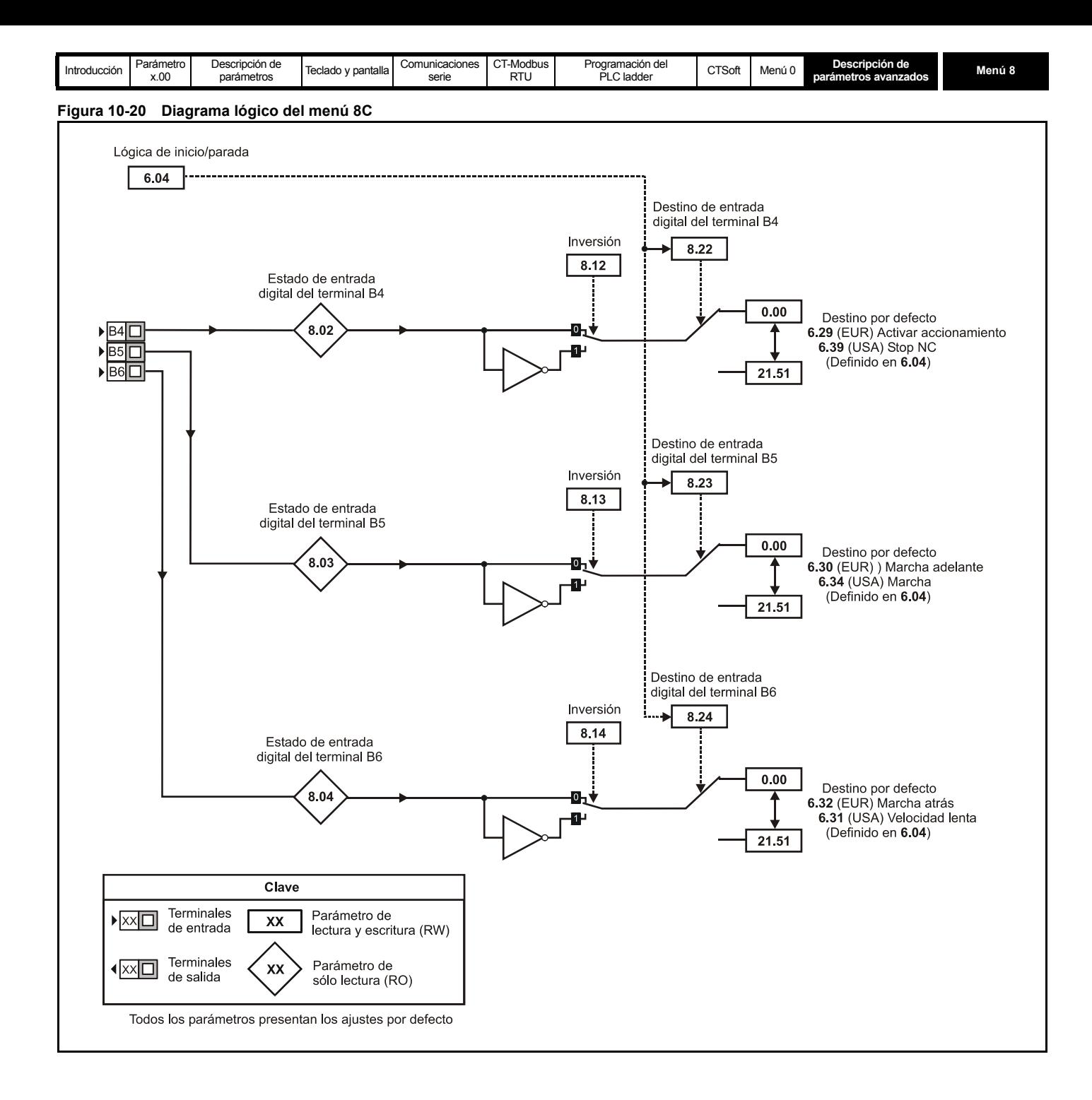

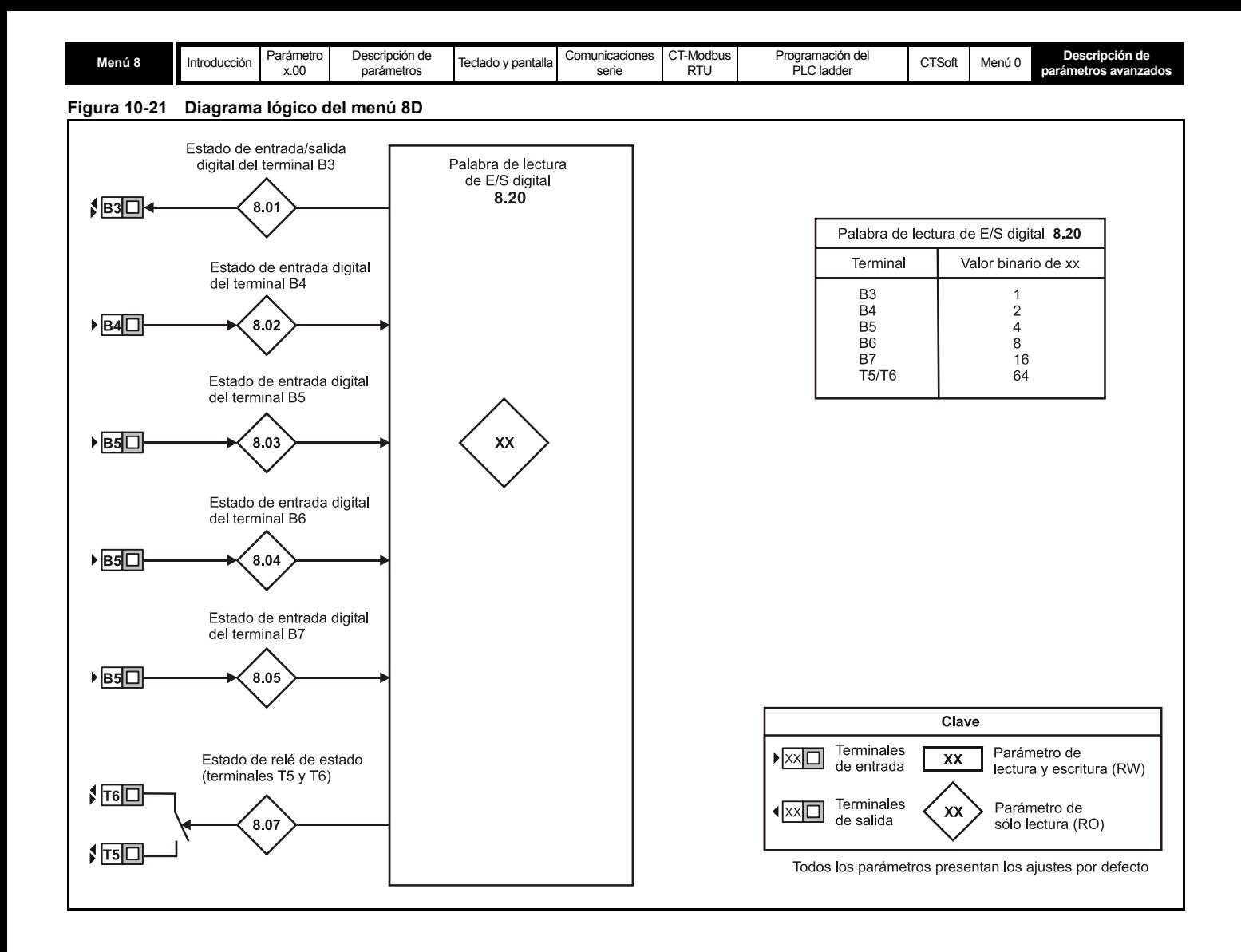
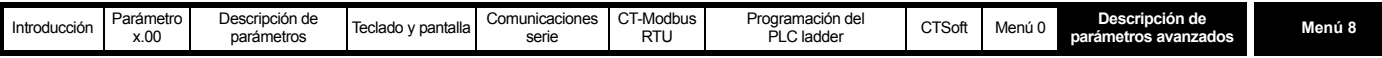

Los terminales B3 a B7 son cinco terminales de entrada que se pueden programar. Además, el terminal B3 también se puede programar como terminal de salida y el terminal B7 como entrada del termistor del motor. Cuando se necesita aplicar una desconexión externa, uno de los terminales se tiene que programar para controlar el parámetro de desconexión externa (Pr **10.32**), con la inversión ajustada en On para que haya que activar el terminal con el fin de evitar que el accionamiento sufra una desconexión.

#### **NOTA**

Las entradas digitales se configuran en lógica positiva solamente. Esta lógica no se puede cambiar.

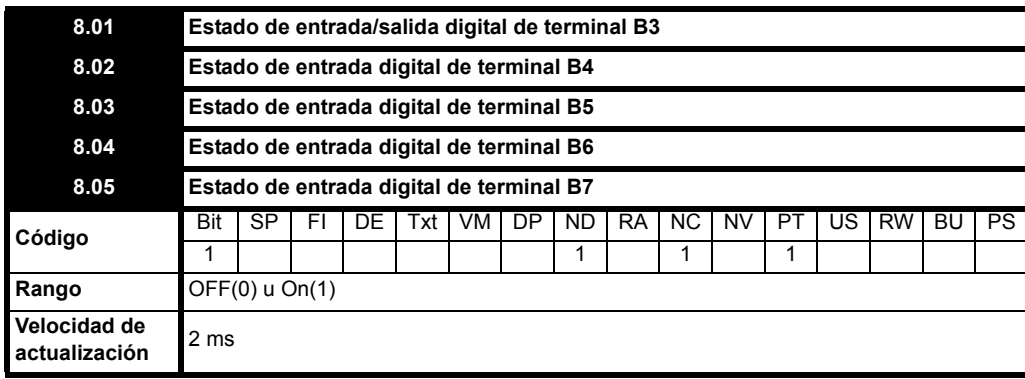

**0**: OFF Inactivo

**1**: On Activo

Estos parámetros indican el estado de las entradas y salidas de los terminales.

Los terminales B4 a B7 corresponden a cuatro entradas digitales programables. El terminal B3 es una salida digital que también se puede programar como entrada digital mediante Pr **8.31**.

Cuando se necesita aplicar una desconexión externa, uno de los terminales se tiene que programar para controlar el parámetro de desconexión externa (Pr **10.32**), con la inversión ajustada en On(1) para que haya que activar el terminal con el fin de evitar que el accionamiento sufra una desconexión. Las entradas digitales se muestrean cada 1,5 ms y la salida digital se actualiza cada 21 ms.

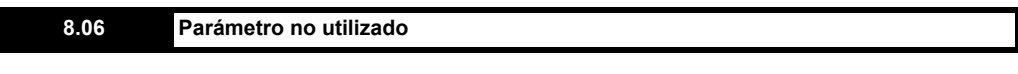

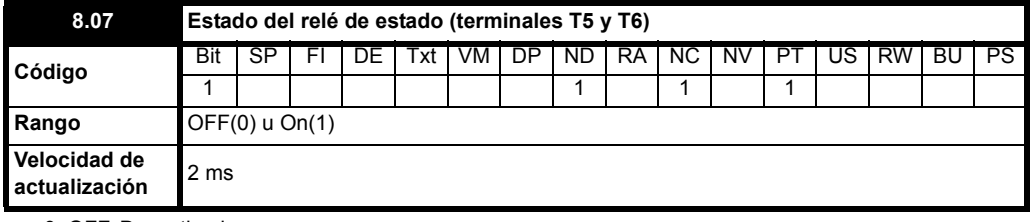

**0**: OFF Desactivado

**1**: On Activado

Este parámetro indica el estado en que se encuentra el relé de estado del accionamiento.

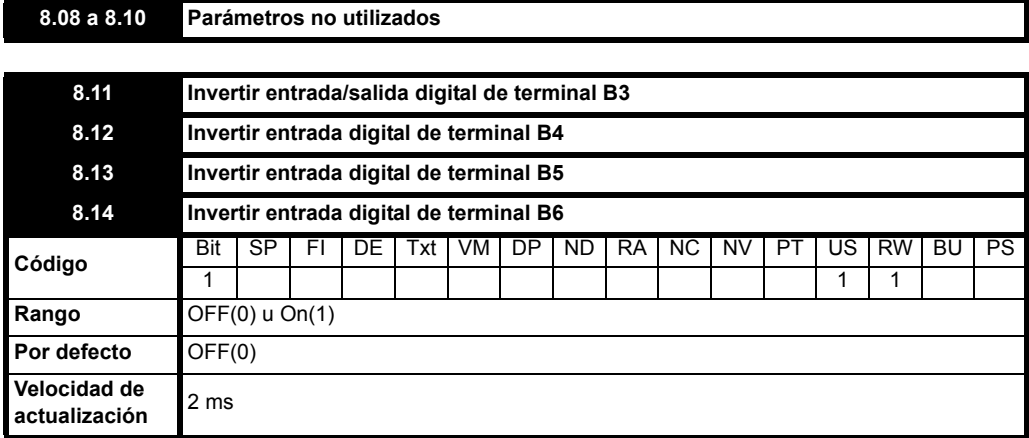

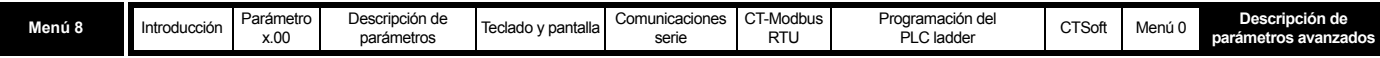

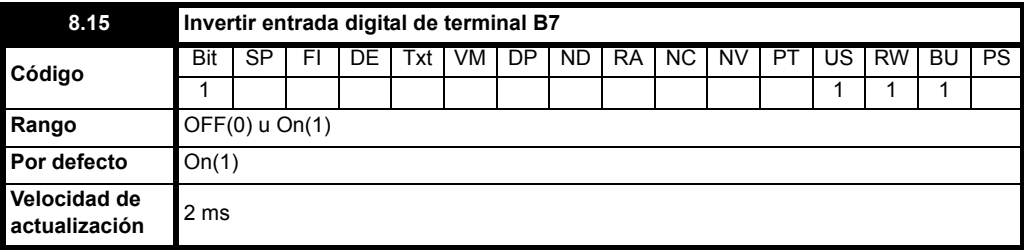

El ajuste de estos parámetros en On(1) hace que se invierta la dirección de la señal de entrada en el parámetro de destino, o la dirección de la señal de salida del origen.

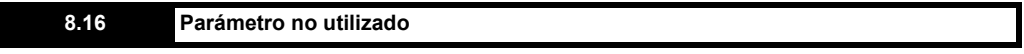

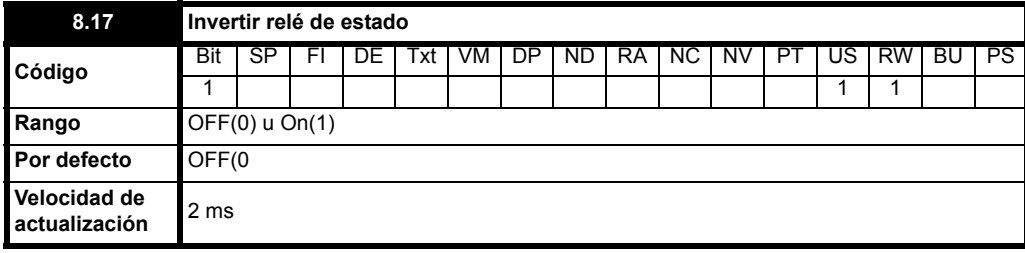

Cuando se ajusta en On(1), la posición de los contactos del relé se invierte.

# **8.18 a 8.19 Parámetros no utilizados**

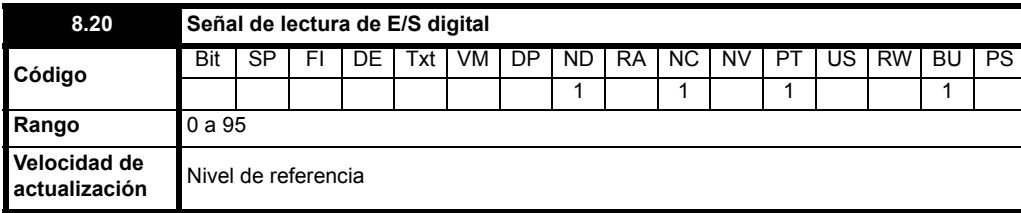

Esta señal permite determinar el estado de la E/S digital mediante la lectura de un parámetro.

Pr **8.20** contiene un valor binario "xx". Este valor depende del estado de Pr **8.01** a Pr **8.07**. Por ejemplo, si se activan todos los terminales, el valor que aparece en Pr **8.20** es la suma de los valores binarios mostrados en la tabla (es decir, 95).

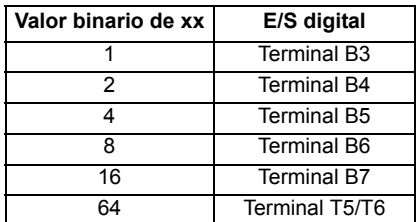

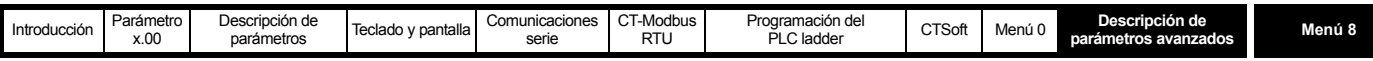

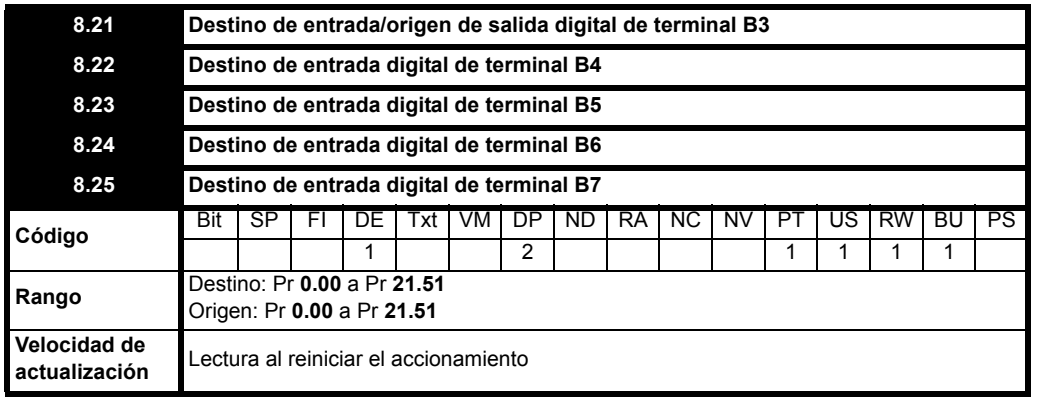

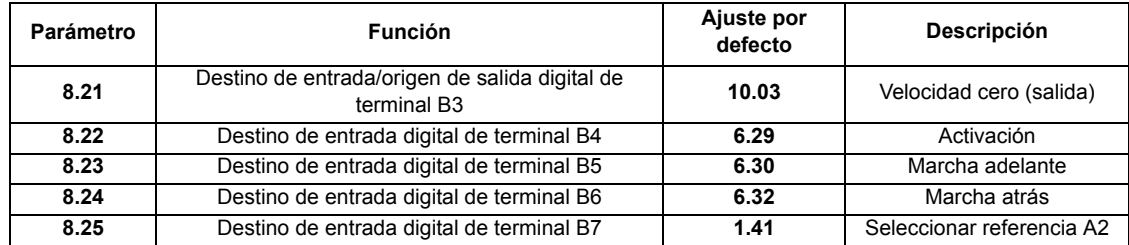

La configuración del terminal se cambia mediante el parámetro Pr **6.04**.

Los parámetros de destino determinan el parámetro que va a controlar cada entrada programable. Las entradas digitales programables sólo pueden controlar parámetros que no están protegidos. Si se programa un parámetro no válido, la entrada digital no tiene ningún destino.

Los parámetros de origen son los parámetros representados por terminales de salida digital. Sólo es posible seleccionar parámetros sin proteger como origen de una salida digital. Si se programa un parámetro no válido, la salida digital permanece inactiva.

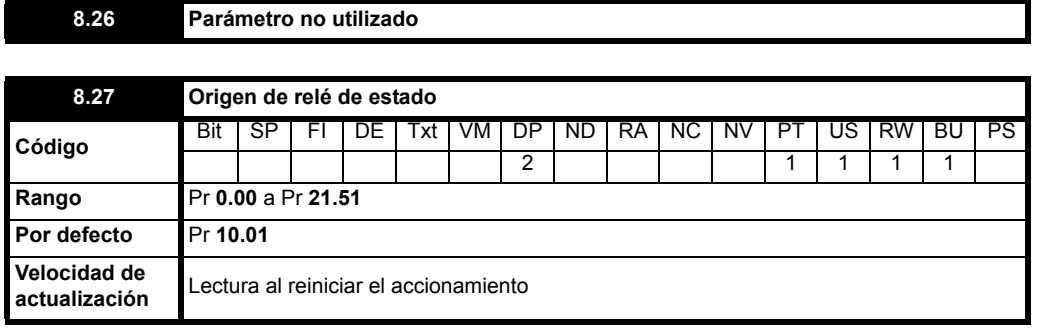

Este parámetro determina el parámetro al que representa el relé de estado. Sólo es posible seleccionar parámetros sin proteger como origen de una salida de relé. Si se programa un parámetro no válido, el relé permanece desactivado.

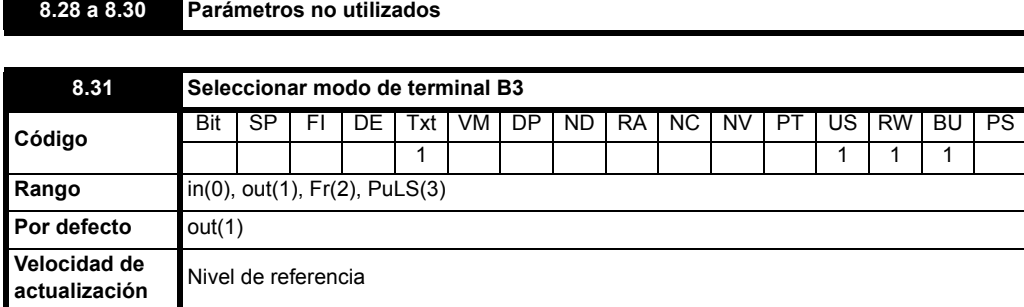

Este parámetro permite seleccionar la función del terminal B3:

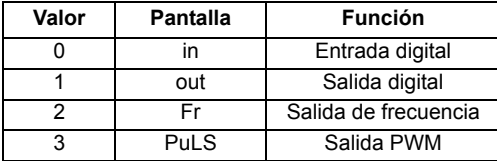

Si se selecciona el modo 1, 2 ó 3, se desactiva la función de entrada digital del terminal.

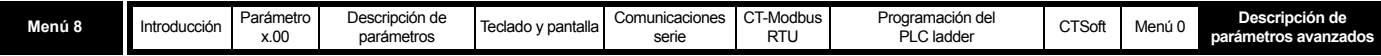

En los modos 0 y 1, el terminal B3 funciona como entrada o salida digital, como se describe en el menú 8.

En los modos 2 y 3, el terminal B3 funciona como salida de frecuencia o como salida PWM, según lo descrito en el menú 3.

La salida de frecuencia se ajusta automáticamente a escala en función del parámetro de origen. Por ejemplo, con un parámetro de origen Pr **1.21** equivalente a 100 y una frecuencia de salida de 10 kHz (Pr **3.18**), la frecuencia de salida es de 5 kHz cuando Pr **1.21** tiene valor 50.

## **Ejemplos**

Por defecto, el ajuste Pr **8.31**=Fr genera una salida de 5 kHz con valor de referencia de 50 Hz cuando Pr **8.21**=**2.01** (con Pr **8.41**=USEr). Al ajustar la escala (Pr **3.17**) en 0,01, se obtiene una salida de 50 impulsos/segundo con un valor de referencia de 50 Hz.

Por defecto, el ajuste Pr **8.31**=PuLS genera una salida de 24 V con valor de referencia de 50 Hz cuando Pr **8.21**=**2.01** (Pr **8.41**=USEr). Si se introduce esta salida PWM en una red R/C, se puede obtener una salida de tensión. Esta salida debería ser proporcional a la salida de frecuencia del accionamiento.

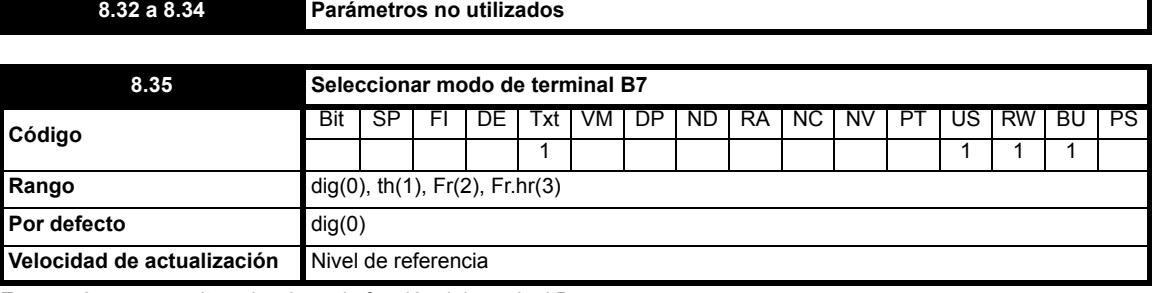

Este parámetro permite seleccionar la función del terminal B7:

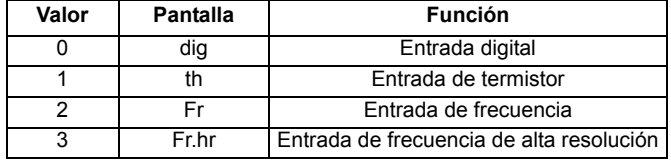

Si se selecciona el modo 1, 2 ó 3, se desactiva la función de entrada digital de la entrada.

En el modo 0, la entrada digital funciona como se describe en el menú 8.

En el modo 1, la entrada funciona como termistor del motor.

Resistencia de desconexión: 3 kΩ

Resistencia de reinicio: 1k8

El accionamiento no se desconecta si se produce un cortocircuito en el termistor.

#### **NOTA**

El accionamiento no sufre daños cuando se produce un cortocircuito en el termistor.

No existe ningún parámetro que indique la temperatura del motor.

Conecte el termistor del motor entre el terminal 0 V y el terminal B7.

#### **Figura 10-22 Diagrama de conexión**

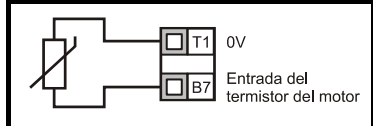

En los modos 2 y 3, el terminal B7 funciona como entrada de frecuencia según lo descrito en el menú 3.

El parámetro de destino de la entrada de frecuencia Pr **8.25** se ajusta a escala en función de la frecuencia de referencia máxima (Pr **3.43**). Por ejemplo, al ajustar por defecto Pr **8.25** =**1.21** y Pr **3.43**=2 kHz, con una entrada de frecuencia de 1 kHz en el terminal B7, Pr **1.21** presenta el valor 25 Hz.

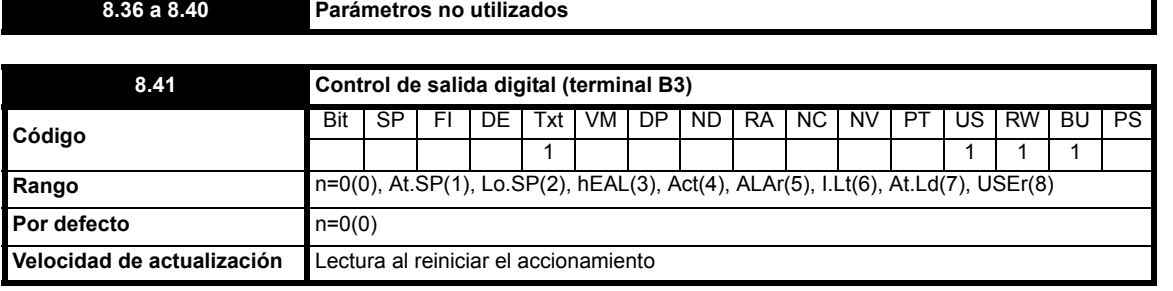

Este parámetro ofrece una forma sencilla de controlar Pr **8.21** para cambiar la función de la salida digital.

Se utiliza para ajustar el valor de Pr **8.21** en uno de los parámetros siguientes.

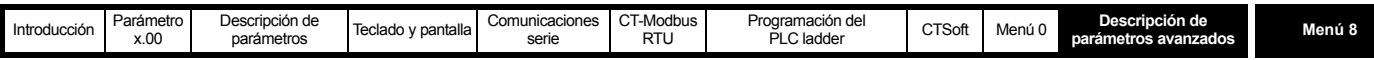

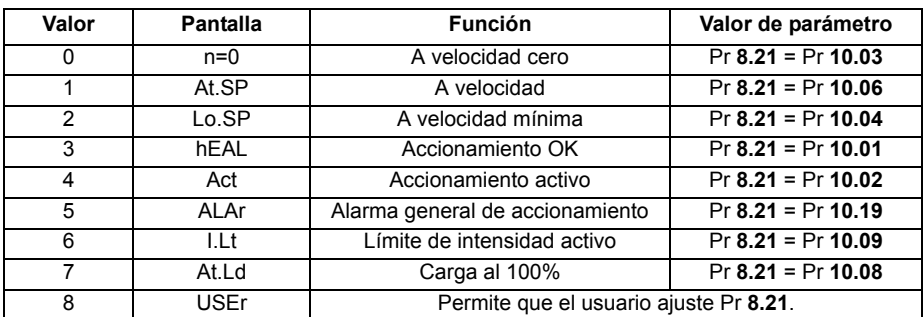

Para cambiar la salida digital a otro parámetro distinto de los enumerados arriba, primero es necesario programar este parámetro en 8. Pr **8.21** se debe programar después en el parámetro de bits deseado.

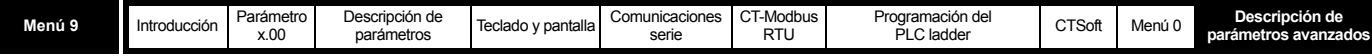

# **10.10 Menú 9: lógica programable, potenciómetro motorizado y suma binaria**

**Tabla 10-11 Parámetros del menú 9: descripciones de una línea**

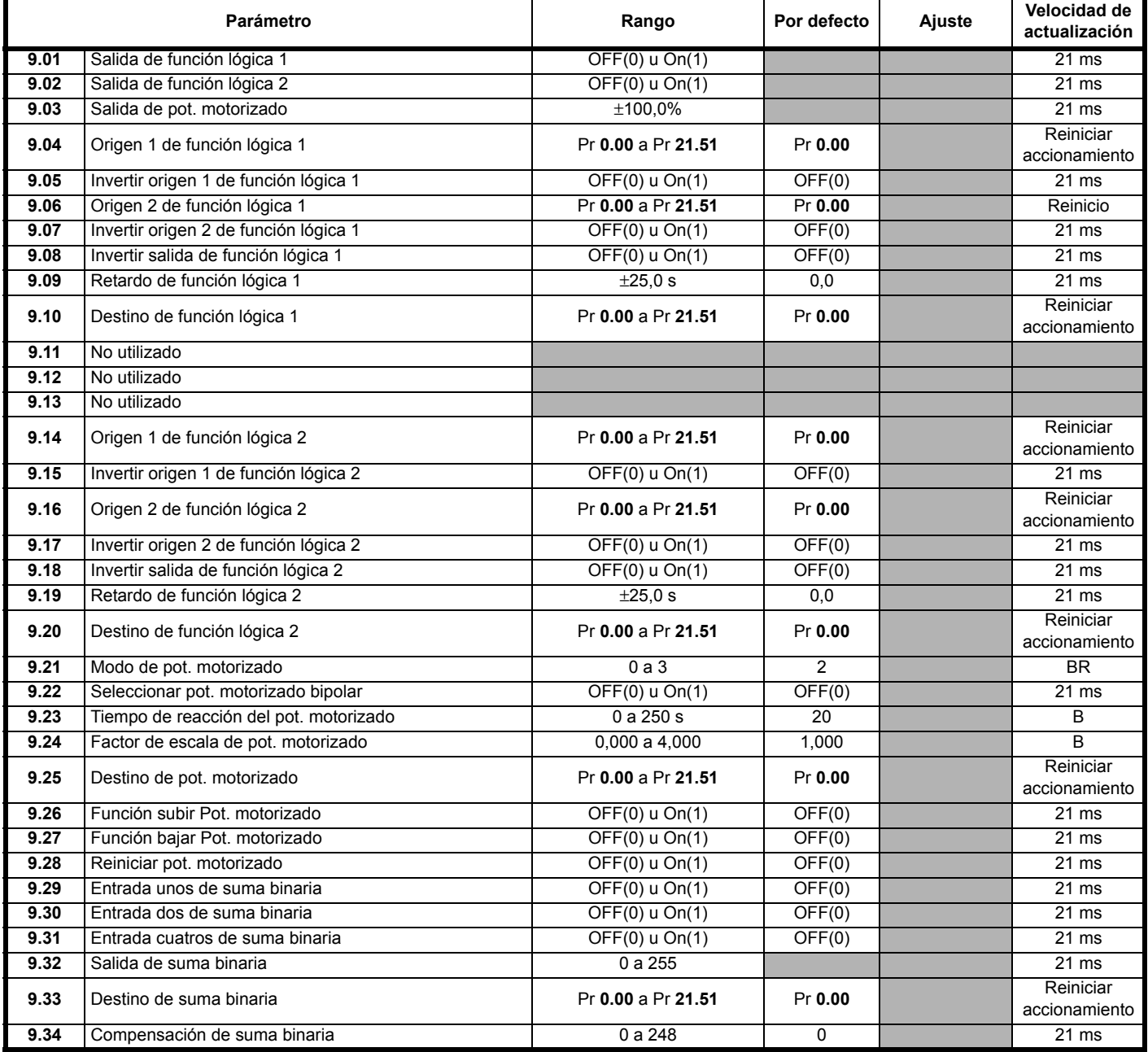

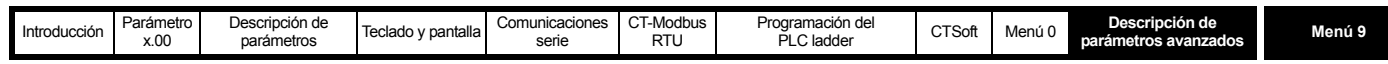

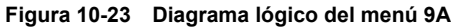

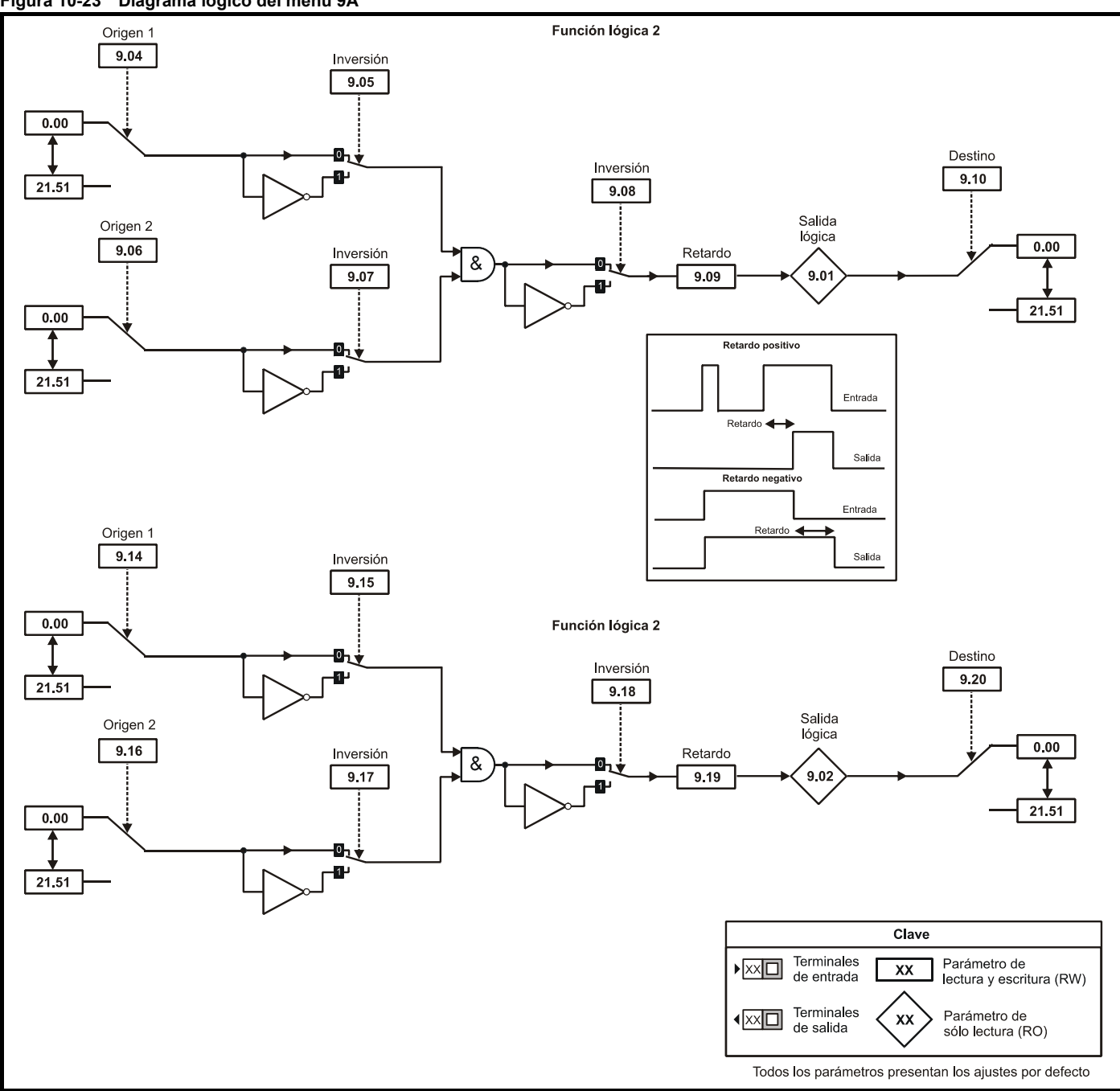

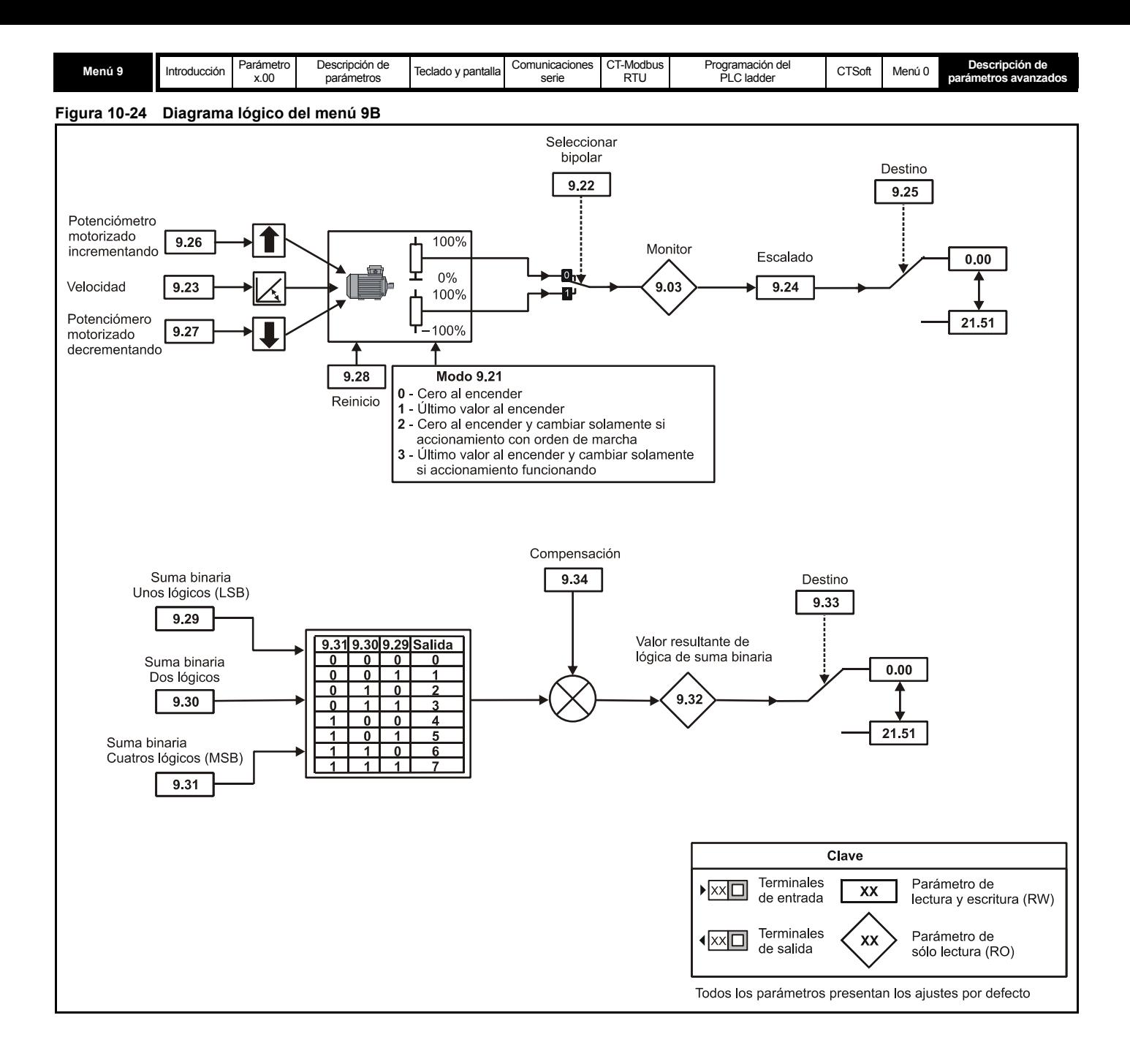

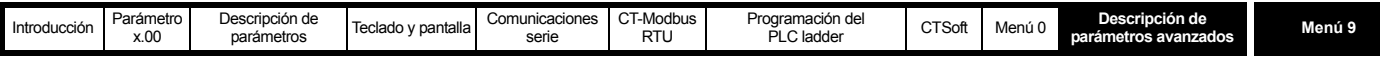

El menú 9 contiene dos funciones de bloque lógico programable (que se pueden utilizar para generar cualquier tipo de puerta lógica de entrada 2, con o sin retardo), una función de potenciómetro motorizado y un bloque de suma binaria.

Las funciones lógicas programables sólo están activas cuando tienen su origen en un parámetro válido.

#### **NOTA**

Las funciones de potenciómetro motorizado o suma binaria se encuentran activas si el parámetro de destino de la salida es un parámetro sin proteger válido. Si únicamente se necesita el parámetro indicador, el parámetro de destino debe ser un parámetro válido que no se esté usando.

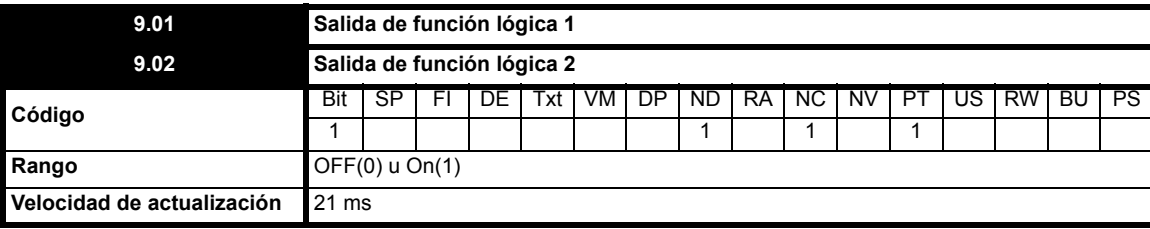

Indica el estado en que se encuentra la salida de la función lógica programable. Si es necesario, la salida de la función lógica se puede aplicar a la salida digital ajustando de forma adecuada el origen de la salida digital en el menú 8.

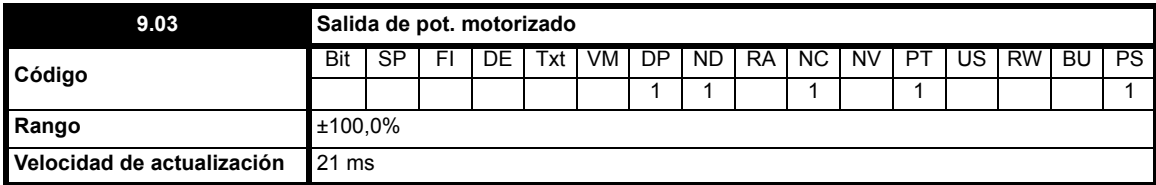

<span id="page-116-0"></span>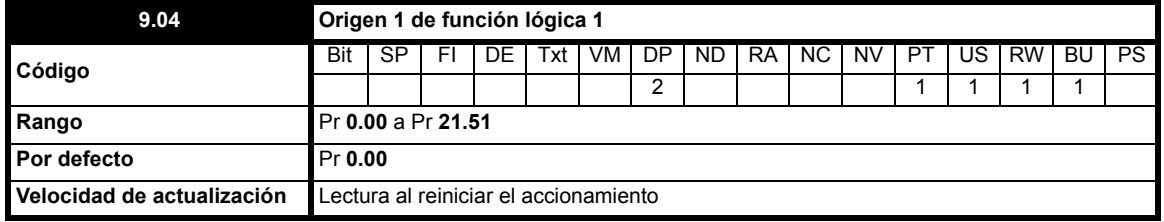

Este parámetro de origen y Pr **[9.14](#page-118-0)** definen las entradas correspondientes al origen 1 de las funciones lógicas programables. En estas entradas se puede programar cualquier parámetro que no esté protegido.

Si una o ninguna de las entradas de la función lógica se considera válida, la salida lógica tiene el valor 0.

<span id="page-116-1"></span>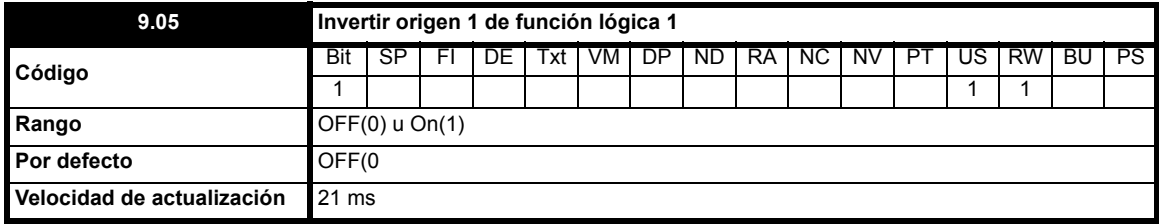

El ajuste de este parámetro y de Pr **[9.15](#page-118-1)** en On(1) hace que se invierta el valor de entrada de las funciones lógicas.

<span id="page-116-2"></span>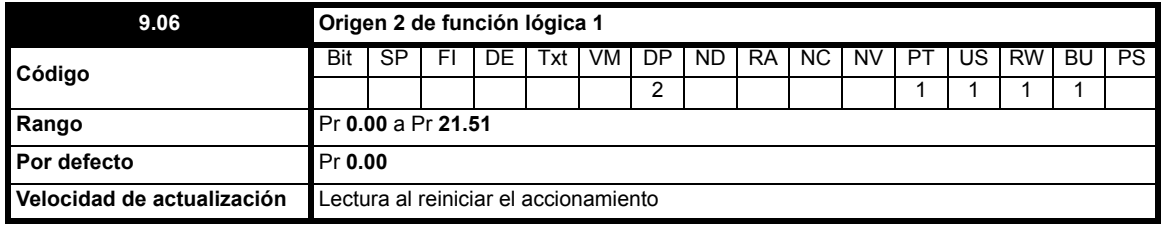

Este parámetro de origen y Pr **[9.16](#page-118-2)** definen las entradas correspondientes al origen 2 de las funciones lógicas programables. En estas entradas se puede programar cualquier parámetro que no esté protegido.

Si una o ninguna de las entradas de la función lógica se considera válida, la salida lógica tiene el valor 0.

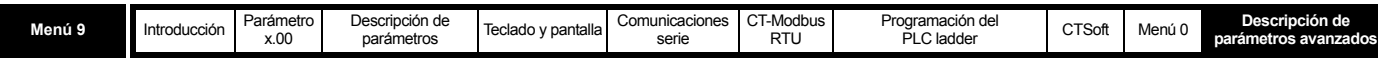

<span id="page-117-0"></span>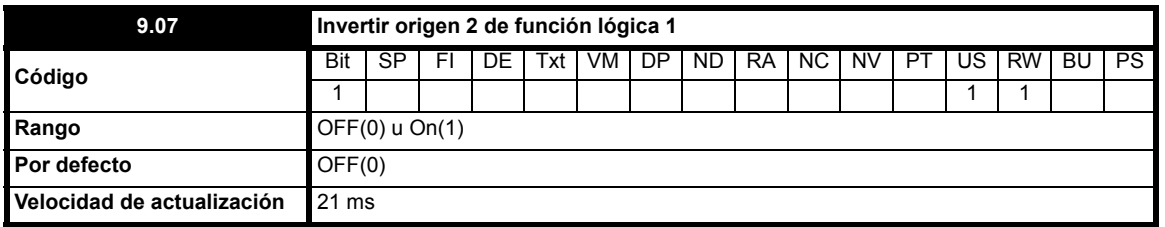

El ajuste de este parámetro y de Pr **[9.17](#page-118-3)** en On(1) hace que se invierta el valor de entrada de las funciones lógicas.

<span id="page-117-1"></span>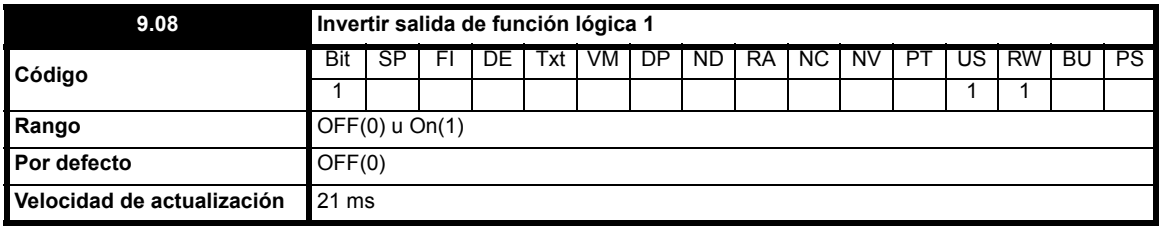

El ajuste de este parámetro y de Pr **[9.18](#page-118-4)** en On(1) hace que se invierta el valor de salida de las funciones lógicas.

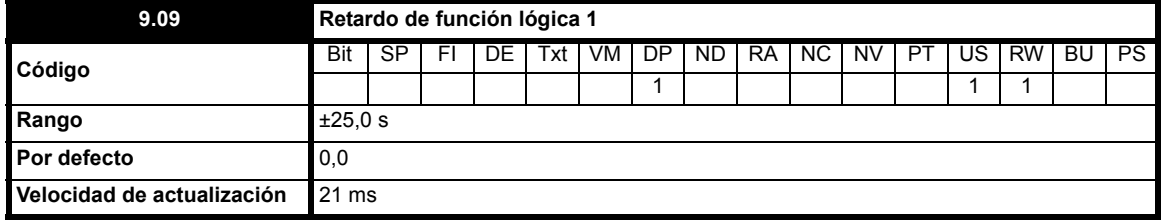

Si el parámetro de retardo es positivo, el retardo evita que la salida se active durante el tiempo establecido hasta que se de una condición de activación en la entrada, como se muestra.

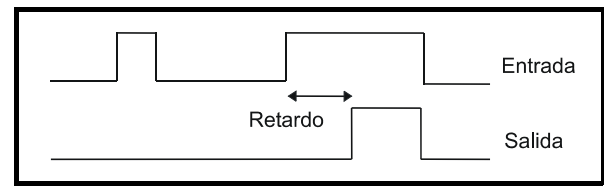

Si el parámetro de retardo tiene valor negativo, el retardo mantiene la salida activa durante el intervalo establecido una vez que desaparece la condición de activación, como se muestra. Por consiguiente, una entrada activa que tiene la misma duración o más que el intervalo de exploración genera una salida que dura lo mismo que el retardo, como mínimo.

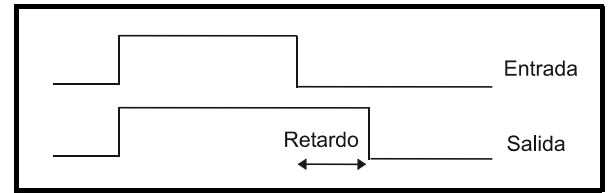

<span id="page-117-2"></span>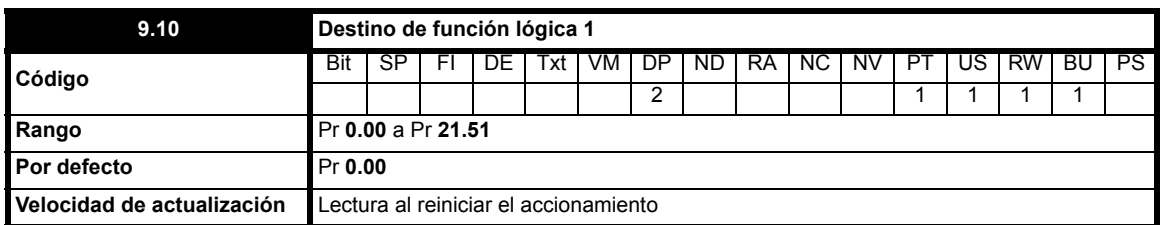

Este parámetro de destino y Pr **[9.20](#page-119-0)** definen los parámetros que va a controlar la función lógica. Sólo se pueden programar parámetros no protegidos como destino. Si se programa un parámetro no válido, la salida no tiene ningún destino.

# **9.11 a 9.13 Parámetros no utilizados**

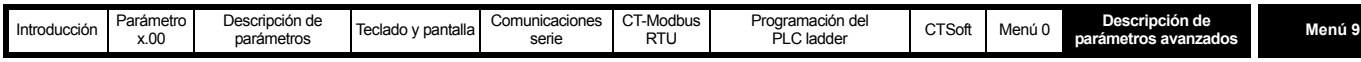

<span id="page-118-0"></span>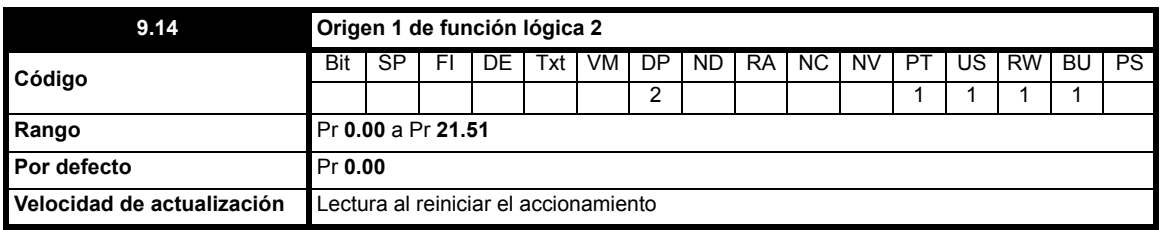

Este parámetro de origen y Pr **[9.04](#page-116-0)** definen las entradas correspondientes al origen 1 de las funciones lógicas programables. En estas entradas se puede programar cualquier parámetro que no esté protegido.

Si una o ninguna de las entradas de la función lógica se considera válida, la salida lógica tiene el valor 0.

<span id="page-118-1"></span>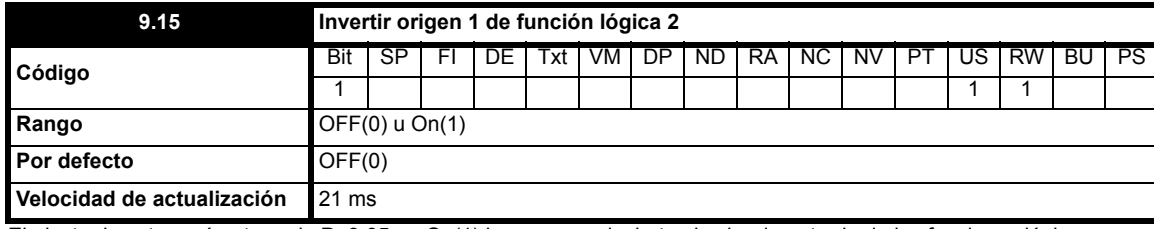

El ajuste de este parámetro y de Pr **[9.05](#page-116-1)** en On(1) hace que se invierta el valor de entrada de las funciones lógicas.

<span id="page-118-2"></span>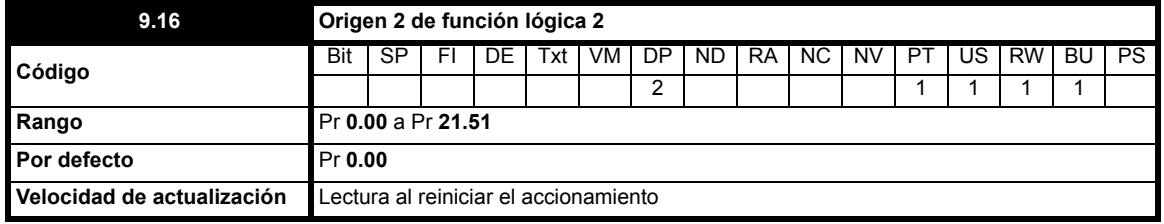

Este parámetro de origen y Pr **[9.06](#page-116-2)** definen las entradas correspondientes al origen 2 de las funciones lógicas programables. En estas entradas se puede programar cualquier parámetro que no esté protegido.

Si una o ninguna de las entradas de la función lógica se considera válida, la salida lógica tiene el valor 0.

<span id="page-118-3"></span>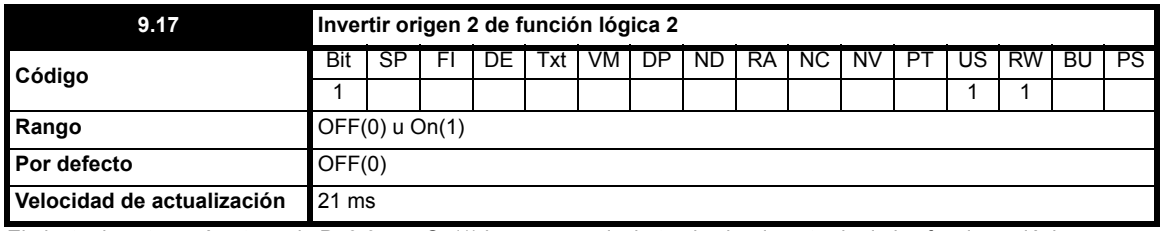

El ajuste de este parámetro y de Pr **[9.07](#page-117-0)** en On(1) hace que se invierta el valor de entrada de las funciones lógicas.

<span id="page-118-4"></span>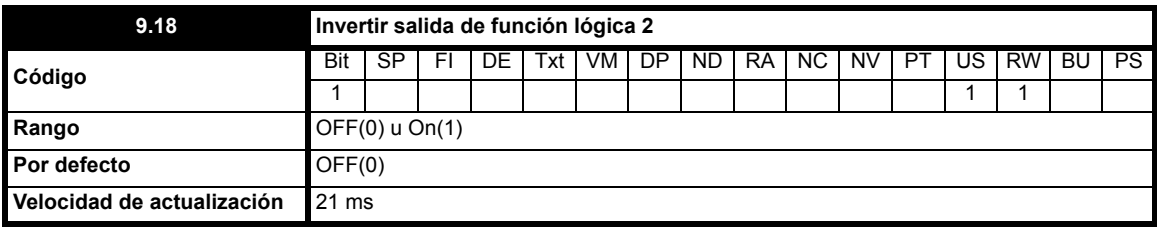

El ajuste de este parámetro y de Pr **[9.08](#page-117-1)** en On(1) hace que se invierta el valor de salida de las funciones lógicas.

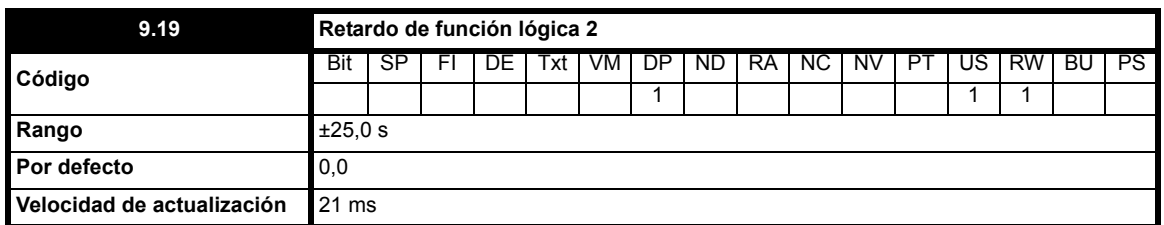

Si el parámetro de retardo es positivo, el retardo evita que la salida se active durante el tiempo establecido hasta que se de una condición de activación en la entrada, como se muestra.

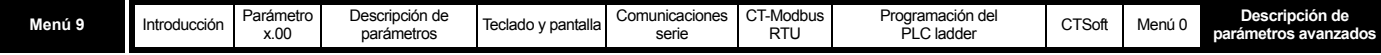

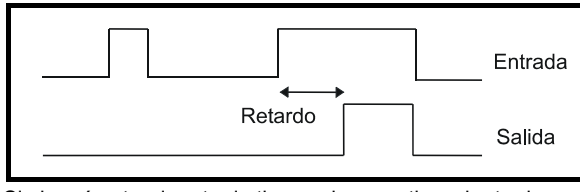

Si el parámetro de retardo tiene valor negativo, el retardo mantiene la salida activa durante el intervalo establecido una vez que desaparece la condición de activación, como se muestra. Por consiguiente, una entrada activa que tiene la misma duración o más que el intervalo de exploración genera una salida que dura lo mismo que el retardo, como mínimo.

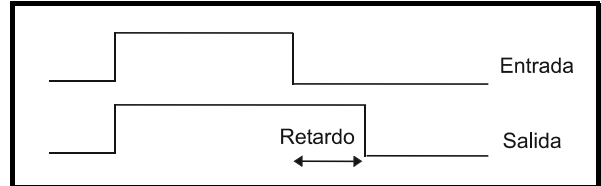

<span id="page-119-0"></span>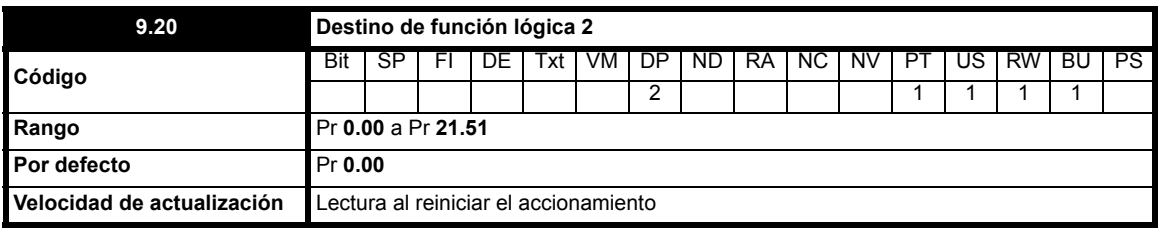

Este parámetro de destino y Pr **[9.10](#page-117-2)** definen los parámetros que va a controlar la función lógica. Sólo se pueden programar parámetros no protegidos como destino. Si se programa un parámetro no válido, la salida no tiene ningún destino.

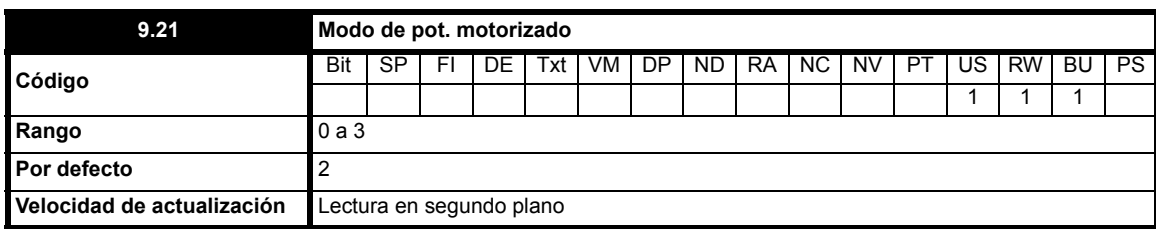

En la tabla siguiente se indican los modos de potenciómetro motorizado:

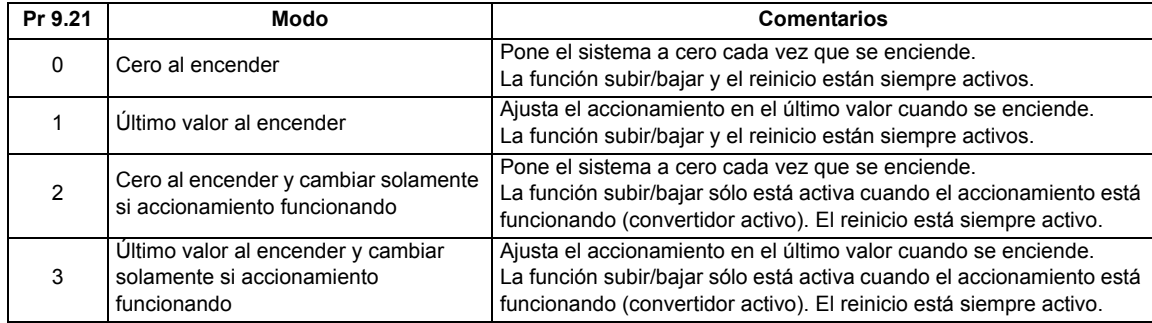

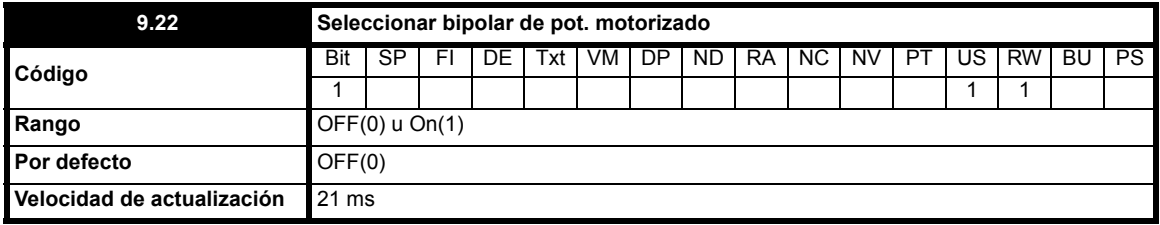

Cuando este bit se ajusta en OFF(0), la salida del potenciómetro motorizado sólo puede tener valor positivo (0 a 100,0%). El ajuste de este parámetro en On(1) permite obtener valores negativos (-100,0% a 100,0%).

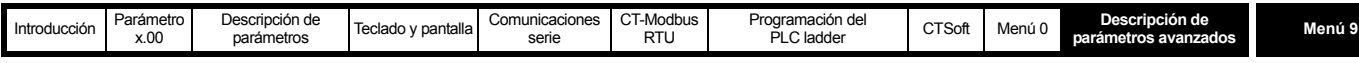

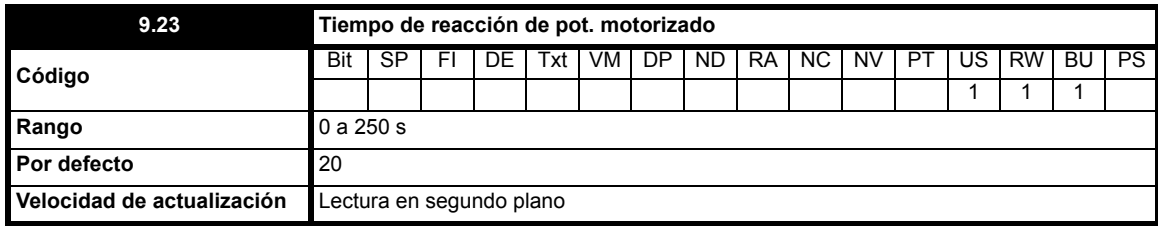

En este parámetro se define el tiempo que tarda el potenciómetro motorizado en acelerar en rampa de 0 a 100,0%. Se necesita el doble de tiempo para ajustar la salida de -100,0% a +100,0%.

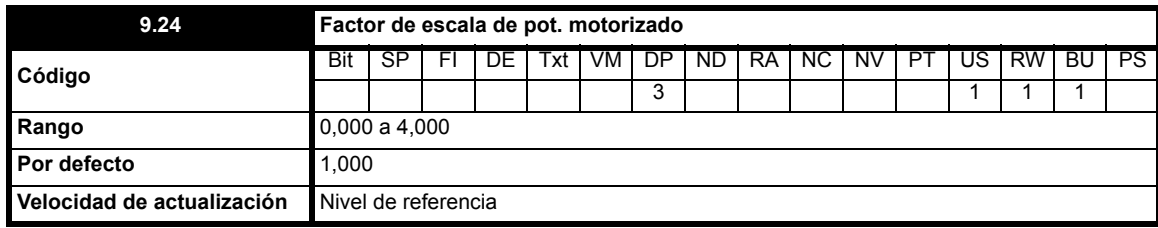

Este parámetro se puede utilizar para restringir la salida del potenciómetro motorizado, de manera que funcione en un rango limitado y se pueda utilizar como compensación, por ejemplo. Como se aplica una escala automática, cuando este parámetro se ajusta en 1,000, un nivel del 100% en el potenciómetro motorizado hace que el parámetro de destino programado alcance su valor máximo.

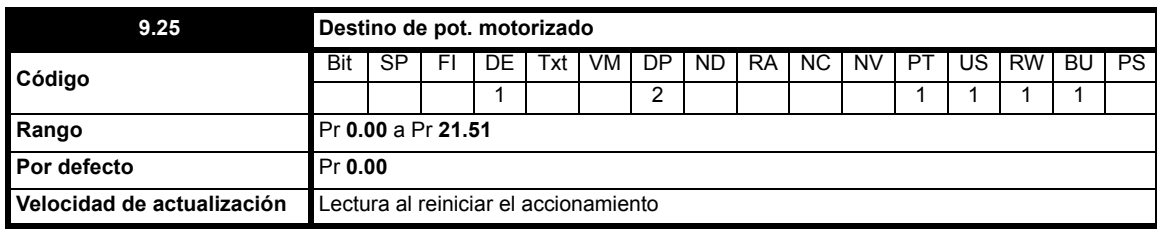

Esto se debe configurar con el parámetro que el potenciómetro motorizado va a controlar. La función de potenciómetro motorizado sólo puede controlar los parámetros que no están protegidos. Si se programa un parámetro no válido, la salida no tiene destino. Si va a utilizar el potenciómetro motorizado para controlar la velocidad, es aconsejable que introduzca uno de los parámetros de velocidad prefijada.

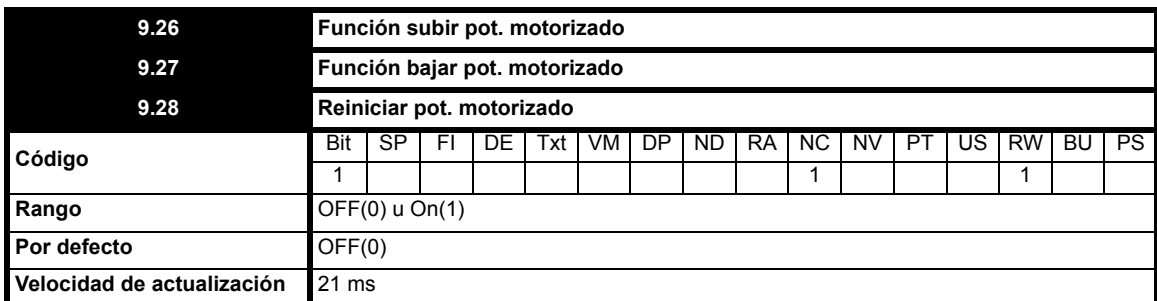

El potenciómetro motorizado se controla con estos tres bits. Las funciones de subir y bajar aumentan o disminuyen la salida, respectivamente, a la velocidad programada. Si se activan ambas a la vez, la función de conexión prevalece y la salida aumenta. Si la entrada de reinicio se ajusta en On(1), la salida del potenciómetro motorizado se reinicia y se mantiene en el 0,0%.

Los terminales de entrada se deben programar para controlar estos parámetros.

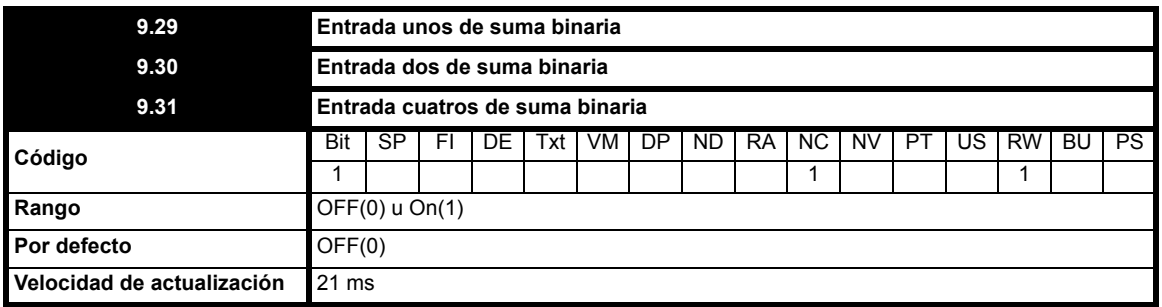

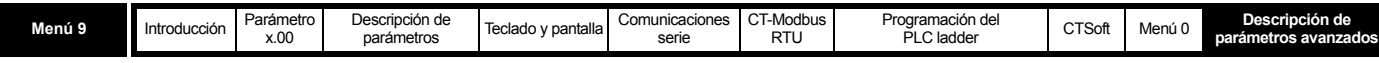

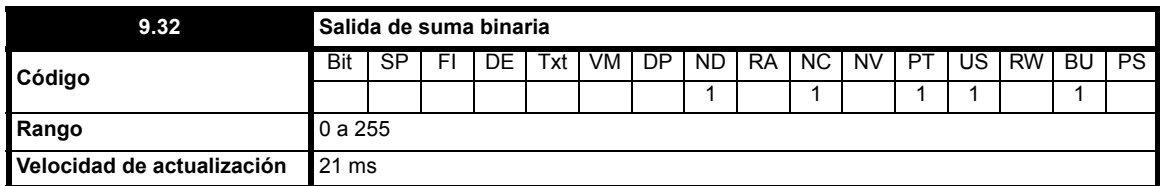

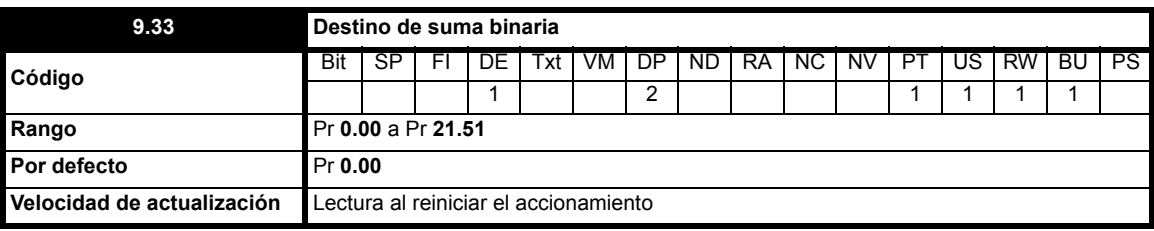

Sólo se pueden programar parámetros no protegidos como destino.

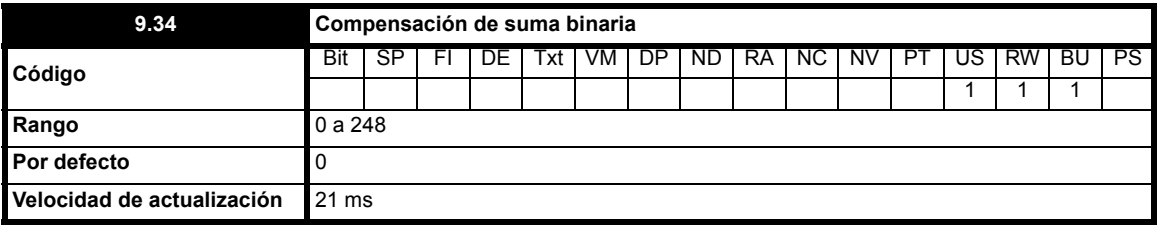

El resultado de la suma binaria se calcula de la forma siguiente:

# **Entrada de unos+ (2 x entrada de dos) + (4 x entrada de cuatros) + Compensación**

El valor que aparece en el parámetro de destino se define como sigue:

Si el valor máximo del parámetro de destino es  $\leq$  (7 + compensación):

El valor del parámetro de destino = resultado de la suma binaria (Pr **9.32**)

Si el valor máximo del parámetro de destino es > (7 + compensación):

El valor del parámetro de destino =

Valor máximo de parámetro de destino x resultado de suma binaria (Pr **9.32**) / (7 + compensación)

En la tabla siguiente se muestra cómo funciona la suma binaria con compensación 0.

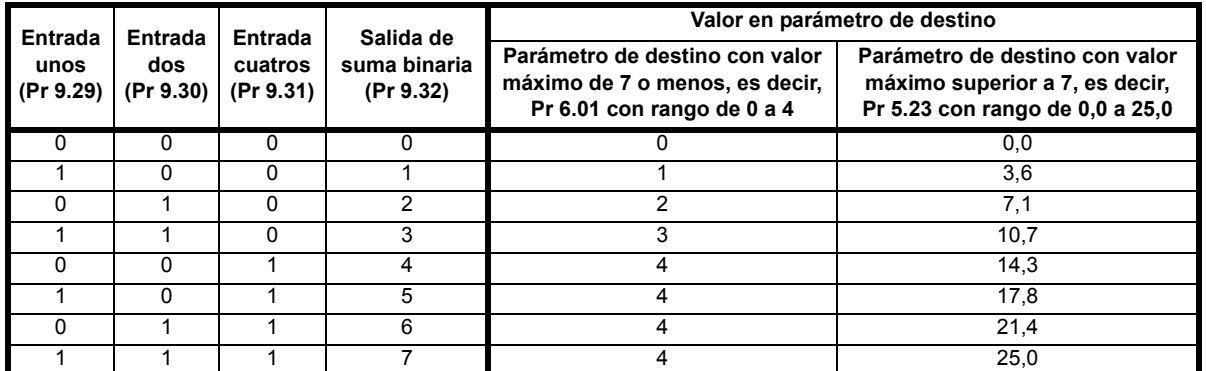

Si el parámetro al que se dirige el valor de la suma binaria presenta un valor máximo inferior a 7, el parámetro de destino se restringe al valor correcto para este parámetro, con independencia del resultado de la suma binaria.

Si el parámetro al que se dirige el valor de la suma binaria presenta un valor máximo superior a 7, el resultado de la suma binaria se ajusta a escala en el rango máximo del parámetro de destino.

En la tabla al dorso se muestra cómo funciona la suma binaria con un valor de compensación.

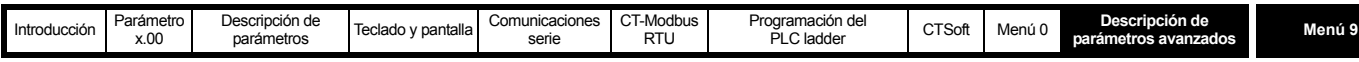

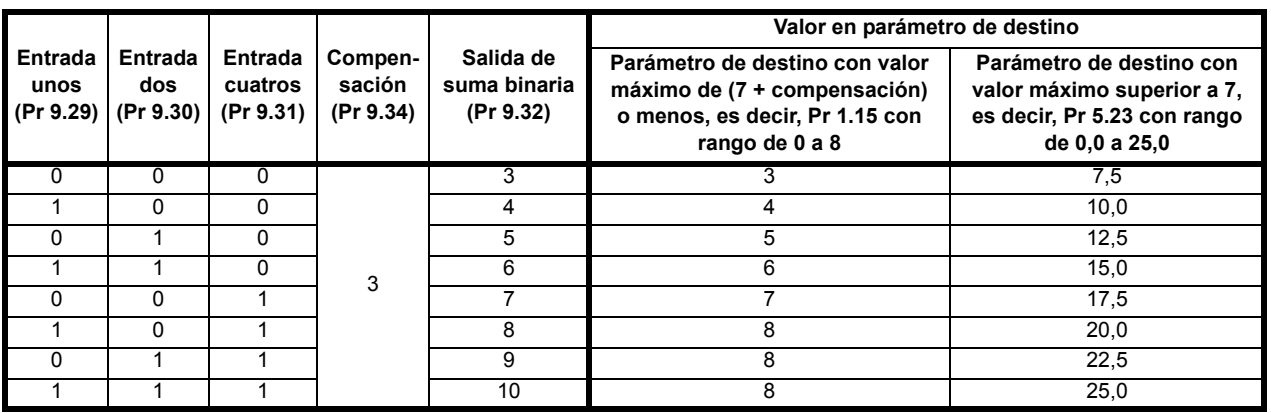

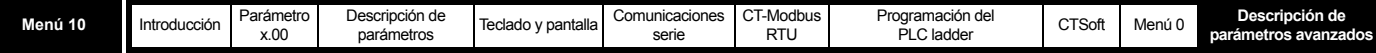

# **10.11 Menú 10: lógica de estado e información de diagnóstico**

**Tabla 10-12 Parámetros del menú 10: descripciones de una línea**

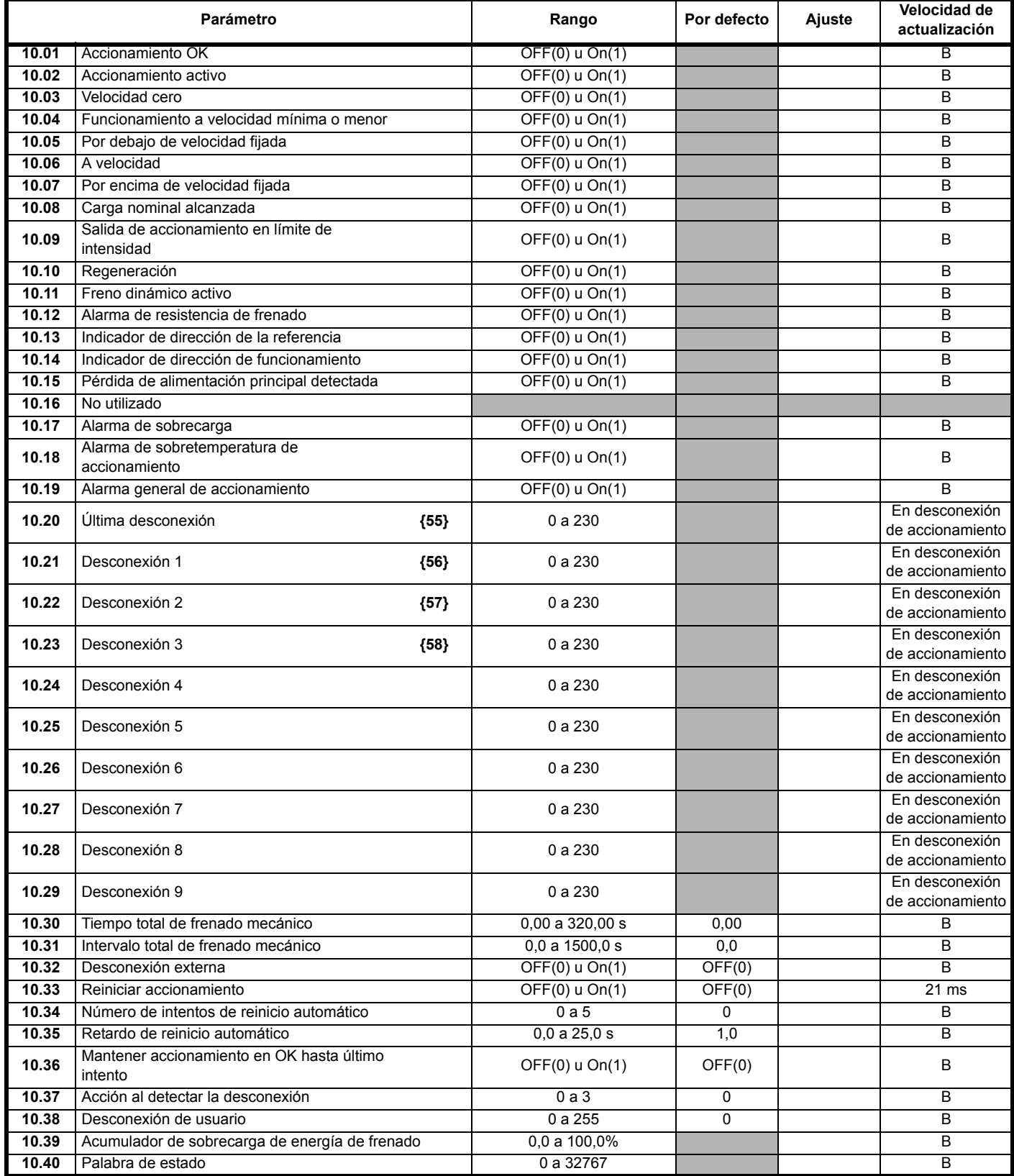

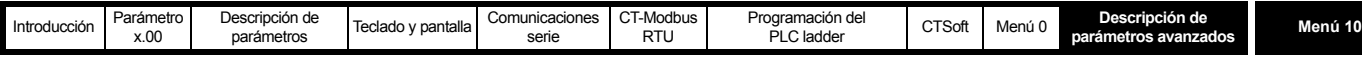

<span id="page-124-0"></span>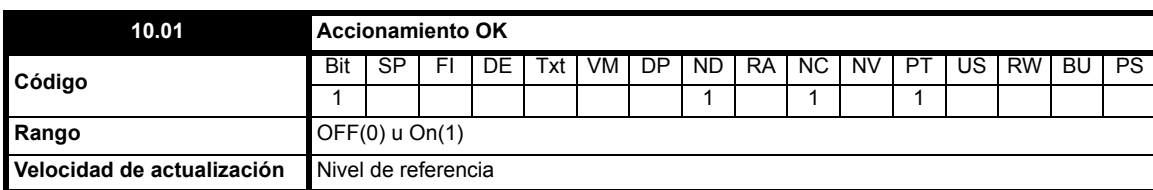

Indica que el accionamiento no se encuentra en estado de desconexión. Si Pr **10.36** se ajusta en On(1) y se aplica un reinicio automático, este bit no se borra hasta que se realizan todos los intentos de reinicio automático y se produce la siguiente desconexión.

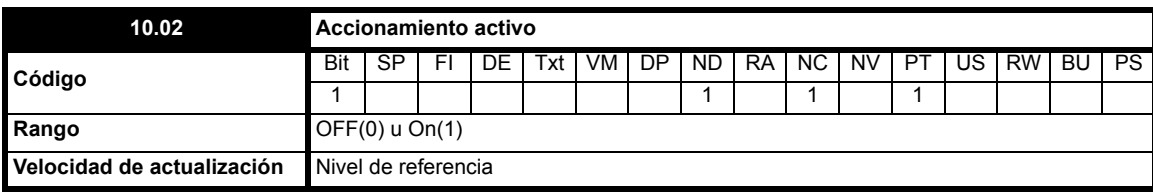

Indica que la salida del convertidor está activa.

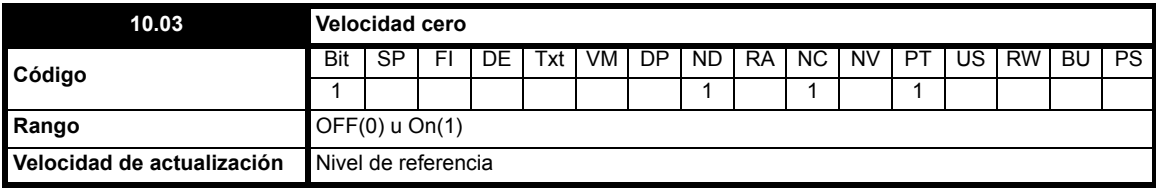

Este bit se ajusta en On(1) cuando el valor absoluto de salida de la rampa está al mismo nivel que el programado en Pr **3.05** o por debajo.

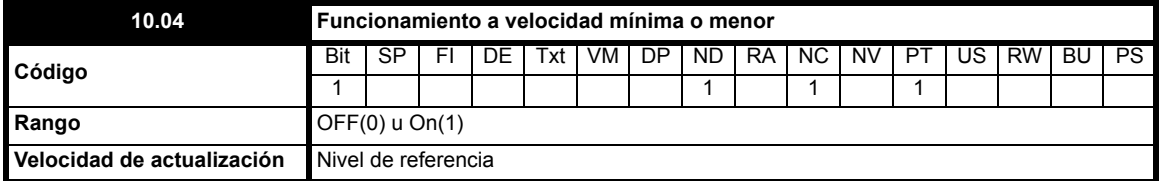

En el modo bipolar (Pr **1.10** = On), este parámetro equivale a velocidad cero (Pr **10.03**).

En el modo bipolar, este parámetro se define cuando el valor absoluto de salida de la rampa es igual o menor que la velocidad mínima (+ 0,5 Hz). La velocidad mínima se define en Pr **1.07**.

Este parámetro sólo se define si el accionamiento está funcionando.

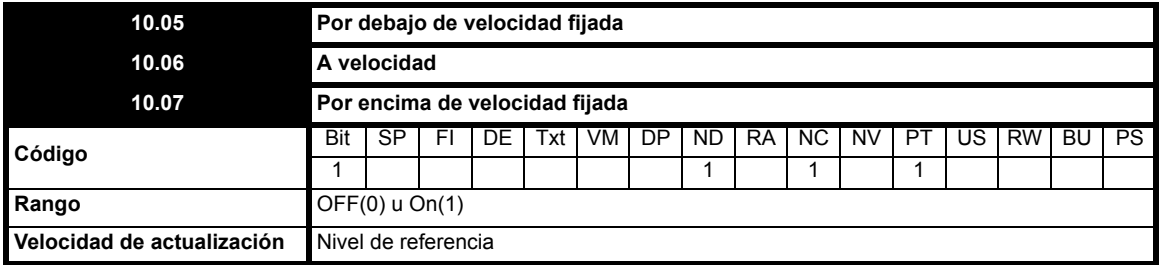

Estos indicadores dependen del detector de velocidad del menú 3 y sólo se definen cuando el accionamiento está funcionando. Consulte Pr **3.06** [en la página 57.](#page-56-0)

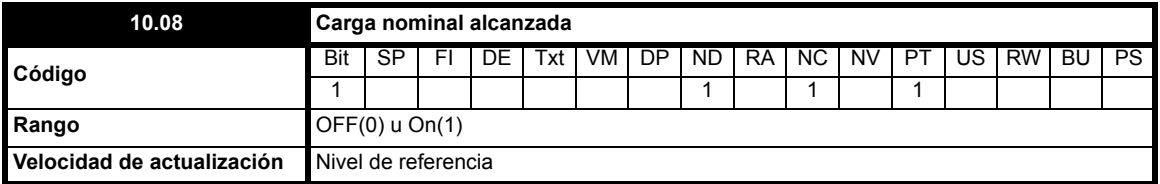

Indica que el módulo de corriente activa presenta una intensidad mayor o igual que la corriente activa nominal definida en el menú 4.

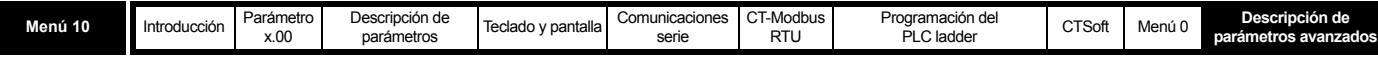

<span id="page-125-1"></span>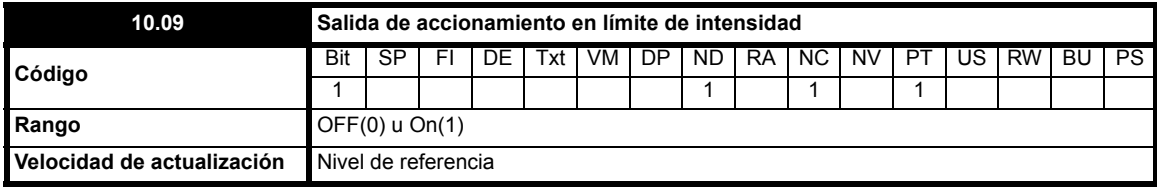

Indica que los límites de intensidad normales están activos.

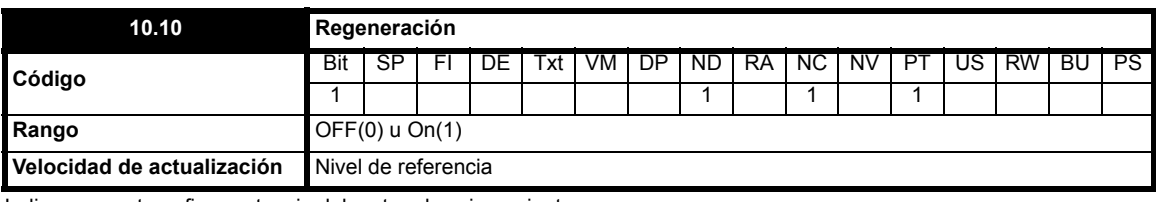

Indica que se transfiere potencia del motor al accionamiento.

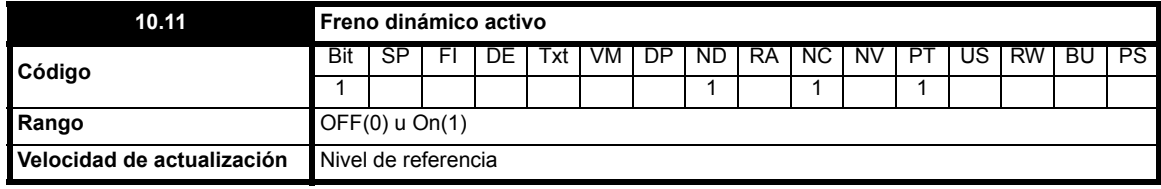

Indica que el IGBT de frenado está activo. Cuando el IGBT se activa, este parámetro se mantiene activo durante al menos 0,5 segundos para que pueda mostrarse en pantalla.

<span id="page-125-0"></span>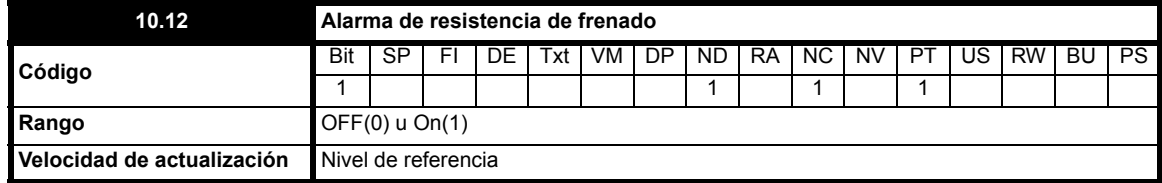

Este parámetro se define cuando el IGBT de frenado está activo y el acumulador de sobrecarga de energía de frenado presenta un valor superior al 75% (Pr **[10.39](#page-132-0)**). Este parámetro se mantiene activo durante al menos 0,5 segundos para que sea posible mostrarlo en pantalla.

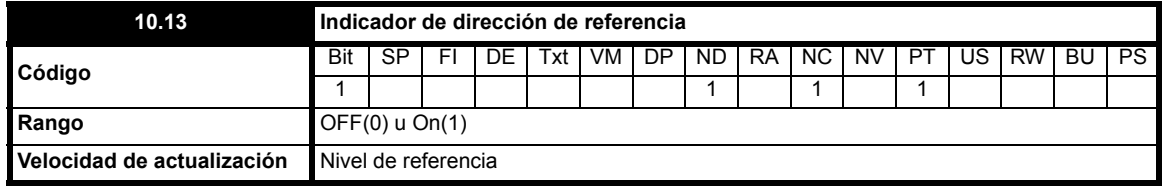

Este parámetro se define cuando la referencia anterior a la rampa (Pr **1.03**) es negativa (atrás) y se restablece cuando la referencia anterior a la rampa es positiva (adelante).

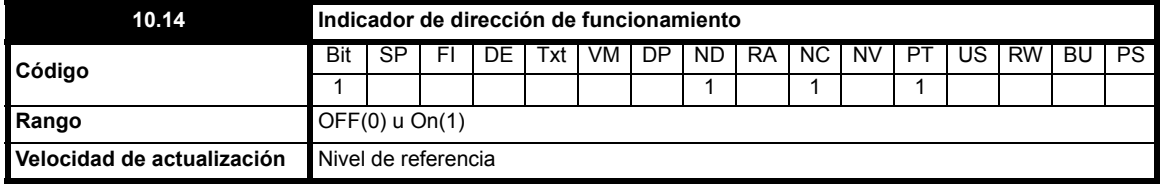

Este parámetro se define cuando la referencia posterior a la rampa (Pr **2.01**) es negativa (atrás) y se restablece cuando la referencia posterior a la rampa es positiva (adelante).

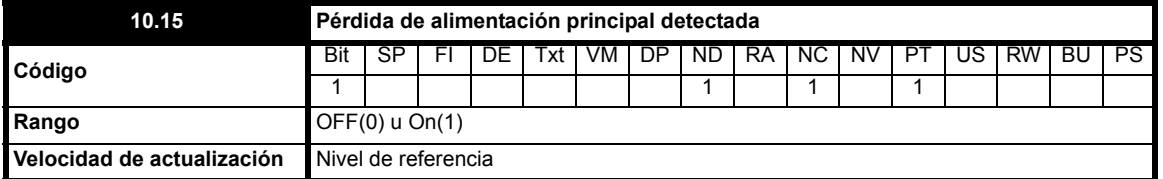

Indica que el accionamiento ha detectado una pérdida de alimentación en el nivel de tensión del bus de CC. Este parámetro sólo se activa cuando se selecciona el modo de transferencia o suspensión de pérdida de alimentación (consulte Pr **6.03** [en la página 85](#page-84-0)).

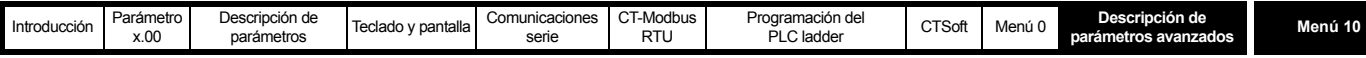

<span id="page-126-0"></span>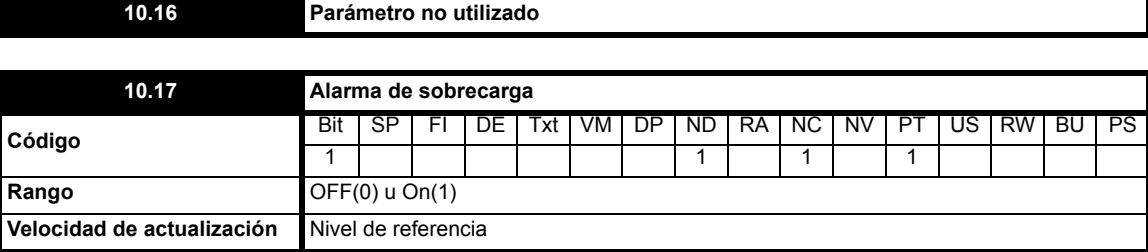

Este parámetro se define cuando la intensidad de salida del accionamiento es más del 105% de la intensidad nominal del motor (Pr **5.07**) y el acumulador de sobrecarga presenta un valor superior al 75% para advertir que se producirá una desconexión por sobrecarga Ixt si no se reduce la corriente del motor. (Si la intensidad nominal [Pr **5.07**] se ajusta por encima de la intensidad nominal del accionamiento [Pr **11.32**], se genera una alarma de sobrecarga cuando la corriente supera el 100% de la intensidad nominal.)

<span id="page-126-1"></span>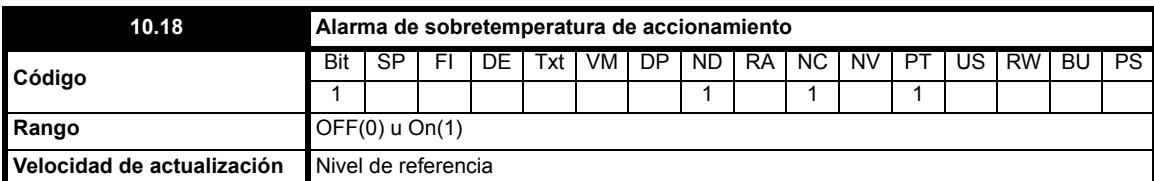

Este indicador se define cuando la temperatura de la unión IGBT calculada con el modelo térmico del accionamiento asciende por encima de 135 °C o si la temperatura del disipador térmico ha causado un descenso de la frecuencia de conmutación.

En la tabla siguiente se indica cómo se controla la frecuencia de conmutación:

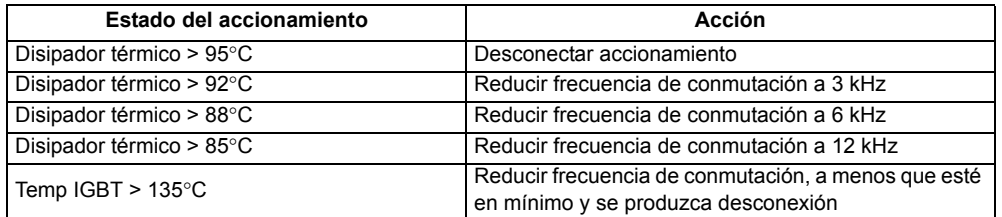

La frecuencia de conmutación y el modelo térmico del accionamiento se actualizan cada segundo. Esta alarma se genera cuando el accionamiento reduce la frecuencia de conmutación.

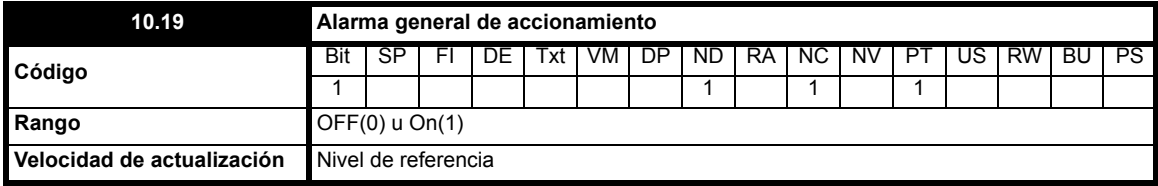

Este indicador se activa cuando se activa cualquier otra alarma del accionamiento, por ejemplo, la *alarma de temperatura del accionamiento*, la *alarma de sobrecarga* o la *alarma del freno dinámico*.

Pr **10.19** = Pr **10.18**, Pr **10.17** o Pr **10.12**

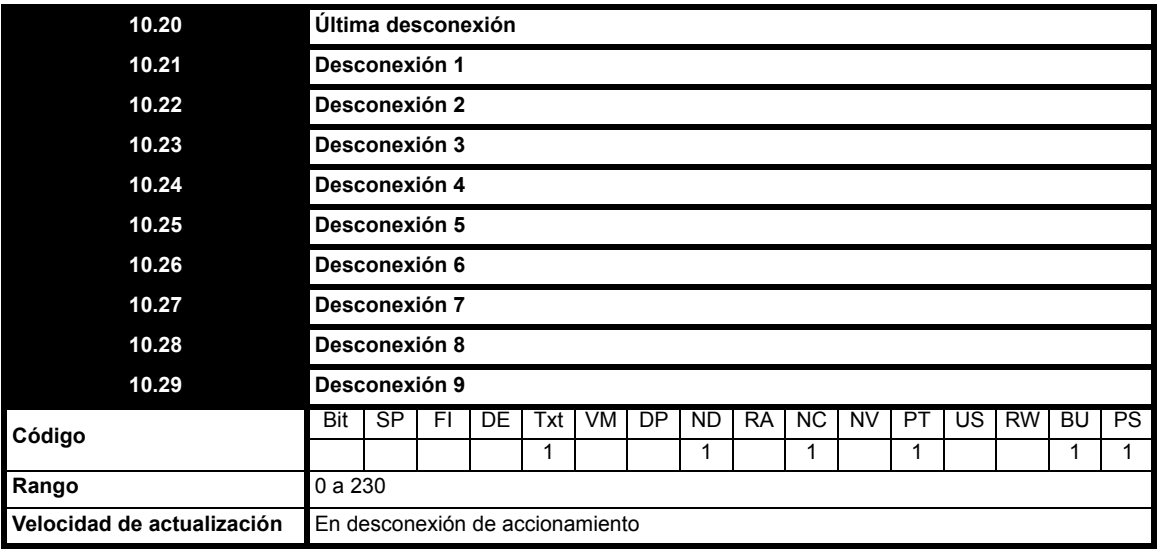

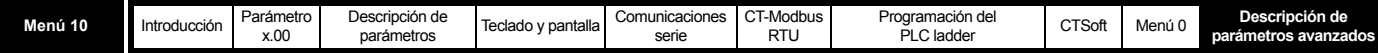

Contiene las 10 últimas desconexiones del accionamiento. Pr **10.20** corresponde a la desconexión más reciente, y Pr **10.29** a la menos reciente. Cuando ocurre otra desconexión, todos los parámetros descienden una posición, la desconexión actual aparece en 10.20 y la desconexión menos reciente desaparece de la parte inferior del registro. Las desconexiones que puede sufrir el Commander SK se muestran en la [Tabla 10-13 en la](#page-127-0)  [página 128.](#page-127-0) Todas las desconexiones se guardan en el registro, incluidas las desconexiones HF con numeración 20 a 30. (Las desconexiones HF con numeración entre 1 y 19 no se almacenan en el registro de desconexión.) Las desconexiones UU no se guardan a menos que el accionamiento esté funcionando cuando se produce la desconexión. Las desconexiones se pueden iniciar realizando las acciones descritas o introduciendo el número de desconexión correspondiente en Pr **10.38**. Cuando se activa una desconexión iniciada por el usuario, se muestra la cadena "txxx", en la que xxx es el número de desconexión.

## <span id="page-127-0"></span>**Tabla 10-13 Indicaciones de desconexión**

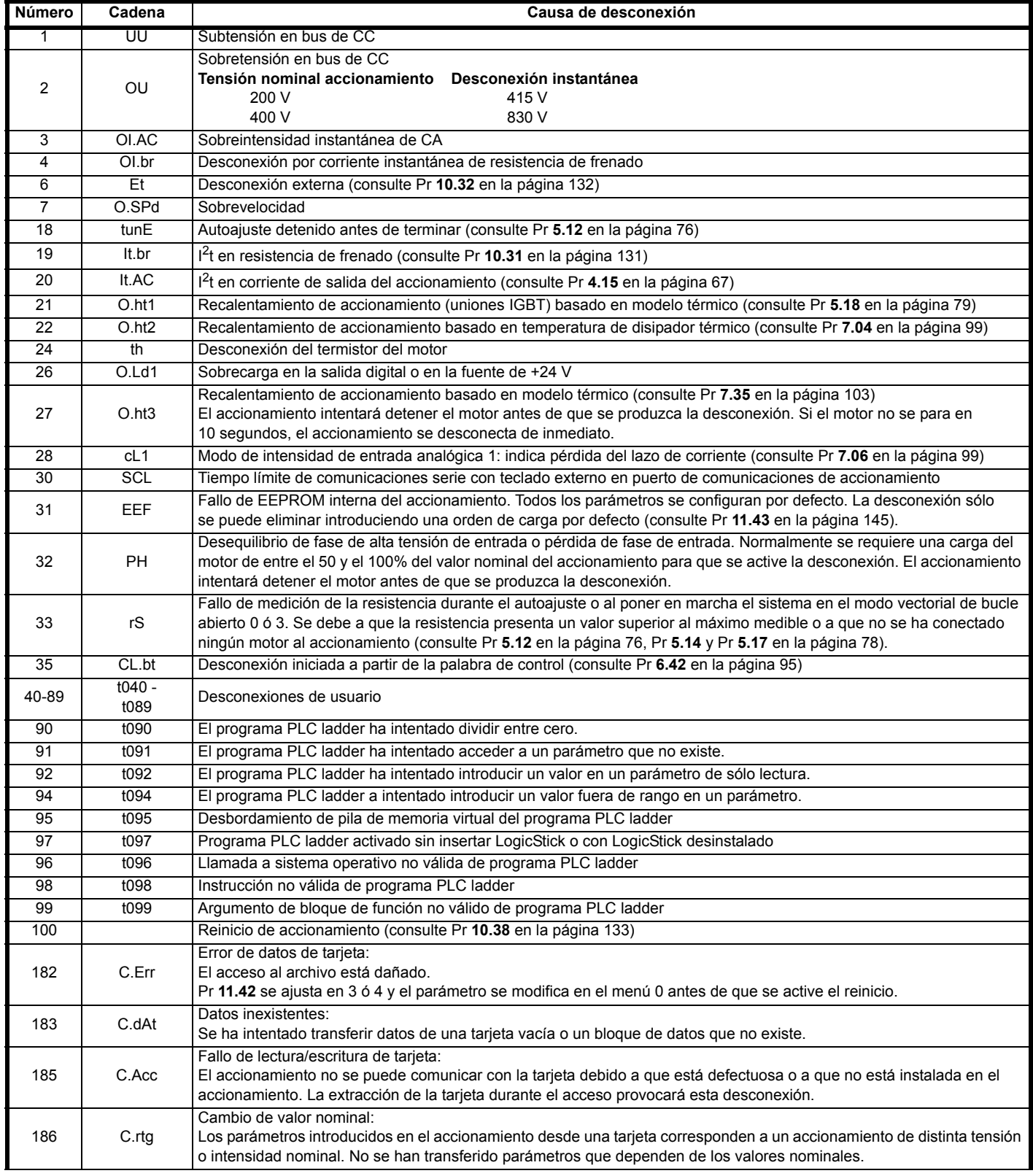

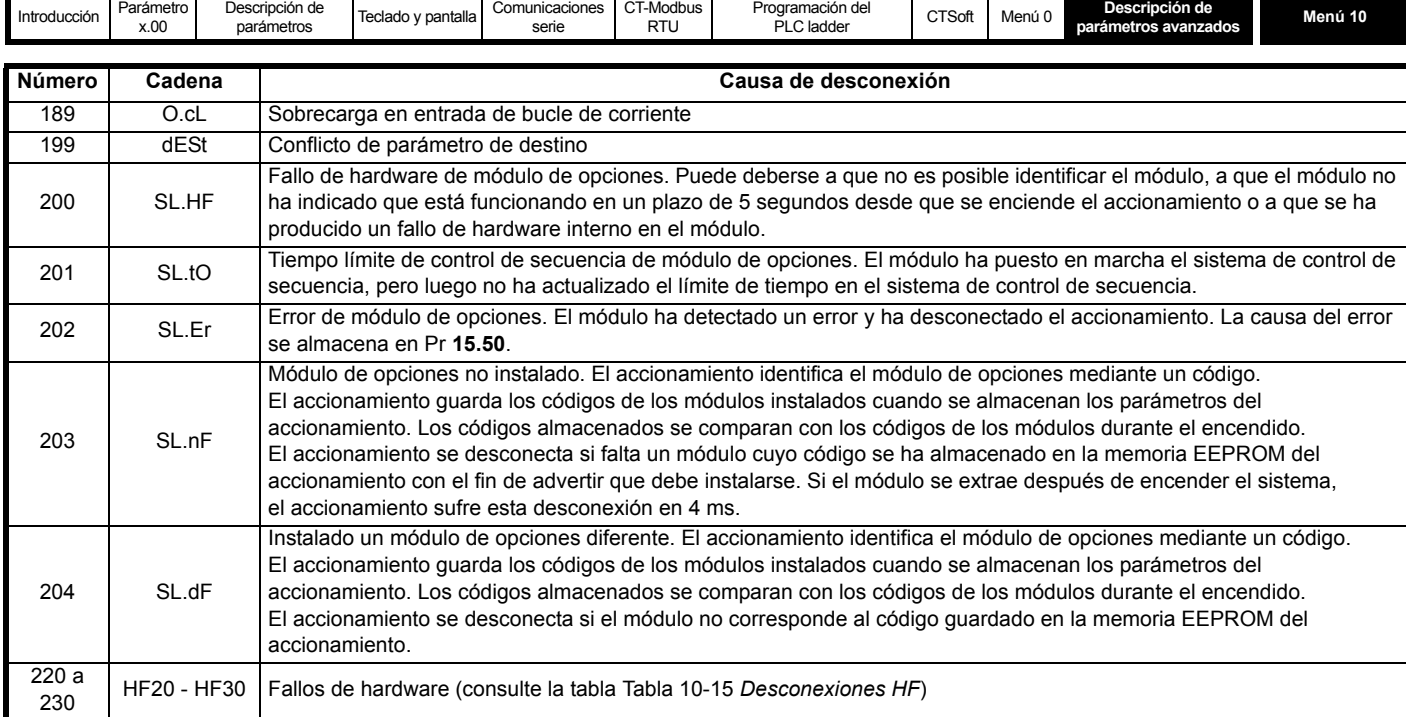

Las desconexiones se pueden agrupar en las siguientes categorías:

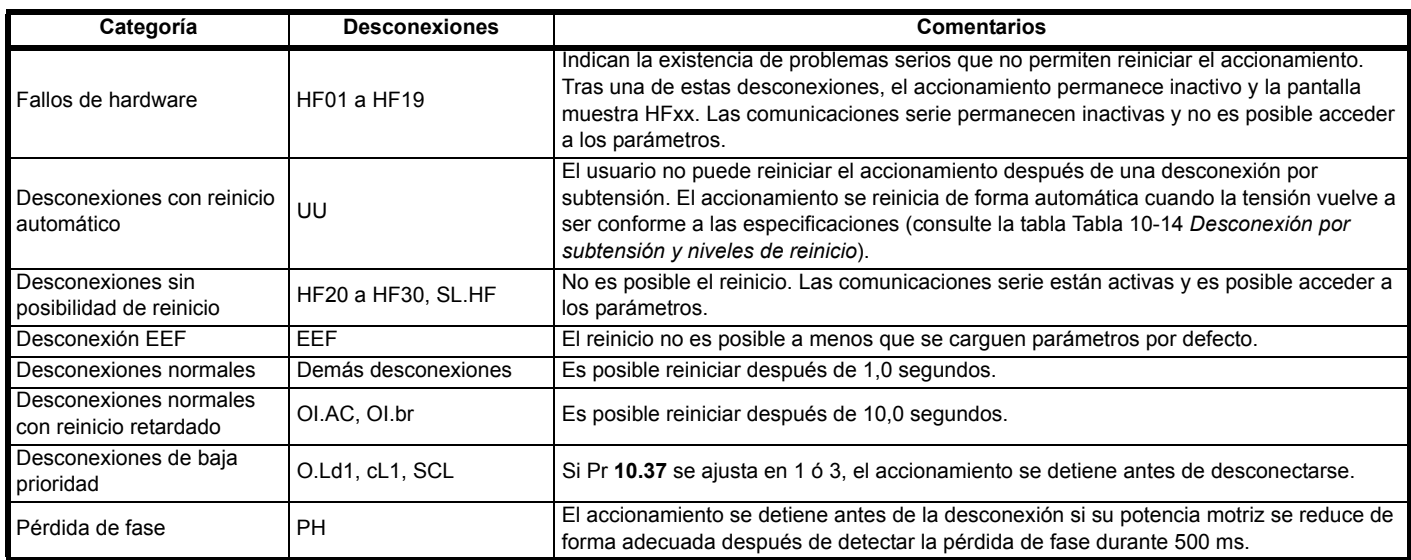

<span id="page-128-0"></span>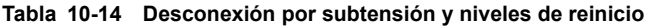

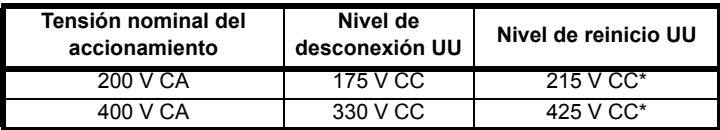

\* Estos son los voltajes de CC absolutos mínimos que pueden utilizarse con el accionamiento.

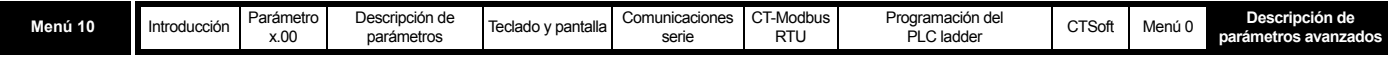

<span id="page-129-0"></span>**Tabla 10-15 Desconexiones HF**

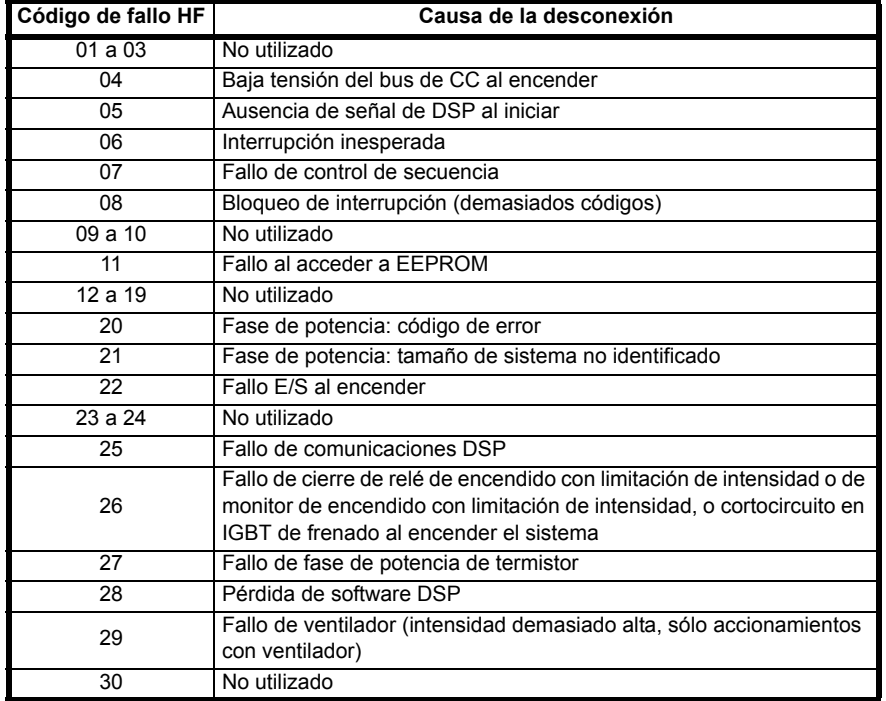

El IGBT de frenado continúa funcionando incluso mientras el accionamiento está desactivado, y sólo se desactiva cuando ocurre una de las desconexiones OI.br o It.br, o cuando existe la posibilidad de que se produzcan si no se ha activado cualquier otra.

Es preciso tener en cuenta que, aunque la desconexión UU funciona de manera similar a las demás, todas las funciones del accionamiento se mantienen operativas, pero no es posible activar el accionamiento. Los valores de los parámetros sólo se recuperan de la memoria EEPROM si la tensión de alimentación disminuye lo suficiente para que se desconecte la fuente de alimentación conmutada y luego aumenta para restablecer el suministro de alimentación del accionamiento. Las únicas diferencias que existen entre la desconexión UU y las demás son las siguientes:

- 1. Cuando se activa una desconexión UU, se guardan los parámetros que se almacenan al apagar el sistema.
- 2. La desconexión UU se restablece automáticamente cuando la tensión del bus de CC aumenta por encima del nivel de tensión de reinicio del accionamiento.
- 3. si la tensión de alimentación es menor que la tensión de reinicio, se inicia una desconexión UU al encender el accionamiento. En este caso, los parámetros no se almacenan al apagarse el sistema. Si se produce otra desconexión durante el encendido, ésta prevalece sobre la desconexión UU. Si se elimina esta desconexión y la tensión de alimentación sigue por debajo del umbral de tensión de reinicio, se inicia una desconexión UU.

Los siguientes avisos de alarma e indicaciones parpadean en la parte derecha de la pantalla cuando se activan.

### **Tabla 10-16 Avisos de alarma**

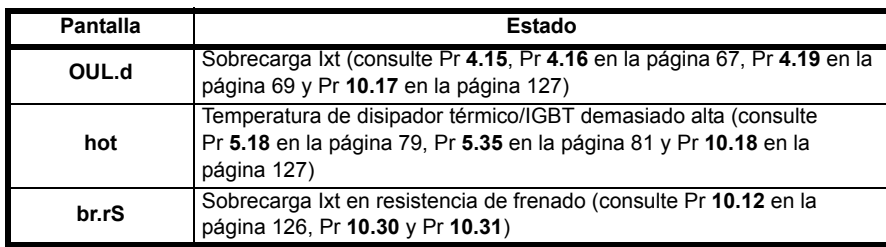

#### **Tabla 10-17 Indicaciones en pantalla**

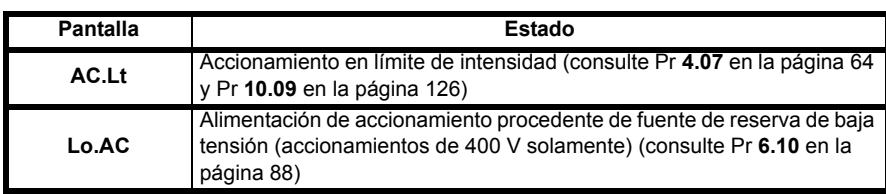

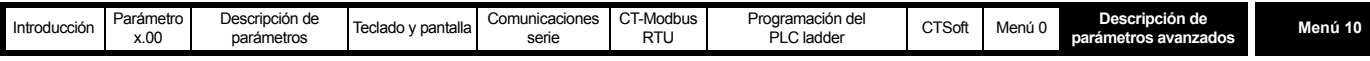

<span id="page-130-1"></span>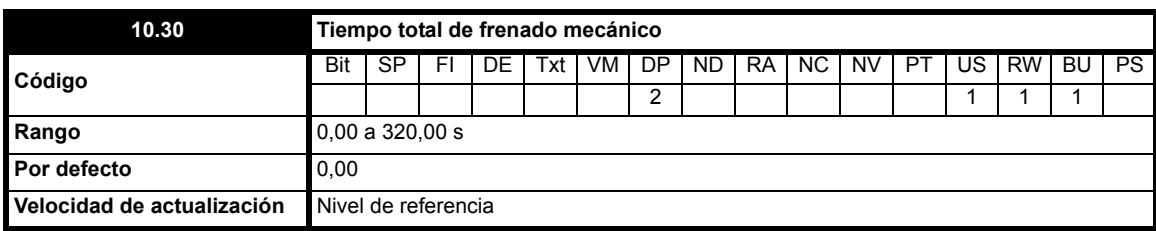

Este parámetro establece el intervalo de tiempo que la resistencia de frenado instalada puede soportar el voltaje total de frenado sin sufrir desperfectos. El ajuste de este parámetro permite determinar el tiempo de sobrecarga de frenado.

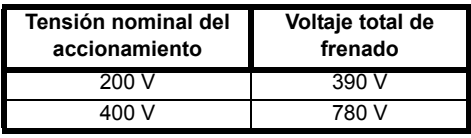

<span id="page-130-0"></span>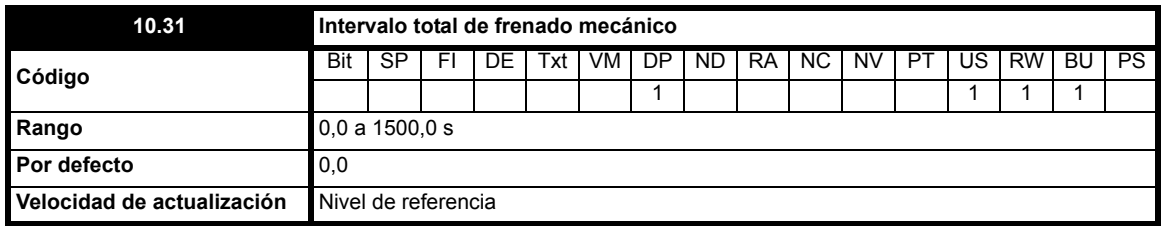

Este parámetro define el intervalo de tiempo que debe transcurrir entre periodos de frenado consecutivos de potencia máxima, según lo definido en Pr **10.30**. El ajuste de este parámetro permite determinar la constante de tiempo térmica la resistencia instalada. Se supone que durante este tiempo la temperatura disminuye un 99% y, por consiguiente, la constante de tiempo es el valor de Pr **10.30** / 5. Si Pr **10.30** o Pr **10.31** se ajusta en 0, la resistencia de frenado no dispone de protección.

El accionamiento configura la temperatura de la resistencia de frenado como se muestra a continuación. La temperatura aumenta en proporción al flujo de potencia en la resistencia, y disminuye proporcionalmente a la diferencia entre la temperatura de la resistencia y la temperatura ambiente.

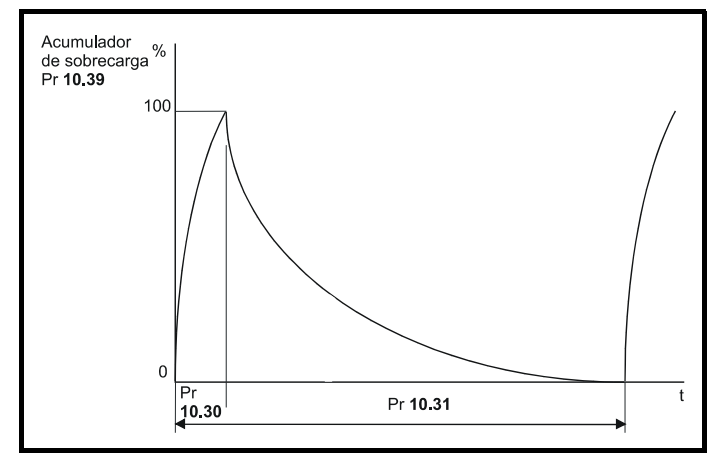

Si suponemos que el tiempo total de frenado mecánico es más corto que el intervalo total de frenado mecánico (como suele ocurrir), los valores de Pr **10.30** y Pr **10.31** se pueden calcular mediante la fórmula siguiente:

Flujo de potencia en la resistencia con IGBT de frenado activado, **Pon = Voltaje total de frenado2 / R** Donde:

El voltaje total de frenado se define en la tabla (consulte Pr **[10.30](#page-130-1)**) y R es la resistencia del resistor.

Tiempo total de frenado mecánico (Pr **10.30**), **Ton = E / Pon**

Donde:

E es la energía total que puede absorber la resistencia cuando la temperatura inicial es la ambiente.

Por consiguiente, tiempo total de frenado mecánico (Pr **10.30**), **Ton = E x R / Voltaje total de frenado<sup>2</sup>**

Si se repite el ciclo que aparece en el diagrama anterior, en el que la resistencia se calienta al máximo y luego se enfría a temperatura ambiente: Potencia media de la resistencia **P<sub>av</sub>** = **P<sub>on</sub> x T<sub>on</sub> / Tp** 

Donde:

**Tp** es el intervalo total de frenado mecánico.

 $P_{on} = E / T_{on}$ 

Entonces **Pav = E / Tp**

Por consiguiente, intervalo total de frenado mecánico (Pr **10.31**) **Tp = E / Pav**

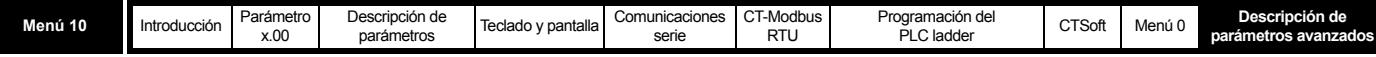

Normalmente es posible obtener los valores de resistencia de frenado (R), de energía total (E) y de potencia media (P<sub>av</sub>) de la resistencia y emplearlos en el cálculo de Pr **10.30** y Pr **10.31**.

El acumulador de energía de frenado controla la temperatura de la resistencia (Pr **10.39**). Cuando este parámetro alcanza el 100%, el accionamiento se desconecta si Pr 10.37 tiene valor 0 ó 1, o si Pr 10.37 está ajustado en 2 ó 3 desactiva el IGBT de frenado hasta que el nivel del acumulador desciende por debajo del 95%. La segunda opción corresponde a aplicaciones con buses de CC conectados en paralelo en las que hay varias resistencias de frenado, ninguna de las cuales puede soportar de forma continuada la tensión total del bus de CC. Es probable que la carga de frenado no se distribuya por igual entre las resistencias debido a los márgenes de tolerancia de cada accionamiento en cuanto a mediciones de tensión. No obstante, una vez que la resistencia alcanza la temperatura máxima, su carga se reduce y es absorbida por otra resistencia.

<span id="page-131-0"></span>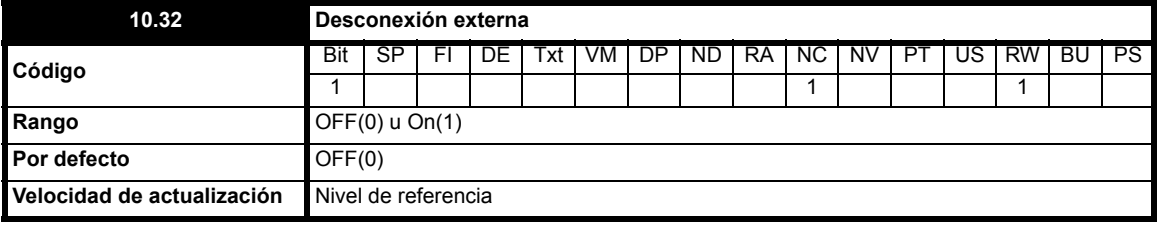

Si este indicador está ajustado en On(1), el accionamiento se desconecta (Et). Cuando se necesita aplicar una desconexión externa, hay que programar un entrada digital para controlar este bit (consulte sección 10.9 *[Menú 8: entradas y salidas digitales](#page-103-0)* en la página 104).

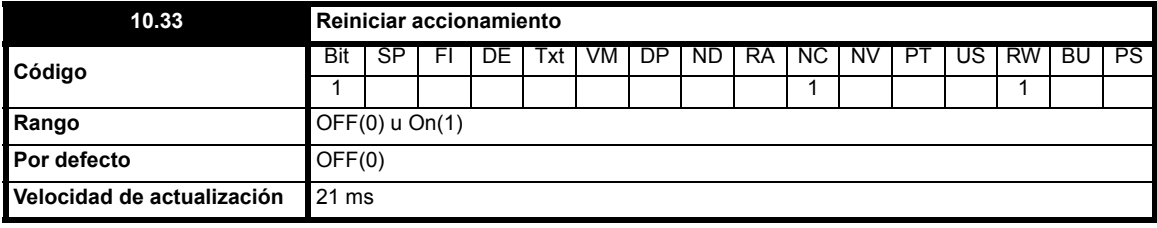

Un cambio de OFF a On en este parámetro causa el reinicio del accionamiento. Cuando se requiere un terminal de reinicio en el accionamiento, es preciso programarlo para controlar este bit.

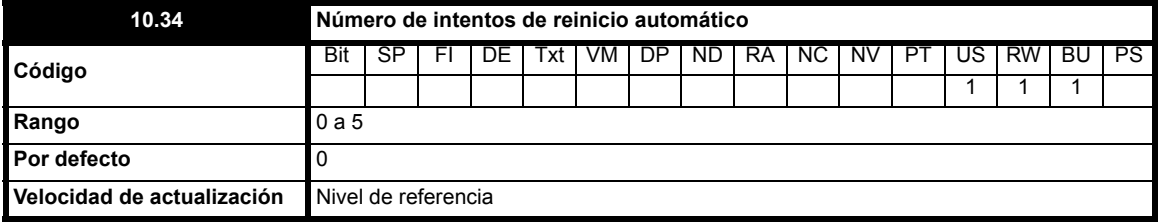

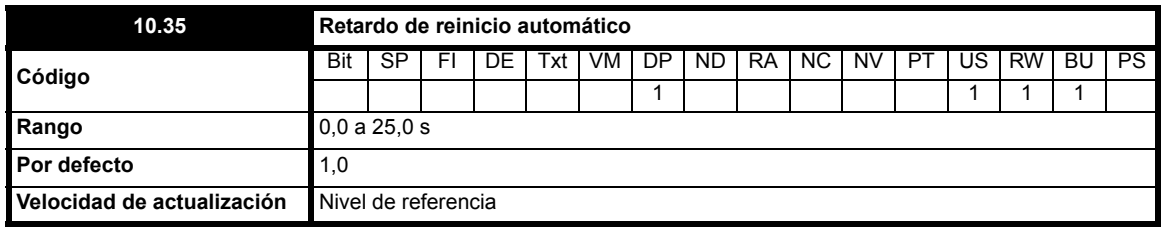

Si Pr **10.34** se ajusta en cero, no se realizan intentos automáticos de reinicio. La programación de otro valor hará que el accionamiento se reinicie automáticamente un número de veces programado tras una desconexión. Pr **10.35** define el tiempo que transcurre entre la desconexión y el reinicio automático (al menos 10 segundos para desconexiones OI.AC, OI.br, etc.). El tiempo de reinicio sólo aumenta cuando se produce una desconexión igual a la anterior; de lo contrario, el contador se pone a 0. Cuando se alcanza el valor programado, cualquier otra desconexión con el mismo valor no causará un reinicio automático. Si no se produce ninguna desconexión durante 5 minutos, el contenido del contador se borra. Con desconexiones UU, Et, EEF o HFxx no se produce reinicio automático. Cuando se produce un reinicio manual, el contador de reinicio se pone a cero.

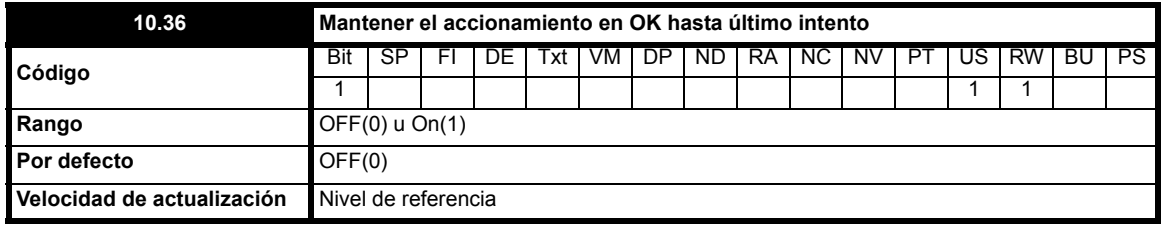

Si este parámetro se ajusta en OFF(0), Pr **10.01** (*Accionamiento en perfecto en OK*) se borra cada vez que se produce una desconexión, con independencia de los reinicios automáticos que puedan tener lugar. Cuando se define este parámetro, la indicación "accionamiento en OK" no desaparece ante una desconexión si se va a producir un reinicio automático.

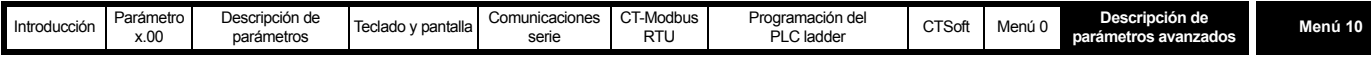

El contador de reinicio se pone a 0 una vez que se produce el reinicio. Para que se active de nuevo se necesita un reinicio manual.

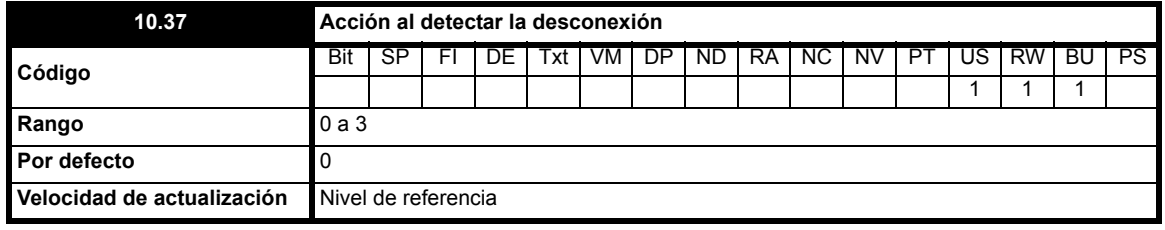

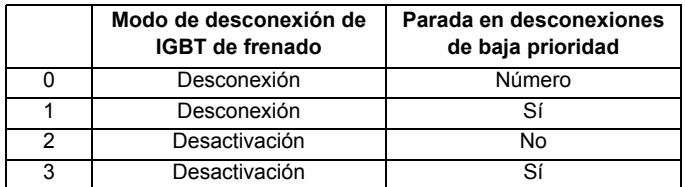

Para obtener información detallada sobre el modo de desconexión del IGBT de frenado, consulte Pr **10.31** [en la página 131](#page-130-0).

Si se selecciona la parada en desconexiones de baja prioridad, el accionamiento se detiene antes de desconectarse. Las desconexiones de baja prioridad son: th, O.Ld1, cL1 y SCL.

<span id="page-132-1"></span>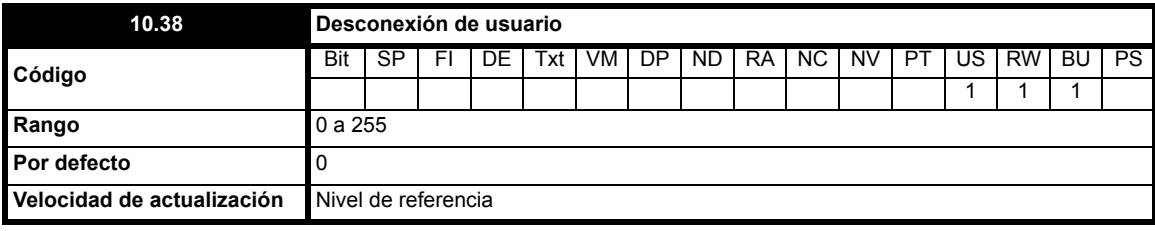

Este parámetro se utiliza para generar desconexiones de usuario a través de las comunicaciones serie. Los códigos de desconexión válidos son números sin asignación alguna dentro del accionamiento, con valor distinto de 100 o 255. La introducción de un código de desconexión que ya existe causa una desconexión. Las desconexiones generadas por el usuario se indican mediante txxx en el registro de desconexión, donde xxx corresponde al código de desconexión.

Si desea reiniciar el accionamiento a través de las comunicaciones serie, puede conseguirlo introduciendo el valor 100 en este parámetro. El registro de desconexión se borra si introduce el valor 255 en este parámetro. Cuando el accionamiento detecta que se ha introducido un valor en este parámetro, vuelve a ajustarlo en cero de inmediato.

#### **NOTA**

No es posible generar desconexiones UU, EEF o HF mediante Pr **10.38**.

<span id="page-132-0"></span>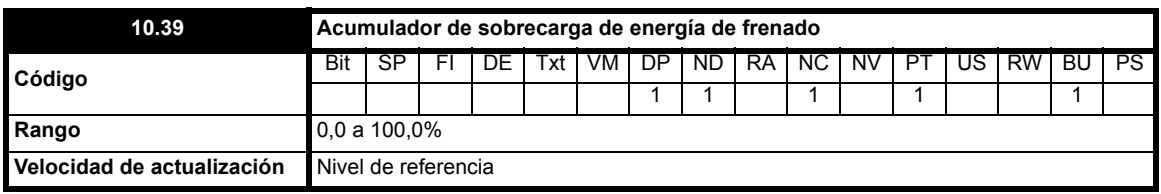

Este parámetro ofrece una indicación de la temperatura de la resistencia de frenado basada en un modelo térmico simple (consulte Pr **[10.30](#page-130-1)** y Pr **10.31** [en la página 131](#page-130-0)). Cero indica que la temperatura de la resistencia es prácticamente la temperatura ambiente, y 100% la temperatura máxima (nivel de desconexión). Si el valor de este parámetro está por encima del 75% y el IGBT de frenado está activo, se genera un aviso br.rS.

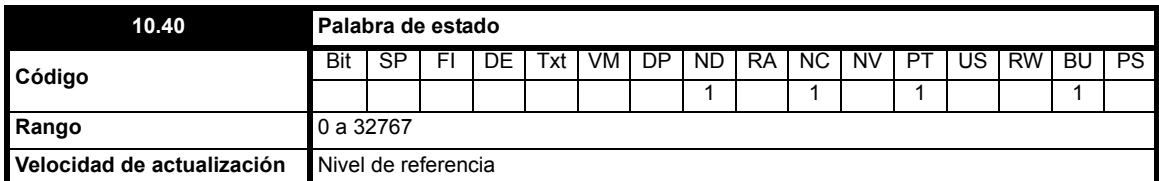

Los bits de este parámetro corresponden a los bits de estado del menú 10.

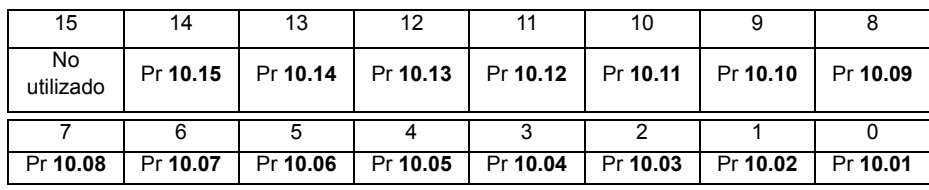

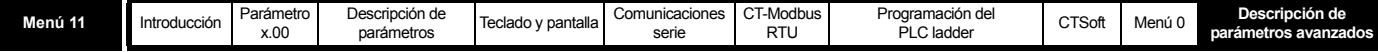

# **10.12 Menú 11: configuración general del accionamiento**

**Tabla 10-18 Parámetros del menú 11: descripciones de una línea**

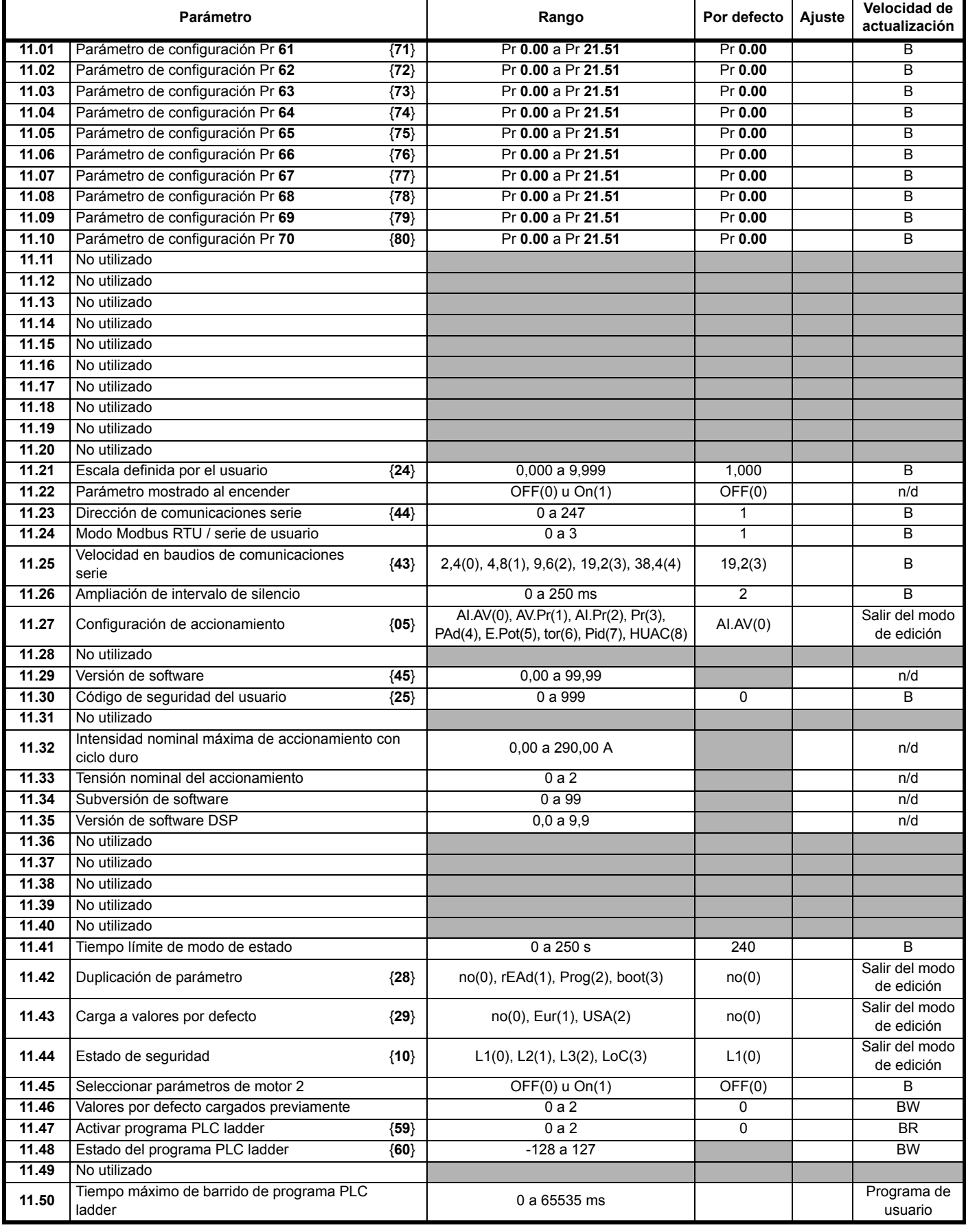

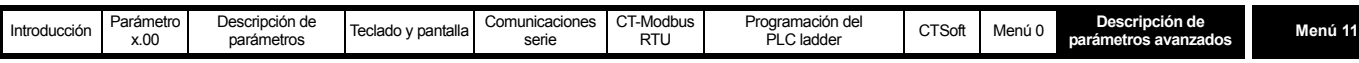

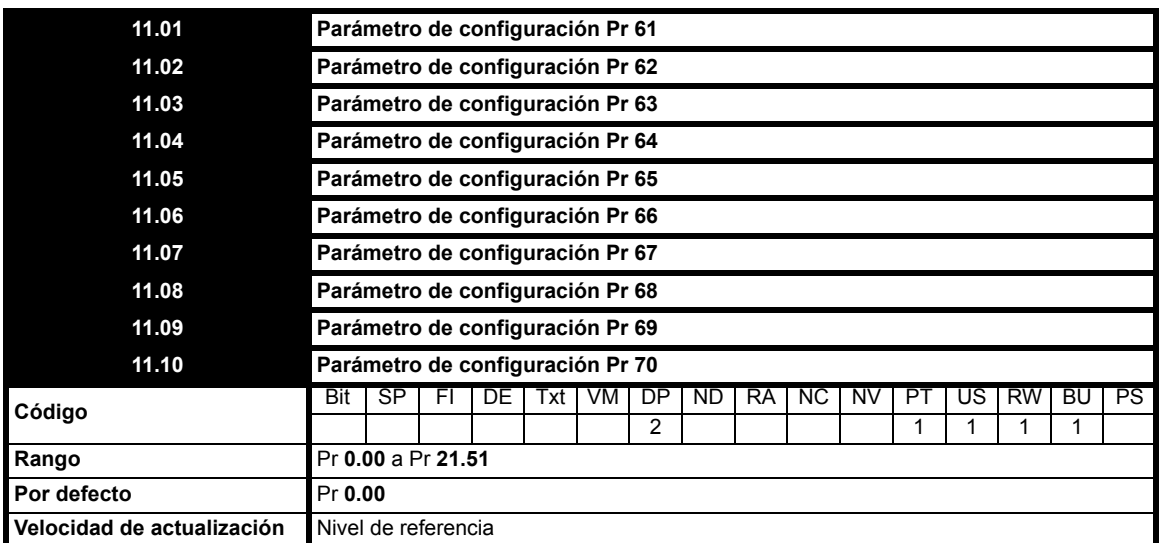

Estos parámetros permiten determinar qué parámetros residen en el área programable del nivel 2 del conjunto de parámetros básicos.

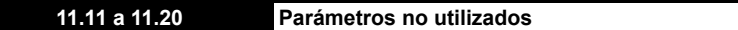

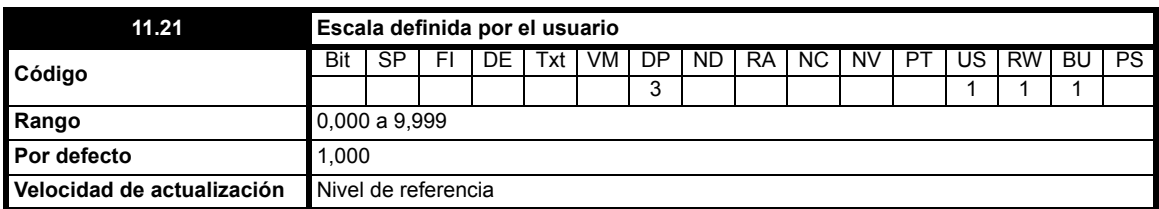

Cuando se seleccionan unidades definidas por el usuario como unidades de visualización, este parámetro permite ajustar a escala el valor de RPM (Pr **5.04**) para proporcionar las unidades de visualización. Consulte Pr **5.34** [en la página 81](#page-80-1).

#### **NOTA**

Si no se van a mostrar velocidades de más de 9.999 rpm, ajuste Pr **11.21** en 0,1 o 0,01.

## **Ejemplo:**

Con velocidad máxima de 30.000 rpm, ajuste Pr 11.21 en 0,1. 30.000 rpm = 3.000 en pantalla

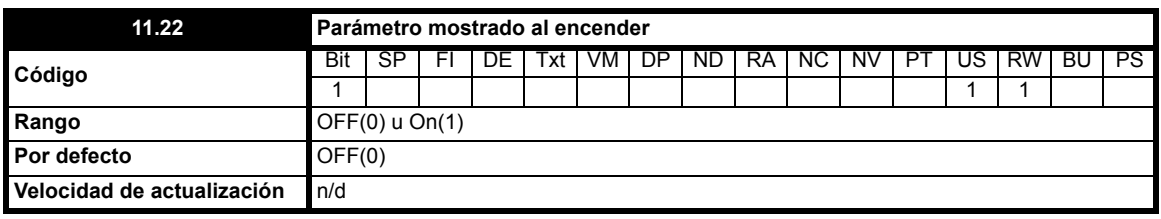

**0**: OFF Velocidad

**1**: On Carga

Este parámetro permite determinar si el parámetro que se muestra al encender el sistema es el de velocidad o el de carga. El valor de este parámetro se introduce de forma automática cuando se mantiene pulsado el botón de modo durante 2 segundos para alternar las indicaciones de velocidad y carga en el modo de estado de parámetro. En este caso, el accionamiento guarda automáticamente el parámetro. Si se cambia su valor mediante el uso de las comunicaciones serie, no se almacena de forma automática.

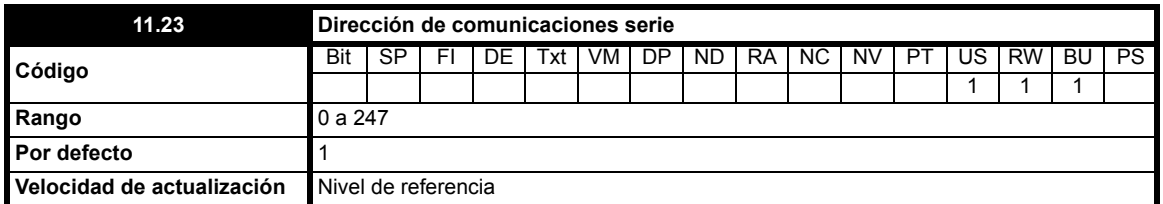

Este parámetro se utiliza para definir una dirección única para la interfaz serie del accionamiento. El accionamiento es siempre el sistema secundario.

En general, la dirección 0 está asociada a los sistemas secundarios y, por consiguiente, no debe definirse en este parámetro.

El puerto de comunicaciones del Commander SK sólo admite el protocolo Modbus RTU. En las "Especificaciones CT MODBUS RTU" se proporciona

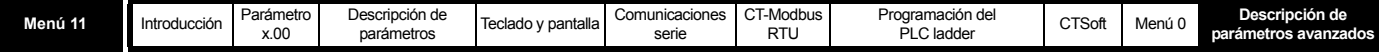

información detallada sobre la implementación CT del protocolo Modbus RTU.

El protocolo ofrece lo siguiente:

- Acceso a parámetros del accionamiento con protocolo Modbus RTU básico
- Carga de base de datos de parámetros del accionamiento a través de extensiones del protocolo CMP

Las limitaciones específicas de producto son las siguientes:

- El tiempo de respuesta máximo del dispositivo secundario durante el acceso al accionamiento es de 100 ms.
- El número máximo de registros de 16 bits en los que el accionamiento puede realizar operaciones de lectura o escritura es 16.
- La memoria intermedia de comunicaciones puede contener un máximo de 128 bytes.

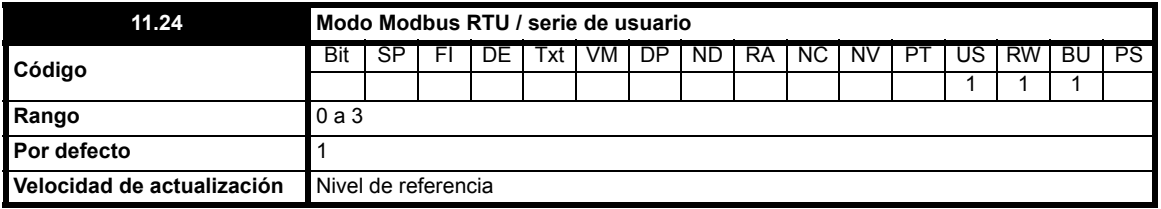

Los modos 0 y 1 corresponden al modo secundario de Modbus. Los modos 2 y 3 permite controlar las comunicaciones mediante un programa de usuario.

**0**: modo 0 8 bits de datos y 1 bit de parada sin paridad (compatibilidad con versiones anteriores del Commander SE)

- **1**: modo 1 8 bits de datos y 2 bits de parada sin paridad
- **2**: modo 2 7 bits de datos y 1 bit de parada con paridad par

**3**: modo 3 8 bits de datos y 2 bits de parada sin paridad

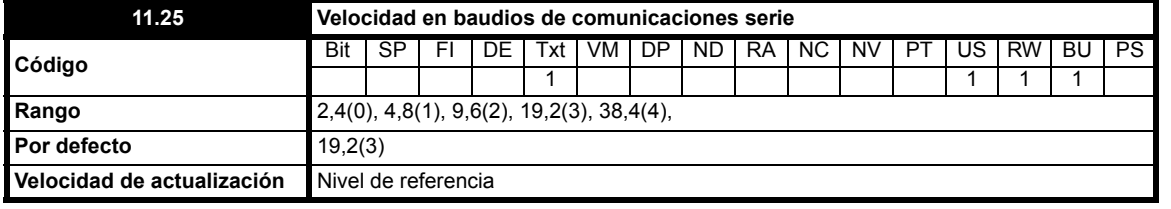

Este parámetro se utiliza para seleccionar la velocidad del puerto de comunicaciones en kilobaudios.

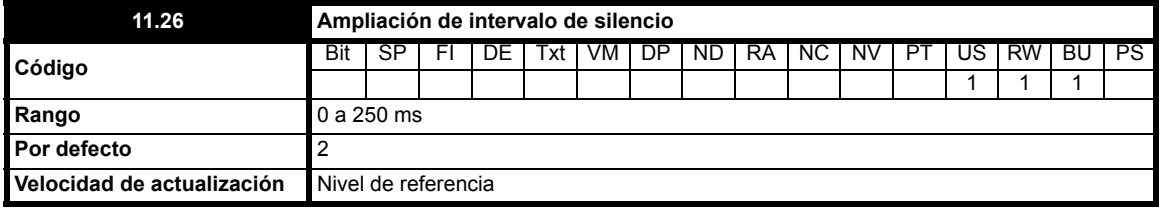

El protocolo Modbus RTU emplea un sistema de detección de intervalo de silencio para identificar el final de un mensaje. Este intervalo suele coincidir con la longitud de 3,5 caracteres a la velocidad en baudios existente. Sin embargo, se puede ampliar conforme a lo programado en Pr **11.26** en sistemas en los que el tiempo de respuesta de la memoria de comunicaciones no es bastante rápido.

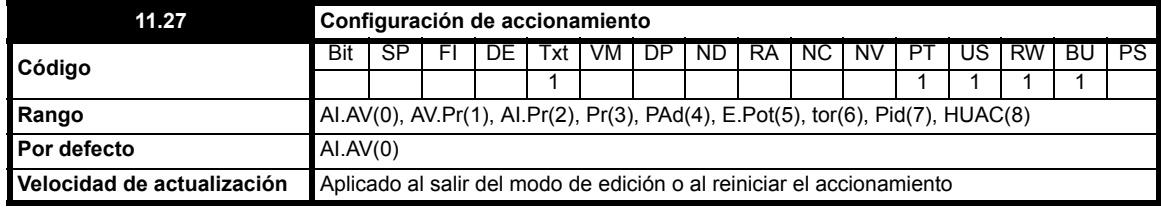

Este parámetro permite configurar automáticamente el área programable por el usuario del conjunto de parámetros de nivel 2 en función de la configuración del accionamiento. Mediante la configuración del accionamiento se pueden modificar otros valores por defecto. Los parámetros se guardan automáticamente en la memoria EEprom después de un cambio de configuración. Consulte los cambios de los parámetros en la tabla. Los valores por defecto se cargan antes de que se efectúen cambios en la configuración del accionamiento. Pr **11.46** determina los valores por defecto que se cargan. Esto sólo ocurre cuando el accionamiento está inactivo. Si el accionamiento se encuentra activo, el parámetro recupera el valor anterior a la modificación al salir del modo de edición o al reiniciar el accionamiento. En los ajustes que se citan al dorso, el relé de estado se ha configurado como un relé de accionamiento OK.

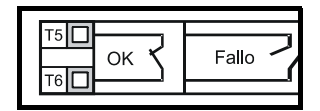

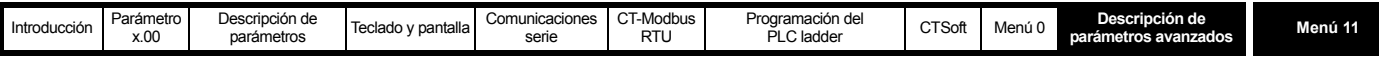

**Tabla 10-19 Cambio de parámetros al modificar la configuración del accionamiento**

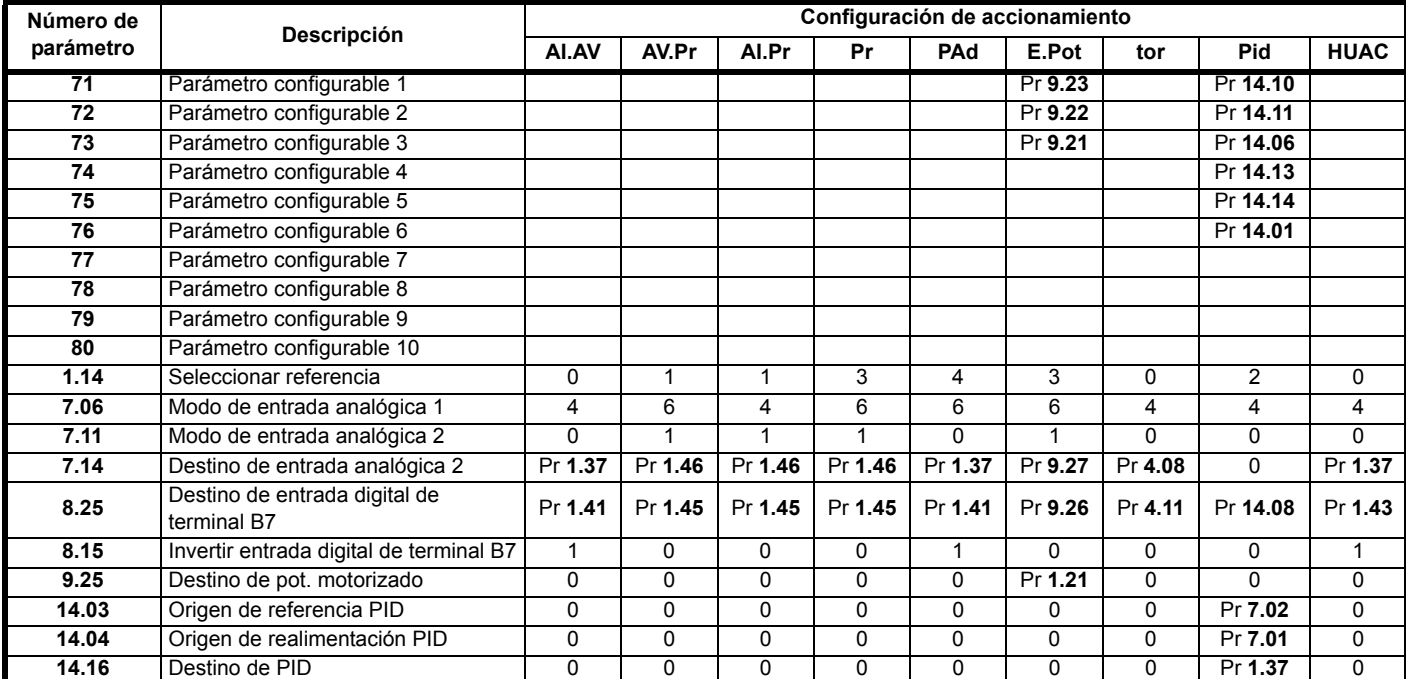

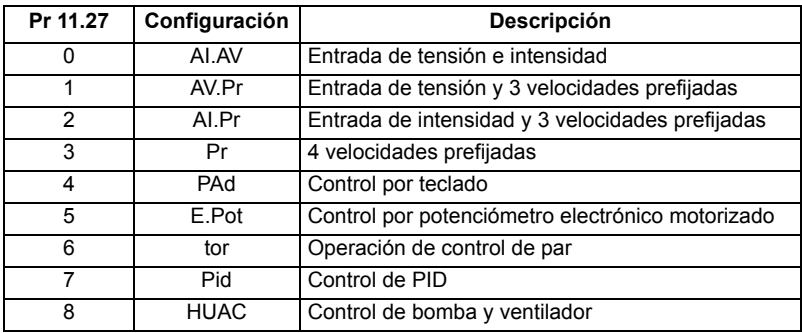

**Figura 10-25 Interpretación de los conmutadores**

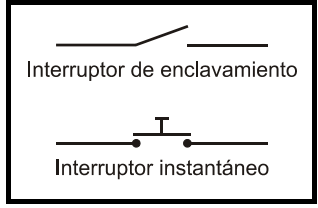

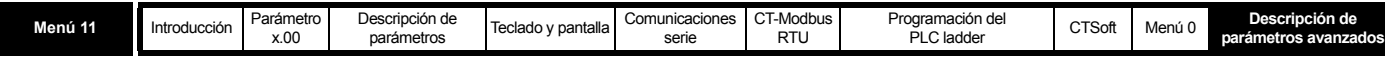

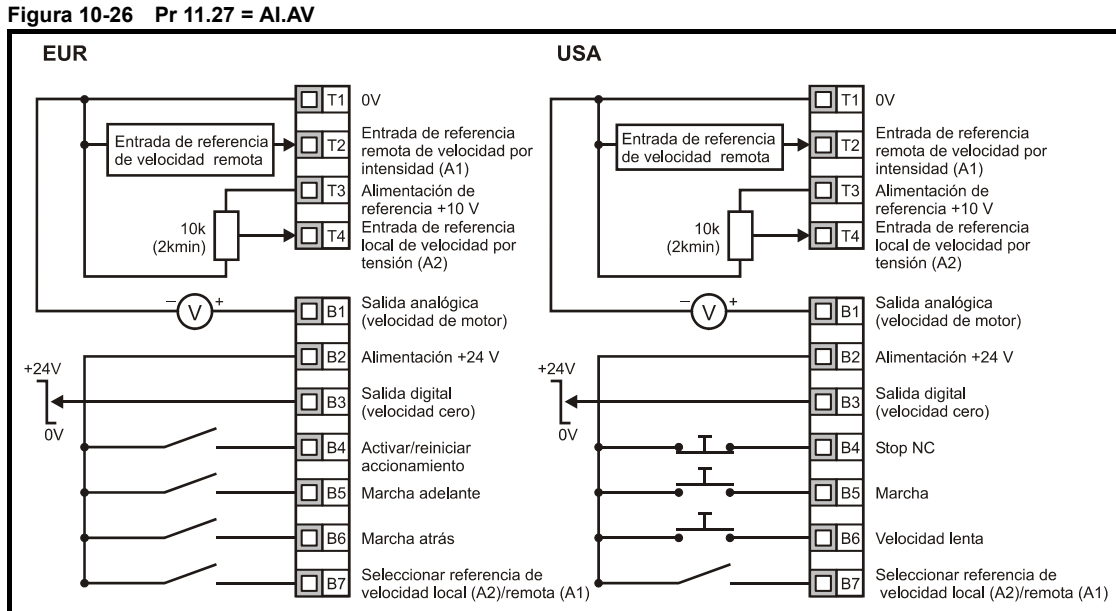

Terminal B7 abierto: Entrada de referencia de velocidad de tensión local (A2) seleccionada

Terminal B7 cerrado: Entrada de referencia de velocidad de intensidad remota (A1) seleccionada

# **Figura 10-27 Pr 11.27 = AV.Pr**

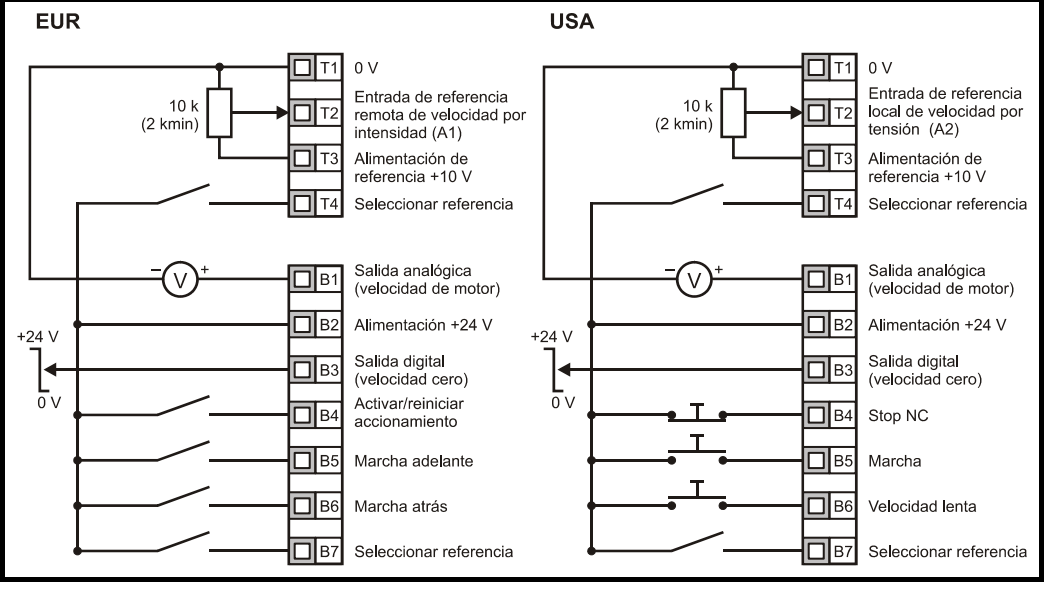

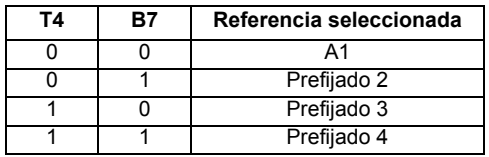

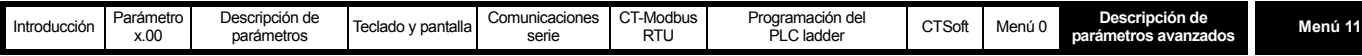

#### **Figura 10-28 Pr 11.27 = AI.Pr**

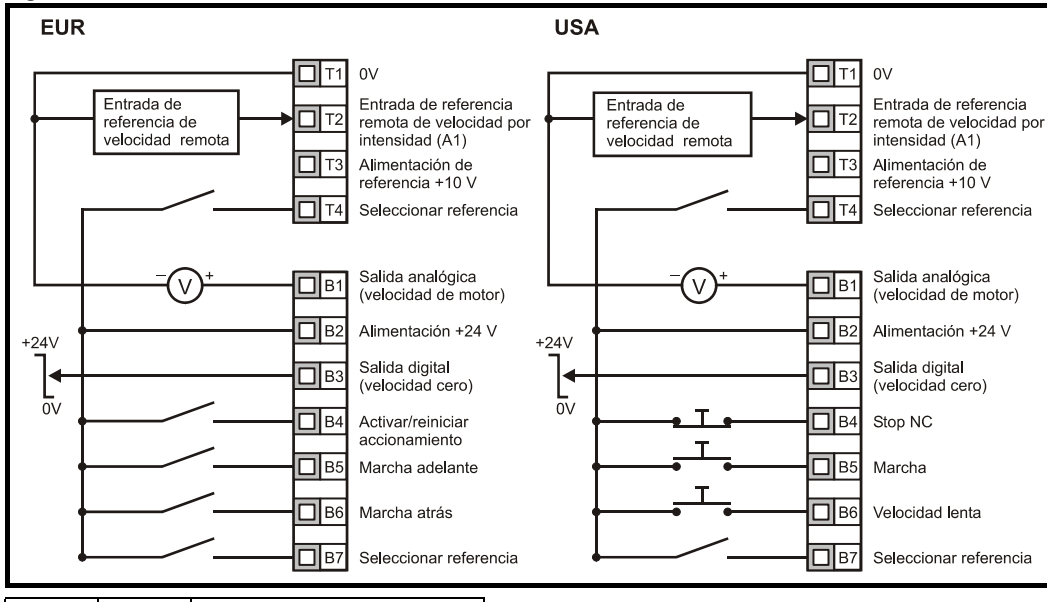

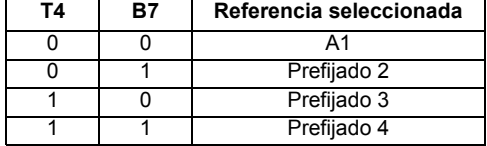

#### **Figura 10-29 Pr 11.27 = Pr**

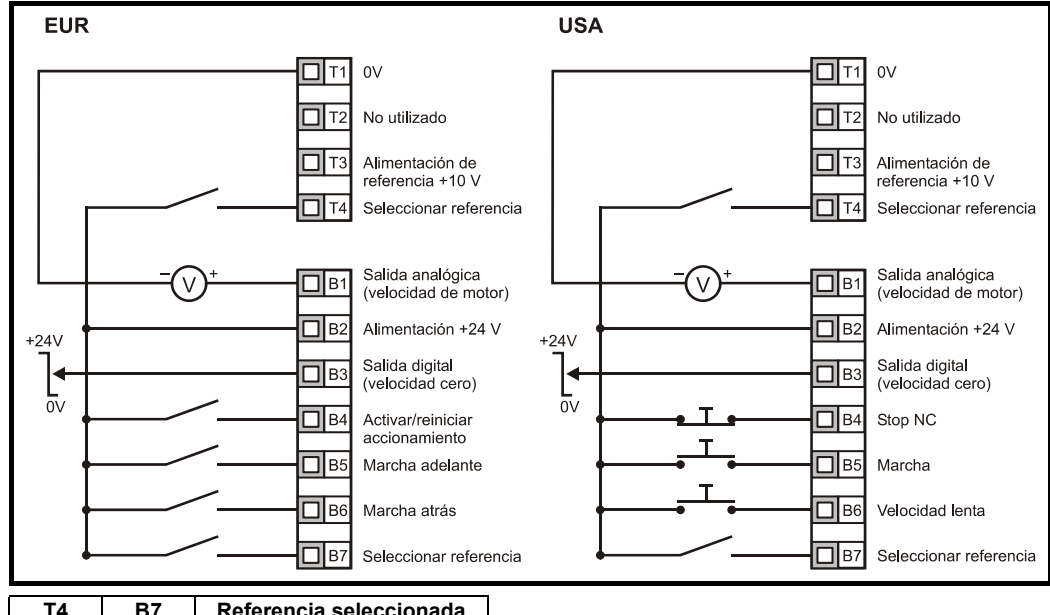

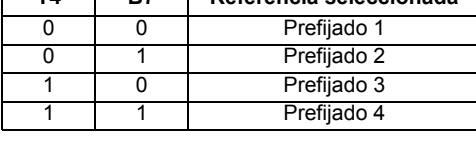

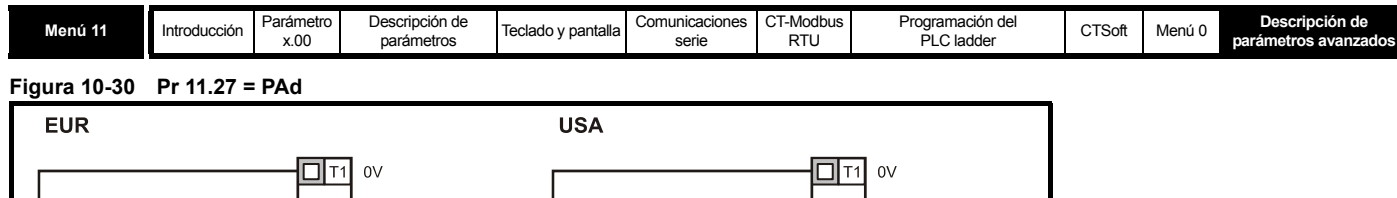

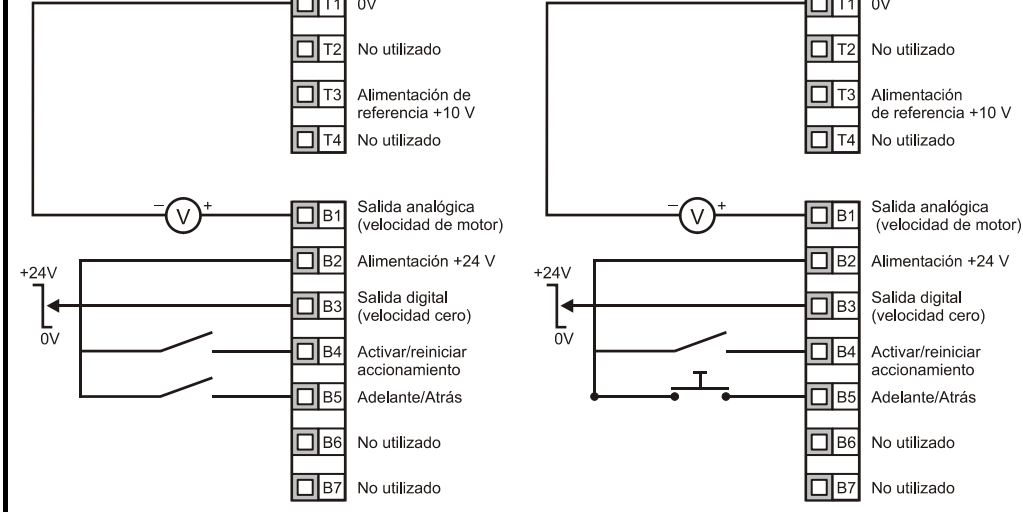

# **Configuración de un terminal de marcha adelante/atrás en el modo de teclado**

En la pantalla del accionamiento:

- Ajuste Pr **71** en 8.23.
- Ajuste Pr **61** en 6.33.
- Pulse la tecla de parada/reinicio.

El terminal B5 se configura como un terminal de marcha adelante/atrás.

### **Figura 10-31 Pr 11.27 = E.Pot**

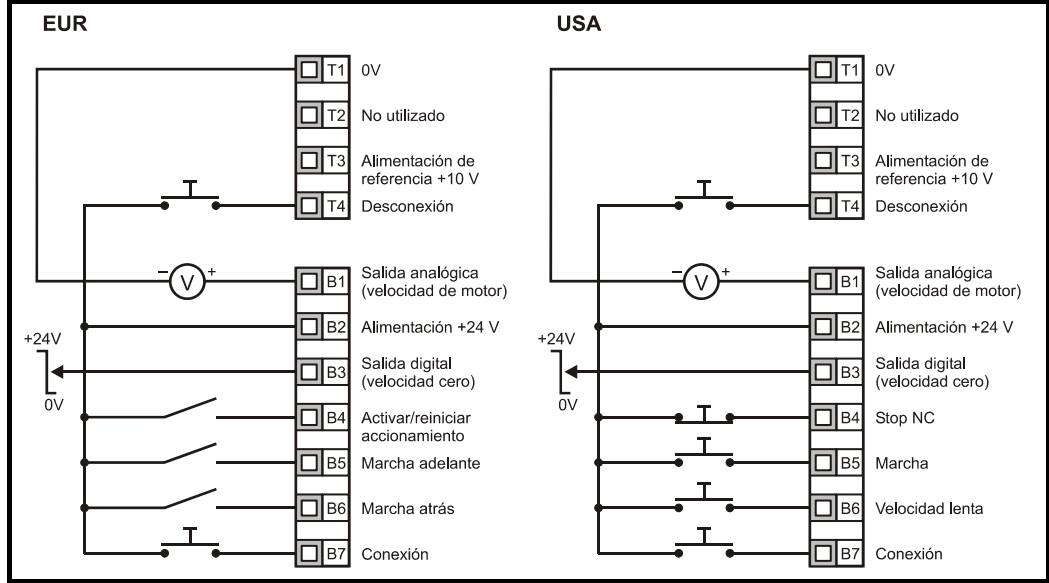

Cuando Pr **11.27** se ajusta en E.Pot, es posible acceder a los parámetros siguientes para ajustarlos:

- Pr **9.23**: Tiempo de reacción para subir/bajar consigna del potenciómetro motorizado (s/100%)
- Pr **9.22**: Seleccionar bipolar de potenciómetro motorizado (0 = unipolar, 1 = bipolar)
- Pr **9.21**: Modo de potenciómetro motorizado:
	- 0 = cero al encender
	- 1 = último valor al encender
	- 2 = cero al encender y cambiar solamente si el accionamiento está funcionando
	- 3 = último valor al encender y cambiar solamente si el accionamiento está funcionando

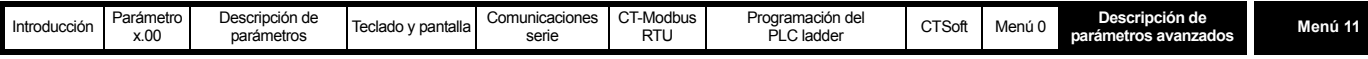

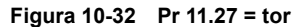

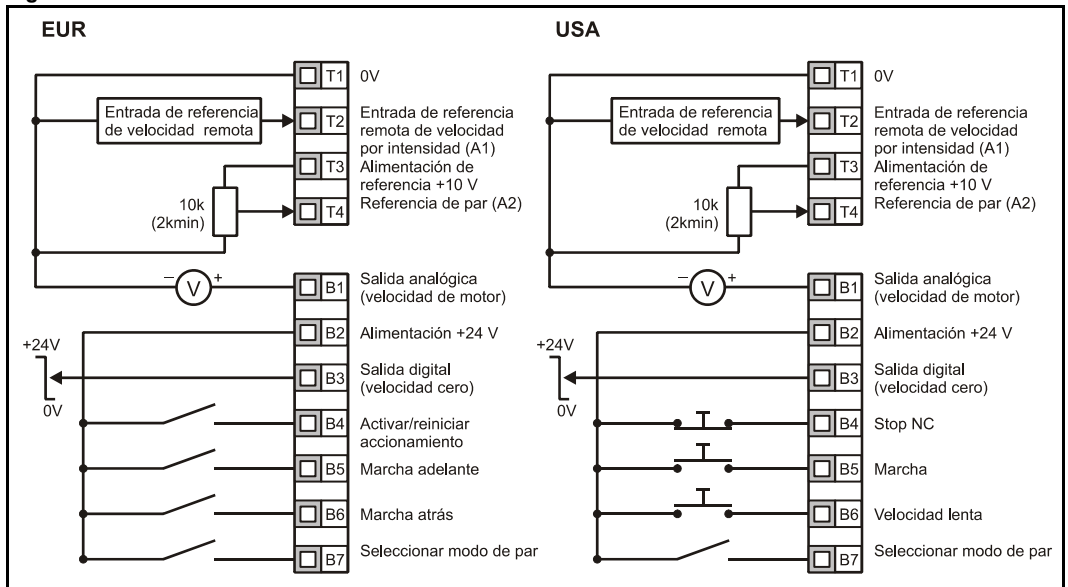

Cuando el modo de par se encuentra seleccionado y el accionamiento está conectado a un motor sin carga, la velocidad del motor puede aumentar rápidamente hasta la velocidad máxima (Pr **02** +20%).

# **Figura 10-33 Pr 11.27 = Pid**

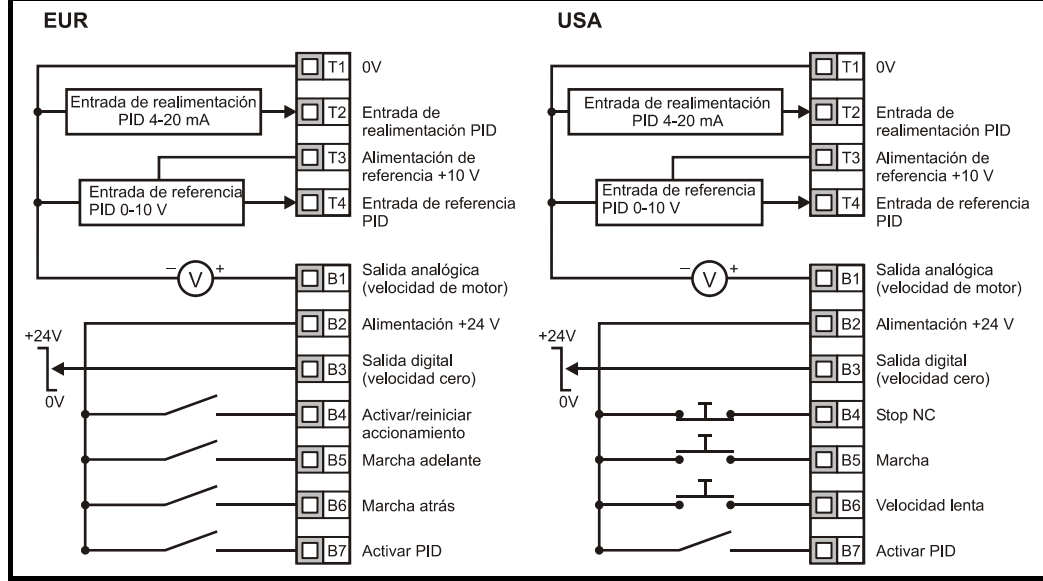

Cuando Pr **11.27** se ajusta en Pid, es posible acceder a los parámetros siguientes para ajustarlos:

- Pr **14.10**: Ganancia proporcional PID
- Pr **14.11**: Ganancia integral PID
- Pr **14.06**: Inversión de realimentación PID
- Pr **14.13**: Límite superior de PID (%)
- Pr **14.14**: Límite inferior de PID (%)
- Pr **14.01**: Salida de PID (%)

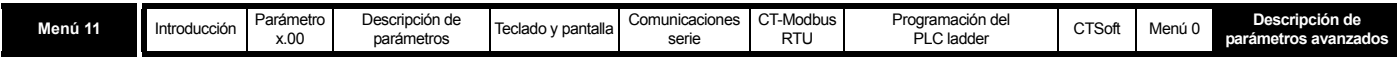

## **Figura 10-34 Diagrama lógico de PID**

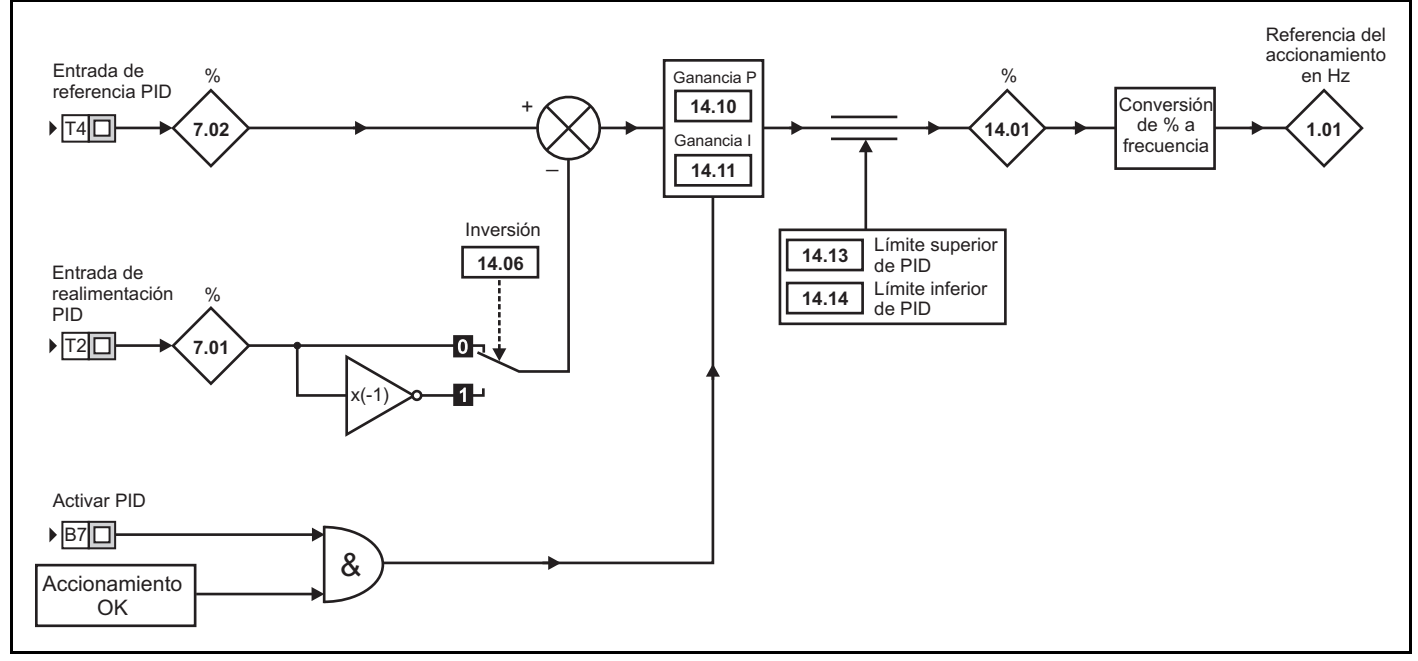

#### **Figura 10-35 Pr 11.27 = HUAC**

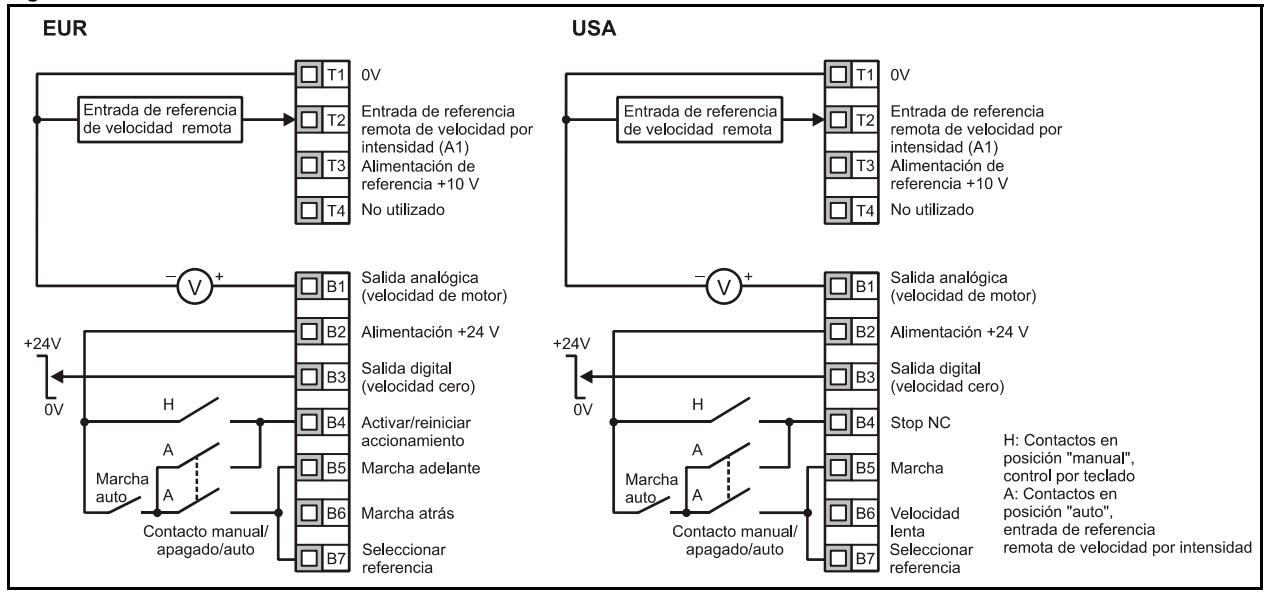

# **NOTA**

Sólo con V01.04.00 en adelante.

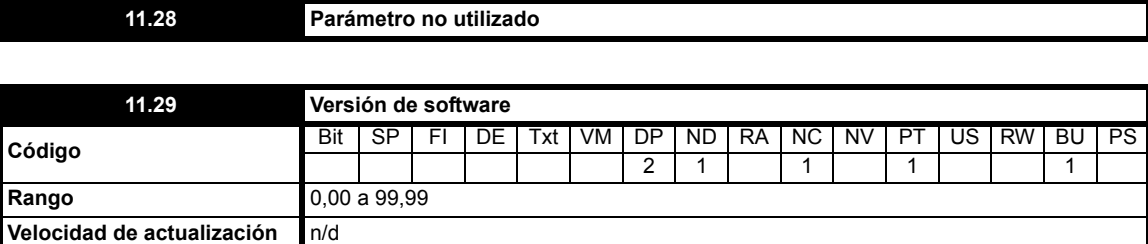

La versión de software del accionamiento consta de tres números (xx.yy.zz). xx.yy aparece en este parámetro y zz en Pr **11.34**. xx indica un cambio que afecta a la compatibilidad del hardware, yy un cambio que afecta a la documentación del producto y zz un cambio que no afecta a la documentación del producto.

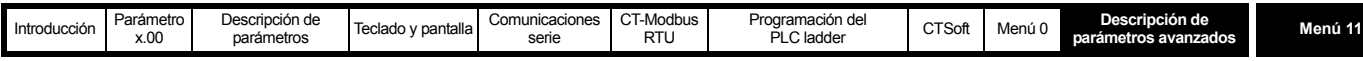

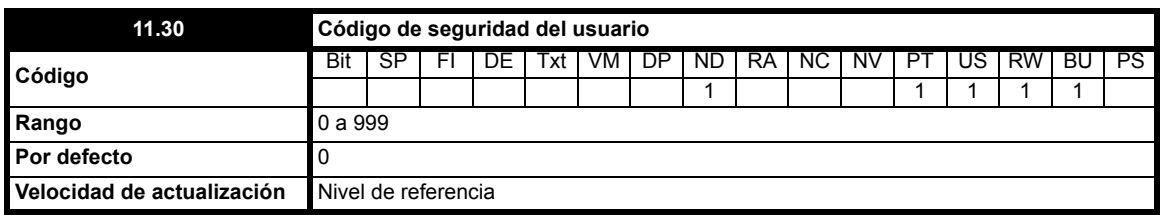

Cuando se programa un valor distinto de 0 en este parámetro, se aplica la seguridad del usuario. Esto impide ajustar cualquier parámetro con el teclado LED, a excepción de Pr **11.44**. Este parámetro presenta el valor cero cuando se consulta con el teclado LED mientras la seguridad está activada. El código de seguridad se puede modificar a través de las comunicaciones serie, entre otros, si este parámetro se ajusta en el valor deseado, Pr **11.44** se ajusta en 3 y se activa un reinicio mediante el ajuste de Pr **10.38** en 100. La función de seguridad sólo se puede anular mediante el teclado LED.

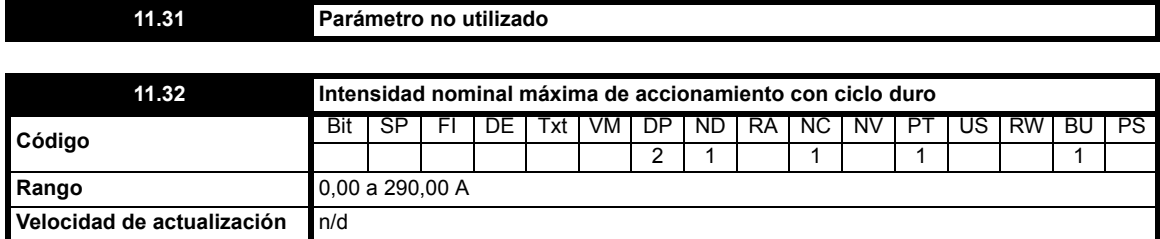

Este parámetro indica el valor nominal de corriente industrial continua del accionamiento con ciclo duro. Si se programa en el área de nivel 2, se utiliza un decimal en la presentación de cuatro dígitos con accionamientos cuya intensidad nominal es superior a 99,99 A.

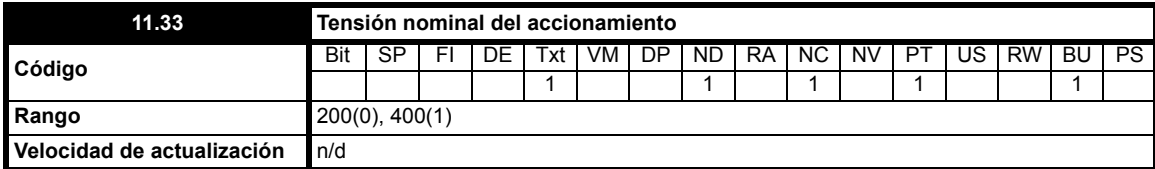

Este parámetro puede tener dos valores e indica la tensión nominal del accionamiento.

**0**: 200 Accionamiento de 200 V<br>**1**: 400 Accionamiento de 400 V

**1**: 400 Accionamiento de 400 V

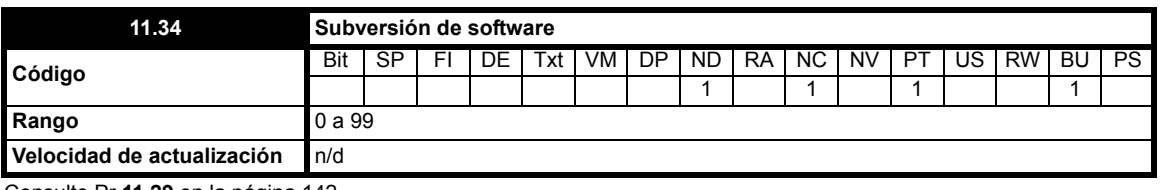

Consulte Pr **11.29** en la página 142.

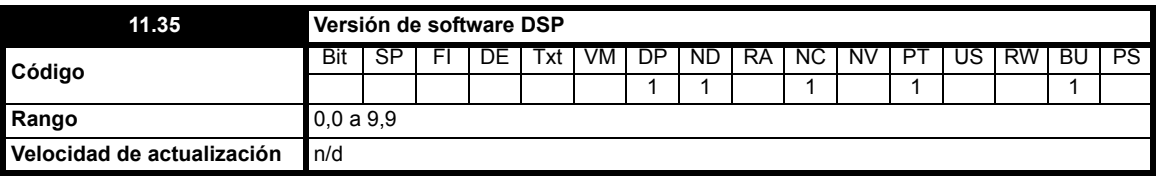

Este parámetro indica la versión del software DSP que hay instalada.

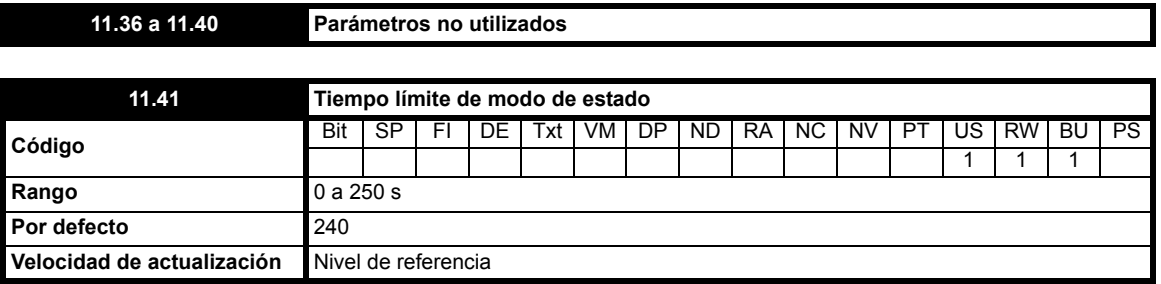

Este parámetro establece el límite de tiempo (en segundos) para que la pantalla del accionamiento cambie del modo de edición al modo de estado cuando no se pulsa ninguna tecla. Aunque se puede ajustar en menos de 2 segundos, el límite de tiempo mínimo es de 2 segundos.

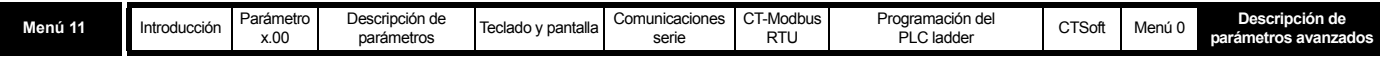

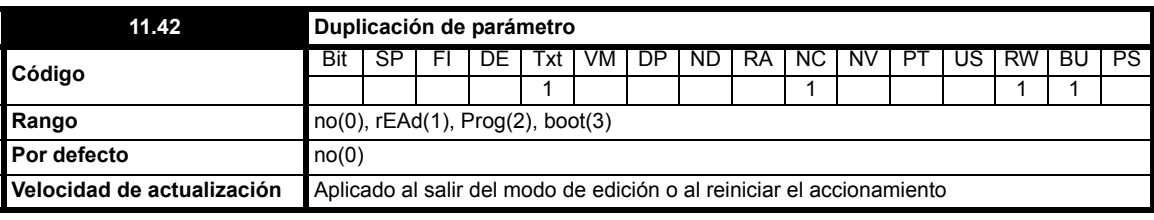

#### **NOTA**

El accionamiento sólo se comunica con la tarjeta SmartStick cuando recibe una orden de lectura o escritura, lo que significa que la tarjeta se puede "conectar en caliente".

Este parámetro permite seleccionar el modo de funcionamiento del módulo de duplicación. Hay 4 opciones disponibles.

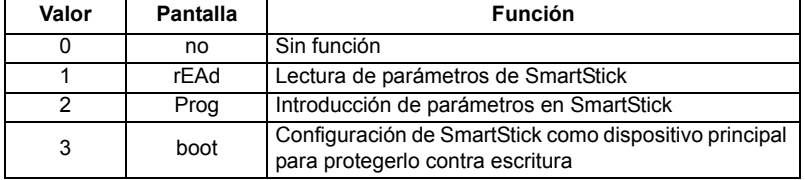

#### **NOTA**

Antes de configurar el modo boot (inicio), es preciso almacenar los ajustes del accionamiento en la tarjeta SmartStick mediante el modo de programación; de lo contrario, el accionamiento sufrirá una desconexión C.Acc al encender el sistema.

Los datos que se programan en la tarjeta SmartStick se toman directamente de la memoria EEPROM del accionamiento. Por tanto, se copia la configuración del accionamiento almacenada, en lugar de copiar la configuración incluida en la memoria RAM del accionamiento. El accionamiento responde a la orden recibida cuando el usuario sale del modo de edición de parámetros. Para garantizar la compatibilidad con versiones anteriores del Commander SE y permitir la duplicación por medio de la interfaz serie, el accionamiento aplica el valor programado durante el reinicio del accionamiento.

#### **1 rEAd**

Los parámetros sólo se pueden leer desde la tarjeta SmartStick cuando el accionamiento está desactivado o desconectado. Si el accionamiento no se encuentra en uno de estos estados cuando se recibe una orden de lectura, la indicación **FAIL** parpadea una vez en la pantalla y Pr **11.42** se ajusta de nuevo en no. Inmediatamente después de la lectura, el accionamiento vuelve a ajustar Pr **11.42** en no. Cuando se leen los parámetros de SmartStick, el accionamiento los guarda automáticamente en su memoria EEPROM interna.

#### **2 Prog**

La introducción de parámetros en SmartStick se puede realizar en cualquier momento. Cuando se envía una orden "Prog", la tarjeta SmartStick se actualiza con el conjunto de parámetros actuales. Pr **11.42** se ajusta de nuevo en no antes de que se introduzcan los parámetros. Si la tarjeta es de sólo lectura, **FAIL** parpadea una vez en la pantalla y Pr **11.42** se vuelve a ajustar en no.

#### **3 boot**

El modo 3 es parecido al modo 2, pero Pr **11.42** no se restablece en 0 antes de la operación de escritura. El almacenamiento del modo "boot" en la tarjeta de duplicación hace que ésta se convierta en el dispositivo principal. El accionamiento siempre comprueba la existencia de la tarjeta SmartStick cuando se enciende. Si hay una instalada y se ha programado en el modo "boot", los parámetros de la tarjeta de duplicación se cargan y guardan en el accionamiento, lo que permite programar de nuevo una serie de accionamientos de forma rápida y eficaz. La tarjeta se convierte en un dispositivo de sólo lectura cuando se configura en el modo boot. Si la tarjeta ya es de sólo lectura, **FAIL** parpadea una vez en la pantalla y Pr **11.42** se vuelve a ajustar en no.

#### **Valores nominales de accionamiento diferentes**

La tarjeta SmartStick se puede utilizar para copiar parámetros entre accionamientos con valores nominales diferentes. Sin embargo, algunos de los parámetros que dependen de los valores nominales no se copian en el accionamiento duplicado, sino que se almacenan en la clave de duplicación. Al transferir los datos del accionamiento de origen a otro con intensidad o tensión nominal diferente, los parámetros con código RA no se modifican y se genera una desconexión **C.rtg**.

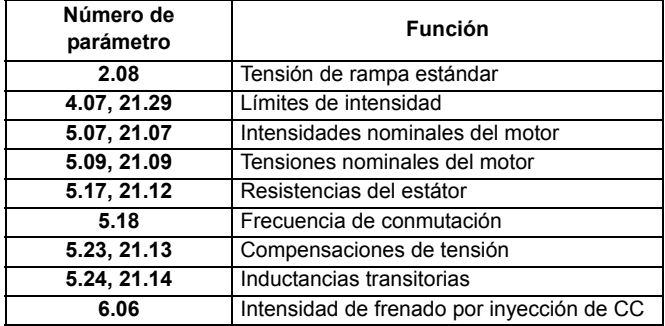

#### **NOTA**

La pantalla muestra una desconexión **C.Acc** cuando se activa la duplicación de parámetros sin que haya una tarjeta SmartStick instalada en el accionamiento.
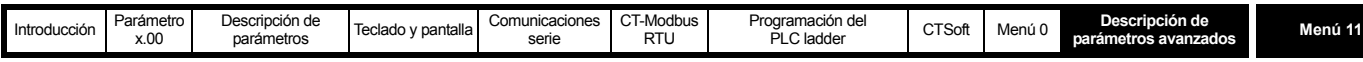

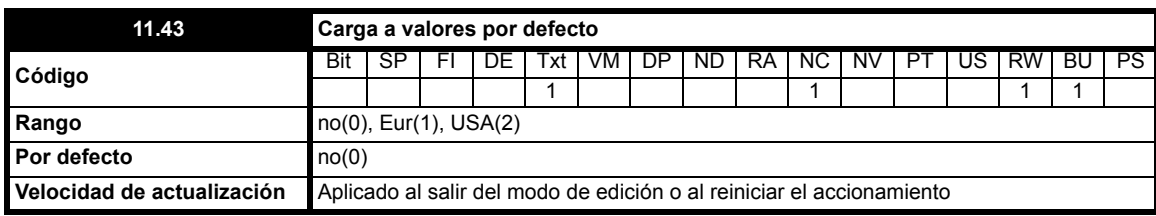

Si este parámetro se ajusta en un valor distinto de cero y se sale del modo de edición o se reinicia el accionamiento cuando está inactivo, se cargan automáticamente los parámetros por defecto seleccionados. Una vez que se configuran en los valores por defecto, los parámetros se guardan automáticamente en la memoria EEPROM interna del accionamiento. Si el accionamiento está activo, **FAIL** parpadea una vez en la pantalla y Pr **11.43** se ajusta de nuevo en no.

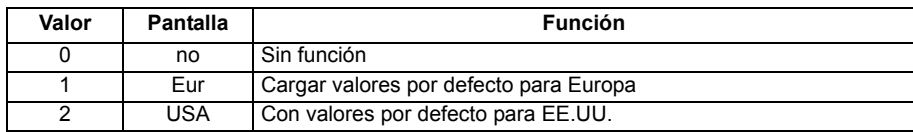

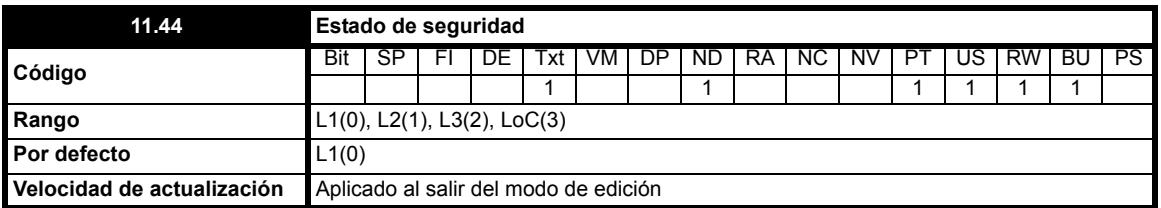

Este parámetro de lectura y escritura define el nivel de seguridad del menú 0.

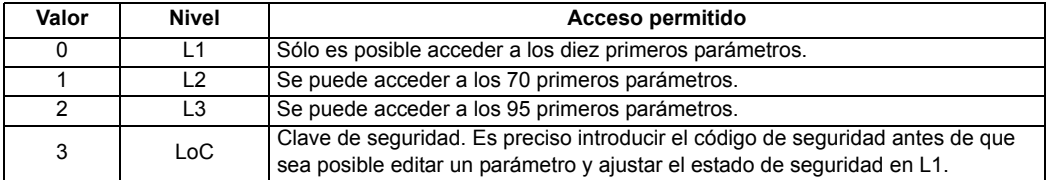

Este parámetro puede ajustarse utilizando el teclado LED aunque la seguridad de usuario esté activada.

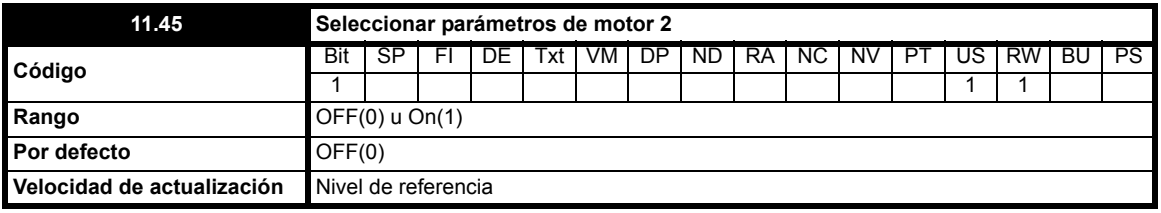

Cuando este bit se ajusta en On(1), se activan los parámetros del motor 2 del menú 21, en lugar de los parámetros equivalentes de otros menús. Los cambios sólo se aplican cuando el accionamiento está inactivo. En la pantalla se iluminan 2 pequeños guiones cuando los parámetros del motor 2 están activos. Si se selecciona el plano del motor 1 después de que el plano del motor 2 haya estado activo, en pantalla se ilumina 1 guión pequeño. Si este parámetro se ajusta en On(1) mientras se realiza un autoajuste (Pr **5.12** = 1 ó 2), el resultado del autoajuste se introduce en los parámetros equivalentes del motor auxiliar, no en los parámetros normales. Cada vez que cambia este parámetro, el acumulador de la protección térmica del motor (Pr **4.19**) se pone a cero.

#### **NOTA**

La eliminación de la orden de marcha permite cambiar el plano del motor sin que se produzca un retardo de 1 segundo.

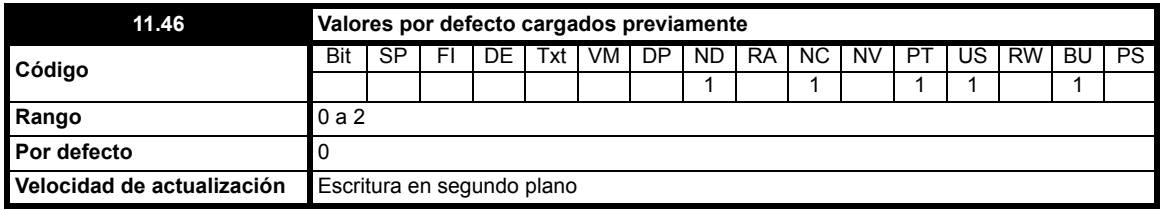

Este parámetro indica el número correspondiente al último conjunto de valores por defecto cargados; por ejemplo, 1 Eur, 2 USA.

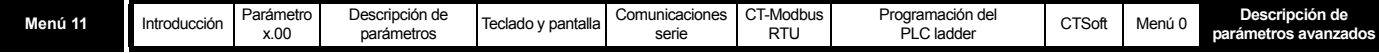

## **10.12.1 Programación de PLC ladder**

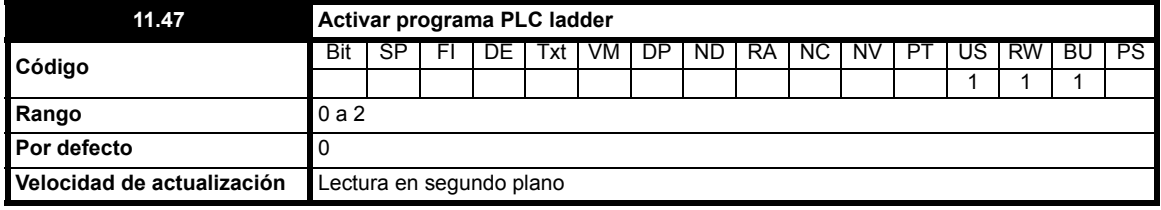

El parámetro de activación del programa PLC permite iniciar y detener el programa PLC ladder.

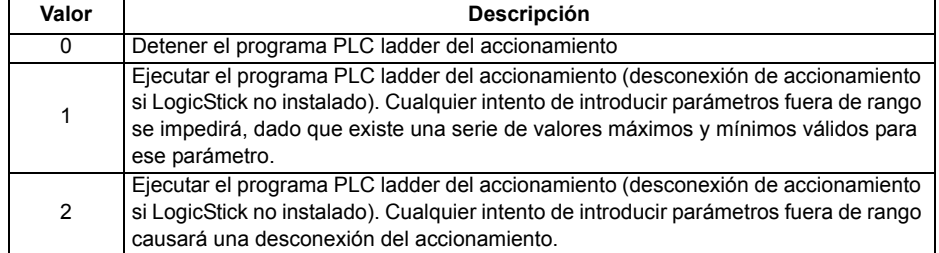

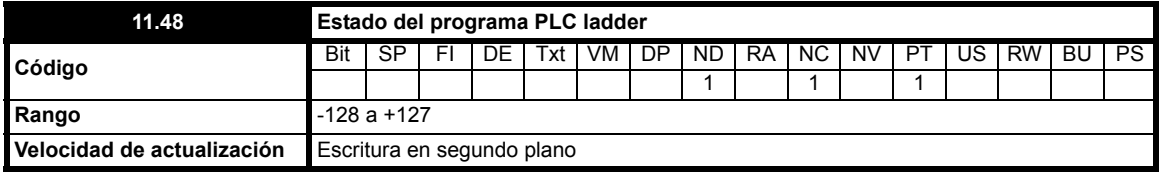

El parámetro de estado del programa PLC ladder indica al usuario el estado actual del programa (no instalado / funcionando / parado / desconectado).

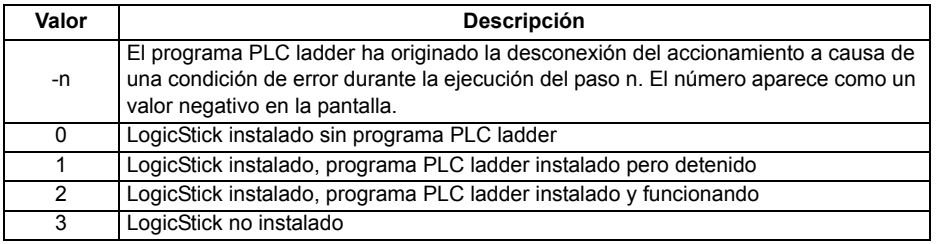

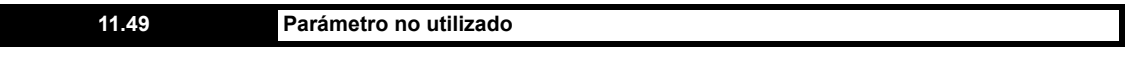

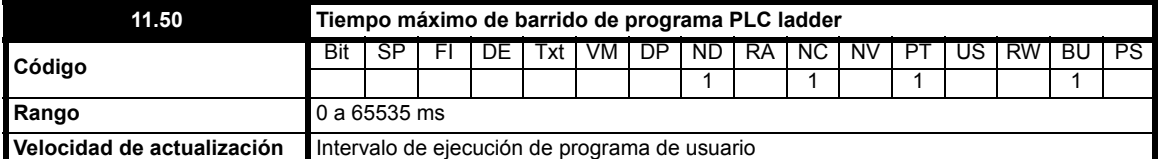

El parámetro de tiempo máximo de barrido del programa PLC ladder indica la duración máxima de entre los diez últimos barridos realizados por el programa. Cuando el tiempo de barrido supera el valor máximo que puede tener este parámetro, se adapta al valor máximo.

### **NOTA**

LogicStick se puede utilizar como una tarjeta SmartStick para almacenar un conjunto de parámetros a la vez que un programa PLC ladder.

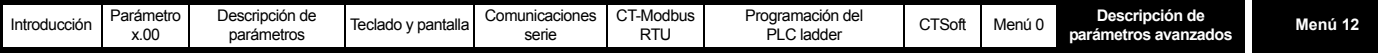

# **10.13 Menú 12: umbral programable y selector de variable**

**Tabla 10-20 Parámetros del menú 12: descripciones de una línea**

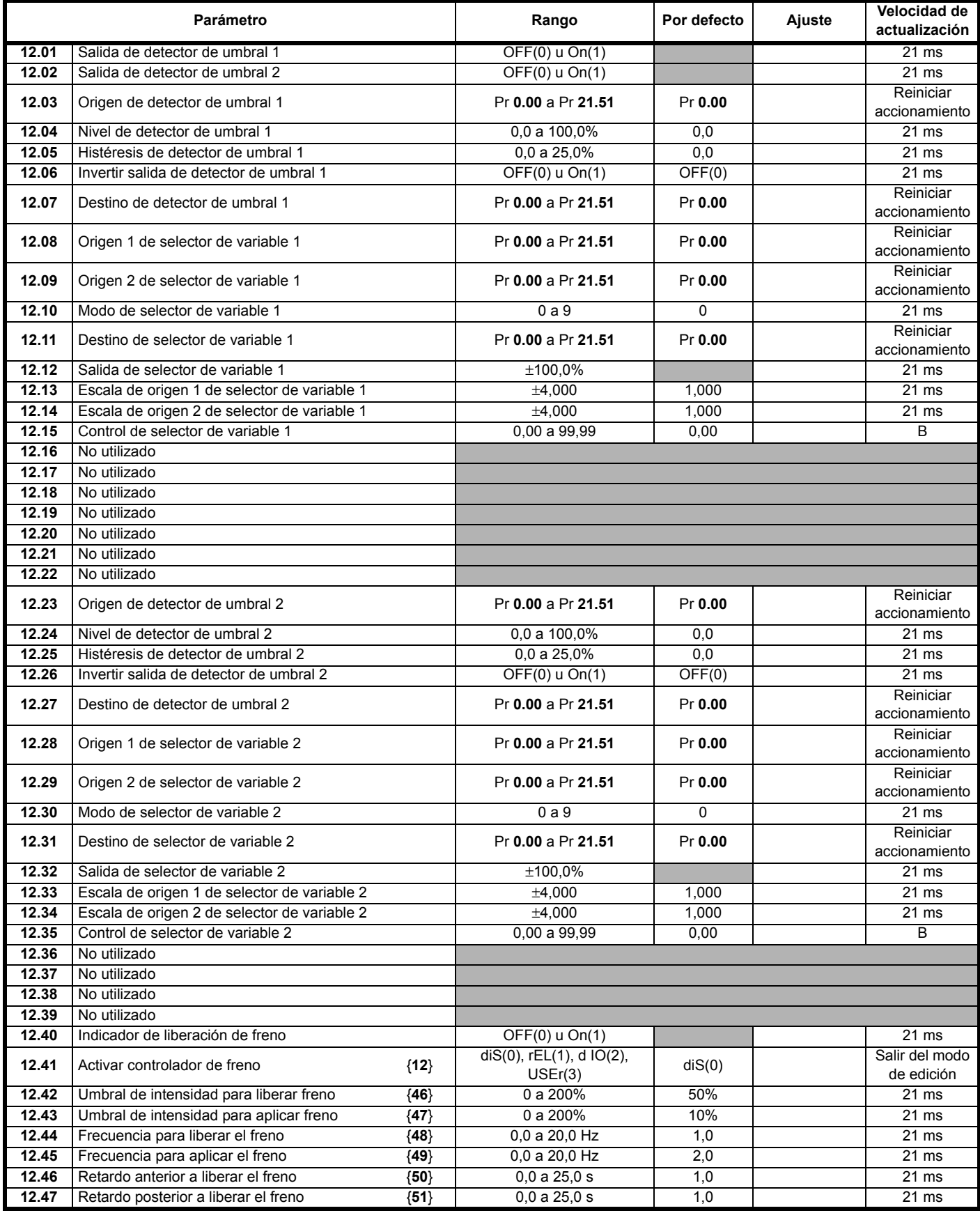

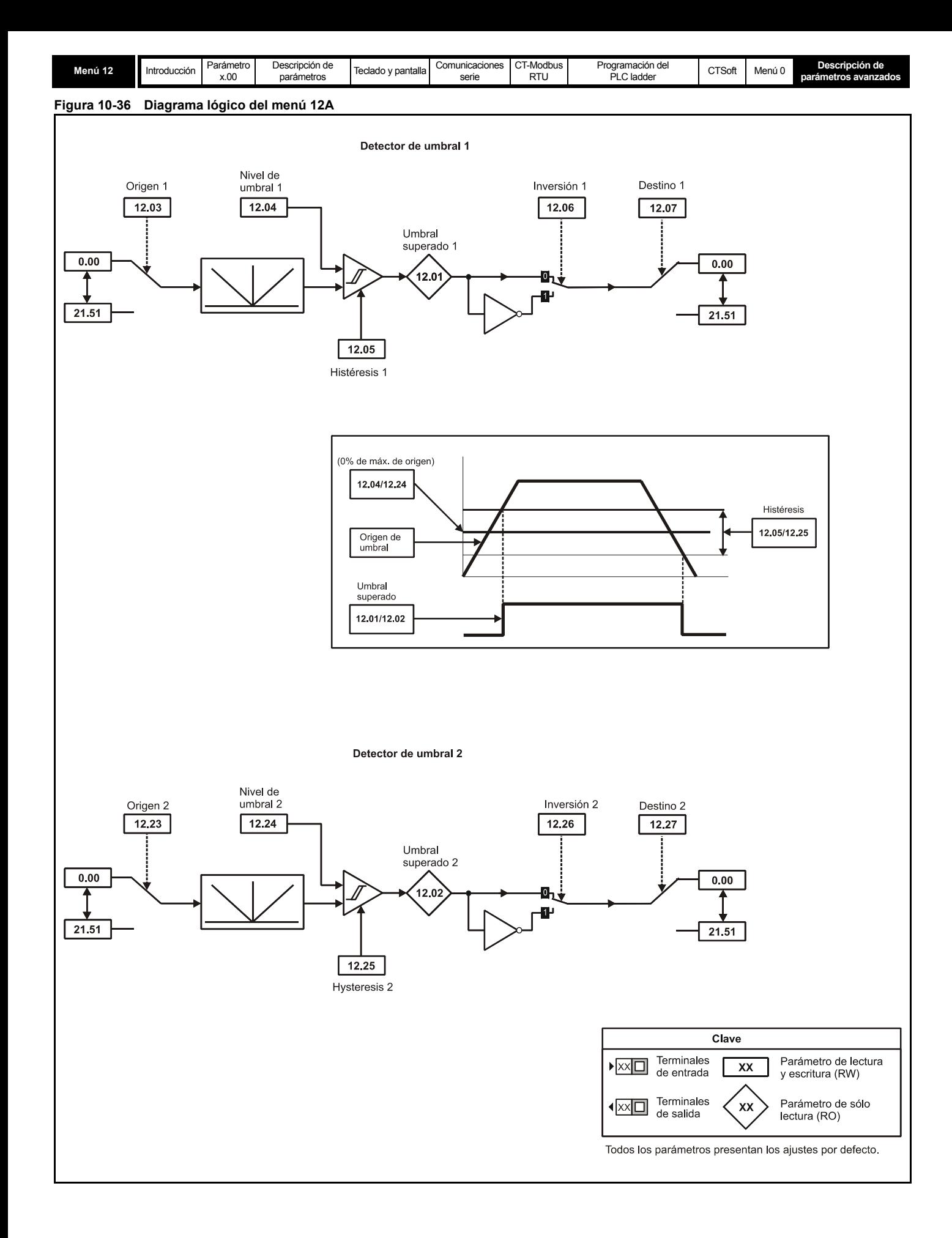

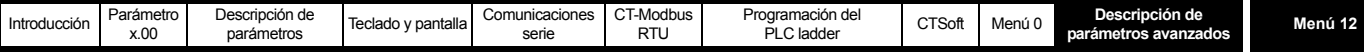

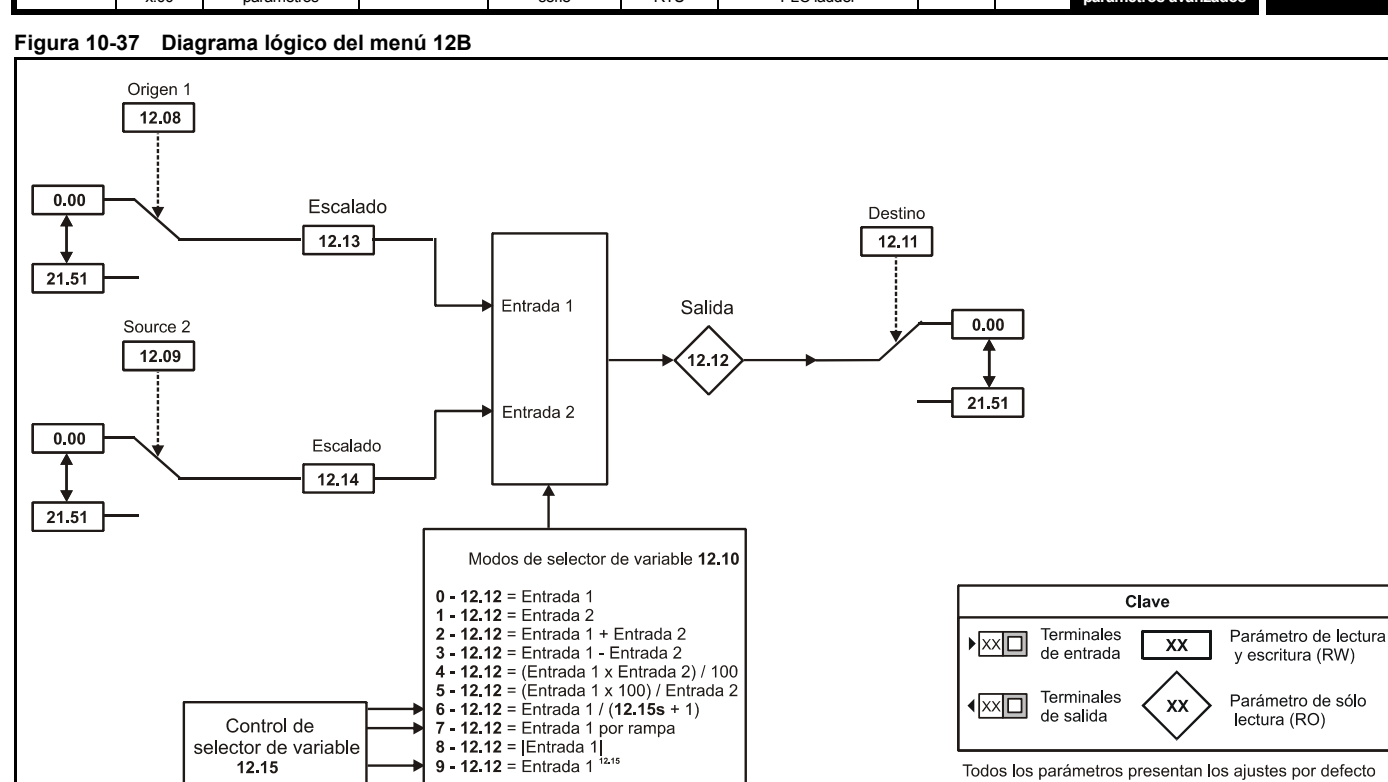

**Figura 10-38 Diagrama lógico del menú 12C**

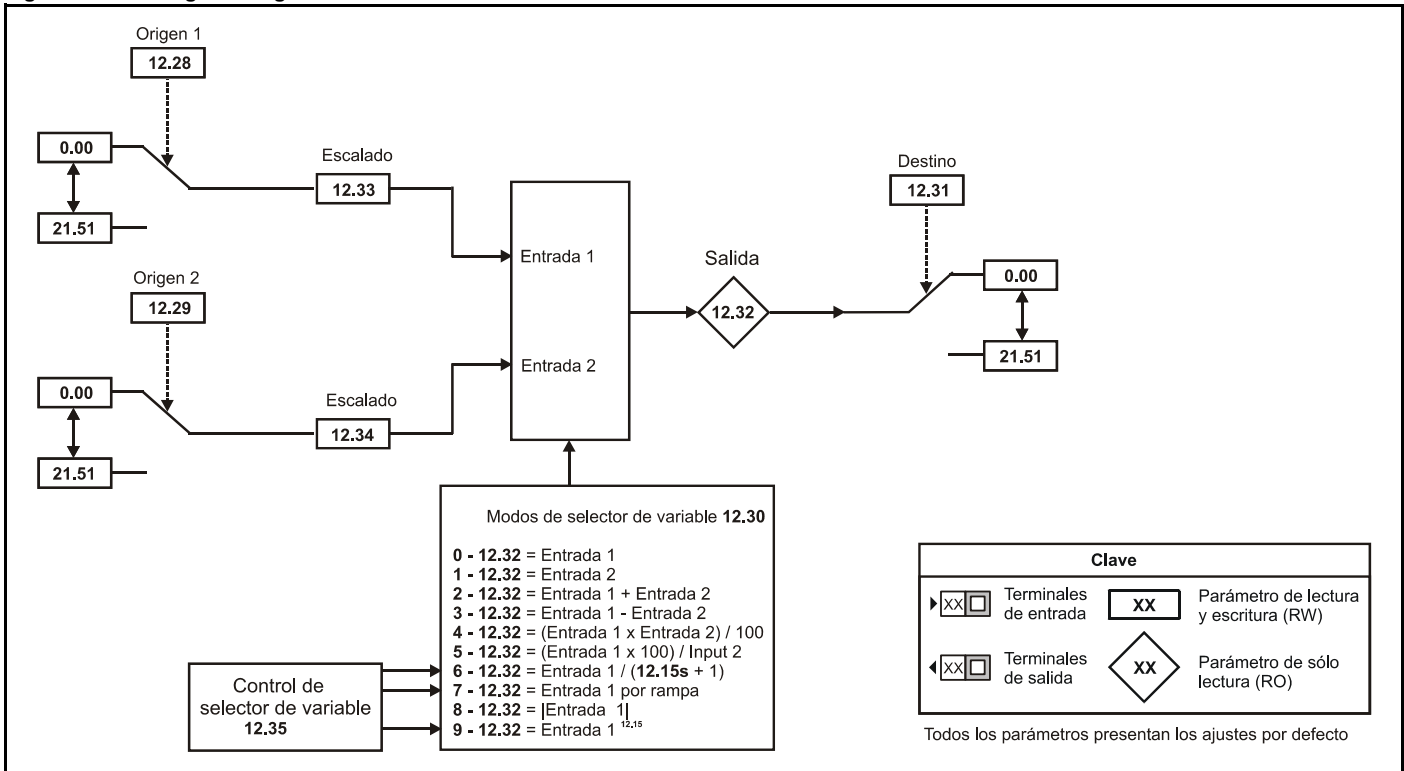

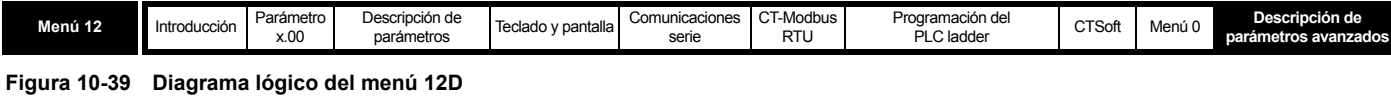

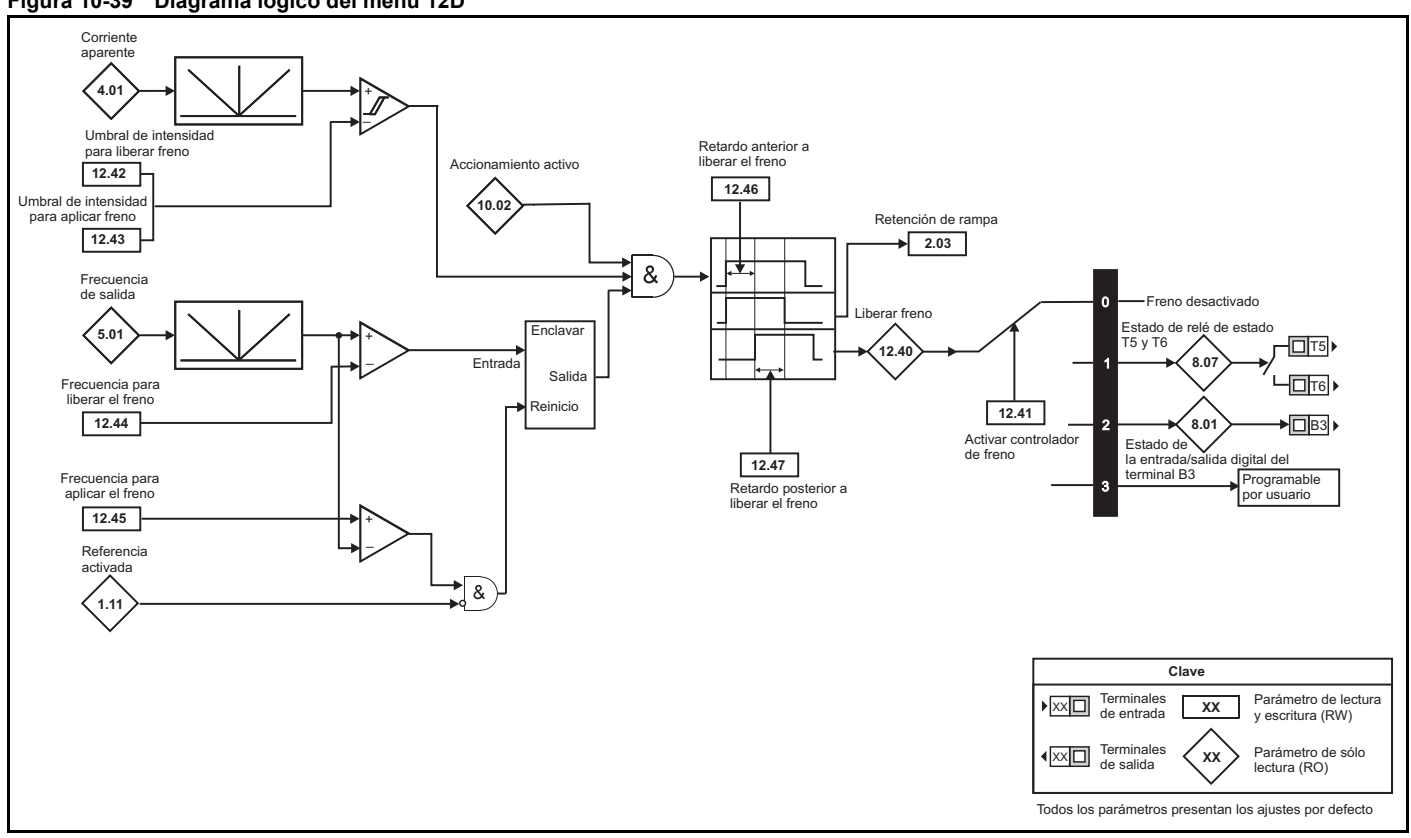

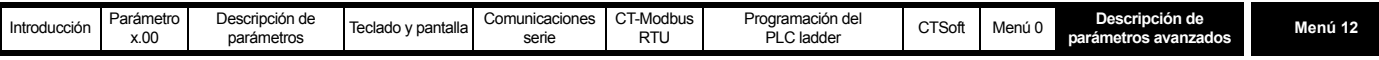

El menú 12 incluye dos detectores de umbral que generan señales lógicas dependiendo del nivel de un valor variable relacionado con un umbral, y dos selectores de variable que permiten seleccionar o combinar dos parámetros de entrada para generar una salida variable. Al asociar uno o varios orígenes a un parámetro válido, se activa una función.

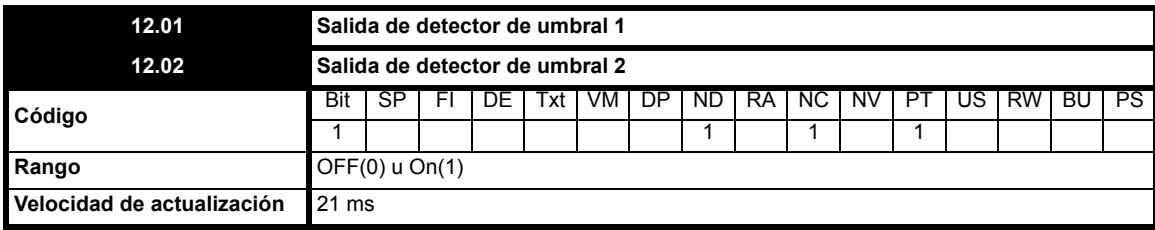

Este parámetro indica si la variable de entrada del umbral tiene un valor por encima (On) o por debajo (OFF) del umbral programado.

<span id="page-150-0"></span>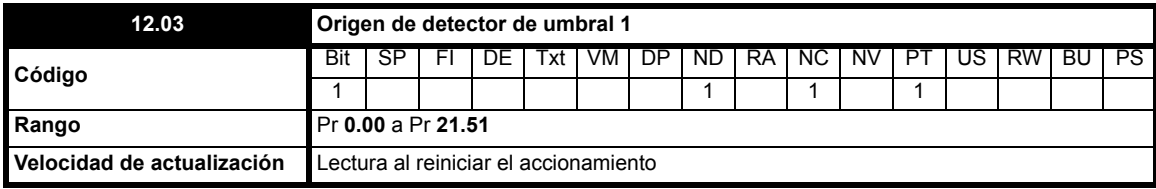

Este parámetro y Pr **[12.23](#page-152-0)** determinan qué parámetro se introduce en el umbral programable.

Como entrada del comparador de umbral se toma el valor absoluto de la variable de origen. Sólo es posible programar parámetros sin proteger como origen. Si se programa un parámetro no válido, la entrada tiene valor 0.

<span id="page-150-1"></span>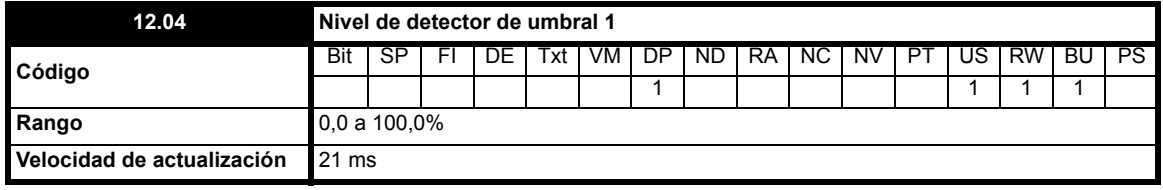

Este parámetro y Pr **[12.24](#page-152-1)** corresponden a los niveles de umbral definidos por el usuario, que se introducen como porcentaje del valor máximo de origen.

<span id="page-150-2"></span>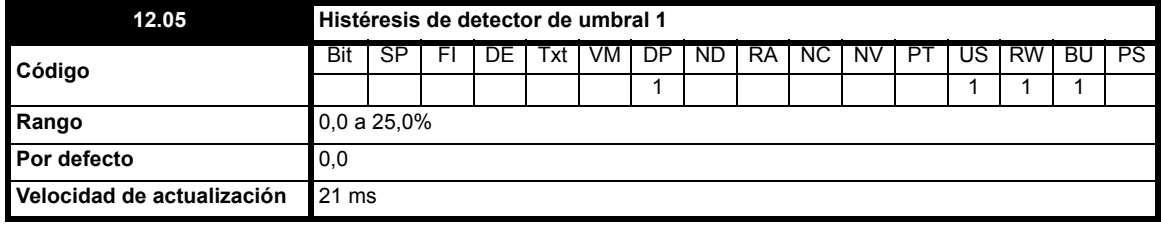

Este parámetro y Pr **[12.25](#page-152-2)** definen la banda en la cual no varía la salida.

El límite máximo de conmutación es: Nivel de umbral + Histéresis/2

El límite mínimo de conmutación es: Nivel de umbral - Histéresis/2

<span id="page-150-3"></span>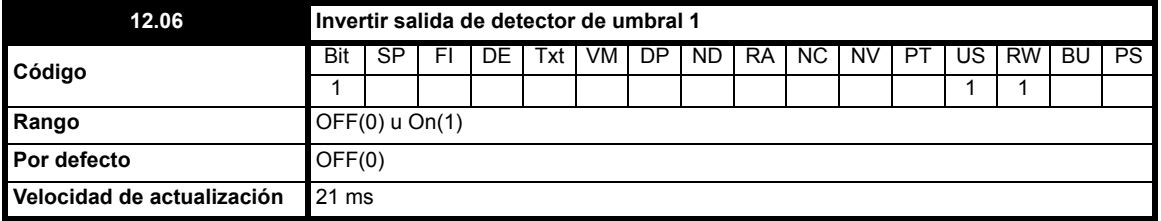

Este parámetro y Pr **[12.26](#page-153-0)** se utilizan para invertir los estados lógicos de la salida de umbral, cuando es necesario.

<span id="page-150-4"></span>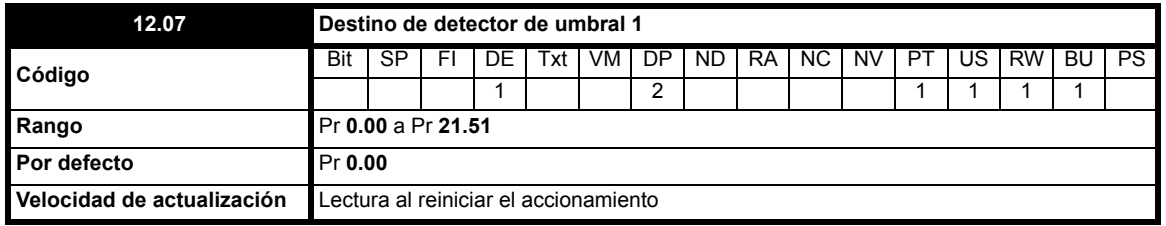

Este parámetro y Pr **[12.27](#page-153-1)** determinan el parámetro que va a controlar el parámetro de umbral. Sólo los parámetros que no están protegidos se

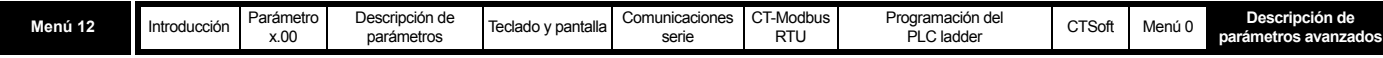

pueden utilizar como destino. Cuando se programa un parámetro no válido, la salida no tiene ningún destino.

<span id="page-151-2"></span><span id="page-151-1"></span>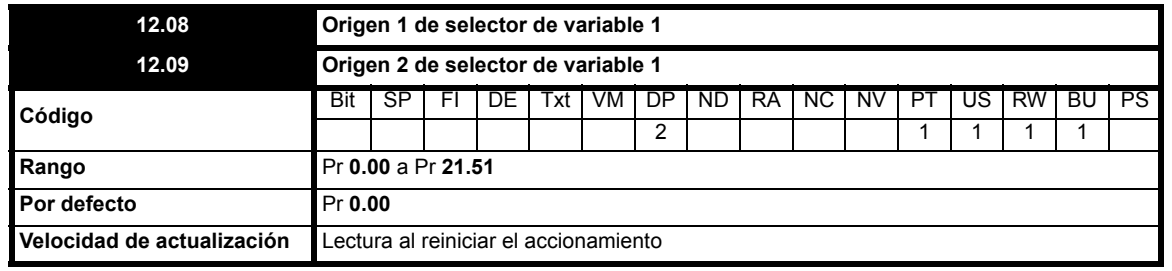

Estos parámetros, junto con Pr **[12.28](#page-153-2)** y Pr **[12.29](#page-153-3)**, permiten establecer qué parámetros va a conmutar el bloque del selector de variable. Se puede tratar de variables de bits o no. Si se programa una referencia en la selección de un origen de variable cuando la referencia es un porcentaje, el origen interpreta este porcentaje como un número entero; por ejemplo, el 50,0% de la referencia = 50,0 Hz. Si se programa una referencia en la selección de un origen de variable cuando la referencia es un número entero, el origen interpreta este número como un porcentaje; por ejemplo, 5,0 Hz = 10% de la referencia.

<span id="page-151-0"></span>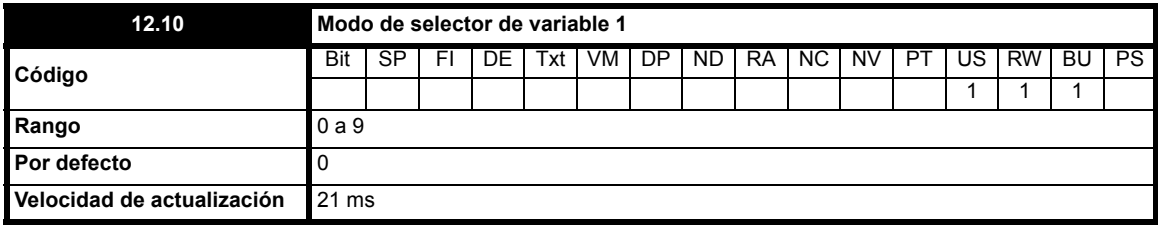

La salida de la selección de variable puede variar según el modo, como se muestra en la tabla siguiente:

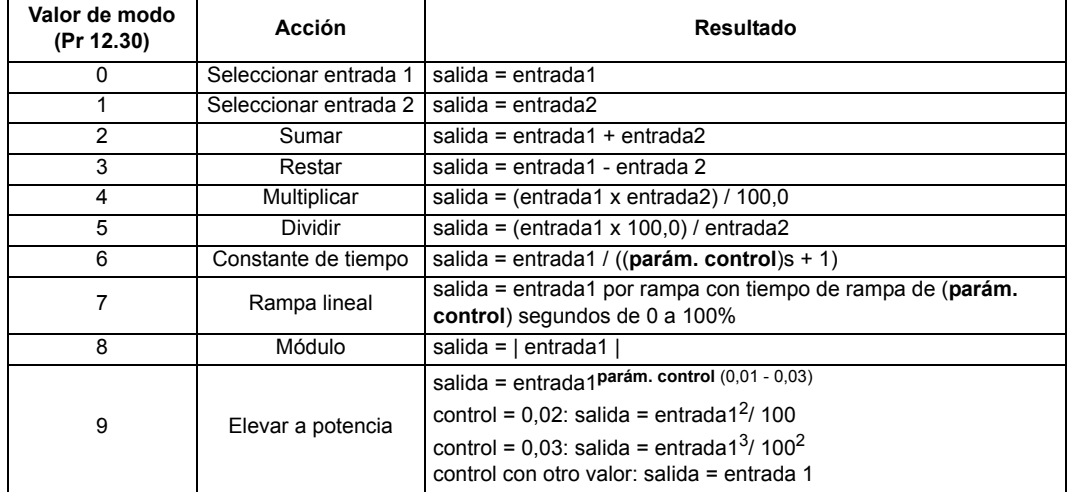

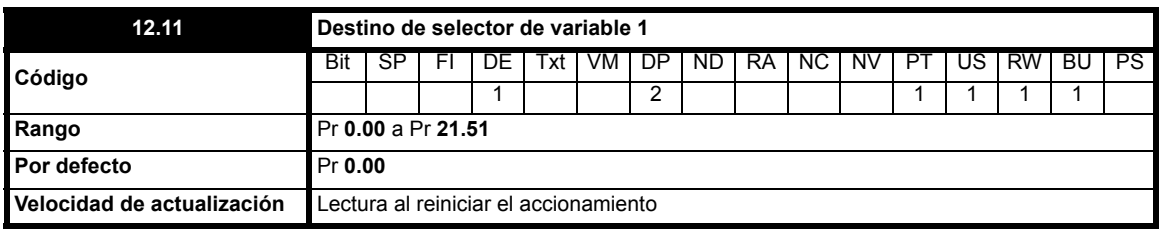

Define el parámetro de destino de la salida del selector de variable 1. Sólo se pueden programar parámetros no protegidos como destino. Si se programa un parámetro no válido, la salida no tiene ningún destino.

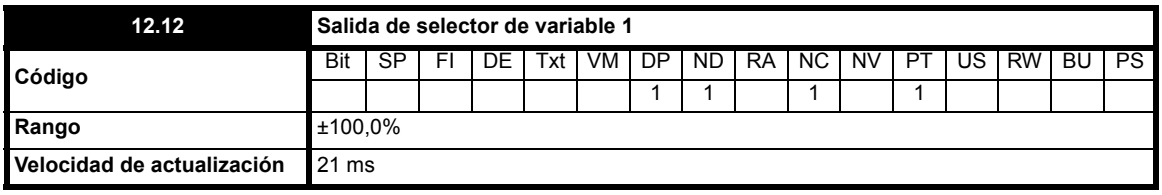

Indica el nivel de la señal de salida del selector de variable.

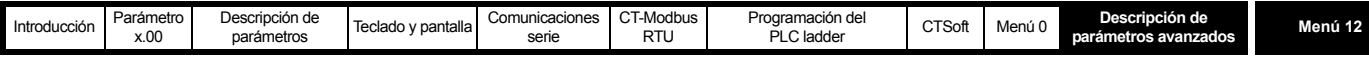

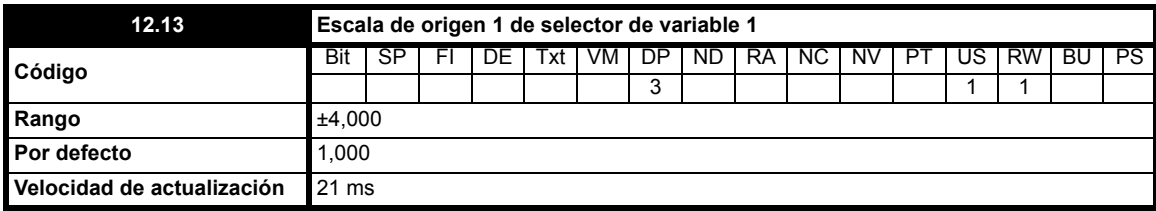

Se puede utilizar para ajustar a escala la entrada de origen 1 del selector de variable.

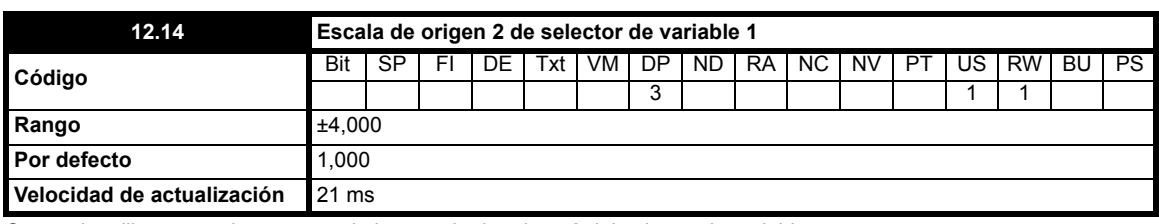

Se puede utilizar para ajustar a escala la entrada de origen 2 del selector de variable.

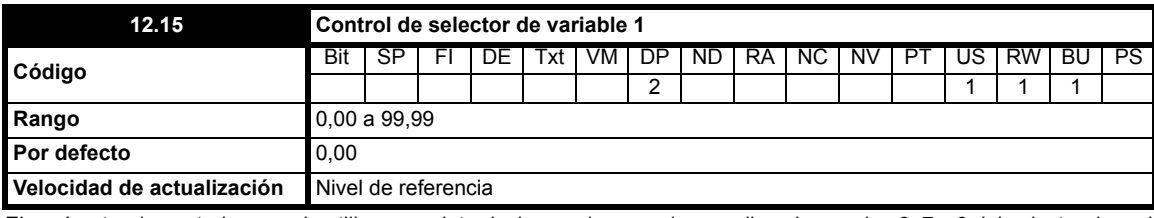

El parámetro de control se puede utilizar para introducir un valor cuando se aplican los modos 6, 7 y 9 del selector de variable. Consulte los modos del selector de variable en Pr **12.10** [en la página 152](#page-151-0) y Pr **12.30** [en la página 154.](#page-153-4)

<span id="page-152-0"></span>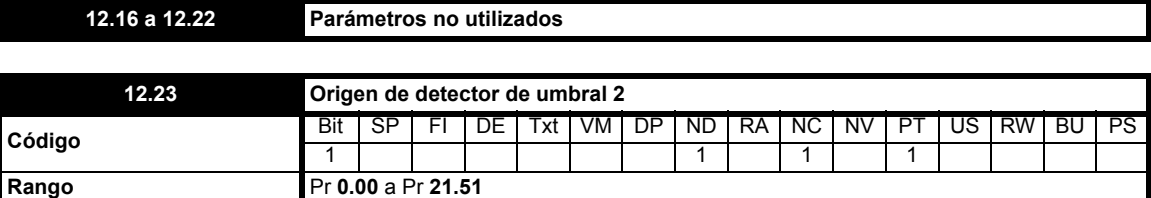

Este parámetro y Pr **[12.03](#page-150-0)** determinan qué parámetro se introduce en el umbral programable.

**Velocidad de actualización** Lectura al reiniciar el accionamiento

Como entrada del comparador de umbral se toma el valor absoluto de la variable de origen. Sólo es posible programar parámetros sin proteger como origen. Si se programa un parámetro no válido, la entrada tiene valor 0.

<span id="page-152-1"></span>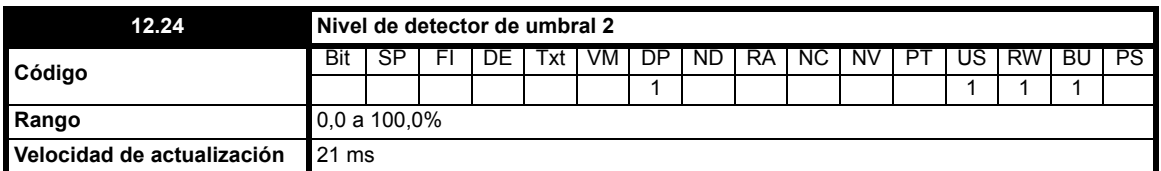

Este parámetro y Pr **[12.04](#page-150-1)** corresponden a los niveles de umbral definidos por el usuario, que se introducen como porcentaje del valor máximo de origen.

<span id="page-152-2"></span>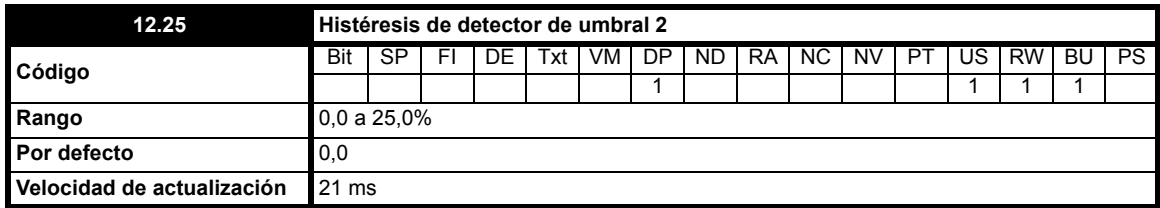

Este parámetro y Pr **[12.05](#page-150-2)** definen la banda en la cual no varía la salida.

El límite máximo de conmutación es: Nivel de umbral + Histéresis/2

El límite mínimo de conmutación es: Nivel de umbral - Histéresis/2

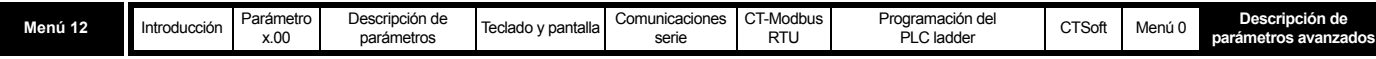

<span id="page-153-0"></span>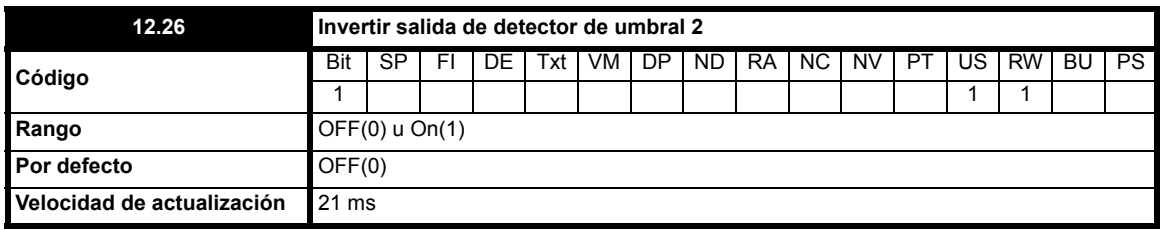

Este parámetro y Pr **[12.06](#page-150-3)** se utilizan para invertir los estados lógicos de la salida de umbral, cuando es necesario.

<span id="page-153-1"></span>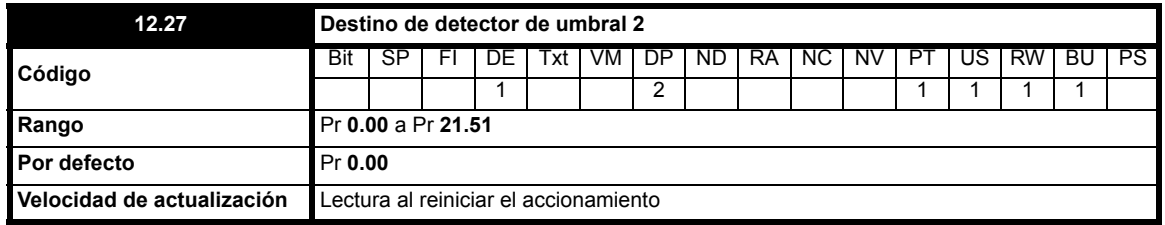

Este parámetro y Pr **[12.07](#page-150-4)** determinan el parámetro que va a controlar el parámetro de umbral. Sólo los parámetros que no están protegidos se pueden utilizar como destino. Cuando se programa un parámetro no válido, la salida no tiene ningún destino.

<span id="page-153-3"></span><span id="page-153-2"></span>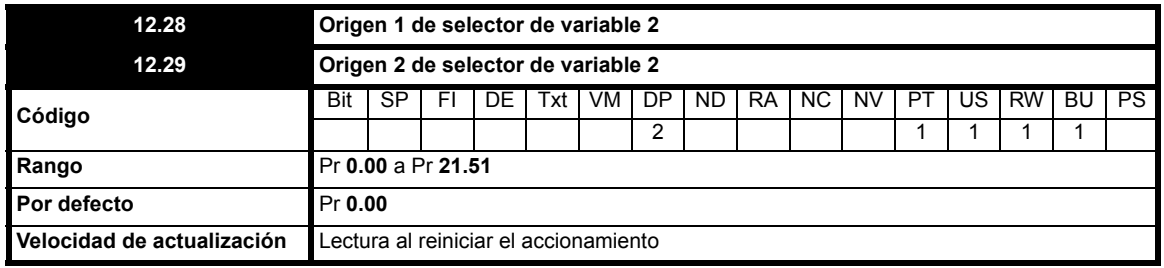

Estos parámetros, junto con Pr **[12.08](#page-151-1)** y Pr **[12.09](#page-151-2)**, permiten establecer qué parámetros va a conmutar el bloque del selector de variable. Se puede tratar de variables de bits o no. Si se programa una referencia en la selección de un origen de variable cuando la referencia es un porcentaje, el origen interpreta este porcentaje como un número entero; por ejemplo, el 50,0% de la referencia = 50,0 Hz. Si se programa una referencia en la selección de un origen de variable cuando la referencia es un número entero, el origen interpreta este número como un porcentaje; por ejemplo, 5,0 Hz = 10% de la referencia.

<span id="page-153-4"></span>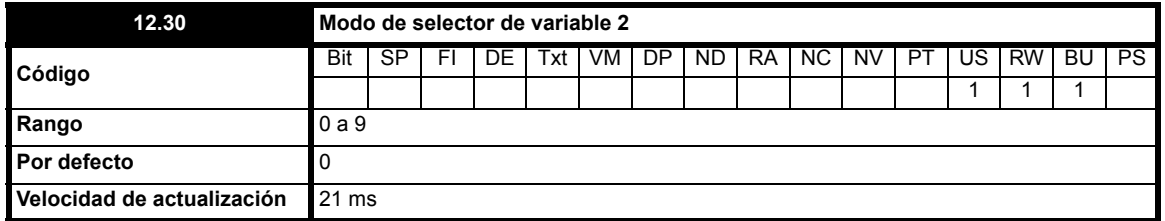

La salida de la selección de variable puede variar según el modo, como se muestra en la tabla siguiente:

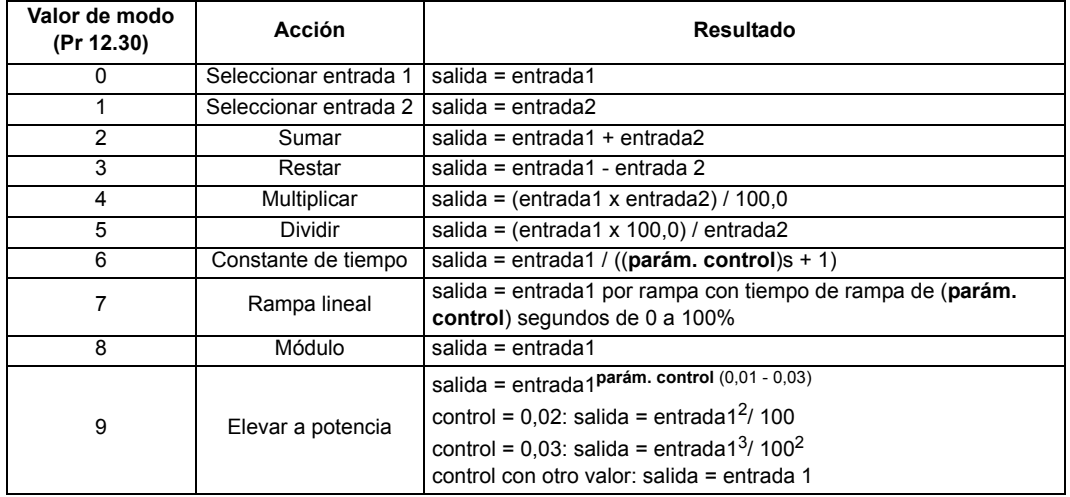

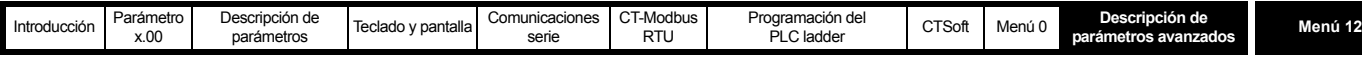

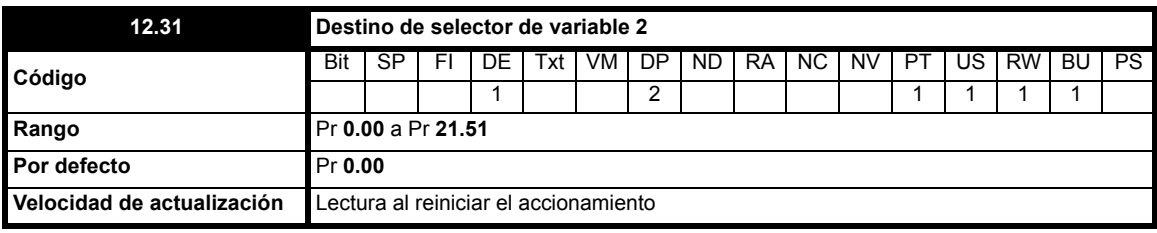

Define el parámetro de destino de la salida del selector de variable 2.

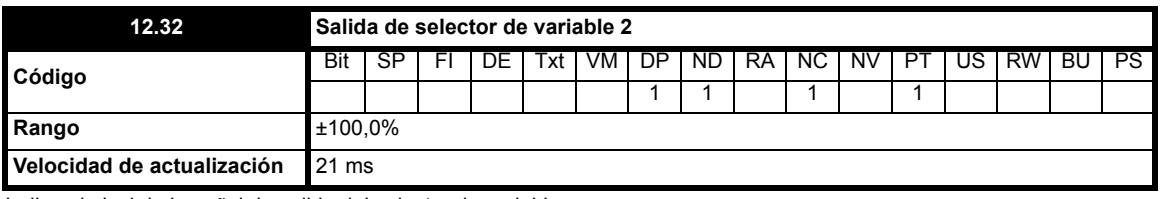

Indica el nivel de la señal de salida del selector de variable.

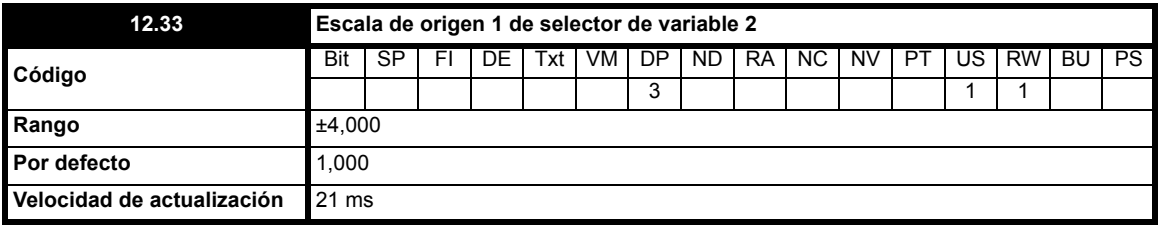

Se puede utilizar para ajustar a escala la entrada de origen 1 del selector de variable.

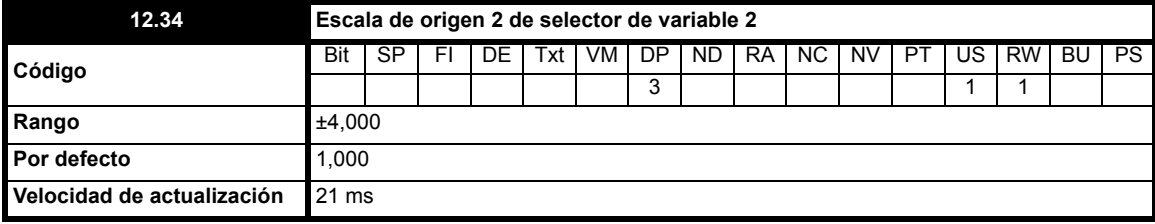

Se puede utilizar para ajustar a escala la entrada de origen 2 del selector de variable.

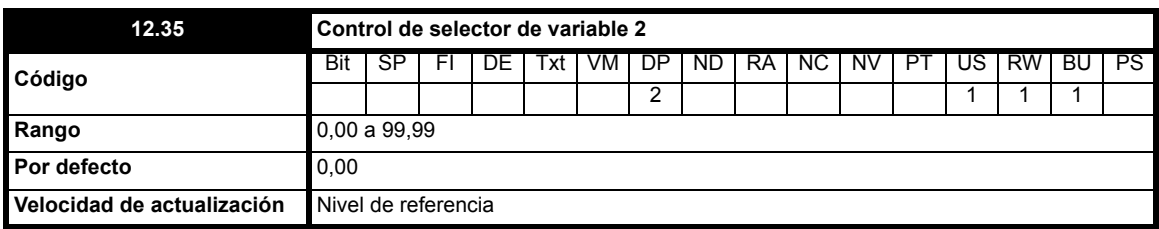

El parámetro de control se puede utilizar para introducir un valor cuando se aplican los modos 6, 7 y 9 del selector de variable. Consulte los modos del selector de variable en Pr **12.10** [en la página 152](#page-151-0) y Pr **12.30** [en la página 154.](#page-153-4)

**12.36 a 12.39 Parámetros no utilizados**

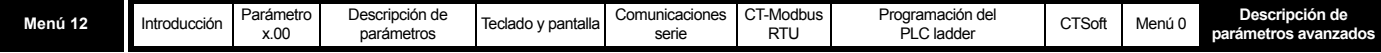

## **10.13.1 Función de control del freno**

La función de control del freno se puede utilizar para controlar un freno electromecánico a través de la entradas y salidas digitales del accionamiento.

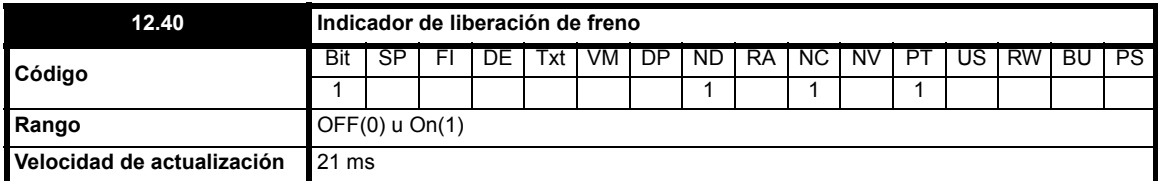

Este parámetro debe ser el origen de una salida digital si se quiere controlar un freno electromecánico. Se debe configurar en uno para liberar el freno y en cero para aplicarlo. La entrada y salida digital se puede configurar automáticamente para utilizar este parámetro como origen (consulte Pr **[12.41](#page-155-0)**).

<span id="page-155-0"></span>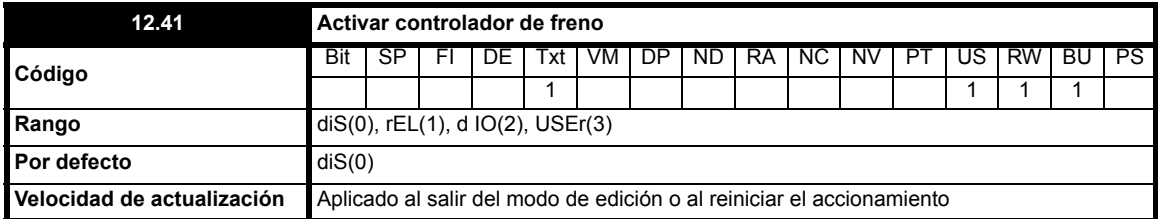

Sólo surte efecto cuando el accionamiento está inactivo. Si el accionamiento se encuentra activo, el parámetro recupera el valor anterior a la modificación al salir del modo de edición o al reiniciar el accionamiento.

### **0 diS**

El controlador del freno se desactiva y no afecta a otro parámetros del accionamiento. Pr **2.03** se ajusta en cero cuando el parámetro cambia de un valor distinto de cero a cero.

### **1 rEL**

El controlador del freno se activa cuando E/S se configura para controlar el freno a través de la salida de relé. La señal de accionamiento OK se vuelve a asociar a la E/S digital.

### **2 d IO**

El controlador del freno se activa cuando E/S se configura para controlar el freno a través de la E/S digital.

### **3 USEr**

El controlador del freno se activa, pero no se configuran parámetros para seleccionar la salida del freno.

En la tabla siguiente se muestran los cambios que se aplican automáticamente al parámetro para configurar la E/S digital y la salida del relé después de salir del modo de edición, o de reiniciar el accionamiento cuando se modifica el valor de Pr **12.41**.

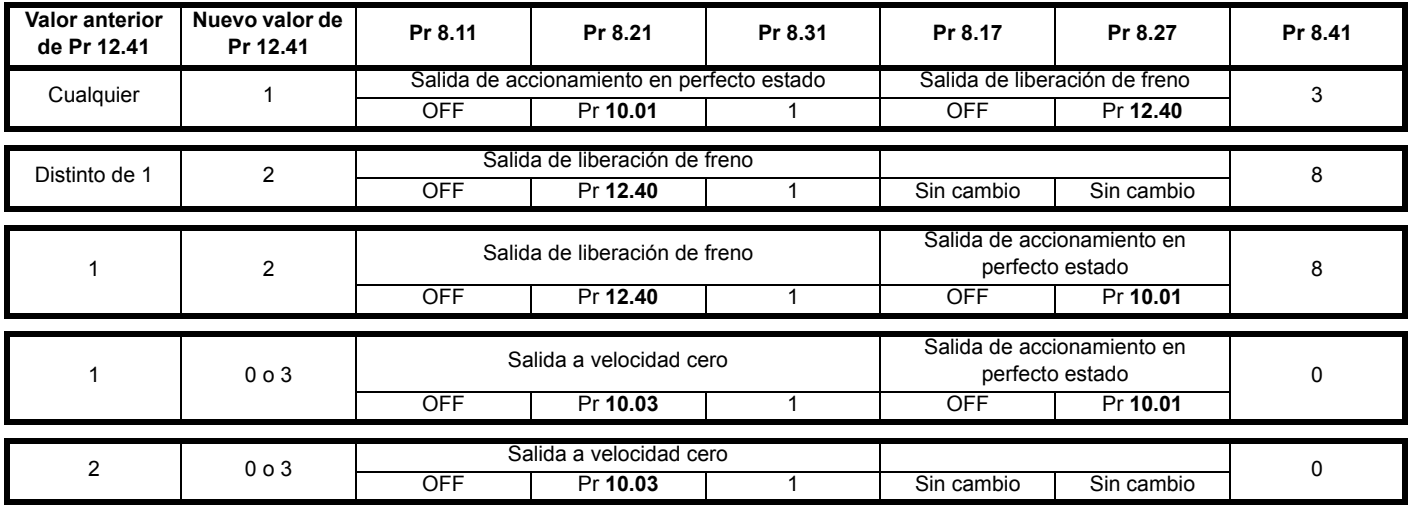

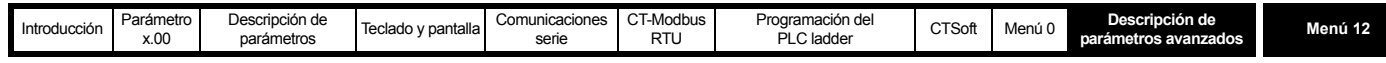

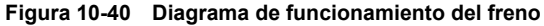

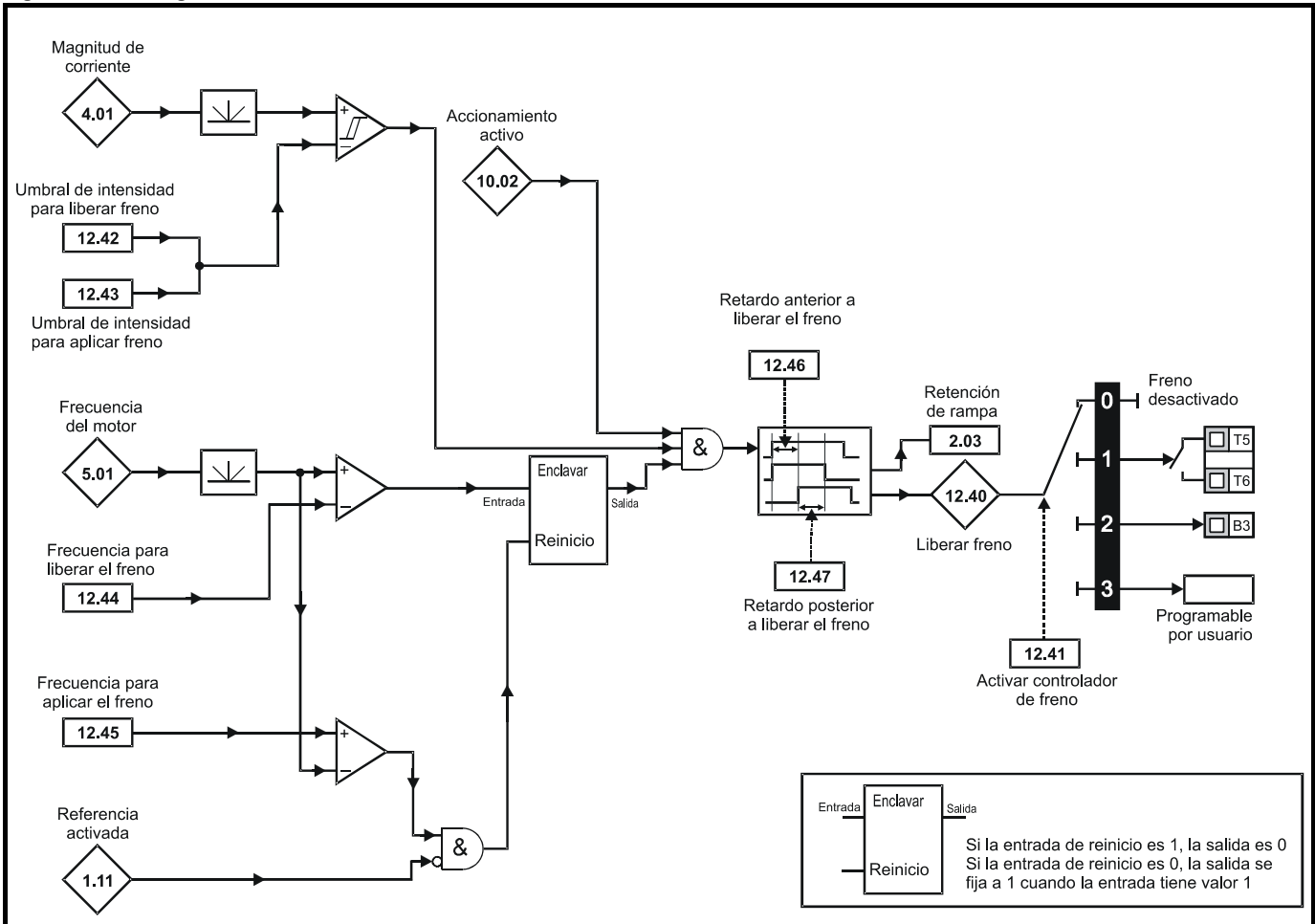

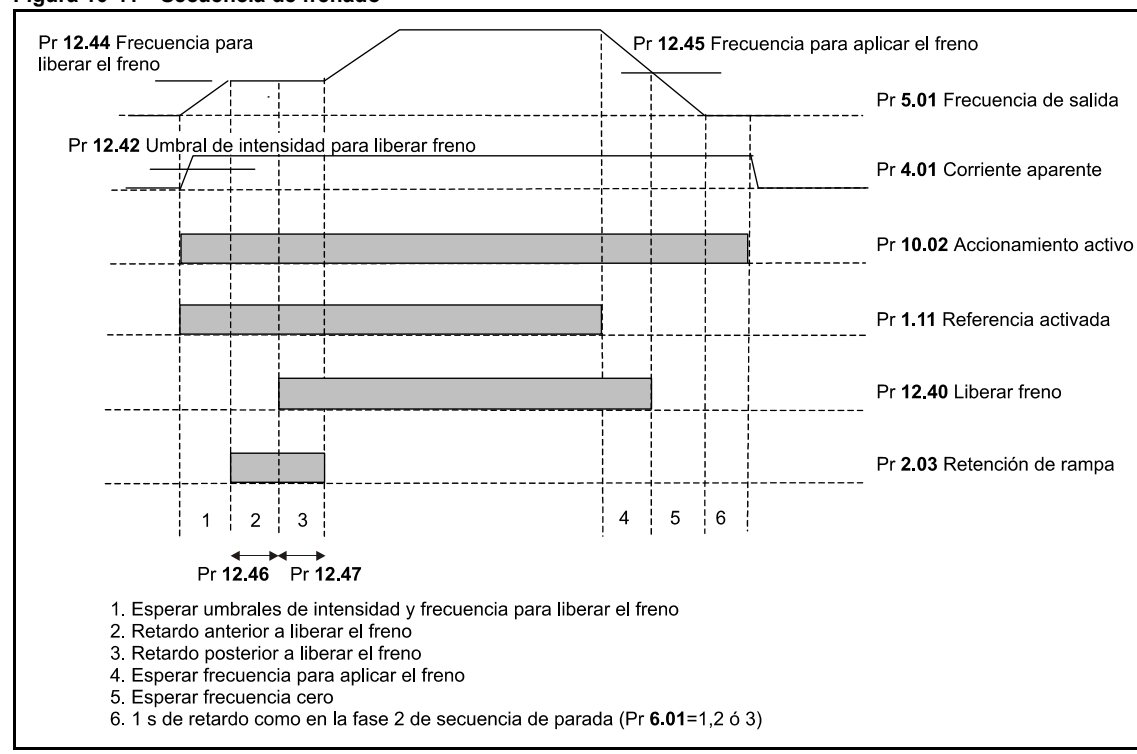

**Figura 10-41 Secuencia de frenado**

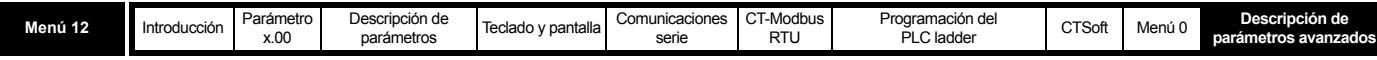

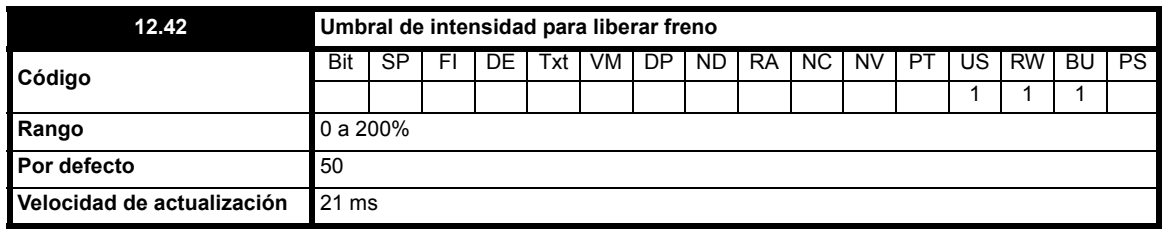

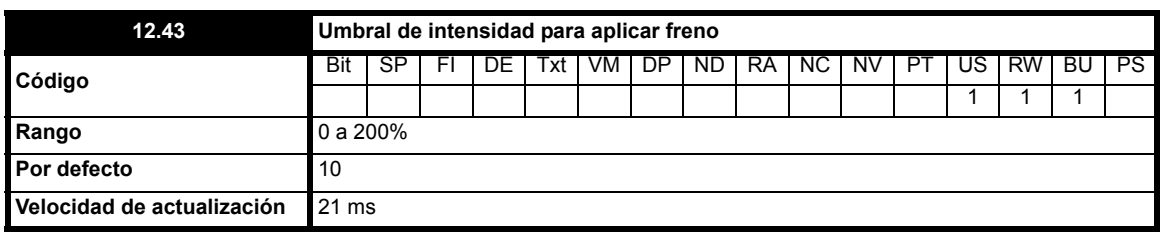

Un comparador con histéresis compara la magnitud de la corriente (Pr **4.01**) con un valor de umbral máximo y mínimo para determinar el par existente y las funciones de control de las salidas del accionamiento, respectivamente. Los umbrales de intensidad máximo y mínimo se expresan como porcentaje de la corriente del motor definida en Pr **5.07** (o Pr **21.07** si se selecciona el mapa del motor 2). El umbral máximo (Pr **12.42**) se debe configurar en el nivel de corriente que indica que existe corriente magnetizante y suficiente corriente generadora de par en el motor para producir el par necesario al liberar el freno. La salida del comparador permanece activa cuando se alcanza este nivel, a menos que la corriente descienda después por debajo del umbral mínimo (Pr **12.43**). La corriente debería establecerse en el nivel necesario para detectar estados de desconexión del motor del accionamiento. Si el umbral mínimo es mayor o igual que el umbral máximo, se aplica este último con una banda de histéresis cero. Si Pr **12.42** y Pr **12.43** se ajustan en cero, la salida del comparador es uno.

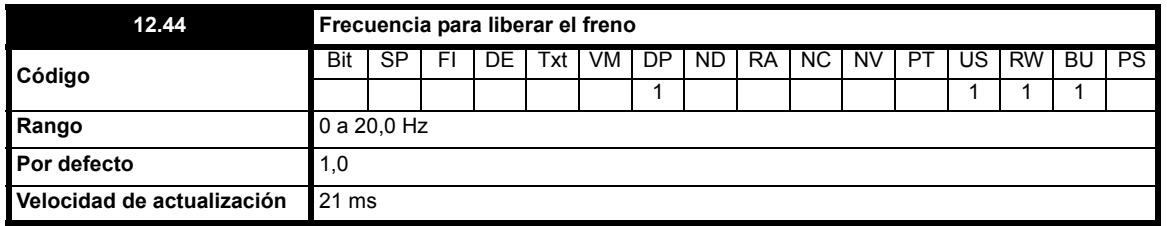

El comparador de frecuencia se puede utilizar para detectar el momento en que el motor alcanza la frecuencia necesaria para generar el par que garantiza la rotación del motor en la dirección indicada cuando se libera el freno. Este parámetro se debe ajustar en un nivel ligeramente por encima de la frecuencia de deslizamiento que puede alcanzar el motor cuando se prevé la aplicación de cargas más altas en el motor al liberar el freno.

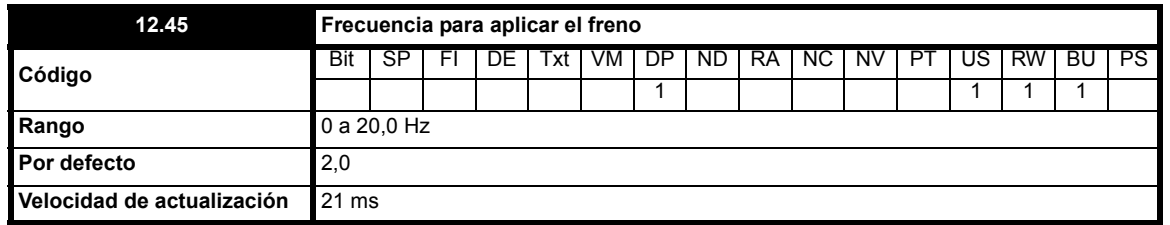

El umbral de frecuencia al aplicar el freno garantiza la aplicación del freno antes de que la frecuencia del motor llegue a cero e impide que el motor gire (por ejemplo, en dirección contraria a causa de una carga de sobreimpulsión) durante el tiempo que se aplica el freno. Cuando la frecuencia desciende por debajo de este umbral, pero no es necesario que el motor se pare (es decir, inversión de rotación sin parada), el freno no se aplica si la referencia definida en Pr **1.11** mantiene el valor uno. Esto impide que el freno se active y desactive cuando el motor pasa por velocidad cero.

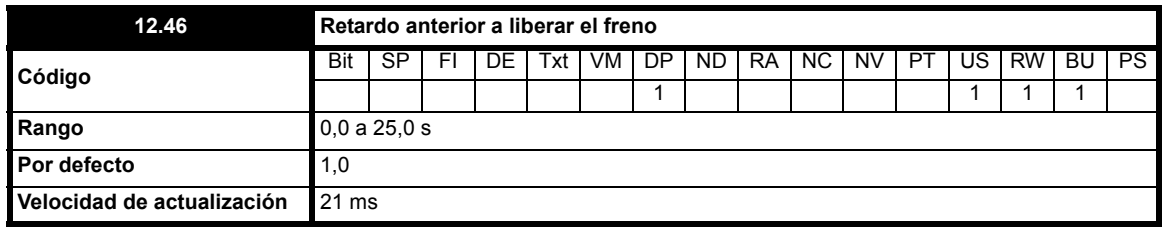

El retardo anterior a la liberación del freno permite dejar tiempo para que el par motor alcance el nivel adecuado antes de liberar el freno. Durante este tiempo, el flujo del motor debería llegar a ser una parte importante del nivel nominal (2 o 3 veces la constante de tiempo del rotor del motor), y debería activarse el intervalo de compensación de deslizamiento (0,5 segundos como mínimo). La referencia de frecuencia se mantiene constante (Pr **2.03** = On) durante el intervalo de retardo anterior a la liberación del freno.

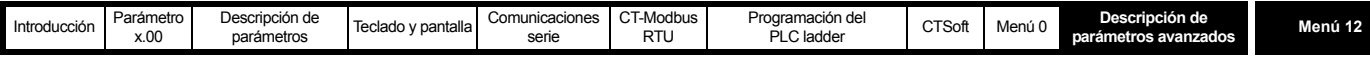

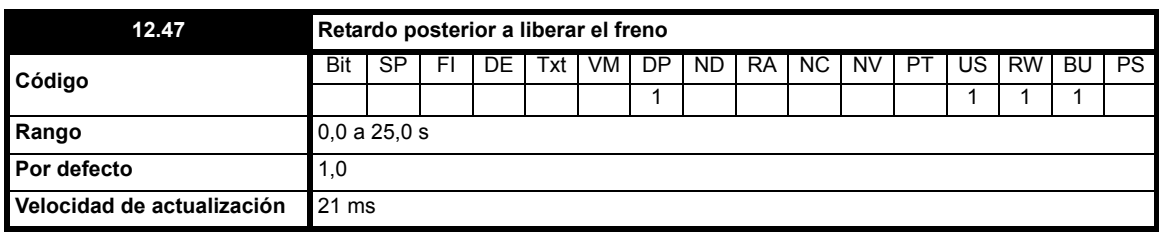

El retardo posterior a la liberación del freno permite tener en cuenta el intervalo de liberación del freno. Durante este intervalo, la referencia de frecuencia se mantiene constante (Pr **2.03** = On) para evitar que la velocidad del motor aumente de forma repentina al soltar el freno.

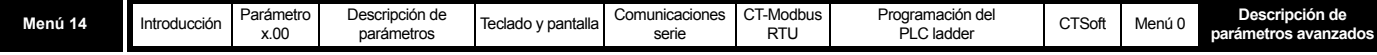

## **10.14 Menú 14: controlador PID**

**Tabla 10-21 Parámetros del menú 14: descripciones de una línea**

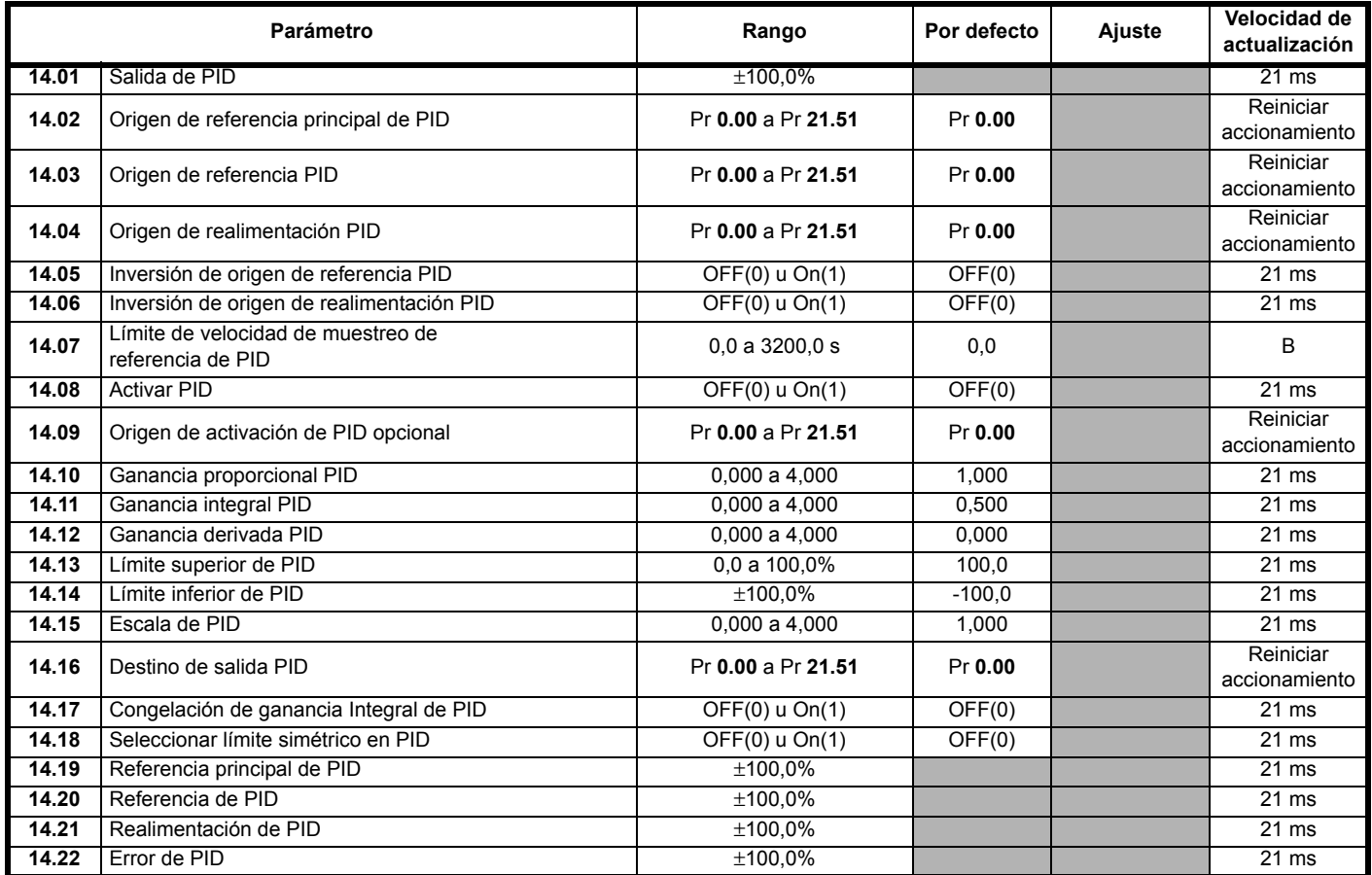

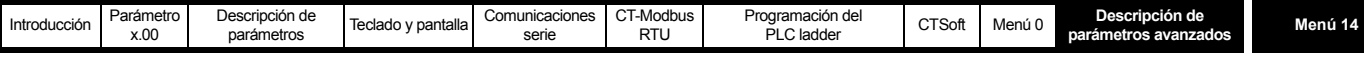

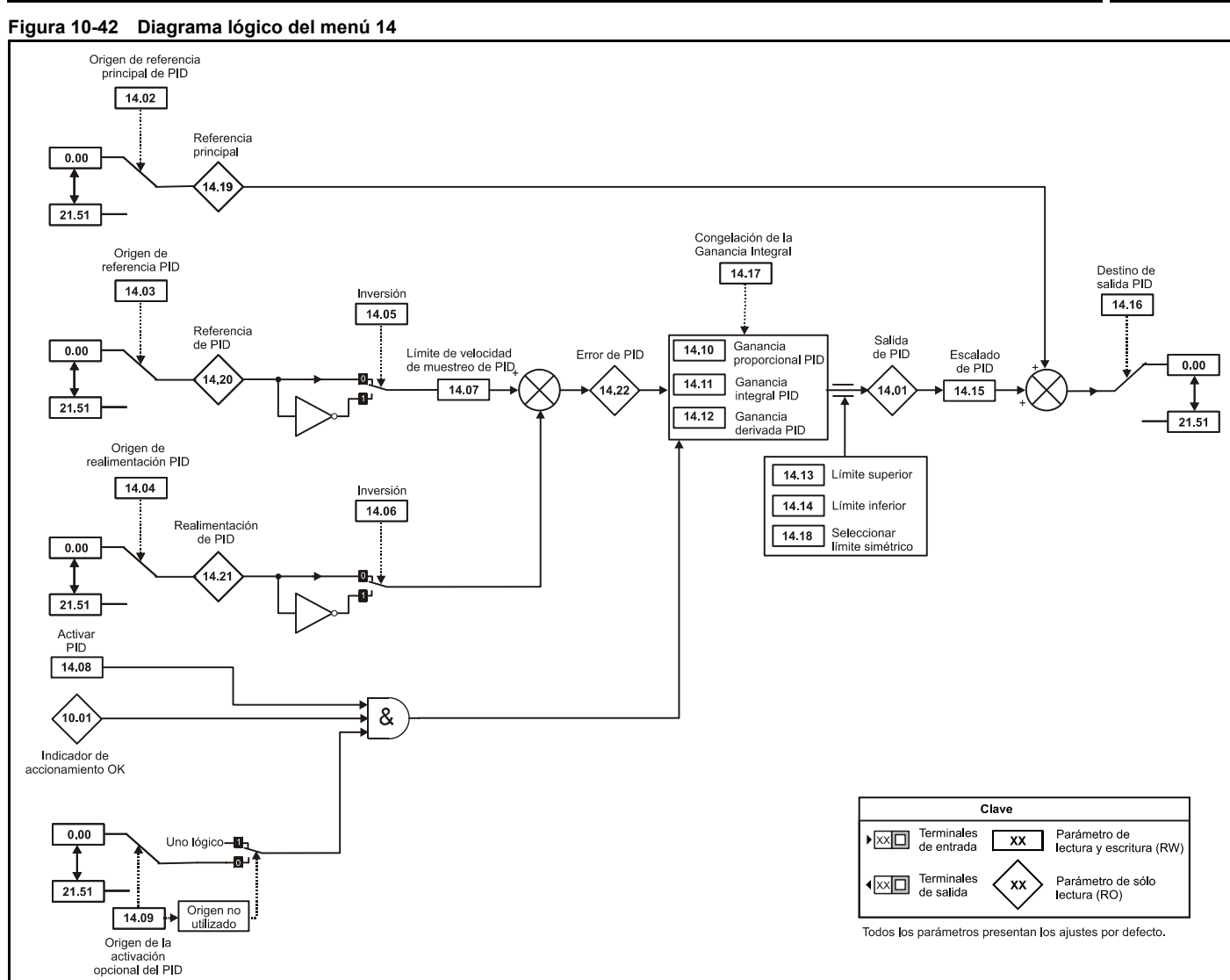

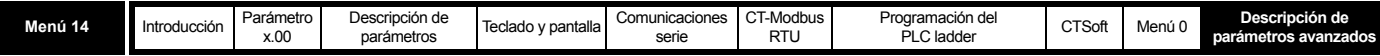

### **NOTA**

La función PID sólo se encuentra activa si el parámetro de destino de la salida es un parámetro sin proteger válido. Si únicamente se necesitan los parámetros indicadores, el parámetro de destino debe ser un parámetro válido que no se esté usando.

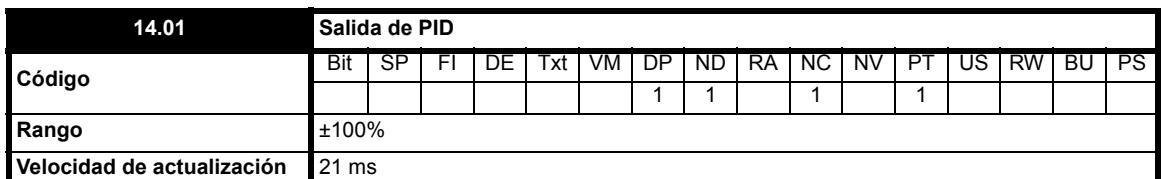

Este parámetro comprueba la salida del controlador PID antes de que se aplique la escala. La salida de PID está supeditada a unos límites y se determina con la fórmula siguiente:

**Salida = Pe + Ie/s + Des**

Donde:

P = ganancia proporcional (Pr **14.10**)

I = ganancia integral (Pr **14.11**)

D = ganancia diferencial (Pr **14.12**)

e = error de entrada de PID (**14.22**)

s = operador Laplace

Por consiguiente, el término proporcional genera una salida del 100% con un error del 100% y P = 1,00. Con un error del 100% e I = 1,00, la salida que genera el término integral aumenta el 100% de forma lineal cada segundo. Con un error que aumenta el 100% por segundo y D = 1,00, la salida que produce el término D es del 100%.

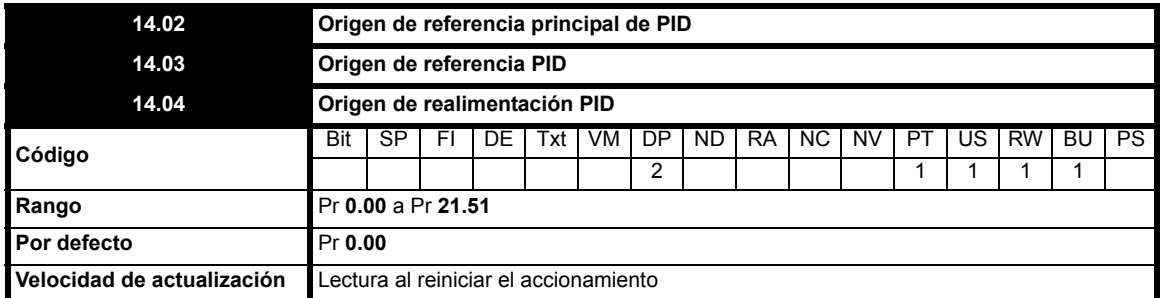

En estos parámetros se definen las variables que se van a utilizar como variables de entrada del controlador PID. Sólo es posible programar parámetros sin proteger como origen. Si se programa un parámetro no válido, la entrada tiene valor 0. Todas las variables de entrada de PID se ajustan automáticamente a escala en variables con rango de ±100,0% o de 0 a 100% (del parámetro de origen), si son unipolares.

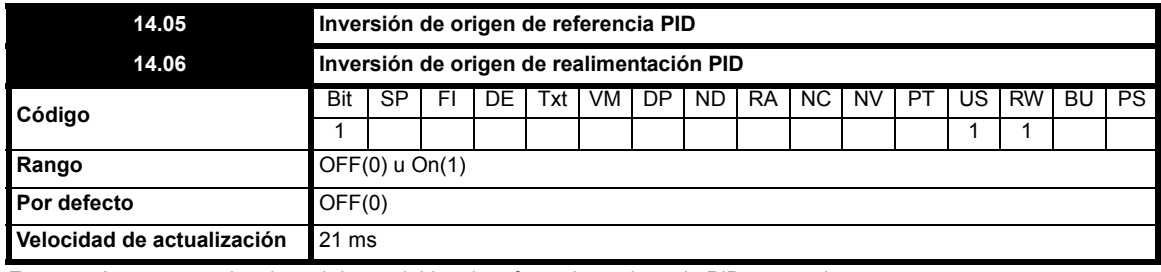

Estos parámetros permiten invertir las variables de referencia y origen de PID, respectivamente.

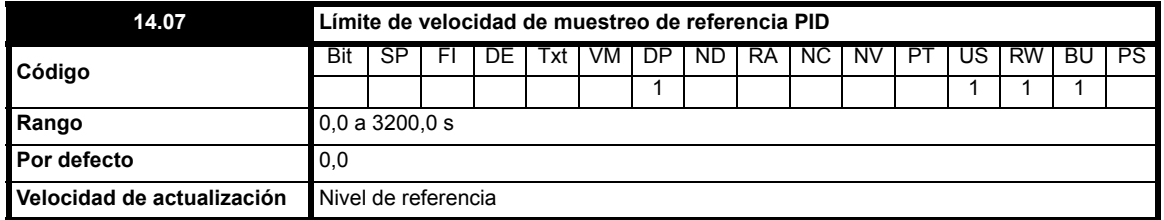

En este parámetro se define el tiempo que tarda la entrada de referencia en aumentar en rampa de 0,0 al 100,0% tras un cambio gradual de 0 a 100% en la entrada.

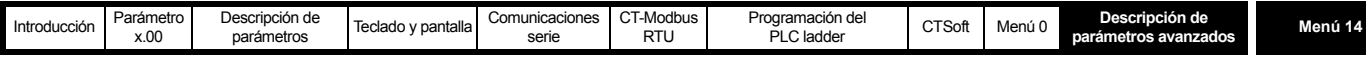

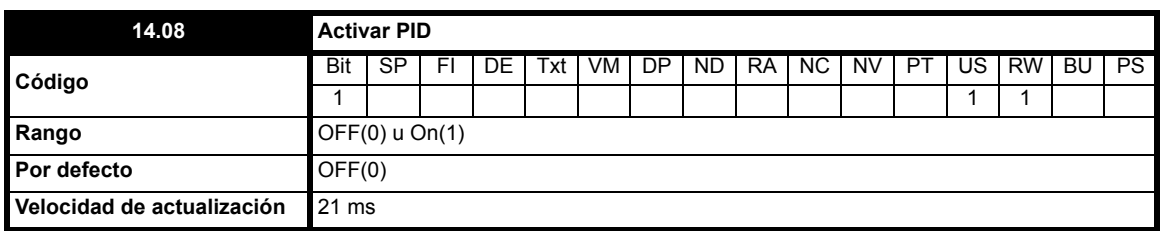

Este parámetro se debe ajustar en On(1) para que el controlador PID funcione. La salida de PID es 0 cuando se ajusta en OFF(0).

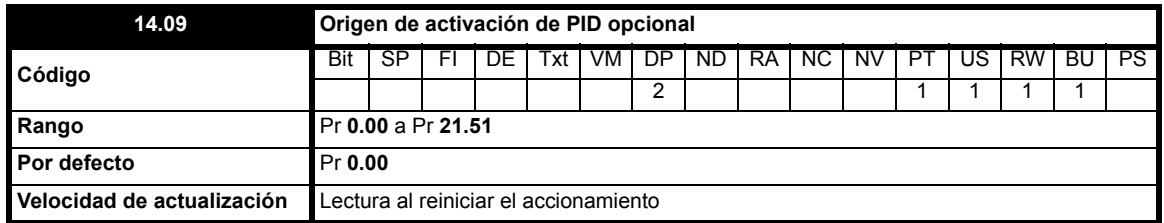

Para activar el controlador PID, el accionamiento debe encontrarse en OK (Pr **10.01** = On) y el parámetro de activación de PID (Pr **14.08**) debe ajustarse en On(1). Aunque el origen de activación opcional (Pr **14.09**) sea 00,00 o esté asociado a un parámetro que no existe, se puede activar el controlador PID si Pr **10.01** = On y Pr **14.08** = On. Si el origen de activación opcional es un parámetro existente, el parámetro de origen debe ajustarse en On para que resulte posible activar el controlador PID. Cuando el controlador PID está desactivado, la salida tiene valor cero y el integrador se ajusta en cero.

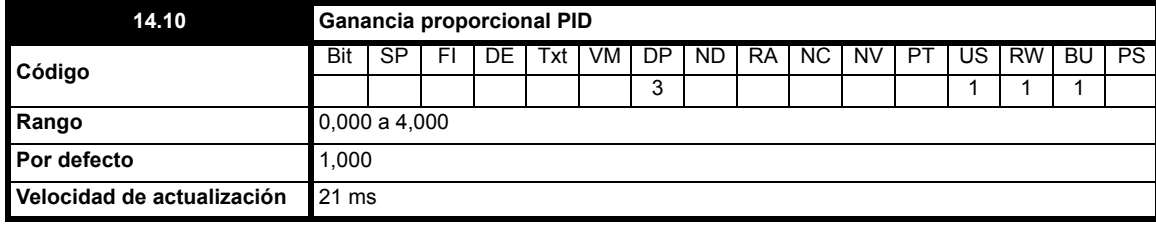

Se trata de la ganancia proporcional aplicada al error de PID.

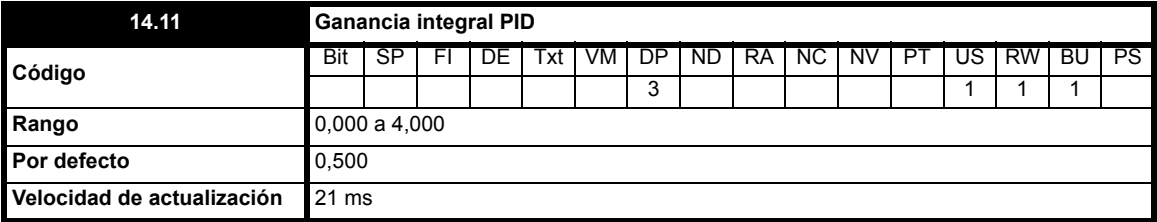

Es la ganancia aplicada al error de PID antes de la integración.

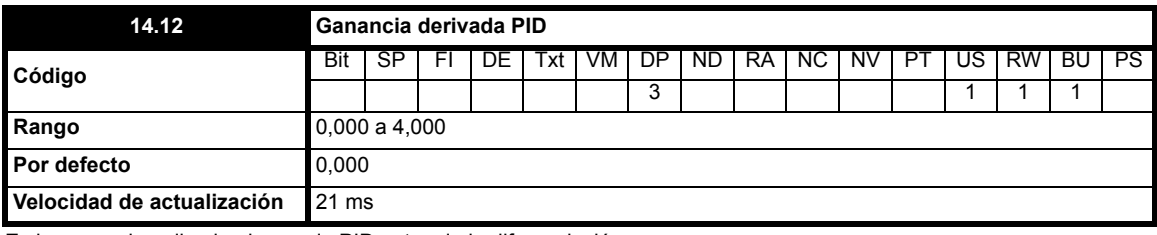

Es la ganancia aplicada al error de PID antes de la diferenciación.

<span id="page-162-0"></span>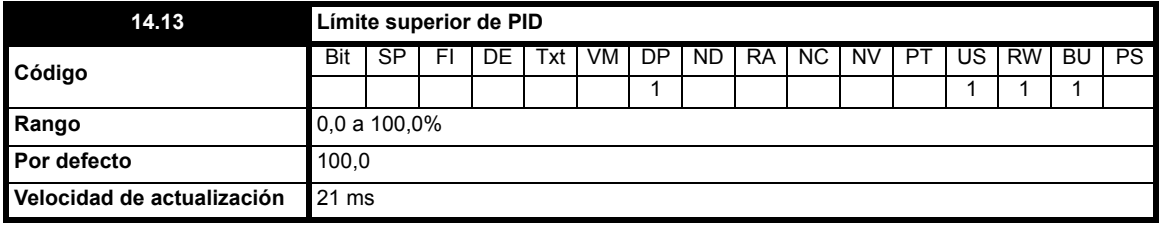

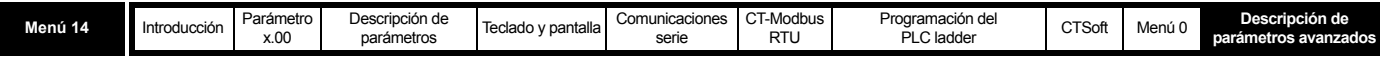

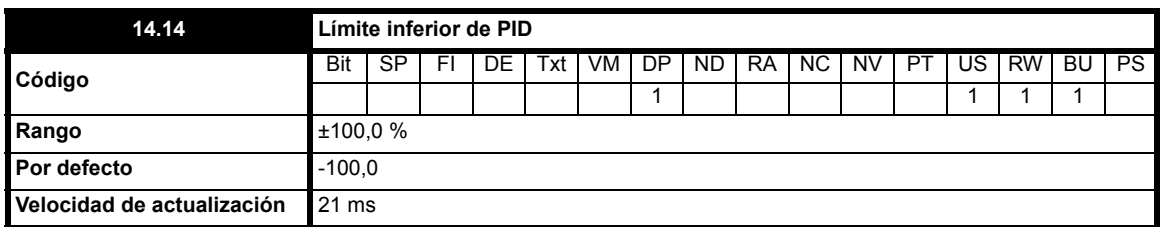

Si Pr **14.18** = OFF(0), el límite superior (Pr **14.13**) define el valor de salida máximo positivo del controlador PID y el límite inferior (Pr **14.14**), la salida mínima positiva o máxima negativa. Si Pr **14.18** = On, el límite superior establece la magnitud máxima positiva o negativa que puede presentar la salida del controlador PID. El valor del integrador se mantiene cuando hay algún límite activo.

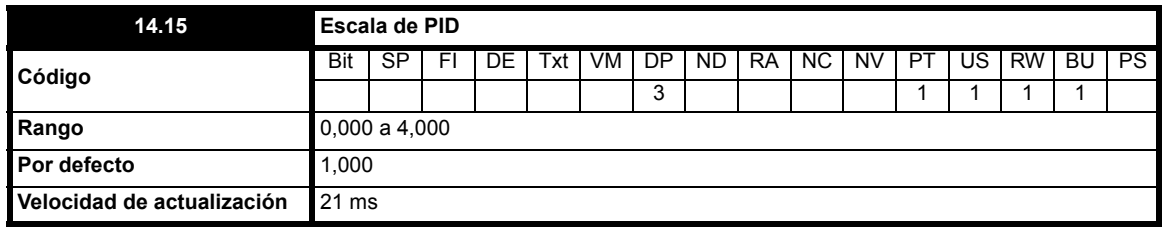

Este parámetro ajusta a escala la salida de PID antes de que se añada a la referencia principal. Una vez que se añade a la referencia principal, la salida se ajusta automáticamente a escala otra vez para coincidir con el rango del parámetro de destino.

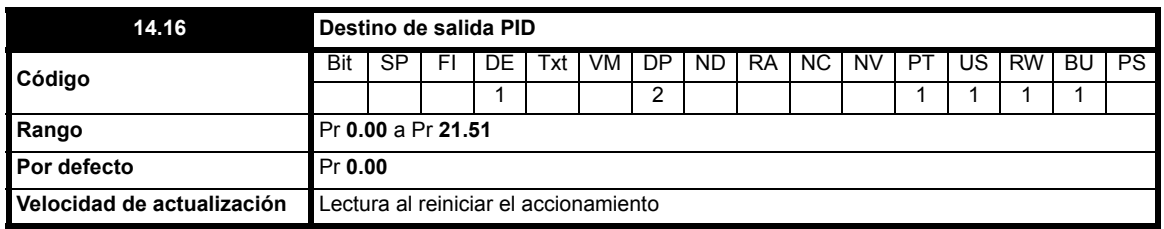

El parámetro de destino se debe configurar con el parámetro que el controlador PID va a controlar. La función PID sólo puede controlar parámetros que no están protegidos. Cuando se programa un parámetro no válido, la salida no tiene ningún destino. Si va a utilizar PID para controlar la velocidad, se recomienda introducir aquí uno de los parámetros de velocidad prefijada.

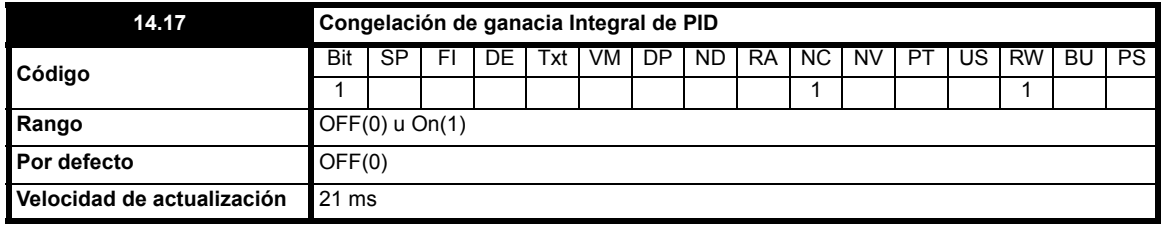

Cuando este parámetro se ajusta en 0, el integrador funciona con normalidad. El ajuste de este parámetro en On(1) hace que el valor del integrador se mantenga el tiempo que PID esté activado mientras el accionamiento se encuentra desactivado. El ajuste de este parámetro no impide que el integrador se ponga a cero si el controlador PID se desactiva.

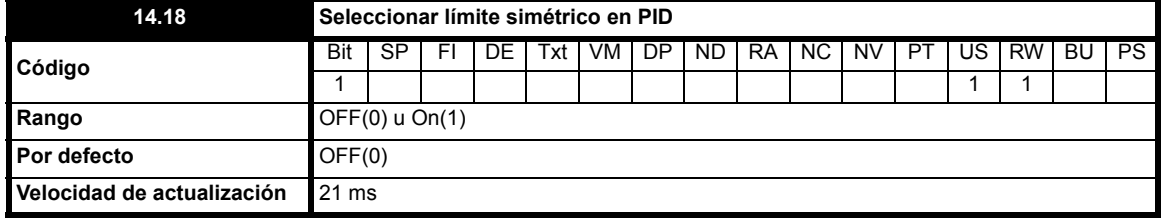

Consulte Pr **[14.13](#page-162-0)** y Pr **14.14** en las páginas 151 y 152 respectivamente.

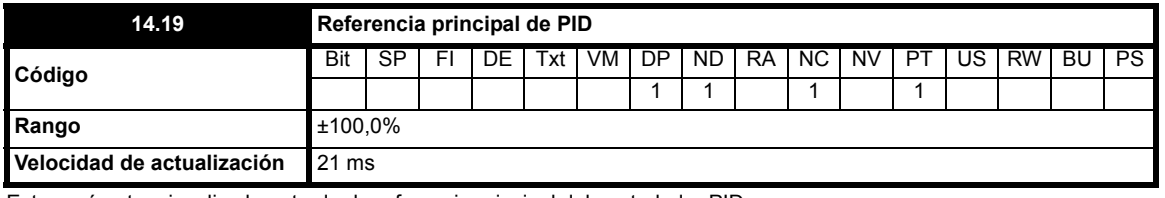

Este parámetro visualiza la entrada de referencia principal del controlador PID.

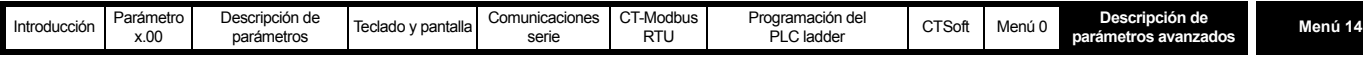

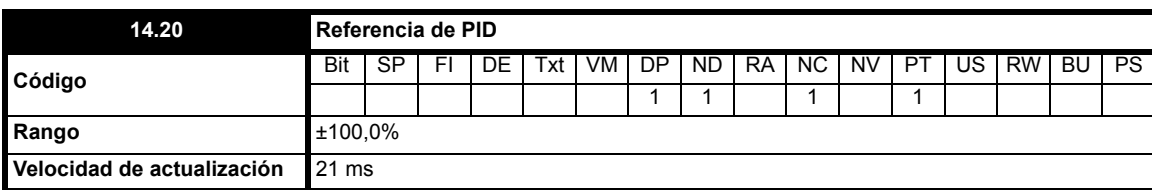

Este parámetro visualiza la entrada de referencia del controlador PID.

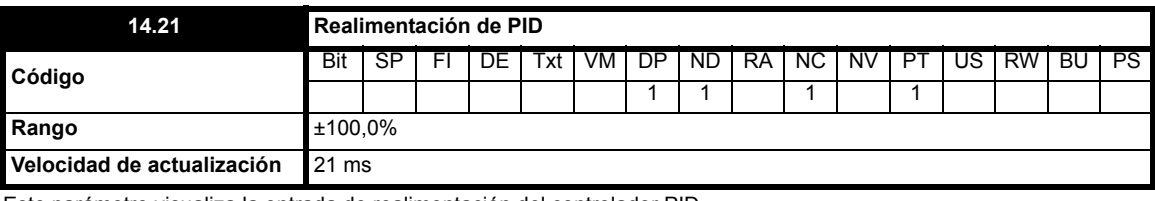

Este parámetro visualiza la entrada de realimentación del controlador PID.

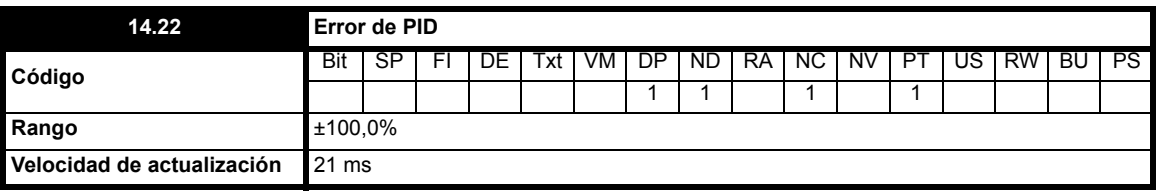

Este parámetro visualiza el error del controlador PID.

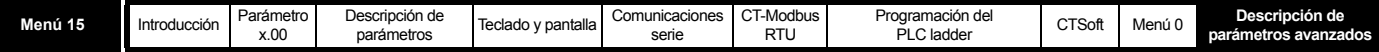

# **10.15 Menú 15: configuración del módulo opcional**

**Figura 10-43 Ubicación de las ranuras del módulo opcional**

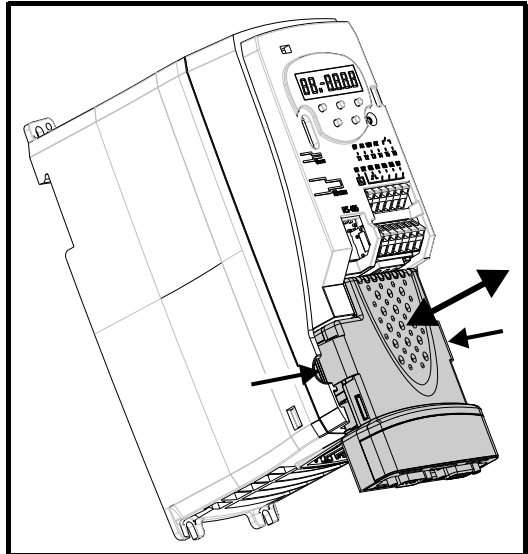

### **NOTA**

El módulo opcional se debe instalar con el accionamiento apagado.

### **Parámetros comunes a todas las categorías**

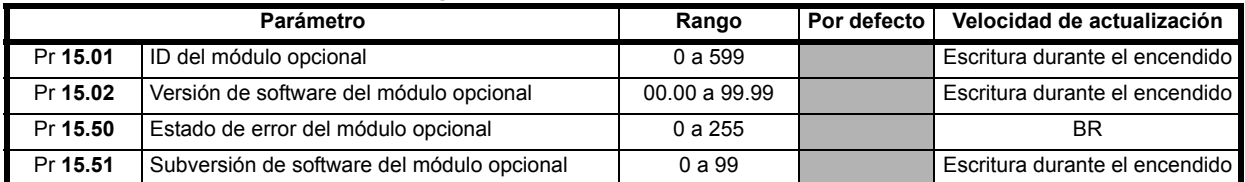

<span id="page-165-0"></span>El ID del módulo opcional indica el tipo de módulo que hay instalado en la ranura correspondiente. **Tabla 10-22 ID del módulo opcional**

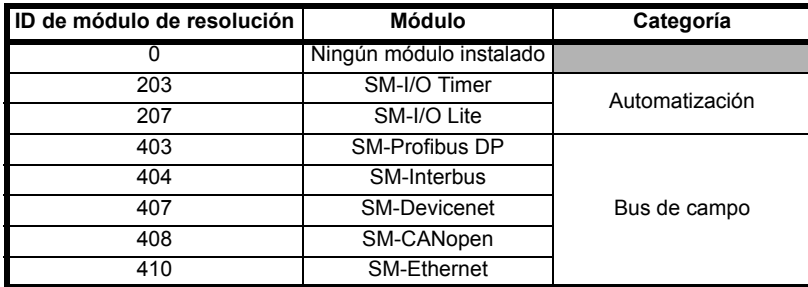

## **NOTA**

Cuando se instala por primera un módulo SM-I/O Lite o SM-I/O Timer en el Commander SK, el accionamiento sufre una desconexión SL.dF al encenderlo. Apáguelo y vuelva a encenderlo. De esta forma, el Commander SK almacena automáticamente la información relacionada con el módulo.

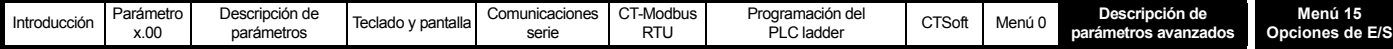

## **10.15.1 Módulos de resolución SM-I/O Lite y SM-I/O Timer**

### **NOTA**

La función de referencia del codificador sólo se encuentra activa si el parámetro de destino de la salida es un parámetro sin proteger válido. Si únicamente se necesitan los parámetros indicadores, el parámetro de destino debe ser un parámetro válido que no se esté usando.

#### **Tabla 10-23 Parámetros de E/S del menú 15: descripciones de una línea**

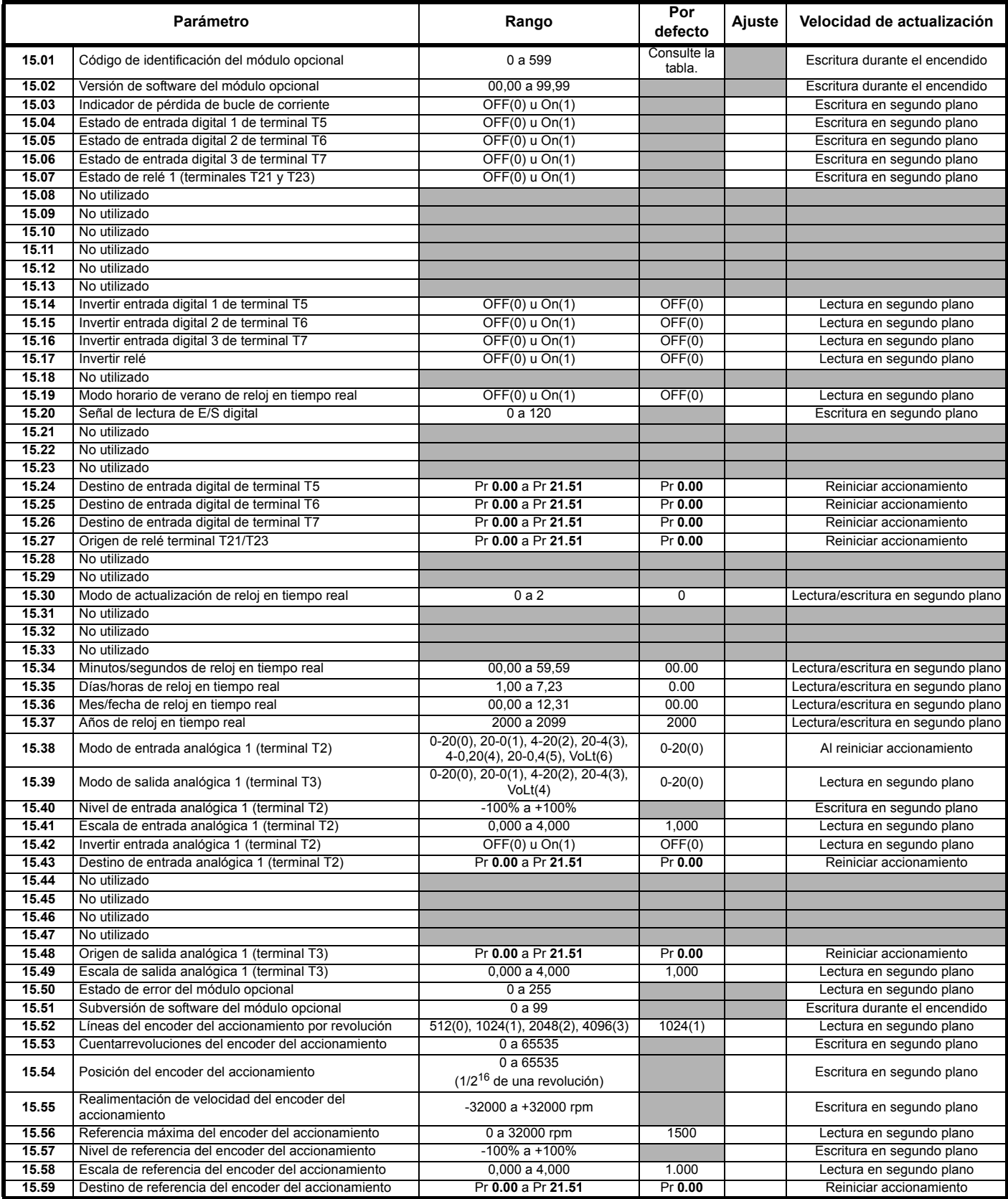

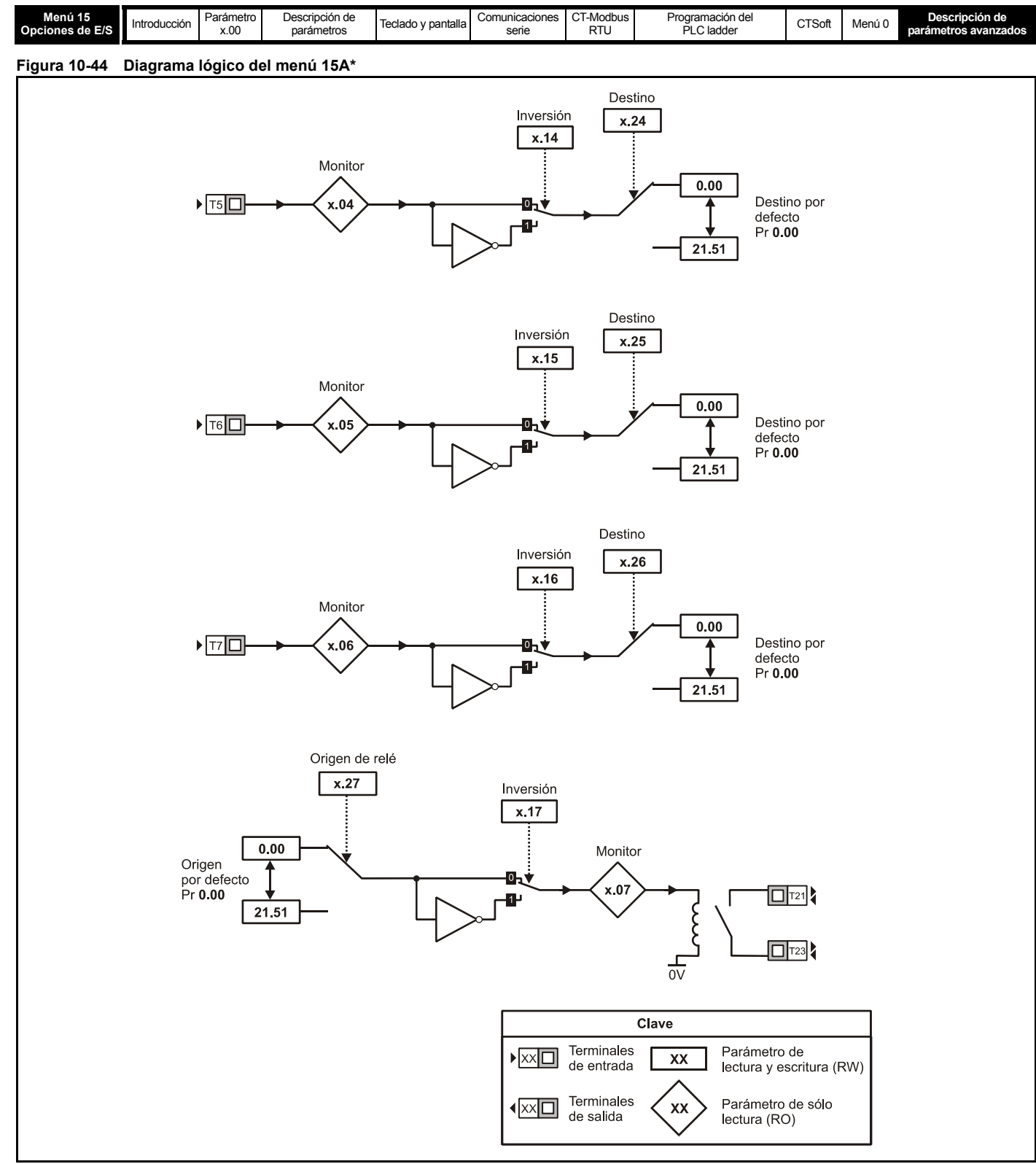

\* El menú 15 se representa mediante una x en los cuadros de parámetros (p. ej. **x.04 =** Pr **15.04)**

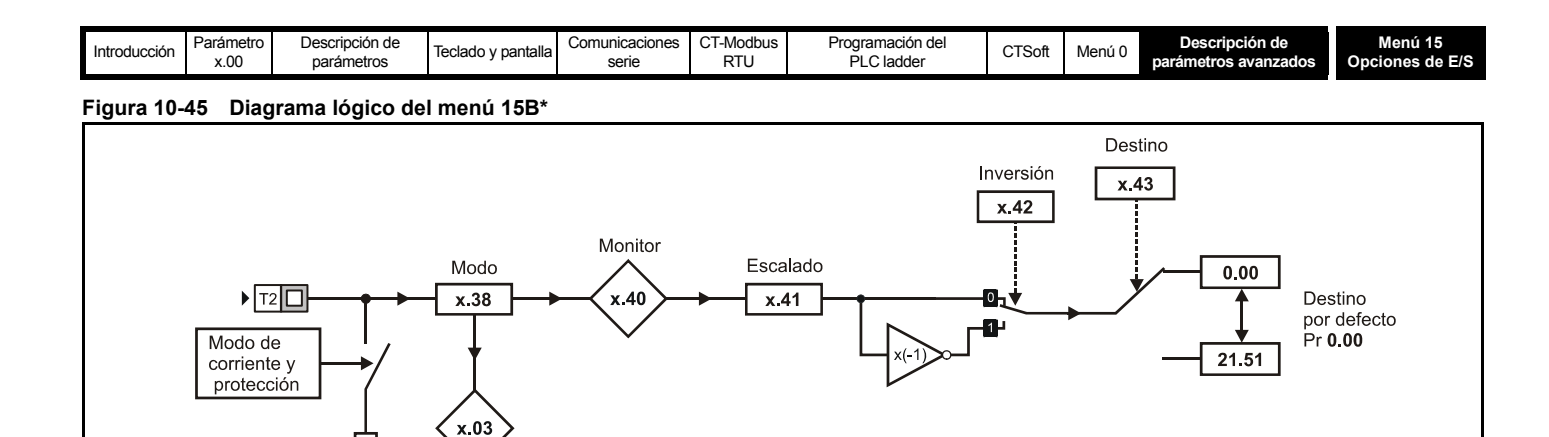

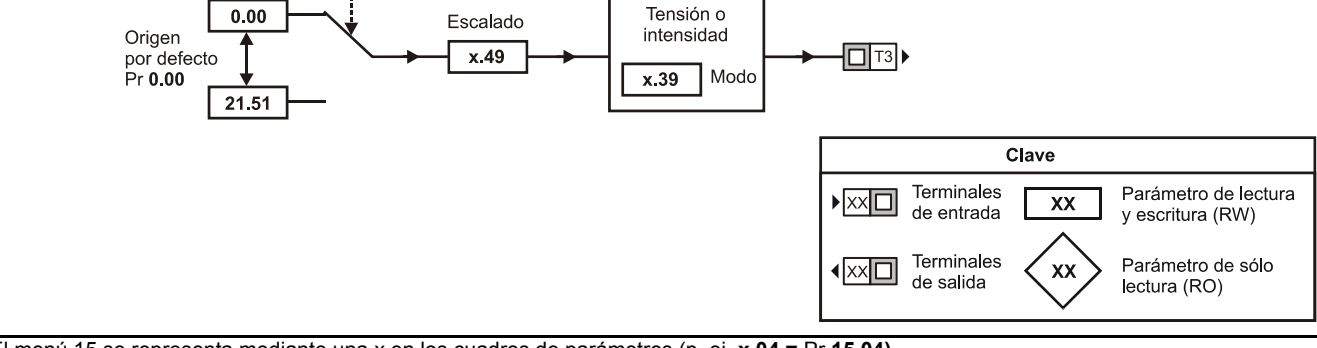

\* El menú 15 se representa mediante una x en los cuadros de parámetros (p. ej. **x.04 =** Pr **15.04)**

Indicador de pérdida de bucle de corriente

> Origen x.48

200R

 $0V$ 

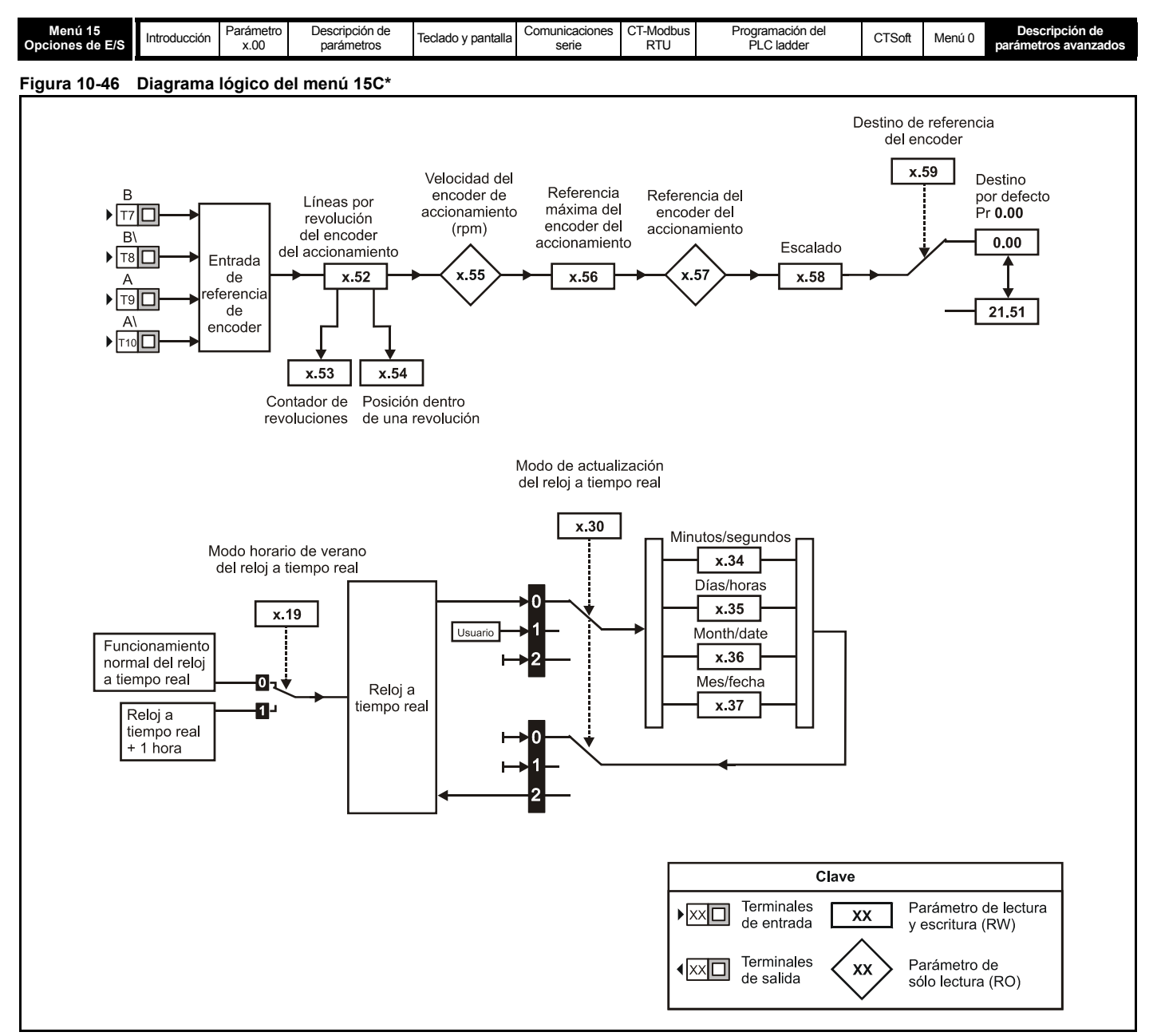

\* El menú 15 se representa mediante una x en los cuadros de parámetros (p. ej. **x.04 =** Pr **15.04)**

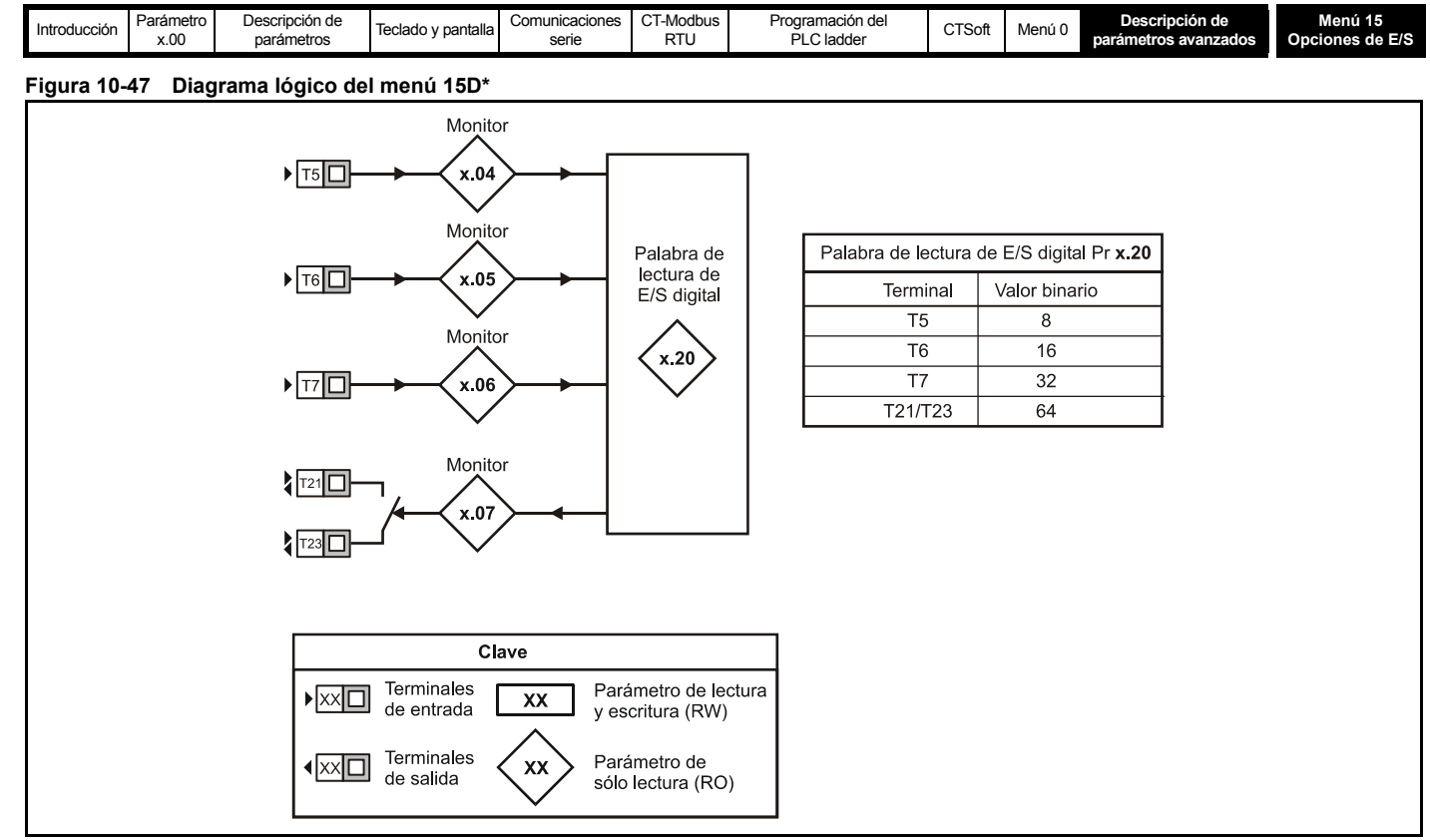

\* El menú 15 se representa mediante una x en los cuadros de parámetros (p. ej. **x.04 =** Pr **15.04)**

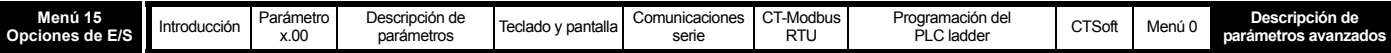

## **SM-I/O Lite y SM-I/O Timer**

Los módulos opcionales SM-I/O Lite y SM-I/O Timer del Commander SK disponen de una entrada analógica con resolución de 11 bits en los modos de tensión e intensidad.

La salida analógica tiene una resolución aproximada de 13 bits (resolución de ± 1,25 mV en el modo de tensión, y de ± 2,5 μA en el modo de intensidad).

### **Entradas/salidas - Tiempo de exploración / velocidades de actualización**

El accionamiento se comunica con el módulo opcional a través de un enlace serie síncrono que funciona a 100 kHz. La velocidad de actualización de E/S depende del número de entradas y salidas que se utilizan.

Cuando se necesitan velocidades de actualización de E/S altas, hay que utilizar las entradas y salidas del accionamiento o mantener en el mínimo la carga de E/S del módulo de resolución.

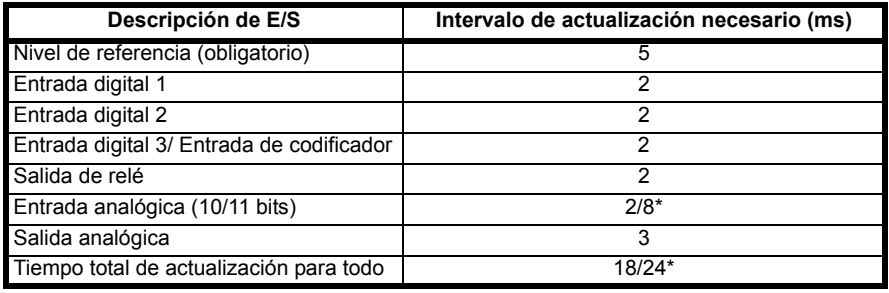

Ejemplo de cálculo de la velocidad de actualización:

Entrada analógica (2) + salida analógica (3)+ entrada digital (2) + salida de relé (2) + nivel de referencia (5) = 14 ms

\* Cuando la entrada analógica se asocia a parámetros de referencia de precisión (Pr **1.18** y Pr **1.19**) el tiempo de actualización es de 4 x 2 = 8 ms en el peor de los casos.

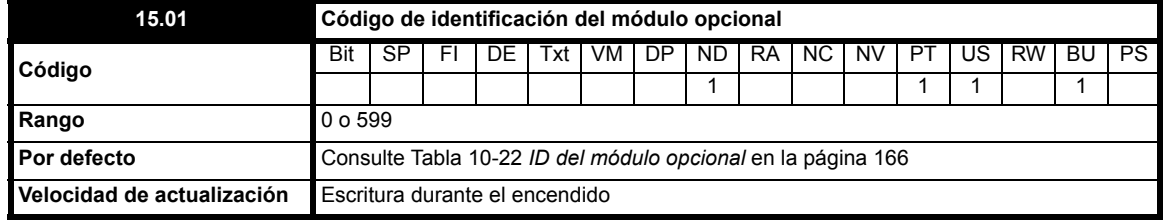

El accionamiento almacena automáticamente los nuevos valores de los parámetros. Si luego se enciende el accionamiento con un módulo opcional diferente instalado, o sin ningún módulo opcional (cuando antes lo había), el accionamiento sufre una desconexión SL.dF o SL.nF.

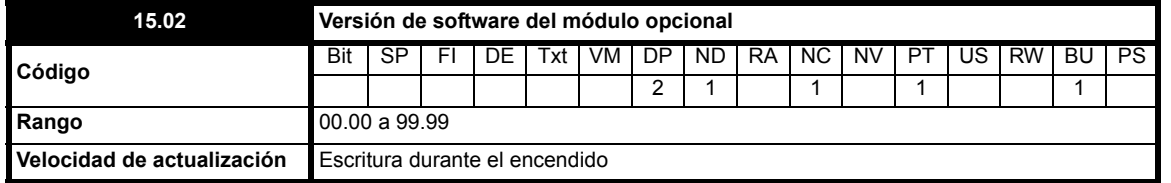

Este parámetro indica la versión de software instalada en el módulo opcional. La subversión del software se muestra en Pr **15.51**.

Estos dos parámetros indican la versión de software de la siguiente manera:

Pr **15.02** = xx.yy

Pr **15.51** = zz

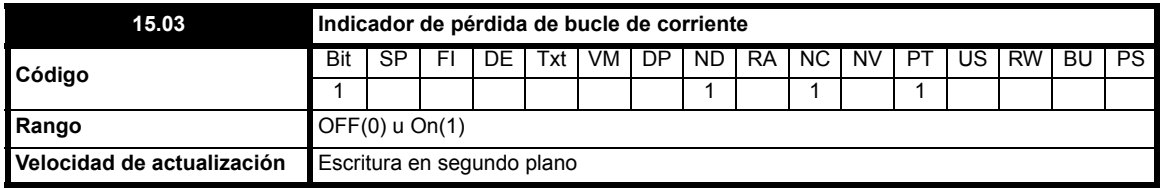

Este bit se ajusta si la entrada analógica del módulo SM-I/O Lite/ SM-I/O Timer se programa en un modo entre 2 y 5 (consulte Pr **15.38**) cuando la corriente de entrada desciende por debajo de 3 mA. Este bit se puede asignar a una salida digital para indicar que la entrada de corriente es de menos de 3 mA.

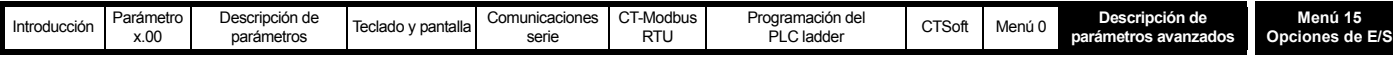

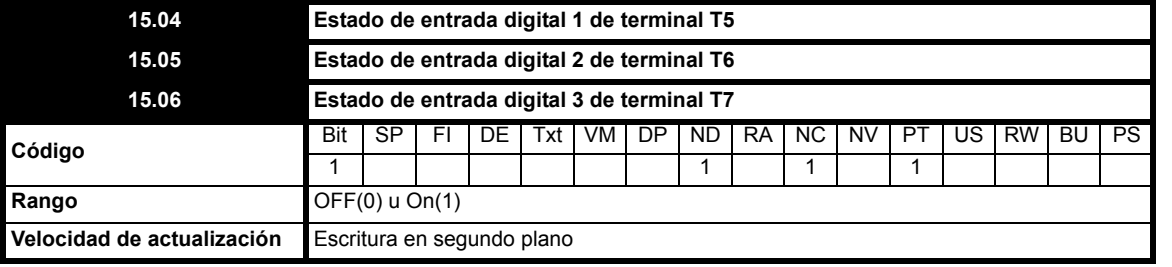

0: OFF Inactivo

**1:** On Activo

Los terminales T5 a T7 corresponden a tres entradas digitales programables.

Estos parámetros indican el estado de los terminales de entrada digital.

Cuando se necesita aplicar una desconexión externa, uno de los terminales se tiene que programar para controlar el parámetro de desconexión externa (Pr **10.32**), con la inversión ajustada en On(1) para que haya que activar el terminal con el fin de evitar que el accionamiento sufra una desconexión.

## **NOTA**

Las entradas digitales se configuran en lógica positiva. Esta lógica no se puede cambiar.

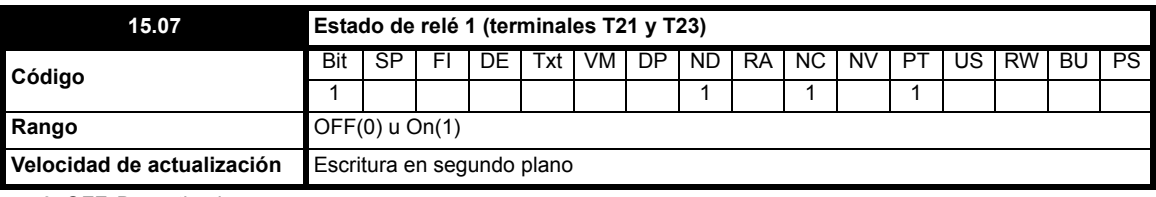

**0**: OFF Desactivado

**1**: On Activado

Este parámetro indica el estado del relé.

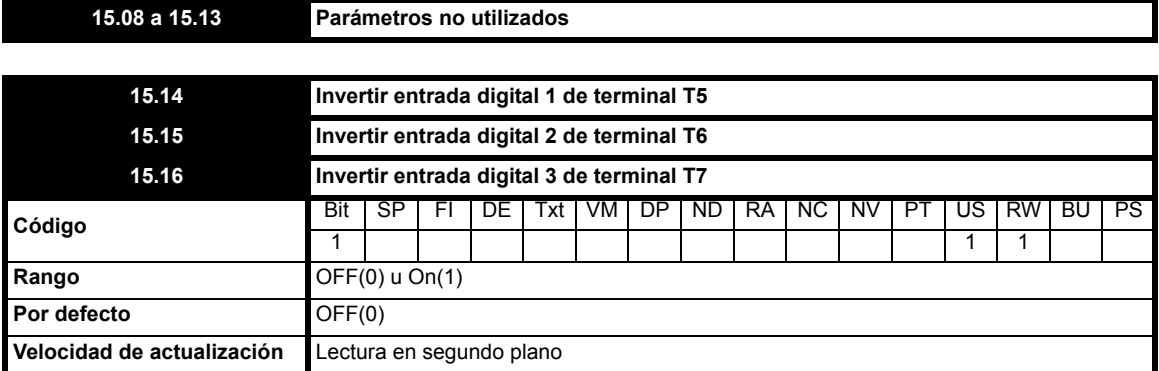

El ajuste de este parámetro en On(1) hace que se invierta la señal de entrada en el parámetro de destino.

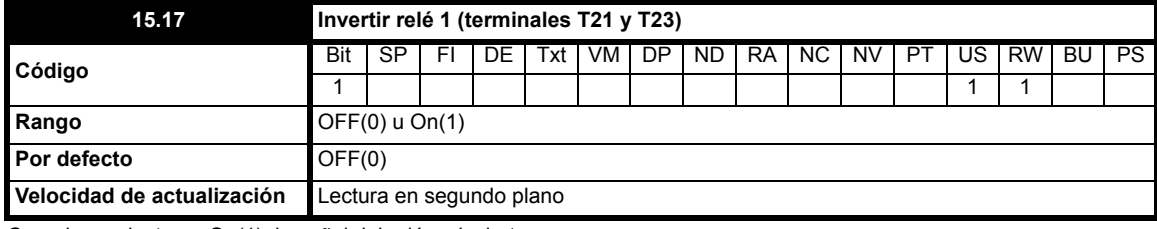

Cuando se ajusta en On(1), la señal del relé se invierte.

**15.18 Parámetro no utilizado**

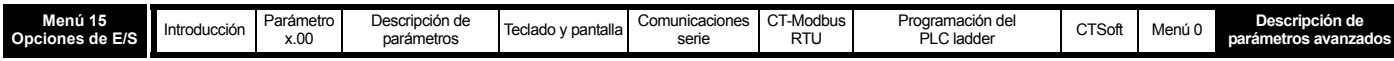

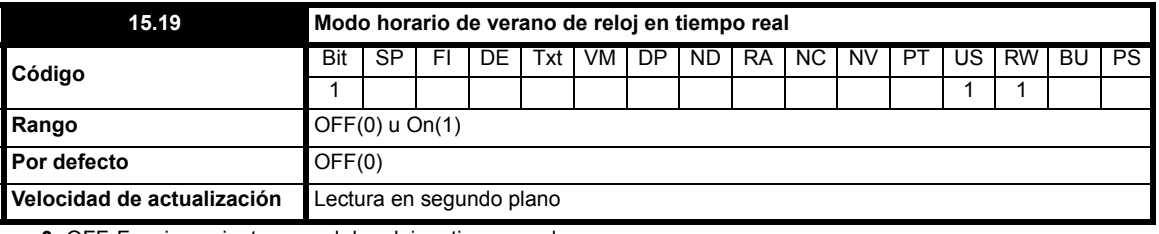

**0:** OFF Funcionamiento normal de reloj en tiempo real

**1:** On Reloj en tiempo real + 1 hora

### **NOTA**

El reloj en tiempo real no está disponible en SM-I/O Lite.

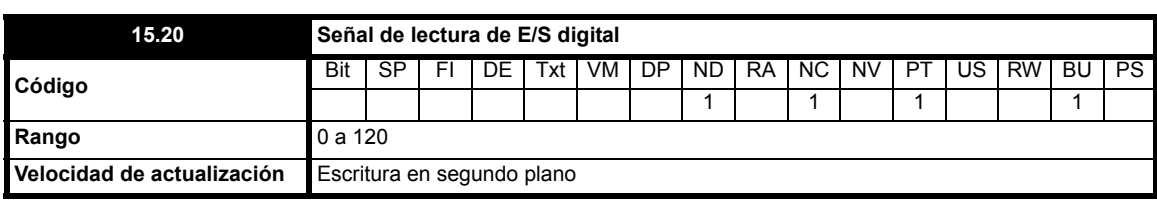

Esta señal permite determinar el estado de la E/S digital mediante la lectura de un parámetro.

Pr **15.20** contiene un valor binario "xx". Este valor depende del estado de Pr **15.04** a Pr **15.07.** Por ejemplo, si se activan todos los terminales, el valor que aparece en Pr **15.20** será la suma de los valores binarios mostrados en la tabla (es decir, 120).

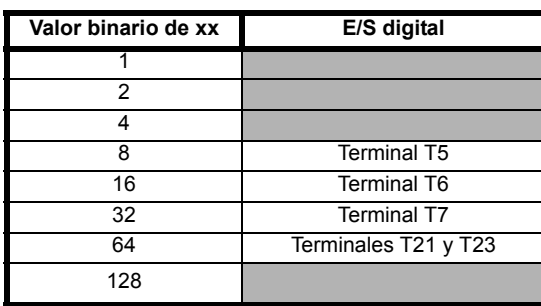

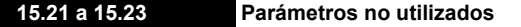

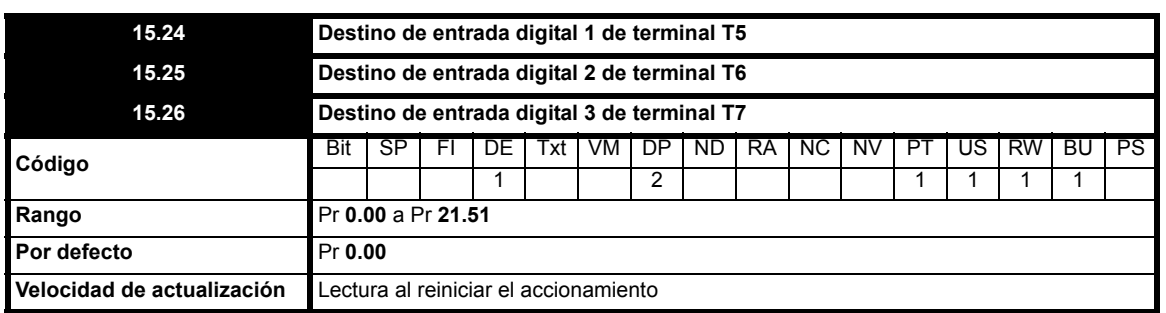

Los parámetros de destino determinan el parámetro que va a controlar cada entrada programable. Las entradas digitales programables sólo pueden controlar parámetros que no están protegidos. Si se programa un parámetro no válido, la entrada digital no tiene ningún destino.

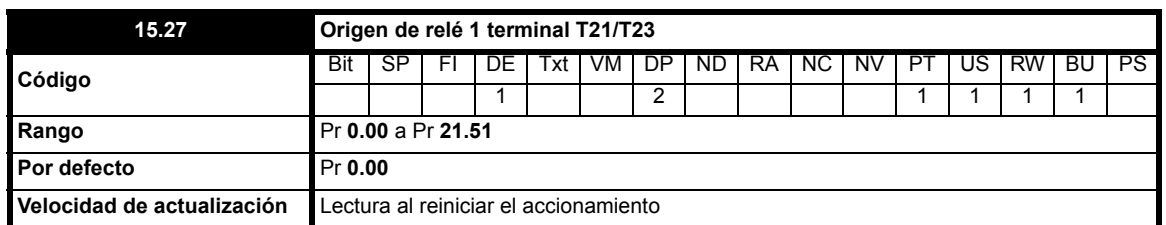

Este parámetro determina el parámetro al que representa el relé de estado. Sólo es posible seleccionar parámetros sin proteger como origen de la salida de relé. Si se programa un parámetro no válido, el relé permanece en el último estado conocido.

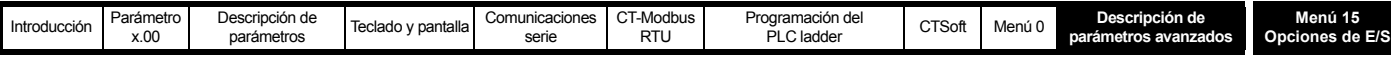

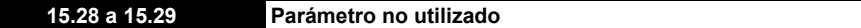

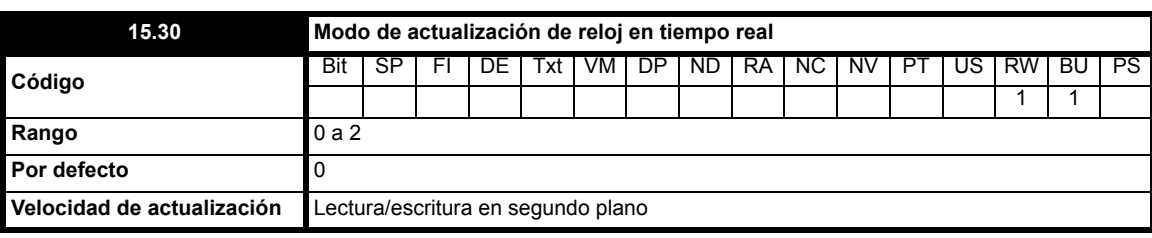

**0**: Parámetros de reloj en tiempo real controlados por reloj en tiempo real

**1**: Parámetros de reloj en tiempo real controlados por usuario

**2**: Lectura de parámetros de reloj y ajuste de Pr **15.30** en 0 por reloj en tiempo real

## **NOTA**

El reloj en tiempo real no está disponible en SM-I/O Lite.

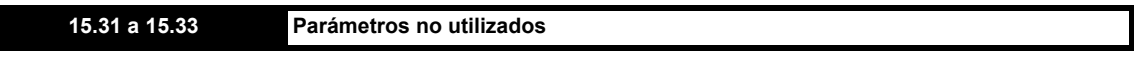

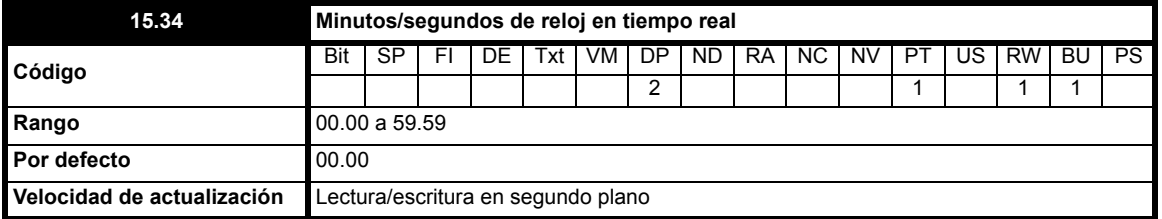

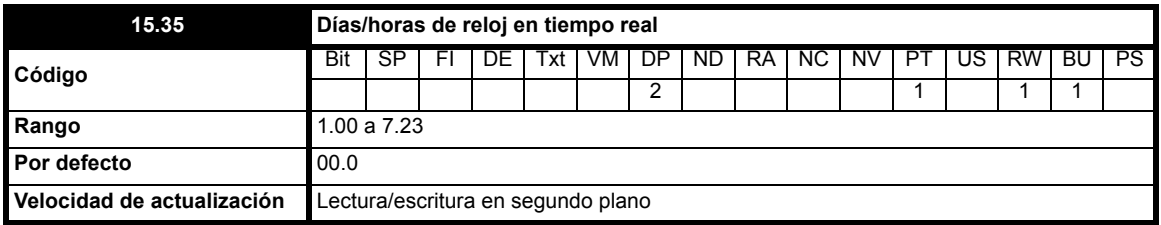

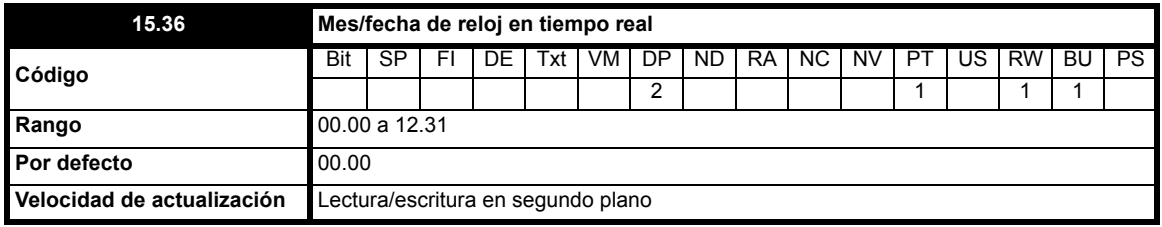

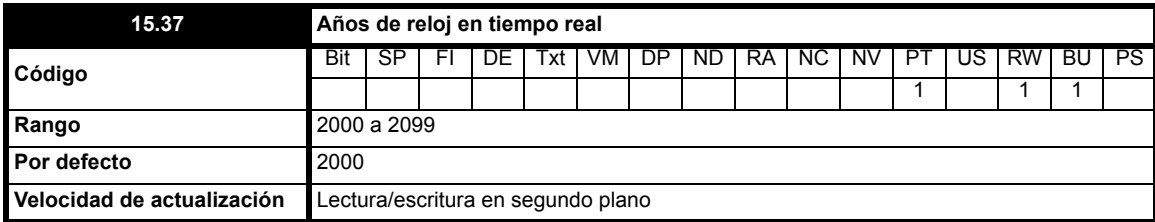

Cuando se instala un módulo con reloj en tiempo real, el módulo controla los parámetros Pr **15.34** a Pr **15.37**.

## **NOTA**

Pr **15.34** a Pr **15.37** no se encuentran disponibles en SM-I/O Lite.

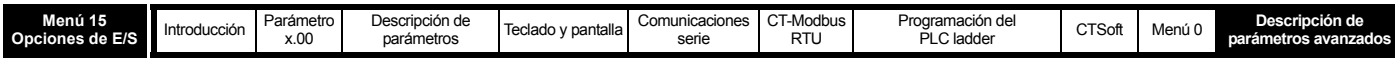

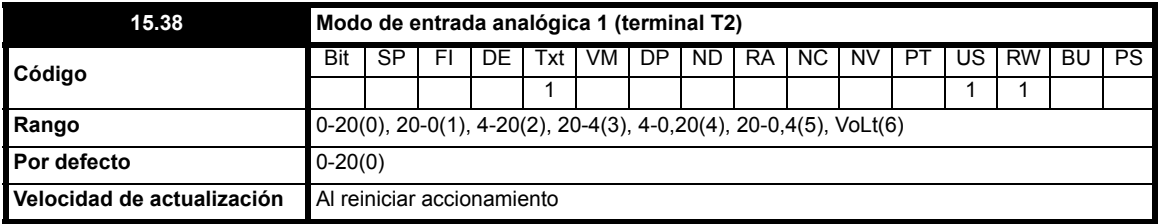

El terminal T2 es una entrada de referencia de tensión/intensidad. Mediante el ajuste de este parámetro se configura el terminal en el modo necesario.

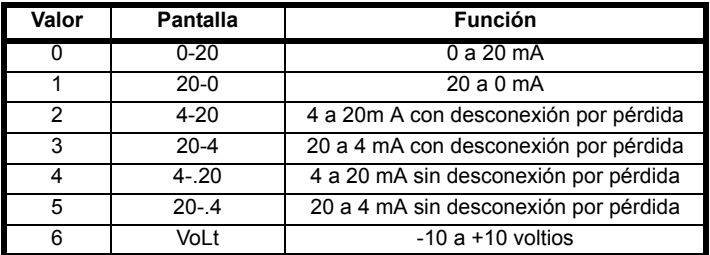

En los modos 2 y 3 se genera una desconexión con pérdida del bucle de corriente, como SL.Er, cuando entrada de corriente desciende por debajo de 3 mA. En ese caso, Pr **15.50** se ajusta en 2.

Si se selecciona el modo 4-0,20 o 20-0,4, Pr **15.03** cambia de OFF a On para indicar que la referencia de corriente es de menos de 3 mA.

### **NOTA**

Cuando se requiere el funcionamiento bipolar, hay que generar la referencia de -10 V a partir de una fuente de alimentación externa.

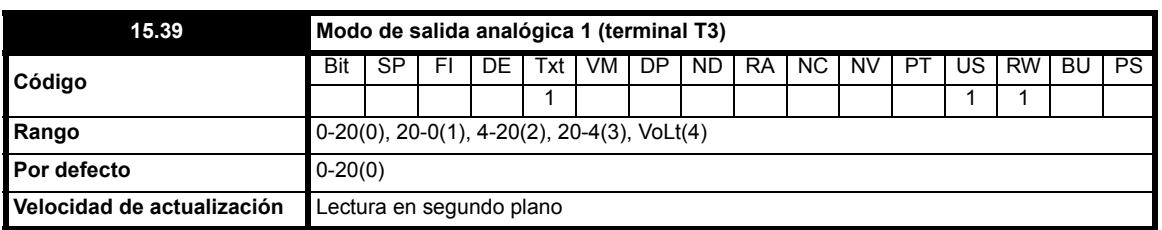

El terminal T3 es una salida de tensión/intensidad. Mediante el ajuste de este parámetro se configura el terminal en el modo necesario.

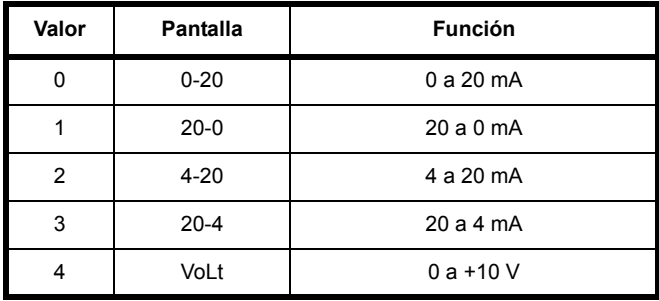

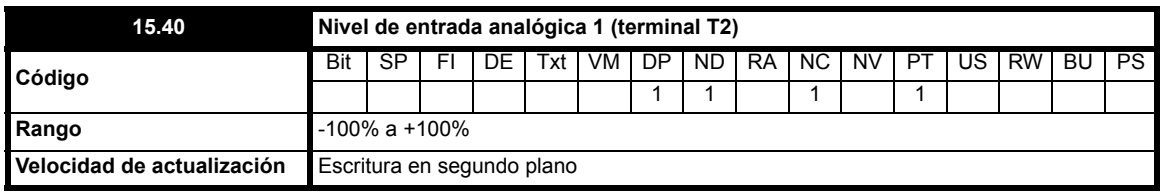

Este parámetro indica la intensidad de la señal analógica presente en la entrada analógica 1.

En el modo de tensión es una entrada de tensión bipolar con rango de entrada entre -10 V a +10 V.

En el modo de intensidad es una entrada de corriente unipolar, con valor de entrada máximo que se puede medir de 20 mA. El accionamiento se puede programar para convertir la corriente medida en valores de los rangos definidos en Pr **15.38.** El rango seleccionado se convierte en 0 - 100,0%.

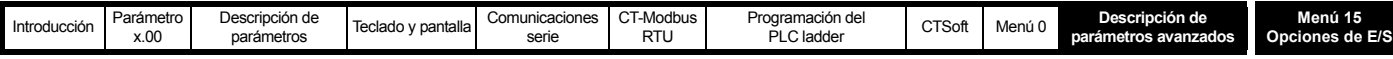

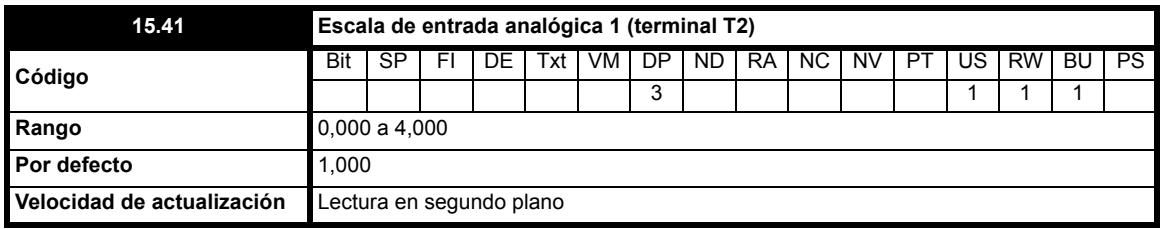

Este parámetro se utiliza cuando se quiere ajustar a escala la entrada analógica. En la mayoría de los casos no es necesario, ya que cada entrada se ajusta automáticamente a escala, de manera que los parámetros de destino (definidos mediante el ajuste de Pr **15.43**) presentan el valor máximo con el 100,0%.

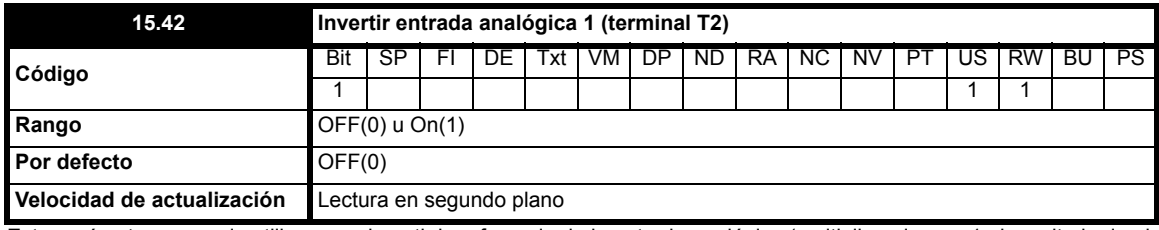

Este parámetro se puede utilizar para invertir la referencia de la entrada analógica (multiplicando por -1 el resultado de ajustar a escala la entrada).

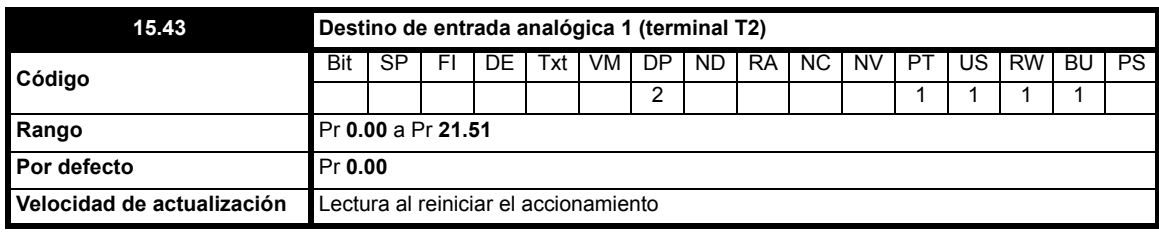

Las entradas analógicas únicamente pueden controlar los parámetros que no están protegidos. Si se programa un parámetro no válido en el destino de una entrada analógica, la entrada no tiene ningún destino. Después de modificar este parámetro, el destino sólo cambia cuando se aplica un reinicio.

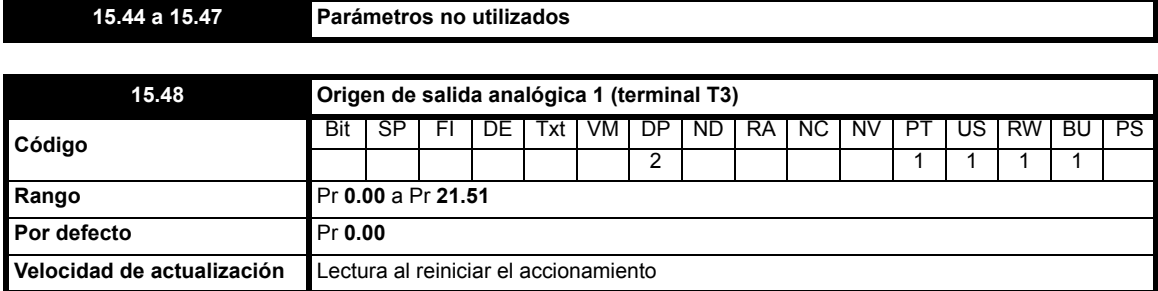

En este parámetro se debe programar el parámetro que la salida analógica debe interpretar como una señal analógica en el terminal T3. Sólo es posible programar parámetros que no están protegidos como origen. Si se programa un parámetro no válido como origen, la salida se mantiene en cero. Después de modificar este parámetro, el origen sólo cambia cuando se aplica un reinicio.

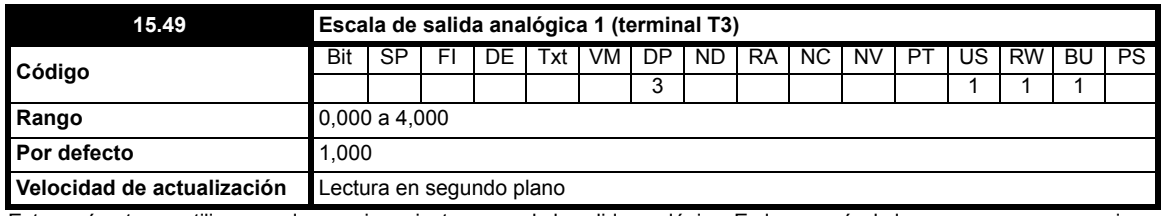

Este parámetro se utiliza cuando se quiere ajustar a escala la salida analógica. En la mayoría de los casos no es necesario, ya que cada salida se ajusta automáticamente a escala, de manera que la salida analógica presenta el valor máximo cuando el parámetro de origen se ajusta en el máximo.

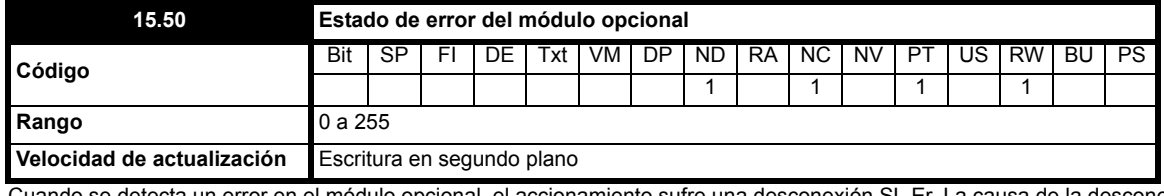

Cuando se detecta un error en el módulo opcional, el accionamiento sufre una desconexión SL.Er. La causa de la desconexión se almacena en Pr **15.50**.

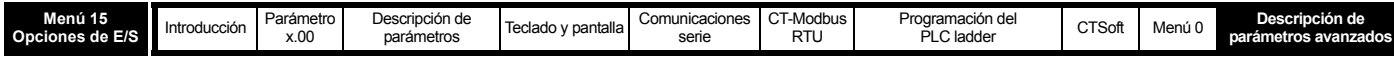

**Tabla 10-24 Códigos de error**

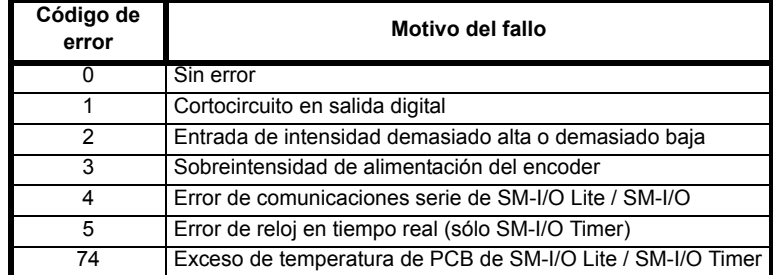

El accionamiento también puede sufrir desconexiones SL.xx relacionadas con el módulo opcional. Consulte la tabla 9-13, Indicaciones de desconexión en la Guía avanzada del usuario del Commander SK.

Los módulos opcionales SM-I/O Lite y SM-I/O Timer incluyen un circuito de control de la temperatura. Si la temperatura de PCB es superior a 65°C. se obliga al ventilador de refrigeración del accionamiento a funcionar durante un mínimo de 20 segundos. El ventilador se apaga cuando la temperatura de PCB desciende por debajo de 65°C. Sin embargo, el accionamiento sufre una desconexión SL.Er y el parámetro de estado de error se ajusta en 74 si la temperatura de PCB supera los 70°C.

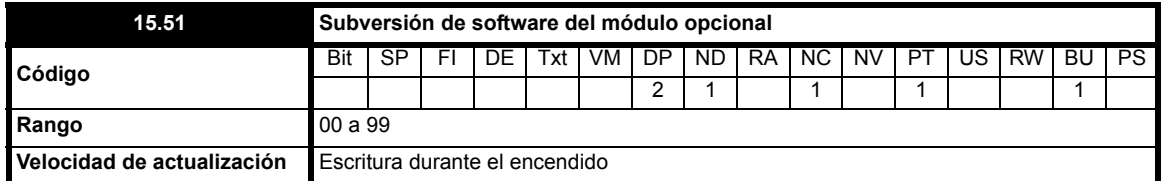

Este parámetro indica la subversión de software instalada en el módulo opcional. Consulte Pr **15.02.**

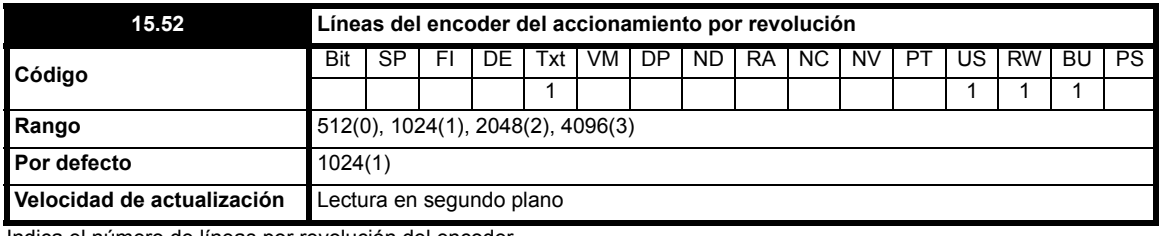

Indica el número de líneas por revolución del encoder.

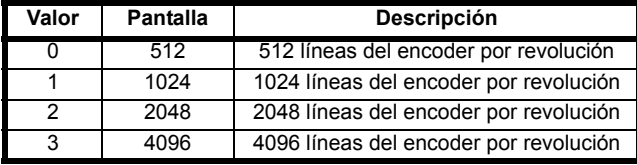

#### **NOTA**

Los cambios que se introducen en este parámetro sólo surten efecto cuando el accionamiento se para, desconecta o desactiva.

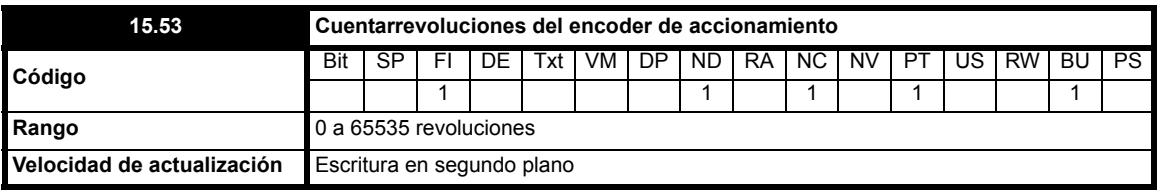

Este parámetro indica las revoluciones de la referencia del encoder.

### **NOTA**

El cuentarrevoluciones se pone a cero cuando se da una orden de reinicio.

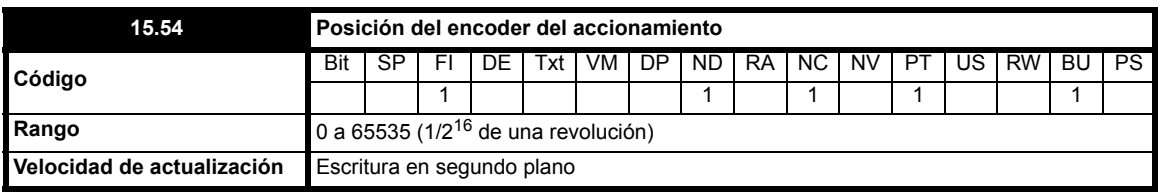

Este parámetro indica la posición de la referencia del encoder.

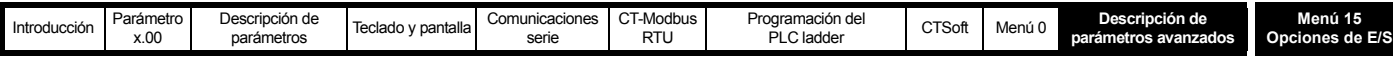

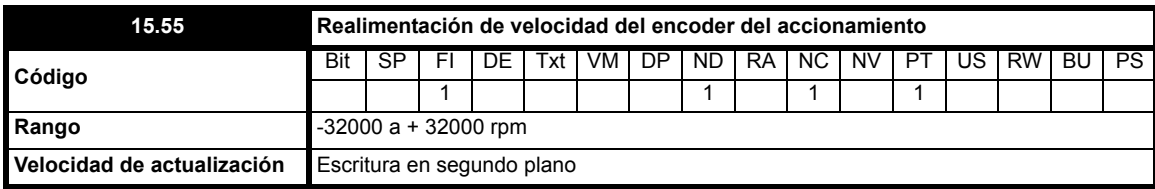

Este parámetro muestra la velocidad del codificador en rpm si los parámetros de configuración del encoder de referencia son correctos.

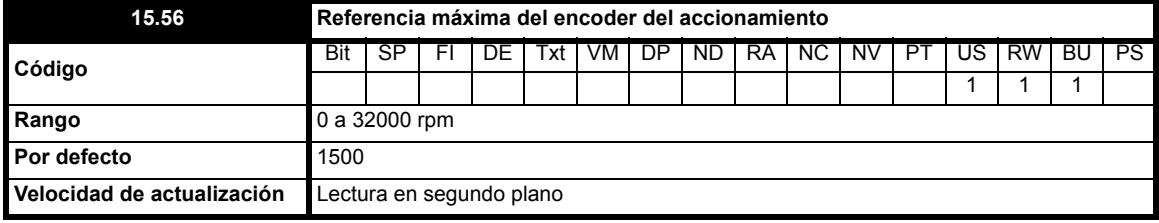

Este parámetro limita el rango de referencia de velocidad del encoder que se utiliza.

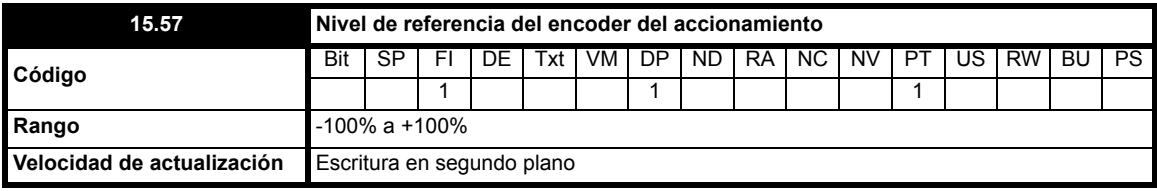

En este parámetro se muestra el porcentaje del nivel de referencia del encoder que se utiliza.

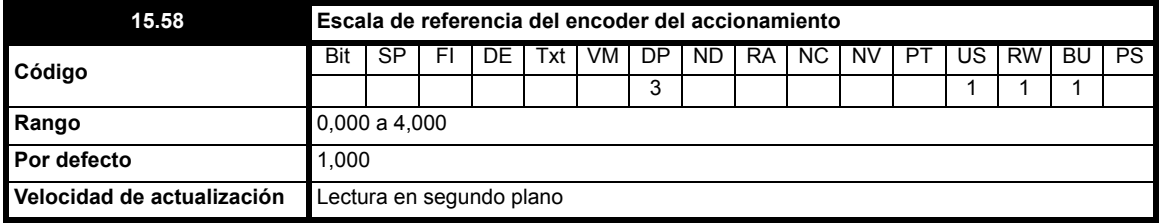

Este parámetro ajusta a escala la referencia del encoder antes de que se envíe a su destino.

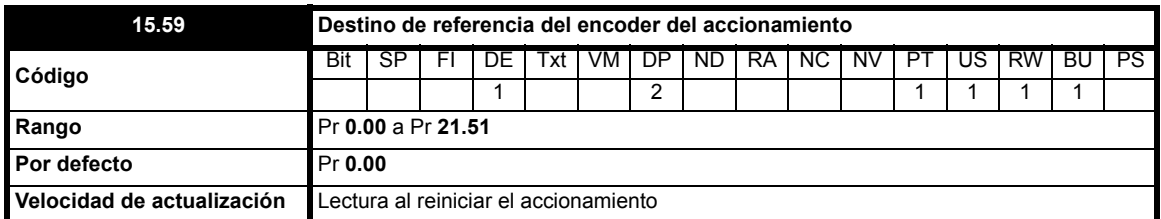

Este parámetro se puede asociar a un parámetro del accionamiento no protegido.

Después de modificar este parámetro, el destino sólo cambia cuando se aplica un reinicio.

### **NOTA**

Para obtener más información sobre SM-I/O Lite y SM-I/O Timer, consulte las guía del usuario correspondientes.

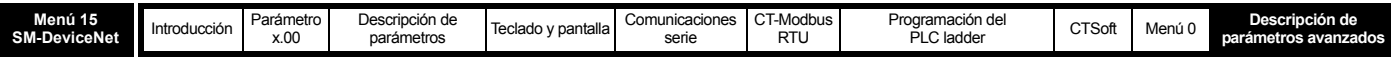

## **10.15.2 SM-DeviceNet**

**Tabla 10-25 Parámetros de SM-DeviceNet del menú 15: descripciones de una línea**

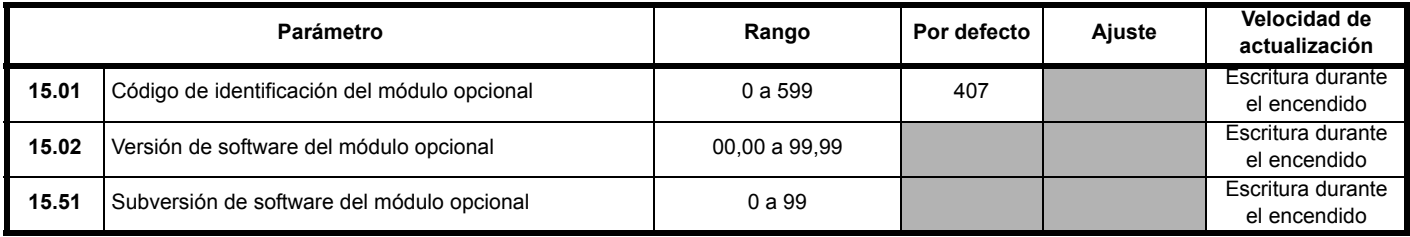

**NOTA**

Consulte la descripción completa de los parámetros en la guía del usuario del SM-Devicenet.
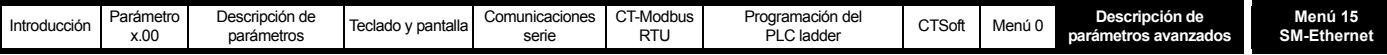

## **10.15.3 SM-Ethernet**

**Tabla 10-26 Parámetros de SM-Ethernet del menú 15: descripciones de una línea**

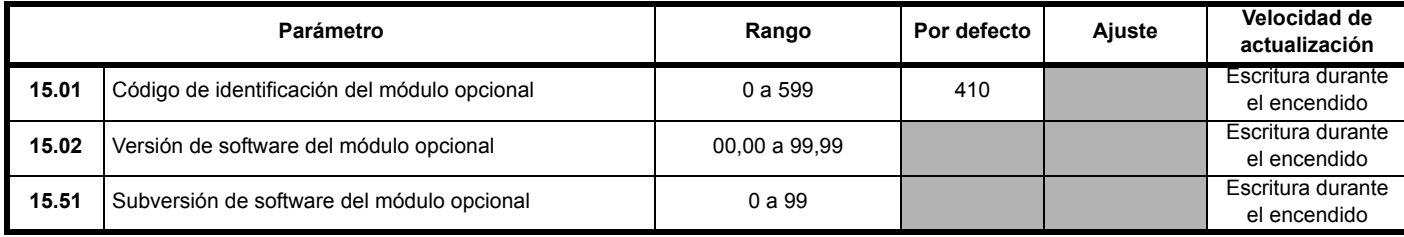

**NOTA**

Consulte la descripción completa de los parámetros en la guía del usuario del SM-Ethernet.

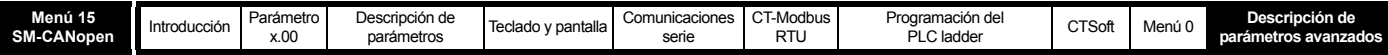

## **10.15.4 SM-CANopen**

**Tabla 10-27 Parámetros de SM-CANopen del menú 15: descripciones de una línea**

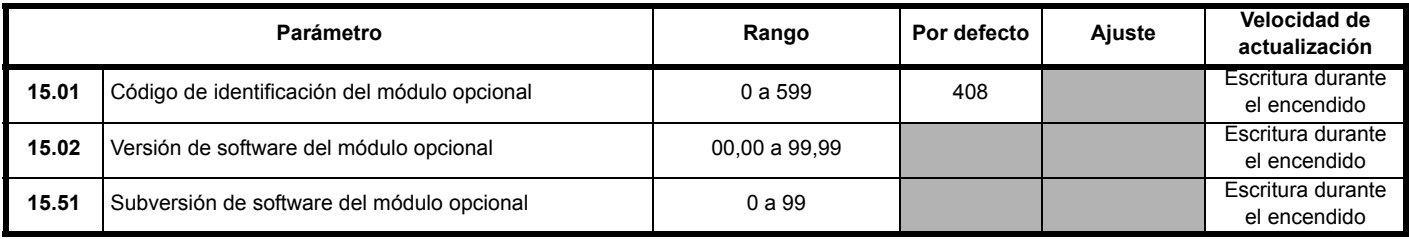

**NOTA**

Consulte la descripción completa de los parámetros en la guía del usuario del SM-CANopen.

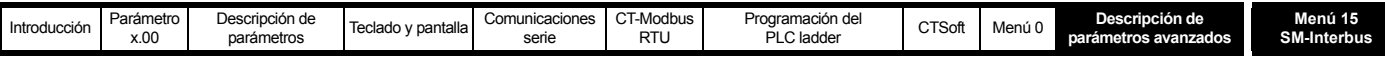

## **10.15.5 SM-Interbus**

**Tabla 10-28 Parámetros de SM-Interbus del menú 15: descripciones de una línea**

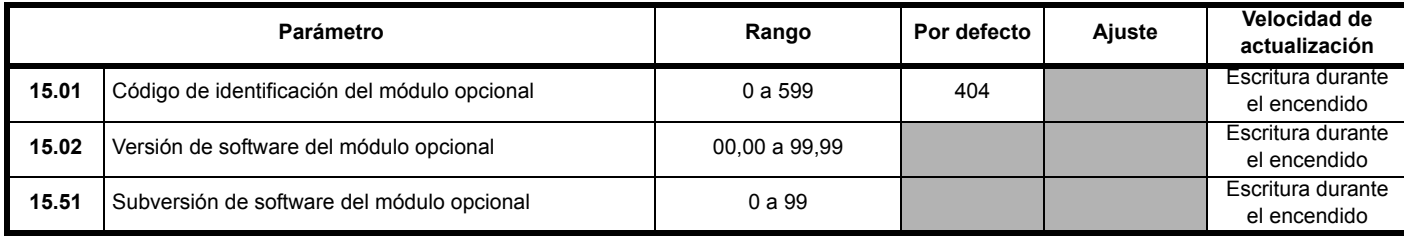

**NOTA**

Consulte la descripción completa de los parámetros en la guía del usuario del SM-Interbus.

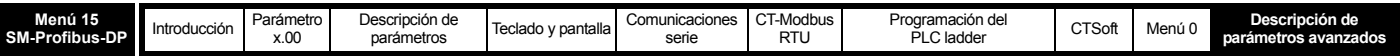

## **10.15.6 SM-Profibus DP**

**Tabla 10-29 Parámetros de SM-Profibus DP del menú 15: descripciones de una línea**

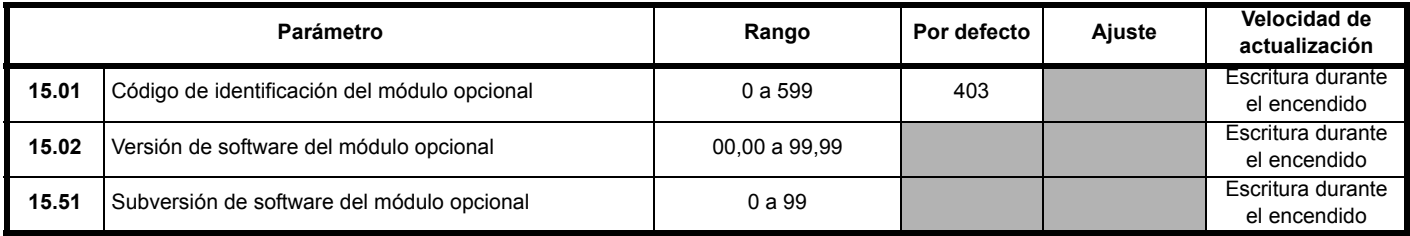

**NOTA**

Consulte la descripción completa de los parámetros en la guía del usuario del SM-Profibus DP.

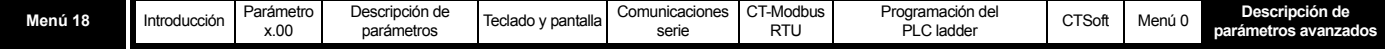

# **10.16 Menú 18: Menú de aplicaciones 1**

**Tabla 10-30 Parámetros del menú 18: descripciones de una línea**

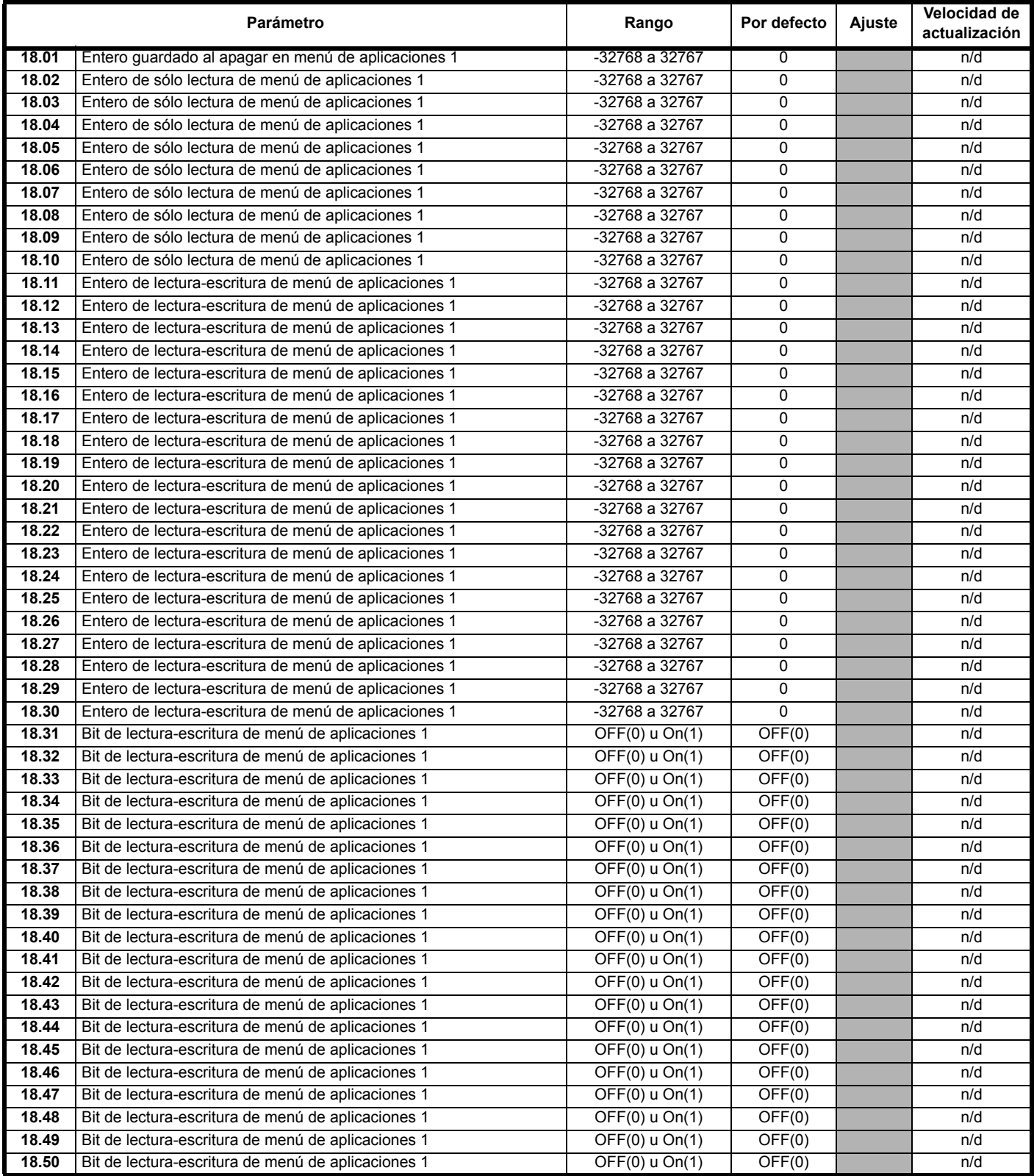

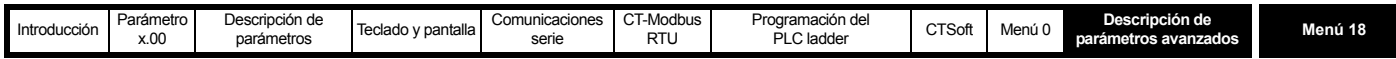

El menú 18 contiene parámetros que no afectan al funcionamiento del accionamiento. Se trata de parámetros generales destinados a utilizarse con el bus de campo y en la programación del accionamiento por el usuario. Los parámetros de lectura-escritura de este menú se pueden guardar en el accionamiento.

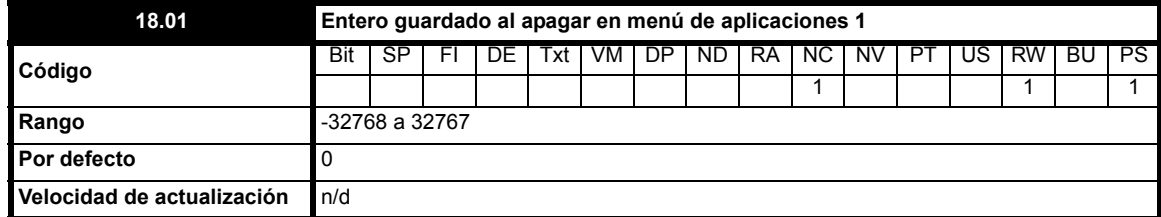

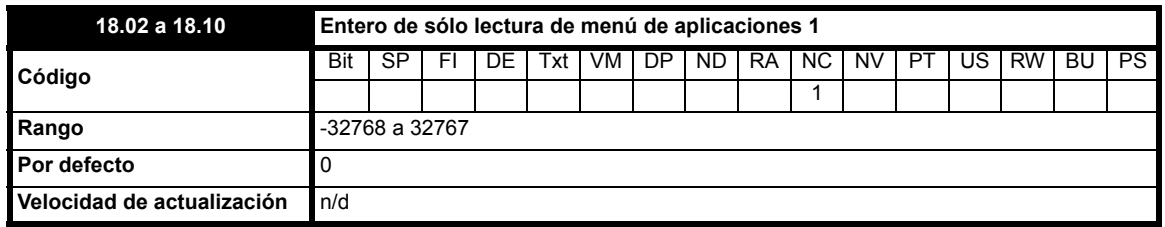

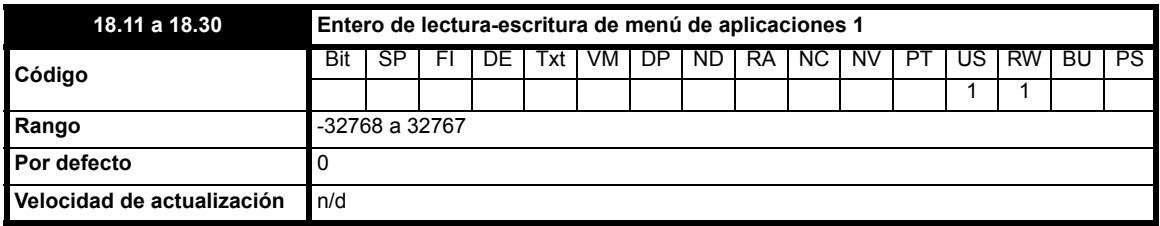

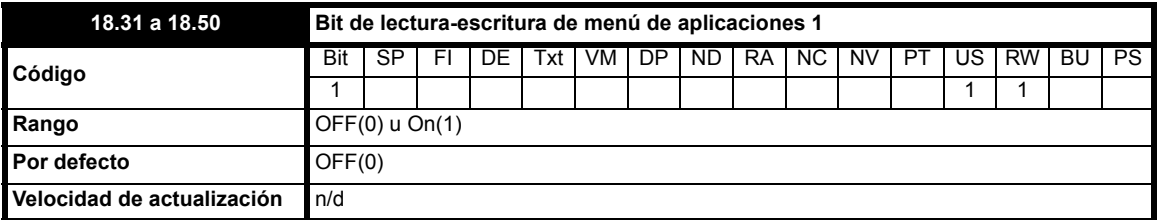

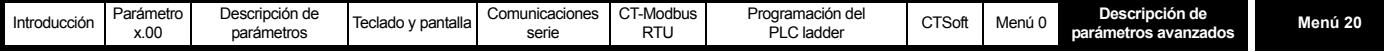

## **10.17 Menú 20: menú de aplicaciones 2**

**Tabla 10-31 Parámetros del menú 20: descripciones de una línea**

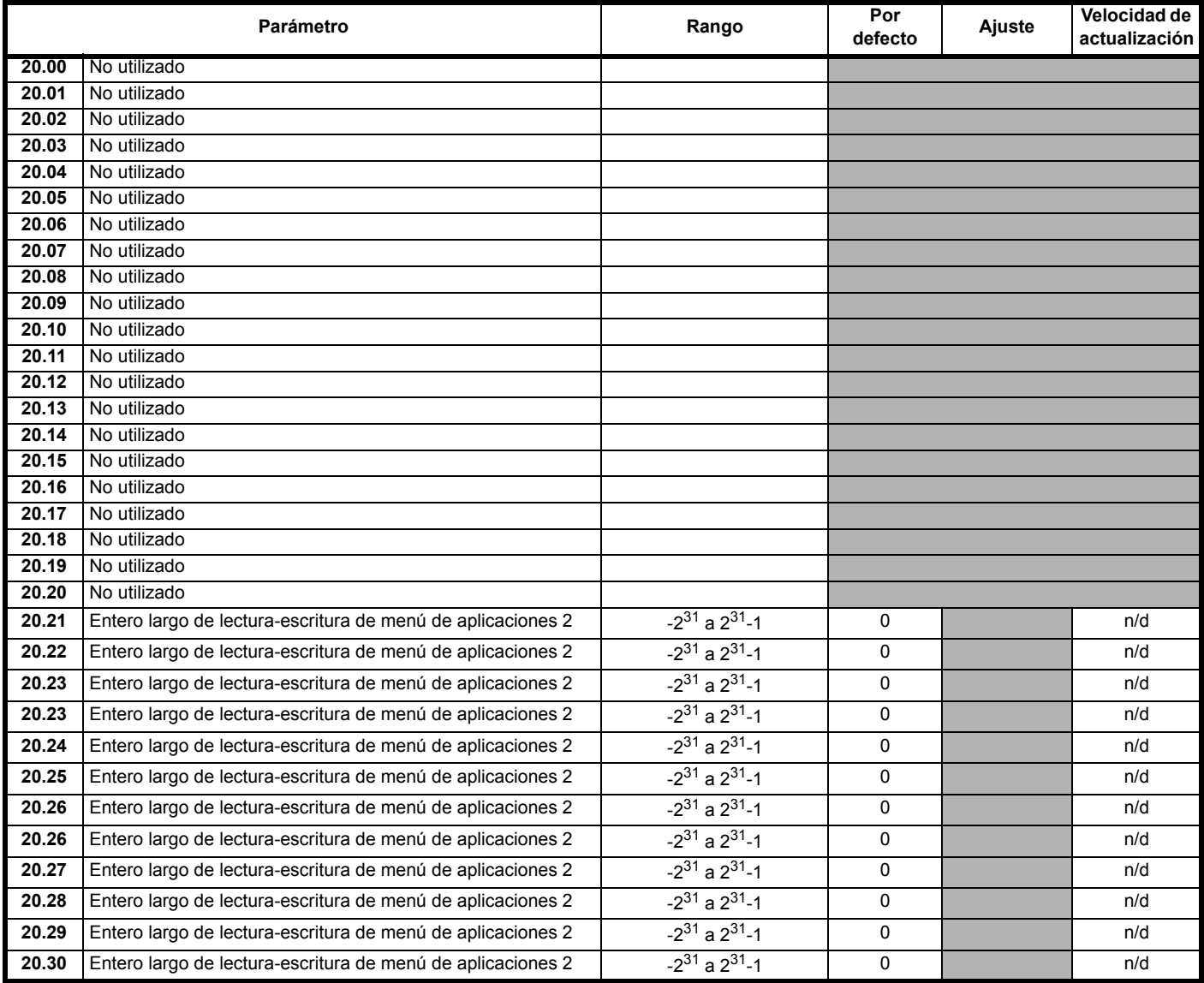

El menú 20 contiene parámetros que no afectan al funcionamiento del accionamiento. Se trata de parámetros generales que **sólo** se utilizan con el bus de campo y en la programación del accionamiento por el usuario. Los parámetros de lectura-escritura de este menú no se pueden guardar en el accionamiento.

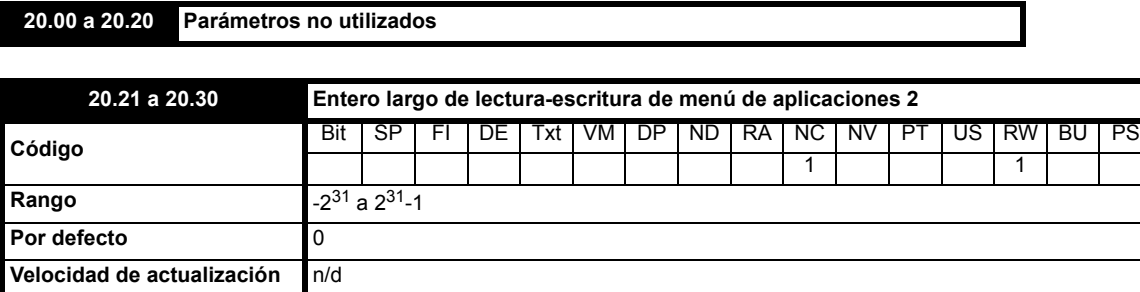

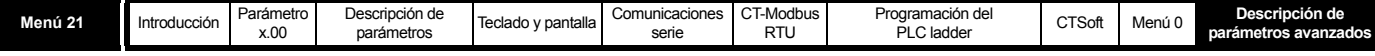

# **10.18 Menú 21: plano del motor auxiliar**

## **Tabla 10-32 Parámetros del menú 21: descripciones de una línea**

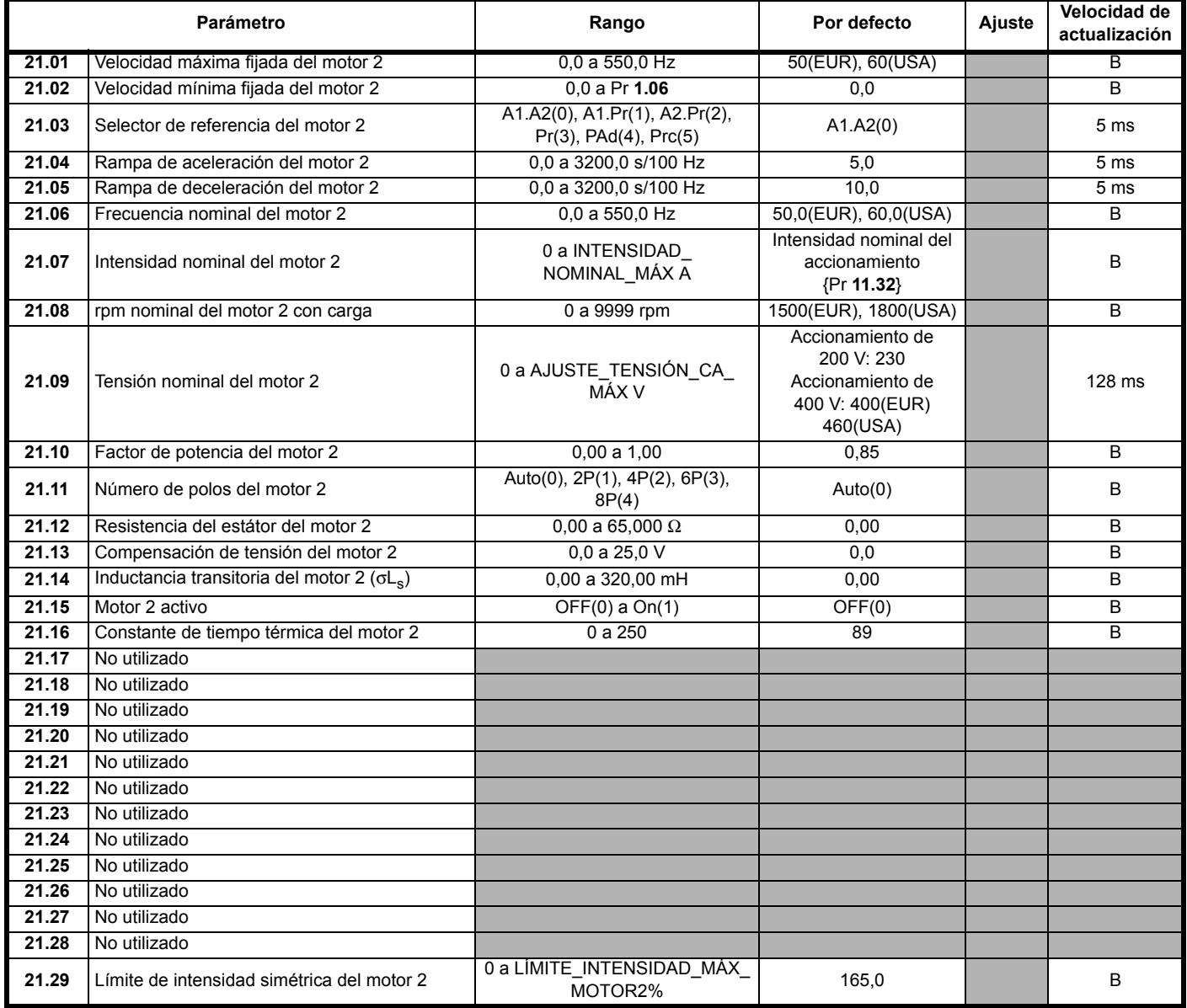

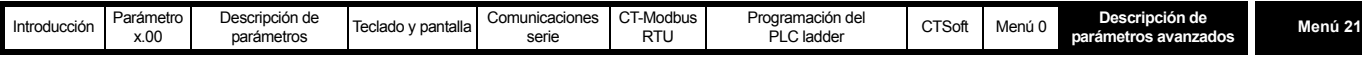

<span id="page-188-0"></span>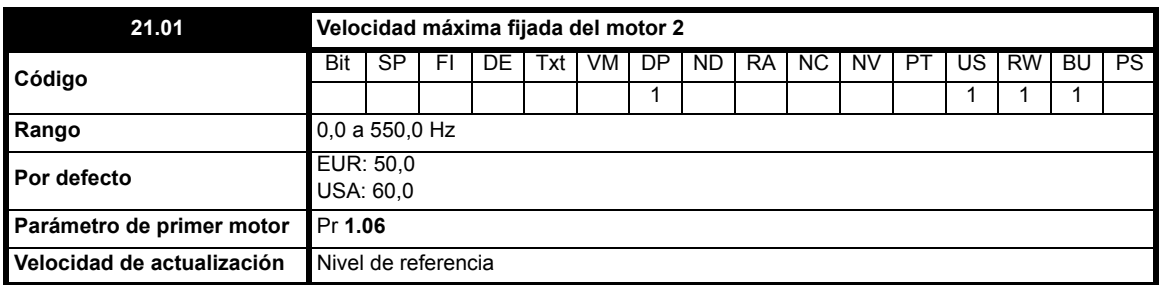

Este parámetro establece un límite simétrico en ambas direcciones de rotación.

Define la referencia de frecuencia máxima absoluta del accionamiento. La compensación de deslizamiento y el límite de intensidad pueden hacer que la frecuencia del motor aumente aún más.

<span id="page-188-1"></span>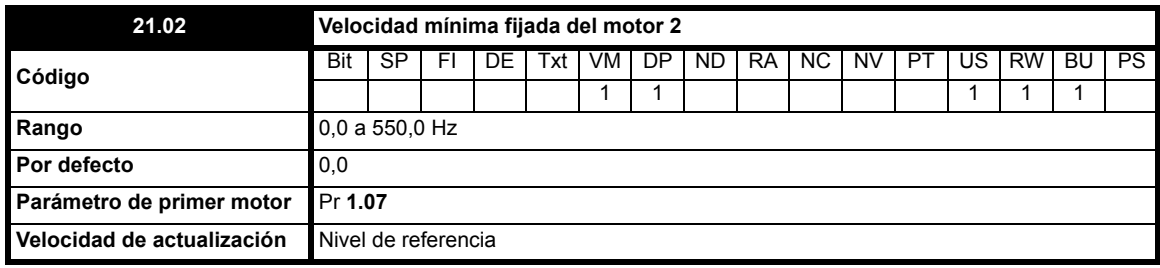

Se utiliza en el modo unipolar para definir la velocidad mínima fijada del accionamiento. Se puede anular si el parámetro de bloqueo de la velocidad máxima fijada Pr **[21.01](#page-188-0)** se ajusta por debajo de Pr **[21.02](#page-188-1)**. Inactivo durante la marcha lenta.

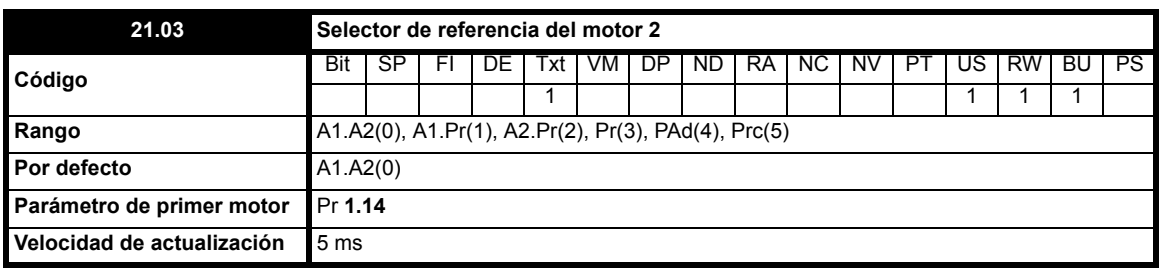

#### **NOTA**

Cuando se selecciona el motor 2 (Pr **11.45** = On), la referencia de velocidad se debe ajustar correctamente mediante el parámetro Pr **21.03**.

- **0:** A1.A2 Referencia analógica 1 ó 2 seleccionada por entrada de terminal
- **1:** A1.Pr Referencia analógica 1 (corriente) ó 3 velocidades prefijadas seleccionadas por entrada de terminal
- **2:** A2.Pr Referencia analógica 1 (tensión) ó 3 velocidades prefijadas seleccionadas por entrada de terminal
- 4 velocidades prefijadas seleccionadas por entrada de terminal
- **4:** PAd Referencia de teclado seleccionada
- **5:** Prc Referencia de precisión seleccionada

#### **Con valores por defecto para Europa (EUR)**

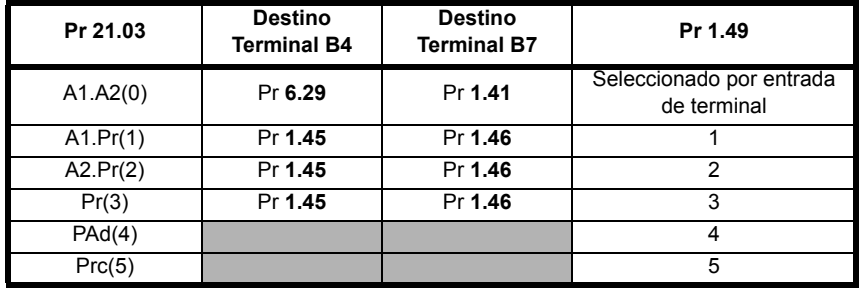

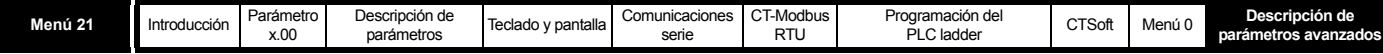

### **Con valores por defecto para EE.UU. (USA)**

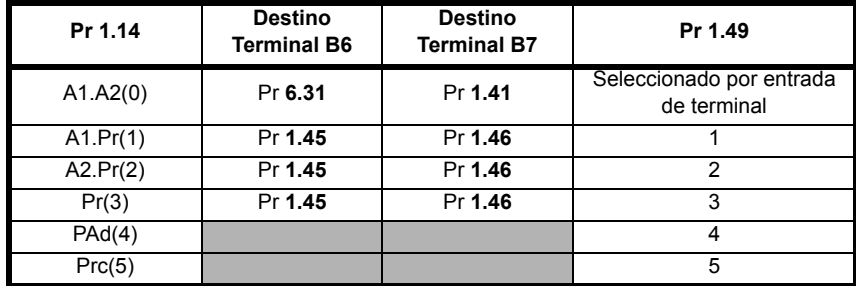

Cuando este parámetro se ajusta en 0, la referencia seleccionada depende del estado de los parámetros de bits Pr **1.41** a Pr **1.44**. Estos bits van a estar controlados por entradas digitales para que sea posible seleccionar esas referencias mediante control externo. Cuando se ajusta cualquiera de los bits, se selecciona la referencia apropiada (indicada por Pr **1.49**). Si se ajusta más de un bit, se concede prioridad al de numeración más alta.

En los modos 1 y 2 se selecciona una velocidad prefijada en lugar de la tensión o la intensidad cuando la referencia prefijada elegida es una velocidad prefijada distinta de la velocidad prefijada 1. Esto ofrece al usuario la posibilidad de elegir entre la intensidad, o la tensión, y 3 referencias prefijadas con dos entradas digitales solamente.

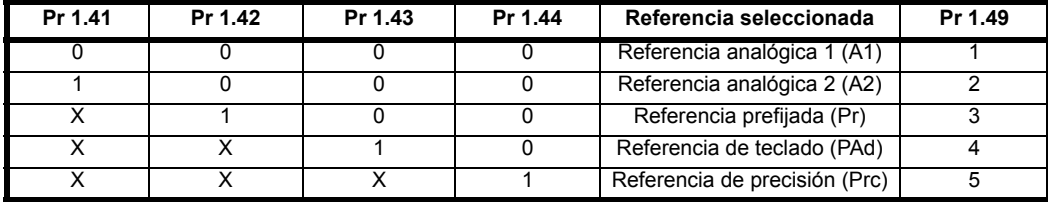

#### **Referencia de teclado**

Si la referencia de teclado está seleccionada, el secuenciador del accionamiento se controla directamente con las teclas del teclado y el parámetro de referencia de teclado (Pr **1.17**) se selecciona. Los bits de secuencia, Pr **6.30** a Pr **6.34**, no producen efecto y la velocidad lenta se desactiva.

#### **NOTA**

El teclado del accionamiento no dispone de botón de avance/retroceso. Cuando necesite el avance/retroceso en el modo de teclado, consulte la forma de configurarlo en Pr **11.27**.

#### **NOTA**

#### **Para usuarios actuales del Commander SE**:

En el Commander SE, Pr **21.03** (Pr **1.14**) se corresponde con Pr **05**.

En el Commander SK, Pr **11.27** corresponde a Pr **05**.

Si se utiliza Pr **05** o Pr **11.27** en una configuración del sistema determinada y luego se usa Pr **21.03** (Pr **1.14**) para cambiar esta configuración, aunque se mantengan los mismos valores de Pr **05** y Pr **21.03** (Pr **1.14**), el valor mostrado que refleja la configuración de Pr **05** (AI.AV, AV.Pr etc.) no cambiará al ajuste de Pr **21.03** (Pr **1.14**).

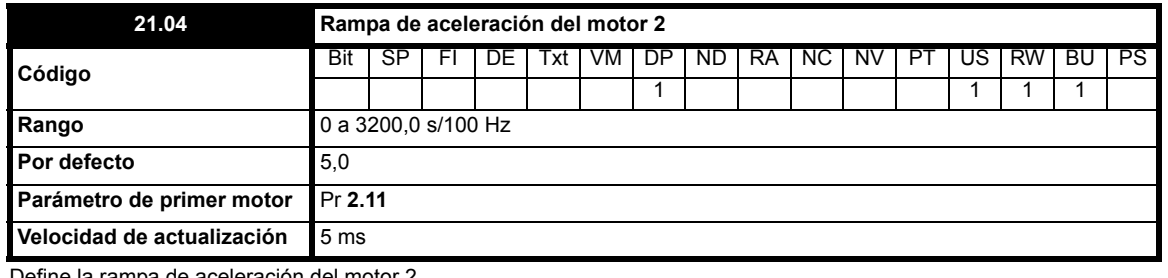

Define la rampa de aceleración del motor 2.

Se puede expresar en s/10 Hz o s/1000 Hz. Consulte Pr **2.39** [en la página 53](#page-52-0) para obtener información detallada.

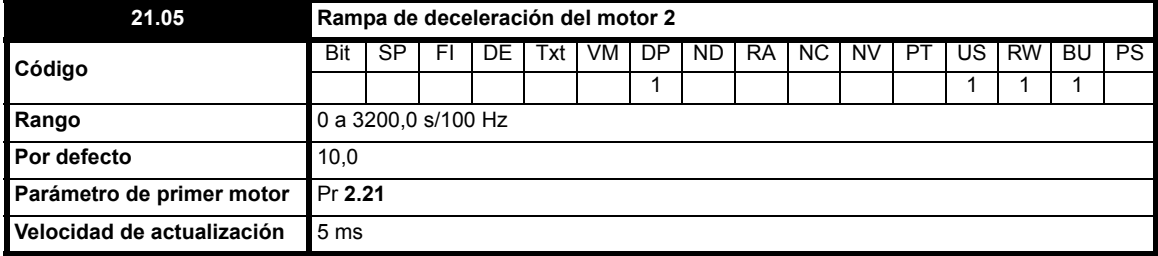

Define la rampa de deceleración del motor 2.

Se puede expresar en s/10 Hz, s/100 Hz o s/1000 Hz. Consulte Pr **2.21** [en la página 52](#page-51-0) para obtener información detallada.

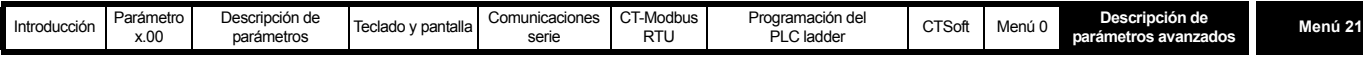

<span id="page-190-1"></span>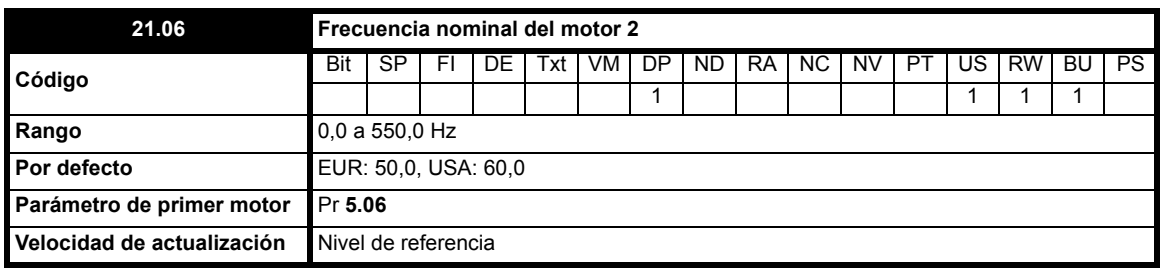

Los parámetros de frecuencia nominal y tensión nominal del motor (Pr **21.09**) permiten definir la característica de tensión a frecuencia aplicada al accionamiento (consulte Pr **21.09**). Si se combina con el valor rpm del motor a plena carga, la frecuencia nominal también permite calcular el deslizamiento nominal para la compensación de deslizamiento (consulte Pr **21.08** [en la página 191\)](#page-190-0).

<span id="page-190-2"></span>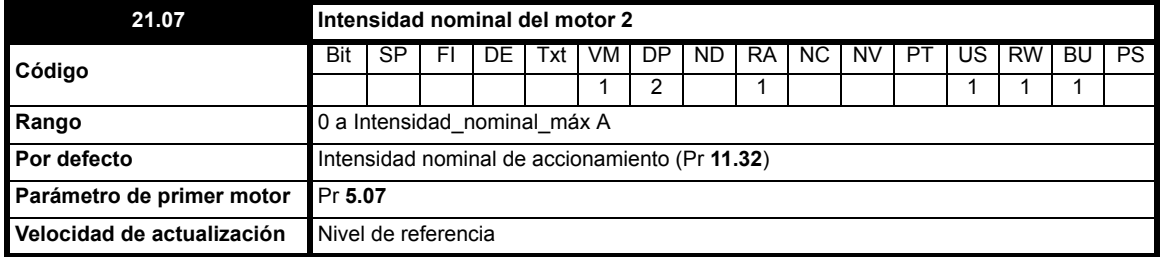

La intensidad nominal del motor se debe ajustar en el valor de intensidad nominal indicado en la placa de datos de la máquina. Este valor se utiliza en lo siguiente:

- Límite de intensidad (consulte Pr **21.29** [en la página 195](#page-194-0)**)**
- Sistema de protección del motor (consulte Pr **21.16** [en la página 194](#page-193-0)**)**
- Compensación de deslizamiento (consulte Pr **[21.08](#page-190-0)**)
- Control de tensión en modo vectorial (consulte Pr **[21.09](#page-191-0)**)
- Control de V/f dinámica (consulte Pr **5.13** [en la página 77](#page-76-0))

<span id="page-190-0"></span>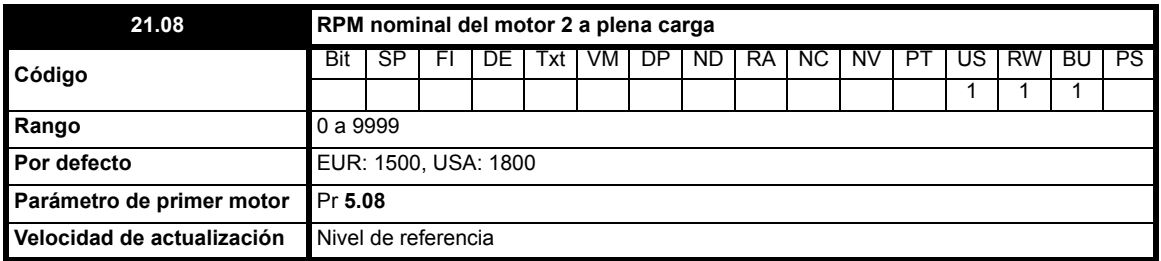

El parámetro de rpm nominal a plena carga y la frecuencia nominal del motor, junto con el número de polos del motor, permiten calcular el deslizamiento nominal de las máquinas de inducción en Hz.

#### Comp. nominal = Frequencia nominal - (Núm. de parejas de polos × RPM Motor a plena carga/60) = Pr 21.06 - [(Pr 21.11/2) × (Pr 21.08/60)]

El deslizamiento nominal se emplea en la ecuación siguiente para calcular el ajuste de frecuencia necesario para compensar el deslizamiento:

#### Compensación de deslizamiento = Compensación nominal × Corriente activa / Corriente activa nominal

Cuando se requiere compensación de deslizamiento, es preciso ajustar Pr **5.27** en On(1) y este parámetro en el valor de la placa de datos, que debería corresponder a las revoluciones por minuto correctas de una máquina con elevada temperatura.

Como el valor de la placa de datos podría ser inexacto, es posible que tenga que ajustarse durante la puesta en servicio del accionamiento. La compensación de deslizamiento es eficaz con velocidades inferiores a la nominal y dentro de la región de debilitamiento de campo. Normalmente se utiliza para corregir la velocidad del motor e impedir que la velocidad varíe con la carga. Las revoluciones por minuto con carga nominal pueden definirse en un valor más alto que la velocidad síncrona para provocar un descenso de velocidad intencionado, que podría contribuir a distribuir la carga entre los motores mecánicos acoplados.

#### **NOTA**

Si Pr **21.08** se ajusta en 0 o en la velocidad síncrona, la compensación de deslizamiento se desactiva.

#### **NOTA**

Si la velocidad del motor a plena carga es superior a 9999 rpm, hay que desactivar la compensación de deslizamiento. Esto se debe a que no es posible introducir valores superiores a 9999 en Pr **21.08**.

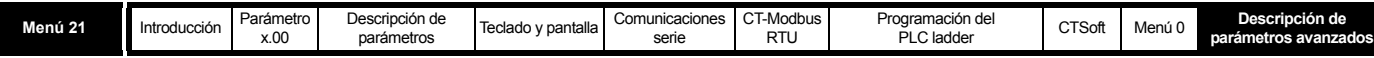

<span id="page-191-0"></span>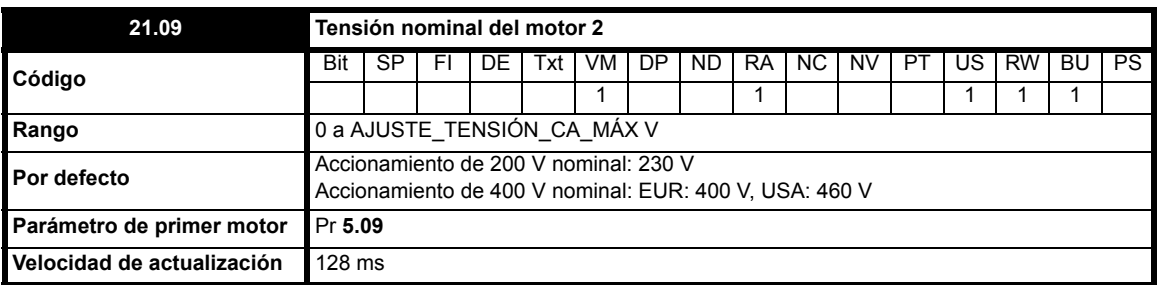

La tensión nominal, usada con la frecuencia nominal del motor (Pr **[21.06](#page-190-1)**), permite definir la característica de tensión/frecuencia aplicada al motor. Para definir la característica tensión/frecuencia del accionamiento se emplean los métodos seleccionados mediante Pr **5.14**.

#### **Modo vectorial de bucle abierto: Ur S, Ur A, Ur o Ur I**

Se utiliza una característica lineal de 0 Hz a la frecuencia nominal, seguida de una tensión constante por encima de la frecuencia nominal. Cuando el accionamiento funciona entre las frecuencias nominales 50 y 4, se aplica compensación vectorial completa basada en la resistencia del estátor (Rs). Sin embargo, al activar el accionamiento se produce un intervalo de 0,5 segundos durante el cual sólo se aplica la compensación vectorial parcial para permitir el aumento de la tensión en la máquina. Cuando el accionamiento funciona entre las frecuencias nominales 4 y 2, la compensación Rs se reduce gradualmente a cero conforme aumenta la frecuencia. Para que los modos vectoriales funcionen correctamente es preciso ajustar de forma adecuada la resistencia del estátor (Pr **21.12**), el factor de potencia del motor (Pr **21.10**) y la compensación de tensión (Pr **21.13**).

#### **Modo de aumento fijo: Fd**

Se utiliza una característica lineal de 0 Hz a la frecuencia nominal, seguida de una tensión constante por encima de la frecuencia nominal. Se aplica un aumento de tensión a baja frecuencia según el valor definido en Pr **5.15**, como se muestra.

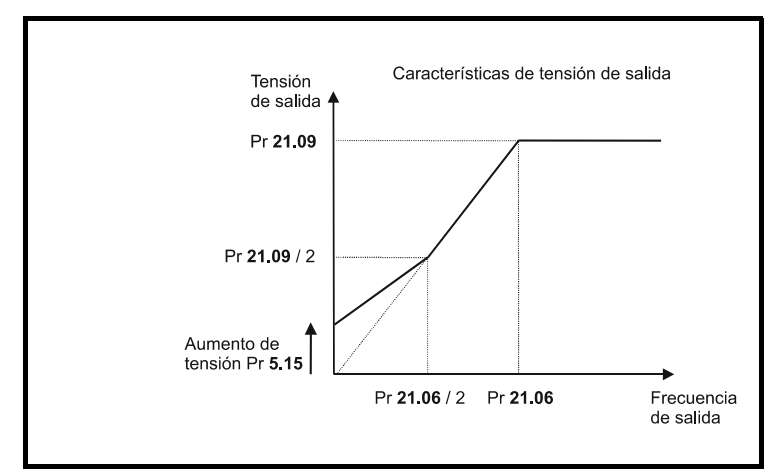

#### **Modo de tensión cuadrática: SrE**

Se utiliza una característica de tensión cuadrática de 0 Hz a la frecuencia nominal, seguida de una tensión constante por encima de la frecuencia nominal. El aumento de tensión a baja frecuencia produce un incremento en el punto inicial de la característica de tensión cuadrática según se muestra a continuación.

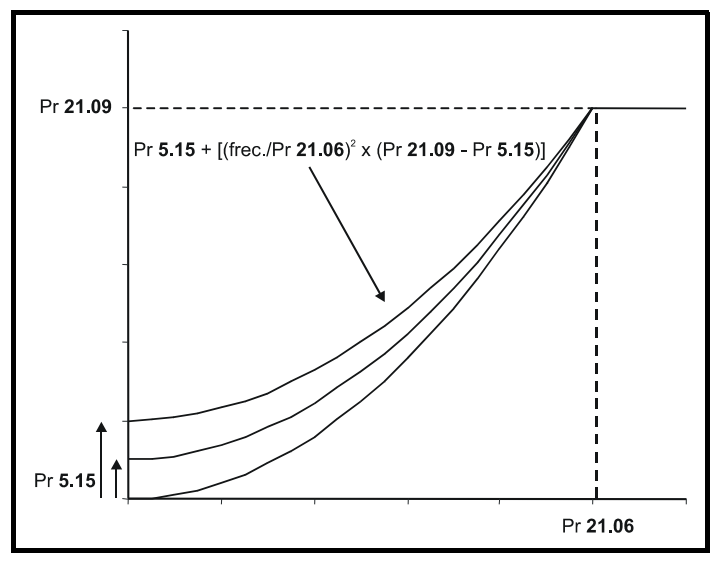

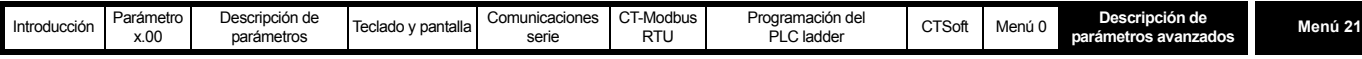

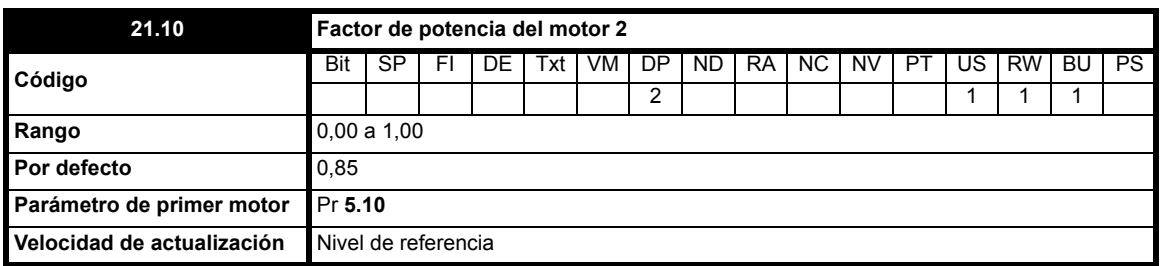

El factor de potencia corresponde al auténtico factor de potencia del motor; es decir, el ángulo entre la tensión y la intensidad del motor. Junto con la intensidad nominal del motor (Pr **[21.07](#page-190-2)**), el factor de potencia permite calcular los valores nominales de corriente activa y magnetizante del motor. La corriente activa nominal sirve principalmente para controlar el accionamiento y la corriente magnetizante se aplica en la compensación Rs de modo vectorial, de ahí la importancia de configurar este parámetro correctamente.

#### **NOTA**

Pr **21.10** se debe ajustar en el factor de potencia del motor antes de realizar un autoajuste.

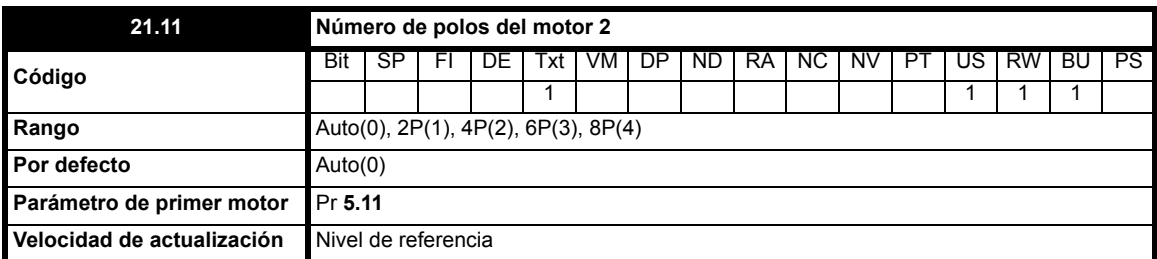

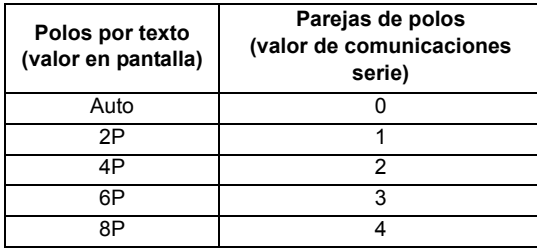

Este parámetro sirve para calcular la velocidad del motor y permite aplicar la compensación de deslizamiento adecuada. Cuando se seleccione auto, el número de polos del motor se calcula automáticamente a partir de la frecuencia nominal (Pr **[21.06](#page-190-1)**) y del valor rpm nominal con carga (Pr **[21.08](#page-190-0)**).

**El número de polos resulta de multiplicar 120 por el valor de rpm/frecuencia nominal y redondearlo al número par más próximo.**

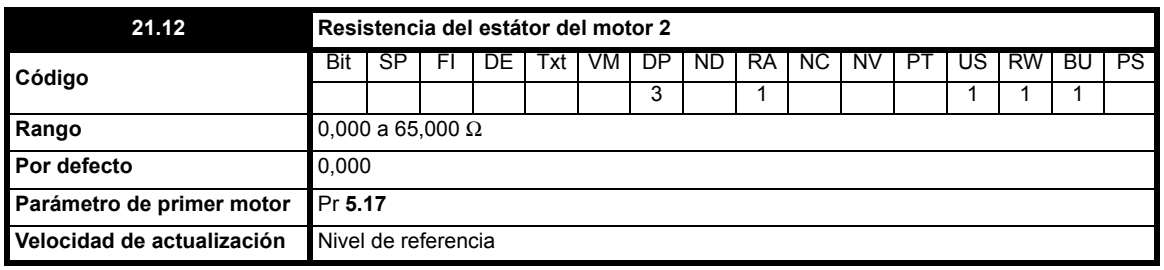

Este parámetro contiene la resistencia del estátor de la máquina correspondiente al funcionamiento en el modo vectorial de bucle abierto. Cuando el accionamiento no puede alcanzar los niveles de intensidad necesarios para medir la resistencia del estátor durante el autoajuste (es decir, no hay ningún motor conectado al accionamiento), se produce una desconexión rS y el valor de Pr **21.12** no varía. Si se alcanzan los niveles de intensidad requeridos pero la resistencia calculada supera el valor máximo permitido en un accionamiento de tamaño determinado, se produce una desconexión rS y Pr **21.12** incluye el valor máximo permitido.

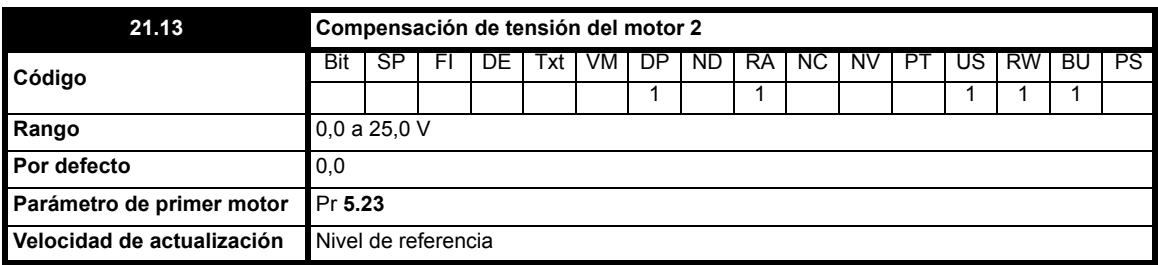

Dados los efectos que produce en el conjunto convertidor-motor, es preciso compensar la tensión antes de aplicar flujos de corriente. Para garantizar un rendimiento óptimo a baja frecuencia con tensión reducida en los terminales de la máquina, es preciso tener en cuenta la compensación de tensión.

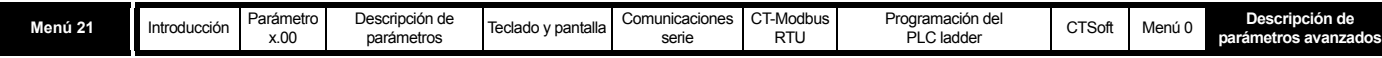

El valor mostrado en Pr **21.13** es la compensación expresada en voltios rms línea a línea. Como la medición de esta tensión presenta dificultades, se debe utilizar el procedimiento de medición automática (consulte Pr **5.14** [en la página 78\)](#page-77-1).

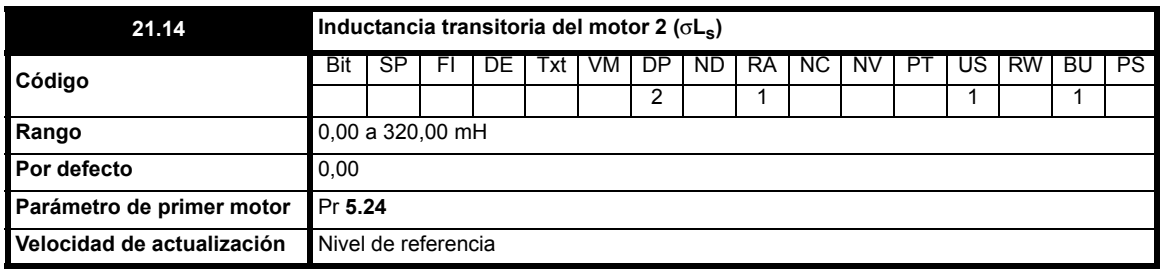

En el diagrama siguiente, la inductancia transitoria se define como sigue:

 $\sigma L_s = L_1 + (L_2.L_m / (L_2 + L_m))$ 

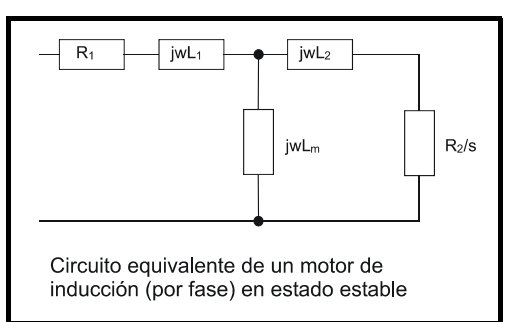

La inductancia transitoria se obtiene a partir de los parámetros normalmente asociados al circuito equivalente del motor para analizar los transitorios, es decir,  $L_s = L_1 + L_m$ ,  $L_r = L_2 + L_m$ , mediante el cálculo siguiente:

## <sup>σ</sup>**Ls = Ls - (Lm2 / Lr)**

La inductancia transitoria se considera una variable intermedia que interviene en el cálculo del factor de potencia.

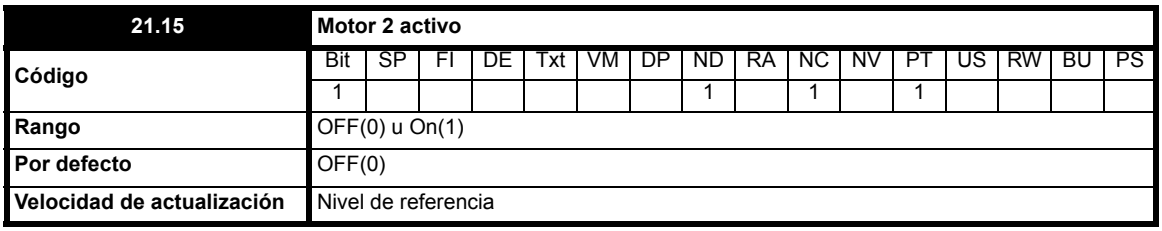

Cuando este parámetro se ajusta en On(1), el mapa del motor auxiliar (2) está activo.

Este parámetro se puede programar en una salida digital con el fin de enviar una señal de cierre del contactor del motor auxiliar a un circuito externo cuando se activa el mapa del motor 2.

<span id="page-193-0"></span>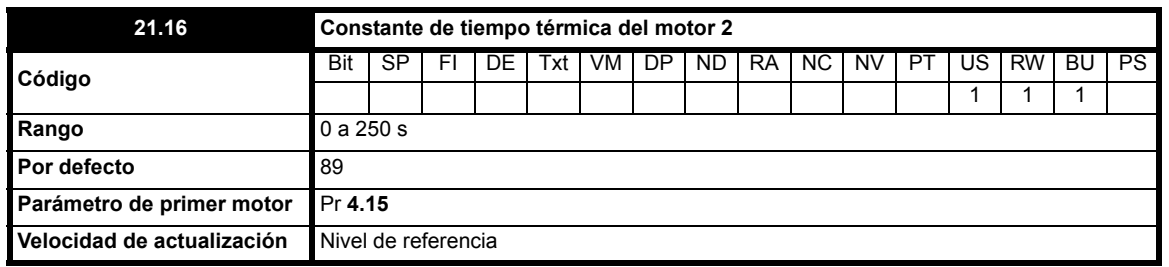

Pr **21.16** se utiliza con Pr **4.16** y Pr **4.25**. Aunque los modos de protección del motor 1 configurados en Pr **4.16** y Pr **4.25** se aplican al motor 2, la constante de tiempo térmica del motor auxiliar se define en Pr **21.16**.

Consulte Pr **4.16** [en la página 67](#page-66-1) y Pr **4.25** [en la página 70](#page-69-0) para obtener información detallada.

**21.17 a 21.28 Parámetros no utilizados**

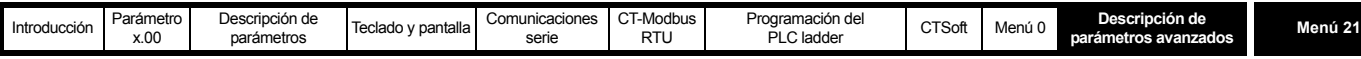

<span id="page-194-0"></span>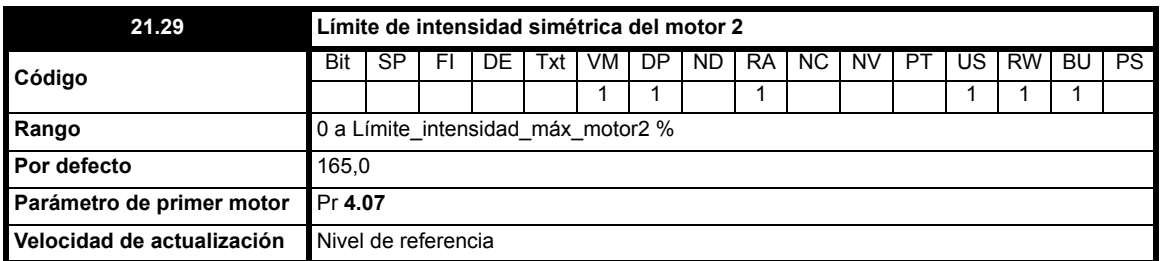

Este parámetro define el límite de intensidad como porcentaje de la corriente activa nominal. Cuando la intensidad nominal del motor se ajusta por debajo de la intensidad nominal del accionamiento, el valor máximo de este parámetro aumenta para permitir sobrecargas mayores.

Por tanto, si la intensidad nominal del motor se ajusta en un valor menor que la intensidad nominal del accionamiento, existe la posibilidad de establecer un límite de intensidad de más del 165%. Se aplica un límite de intensidad máximo absoluto del 999,9%.

En el modo de control de frecuencia (Pr **4.11** = OFF), la frecuencia de salida del accionamiento se modifica cuando es necesario para mantener la corriente activa dentro de los límites de intensidad, como se muestra:

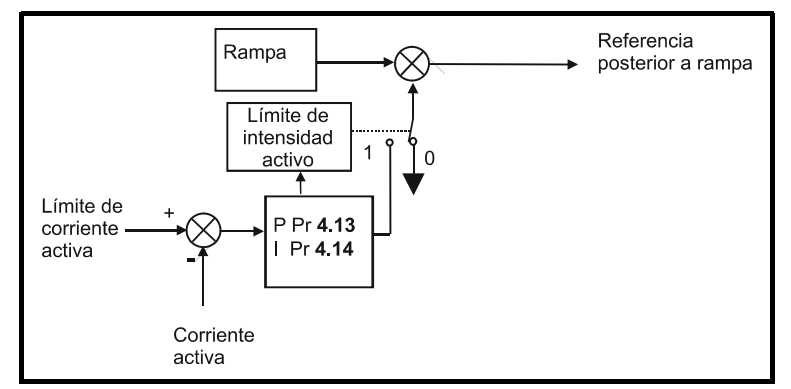

El límite de la corriente activa se compara con la corriente activa y, si supera el límite, el valor de error se transfiere al controlador PI para obtener un componente de frecuencia, que sirve para modificar la salida de rampa. La dirección de la modificación tiene por objeto reducir a cero la frecuencia si la corriente activa es como motor, o aumentar la frecuencia al máximo si la corriente es de regeneración. Como la rampa sigue aplicándose incluso cuando el límite de intensidad está activo, se necesitan valores de ganancia proporcional e integral (Pr **4.13** y Pr **4.14**) lo bastante altos para contrarrestar los efectos de la rampa. Consulte el método de ajuste de las ganancias en Pr **[4.13](#page-65-0)** y Pr **4.14** [en la página 66.](#page-65-1)

En el modo de control de par, la demanda de corriente está limitada por el límite de corriente activa. Para obtener información sobre el funcionamiento de este modo, consulte Pr **4.11** [en la página 65](#page-64-0).

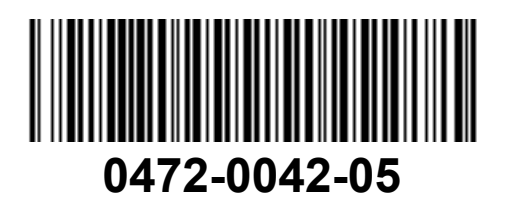